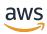

#### **User Guide**

# **AWS Organizations**

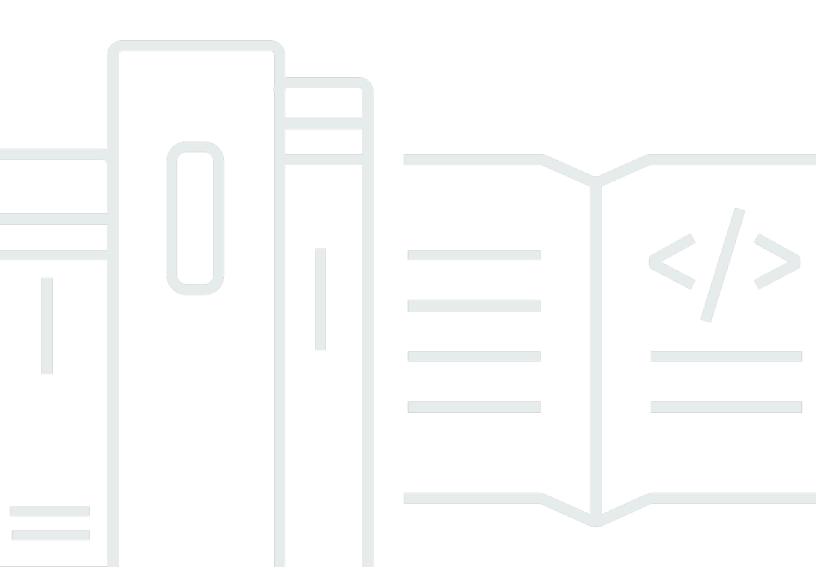

Copyright © 2024 Amazon Web Services, Inc. and/or its affiliates. All rights reserved.

### **AWS Organizations: User Guide**

Copyright © 2024 Amazon Web Services, Inc. and/or its affiliates. All rights reserved.

Amazon's trademarks and trade dress may not be used in connection with any product or service that is not Amazon's, in any manner that is likely to cause confusion among customers, or in any manner that disparages or discredits Amazon. All other trademarks not owned by Amazon are the property of their respective owners, who may or may not be affiliated with, connected to, or sponsored by Amazon.

## **Table of Contents**

| What is AWS Organizations?                                            | 1  |
|-----------------------------------------------------------------------|----|
| AWS Organizations features                                            | 1  |
| AWS Organizations pricing                                             | 4  |
| Accessing AWS Organizations                                           | 4  |
| Support and feedback for AWS Organizations                            | 5  |
| Other AWS resources                                                   | 5  |
| Getting started with AWS Organizations                                | 7  |
| Learn about                                                           | 7  |
| AWS Organizations terminology and concepts                            | 7  |
| Working with AWS SDKs                                                 | 13 |
| Tutorials                                                             | 15 |
| Tutorial: Creating and configuring an organization                    | 15 |
| Prerequisites                                                         | 17 |
| Step 1: Create your organization                                      | 17 |
| Step 2: Create the organizational units                               | 20 |
| Step 3: Create the service control policies                           | 23 |
| Step 4: Testing your organization's policies                          | 27 |
| Tutorial: Monitor with Amazon EventBridge                             | 28 |
| Prerequisites                                                         | 29 |
| Step 1: Configure a trail and event selector                          | 30 |
| Step 2: Configure a Lambda function                                   | 31 |
| Step 3: Create an Amazon SNS topic that sends emails to subscribers   | 32 |
| Step 4: Create an Amazon EventBridge rule                             |    |
| Step 5: Test your Amazon EventBridge rule                             |    |
| Clean up: Remove the resources you no longer need                     | 35 |
| Best practices for multi-account management                           | 36 |
| Manage your accounts within a single organization                     | 36 |
| Use a strong password for the root user                               |    |
| Document the processes for using the root user credentials            | 37 |
| Enable MFA for your root user credentials                             | 37 |
| Apply controls to monitor access to the root user credentials         | 38 |
| Keep the contact phone number updated                                 |    |
| Use a group email address for root accounts                           |    |
| Group workloads based on business purpose and not reporting structure |    |

| Use multiple accounts to organize your workloads                                     | 40 |
|--------------------------------------------------------------------------------------|----|
| Enable AWS services at the organizational level using the service console or API/CLI |    |
| operations                                                                           | 40 |
| Use billing tools to track costs and optimize resource usage                         | 40 |
| Plan the tagging strategy and enforcement of tags across your organization resources | 41 |
| Best practices for the management account                                            | 41 |
| Limit who has access to the management account                                       | 41 |
| Review and track who has access                                                      | 41 |
| Use the management account only for tasks that require the management account        | 42 |
| Avoid deploying workloads to the organization's management account                   | 42 |
| Delegate responsibilities outside the management account for decentralization        | 42 |
| Best practices for member accounts                                                   | 42 |
| Define account name and attributes                                                   | 43 |
| Efficiently scale your environment and account usage                                 | 43 |
| Use an SCP to restrict what the root user in your member accounts can do             | 43 |
| Creating and managing an organization                                                | 45 |
| Creating an organization                                                             |    |
| Create an organization                                                               | 46 |
| Email address verification                                                           | 50 |
| Enabling all features                                                                | 51 |
| Before enabling all features                                                         |    |
| Beginning the process to enable all features                                         |    |
| Approving the request to enable all features or to recreate the service-linked role  |    |
| Finalizing the process to enable all features                                        |    |
| Viewing organization details                                                         |    |
| Viewing the details of an organization from the management account                   | 62 |
| Viewing the details of the root container                                            |    |
| Viewing the details of an OU                                                         |    |
| Viewing details of an account                                                        |    |
| Viewing details of a policy                                                          |    |
| Deleting an organization                                                             |    |
| Delete an organization                                                               | 73 |
| Managing AWS accounts in your organization                                           | 76 |
| Impact of being in an organization                                                   |    |
| Impact on an AWS account that joins an organization?                                 |    |
| Impact on an AWS account that you create in an organization?                         | 77 |

| Inviting an account to your organization                                 | 78  |
|--------------------------------------------------------------------------|-----|
| Sending invitations to AWS accounts                                      |     |
| Managing pending invitations for your organization                       | 83  |
| Accepting or declining an invitation from an organization                | 88  |
| Creating a member account                                                | 92  |
| Considerations before creating a member account                          | 92  |
| Creating an AWS account that is part of your organization                | 93  |
| Accessing member accounts                                                | 98  |
| Accessing a member account as the root user                              | 99  |
| Creating the OrganizationAccountAccessRole in an invited member account  | 99  |
| Accessing a member account that has a management account access role     | 101 |
| Exporting account details                                                | 104 |
| Exporting a list of all AWS accounts in your organization                | 104 |
| Removing a member account                                                | 106 |
| Considerations before removing an account from an organization           | 106 |
| Remove a member account from your organization                           | 108 |
| Leave an organization from your member account                           | 111 |
| Closing a member account                                                 | 115 |
| How to close a member account                                            | 116 |
| Protecting member accounts from closure                                  | 117 |
| Closing a management account                                             | 119 |
| How to close a management account                                        | 119 |
| Updating the root user email address                                     | 120 |
| How to centrally update the root user email address for a member account | 121 |
| Updating alternate contacts                                              | 123 |
| Updating primary contact information                                     | 124 |
| Updating enabled AWS Regions                                             | 124 |
| lanaging organization policies                                           | 125 |
| Policy types                                                             | 125 |
| Authorization policies                                                   | 125 |
| Management policies                                                      | 125 |
| Using policies in your organization                                      | 126 |
| Enabling and disabling policy types                                      | 127 |
| Enabling a policy type                                                   | 127 |
| Disabling a policy type                                                  | 128 |
| Getting policy details                                                   | 130 |

| Listing all policies                                   | 130 |
|--------------------------------------------------------|-----|
| Listing attached policies                              | 135 |
| Listing all attachments                                | 136 |
| Getting details about a policy                         | 138 |
| Delegated administrator for AWS Organizations          | 140 |
| Create or update a resource-based delegation policy    | 141 |
| View a resource-based delegation policy                | 145 |
| Delete a resource-based delegation policy              | 146 |
| Example delegation policies                            | 148 |
| Management policies                                    | 151 |
| Understanding policy inheritance                       | 152 |
| Al services opt-out policies                           | 168 |
| Backup policies                                        | 196 |
| Tag policies                                           | 253 |
| Service control policies                               | 318 |
| Testing effects of SCPs                                | 319 |
| Maximum size of SCPs                                   | 319 |
| Attaching SCPs to different levels in the organization | 319 |
| SCP effects on permissions                             | 319 |
| Using access data to improve SCPs                      | 321 |
| Tasks and entities not restricted by SCPs              | 321 |
| Creating, updating, and deleting                       | 322 |
| Attaching and detaching                                | 335 |
| SCP evaluation                                         | 344 |
| SCP syntax                                             | 351 |
| SCP examples                                           | 361 |
| Managing organizational units                          | 387 |
| Navigating the tree                                    | 387 |
| Creating an OU                                         | 389 |
| Renaming an OU                                         | 392 |
| Tagging an OU                                          | 394 |
| Moving accounts between OUs                            | 395 |
| Deleting an OU                                         | 397 |
| Tagging resources                                      | 401 |
| Using tags                                             | 402 |
| Adding, updating, and removing tags                    | 402 |

| Adding tags to a resource when you create it     | 402 |
|--------------------------------------------------|-----|
| Adding or updating tags for an existing resource | 403 |
| Using other AWS services                         | 406 |
| Permissions required to enable trusted access    | 407 |
| Permissions required to disable trusted access   | 408 |
| How to enable or disable trusted access          | 409 |
| AWS Organizations and service-linked roles       | 411 |
| Services that work with Organizations            | 413 |
| AWS Account Management                           | 462 |
| AWS Application Migration Service                | 466 |
| AWS Artifact                                     | 471 |
| AWS Audit Manager                                | 475 |
| AWS Backup                                       | 479 |
| AWS Billing and Cost Management                  | 481 |
| AWS CloudFormation StackSets                     | 484 |
| AWS CloudTrail                                   | 488 |
| AWS Compute Optimizer                            | 493 |
| AWS Config                                       | 497 |
| AWS Cost Optimization Hub                        | 500 |
| AWS Control Tower                                | 503 |
| Amazon Detective                                 | 506 |
| Amazon DevOps Guru                               | 509 |
| AWS Directory Service                            | 514 |
| AWS Firewall Manager                             | 516 |
| Amazon GuardDuty                                 | 521 |
| AWS Health                                       | 523 |
| Amazon Inspector                                 | 527 |
| AWS License Manager                              | 532 |
| Amazon Macie                                     | 534 |
| AWS Marketplace                                  | 537 |
| AWS Marketplace Private Marketplace              | 540 |
| AWS Network Manager                              | 544 |
| Amazon Q Developer                               | 547 |
| AWS Resource Access Manager                      | 549 |
| AWS Resource Explorer                            | 553 |
| AWS Security Hub                                 | 557 |

| Amazon S3 Storage Lens                                                | 560 |
|-----------------------------------------------------------------------|-----|
| Amazon Security Lake                                                  | 563 |
| AWS Service Catalog                                                   | 568 |
| Service Quotas                                                        | 573 |
| AWS IAM Identity Center                                               | 574 |
| AWS Systems Manager                                                   | 578 |
| Tag policies                                                          | 583 |
| AWS Trusted Advisor                                                   | 585 |
| AWS Well-Architected Tool                                             | 588 |
| Amazon VPC IP Address Manager (IPAM)                                  | 592 |
| Amazon VPC Reachability Analyzer                                      | 595 |
| Delegated administrator for integrated AWS services                   | 599 |
| Permissions granted to delegated administrator accounts               | 600 |
| Security                                                              | 602 |
| AWS PrivateLink                                                       | 602 |
| Limitations and restrictions of AWS PrivateLink for AWS Organizations | 603 |
| Creating a VPC endpoint                                               | 603 |
| Creating a VPC endpoint policy for AWS Organizations                  | 604 |
| IAM and Organizations                                                 | 604 |
| Authentication                                                        | 605 |
| Access control                                                        | 607 |
| Managing access permissions for your AWS organization                 | 607 |
| Using identity-based policies (IAM policies) for AWS Organizations    | 616 |
| Attribute-based access control with tags                              | 620 |
| Logging and monitoring                                                | 625 |
| Logging AWS Organizations API calls with AWS CloudTrail               | 625 |
| Amazon EventBridge                                                    | 635 |
| Compliance validation                                                 | 636 |
| Resilience                                                            | 637 |
| Infrastructure security                                               | 637 |
| AWS Organizations reference                                           | 639 |
| Quotas for AWS Organizations                                          | 639 |
| Naming guidelines                                                     | 639 |
| Maximum and minimum values                                            | 639 |
| Throttling limits                                                     | 643 |
| Managed policies                                                      | 646 |

| AWS managed IAM policies                                                                              | 646 |
|----------------------------------------------------------------------------------------------------|-----|
| AWS managed service control policies                                                                  | 652 |
| Troubleshooting AWS Organizations                                                                     | 653 |
| Troubleshooting general issues                                                                        | 653 |
| I get an "access denied" message when I make a request to AWS Organizations                           | 653 |
| I get an "access denied" message when I make a request with temporary security                        |     |
| credentials                                                                                           |     |
| I get an "access denied" message when I try to leave an organization as a member acco                 |     |
| or remove a member account as the management account                                                  |     |
| I get a "quota exceeded" message when I try to add an account to my organization                      | 655 |
| I get a "this operation requires a wait period" message while adding or removing                      |     |
| accounts                                                                                              | 655 |
| I get an "organization is still initializing" message when I try to add an account to my organization | 655 |
| I get an "Invitations are disabled" message when I try to invite an account to my                     |     |
| organization                                                                                          | 655 |
| Changes that I make aren't always immediately visible                                                 | 656 |
| Troubleshooting policies                                                                              |     |
| Service control policies                                                                              |     |
| Making HTTP Query requests                                                                            | 660 |
| Endpoints                                                                                             | 660 |
| HTTPS required                                                                                        | 661 |
| Signing AWS Organizations API requests                                                                | 661 |
| Code examples                                                                                         | 662 |
| Actions                                                                                               | 662 |
| AttachPolicy                                                                                          | 663 |
| CreateAccount                                                                                         |     |
| CreateOrganization                                                                                    | 668 |
| CreateOrganizationalUnit                                                                              | 671 |
| CreatePolicy                                                                                          | 673 |
| DeleteOrganization                                                                                    | 677 |
| DeleteOrganizationalUnit                                                                              | 679 |
| DeletePolicy                                                                                          | 681 |
| DescribePolicy                                                                                        | 684 |
| DetachPolicy                                                                                          | 685 |
| ListAccounts                                                                                          | 688 |

| ListOrganizationalUnitsForParent | 691 |
|----------------------------------|-----|
| ListPolicies                     | 694 |
| Document history                 | 699 |

### What is AWS Organizations?

AWS Organizations is an <u>account</u> management service that enables you to consolidate multiple AWS accounts into an *organization* that you create and centrally manage. AWS Organizations includes account management and consolidated billing capabilities that enable you to better meet the budgetary, security, and compliance needs of your business. As an administrator of an organization, you can create accounts in your organization and invite existing accounts to join the organization.

This user guide defines <u>key concepts for AWS Organizations</u>, provides <u>tutorials</u>, and explains how to <u>create and manage an organization</u>.

#### **Topics**

- AWS Organizations features
- · AWS Organizations pricing
- Accessing AWS Organizations
- Support and feedback for AWS Organizations

### **AWS Organizations features**

AWS Organizations offers the following features:

#### Centralized management of all of your AWS accounts

You can combine your existing accounts into an organization that enables you to manage the accounts centrally. You can create accounts that automatically are a part of your organization, and you can invite other accounts to join your organization. You also can attach policies that affect some or all of your accounts.

#### Consolidated billing for all member accounts

Consolidated billing is a feature of AWS Organizations. You can use the management account of your organization to consolidate and pay for all member accounts. In consolidated billing, management accounts can also access the billing information, account information, and account activity of member accounts in their organization. This information may be used for services such as Cost Explorer, which can help management accounts improve their organization's cost performance.

AWS Organizations features 1

#### Hierarchical grouping of your accounts to meet your budgetary, security, or compliance needs

You can group your accounts into organizational units (OUs) and attach different access policies to each OU. For example, if you have accounts that must access only the AWS services that meet certain regulatory requirements, you can put those accounts into one OU. You then can attach a policy to that OU that blocks access to services that do not meet those regulatory requirements. You can nest OUs within other OUs to a depth of five levels, providing flexibility in how you structure your account groups.

# Policies to centralize control over the AWS services and API actions that each account can access

As an administrator of the management account of an organization, you can use service control policies (SCPs) to specify the maximum permissions for member accounts in the organization. In SCPs, you can restrict which AWS services, resources, and individual API actions the users and roles in each member account can access. You can also define conditions for when to restrict access to AWS services, resources, and API actions. These restrictions even override the administrators of member accounts in the organization. When AWS Organizations blocks access to a service, resource, or API action for a member account, a user or role in that account can't access it. This block remains in effect even if an administrator of a member account explicitly grants such permissions in an IAM policy.

For more information, see Service control policies (SCPs).

#### Policies to standardize tags across the resources in your organization's accounts

You can use tag policies to maintain consistent tags, including the preferred case treatment of tag keys and tag values.

For more information, see **Tag policies** 

# Policies to control how AWS artificial intelligence (AI) and machine learning services can collect and store data.

You can use AI services opt-out policies to opt out of data collection and storage for any of the AWS AI services that you don't want to use.

For more information, see AI services opt-out policies

#### Policies that configure automatic backups for the resources in your organization's accounts

You can use backup policies to configure and automatically apply AWS Backup plans to resources across all your organization's accounts.

AWS Organizations features 2

For more information, see Backup policies

#### Integration and support for AWS Identity and Access Management (IAM)

<u>IAM</u> provides granular control over users and roles in individual accounts. AWS Organizations expands that control to the account level by giving you control over what users and roles in an account or a group of accounts can do. The resulting permissions are the logical intersection of what is allowed by AWS Organizations at the account level and the permissions that are explicitly granted by IAM at the user or role level within that account. In other words, the user can access only what is allowed by *both* the AWS Organizations policies and IAM policies. If either blocks an operation, the user can't access that operation.

#### Integration with other AWS services

You can leverage the multi-account management services available in AWS Organizations with select AWS services to perform tasks on all accounts that are members of an organization. For a list of services and the benefits of using each service on an organization-wide level, see <u>AWS</u> services that you can use with AWS Organizations.

When you enable an AWS service to perform tasks on your behalf in your organization's member accounts, AWS Organizations creates an <a href="IAM service-linked role">IAM service-linked role</a> for that service in each member account. The service-linked role has predefined IAM permissions that allow the other AWS service to perform specific tasks in your organization and its accounts. For this to work, all accounts in an organization automatically have a <a href="service-linked role">service-linked role</a>. This role enables the AWS Organizations service to create the service-linked roles required by AWS services for which you enable trusted access. These additional service-linked roles are attached to IAM permission policies that enable the specified service to perform only those tasks that are required by your configuration choices. For more information, see <a href="Using AWS Organizations with other AWS">Using AWS Organizations with other AWS</a> services.

#### **Global access**

AWS Organizations is a global service with a single endpoint that works from any and all AWS Regions. You don't need to explicitly select a region to operate in.

#### Data replication that is eventually consistent

AWS Organizations, like many other AWS services, is <u>eventually consistent</u>. AWS Organizations achieves high availability by replicating data across multiple servers in AWS data centers within its Region. If a request to change some data is successful, the change is committed and safely stored. However, the change must then be replicated across the multiple servers. For more information, see <u>Changes that I make aren't always immediately visible</u>.

AWS Organizations features 3

#### Free to use

AWS Organizations is a feature of your AWS account offered at no additional charge. You are charged only when you access other AWS services from the accounts in your organization. For information about the pricing of other AWS products, see the <a href="Mailto:Amazon Web Services pricing">Amazon Web Services pricing</a> page.

### **AWS Organizations pricing**

AWS Organizations is offered at no additional charge. You are charged only for AWS resources that users and roles in your member accounts use. For example, you are charged the standard fees for Amazon EC2 instances that are used by users or roles in your member accounts. For information about the pricing of other AWS services, see AWS Pricing.

### **Accessing AWS Organizations**

You can work with AWS Organizations in any of the following ways:

#### **AWS Management Console**

<u>The AWS Organizations console</u> is a browser-based interface that you can use to manage your organization and your AWS resources. You can perform any task in your organization by using the console.

#### **AWS Command Line Tools**

With the AWS command line tools, you can issue commands at your system's command line to perform AWS Organizations and AWS tasks. Working with the command line can be faster and more convenient than using the console. The command line tools also are useful if you want to build scripts that perform AWS tasks.

AWS provides two sets of command line tools:

- <u>AWS Command Line Interface</u> (AWS CLI). For information about installing and using the AWS CLI, see the AWS Command Line Interface User Guide.
- <u>AWS Tools for Windows PowerShell</u>. For information about installing and using the Tools for Windows PowerShell, see the AWS Tools for Windows PowerShell User Guide.

AWS Organizations pricing

#### **AWS SDKs**

The AWS SDKs consist of libraries and sample code for various programming languages and platforms (for example, Java, Python, Ruby, .NET, iOS, and Android). The SDKs take care of tasks such as cryptographically signing requests, managing errors, and retrying requests automatically. For more information about the AWS SDKs, including how to download and install them, see Tools for Amazon Web Services.

#### **AWS Organizations HTTPS Query API**

The AWS Organizations HTTPS Query API gives you programmatic access to AWS Organizations and AWS. The HTTPS Query API lets you issue HTTPS requests directly to the service. When you use the HTTPS API, you must include code to digitally sign requests using your credentials. For more information, see <u>Calling the API by Making HTTP Query Requests</u> and the <u>AWS</u> Organizations API Reference.

### Support and feedback for AWS Organizations

We welcome your feedback. You can send your comments to <u>feedback-awsorganizations@amazon.com</u>. You also can post your feedback and questions in <u>AWS Organizations support forum</u>. For more information about the AWS Support forums, see <u>Forums Help</u>.

#### Other AWS resources

- <u>AWS Training and Courses</u> Links to role-based and specialty courses as well as self-paced labs to help sharpen your AWS skills and gain practical experience.
- <u>AWS Developer Tools</u> Links to developer tools and resources that provide documentation, code examples, release notes, and other information to help you build innovative applications with AWS.
- <u>AWS Support Center</u> The hub for creating and managing your AWS Support cases. Also includes links to other helpful resources, such as forums, technical FAQs, service health status, and AWS Trusted Advisor.
- <u>AWS Support</u> The primary webpage for information about AWS Support, a one-on-one, fast-response support channel to help you build and run applications in the cloud.
- <u>Contact Us</u> A central contact point for inquiries concerning AWS billing, account, events, abuse, and other issues.

• <u>AWS Site Terms</u> – Detailed information about our copyright and trademark; your account, license, and site access; and other topics.

Other AWS resources 6

### **Getting started with AWS Organizations**

The following topics provide information to help you start learning and using AWS Organizations.

#### Learn about ...

#### AWS Organizations terminology and concepts

Learn the terminology and core concepts needed to understand AWS Organizations. This section describes each of the components of an organization and the basics of how they work together to provide a new level of control over what users in those accounts can do.

One of the primary features about AWS Organizations is the consolidation of the billing of all of the accounts in your organization. Learn more about how billing is handled in an organization and how various discounts work when shared across multiple accounts. This content is in the AWS Billing User Guide.

### **AWS Organizations terminology and concepts**

To help you get started with AWS Organizations, this topic explains some of the key concepts.

The following diagram shows a basic organization that consists of five accounts that are organized into four organizational units (OUs) under the root. The organization also has several policies that are attached to some of the OUs or directly to accounts. For a description of each of these items, refer to the definitions in this topic.

Learn about ... 7

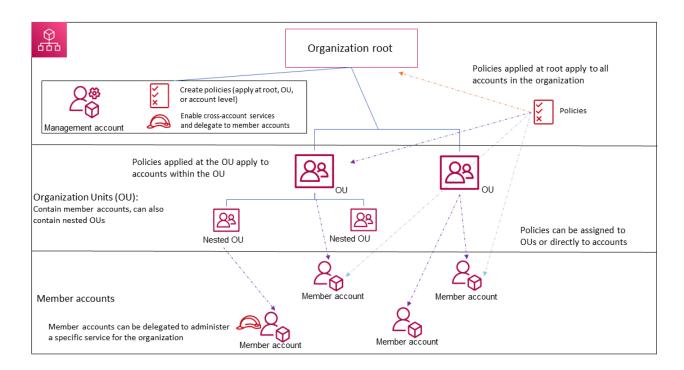

#### Organization

An entity that you create to consolidate your AWS <u>accounts</u> so that you can administer them as a single unit. You can use the <u>AWS Organizations console</u> to centrally view and manage all of your accounts within your organization. An organization has one management account along with zero or more member accounts. You can organize the accounts in a hierarchical, tree-like structure with a <u>root</u> at the top and <u>organizational units</u> nested under the root. Each account can be directly in the root, or placed in one of the OUs in the hierarchy. An organization has the functionality that is determined by the <u>feature set</u> that you enable.

#### **Root**

The parent container for all the accounts for your organization. If you apply an authorization policy to the root, it applies to all <u>organizational units (OUs)</u> and <u>member accounts</u> in the organization. If you apply a management policy to the root, it applies to all organizational units (OUs) and accounts including the management account in the organization.

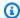

#### Note

Currently, you can have only one root. AWS Organizations automatically creates it for you when you create an organization.

#### Organizational unit (OU)

A container for accounts within a root. An OU also can contain other OUs, enabling you to create a hierarchy that resembles an upside-down tree, with a root at the top and branches of OUs that reach down, ending in accounts that are the leaves of the tree. When you attach a policy to one of the nodes in the hierarchy, it flows down and affects all the branches (OUs) and leaves (accounts) beneath it. An OU can have exactly one parent, and currently each account can be a member of exactly one OU.

#### Account

An account in Organizations is a standard AWS account that contains your AWS resources and the identities that can access those resources.

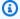

#### (i) Tip

An AWS account isn't the same thing as a user account. An AWS user is an identity that you create using AWS Identity and Access Management (IAM) and takes the form of either an IAM user with long-term credentials, or an IAM role with short-term credentials. A single AWS account can, and typically does contain many users and roles.

There are two types of accounts in an organization: a single account that is designated as the management account, and one or more member accounts.

- The management account is the account that you use to create the organization. From the organization's management account, you can do the following:
  - Create accounts in the organization
  - Invite other existing accounts to the organization
  - Remove accounts from the organization
  - Designate delegated administrator accounts
  - Manage invitations

- Apply policies to entities (roots, OUs, or accounts) within the organization
- Enable integration with supported AWS services to provide service functionality across all of the accounts in the organization.

The management account has the responsibilities of a *payer account* and is responsible for paying all charges that are accrued by the member accounts. You can't change an organization's management account.

Member accounts make up all of the rest of the accounts in an organization. An account can be a member of only one organization at a time. You can attach a policy to an account to apply controls to only that one account.

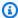

#### Note

You can designate some member accounts to be delegated administrator accounts. See **Delegated administrator**, below.

#### **Delegated administrator**

We recommend that you use the Organizations management account and its users and roles only for tasks that must be performed by that account. We recommend that you store your AWS resources in other member accounts in the organization and keep them out of the management account. This is because security features like Organizations service control policies (SCPs) do not restrict any users or roles in the management account. Separating your resources from your management account can also help you understand the charges on your invoices. From the organization's management account, you can designate one or more member accounts as a delegated administrator account to help you implement this recommendation. There are two types of delegated administrators:

- Delegated administrator for Organizations: From these accounts, you can manage organization policies and attach policies to entities (roots, OUs, or accounts) within the organization. The management account can control delegation permissions at granular levels. See Delegated administrator for AWS Organizations for more information.
- Delegated administrator for an AWS service: From these accounts, you can manage AWS services that integrate with Organizations. The management account can register different member accounts as delegated administrators for different services as needed. These accounts have administrative permissions for a specific service, as well as permissions for Organizations read-only actions. See Delegated administrator for AWS services that work with Organizations for more information.

#### Invitation

The process of asking another <u>account</u> to join your <u>organization</u>. An invitation can be issued only by the organization's management account. The invitation is extended to either the account ID or the email address that is associated with the invited account. After the invited account accepts an invitation, it becomes a member account in the organization. Invitations also can be sent to all current member accounts when the organization needs all members to approve the change from supporting only <u>consolidated billing</u> features to supporting <u>all features</u> in the organization. Invitations work by accounts exchanging <u>handshakes</u>. You might not see handshakes when you work in the AWS Organizations console. But if you use the AWS CLI or AWS Organizations API, you must work directly with handshakes.

#### Handshake

A multi-step process of exchanging information between two parties. One of its primary uses in AWS Organizations is to serve as the underlying implementation for <u>invitations</u>. Handshake messages are passed between and responded to by the handshake initiator and the recipient. The messages are passed in a way that helps ensure that both parties know what the current status is. Handshakes also are used when changing the organization from supporting only <u>consolidated billing</u> features to supporting <u>all features</u> that AWS Organizations offers. You generally need to directly interact with handshakes only if you work with the AWS Organizations API or command line tools such as the AWS CLI.

#### Available feature sets

All features – The default feature set that is available to AWS Organizations. It includes all the functionality of consolidated billing, plus advanced features that give you more control over accounts in your organization. For example, when all features are enabled the management account of the organization has full control over what member accounts can do. The management account can apply <a href="SCPs">SCPs</a> to restrict the services and actions that users (including the root user) and roles in an account can access. The management account can also prevent member accounts from leaving the organization. You can also enable integration with supported AWS services to let those services provide functionality across all of the accounts in your organization.

You can create an organization with all features already enabled, or you can enable all features in an organization that originally supported only the consolidated billing features. To enable all features, all invited member accounts must approve the change by accepting the invitation that is sent when the management account starts the process.

**Consolidated billing** – This feature set provides shared billing functionality, but doesn't include the more advanced features of AWS Organizations. For example, you can't enable other AWS services to integrate with your organization to work across all of its accounts, or use policies to restrict what users and roles in different accounts can do. To use the advanced AWS Organizations features, you must enable all features in your organization.

#### Service control policy (SCP)

A policy that specifies the services and actions that users and roles can use in the accounts that the <u>SCP</u> affects. SCPs are similar to IAM permissions policies except that they don't grant any permissions. Instead, SCPs specify the maximum permissions for an organization, organizational unit (OU), or account. When you attach an SCP to your organization root or an OU, the SCP limits permissions for entities in member accounts.

#### Allow lists vs. deny lists

Allow lists and deny lists are complementary strategies that you can use to apply <u>SCPs</u> to filter the permissions that are available to accounts.

- Allow list strategy You explicitly specify the access that *is* allowed. All other access is implicitly blocked. By default, AWS Organizations attaches an AWS managed policy called FullAWSAccess to all roots, OUs, and accounts. This helps ensure that, as you build your organization, nothing is blocked until you want it to be. In other words, by default all permissions are allowed. When you are ready to restrict permissions, you *replace* the FullAWSAccess policy with one that allows only the more limited, desired set of permissions. Users and roles in the affected accounts can then exercise only that level of access, even if their IAM policies allow all actions. If you replace the default policy on the root, all accounts in the organization are affected by the restrictions. You can't add permissions back at a lower level in the hierarchy because an SCP never grants permissions; it only filters them.
- **Deny list strategy** You explicitly specify the access that isn't allowed. All other access is allowed. In this scenario, all permissions are allowed unless explicitly blocked. This is the default behavior of AWS Organizations. By default, AWS Organizations attaches an AWS managed policy called FullAWSAccess to all roots, OUs, and accounts. This allows any account to access any service or operation with no AWS Organizations–imposed restrictions. Unlike the allow list technique described above, when using deny lists, you leave the default FullAWSAccess policy in place (that allow "all"). But then you attach additional policies

that explicitly *deny* access to the unwanted services and actions. Just as with IAM permission policies, an explicit deny of a service action overrides any allow of that action.

#### Artificial intelligence (AI) services opt-out policy

A type of policy that helps you standardize your opt-out settings for AWS AI services across all of the accounts in your organization. Certain AWS AI services can store and use customer content processed by those services for the development and continuous improvement of Amazon AI services and technologies. As an AWS customer, you can use AI service opt-out policies to choose to opt out of having your content stored or used for service improvements.

#### **Backup policy**

A type of policy that helps you standardize and implement a backup strategy for the resources across all of the accounts in your organization. In a <u>backup policy</u>, you can configure and deploy backup plans for your resources.

#### Tag policy

A type of policy that helps you standardize tags across resources across all of the accounts in your organization. In a tag policy, you can specify tagging rules for specific resources.

### **Using AWS Organizations with an AWS SDK**

AWS software development kits (SDKs) are available for many popular programming languages. Each SDK provides an API, code examples, and documentation that make it easier for developers to build applications in their preferred language.

| SDK documentation      | Code examples                        |
|------------------------|--------------------------------------|
| AWS SDK for C++        | AWS SDK for C++ code examples        |
| AWS CLI                | AWS CLI code examples                |
| AWS SDK for Go         | AWS SDK for Go code examples         |
| AWS SDK for Java       | AWS SDK for Java code examples       |
| AWS SDK for JavaScript | AWS SDK for JavaScript code examples |
| AWS SDK for Kotlin     | AWS SDK for Kotlin code examples     |

Working with AWS SDKs 13

| SDK documentation          | Code examples                            |
|----------------------------|------------------------------------------|
| AWS SDK for .NET           | AWS SDK for .NET code examples           |
| AWS SDK for PHP            | AWS SDK for PHP code examples            |
| AWS Tools for PowerShell   | Tools for PowerShell code examples       |
| AWS SDK for Python (Boto3) | AWS SDK for Python (Boto3) code examples |
| AWS SDK for Ruby           | AWS SDK for Ruby code examples           |
| AWS SDK for Rust           | AWS SDK for Rust code examples           |
| AWS SDK for SAP ABAP       | AWS SDK for SAP ABAP code examples       |
| AWS SDK for Swift          | AWS SDK for Swift code examples          |

### Example availability

Can't find what you need? Request a code example by using the **Provide feedback** link at the bottom of this page.

Working with AWS SDKs 14

### **AWS Organizations tutorials**

Use the tutorials in this section to learn how to perform tasks using AWS Organizations.

#### Tutorial: Creating and configuring an organization

Get up and running with step-by-step instructions to create your organization, invite your first member accounts, create an OU hierarchy that contains your accounts, and apply some service control policies (SCPs).

#### Tutorial: Monitor important changes to your organization with Amazon EventBridge

Monitor key changes in your organization by configuring Amazon EventBridge to trigger an alarm in the form of an email, SMS text message, or log entry when actions that you designate occur in your organization. For example, many organizations want to know when a new account is created or when an account attempts to leave the organization.

### **Tutorial: Creating and configuring an organization**

In this tutorial, you create your organization and configure it with two AWS member accounts. You create one of the member accounts in your organization, and you invite the other account to join your organization. Next, you use the <u>allow list</u> technique to specify that account administrators can delegate only explicitly listed services and actions. This allows administrators to validate any new service that AWS introduces before they permit its use by anyone else in your company. That way, if AWS introduces a new service, it remains prohibited until an administrator adds the service to the allow list in the appropriate policy. The tutorial also shows you how to use a <u>deny list</u> to ensure that no users in a member account can change the configuration for the auditing logs that AWS CloudTrail creates.

The following illustration shows the main steps of the tutorial.

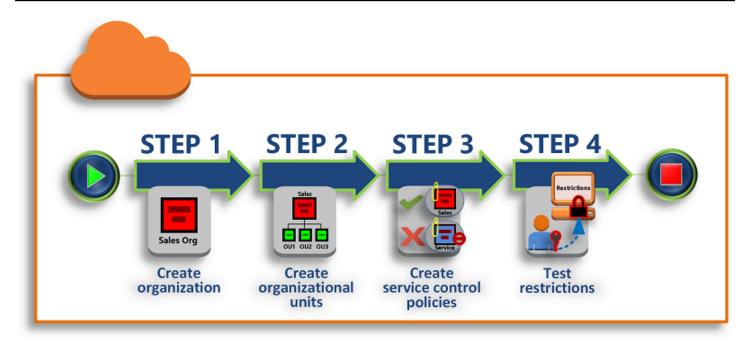

#### **Step 1: Create your organization**

In this step, you create an organization with your current AWS account as the management account. You also invite one AWS account to join your organization, and you create a second account as a member account.

#### **Step 2: Create the organizational units**

Next, you create two organizational units (OUs) in your new organization and place the member accounts in those OUs.

#### **Step 3: Create the service control policies**

You can apply restrictions to what actions can be delegated to users and roles in the member accounts by using <u>service control policies (SCPs)</u>. In this step, you create two SCPs and attach them to the OUs in your organization.

#### Step 4: Testing your organization's policies

You can sign in as users from each of the test accounts and see the effects that the SCPs have on the accounts.

None of the steps in this tutorial incurs costs to your AWS bill. AWS Organizations is a free service.

### **Prerequisites**

This tutorial assumes that you have access to two existing AWS accounts (you create a third as part of this tutorial) and that you can sign in to each as an administrator.

The tutorial refers to the accounts as the following:

- 11111111111 The account that you use to create the organization. This account becomes the management account. The owner of this account has an email address of OrgAccount111@example.com.
- 22222222222 An account that you invite to join the organization as a member account. The owner of this account has an email address of member 222@example.com.
- 3333333333 An account that you create as a member of the organization. The owner of this account has an email address of member 333@example.com.

Substitute the values above with the values that are associated with your test accounts. We recommend that you don't use production accounts for this tutorial.

### **Step 1: Create your organization**

In this step, you sign in to account 11111111111 as an administrator, create an organization with that account as the management account, and invite an existing account, 22222222222, to join as a member account.

#### **AWS Management Console**

- Sign in to AWS as an administrator of account 11111111111 and open the AWS Organizations console.
- On the introduction page, choose **Create an organization**. 2.
- 3. In the confirmation dialog box, choose **Create an organization**.

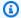

#### Note

By default, the organization is created with all features enabled. You can also create the organization with only consolidated billing features enabled.

Prerequisites 17

AWS creates the organization and shows you the AWS accounts page. If you're on a different page then choose AWS accounts in the navigation pane on the left.

If the account you use has never had its email address verified by AWS, a verification email is automatically sent to the address that is associated with your management account. There might be a delay before you receive the verification email.

4. Verify your email address within 24 hours. For more information, see Email address verification.

You now have an organization with your account as its only member. This is the management account of the organization.

#### Invite an existing account to join your organization

Now that you have an organization, you can begin to populate it with accounts. In the steps in this section, you invite an existing account to join as a member of your organization.

**AWS Management Console** 

#### To invite an existing account to join

- Navigate to the **AWS accounts** page, and choose **Add an AWS account**.
- 2. On the Add an AWS account page, choose Invite an existing AWS account.
- In the box Email address or account ID of an AWS account to invite box, enter the email address of the owner of the account that you want to invite, similar to the following: member222@example.com. Alternatively, if you know the AWS account ID number, then you can enter it instead.
- 4. Type any text that you want into the Message to include in the invitation email message box. This text is included in the email that is sent to the owner of the account.
- 5. Choose **Send invitation**. AWS Organizations sends the invitation to the account owner.

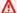

#### Important

Expand the error message if indicated. If the error indicates that you exceeded your account limits for the organization or that you can't add an account because

> your organization is still initializing, wait until one hour after you created the organization and try again. If the error persists, contact AWS Support.

6. For the purposes of this tutorial, you now need to accept your own invitation. Do one of the following to get to the **Invitations** page in the console:

- Open the email that AWS sent from the management account and choose the link to accept the invitation. When prompted to sign in, do so as an administrator in the invited member account.
- Open the AWS Organizations console and navigate to the Invitations page.
- 7. On the AWS accounts page, choose Accept and then choose Confirm.

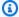

#### (i) Tip

The invitation receipt could be delayed and you might need to wait before you can accept the invitation.

Sign out of your member account and sign in again as an administrator in your 8. management account.

#### Create a member account

In the steps in this section, you create an AWS account that is automatically a member of the organization. We refer to this account in the tutorial as 333333333333.

**AWS Management Console** 

#### To create a member account

- On the AWS Organizations console, on the AWS accounts page, choose Add AWS account. 1.
- 2. On the Add an AWS account page, choose Create an AWS account.
- 3. For AWS account name, enter a name for the account, such as MainApp Account.
- For **Email address of the account's root user**, enter the email address of the individual who is to receive communications on behalf of the account. This value must be globally unique. No two accounts can have the same email address. For example, you might use something like mainapp@example.com.

For IAM role name, you can leave this blank to automatically use the default role name of OrganizationAccountAccessRole, or you can supply your own name. This role enables you to access the new member account when signed in as an IAM user in the management account. For this tutorial, leave it blank to instruct AWS Organizations to create the role with the default name.

Choose **Create AWS account**. You might need to wait a short while and refresh the page to see the new account appear on the AWS accounts page.

#### Important

If you get an error that indicates that you exceeded your account limits for the organization or that you can't add an account because your organization is still initializing, wait until one hour after you created the organization and try again. If the error persists, contact AWS Support.

### Step 2: Create the organizational units

In the steps in this section, you create organizational units (OUs) and place your member accounts in them. When you're done, your hierarchy looks like the following illustration. The management account remains in the root. One member account is moved to the Production OU, and the other member account is moved to the MainApp OU, which is a child of Production.

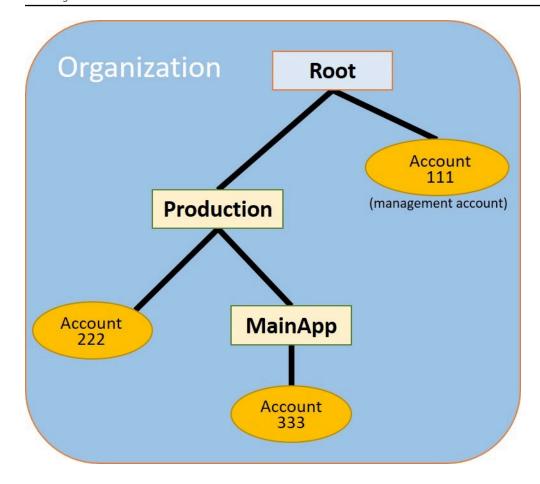

**AWS Management Console** 

#### To create and populate the OUs

#### Note

In the steps that follow, you interact with objects for which you can choose either the name of the object itself, or the radio button next to the object.

- If you choose the name of the object, you open a new page that displays the objects details.
- If you choose the radio button next to the object, you are identifying that object to be acted upon by another action, such as choosing a menu option.

The steps that follow have you choose the radio button so that you can then act on the associated object by making menu choices.

1. On the AWS Organizations console navigate to the AWS accounts page.

2. Choose the check box

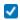

next to the Root container.

3. Choose the **Actions** dropdown, and then under **Organizational unit**, choose **Create new**.

- 4. On the **Create organizational unit in Root** page, for the **Organizational unit name**, enter **Production** and then choose **Create organizational unit**.
- 5. Choose the check box

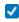

next to your new **Production** OU.

- 6. Choose **Actions**, and then under **Organizational unit**, choose **Create new**.
- 7. On the **Create organizational unit in Production** page, for the name of the second OU, enter **MainApp** and then choose **Create organizational unit**.

Now you can move your member accounts into these OUs.

8. Return to the <u>AWS accounts</u> page, and then expand the tree under your **Production** OU by choosing the triangle

Þ

next to it. This displays the **MainApp** OU as a child of **Production**.

9. Next to **333333333333**, choose the check box

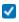

(not its name), choose **Actions**, and then under **AWS account**, choose **Move**.

10. On the **Move AWS account '3333333333333'** page, choose the triangle next to **Production** to expand it. Next to **MainApp**, choose the radio button

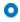

(not its name), and then choose Move AWS account.

11. Next to 2222222222, choose the check box

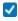

(not its name), choose **Actions**, and then under **AWS account**, choose **Move**.

12. On the **Move AWS account '222222222222'** page, next to **Production**, choose the radio button (not its name), and then choose **Move AWS account**.

### Step 3: Create the service control policies

In the steps in this section, you create three <u>service control policies (SCPs)</u> and attach them to the root and to the OUs to restrict what users in the organization's accounts can do. The first SCP prevents anyone in any of the member accounts from creating or modifying any AWS CloudTrail logs that you configure. The management account isn't affected by any SCP, so after you apply the CloudTrail SCP, you must create any logs from the management account.

#### Enable the service control policy type for the organization

Before you can attach a policy of any type to a root or to any OU within a root, you must enable the policy type for the organization. Policy types aren't enabled by default. The steps in this section show you how to enable the service control policy (SCP) type for your organization.

**AWS Management Console** 

#### To enable SCPs for your organization

- 1. Navigate to the **Policies** page, and then choose **Service control policies**.
- 2. On the Service control policies page, choose Enable service control policies.

A green banner appears to inform you that you can now create SCPs in your organization.

### **Create your SCPs**

Now that service control policies are enabled in your organization, you can create the three policies that you need for this tutorial.

**AWS Management Console** 

#### To create the first SCP that blocks CloudTrail configuration actions

- 1. Navigate to the **Policies** page, and then choose **Service control policies**.
- 2. On the **Service control policies** page, choose **Create policy**.
- 3. For Policy name, enter Block CloudTrail Configuration Actions.
- 4. In the **Policy** section, in the list of services on the right, select CloudTrail for the service. Then choose the following actions: **AddTags**, **CreateTrail**, **DeleteTrail**, **RemoveTags**, **StartLogging**, **StopLogging**, and **UpdateTrail**.

5. Still in the right pane, choose **Add resource** and specify **CloudTrail** and **All Resources**. Then choose **Add resource**.

The policy statement on the left should look similar to the following.

```
{
    "Version": "2012-10-17",
    "Statement": [
        {
             "Sid": "Stmt1234567890123",
            "Effect": "Deny",
             "Action": [
                 "cloudtrail:AddTags",
                 "cloudtrail:CreateTrail",
                 "cloudtrail:DeleteTrail",
                 "cloudtrail:RemoveTags",
                 "cloudtrail:StartLogging",
                 "cloudtrail:StopLogging",
                 "cloudtrail:UpdateTrail"
            ],
            "Resource": [
                 11 * 11
            ]
        }
    ]
}
```

6. Choose **Create policy**.

The second policy defines an <u>allow list</u> of all the services and actions that you want to enable for users and roles in the Production OU. When you're done, users in the Production OU can access *only* the listed services and actions.

**AWS Management Console** 

### To create the second policy that allows approved services for the production OU

- 1. From the **Service control policies** page, choose **Create policy**.
- 2. For Policy name, enter Allow List for All Approved Services.
- 3. Position your cursor in the right pane of the **Policy** section and paste in a policy like the following.

```
{
    "Version": "2012-10-17",
    "Statement": [
        {
             "Sid": "Stmt111111111111",
             "Effect": "Allow",
             "Action": [
                 "ec2:*",
                 "elasticloadbalancing: *",
                 "codecommit:*",
                 "cloudtrail: *",
                 "codedeplov:*"
               ],
             "Resource": [ "*" ]
        }
    ]
}
```

4. Choose **Create policy**.

The final policy provides a <u>deny list</u> of services that are blocked from use in the MainApp OU. For this tutorial, you block access to Amazon DynamoDB in any accounts that are in the **MainApp** OU.

**AWS Management Console** 

# To create the third policy that denies access to services that can't be used in the MainApp OU

- 1. From the **Service control policies** page, choose **Create policy**.
- 2. For Policy name, enter Deny List for MainApp Prohibited Services.
- 3. In the **Policy** section on the left, select **Amazon DynamoDB** for the service. For the action, choose **All actions**.
- 4. Still in the left pane, choose **Add resource** and specify **DynamoDB** and **All Resources**. Then choose **Add resource**.

The policy statement on the right updates to look similar to the following.

```
{
    "Version": "2012-10-17",
    "Statement": [
```

```
{
    "Effect": "Deny",
    "Action": [ "dynamodb:*" ],
    "Resource": [ "*" ]
    }
]
```

5. Choose **Create policy** to save the SCP.

#### Attach the SCPs to your OUs

Now that the SCPs exist and are enabled for your root, you can attach them to the root and OUs.

**AWS Management Console** 

#### To attach the policies to the root and the OUs

- 1. Navigate to the **AWS accounts** page.
- 2. On the <u>AWS accounts</u> page, choose **Root** (its name, not the radio button) to navigate to its details page.
- 3. On the **Root** details page, choose the **Policies** tab, and then under **Service Control Policies**, choose **Attach**.
- 4. On the **Attach a service control policy** page, choose the radio button next to the SCP named Block CloudTrail Configuration Actions, and then choose **Attach**. In this tutorial, you attach it to the root so that it affects all member accounts to prevent anyone from altering the way that you configured CloudTrail.
  - The **Root** details page, **Policies** tab now shows that two SCPs are attached to the root: the one you just attached and the default FullAWSAccess SCP.
- 5. Navigate back to the <u>AWS accounts</u> page, and choose the **Production** OU (it's name, not the radio button) to navigate to its details page.
- 6. On the **Production** OU's details page, choose the **Policies** tab.
- 7. Under **Service Control Policies**, choose **Attach**.
- 8. On the **Attach a service control policy** page, choose the radio button next to Allow List for All Approved Services, and then choose **Attach**. This enables users or roles in member accounts in the **Production** OU to access the approved services.

9. Choose the **Policies** tab again to see that two SCPs are attached to the OU: the one that you just attached and the default FullAWSAccess SCP. However, because the FullAWSAccess SCP is also an allow list that allows all services and actions, you must now detach this SCP to ensure that only your approved services are allowed.

- To remove the default policy from the **Production** OU, choose the radio button to **FullAWSAccess**, choose **Detach**, and then on the confirmation dialog box, choose **Detach policy**.
  - After you remove this default policy, all member accounts under the **Production** OU immediately lose access to all actions and services that are not on the allow list SCP that you attached in the preceding steps. Any requests to use actions that aren't included in the **Allow List for All Approved Services** SCP are denied. This is true even if an administrator in an account grants access to another service by attaching an IAM permissions policy to a user in one of the member accounts.
- 11. Now you can attach the SCP named Deny List for MainApp Prohibited services to prevent anyone in the accounts in the MainApp OU from using any of the restricted services.
  - To do this, navigate to the <u>AWS accounts</u> page, choose the triangle icon to expand the **Production** OU's branch, and then choose the **MainApp** OU (it's name, not the radio button) to navigate to its contents.
- 12. On the MainApp details page, choose the Policies tab.
- 13. Under Service Control Policies, choose Attach, and then in the list of available policies, choose the radio button next to Deny List for MainApp Prohibited Services, and then choose Attach policy.

## Step 4: Testing your organization's policies

You now can <u>sign in</u> as a user in any of the member accounts and try to perform various AWS actions:

- If you sign in as a user in the management account, you can perform any operation that is allowed by your IAM permissions policies. The SCPs don't affect any user or role in the management account, no matter which root or OU the account is located in.
- If you sign in as a user in account 22222222222, you can perform any actions that are allowed by the allow list. AWS Organizations denies any attempt to perform an action in any service

that isn't in the allow list. Also, AWS Organizations denies any attempt to perform one of the CloudTrail configuration actions.

 If you sign in as a user in account 333333333333333, you can perform any actions that are allowed by the allow list and not blocked by the deny list. AWS Organizations denies any attempt to perform an action that isn't in the allow list policy and any action that is in the deny list policy. Also, AWS Organizations denies any attempt to perform one of the CloudTrail configuration actions.

# Tutorial: Monitor important changes to your organization with Amazon EventBridge

This tutorial shows how to configure Amazon EventBridge, formerly Amazon CloudWatch Events, to monitor your organization for changes. You start by configuring a rule that is triggered when users invoke specific AWS Organizations operations. Next, you configure Amazon EventBridge to run an AWS Lambda function when the rule is triggered, and you configure Amazon SNS to send an email with details about the event.

The following illustration shows the main steps of the tutorial.

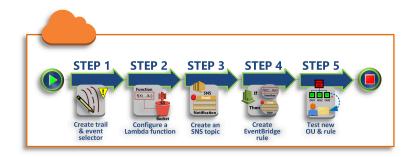

## Step 1: Configure a trail and event selector

Create a log, called a trail, in AWS CloudTrail. You configure it to capture all API calls.

## **Step 2: Configure a Lambda function**

Create an AWS Lambda function that logs details about the event to an S3 bucket.

## Step 3: Create an Amazon SNS topic that sends emails to subscribers

Create an Amazon SNS topic that sends emails to its subscribers, and then subscribe yourself to the topic.

#### Step 4: Create an Amazon EventBridge rule

Create a rule that tells Amazon EventBridge to pass details of specified API calls to the Lambda function and to SNS topic subscribers.

#### Step 5: Test your Amazon EventBridge rule

Test your new rule by running one of the monitored operations. In this tutorial, the monitored operation is creating an organizational unit (OU). You view the log entry that the Lambda function creates, and you view the email that Amazon SNS sends to subscribers.

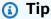

You can also use this tutorial as a guide in configuring similar operations, such as sending email notifications when account creation is complete. Because account creation is an asynchronous operation, you're not notified by default when it completes. For more information on using AWS CloudTrail and Amazon EventBridge with AWS Organizations, see Logging and monitoring in AWS Organizations.

## **Prerequisites**

This tutorial assumes the following:

- You can sign in to the AWS Management Console as an IAM user from the management account in your organization. The IAM user must have permissions to create and configure a log in CloudTrail, a function in Lambda, a topic in Amazon SNS, and a rule in Amazon EventBridge. For more information about granting permissions, see Access Management in the IAM User Guide, or the guide for the service for which you want to configure access.
- You have access to an existing Amazon Simple Storage Service (Amazon S3) bucket (or you have permissions to create a bucket) to receive the CloudTrail log that you configure in step 1.

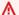

#### Important

Currently, AWS Organizations is hosted in only the US East (N. Virginia) Region (even though it is available globally). To perform the steps in this tutorial, you must configure the AWS Management Console to use that region.

Prerequisites 29

## Step 1: Configure a trail and event selector

In this step, you sign in to the management account and configure a log (called a trail) in AWS CloudTrail. You also configure an event selector on the trail to capture all read/write API calls so that Amazon EventBridge has calls to trigger on.

#### To create a trail

- Sign in to AWS as an administrator of the organization's management account and then open the CloudTrail console at https://console.aws.amazon.com/cloudtrail/.
- On the navigation bar in the upper-right corner of the console, choose the US East (N. Virginia) Region. If you choose a different region, AWS Organizations doesn't appear as an option in the Amazon EventBridge configuration settings, and CloudTrail doesn't capture information about AWS Organizations.
- 3. In the navigation pane, choose **Trails**.
- Choose Create trail. 4.
- For Trail name, enter My-Test-Trail. 5.
- Perform one of the following options to specify where CloudTrail is to deliver its logs: 6.
  - If you need to create a bucket, choose Create new S3 bucket and then, for Trail log bucket and folder, enter a name for the new bucket.

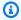

### Note

S3 bucket names must be **globally** unique.

- If you already have a bucket, choose Use existing S3 bucket and then choose the bucket name from the S3 bucket list.
- Choose Next.
- On the **Choose log events** page, in the **Management events** section, choose **Read** and **Write**. 8.
- Choose **Next**.
- 10. Review your selections and choose **Create trail**.

Amazon EventBridge enables you to choose from several different ways to send alerts when an alarm rule matches an incoming API call. This tutorial demonstrates two methods: invoking a

Lambda function that can log the API call and sending information to an Amazon SNS topic that sends an email or text message to the topic's subscribers. In the next two steps, you create the components you need: the Lambda function, and the Amazon SNS topic.

## **Step 2: Configure a Lambda function**

In this step, you create a Lambda function that logs the API activity that is sent to it by the Amazon EventBridge rule that you configure later.

#### To create a Lambda function that logs Amazon EventBridge events

- 1. Open the AWS Lambda console at https://console.aws.amazon.com/lambda/.
- 2. If you are new to Lambda, choose **Get Started Now** on the welcome page; otherwise, choose **Create function**.
- On the Create function page, choose Use a blueprint.
- 4. From the **Blueprints** search box, enter **hello** for the filter and choose the **hello-world** blueprint.
- 5. Choose **Configure**.
- 6. On the **Basic information** page, do the following:
  - a. For the Lambda function name, enter LogOrganizationEvents in the Name text box.
  - b. For **Role**, choose **Create a new role with basic Lambda permissions**. This role grants your Lambda function permissions to access the data it requires and to write its output log.
- 7. Edit the Lambda function code, as shown in the following example.

```
console.log('Loading function');

exports.handler = async (event, context) => {
    console.log('LogOrganizationsEvents');
    console.log('Received event:', JSON.stringify(event, null, 2));
    return event.key1; // Echo back the first key value
    // throw new Error('Something went wrong');
};
```

This sample code logs the event with a **LogOrganizationEvents** marker string followed by the JSON string that makes up the event.

Choose Create function.

## Step 3: Create an Amazon SNS topic that sends emails to subscribers

In this step, you create an Amazon SNS topic that emails information to its subscribers. You make this topic a target of the Amazon EventBridge rule that you create later.

#### To create an Amazon SNS topic to send an email to subscribers

- 1. Open the Amazon SNS console at https://console.aws.amazon.com/sns/v3/.
- 2. In the navigation pane, choose **Topics**.
- 3. Choose **Create new topic**.
  - a. For Topic name, enter OrganizationsCloudWatchTopic.
  - b. For **Display name**, enter **OrgsCWEvnt**.
  - c. Choose Create topic.
- 4. Now you can create a subscription for the topic. Choose the ARN for the topic that you just created.
- 5. Choose **Create subscription**.
  - a. On the **Create subscription** page, for **Protocol**, choose **Email**.
  - b. For **Endpoint**, enter your email address.
  - c. Choose **Create subscription**. AWS sends an email to the email address that you specified in the preceding step. Wait for that email to arrive, and then choose the **Confirm subscription** link in the email to verify that you successfully received the email.
  - d. Return to the console and refresh the page. The **Pending confirmation** message disappears and is replaced by the now valid subscription ID.

## Step 4: Create an Amazon EventBridge rule

Now that the required Lambda function exists in your account, you create an Amazon EventBridge rule that invokes it when the criteria in the rule are met.

#### To create an EventBridge rule

Open the Amazon EventBridge console at https://console.aws.amazon.com/events/.

2. Set the console to the **US East (N. Virginia)** Region or information about Organizations is not available. On the navigation bar in the upper-right corner of the console, choose the **US East (N. Virginia)** Region.

3. For instructions on creating rules, see <u>Getting started with Amazon EventBridge</u> in the Amazon EventBridge user guide.

## Step 5: Test your Amazon EventBridge rule

In this step, you create an organizational unit (OU) and observe the Amazon EventBridge rule, generate a log entry, and send an email to yourself with details about the event.

**AWS Management Console** 

#### To create an OU

- 1. Open the AWS Organizations console to the AWS accounts page.
- 2. Choose the check box

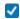

Root OU, choose Actions, and then under Organizational unit choose Create new.

3. For the name of the OU, enter **TestCWEOU** and then choose **Create organizational unit**.

## To see the EventBridge log entry

- 1. Open the CloudWatch console at <a href="https://console.aws.amazon.com/cloudwatch/">https://console.aws.amazon.com/cloudwatch/</a>.
- 2. In the navigation page, choose **Logs**.
- 3. Under **Log Groups**, choose the group that is associated with your Lambda function: **/aws/lambda/LogOrganizationEvents**.
- 4. Each group contains one or more streams, and there should be one group for today. Choose it.
- 5. View the log. You should see rows similar to the following.

```
      ▶
      22:45:05
      2017-03-09T22:45:05.099Z 0999eb20-051a-11e7-a426-cddb46425f16 LogOrganizationEvents

      ▶
      22:45:05
      2017-03-09T22:45:05.101Z 0999eb20-051a-11e7-a426-cddb46425f16 Received event: { "version": "0", "id": "ca9fc4ed to 22:45:05

      ▶
      22:45:05
      END RequestId; 0999eb20-051a-11e7-a426-cddb46425f16
```

6. Select the middle row of the entry to see the full JSON text of the received event. You can see all the details of the API request in the requestParameters and responseElements pieces of the output.

```
2017-03-09T22:45:05.101Z 0999eb20-051a-11e7-a426-cddb46425f16 Received event:
{
    "version": "0",
    "id": "123456-EXAMPLE-GUID-123456",
    "detail-type": "AWS API Call via CloudTrail",
    "source": "aws.organizations",
    "account": "123456789012",
    "time": "2017-03-09T22:44:26Z",
    "region": "us-east-1",
    "resources": [],
    "detail": {
        "eventVersion": "1.04",
        "userIdentity": {
        },
        "eventTime": "2017-03-09T22:44:26Z",
        "eventSource": "organizations.amazonaws.com",
        "eventName": "CreateOrganizationalUnit",
        "awsRegion": "us-east-1",
        "sourceIPAddress": "192.168.0.1",
        "userAgent": "AWS Organizations Console, aws-internal/3",
        "requestParameters": {
            "parentId": "r-exampleRootId",
            "name": "TestCWEOU"
        },
        "responseElements": {
            "organizationalUnit": {
                "name": "TestCWEOU",
                "id": "ou-exampleRootId-exampleOUId",
                "arn": "arn:aws:organizations::1234567789012:ou/o-exampleOrgId/ou-
exampleRootId-exampeOUId"
            }
        },
        "requestID": "123456-EXAMPLE-GUID-123456",
        "eventID": "123456-EXAMPLE-GUID-123456",
        "eventType": "AwsApiCall"
    }
}
```

7. Check your email account for a message from **OrgsCWEvnt** (the display name of your Amazon SNS topic). The body of the email contains the same JSON text output as the log entry that is shown in the preceding step.

## Clean up: Remove the resources you no longer need

To avoid incurring charges, you should delete any AWS resources that you created as part of this tutorial that you don't want to keep.

#### To clean up your AWS environment

- Use the <u>CloudTrail console</u> to delete the trail named My-Test-Trail that you created in step
   1.
- 2. If you created an Amazon S3 bucket in step 1, use the Amazon S3 console to delete it.
- 3. Use the <u>Lambda console</u> to delete the function named **LogOrganizationEvents** that you created in step 2.
- 4. Use the <u>Amazon SNS console</u> to delete the Amazon SNS topic named **OrganizationsCloudWatchTopic** that you created in step 3.
- 5. Use the <u>CloudWatch console</u> to delete the EventBridge rule named **OrgsMonitorRule** that you created in step 4.
- 6. Finally, use the <u>Organizations console</u> to delete the OU named **TestCWEOU** that you created in step 5.

That's it. In this tutorial, you configured EventBridge to monitor your organization for changes. You configured a rule that is triggered when users invoke specific AWS Organizations operations. The rule ran a Lambda function that logged the event and sent an email that contains details about the event.

## Best practices for multi-account management

Follow these recommendations to help walk you through setting up and managing a multi-account environment in AWS Organizations.

### **Topics**

- Manage your accounts within a single organization
- Use a strong password for the root user
- Document the processes for using the root user credentials
- Enable MFA for your root user credentials
- Apply controls to monitor access to the root user credentials
- Keep the contact phone number updated
- Use a group email address for root accounts
- Group workloads based on business purpose and not reporting structure
- Use multiple accounts to organize your workloads
- Enable AWS services at the organizational level using the service console or API/CLI operations
- Use billing tools to track costs and optimize resource usage
- Plan the tagging strategy and enforcement of tags across your organization resources
- Best practices for the management account
- Best practices for member accounts

## Manage your accounts within a single organization

We recommend creating a single organization and managing all your accounts within this organization. An organization is a security boundary that lets you maintain consistency across accounts in your environment. You can centrally apply policies or service-level configurations across accounts within an organization. If you want to enable consistent policies, central visibility, and programmatic controls across your multi-account environment, this is best achieved within a single organization.

## Use a strong password for the root user

We recommend that you use a password that is strong and unique. Numerous password managers and strong password generation algorithms and tools can help you achieve these goals. For more information, see <a href="Changing the password for the AWS account root user">Changing the password for the AWS account root user</a>. Use your business' information security policy to manage long-term storage and access to the root user password. We recommend storing the password in a password manager system or equivalent that meets the security requirements of your organization. To avoid creating a circular dependency, do not store the root user password with tools that depend on AWS services that you sign in to with the protected account. Whatever method you choose, we recommend that you prioritize resiliency and potentially consider requiring multiple actors to authorize access to this vault for enhanced protection. Any access to the password or its storage location should be logged and monitored. For additional root user password recommendations, see <a href="Root user best practices for your AWS">Root user best practices for your AWS</a> account.

## Document the processes for using the root user credentials

Document the execution of important processes as they are performed to ensure you have a record of the individuals involved in each step. To manage the password, we recommend using a secure encrypted password manager. It's also important to provide documentation about any exceptions and unforeseen events that might occur. For more information, see <a href="Troubleshooting">Troubleshooting</a> <a href="AWS Management Console sign-in">AWS Management Console sign-in</a> in the AWS Sign-In User Guide and <a href="Tasks that require root user credentials">Tasks that require root user credentials</a> in the IAM User Guide.

Test and validate that you continue to have access to the root user and that the contact phone number is operational on at least a quarterly basis. This helps to affirm the business that the process works and that you can maintain access to the root user. It also demonstrates that the people responsible for root access understand the steps they must perform for the process to succeed. To increase response time and success, it's important to make sure that all personnel involved in a process understand exactly what they must do in case access is needed.

## **Enable MFA for your root user credentials**

We recommend that you enable multiple multi-factor authentication (MFA) devices to the AWS account root user and IAM users in your AWS accounts. This lets you raise the security bar in your AWS accounts and simplify managing access to highly privileged users, such as the AWS account

root user. To meet different customer needs, AWS supports three types of MFA devices for IAM, including FIDO security keys, virtual authenticator applications, and time-based one-time password (TOTP) hardware tokens.

Each type of authenticator has slightly different physical and security properties that are best suited for different use cases. FIDO2 security keys offer the highest level of assurance and are phishing resistant. Any form of MFA offers more robust security posture than password-only authentication, and we strongly recommend that you add some form of MFA to your account. Select the device type that best aligns with your security and operational requirements.

If you choose a battery-powered device for your primary authenticator, such as a TOTP hardware token, consider also registering an authenticator that doesn't rely on battery as a back-up mechanism. Regularly checking the functionality of the device and replacing it before the expiry date is also essential to maintain uninterrupted access. No matter what type of device you choose, we recommend registering at least two devices (IAM supports up to eight MFA devices per user) to increase your resiliency against device loss or failure.

Follow your organization's information security policy for the storage of the MFA device. We recommend that you store the MFA device separately from the associated password. This ensures that access to the password and the MFA device requires different resources (people, data, and tools). This separation adds an extra layer of protection against unauthorized access. We also recommend that you log and monitor any access to the MFA device or its storage location. This helps detect and respond to any unauthorized access.

For more information, see <u>Secure your root user sign-in with multi-factor authentication (MFA)</u> in the *IAM User Guide*. For instructions about enabling MFA, see <u>Using multi-factor authentication</u> (MFA) in AWS and Enabling MFA devices for users in AWS.

## Apply controls to monitor access to the root user credentials

Access to the root user credentials should be a rare event. Create alerts using tools like Amazon EventBridge to announce the login and use of the management account root user credentials. This alert should include, but should not be limited to, the email address used for the root user itself. This alert should be significant and hard to miss. For an example, see Monitor and notify on AWS account root user activity. Verify that personnel who receive such an alert understand how to validate that the root user access is expected, and how to escalate if they believe that a security incident is in progress. For more information, see Report Suspicious Emails or Vulnerability Reporting. Alternatively, you can Contact AWS for assistance and additional guidance.

## Keep the contact phone number updated

To recover access to your AWS account, it is crucial to have a valid and active contact phone number that allows you to receive text messages or calls. We recommend using a dedicated phone number to make sure that AWS can contact you for account support and recovery purposes. You can easily view and manage your account phone numbers via the AWS Management Console or Account Management APIs.

There are various ways to obtain a dedicated phone number that ensures AWS can contact you. We strongly recommend that you obtain a dedicated SIM card and physical phone. Safely store the phone and the SIM long-term to guarantee the phone number remains available for account recovery. Also make sure the team responsible for the mobile bill understands the importance of this number, even if it remains inactive for extended periods. It is essential to keep this phone number confidential within your organization for additional protection.

Document the phone number in the AWS Contact Information console page, and share its details with the specific teams that must know about it in your organization. This approach helps minimize the risk associated with transferring the phone number to a different SIM. Store the phone according to your existing information security policy. However, do not store the phone in the same location as the other related credential information. Any access to the phone or its storage location should be logged and monitored. If the phone number associated with an account changes, implement processes to update the phone number in your existing documentation.

## Use a group email address for root accounts

Use an email address that is managed by your business. Use an email address that forwards received messages directly to a group of users. In the event that AWS must contact the owner of the account, for example, to confirm access, the email message is distributed to multiple parties. This approach helps to reduce the risk of delays in responding, even if individuals are on vacation, out sick, or leave the business.

## Group workloads based on business purpose and not reporting structure

We recommend that you isolate production workload environments and data under your toplevel workload-oriented OUs. Your OUs should be based on a common set of controls rather than

mirroring your company's reporting structure. Apart from production OUs, we recommend that you define one or more non-production OUs that contain accounts and workload environments that are used to develop and test workloads. For additional guidance, see <a href="Organizing workload-oriented">Organizing workload-oriented</a> OUs.

## Use multiple accounts to organize your workloads

An AWS account provides natural security, access, and billing boundaries for your AWS resources. There are benefits of using multiple accounts because it lets you distribute account level quotas and API request-rate limits, and <u>additional benefits</u> listed here. We recommend that you use a number of <u>organization-wide foundational accounts</u>, such as accounts for security, logging, and infrastructure. For workload accounts, you should <u>separate production workloads from test/development workloads in separate accounts</u>.

# Enable AWS services at the organizational level using the service console or API/CLI operations

As a best practice, we recommend enabling or disabling any services you'd like to integrate with across AWS Organizations using that service's console, or API operations/CLI command equivalents. Using this method, the AWS service can perform all required initialization steps for your organization, such as creating any required resources and cleaning up resources when disabling the service. AWS Account Management is the only service that requires use of the AWS Organizations Console or APIs to enable. To review the list of services that are integrated with AWS Organizations, see AWS services that you can use with AWS Organizations.

## Use billing tools to track costs and optimize resource usage

When managing an organization, you get a consolidated bill that covers all charges from accounts in your organization. For business users who need access to cost visibility, you can provide a role in the management account with restricted read-only permissions to review billing and cost tools. For example, you can <u>create a permission set</u> that provides access to billing reports, or use the AWS Cost Explorer Service (a tool for viewing cost trends over time), and cost-efficiency services such as Amazon S3 Storage Lens and AWS Compute Optimizer.

# Plan the tagging strategy and enforcement of tags across your organization resources

As your accounts and workloads scale, tags can be a useful feature for cost tracking, access control, and resource organization. For tagging naming strategies, follow the guidance in <a href="Tagging your AWS">Tagging your AWS</a> resources. In addition to resources, you can create tags on the organization root, accounts, OUs, and policies. Refer to the Building your tagging strategy for additional information.

## Best practices for the management account

Follow these recommendations to help protect the security of the management account in AWS Organizations. These recommendations assume that you also adhere to the <u>best practice of using</u> the root user only for those tasks that truly require it.

#### **Topics**

- Limit who has access to the management account
- Review and track who has access
- Use the management account only for tasks that require the management account
- · Avoid deploying workloads to the organization's management account
- Delegate responsibilities outside the management account for decentralization

## Limit who has access to the management account

The management account is key to all the mentioned administrative tasks such as account management, policies, integration with other AWS services, consolidated billing, and so on. Therefore, you should restrict and limit access to the management account only to those admin users who need rights to make changes to the organization.

## Review and track who has access

To make sure that you maintain access to the management account, periodically review the personnel within your business who have access to the email address, password, MFA, and phone number associated with it. Align your review with existing business procedures. Add a monthly or quarterly review of this information to verify that only the correct people have access. Ensure that the process to recover or reset access to the root user credentials is not reliant on any specific individual to complete. All processes should address the prospect of people being unavailable.

## Use the management account only for tasks that *require* the management account

We recommend that you use the management account and its users and roles for tasks that must be performed only by that account. Store all of your AWS resources in other AWS accounts in the organization and keep them out of the management account. One important reason to keep your resources in other accounts is because Organizations service control policies (SCPs) do not work to restrict any users or roles in the management account. Separating your resources from your management account also helps you to understand the charges on your invoices.

## Avoid deploying workloads to the organization's management account

Privileged operations can be performed within an organization's management account, and SCPs do not apply to the management account. That's why you should limit the cloud resources and data contained in the management account to only those that must be managed in the management account.

## Delegate responsibilities outside the management account for decentralization

Where possible, we recommend delegating responsibilities and services outside the management account. Provide your teams with permissions in their own accounts to manage the needs of the organization, without requiring access to the management account. In addition, you can register multiple delegated administrators for services that support this functionality such as AWS Service Catalog for sharing software across the organization, or AWS CloudFormation StackSets for authoring and deploying stacks.

For more information, see <u>Security Reference Architecture</u>, <u>Organizing Your AWS Environment Using Multiple Accounts</u>, and <u>AWS services that you can use with AWS Organizations</u> for suggestions on registering member accounts as delegated administrator for various AWS services. For more information about setting up delegated admins, see <u>Enabling a delegated admin account</u> for AWS Account Management and Delegated administrator for AWS Organizations.

## Best practices for member accounts

Follow these recommendations to help protect the security of the member accounts in your organization. These recommendations assume that you also adhere to the <u>best practice of using</u> the root user only for those tasks that truly require it.

#### **Topics**

- Define account name and attributes
- Efficiently scale your environment and account usage
- Use an SCP to restrict what the root user in your member accounts can do

## **Define account name and attributes**

For your member accounts, use a naming structure and email address that reflects the account usage. For example, Workloads+fooA+dev@domain.com for WorkloadsFooADev, Workloads+fooB+dev@domain.com for WorkloadsFooBDev. If you have custom tags defined for your organization, we recommend that you assign those tags on accounts that reflect account usage, cost center, environment, and project. This makes it easier to identify, organize, and search for accounts.

## Efficiently scale your environment and account usage

As you scale, before creating new accounts, make sure accounts for similar needs do not already exist, to avoid unnecessary duplication. AWS accounts should be based on common access requirements. If you are planning to reuse the accounts, such as a sandbox account or equivalent, we recommend that you clean up unneeded resources or workloads from the accounts, but save the accounts for a future use.

Before closing accounts, note that they are subject to close account quota limits. For more information, see <u>Quotas for AWS Organizations</u>. Consider implementing a cleanup process to reuse accounts instead of closing them and creating new ones when possible. This way, you will avoid running into incurring costs from running resources, and reaching <u>CloseAccount API limits</u>.

## Use an SCP to restrict what the root user in your member accounts can do

We recommend that you create a service control policy (SCP) in the organization and attach it to the organization's root so that it applies to all member accounts. For more information, see <u>Secure</u> your Organizations account root user credentials.

You can deny all root actions except a specific root only action that you must perform in your member account. For example, the following SCP prevents the root user in any member account from making any AWS service API calls except "Updating a S3 bucket policy that was misconfigured

and denies access to all principals" (one of the actions that requires root credentials). For more information, see Tasks that require root user credentials in the IAM User Guide.

```
{
 "Version": "2012-10-17",
    "Statement": [
        {
            "Effect": "Deny",
            "NotAction":[
            "s3:GetBucketPolicy",
            "s3:PutBucketPolicy",
            "s3:DeleteBucketPolicy"
                  ],
            "Resource": "*",
            "Condition": {
 "StringLike": { "aws:PrincipalArn": "arn:aws:iam::*:root" }
            }
        }
    ]
 }
```

In the majority of circumstances, any administrative tasks can be performed by an AWS Identity and Access Management (IAM) role in the member account that has relevant administrator permissions. Any such roles should have suitable controls applied to limit, log, and monitor activities.

## Creating and managing an organization

You can perform the following tasks using the AWS Organizations console or by running an AWS Command Line Interface (AWS CLI) command or the equivalent AWS SDK API operations:

- <u>Create an organization</u>. Create your organization with your current account as its management
  account. Create member accounts within your organization, and invite other accounts to join
  your organization.
- Enable all features in your organization. Enabling all features is the preferred way to work with AWS Organizations. When you create an organization, you have the option to enable all features or a subset of features for consolidating billing. Enabling all features is the default, and it includes Consolidated Billing features.

With all features enabled, you can use the advanced account management features available in AWS Organizations such as <u>service control policies (SCPs)</u>. SCPs offer central control over the maximum available permissions for all accounts in your organization, helping you to keep your accounts within your organization's access control guidelines.

- View details about your organization. View details about your organization and its roots, organizational units (OUs), and accounts.
- <u>Delete an organization</u>. Delete an organization when you no longer need it.

permissions that allow selected users to perform specific tasks.

## Note

The procedures in this section specify the minimum permissions needed to perform the tasks. These typically apply to the API or access to the command line tool. Performing a task in the console might require additional permissions. For example, you could grant read-only permissions to all users in your organization, and then grant other

## Creating an organization

You can create an organization that starts with your AWS account as the management account. When you create an organization, you can choose whether the organization supports all features (recommended) or only consolidated billing features.

After creating an organization, you can add accounts to your organization in these ways from the management account:

- <u>Create other AWS accounts</u> that are automatically added to your organization as member accounts
- After verifying your email address, <u>invite existing AWS accounts</u> to join your organization as member accounts

## Create an organization

You can create an organization by using either the AWS Management Console or by using a command from the AWS CLI or one of the SDK APIs.

## Minimum permissions

To create an organization with your current AWS account, you must have the following permissions:

- organizations:CreateOrganization
- iam:CreateServiceLinkedRole

You can restrict this permission to only the service principal organizations.amazonaws.com.

### **AWS Management Console**

## To create an organization

- 1. Sign in to the <u>AWS Organizations console</u>. You must sign in as an IAM user, assume an IAM role, or sign in as the root user (not recommended) in the organization's management account.
- 2. By default, the organization is created with all features enabled. However, you can choose either of the following steps:
  - To create an organization with all features enabled, on the introduction page, choose **Create** an organization.

• To create an organization with Consolidated Billing features only, on the introduction page and under Create an organization, choose consolidated billing features, and then in the confirmation dialog box, choose **Create an organization**.

If you accidentally choose the wrong option, you can immediately go to the **Settings** page, and then choose **Delete organization** and start over.

The organization is created and the AWS accounts page appears. The only account present is your management account, and it's currently stored in the root organizational unit (OU).

If required, Organizations automatically sends a verification email to the address that is associated with your management account. There might be a delay before you receive the verification email. Verify your email address within 24 hours. For more information, see Email address verification. You can create accounts to grow your organization without verifying your management account's email address. However, to invite existing accounts, you must first complete email verification.

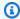

#### Note

If this account previously verified its email address, then it doesn't happen again when you use the account to create an organization.

#### **AWS CLI & AWS SDKs**

The following code examples show how to use CreateOrganization.

.NET

#### **AWS SDK for .NET**

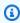

#### Note

There's more on GitHub. Find the complete example and learn how to set up and run in the AWS Code Examples Repository.

using System; using System. Threading. Tasks;

```
using Amazon.Organizations;
   using Amazon.Organizations.Model;
   /// <summary>
   /// Creates an organization in AWS Organizations.
   /// </summary>
   public class CreateOrganization
       /// <summary>
       /// Creates an Organizations client object and then uses it to create
       /// a new organization with the default user as the administrator, and
       /// then displays information about the new organization.
       /// </summary>
       public static async Task Main()
           IAmazonOrganizations client = new AmazonOrganizationsClient();
           var response = await client.CreateOrganizationAsync(new
CreateOrganizationRequest
               FeatureSet = "ALL",
           });
           Organization newOrg = response.Organization;
           Console.WriteLine($"Organization: {newOrg.Id} Main Accoount:
{newOrg.MasterAccountId}");
   }
```

• For API details, see CreateOrganization in AWS SDK for .NET API Reference.

CLI

#### **AWS CLI**

### **Example 1: To create a new organization**

Bill wants to create an organization using credentials from account 11111111111.

The following example shows that the account becomes the master account in the new

organization. Because he does not specify a features set, the new organization defaults to all features enabled and service control policies are enabled on the root.

```
aws organizations create-organization
```

The output includes an organization object with details about the new organization:

```
{
        "Organization": {
                "AvailablePolicyTypes": [
                        {
                                 "Status": "ENABLED",
                                 "Type": "SERVICE_CONTROL_POLICY"
                        }
                ],
                "MasterAccountId": "11111111111",
                "MasterAccountArn": "arn:aws:organizations::111111111111:account/
o-exampleorgid/11111111111",
                "MasterAccountEmail": "bill@example.com",
                "FeatureSet": "ALL",
                "Id": "o-exampleorgid",
                "Arn": "arn:aws:organizations::11111111111:organization/o-
exampleorgid"
        }
}
```

## Example 2: To create a new organization with only consolidated billing features enabled

The following example creates an organization that supports only the consolidated billing features:

```
aws organizations create-organization --feature-set CONSOLIDATED_BILLING
```

The output includes an organization object with details about the new organization:

```
"Organization": {
         "Arn": "arn:aws:organizations::1111111111111:organization/o-
exampleorgid",
         "AvailablePolicyTypes": [],
         "Id": "o-exampleorgid",
```

For more information, see Creating an Organization in the AWS Organizations Users Guide.

• For API details, see CreateOrganization in AWS CLI Command Reference.

Now you can add additional accounts to your organization as follows:

- To create an AWS account that automatically becomes part of your AWS organization, see Creating a member account in your organization.
- To invite an existing account to your organization, see <a href="Inviting an AWS account to join your organization">Inviting an AWS account to join your organization</a>.

## **Email address verification**

After you create an organization and before you can invite accounts to join, you must verify that you own the email address provided for the management account in the organization.

When you create an organization, if the management account has not been previously verified, AWS automatically sends a verification email to the specified email address. There might be a delay before you receive the verification email.

Within 24 hours, follow the instructions in the email to verify your email address.

If you don't verify your email address within 24 hours, you can resend the verification request so that you can invite other AWS accounts to your organization. If you don't receive the verification email, check that your email address is correct and, if necessary, modify it.

- To find out what email address is associated with your management account, see <u>Viewing the</u> details of an organization from the management account.
- To change the email address that is associated with your management account, see <u>Managing an</u> AWS account in the AWS Billing User Guide.

Email address verification 50

#### **AWS Management Console**

#### To resend the verification request

Sign in to the AWS Organizations console. You must sign in as an IAM user, assume an IAM 1. role, or sign in as the root user (not recommended) in the organization's management account.

- Navigate to the **Settings** page and then choose **Send verification request**. The option is only present if the management account is not verified.
- Verify your email address within 24 hours.

After verifying your email address, you can invite other AWS accounts to your organization. For more information, see Inviting an AWS account to join your organization.

If you change the email address of the management account, the account's status reverts to "email unverified," and you must complete the verification process for your new email address.

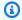

### Note

If you invited accounts to join your organization before you changed the management account's email address and those invitations have not yet been accepted, they can't be accepted until you verify the management account's new email address. Use the previous procedure to resend the verification request. After you complete the process by responding to the email, your invited accounts can accept the invitations.

## **Enabling all features in your organization**

AWS Organizations has two available feature sets:

- All features This feature set is the preferred way to work with AWS Organizations, and it includes Consolidating Billing features. When you create an organization, enabling all features is the default. With all features enabled, you can use the advanced account management features available in AWS Organizations such as integration with supported AWS services and organization management policies.
- Consolidated Billing features All organizations support this subset of features, which provides basic management tools that you can use to centrally manage the accounts in your organization.

**Enabling all features** 51

If you create an organization with consolidated billing features only, you can later enable all features. This page describes the process of enabling all features.

## Before enabling all features

Before changing from an organization that supports only consolidated billing features to an organization supporting all features, note the following:

- When you start the process to enable all features, AWS Organizations sends a request to every member account that you *invited* to join your organization. Every invited account must approve enabling all features by accepting the request. Only then can you complete the process to enable all features in your organization. If an account declines the request, you must either remove the account from your organization or resend the request. The request must be accepted before you can complete the process to enable all features. Accounts that you *created* using AWS Organizations don't get a request because they don't need to approve the additional control.
- You can continue inviting accounts to your organization while enabling all features. The owner of an invited account is informed by the invitation whether they are joining an organization with consolidated billing only, or with all features enabled.
  - If you invite an account *during* the process to enable all features, the invitation states that the organization they are joining has all features enabled. If you cancel the process to enable all features before the account accepts the invitation, that invitation is canceled. You must invite the account again to be a member of an organization with consolidated billing features only.
  - If you invite an account and the invitation is not yet accepted before you begin the process
    to enable all features, that invitation is canceled because the invitation states that the
    organization has consolidated billing features only. You must invite the account again to be a
    member of an organization with all features enabled.
- You can also continue creating accounts in the organization. That process isn't affected by this change.
- AWS Organizations verifies that every member account has a service-linked role named AWSServiceRoleForOrganizations. This role is mandatory in all accounts to enable all features. If you deleted the role in an invited account, accepting the invitation to enable all features recreates the role. If you deleted the role in an account that was created using AWS Organizations, that account receives an invitation specifically to recreate that role. All of these invitations must be accepted for the organization to complete the process of enabling all features.

Before enabling all features 52

Because enabling all features makes it possible to use <u>SCPs</u>, be sure that your account
administrators understand the effects of attaching SCPs to the organization, organizational
units, or accounts. SCPs can restrict what users and even administrators can do in affected
accounts. For example, the management account can apply SCPs that can prevent member
accounts from leaving the organization.

- The management account isn't affected by any SCP. You can't limit what users and roles in the management account can do by applying SCPs. SCPs affect only member accounts.
- The migration from consolidated billing features to all features is one-way. You can't switch an organization with all features enabled back to consolidated billing features only.
- (Not recommended) If your organization has only consolidated billing features enabled,
  member account administrators can choose to delete the service-linked role named
  AWSServiceRoleForOrganizations. If you later choose to enable all features in an
  organization, this role is required and is recreated in all accounts as part of accepting the
  invitation to enable all features. For more information about how AWS Organizations uses this
  role, see AWS Organizations and service-linked roles.

## Beginning the process to enable all features

When you sign in to your organization's management account, you can begin the process to enable all features. To do this, complete the following steps.

## Minimum permissions

To enable all features in your organization, you must have the following permission:

- organizations: EnableAllFeatures
- organizations:DescribeOrganization required only when using the Organizations console

#### **AWS Management Console**

#### To ask your invited member accounts to agree to enable all features in the organization

Sign in to the <u>AWS Organizations console</u>. You must sign in as an IAM user, assume an IAM role, or sign in as the root user (<u>not recommended</u>) in the organization's management account.

- 2. On the **Settings** page choose **Begin process to enable all features**.
- On the **Enable all features** page, acknowledge your understanding that you cannot return 3. to only consolidated billing features after you switch by choosing Begin process to enable all features.

AWS Organizations sends a request to every invited (not created) account in the organization asking for approval to enable all features in the organization. If you have any accounts that were created using AWS Organizations and the member account administrator deleted the service-linked role named AWSServiceRoleForOrganizations, AWS Organizations sends that account a request to recreate the role.

The console displays the **Request approval status** list for the invited accounts.

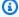

#### (i) Tip

To get back to this page later, open the **Settings** page and in the **Request sent** date section, choose View status.

The **Enable all features** page shows the current request status for each account in the organization. Accounts that have agreed to the request show a status of **ACCEPTED**. Accounts that haven't yet agreed show a status of **OPEN**.

#### AWS CLI & AWS SDKs

To ask your invited member accounts to agree to enable all features in the organization

You can use one of the following commands to enable all features in an organization:

AWS CLI: enable-all-features

The following command begins the process to enable all features in the organization.

```
$ aws organizations enable-all-features
{
    "Handshake": {
        "Id": "h-79d8f6f114ee4304a5e55397eEXAMPLE",
        "Arn": "arn:aws:organizations::123456789012:handshake/o-aa111bb222/
enable_all_features/h-79d8f6f114ee4304a5e55397eEXAMPLE",
        "Parties": [
```

```
{
                "Id": "a1b2c3d4e5",
                "Type": "ORGANIZATION"
            }
        ],
        "State": "REQUESTED",
        "RequestedTimestamp": "2020-11-19T16:21:46.995000-08:00",
        "ExpirationTimestamp": "2021-02-17T16:21:46.995000-08:00",
        "Action": "ENABLE_ALL_FEATURES",
        "Resources": [
            {
                "Value": "o-a1b2c3d4e5",
                "Type": "ORGANIZATION"
            }
        ]
    }
}
```

The output shows the details of the handshake that invited member accounts must agree to.

AWS SDKs: EnableAllFeatures

## Notes

- A countdown of 90 days begins when the request is sent to the member accounts. All
  accounts must approve the request within that time period or the request expires. If the
  request expires, all requests related to this attempt are canceled, and you have to start
  over with step 2.
- Once you make the request to enable all features, any existing unaccepted account invitations will be cancelled.
- During the all features migration process, you can still initiate new account invitations and create new accounts.

After all invited accounts in the organization approve their requests, you can finalize the process and enable all features. You can also immediately finalize the process if your organization doesn't have any *invited* member accounts. To finalizing the process, continue with <u>Finalizing the process to enable all features</u>.

## Approving the request to enable all features or to recreate the servicelinked role

When you sign in to one of the organization's invited member accounts, you can approve a request from the management account. If your account was originally invited to join the organization, the invitation is to enable all features and implicitly includes approval for recreating the AWSServiceRoleForOrganizations role, if needed. If your account was instead created using AWS Organizations and you deleted the AWSServiceRoleForOrganizations servicelinked role, you receive an invitation only to recreate the role. To do this, complete the following steps.

#### Important

If you enable all features, the management account in the organization can apply policybased controls on your member account. These controls can restrict what users and even what you as the administrator can do in your account. Such restrictions might prevent your account from leaving the organization.

## Minimum permissions

To approve a request to enable all features for your member account, you must have the following permissions:

- organizations:AcceptHandshake
- organizations:DescribeOrganization required only when using the Organizations console
- organizations:ListHandshakesForAccount-required only when using the Organizations console
- iam:CreateServiceLinkedRole required only if the AWSServiceRoleForOrganizations role must be recreated in the member account

#### **AWS Management Console**

#### To agree to the request to enable all features in the organization

Sign in to the AWS Organizations console at <u>AWS Organizations console</u>. You must sign
in as an IAM user, assume an IAM role, or sign in as the root user (<u>not recommended</u>) in a
member account.

2. Read what accepting the request for all features in the organization means for your account, and then choose **Accept**. The page continues to show the process as incomplete until all accounts in the organization accept the requests and the administrator of the management account finalizes the process.

#### **AWS CLI & AWS SDKs**

#### To agree to the request to enable all features in the organization

To agree to the request, you must accept the handshake with "Action": "APPROVE\_ALL\_FEATURES".

- AWS CLI:
  - · accept-handshake
  - list-handshakes-for-account

The following example shows how to list the handshakes available for your account. The value of "Id" in the fourth line of the output is the value you need for the next command.

```
"Type": "ACCOUNT"
                }
            ],
            "State": "OPEN",
            "RequestedTimestamp": "2020-11-19T16:35:24.824000-08:00",
            "ExpirationTimestamp": "2021-02-17T16:35:24.035000-08:00",
            "Action": "APPROVE_ALL_FEATURES",
            "Resources": [
                {
                     "Value": "c440da758cab44068cdafc812EXAMPLE",
                     "Type": "PARENT_HANDSHAKE"
                },
                {
                     "Value": "o-aa111bb222",
                    "Type": "ORGANIZATION"
                },
                {
                     "Value": "111122223333",
                    "Type": "ACCOUNT"
                }
            ]
        }
    ]
}
```

The following example uses the Id of the handshake from the previous command to accept that handshake.

```
}
        ],
        "State": "ACCEPTED",
        "RequestedTimestamp": "2020-11-19T16:35:24.824000-08:00",
        "ExpirationTimestamp": "2021-02-17T16:35:24.035000-08:00",
        "Action": "APPROVE_ALL_FEATURES",
        "Resources": [
            {
                "Value": "c440da758cab44068cdafc812EXAMPLE",
                "Type": "PARENT_HANDSHAKE"
            },
            {
                "Value": "o-aa111bb222",
                "Type": "ORGANIZATION"
            },
            {
                "Value": "111122223333",
                "Type": "ACCOUNT"
            }
        ]
    }
}
```

- AWS SDKs:
  - list-handshakes-for-account
  - AcceptHandshake

## Finalizing the process to enable all features

All invited member accounts must approve the request to enable all features. If there are no invited member accounts in the organization, the **Enable all features progress** page indicates with a green banner that you can finalize the process.

## Minimum permissions

To finalize the process to enable all features for the organization, you must have the following permission:

- organizations:AcceptHandshake
- organizations:ListHandshakesForOrganization

 organizations:DescribeOrganization – required only when using the Organizations console

#### **AWS Management Console**

#### To finalize the process to enable all features

- Sign in to the <u>AWS Organizations console</u>. You must sign in as an IAM user, assume an IAM role, or sign in as the root user (<u>not recommended</u>) in the organization's management account.
- 2. On the <u>Settings</u> page, if all invited accounts accept the request to enable all features, a green box appears at the top of the page to inform you. In the green box, choose **Go to finalize**.
- 3. On the **Enable all features** page, choose **Finalize**, and then in the confirmation dialog box, choose **Finalize** again.
- 4. The organization now has all features enabled.

#### AWS CLI & AWS SDKs

#### To finalize the process to enable all features

To finalize the process, you must accept the handshake with "Action": "ENABLE\_ALL\_FEATURES".

- AWS CLI:
  - <u>list-handshakes-for-organization</u>
  - accept-handshake

```
"Type": "ORGANIZATION"
                }
            ],
            "State": "OPEN",
            "RequestedTimestamp": "2020-11-20T08:41:48.047000-08:00",
            "ExpirationTimestamp": "2021-02-18T08:41:48.047000-08:00",
            "Action": "ENABLE_ALL_FEATURES",
            "Resources": [
                {
                     "Value": "o-aa111bb222",
                     "Type": "ORGANIZATION"
                }
            ]
        }
    ]
}
```

The following example shows how to list the handshakes available for the organization. The value of "Id" in the fourth line of the output is the value you need for the next command.

```
$ aws organizations accept-handshake \
    --handshake-id h-43a871103e4c4ee399868fbf2EXAMPLE
{
    "Handshake": {
        "Id": "h-43a871103e4c4ee399868fbf2EXAMPLE",
        "Arn": "arn:aws:organizations::123456789012:handshake/o-aa111bb222/
enable_all_features/h-43a871103e4c4ee399868fbf2EXAMPLE",
        "Parties": [
            {
                "Id": "a1b2c3d4e5",
                "Type": "ORGANIZATION"
            }
        ],
        "State": "ACCEPTED",
        "RequestedTimestamp": "2020-11-20T08:41:48.047000-08:00",
        "ExpirationTimestamp": "2021-02-18T08:41:48.047000-08:00",
        "Action": "ENABLE_ALL_FEATURES",
        "Resources": [
            {
                "Value": "o-aa111bb222",
                "Type": "ORGANIZATION"
            }
        ]
```

}

- AWS SDKs:
  - ListHandshakesForOrganization
  - AcceptHandshake

#### The next steps:

- Enable the policy types that you want to use. After that, you can attach policies to administer
  the accounts in your organization. For more information, see <a href="Managing policies in AWS">Managing policies in AWS</a>
  <a href="Organizations">Organizations</a>.
- Enable integration with supported services. For more information, see <u>Using AWS Organizations</u> with other AWS services.

## Viewing details about your organization

You can perform the following tasks to view details about elements of your organization.

## **Topics**

- Viewing the details of an organization from the management account
- · Viewing the details of the root container
- · Viewing the details of an OU
- Viewing details of an account
- Viewing details of a policy

## Viewing the details of an organization from the management account

When you sign in to the organization's management account in the <u>AWS Organizations console</u>, you can view details of the organization.

Minimum permissions

To view the details of an organization, you must have the following permission:

Viewing organization details 62

• organizations:DescribeOrganization

## **AWS Management Console**

## To view the details for your organization

- 1. Sign in to the <u>AWS Organizations console</u>. You must sign in as an IAM user, assume an IAM role, or sign in as the root user (<u>not recommended</u>) in the organization's management account.
- 2. Navigate to the <u>Settings</u> page. This page displays details about the organization, including the organization ID and the account name and email address assigned to the organization's management account.

#### **AWS CLI & AWS SDKs**

## To view the details for your organization

You can use one of the following commands to view details of an organization:

• AWS CLI: describe-organization

The following example shows the information included in the output of this command.

```
$ aws organizations describe-organization
{
    "Organization": {
        "Id": "o-aa111bb222",
        "Arn": "arn:aws:organizations::123456789012:organization/o-aa111bb222",
        "FeatureSet": "ALL",
        "MasterAccountArn": "arn:aws:organizations::128716708097:account/o-aa111bb222/123456789012",
        "MasterAccountId": "123456789012",
        "MasterAccountEmail": "admin@example.com",
        "AvailablePolicyTypes": [ ...DEPRECATED - DO NOT USE... ]
}
```

#### Important

The AvailablePolicyTypes field is deprecated and doesn't contain accurate information about the policies enabled in your organization. To see the accurate and complete list of policy types that are actually enabled for the organization, use the ListRoots command, as described in the AWS CLI portion of the following section.

AWS SDKs: DescribeOrganization

# Viewing the details of the root container

When you sign in to the organization's management account in the AWS Organizations console, you can view details of the root container.

# Minimum permissions

To view the details of root, you must have the following permissions:

- organizations:DescribeOrganization (console only)
- organizations:ListRoots

The root is the topmost container in the hierarchy of organizational units (OUs) and generally behaves as an OU. However, as the container at the very top of the hierarchy, changes to the root affect every other OU and every AWS account in the organization.

**AWS Management Console** 

#### To view the details of the root

- Sign in to the AWS Organizations console. You must sign in as an IAM user, assume an IAM role, or sign in as the root user (not recommended) in the organization's management account.
- Navigate to the AWS accounts page, and choose the Root OU (its name, not the radio button).
- The **Root** details page appears and displays the details of the root.

#### **AWS CLI & AWS SDKs**

#### To view the details of the root

You can use one of the following commands to view details of a root:

• AWS CLI: list-roots

The following example shows how to retrieve the details of the root, including which policy types are currently enabled in the organization:

```
$ aws organizations list-roots
{
    "Roots": [
        {
            "Id": "r-a1b2",
            "Arn": "arn:aws:organizations::123456789012:root/o-aa111bb222/r-a1b2",
            "Name": "Root",
            "PolicyTypes": [
                {
                     "Type": "BACKUP_POLICY",
                     "Status": "ENABLED"
                }
            ]
        }
    ]
}
```

• AWS SDKs: ListRoots

# Viewing the details of an OU

When you sign in to the organization's management account in the <u>AWS Organizations console</u>, you can view details of the OUs in your organization.

# Minimum permissions

To view the details of an organizational unit (OU), you must have the following permissions:

• organizations:DescribeOrganizationalUnit

Viewing the details of an OU 65

 organizations: DescribeOrganization – required only when using the Organizations console

- organizations:ListOrganizationsUnitsForParent- required only when using the Organizations console
- organizations:ListRoots required only when using the Organizations console

#### **AWS Management Console**

#### To view details of an OU

- Sign in to the <u>AWS Organizations console</u>. You must sign in as an IAM user, assume an IAM role, or sign in as the root user (<u>not recommended</u>) in the organization's management account.
- 2. On the <u>AWS accounts</u> page, choose the name of the OU (not its radio button) that you want to examine. If the OU that you want is a child of another OU, choose the triangle icon next to its parent OU to expand it and see those in the next level of the hierarchy. Repeat until you find the OU that you want.

The Organizational unit details box shows the information about the OU.

#### **AWS CLI & AWS SDKs**

#### To view details of an OU

You can use the following commands to view details of an OU:

- AWS CLI, AWS SDKs:
  - list-roots
  - list-children
  - describe-organizational-unit

The following example shows how to find the ID of on OU using the AWS CLI. You find the OU ID by traversing the hierarchy starting with the list-roots command and then performing list-children on the root and iteratively on each of its children until you find the one you want.

#### \$ aws organizations list-roots

Viewing the details of an OU 66

```
{
    "Roots": [
        {
            "Id": "r-a1b2",
            "Arn": "arn:aws:organizations::123456789012:root/o-aa111bb222/r-a1b2",
            "Name": "Root",
            "PolicyTypes": []
        }
    ]
}
$ aws organizations list-children --parent-id r-a1b2 --child-type
ORGANIZATIONAL_UNIT
{
    "Children": [
        {
            "Id": "ou-a1b2-f6g7h111",
            "Type": "ORGANIZATIONAL_UNIT"
    ]
}
```

After you have the OU's ID, the following example shows how to retrieve the details about the OU.

```
$ aws organizations describe-organizational-unit --organizational-unit-id ou-a1b2-
f6g7h111
{
    "OrganizationalUnit": {
        "Id": "ou-a1b2-f6g7h111",
        "Arn": "arn:aws:organizations::123456789012:ou/o-aa111bb222/ou-a1b2-
f6g7h111",
        "Name": "Production-Apps"
    }
}
```

- AWS SDKs:
  - ListRoots
  - ListChildren
  - DescribeOrganizationalUnit

Viewing the details of an OU 6

# Viewing details of an account

When you sign in to the organization's management account in the <u>AWS Organizations console</u>, you can view details about your accounts.

# Minimum permissions

To view the details of an AWS account, you must have the following permissions:

- organizations:DescribeAccount
- organizations:DescribeOrganization required only when using the Organizations console
- organizations:ListAccounts required only when using the Organizations console

#### **AWS Management Console**

#### To view details of an AWS account

- Sign in to the <u>AWS Organizations console</u>. You must sign in as an IAM user, assume an IAM role, or sign in as the root user (<u>not recommended</u>) in the organization's management account.
- 2. Navigate to the <u>AWS accounts</u> page and choose the name of the name of the account (not the radio button) that you want to examine. If the account that you want is a child of an OU, you might have to choose the triangle icon

to an OU to expand it and see its children. Repeat until you find the account.

The **Account details** box shows the information about the account.

#### AWS CLI & AWS SDKs

#### To view details of an AWS account

You can use the following commands to view details of an account:

- AWS CLI:
  - list-accounts lists the details of all accounts in the organization

next

Viewing details of an account

describe-account – lists the details of only the specified account

Both commands return the same details for each account included in the response.

The following example shows how to retrieve the details about a specified account.

- AWS SDKs:
  - ListAccounts
  - DescribeAccount

# Viewing details of a policy

When you sign in to the organization's management account in the <u>AWS Organizations console</u>, you can view details about your policies.

# Minimum permissions

To view the details of a policy, you must have the following permissions:

- organizations:DescribePolicy
- organizations:ListPolicies

Viewing details of a policy 69

## **AWS Management Console**

## To view the details of a policy

Sign in to the <u>AWS Organizations console</u>. You must sign in as an IAM user, assume an IAM role, or sign in as the root user (<u>not recommended</u>) in the organization's management account.

- 2. Perform one of the following:
  - Navigate to the <u>Policies</u> page, and then choose the policy type for the policy that you
    want to examine.
  - Navigate to the <u>AWS accounts</u> page, then navigate to an OU or account to which the
    policy is attached. Finally, choose the <u>Policies</u> tab to see the list of attached policies.
- 3. Choose the name of the policy (not the radio button).

On the **Details** page for the policy, you can view all of the information about the policy, including the JSON policy text, and the list of OUs and accounts that the policy is attached to.

#### **AWS CLI & AWS SDKs**

## To view the details of a policy

You can use one of the following commands to view details of a policy:

- AWS CLI:
  - list-policies
  - describe-policy lists the details of only the specified policy

The following example shows how to find the policy ID of the policy that you want to examine. You must specify a policy type, and the command returns all policies of only that type.

Viewing details of a policy 70

The response includes all of the details except the JSON policy document.

The following example shows how to retrieve the details of only the specified policy, including the JSON policy document.

```
$ aws organizations describe-policy --policy-id p-i9j8k716m5
{
    "Policies": [
        {
            "Id": "p-i9j8k7l6m5",
            "Arn": "arn:aws:organizations::123456789012:policy/o-aa111bb222/
backup_policy/p-i9j8k7l6m5",
            "Name": "test-backup-policy",
            "Description": "test-policy-description",
            "Type": "BACKUP_POLICY",
            "AwsManaged": false
        },
        "Content": "{\"plans\":{\"My-Backup-Plan\":{\"regions\":{\"@@assign\":
[\"us-west-2\"]},\"rules\":{\"My-Backup-Rule\"
                   :{\"target_backup_vault_name\":{\"@@assign\":\"My-Primary-
Backup-Vault\"}}},\"selections\":{\"tags\":{
                   \"My-Backup-Plan-Resource-Assignment\":{\"iam_role_arn\":
{\"@@assign\":\"arn:aws:iam::$account:role/
                   My-Backup-Role\"},\"tag_key\":{\"@@assign\":\"Stage\"},
\"tag_value\":{\"@@assign\":[\"Production\"]}}}}}}"
}
```

- AWS SDKs:
  - ListPolicies
  - DescribePolicy

Viewing details of a policy 71

# **Deleting an organization**

When you no longer need your organization, you can delete it. Deleting an organization does not close the management account, instead it removes the management account from the organization and deletes the organization itself. The former management account becomes a standalone AWS account that is no longer managed by AWS Organizations. You then have three options: You can continue to use it as a standalone account, you can use it to create a different organization, or you can accept an invitation from another organization to add the account to that organization as a member account.

# ▲ Important

- If you delete an organization, you can't recover it. If you created any policies inside of the organization, they're also deleted and you can't recover them.
- You can delete an organization only after you remove all member accounts from the
  organization. If you created some of your member accounts using AWS Organizations,
  you might be blocked from removing those accounts. You can remove a member account
  only if it has all the information that's required to operate as a standalone AWS account.
  For more information about how to provide that information and then remove the
  account, see Leave an organization from your member account.
- If you closed a member account before you remove it from the organization, it enters
  a 'suspended' state for a period of time and you can't remove the account from the
  organization until it is finally closed. This can take up to 90 days and can prevent you
  from deleting the organization until all member accounts are completely closed.

When you remove the management account from an organization by deleting the organization, it can affect the account in the following ways:

- The account is responsible for paying only its own charges and is no longer responsible for the charges incurred by any other account.
- Integration with other services might be disabled. For example, AWS IAM Identity Center requires an organization to operate, so if you remove an account from an organization that supports IAM Identity Center, the users in that account can no longer use that service.

Deleting an organization 72

The management account of an organization is never affected by service control policies (SCPs), so there is no change in permissions after SCPs are no longer available.

## **Topics**

• Delete an organization

# **Delete an organization**

Use the following procedure to delete an organization which reverts the former management account to a standalone AWS account that is no longer managed by AWS Organizations.

# Minimum permissions

To delete an organization, you must sign in as a user or role in the management account, and you must have the following permissions:

- organizations:DeleteOrganization
- organizations:DescribeOrganization required only when using the Organizations console

# **AWS Management Console**

# To delete an organization

- 1. Sign in to the <u>AWS Organizations console</u>. You must sign in as an IAM user, assume an IAM role, or sign in as the root user (not recommended) in the organization's management account.
- 2. Before you can delete the organization, you must first remove all accounts from the organization. For more information, see Removing a member account from your organization.
- 3. Navigate to the **Settings** page, and then choose **Delete organization**.
- 4. In the **Delete organization** confirmation dialog box, enter the organization's ID which is displayed in the line above the text box. Then, choose **Delete organization**.

Delete an organization 73

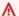

#### Important

This operation does **not** close the management account but does return it to a standalone AWS account. To close the account, follow the steps at Closing a member account in your organization.

#### **AWS CLI & AWS SDKs**

The following code examples show how to use DeleteOrganization.

.NET

#### **AWS SDK for .NET**

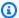

#### Note

There's more on GitHub. Find the complete example and learn how to set up and run in the AWS Code Examples Repository.

```
using System;
using System. Threading. Tasks;
using Amazon.Organizations;
using Amazon.Organizations.Model;
/// <summary>
/// Shows how to delete an existing organization using the AWS
/// Organizations Service.
/// </summary>
public class DeleteOrganization
   /// <summary>
   /// Initializes the Organizations client and then calls
   /// DeleteOrganizationAsync to delete the organization.
   /// </summary>
   public static async Task Main()
        // Create the client object using the default account.
        IAmazonOrganizations client = new AmazonOrganizationsClient();
```

Delete an organization 74

```
var response = await client.DeleteOrganizationAsync(new
DeleteOrganizationRequest());

if (response.HttpStatusCode == System.Net.HttpStatusCode.OK)
{
          Console.WriteLine("Successfully deleted organization.");
}
else
{
          Console.WriteLine("Could not delete organization.");
}
}
```

• For API details, see DeleteOrganization in AWS SDK for .NET API Reference.

CLI

#### **AWS CLI**

## To delete an organization

The following example shows how to delete an organization. To perform this operation, you must be an admin of the master account in the organization. The example assumes that you previously removed all the member accounts, OUs, and policies from the organization:

```
aws organizations delete-organization
```

• For API details, see DeleteOrganization in AWS CLI Command Reference.

Delete an organization 75

# Managing AWS accounts in your organization

An organization is a collection of AWS accounts that you manage together. You can perform the following tasks to manage the accounts that are part of your organization:

- <u>View details of the accounts in your organization</u>. You can see the account's unique ID number, its Amazon Resource Name (ARN), and the policies that are attached to it.
- Export a list of all AWS accounts in your organization. You can download a .csv file that contains account details for every account within your organization.
- <u>Invite existing AWS accounts to join your organization</u>. Create invitations, manage invitations that you have created, and accept or decline invitations.
- <u>Create an AWS account as part of your organization</u>. Create and access an AWS account that is automatically part of your organization.
- <u>Update alternate contacts in your organization</u>. Update alternate contacts for your AWS accounts in your organization.
- Remove an AWS account from your organization. As an administrator in the management account, remove member accounts that you no longer want to manage from your organization. As an administrator of a member account, remove your account from its organization. If the management account has attached a policy to your member account, you could be blocked from removing your account.
- <u>Delete (or close) an AWS account</u>. When you no longer need an AWS account, you can close the account to prevent any usage or accrual of charges.

# Impact of being in an organization

- What is the impact on an AWS account that joins an organization?
- What is the impact on an AWS account that you create in an organization?

# Impact on an AWS account that joins an organization?

When you invite an AWS account to join an organization, and the owner of the account accepts the invitation, AWS Organizations automatically makes the following changes to the new member account:

• AWS Organizations creates a service-linked role called AWSServiceRoleForOrganizations. The account must have this role if your organization supports all features. You can delete the role if the organization supports only the consolidated billing feature set. If you delete the role and later you enable all features in your organization, AWS Organizations recreates the role for the account.

- You might have a variety of policies attached to the organization root or the OU that contains the account. If so, those policies immediately apply to all users and roles in the invited account.
- · You can enable service trust for another AWS service for your organization. When you do, that trusted service can create service-linked roles or perform actions in any member account in the organization, including an invited account.

## Note

For invited member accounts, AWS Organizations doesn't automatically create the IAM role OrganizationAccountAccessRole. This role grants users in the management account administrative access to the member account. If you want to enable that level of administrative control to an invited account, you can manually add the role. For more information, see Creating the OrganizationAccountAccessRole in an invited member account.

You can invite an account to join an organization that has only the consolidated billing features enabled. If you later want to enable all features for the organization, invited accounts must approve the change.

# Impact on an AWS account that you create in an organization?

When you create an AWS account in your organization, AWS Organizations automatically makes the following changes to the new member account:

 AWS Organizations creates a service-linked role called AWSServiceRoleForOrganizations. The account must have this role if your organization supports all features. You can delete the role if the organization supports only the consolidated billing feature set. If you delete the role and later you enable all features in your organization, AWS Organizations recreates the role for the account.

• AWS Organizations creates the IAM role OrganizationAccountAccessRole. This role grants the management account access to the new member account. Although this role can be deleted, we recommend that you don't delete it so that it is available as a recovery option.

- If you have any policies attached to the root of the OU tree, those policies immediately apply to all users and roles in the created account. New accounts are added to the root OU by default.
- If you have enabled service trust for another AWS service for your organization, that trusted service can create service-linked roles or perform actions in any member account in the organization, including your created account.

# Inviting an AWS account to join your organization

After you create an organization and verify that you own the email address associated with the management account, you can invite existing AWS accounts to join your organization.

When you invite an account, AWS Organizations sends an invitation to the account owner, who decides whether to accept or decline the invitation. You can use the AWS Organizations console to initiate and manage invitations that you send to other accounts. You can send an invitation to another account only from the management account of your organization.

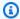

## Note

Billing history and reports for all accounts stay with the payer account in an Organization. Before you move the account to a new Organization, download any billing and report histories for any member accounts that you want to keep. This might include Cost and Usage Reports, Detailed Billing Reports, or reports generated by Cost Explorer Service.

If you are the administrator of an AWS account, you also can accept or decline an invitation from an organization. If you accept, your account becomes a member of that organization. Your account can join only one organization, so if you receive multiple invitations to join, you can accept only one.

The moment an account accepts the invitation to join an organization, the management account of the organization becomes liable for all charges accrued by the new member account. The payment method attached to the member account is no longer used. Instead, the payment method attached to the management account of the organization pays for all charges accrued by the member account.

When an invited account joins your organization, and your organization is in All features mode, the management account has full administrative access to and control over the invited member account. However, unlike created accounts, the OrganizationAccountAccessRole IAM role is not automatically created in the member account with permissions for the management account to assume. To create and configure this after the invited account becomes a member, follow the steps Creating the OrganizationAccountAccessRole in an invited member account.

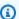

## Note

When you create an account in your organization instead of inviting an existing account to join, AWS Organizations automatically creates an IAM role (named OrganizationAccountAccessRole by default) that you can use to grant users in the management account administrator access to the created account.

AWS Organizations does automatically create a service-linked role in invited member accounts to support integration between AWS Organizations and other AWS services. For more information, see AWS Organizations and service-linked roles.

For the number of invitations you can send per day, see Maximum and minimum values. Accepted invitations don't count against this quota. As soon as one invitation is accepted, you can send another invitation that same day. Each invitation must be responded to within 15 days, or it expires.

An invitation that is sent to an account counts against the quota of accounts in your organization. The count is restored if the invited account declines, the management account cancels the invitation, or the invitation expires.

To create an account that automatically is part of your organization, see Creating a member account in your organization.

#### Important

Because of billing constraints, you can invite AWS accounts only from the same AWS seller (in the case of AWS India) and AWS partition as the management account.

• All accounts in an organization must come from the same seller of record as the management account if your organization's management account was created by Amazon Web Services India Private Limited ("AWS India") (formerly known as Amazon

Internet Services Private Limited). For example, as an AWS seller in India, you can invite only other AWS India accounts to your organization. You can't combine accounts AWS India or from any other AWS seller.

 All accounts in an organization must come from the same AWS partition as the management account. Accounts in the commercial AWS Regions partition can't be in an organization with accounts from the China Regions partition or accounts in the AWS GovCloud (US) Regions partition.

# **Sending invitations to AWS accounts**

To invite accounts to your organization, you must first verify that you own the email address associated with the management account. For more information, see <a href="Email address verification">Email address verification</a>. After you verify your email address, complete the following steps to invite accounts to your organization.

# Minimum permissions

To invite an AWS account to join your organization, you must have the following permissions:

- organizations:DescribeOrganization (console only)
- organizations:InviteAccountToOrganization

## **AWS Management Console**

## To invite another account to join your organization

- Sign in to the <u>AWS Organizations console</u>. You must sign in as an IAM user, assume an IAM role, or sign in as the root user (<u>not recommended</u>) in the organization's management account.
- 2. If you already verified your email address with AWS, skip this step.

If you haven't yet verified your email address, follow the instructions in the <u>verification</u> <u>email</u> within 24 hours after you create the organization. There might be a delay before you receive the verification email message. You can't invite an account to join your organization until you verify your email address.

- Navigate to the AWS accounts page, and choose Add an AWS account. 3.
- 4. On the Add an AWS account page, choose Invite an existing AWS account.
- On the Invite an existing AWS page, for Email address or account ID of the AWS account 5. to invite enter either the email address associated with the account to be invited, or its account ID number.
- (Optional) For Message to include in the invitation email message, enter any text that you want to include in the email invitation to the invited account owner.
- 7. (Optional) In the **Add tags** section, specify one or more tags that are automatically applied to the account after its administrator accepts the invitation. To do this, choose Add tag and then enter a key and an optional value. Leaving the value blank sets it to an empty string; it isn't null. You can attach up to 50 tags to an AWS account.
- Choose **Send invitation**. 8.

#### Important

If you get a message that you exceeded your account quotas for the organization or that you can't add an account because your organization is still initializing, contact AWS Support.

The console redirects you to the **Invitations** page page where you can view all open and accepted invitations here. The invitation that you just created appears at the top of the list with its status set to **OPEN**.

AWS Organizations sends an invitation to the email address of the owner of the account that you invited to the organization. This email message includes a link to the AWS Organizations console, where the account owner can view the details and choose to accept or decline the invitation. Alternatively, the owner of the invited account can bypass the email message, go directly to the AWS Organizations console, view the invitation, and accept or decline it.

The invitation to this account immediately counts against the maximum number of accounts that you can have in your organization. AWS Organizations doesn't wait until the account accepts the invitation. If the invited account declines, the management account cancels the invitation. If the invited account doesn't respond within the specified time period, the invitation expires. In either case, the invitation no longer counts against your quota.

#### **AWS CLI & AWS SDKs**

## To invite another account to join your organization

You can use one of the following commands to invite another account to join your organization:

• AWS CLI: invite-account-to-organization

```
$ aws organizations invite-account-to-organization \
    --target '{"Type": "EMAIL", "Id": "juan@example.com"}' \
    --notes "This is a request for Juan's account to join Bill's organization."
{
    "Handshake": {
        "Action": "INVITE",
        "Arn": "arn:aws:organizations::11111111111:handshake/o-exampleorgid/
invite/h-examplehandshakeid111",
        "ExpirationTimestamp": 1482952459.257,
        "Id": "h-examplehandshakeid111",
        "Parties": [
            {
                "Id": "o-exampleorgid",
                 "Type": "ORGANIZATION"
            },
            {
                 "Id": "juan@example.com",
                 "Type": "EMAIL"
            }
        ],
        "RequestedTimestamp": 1481656459.257,
        "Resources": [
            {
                "Resources": [
                    {
                         "Type": "MASTER_EMAIL",
                        "Value": "bill@amazon.com"
                    },
                    {
                         "Type": "MASTER_NAME",
                         "Value": "Management Account"
                    },
                          "Type": "ORGANIZATION_FEATURE_SET",
                         "Value": "FULL"
                    }
```

```
|
| "Type": "ORGANIZATION",
| "Value": "o-exampleorgid"
| },
| {
| "Type": "EMAIL",
| "Value": "juan@example.com"
| }
| ],
| "State": "OPEN"
| }
| }
```

AWS SDKs: InviteAccountToOrganization

# Managing pending invitations for your organization

When you sign in to your management account, you can view all the linked AWS accounts in your organization and cancel any pending (open) invitations. To do this, complete the following steps.

# Minimum permissions

To manage pending invitations for your organization, you must have the following permissions:

- organizations:DescribeOrganization required only when using the Organizations console
- organizations:ListHandshakesForOrganization
- organizations:CancelHandshake

# **AWS Management Console**

# To view or cancel invitations that are sent from your organization to other accounts

- Sign in to the <u>AWS Organizations console</u>. You must sign in as an IAM user, assume an IAM role, or sign in as the root user (<u>not recommended</u>) in the organization's management account.
- 2. Navigate to the <u>Invitations</u> page.

This page displays all invitations that are sent from your organization and their current status.

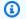

## Note

Accepted, canceled, and declined invitations continue to appear in the list for 30 days. After that, they're deleted and no longer appear in the list.

#### Choose the radio button

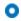

next

to the invitation that you want to cancel, and then choose **Cancel invitation**. If the radio button is grayed out, then that invitation can't be canceled.

The status of the invitation changes from **OPEN** to **CANCELED**.

AWS sends an email message to the account owner stating that you canceled the invitation. The account can no longer join the organization unless you send a new invitation.

#### **AWS CLI & AWS SDKs**

## To view or cancel invitations that are sent from your organization to other accounts

You can use the following commands to view or cancel invitations:

- AWS CLI: list-handshakes-for-organization, cancel-handshake
- The following example shows the invitations sent by this organization to other accounts.

```
$ aws organizations list-handshakes-for-organization
{
    "Handshakes": [
        {
            "Action": "INVITE",
            "Arn": "arn:aws:organizations::11111111111:handshake/o-exampleorgid/
invite/h-examplehandshakeid111",
            "ExpirationTimestamp": 1482952459.257,
            "Id": "h-examplehandshakeid111",
            "Parties": [
                {
                    "Id": "o-exampleorgid",
                    "Type": "ORGANIZATION"
```

```
},
                }
                     "Id": "juan@example.com",
                     "Type": "EMAIL"
                }
            ],
            "RequestedTimestamp": 1481656459.257,
            "Resources": [
                {
                     "Resources": [
                         {
                             "Type": "MASTER_EMAIL",
                             "Value": "bill@amazon.com"
                         },
                             "Type": "MASTER_NAME",
                             "Value": "Management Account"
                         },
                             "Type": "ORGANIZATION_FEATURE_SET",
                             "Value": "FULL"
                         }
                     ],
                    "Type": "ORGANIZATION",
                     "Value": "o-exampleorgid"
                },
                {
                    "Type": "EMAIL",
                     "Value": "juan@example.com"
                },
                {
                     "Type": "NOTES",
                     "Value": "This is an invitation to Juan's account to join
 Bill's organization."
            ],
            "State": "OPEN"
        },
        {
            "Action": "INVITE",
            "State": "ACCEPTED",
            "Arn": "arn:aws:organizations::111111111111:handshake/o-exampleorgid/
invite/h-examplehandshakeid111",
            "ExpirationTimestamp": 1.471797437427E9,
```

```
"Id": "h-examplehandshakeid222",
            "Parties": [
                 {
                     "Id": "o-exampleorgid",
                     "Type": "ORGANIZATION"
                 },
                 {
                     "Id": "anika@example.com",
                     "Type": "EMAIL"
                 }
            ],
            "RequestedTimestamp": 1.469205437427E9,
            "Resources": [
                 {
                     "Resources": [
                         {
                             "Type": "MASTER_EMAIL",
                               "Value": "bill@example.com"
                         },
                         }
                             "Type": "MASTER_NAME",
                             "Value": "Management Account"
                         }
                     ],
                     "Type": "ORGANIZATION",
                     "Value": "o-exampleorgid"
                 },
                     "Type":"EMAIL",
                     "Value": "anika@example.com"
                 },
                 {
                     "Type": "NOTES",
                     "Value": "This is an invitation to Anika's account to join
 Bill's organization."
            ]
        }
    ]
}
```

The following example shows how to cancel an invitation to an account.

```
$ aws organizations cancel-handshake --handshake-id h-examplehandshakeid111
{
    "Handshake": {
        "Id": "h-examplehandshakeid111",
        "State": "CANCELED",
        "Action": "INVITE",
        "Arn": "arn:aws:organizations::11111111111:handshake/o-exampleorgid/
invite/h-examplehandshakeid111",
        "Parties": [
            {
                "Id": "o-exampleorgid",
                "Type": "ORGANIZATION"
            },
            {
                "Id": "susan@example.com",
                "Type": "EMAIL"
            }
        ],
        "Resources": [
            {
                "Type": "ORGANIZATION",
                "Value": "o-exampleorgid",
                "Resources": [
                    {
                         "Type": "MASTER_EMAIL",
                         "Value": "bill@example.com"
                    },
                    }
                         "Type": "MASTER_NAME",
                         "Value": "Management Account"
                    },
                    {
                         "Type": "ORGANIZATION_FEATURE_SET",
                         "Value": "CONSOLIDATED_BILLING"
                    }
                ]
            },
                "Type": "EMAIL",
                "Value": "anika@example.com"
            },
            {
                "Type": "NOTES",
```

• AWS SDKs: ListHandshakesForOrganization, CancelHandshake

# Accepting or declining an invitation from an organization

Your AWS account might receive an invitation to join an organization. You can accept or decline the invitation. To do this, complete the following steps.

# Note

An account's status with an organization affects what cost and usage data is visible:

- If a member account leaves an organization and becomes a standalone account, the account no longer has access to cost and usage data from the time range when the account was a member of the organization. The account has access only to the data that is generated as a standalone account.
- If a member account leaves organization A to join organization B, the account no longer has access to cost and usage data from the time range when the account was a member of organization A. The account has access only to the data that is generated as a member of organization B.
- If an account rejoins an organization that it previously belonged to, the account regains access to its historical cost and usage data.

# Note

Only member accounts and standalone accounts can accept or decline an invitation to join an organization. If an invitation is sent to a member account, that account should leave the current organization before accepting the invitation. If an invitation is sent to a management account that is already part of an AWS Organization, that account won't be

able to accept the invitation until they <u>remove all member accounts from their organization</u> and delete the organization.

# Minimum permissions

To accept or decline an invitation to join an AWS organization, you must have the following permissions:

- organizations:ListHandshakesForAccount Required to see the list of invitations in the AWS Organizations console.
- organizations: AcceptHandshake.
- organizations:DeclineHandshake.
- iam: CreateServiceLinkedRole Required only when accepting the invitation requires the creation of a service-linked role in the member account to support integration with other AWS services. For more information, see <u>AWS Organizations and</u> service-linked roles.

#### **AWS Management Console**

#### To accept or decline an invitation

- 1. An invitation to join an organization is sent to the email address of the account owner. If you are an account owner and you receive an invitation email message, follow the instructions in the email invitation or go to <u>AWS Organizations console</u> in your browser, and then choose **Invitations**, or go straight to the <u>member account's Invitation</u> page.
- 2. If prompted, sign in to the invited account as an IAM user, assume an IAM role, or sign in as the account's root user (not recommended).
- The <u>member account's Invitation</u> page displays your account's open invitations to join organizations.

Choose **Accept invitation** or **Decline invitation** as appropriate.

• If you choose **Accept invitation** in the preceding step, the console redirects you to the <u>Organization overview</u> page with details about the organization that your account is now a member of. You can view the organization's ID and the owner's email address.

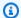

## Note

Accepted invitations continue to appear in the list for 30 days. After that, they are deleted and no longer appear in the list.

AWS Organizations automatically creates a service-linked role in the new member account to support integration between AWS Organizations and other AWS services. For more information, see AWS Organizations and service-linked roles.

AWS sends an email message to the owner of the organization's management account stating that you accepted the invitation. It also sends an email message to the member account owner stating that the account is now a member of the organization.

 If you choose **Decline** in the preceding step, your account remains on the member **account's Invitation** page that lists any other pending invitations.

AWS sends an email message to the organization's management account owner stating that you declined the invitation.

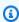

#### Note

Declined invitations continue to appear in the list for 30 days. After that, they are deleted and no longer appear in the list.

#### **AWS CLI & AWS SDKs**

#### To accept or decline an invitation

You can use the following commands to accept or decline an invitation:

• AWS CLI: accept-handshake, decline-handshake

The following example shows how to accept an invitation to join an organization.

```
$ aws organizations accept-handshake --handshake-id h-examplehandshakeid111
    "Handshake": {
        "Action": "INVITE",
```

```
"Arn": "arn:aws:organizations::111111111111:handshake/o-exampleorgid/
invite/h-examplehandshakeid111",
        "RequestedTimestamp": 1481656459.257,
        "ExpirationTimestamp": 1482952459.257,
        "Id": "h-examplehandshakeid111",
        "Parties": [
            {
                "Id": "o-exampleorgid",
                "Type": "ORGANIZATION"
            },
            {
                "Id": "juan@example.com",
                "Type": "EMAIL"
            }
        ],
        "Resources": [
            {
                "Resources": [
                     {
                         "Type": "MASTER_EMAIL",
                         "Value": "bill@amazon.com"
                    },
                     }
                         "Type": "MASTER_NAME",
                         "Value": "Management Account"
                    },
                     {
                         "Type": "ORGANIZATION_FEATURE_SET",
                          "Value": "ALL"
                     }
                ],
                "Type": "ORGANIZATION",
                "Value": "o-exampleorgid"
            },
            {
                "Type": "EMAIL",
                "Value": "juan@example.com"
            }
        ],
        "State": "ACCEPTED"
    }
}
```

The following example shows how to decline an invitation to join an organization.

AWS SDKs: AcceptHandshake, DeclineHandshake

# Creating a member account in your organization

An organization is a collection of AWS accounts that you centrally manage. This page describes how to create AWS accounts within your organization in AWS Organizations. For information about creating a single AWS account, see the Getting Started Resource Center.

You can do the following procedures to manage the accounts that are part of your organization:

- Creating an AWS account that is part of your organization
- Accessing a member account that has a management account access role

# **Considerations before creating a member account**

## Organizations automatically creates an IAM role for the member account

When you create a member account in your organization, Organizations automatically creates an AWS Identity and Access Management (IAM) role OrganizationAccountAccessRole in the member account that enables users and roles in the management account to exercise full administrative control over the member account. Any additional accounts attached to the same managed policy will be updated automatically whenever the policy gets updated. This role is subject to any service control policies (SCPs) that apply to the member account.

# Organizations automatically creates an service-linked role for the member account

When you create a member account in your organization, Organizations automatically, automatically creates service-linked role AWSServiceRoleForOrganizations in the member accunt that that enables integration with select AWS services. You must configure the other services to allow the integration. For more information, see <a href="AWS Organizations and service-linked">AWS Organizations and service-linked roles</a>.

## Member accounts can require additional information to operate as a standalone account

AWS does not automatically collect all the information required for a member account to operate as a standalone account. If you ever need to remove a member account from an organization and

Creating a member account 92

make it a standalone account, you must provide that information for the account before you can remove it. For more information, see Leave an organization from your member account.

#### Member accounts only be created in the root of an organization

Member accounts in an organization can only be created in the root of an organization, and not in any other organizational units (OUs). After you create a member account root of an organization, you can move it between OUs. For more information, see <a href="Moving accounts to an OU or between the root and OUs">Moving accounts to an OU or between the root and OUs</a>.

# Member accounts for organizations managed by AWS Control Tower should be created in AWS Control Tower

If your organization is managed by AWS Control Tower, then create your member accounts using the AWS Control Tower account factory in the AWS Control Tower console or using the AWS Control Tower APIs. If you create an member account in Organizations when the organization is managed by AWS Control Tower, the account won't be enrolled with AWS Control Tower. For more information, see <a href="Referring to Resources Outside of AWS Control Tower">Referring to Resources Outside of AWS Control Tower</a> in the AWS Control Tower User Guide.

## Member accounts must opt in to receive marketing emails

Member accounts that you create as part of an organization are not automatically subscribed to AWS marketing emails. To opt-in your accounts to receive marketing emails, see <a href="https://">https://</a> pages.awscloud.com/communication-preferences.

# Creating an AWS account that is part of your organization

After you sign in to the organization's management account, you can create member accounts that are automatically part of your organization. When you create an account using the following procedure, AWS Organizations automatically copies the following **Primary contact** information from the management account to the new member account:

- Phone number
- Company name
- Website URL
- Address

It also copies the communication language and Marketplace information (vendor of the account in some AWS Regions) from the management account.

# Minimum permissions

To create a member account in your organization, you must have the following permissions:

- organizations:CreateAccount
- organizations:DescribeOrganization required only when using the Organizations console
- iam:CreateServiceLinkedRole (granted to principal organizations.amazonaws.com to enable creating the required service-linked role in the member accounts).

## **AWS Management Console**

## To create an AWS account that is automatically part of your organization

- 1. Sign in to the <u>AWS Organizations console</u>. You must sign in as an IAM user, assume an IAM role, or sign in as the root user (not recommended) in the organization's management account.
- 2. On the AWS accounts page, choose Add an AWS account.
- 3. On the Add an AWS account page, choose Create an AWS account (it is chosen by default).
- 4. On the <u>Create an AWS account</u> page, for **AWS account name** enter the name that you want to assign to the account. This name helps you distinguish the account from all other accounts in the organization and is separate from the IAM alias or the email name of the owner.
- 5. For **Email address of the account's owner**, enter the email address of the account's owner. This email address cannot already be associated with another AWS account because it becomes the user name credential for the root user of the account.
- 6. (Optional) Specify the name to assign to the IAM role that is automatically created in the new account. This role grants the organization's management account permission to access the newly created member account. If you don't specify a name, AWS Organizations gives the role a default name of OrganizationAccountAccessRole. We recommend that you use the default name across all of your accounts for consistency.

## Important

Remember this role name. You need it later to grant access to the new account for users and roles in the management account.

- (Optional) In the Tags section, add one or more tags to the new account by choosing Add tag 7. and then entering a key and an optional value. Leaving the value blank sets it to an empty string; it isn't null. You can attach up to 50 tags to an account.
- Choose Create AWS account. 8.
  - If you get an error that indicates that you exceeded your account quota for the organization, see I get a "quota exceeded" message when I try to add an account to my organization.
  - If you get an error that indicates that you can't add an account because your organization is still initializing, wait one hour and try again.
  - You can also check the AWS CloudTrail log for information on whether the account creation was successful. For more information, see Logging and monitoring in AWS Organizations.
  - If the error persists, contact AWS Support.

The **AWS** accounts page appears, with your new account added to the list.

Now that the account exists and has an IAM role that grants administrator access to users in the management account, you can access the account by following the steps in Accessing member accounts in your organization.

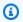

## Note

When you create an account, AWS Organizations initially assigns a long (64 characters), complex, randomly generated password to the root user. You can't retrieve this initial password. To access the account as the root user for the first time, you must go through the process for password recovery. For more information, see Accessing a member account as the root user.

#### **AWS CLI & AWS SDKs**

The following code examples show how to use CreateAccount.

#### .NET

#### **AWS SDK for .NET**

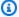

#### Note

There's more on GitHub. Find the complete example and learn how to set up and run in the AWS Code Examples Repository.

```
using System;
   using System. Threading. Tasks;
  using Amazon.Organizations;
   using Amazon.Organizations.Model;
  /// <summary>
  /// Creates a new AWS Organizations account.
  /// </summary>
  public class CreateAccount
      /// <summary>
      /// Initializes an Organizations client object and uses it to create
      /// the new account with the name specified in accountName.
      /// </summary>
       public static async Task Main()
      {
           IAmazonOrganizations client = new AmazonOrganizationsClient();
           var accountName = "ExampleAccount";
           var email = "someone@example.com";
           var request = new CreateAccountRequest
           {
               AccountName = accountName,
               Email = email,
           };
           var response = await client.CreateAccountAsync(request);
           var status = response.CreateAccountStatus;
           Console.WriteLine($"The staus of {status.AccountName} is
{status.State}.");
```

}

• For API details, see CreateAccount in AWS SDK for .NET API Reference.

CLI

#### **AWS CLI**

## To create a member account that is automatically part of the organization

The following example shows how to create a member account in an organization. The member account is configured with the name Production Account and the email address of susan@example.com. Organizations automatically creates an IAM role using the default name of OrganizationAccountAccessRole because the roleName parameter is not specified. Also, the setting that allows IAM users or roles with sufficient permissions to access account billing data is set to the default value of ALLOW because the IamUserAccessToBilling parameter is not specified. Organizations automatically sends Susan a "Welcome to AWS" email:

```
aws organizations create-account --email susan@example.com --account-name "Production Account"
```

The output includes a request object that shows that the status is now IN\_PROGRESS:

```
{
    "CreateAccountStatus": {
        "State": "IN_PROGRESS",
        "Id": "car-examplecreateaccountrequestid111"
    }
}
```

You can later query the current status of the request by providing the Id response value to the describe-create-account-status command as the value for the create-account-request-id parameter.

For more information, see Creating an AWS Account in Your Organization in the AWS Organizations Users Guide.

• For API details, see CreateAccount in AWS CLI Command Reference.

# Accessing member accounts in your organization

When you create an account in your organization, in addition to the root user, AWS Organizations automatically creates an IAM role that is by default named OrganizationAccountAccessRole. You can specify a different name when you create it, however we recommend that you name it consistently across all of your accounts. We refer to the role in this guide by the default name. AWS Organizations doesn't create any other users or roles. To access the accounts in your organization, you must use one of the following methods:

- When you create an AWS account, you begin with one sign-in identity that has complete access to all AWS services and resources in the account. This identity is called the AWS account root user and is accessed by signing in with the email address and password that you used to create the account. We strongly recommend that you don't use the root user for your everyday tasks. Safeguard your root user credentials and use them to perform the tasks that only the root user can perform. For the complete list of tasks that require you to sign in as the root user, see <a href="Tasks that require root user credentials">Tasks that require root user credentials</a> in the IAM User Guide. For additional root user security recommendations, see Root user best practices for your AWS account.
- If you create an account by using the tools provided as part of AWS Organizations, you can
  access the account by using the preconfigured role named OrganizationAccountAccessRole
  that exists in all new accounts that you create this way. For more information, see <a href="Accessing a member account that has a management account access role">Accessing a member account that has a management account access role</a>.
- If you invite an existing account to join your organization and the account accepts the invitation, you can then choose to create an IAM role that allows the management account to access the invited member account. This role is intended to be identical to the role automatically added to an account that is created with AWS Organizations. To create this role, see <a href="Creating the OrganizationAccountAccessRole">Creating the OrganizationAccountAccessRole</a> in an invited member account. After you create the role, you can access it using the steps in <a href="Accessing a member account that has a management account access">Accessing a member account that has a management account access</a> role.
- Use <u>AWS IAM Identity Center</u> and enable trusted access for IAM Identity Center with AWS
   Organizations. This allows users to sign in to the AWS access portal with their corporate
   credentials and access resources in their assigned management account or member accounts.

For more information, see <u>Multi-account permissions</u> in the *AWS IAM Identity Center User Guide*. For information about setting up trusted access for IAM Identity Center, see <u>AWS IAM Identity</u> <u>Center and AWS Organizations</u>.

Accessing member accounts 98

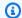

#### Minimum permissions

To access an AWS account from any other account in your organization, you must have the following permission:

• sts:AssumeRole - The Resource element must be set to either an asterisk (\*) or the account ID number of the account with the user who needs to access the new member account

## Accessing a member account as the root user

When you create a new account, AWS Organizations initially assigns a password to the root user that is a minimum of 64 characters long. All characters are randomly generated with no guarantees on the appearance of certain character sets. You can't retrieve this initial password. To access the account as the root user for the first time, you must go through the process for password recovery. For more information, see I forgot my root user password for my AWS account in the AWS Sign-In User Guide.

#### Notes

- · As a best practice, we recommend that you don't use the root user to access your account except to create other users and roles with more limited permissions. Then sign in as one of those users or roles.
- We also recommend that you enable multi-factor authentication (MFA) on the root user. Reset the password, and assign an MFA device to the root user.
- If you created a member account in an organization with an incorrect email address, you can't sign in to the account as the root user. Contact AWS Billing and Support for assistance.

## Creating the OrganizationAccountAccessRole in an invited member account

By default, if you create a member account as part of your organization, AWS automatically creates a role in the account that grants administrator permissions to IAM users in

the management account who can assume the role. By default, that role is named OrganizationAccountAccessRole. For more information, see <u>Accessing a member account</u> that has a management account access role.

However, member accounts that you *invite* to join your organization *do not* automatically get an administrator role created. You have to do this manually, as shown in the following procedure. This essentially duplicates the role automatically set up for created accounts. We recommend that you use the same name, OrganizationAccountAccessRole, for your manually created roles for consistency and ease of remembering.

#### **AWS Management Console**

#### To create an AWS Organizations administrator role in a member account

- 1. Sign in to the IAM console at <a href="https://console.aws.amazon.com/iam/">https://console.aws.amazon.com/iam/</a>. You must sign in as an IAM user, assume an IAM role, or sign in as the root user (<a href="not recommended">not recommended</a>) in the member account. The user or role must have permission to create IAM roles and policies.
- 2. In the IAM console, navigate to **Roles** and then choose **Create role**.
- 3. Choose **AWS account**, and then select **Another AWS account**.
- 4. Enter the 12-digit account ID number of the management account that you want to grant administrator access to. Under **Options**, please note the following:
  - For this role, because the accounts are internal to your company, you should not choose
    Require external ID. For more information about the external ID option, see When
    should I use an external ID? in the IAM User Guide.
  - If you have MFA enabled and configured, you can optionally choose to require authentication using an MFA device. For more information about MFA, see <u>Using multifactor authentication</u> (MFA) in AWS in the *IAM User Guide*.
- 5. Choose Next.
- 6. On the **Add permissions** page, choose the AWS managed policy named AdministratorAccess and then choose **Next**.
- 7. On the Name, review, and create page, specify a role name and an optional description. We recommend that you use OrganizationAccountAccessRole, for consistency with the default name assigned to the role in new accounts. To commit your changes, choose Create role.
- 8. Your new role appears on the list of available roles. Choose the new role's name to view its details, paying special note to the link URL that is provided. Give this URL to users in the

- member account who need to access the role. Also, note the **Role ARN** because you need it in step 15.
- 9. Sign in to the IAM console at <a href="https://console.aws.amazon.com/iam/">https://console.aws.amazon.com/iam/</a>. This time, sign in as a user in the management account who has permissions to create policies and assign the policies to users or groups.
- 10. Navigate to **Policies** and then choose **Create policy**.
- 11. For **Service**, choose **STS**.
- 12. For **Actions**, start typing **AssumeRole** in the **Filter** box and then select the check box next to it when it appears.
- 13. Under **Resources**, ensure that **Specific** is selected and then choose **Add ARNs**.
- 14. Enter the AWS member account ID number and then enter the name of the role that you previously created in steps 1–8. Choose **Add ARNs**.
- 15. If you're granting permission to assume the role in multiple member accounts, repeats steps 14 and 15 for each account.
- 16. Choose Next.
- 17. On the **Review and create** page, enter a name for the new policy and then choose **Create policy** to save your changes.
- 18. Choose **User groups** in the navigation pane and then choose the name of the group (not the check box) that you want to use to delegate administration of the member account.
- 19. Choose the **Permissions** tab.
- 20. Choose **Add permissions**, choose **Attach policies**, and then select the policy that you created in steps 11–18.

The users who are members of the selected group now can use the URLs that you captured in step 9 to access each member account's role. They can access these member accounts the same way as they would if accessing an account that you create in the organization. For more information about using the role to administer a member account, see <a href="Accessing a member account that has a management account access role">Accessing a member account that has a management account access role</a>.

# Accessing a member account that has a management account access role

When you create a member account using the AWS Organizations console, AWS Organizations automatically creates an IAM role named OrganizationAccountAccessRole in the account.

This role has full administrative permissions in the member account. The scope of access for this role includes all principals in the management account, such that the role is configured to grant that access to the organization's management account. You can create an identical role for an invited member account by following the steps in <a href="Creating the OrganizationAccountAccessRole">Creating the OrganizationAccountAccessRole</a> in an invited member account. To use this role to access the member account, you must sign in as a user from the management account that has permissions to assume the role. To configure these permissions, perform the following procedure. We recommend that you grant permissions to groups instead of users for ease of maintenance.

#### AWS Management Console

# To grant permissions to members of an IAM group in the management account to access the role

- Sign in to the IAM console at <a href="https://console.aws.amazon.com/iam/">https://console.aws.amazon.com/iam/</a> as a user with administrator permissions in the management account. This is required to delegate permissions to the IAM group whose users will access the role in the member account.
- 2. Start by creating the managed policy that you need later in ???.
  - In the navigation pane, choose **Policies** and then choose **Create policy**.
- 3. On the Visual editor tab, choose **Choose a service**, type **STS** in the search box to filter the list, and then choose the **STS** option.
- 4. In the **Actions** section, type **assume** in the search box to filter the list, and then choose the **AssumeRole** option.
- 5. In the Resources section, choose **Specific**, choose **Add ARNs**, and then type the member account number and the name of the role that you created in the previous section (we recommended naming it OrganizationAccountAccessRole).
- 6. Choose **Add ARNs** when the dialog box displays the correct ARN.
- 7. (Optional) If you want to require multi-factor authentication (MFA), or restrict access to the role from a specified IP address range, then expand the Request conditions section, and select the options you want to enforce.
- 8. Choose Next.
- On the Review and create page, enter a name for the new policy. For example:
   GrantAccessToOrganizationAccountAccessRole. You can also add an optional description.
- 10. Choose **Create policy** to save your new managed policy.

- 11. Now that you have the policy available, you can attach it to a group.
  - In the navigation pane, choose **User groups** and then choose the name of the group (not the check box) whose members you want to be able to assume the role in the member account. If necessary, you can create a new group.
- 12. Choose the **Permissions** tab, choose **Add permissions**, and then choose **Attach policies**.
- 13. (Optional) In the **Search** box, you can start typing the name of your policy to filter the list until you can see the name of the policy you just created in <a href="Step 2">Step 2</a> through <a href="Step 10">Step 10</a>. You can also filter out all of the AWS managed policies by choosing **All types** and then choosing **Customer managed**.
- 14. Check the box next to your policy, and then choose Attach policies.

IAM users that are members of the group now have permissions to switch to the new role in the AWS Organizations console by using the following procedure.

**AWS Management Console** 

#### To switch to the role for the member account

When using the role, the user has administrator permissions in the new member account. Instruct your IAM users who are members of the group to do the following to switch to the new role.

- 1. From the upper-right corner of the AWS Organizations console, choose the link that contains your current sign-in name and then choose **Switch Role**.
- 2. Enter the administrator-provided account ID number and role name.
- 3. For **Display Name**, enter the text that you want to show on the navigation bar in the upperright corner in place of your user name while you are using the role. You can optionally choose a color.
- 4. Choose **Switch Role**. Now all actions that you perform are done with the permissions granted to the role that you switched to. You no longer have the permissions associated with your original IAM user until you switch back.
- 5. When you finish performing actions that require the permissions of the role, you can switch back to your normal IAM user. Choose the role name in the upper-right corner (whatever you specified as the **Display Name**) and then choose **Back to** *UserName*.

#### Additional resources

• For more information about granting permissions to switch roles, see Granting a user permissions to switch roles in the IAM User Guide.

- For more information about using a role that you have been granted permissions to assume, see Switching to a role (console) in the IAM User Guide.
- For a tutorial about using roles for cross-account access, see Tutorial: Delegate access across AWS accounts using IAM roles in the IAM User Guide.
- For information about closing AWS accounts, see Closing a member account in your organization.

## **Exporting AWS account details for your organization**

With AWS Organizations, management account users and delegated administrators for an organization can export a .csv file with all account details within an organization. As a result, organization administrators can easily view accounts and filter by status: ACTIVE, SUSPENDED, or PENDING. If your organization has many accounts, the .csv file download option provides an easy way to view and sort account details in a spreadsheet.

Previously, the only way to view accounts was to look at the account hierarchy or list display in the AWS Organizations console.

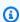

#### Note

Only principals in the management account can download the account list.

## Exporting a list of all AWS accounts in your organization

When you sign in to the organization's management account, you can get a list of all accounts that are part of your organization as a .csv file. The list contains individual account details; however, it doesn't specify to which organizational unit (OU) the account belongs.

The .csv file contains the following information for each account:

- Account ID Numeric account identifier. For example: 123456789012
- ARN Amazon Resource Name for the account. For example: arn:aws:organizations::123456789012account/o-o1gb0d1234/123456789012

Exporting account details 104

- Email Email address associated with the account. For example: marymajor@example.com
- Name Account name provided by account creator. For example: stage testing account
- Status Account status within the organization. Value can be PENDING, ACTIVE or SUSPENDED.
- Joined method Specifies how the account was created. Value can be INVITED or CREATED.
- Joined timestamp Date and time the account joined the organization.

#### Minimum permissions

To export a .csv file with all member accounts in your organization, you must have the following permissions:

- organizations:DescribeOrganization
- organizations:ListAccounts

#### **AWS Management Console**

#### To export a .csv file for all AWS accounts in your organization

- Sign in to the <u>AWS Organizations console</u>. You must sign in as an IAM user, assume an IAM role, or sign in as the root user (<u>not recommended</u>) in the organization's management account.
- 2. Choose **Actions**, then for **AWS account** choose **Export account list**. The blue banner at the top of the page indicates "Export is in progress!"
- 3. When the file is ready, the banner turns green and indicates: "Download is ready!" Choose **Download CSV**. The file Organization\_accounts\_information.csv downloads to your device.

#### **AWS CLI & AWS SDKs**

The only way to export the .csv file with account details is by using the AWS Management Console. You can't export the account list .csv file using the AWS CLI.

## Removing a member account from your organization

Part of managing accounts in an organization is removing *member* accounts that you no longer need. Removing a member account does not close the account, instead it removes the member account from the organization. The former member account becomes a standalone AWS account that is no longer managed by AWS Organizations. Afterwards, the account is no longer subject to any policies and is responsible for its own bill payments. The organization's management account is no longer charged for any expenses accrued by the account after it's been removed from the organization.

For information on removing the management account, see <u>Deleting an organization</u>.

#### **Topics**

- Considerations before removing an account from an organization
- Remove a member account from your organization
- Leave an organization from your member account

## Considerations before removing an account from an organization

Before you remove an account, it's important to consider the following:

- You can remove an account from your organization only if the account has the information that is required for it to operate as a standalone account. When you create an account in an organization using the AWS Organizations console, API, or AWS CLI commands, all the information that is required of standalone accounts is *not* automatically collected. For each account that you want to make standalone, you must choose a support plan, provide and verify the required contact information, and provide a current payment method. AWS uses the payment method to charge for any billable (not AWS Free Tier) AWS activity that occurs while the account isn't attached to an organization. To remove an account that doesn't yet have this information, follow the steps in Leave an organization from your member account.
- To remove an account that you created in the organization, you must wait until at least seven days after the account was created. Invited accounts aren't subject to this waiting period.
- At the moment the account successfully leaves the organization, the owner of the AWS account becomes responsible for all new AWS costs accrued, and the account's payment method is used.
   The management account of the organization is no longer responsible.

Removing a member account 106

• The account that you want to remove must not be a delegated administrator account for any AWS service enabled for your organization. If the account is a delegated administrator, you must first change the delegated administrator account to another account that is remaining in the organization. For more information about how to disable or change the delegated administrator account for an AWS service, see the documentation for that service.

- Even after the removal of created accounts (accounts created using the AWS Organizations console or the CreateAccount API) from within an organization, (i) created accounts are governed by the terms of the creating management account's agreement with us, and (ii) the creating management account remains jointly and severally liable for any actions taken by its created accounts. Customers' agreements with us, and the rights and obligations under those agreements, cannot be assigned or transferred without our prior consent. To obtain our consent, Contact AWS.
- When a member account leaves an organization, that account no longer has access to cost and
  usage data from the time range when the account was a member of the organization. However,
  the management account of the organization can still access the data. If the account rejoins the
  organization, the account can access that data again.
- When a member account leaves an organization, all tags attached to the account are deleted.
- When you remove a member account from the organization, any IAM role that was created to
  enable access by the organization's management account isn't automatically deleted. If you want
  to terminate this access from the former organization's management account, then you must
  manually delete the IAM role. For information about how to delete a role, see <u>Deleting roles or</u>
  instance profiles in the IAM User Guide.

## Effects of removing an account from an organization

When you remove an account from an organization, no direct changes are made to the account. However, the following indirect effects occur:

- The account is now responsible for paying its own charges and must have a valid payment method attached to the account.
- The principals in the account are no longer affected by any <u>policies</u> that applied in the
  organization. This means that restrictions imposed by SCPs are gone, and the users and roles in
  the account might have more permissions than they had before. Other organization policy types
  can no longer be enforced or processed.
- If you use the aws: PrincipalOrgID condition key in any policies to restrict access to only users and roles from AWS accounts in your organization, then you should review, and possibly

update these policies before removing the member account. If you don't update the policies, then users and roles in the account could lose access to the resources when the account leaves the organization.

• Integration with other services might be disabled. If you remove an account from an organization that has integration with an AWS service enabled, the users in that account can no longer use that service.

## Remove a member account from your organization

When you sign in to the organization's management account, you can remove member accounts from the organization that you no longer need. To do this, complete the following procedure. This procedure applies only to member accounts. To remove the management account, you must <u>delete</u> the organization.

### Note

If a member account is removed from an organization, that member account will no longer be covered by organization agreements. Management account administrators should communicate this to member accounts before removing member accounts from the organization, so that member accounts can put new agreements in place if necessary. A list of active organization agreements can be viewed in the AWS Artifact console on the <a href="AWS">AWS</a> Artifact Organization Agreements page.

## Minimum permissions

To remove one or more member accounts from your organization, you must sign in as a user or role in the management account with the following permissions:

- organizations: DescribeOrganization required only when using the Organizations console
- organizations:RemoveAccountFromOrganization

If you choose to sign in as a user or role in a member account in step 5, then that user or role must have the following permissions:

• organizations: DescribeOrganization – required only when using the Organizations console.

- organizations: LeaveOrganization Note that the organization administrator can apply a policy to your account that removes this permission, preventing you from removing your account from the organization.
- If you sign in as an IAM user and the account is missing payment information, the user must have either aws-portal:ModifyBilling and aws-portal:ModifyPaymentMethods permissions (if the account has not yet migrated to fine-grained permissions) OR payments:CreatePaymentInstrument and payments:UpdatePaymentPreferences permissions (if the account has migrated to fine-grained permissions). Also, the member account must have IAM user access to billing enabled. If this isn't already enabled, see <a href="Activating Access to the Billing and Cost Management Console">Activating Access to the Billing and Cost Management Console</a> in the AWS Billing User Guide.

#### **AWS Management Console**

#### To remove a member account from your organization

- Sign in to the <u>AWS Organizations console</u>. You must sign in as an IAM user, assume an IAM role, or sign in as the root user (<u>not recommended</u>) in the organization's management account.
- On the <u>AWS accounts</u> page, find and choose the check box

next to each member account that you want to remove from your organization. You can navigate the OU hierarchy or enable **View AWS accounts only** to see a flat list of accounts without the OU structure. If you have a lot of accounts, you might have to choose **Load more accounts in 'ou-name'** at the bottom of the list to find all of those you want to move.

On the <u>AWS accounts</u> page, find and choose the name of the member account that you want to remove from your organization. You might have to expand OUs (choose the

to find the account that you want.

- 3. Choose **Actions**, then under **AWS account**, choose **Remove from organization**.
- In the Remove account 'account-name' (#account-id-num) from organization? dialog box, choose Remove account.

)

If AWS Organizations fails to remove one or more of the accounts, it's typically because you have not provided all the required information for the account to operate as a standalone account. Perform the following steps:

- Sign in to the failed accounts. We recommend that you sign in to the member account by choosing **Copy link**, and then pasting it into the address bar of a new incognito browser window. If you don't use an incognito window, you're signed out of the management account and won't be able to navigate back to this dialog box.
- The browser takes you directly to the sign-up process to complete any steps that are missing for this account. Complete all the steps presented. They might include the following:
  - Provide contact information
  - Provide a valid payment method
  - Verify the phone number
  - Select a support plan option
- After you complete the last sign-up step, AWS automatically redirects your browser to the AWS Organizations console for the member account. Choose Leave organization, and then confirm your choice in the confirmation dialog box. You are redirected to the **Getting Started** page of the AWS Organizations console, where you can view any pending invitations for your account to join other organizations.
- Remove the IAM roles that grant access to your account from the organization.

#### 

If your account was created in the organization, then Organizations automatically created an IAM role in the account that enabled access by the organization's management account. If the account was invited to join, then Organizations did not automatically create such a role, but you or another administrator might have created one to get the same benefits. In either case, when you remove the account from the organization, any such role isn't automatically deleted. If you want to terminate this access from the former organization's management account, then you must manually delete this IAM role. For information about how to delete a role, see Deleting roles or instance profiles in the IAM User Guide.

#### **AWS CLI & AWS SDKs**

#### To remove a member account from your organization

You can use one of the following commands to remove a member account:

• AWS CLI: remove-account-from-organization

```
$ aws organizations remove-account-from-organization \
    --account-id 123456789012
```

This command produces no output when successful.

• AWS SDKs: RemoveAccountFromOrganization

After the member account has been removed from the organization, make sure to remove the IAM roles that grant access to your account from the organization.

## ▲ Important

If your account was created in the organization, then Organizations automatically created an IAM role in the account that enabled access by the organization's management account. If the account was invited to join, then Organizations did not automatically create such a role, but you or another administrator might have created one to get the same benefits. In either case, when you remove the account from the organization, any such role isn't automatically deleted. If you want to terminate this access from the former organization's management account, then you must manually delete this IAM role. For information about how to delete a role, see <a href="Deleting roles or instance profiles in the IAM User Guide">Deleting roles or instance profiles in the IAM User Guide</a>.

Member accounts can remove themselves with <u>leave-organization</u> instead. For more information, see <u>Leave an organization from your member account</u>.

## Leave an organization from your member account

When you sign in to a member account, you can remove that one account from its organization. To do this, complete the following procedure. This procedure applies only to member accounts.

The management account can't leave the organization using this technique. To remove the management account, you must delete the organization.

#### Note

An account's status with an organization affects what cost and usage data is visible:

- If a member account leaves an organization and becomes a standalone account, the account no longer has access to cost and usage data from the time range when the account was a member of the organization. The account has access only to the data that is generated as a standalone account.
- If a member account leaves organization A to join organization B, the account no longer has access to cost and usage data from the time range when the account was a member of organization A. The account has access only to the data that is generated as a member of organization B.
- If an account rejoins an organization that it previously belonged to, the account regains access to its historical cost and usage data.

#### Important

If you leave an organization, you are no longer covered by organization agreements that were accepted on your behalf by the management account of the organization. You can view a list of these organization agreements in the AWS Artifact console on the AWS Artifact Organization Agreements page. Before leaving the organization, you should determine (with the assistance of your legal, privacy, or compliance teams where appropriate) whether it is necessary for you to have new agreement(s) in place.

## (i) Minimum permissions

To leave an AWS organization, you must have the following permissions:

• organizations:DescribeOrganization - required only when using the Organizations console.

• organizations:LeaveOrganization – Note that the organization administrator can apply a policy to your account that removes this permission, preventing you from removing your account from the organization.

• If you sign in as an IAM user and the account is missing payment information, the user must have either aws-portal:ModifyBilling and aws-portal:ModifyPaymentMethods permissions (if the account has not yet migrated to fine-grained permissions) OR payments:CreatePaymentInstrument and payments:UpdatePaymentPreferences permissions (if the account has migrated to fine-grained permissions). Also, the member account must have IAM user access to billing enabled. If this isn't already enabled, see <a href="Activating Access to the Billing and Cost Management Console">Activating Access to the Billing and Cost Management Console</a> in the AWS Billing User Guide.

#### **AWS Management Console**

#### To leave an organization from your member account

- Sign in to the AWS Organizations console at <u>AWS Organizations console</u>. You must sign
  in as an IAM user, assume an IAM role, or sign in as the root user (<u>not recommended</u>) in a
  member account.
  - By default, you don't have access to the root user password in a member account that was created using AWS Organizations. If required, recover the root user password by following the steps at Accessing a member account as the root user.
- 2. On the Organizations Dashboard page, choose Leave this organization.
- 3. In the **Confirm leaving the organization?** dialog box, choose **Leave organization**. When prompted, confirm your choice to remove the account. Once confirmed, you are redirected to the **Getting Started** page of the AWS Organizations console, where you can view any pending invitations for your account to join other organizations.
  - If you see a **You can't leave the organization yet** message, your account doesn't have all the required information to operate as a standalone account. If this is the case, proceed to the next step.
- 4. If the **Confirm leaving the organization?** dialog box displays the message **You can't leave the organization yet**, choose the **Complete the account sign-up steps** link.
- 5. On the **Sign up for AWS** page, enter all of the required information necessary for this to become a standalone account. This might include the following types of information:

- Contact name and address
- Valid payment method
- Phone number verification
- Support plan options
- When you see the dialog box stating that the sign-up process is complete, choose **Leave** organization.

A confirmation dialog box appears. Confirm your choice to remove the account. You are redirected to the **Getting Started** page of the AWS Organizations console, where you can view any pending invitations for your account to join other organizations.

Remove the IAM roles that grant access to your account from the organization.

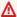

#### Important

If your account was created in the organization, then Organizations automatically created an IAM role in the account that enabled access by the organization's management account. If the account was invited to join, then Organizations did not automatically create such a role, but you or another administrator might have created one to get the same benefits. In either case, when you remove the account from the organization, any such role isn't automatically deleted. If you want to terminate this access from the former organization's management account, then you must manually delete this IAM role. For information about how to delete a role, see Deleting roles or instance profiles in the IAM User Guide.

#### **AWS CLI & AWS SDKs**

#### To leave an organization as a member account

You can use one of the following commands to leave an organization:

AWS CLI: leave-organization

The following example causes the account whose credentials are used to run the command to leave the organization.

aws organizations leave-organization

This command produces no output when successful.

AWS SDKs: LeaveOrganization

After the member account has left the organization, make sure to remove the IAM roles that grant access to your account from the organization.

#### Important

If your account was created in the organization, then Organizations automatically created an IAM role in the account that enabled access by the organization's management account. If the account was invited to join, then Organizations did not automatically create such a role, but you or another administrator might have created one to get the same benefits. In either case, when you remove the account from the organization, any such role isn't automatically deleted. If you want to terminate this access from the former organization's management account, then you must manually delete this IAM role. For information about how to delete a role, see Deleting roles or instance profiles in the IAM User Guide.

Member accounts can also be removed by a user in the management account with removeaccount-from-organization instead. For more information, see Remove a member account from your organization.

## Closing a member account in your organization

If you no longer need a member account in your organization, you can close it from the AWS Organizations console following the instructions in this section. You can only close a member account using the AWS Organizations console if your organization is in All features mode.

You can also close an AWS account directly from the **Account** page in the AWS Management Console after signing in as the root user. For step-by-step instructions, see Close an AWS account in the AWS Account Management Guide.

To close a management account, see Closing a management account in your organization.

Closing a member account 115

#### How to close a member account

When you sign in to the organization's management account, you can close member accounts that are part of your organization. To do this, complete the following steps.

#### Important

Before you close your member account, we highly recommend that you review considerations and understand the impact for closing an account. For more information, see What you need to know before closing your account and What to expect after you close your account in the AWS Account Management Guide.

#### **AWS Management Console**

#### To close a member account from the AWS Organizations console

- 1. Sign in to the AWS Organizations console.
- On the AWS accounts page, find and choose the name of the member account you want to close. You can navigate the OU hierarchy, or look at a flat list of accounts without the OU structure.
- Choose **Close** next to the account name at the top of the page. Organizations in Consolidated billing mode won't be able to see the **Close** button in the console. To close an account in consolidated billing mode, follow the steps in the **Standalone account** tab from How to close your account in the AWS Account Management Guide.
- 4. Select each check box to acknowledge all required account closure statements.
- 5. Enter the member account ID, and then choose Close account.

#### Note

Any member account that you close will display a SUSPENDED label next to its account name in the AWS Organizations console.

#### To close a member account from the Accounts page

How to close a member account 116

Optionally, you can close an AWS member account directly from the **Accounts** page in the AWS Management Console. For step-by-step guidance, follow the instructions in <u>Close an AWS</u> account in the AWS Account Management Guide.

**AWS CLI & AWS SDKs** 

#### To close an AWS account

You can use one of the following commands to close an AWS account:

• AWS CLI: close-account

```
$ aws organizations close-account \
    --account-id 123456789012
```

This command produces no output when successful.

AWS SDKs: CloseAccount

## Protecting member accounts from closure

If you want to protect a member account from accidental closure, you can create an IAM policy to specify which accounts are exempt from closure. Any member account protected with these policies can't be closed. This can't be accomplished with an SCP, because they don't affect principals in the management account.

You can create an IAM policy that denies closing accounts in either of two ways:

- Explicitly list each account that you want to protect in the policy by including the arn in the Resource element. To see an example, see <u>Prevent member accounts listed in this policy from getting closed</u>.
- Tag individual accounts to prevent them from getting closed. Use the aws: ResourceTag tag global condition key in your policy to prevent any account with the tag from being closed.
   To learn how to tag an account, see <u>Tagging Organizations resources</u>. To see an example, see Prevent member accounts with tags from getting closed.

## **Example IAM policies that prevent member account closures**

The following code examples show two different methods you can use to restrict member accounts from closing their account.

#### Prevent member accounts with tags from getting closed

You can attach the following policy to an identity in your management account. This policy prevents principals in the management account from closing any member account that is tagged with the aws:ResourceTag tag global condition key, the AccountType key and the Critical tag value.

#### Prevent member accounts listed in this policy from getting closed

You can attach the following policy to an identity in your management account. This policy prevents principals in the management account from closing member accounts explicitly specified in the Resource element.

]

}

## Closing a management account in your organization

To close the management account in your organization, you must first either close or remove all member accounts in the organization. The act of closing the management account also deletes the instance of AWS Organizations and any policies that you created inside of that organization after the post-closure period has expired.

## How to close a management account

Use the following procedure to close a management account.

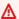

#### Important

Before you close your management account, we highly recommend that you review considerations and understand the impact for closing an account. For more information, see What you need to know before closing your account and What to expect after you close your account in the AWS Account Management Guide.

#### **AWS Management Console**

### To close a management account from the Accounts page

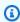

#### Note

You cannot close a management account directly from the AWS Organizations console.

- Sign in to the AWS Management Console as the root user for the management account that you want to close. You can't close an account while signed in as an IAM user or role.
- Verify that there are no active member accounts remaining in your organization. To do this, go to the AWS Organizations console, and make sure that all member accounts are showing Suspended next to their account names. If you have a member account that is still active, you will need to follow the guidance provided in Closing a member account in your organization before you can move to the next step.

3. On the navigation bar in the upper-right corner, choose your account name or number, and then choose **Account**.

- 4. On the <u>Account page</u>, scroll to the bottom of the page to the <u>Close account</u> section. Read and ensure that you understand the account closure process.
- 5. Choose the **Close account** button to initiate the account closure process.
- 6. Within a few minutes, you should receive an email confirmation that your account has been closed.

#### **AWS CLI & AWS SDKs**

This task isn't supported in the AWS CLI or by an API operation from one of the AWS SDKs. You can perform this task only by using the AWS Management Console.

## Updating the root user email address for a member account

For increased security and administrative resilience, IAM principals in the management account (that have the necessary IAM permissions) can centrally update a root user email address (also referred to as the primary email address) for any of their member accounts without having to sign into each account individually. This gives administrators in the management account (or in a delegated administrator account) more control over their member accounts. It also ensures that root user email addresses from any member accounts across your AWS Organizations can be kept up to date, even when you may have lost access to the original root user email address or administrative credentials.

When the root user email address is changed centrally by a management account administrator, both the password and MFA configuration will remain the same as they were before the change. Note that MFA can be bypassed by a user with control of an account's root user email address and primary contact phone number.

To update the root user email address of a member account in your organization, your organization must have previously enabled <u>all features</u> mode. AWS Organizations in consolidated billing mode or accounts that are not part of an organization, cannot update their root user email address centrally. Users that want to change the root user email address for accounts that are unsupported by the API should continue to use the Billing Console to manage their root user email address.

# How to centrally update the root user email address for a member account

Use the following procedure to update the root user email address.

**AWS Management Console** 

### Notes

- To perform this procedure from the management account or a delegated admin account in an organization against member accounts, you must <u>enable trusted access</u> for the Account Management service.
- You can't use this procedure to access an account in a different organization from the one you're using to call the operation.

# To update the root user email address for a member account using the AWS Organizations console

- Sign in to the <u>AWS Organizations console</u> as the root user of the management account (or equivalent IAM permissions) in your organization.
- 2. On the **AWS accounts** page, choose the member account for which you want to update the root user email address.
- 3. In the **Account details** section, choose the **Actions** button, and then choose **Update email** address.
- 4. Under **Email**, enter the new email address for the root user, and then choose **Save**. This sends a one-time password (OTP) to the new email address.

## Note

If you need to close this page in the Organizations console while you wait for the code, you can return and finish the OTP process within 24 hours from when the code was sent. To do this, while on the **Account details** page, choose the **Actions** button, and then choose **Complete email update**.

5. Under **Verification code**, enter the code that was sent to the new email address in the previous step, and then choose **Confirm**. This commits the update to the root user email address for the account.

#### **AWS CLI & AWS SDKs**

You can retrieve, or update the **root user** email address (also referred to as the primary email address) by using the following AWS CLI commands or their AWS SDK equivalent operations:

- GetPrimaryEmail
- StartPrimaryEmailUpdate
- AcceptPrimaryEmailUpdate

#### Notes

- To perform these operations from the management account or a delegated admin account in an organization against member accounts, you must <u>enable trusted access</u> for the Account Management service.
- You can't access an account in a different organization from the one you're using to call the operation.

#### Minimum permissions

For each operation, you must have the permission that maps to that operation:

- account:GetPrimaryEmail
- account:StartPrimaryEmailUpdate
- account:AcceptPrimaryEmailUpdate

If you use these individual permissions, you can grant some users the ability to only read the root user email address information, and grant others the ability to both read and write.

To complete the root user email update process, you must use the primary email APIs together in the order they are shown in the examples below.

#### Example GetPrimaryEmail

The following example retrieves the root user email address from the specified member account in an organization. The credentials used must be from either the organization's management account, or from the Account Management's delegated admin account.

```
$ aws account get-primary-email --account-id 123456789012
```

#### Example StartPrimaryEmailUpdate

The following example starts the root user email address update process, identifies the new email address, and sends a one-time password (OTP) to the new email address for the specified member account in an organization. The credentials used must be from either the organization's management account, or from the Account Management's delegated admin account.

```
$ aws account start-primary-email-update --account-id 123456789012 --primary-email
john@examplecorp.com
```

#### Example AcceptPrimaryEmailUpdate

The following example accepts the OTP code and sets the new email address to the specified member account in an organization. The credentials used must be from either the organization's management account, or from the Account Management's delegated admin account.

```
$ aws account accept-primary-email-update --account-id 123456789012 --otp 12345678
--primary-email john@examplecorp.com
```

# Updating alternate contacts in your organization

You can update alternate contacts for accounts within your organization using the AWS Organizations console, or programmatically using the AWS CLI or AWS SDKs. To learn how to update alternate contacts, see <a href="Accessing or updating the alternate contacts">Accessing or updating the alternate contacts</a> in the AWS Account Management Reference.

Updating alternate contacts 123

## Updating primary contact information in your organization

You can update primary contact information for accounts within your organization using the AWS Organizations console, or programmatically using the AWS CLI or AWS SDKs. To learn how to update primary contact information, see <u>Accessing or updating the primary account contact</u> in the AWS Account Management Reference.

## **Updating enabled AWS Regions in your organization**

You can update enabled AWS Regions for accounts within your organization using the AWS Organizations console. To learn how to update enabled AWS Regions, see <a href="Specifying which AWS">Specifying which AWS</a> Regions your account can use in the AWS Account Management Reference.

## Managing policies in AWS Organizations

Policies in AWS Organizations enable you to apply additional types of management to the AWS accounts in your organization. You can use policies when <u>all features are enabled</u> in your organization.

The AWS Organizations console displays the enabled or disabled status for each policy type. On the **Organize accounts** tab, choose the Root in the left navigation pane. The details pane on the right side of the screen shows all of the available policy types. The list indicates which are enabled and which are disabled in that organization root. If the option to **Enable** a type is present, that type is currently disabled. If the option to **Disable** a type is present, that type is currently enabled.

## **Policy types**

Organizations offers policy types in the following two broad categories:

## **Authorization policies**

Authorization policies help you to centrally manage the security of the AWS accounts in your organization.

• <u>Service control policies (SCPs)</u> offer central control over the maximum available permissions for all of the accounts in your organization.

## **Management policies**

Management policies enable you to centrally configure and manage AWS services and their features.

- Artificial Intelligence (AI) services opt-out policies enable you to control data collection for AWS AI services for all of your organization's accounts.
- <u>Backup policies</u> help you centrally manage and apply backup plans to the AWS resources across your organization's accounts.
- <u>Tag policies</u> help you standardize the tags attached to the AWS resources in your organization's accounts.

Policy types 125

The following table summarizes some of the characteristics of each policy type. For additional characteristics about these policy types, see Quotas for AWS Organizations.

| Policy type                    | Affects<br>management<br>account | Maximum<br>number you can<br>attach to a root,<br>OU, or account | Maximum size          | Supports viewing effective policy for OU or account |
|--------------------------------|----------------------------------|------------------------------------------------------------------|-----------------------|-----------------------------------------------------|
| SCP                            | No                               | 5                                                                | 5120 characters       | No No                                               |
| Al services opt-<br>out policy | Yes                              | 5                                                                | 2500 characters       | Yes                                                 |
| Backup policy                  | Yes                              | 10                                                               | 10,000 character<br>s | Yes                                                 |
| Tag policy                     | Yes                              | 10                                                               | 10,000 character<br>s | Yes                                                 |

# Using policies in your organization

- Enabling and disabling policy types
- Getting information about your organization's policies
- Delegated administrator for AWS Organizations
- Management policies

Service control policies (SCPs)

## **Enabling and disabling policy types**

## **Enabling a policy type**

Before you can create and attach a policy to your organization, you must enable that policy type for use. Enabling a policy type is a one-time task on the organization root. You can enable a policy type from only the organization's management account.

#### Minimum permissions

To enable a policy type, you need permission to run the following actions:

- organizations:EnablePolicyType
- organizations:DescribeOrganization required only when using the Organizations console
- organizations:ListRoots required only when using the Organizations console

#### **AWS Management Console**

#### To enable a policy type

- Sign in to the <u>AWS Organizations console</u>. You must sign in as an IAM user, assume an IAM role, or sign in as the root user (<u>not recommended</u>) in the organization's management account.
- 2. On the **Policies** page, choose the name of the policy type that you want to enable.
- 3. On the policy type page, choose **Enable** *policy type*.

The page is replaced by a list of the available policies of the specified type.

#### **AWS CLI & AWS SDKs**

#### To enable a policy type

You can use one of the following commands to enable a policy type:

• AWS CLI: enable-policy-type

The following example shows how to enable backup policies for your organization. Note that you must specify the ID of your organization's root.

```
$ aws organizations enable-policy-type \
    --root-id r-a1b2 \
    --policy-type BACKUP_POLICY
{
    "Root": {
        "Id": "r-a1b2",
        "Arn": "arn:aws:organizations::123456789012:root/o-aa111bb222/r-a1b2",
        "Name": "Root",
        "PolicyTypes": [
            {
                "Type": "BACKUP_POLICY",
                "Status": "ENABLED"
            }
        ]
    }
}
```

The list of PolicyTypes in the output now includes the specified policy type with the Status of ENABLED.

• AWS SDKs: EnablePolicyType

## Disabling a policy type

If you no longer want to use a certain policy type in your organization, you can disable that type to prevent its accidental use. You can disable a policy type from only the organization's management account.

## Important

- When you disable a policy type, all policies of the specified type are automatically
  detached from all entities in the organization root. The policies are not deleted.
- (Service control policy type only) If you re-enable the SCP policy type later, all entities in the organization root are initially attached to only the default FullAWSAccess SCP. Attachments of SCPs to entities are lost when the SCPs are disabled in the organization.

Disabling a policy type 128

If you later want to re-enable SCPs, you must reattach them to the organization's root, OUs, and accounts, as appropriate.

#### Minimum permissions

To disable SCPs, you need permission to run the following actions:

- organizations:DisablePolicyType
- organizations:DescribeOrganization required only when using the Organizations console
- organizations:ListRoots required only when using the Organizations console

#### **AWS Management Console**

#### To disable a policy type

- Sign in to the <u>AWS Organizations console</u>. You must sign in as an IAM user, assume an IAM role, or sign in as the root user (<u>not recommended</u>) in the organization's management account.
- 2. On the **Policies** page, choose the name of the policy type that you want to disable.
- 3. On the policy type page, choose **Disable** *policy type*.
- 4. On the confirmation dialog box, enter the word **disable**, and then choose **Disable**.

The list of available policies of the specified type disappears.

#### **AWS CLI & AWS SDKs**

#### To disable a policy type

You can use one of the following commands to disable a policy type:

AWS CLI: disable-policy-type

The following example shows how to disable backup policies for your organization. Note that you must specify the ID of your organization's root.

Disabling a policy type 129

The list of PolicyTypes in the output no longer includes the specified policy type.

AWS SDKs: DisablePolicyType

## Getting information about your organization's policies

This section describes various ways to get details about the policies in your organization. These procedures apply to *all* policy types. You must enable a policy type on the organization root before you can attach policies of that type to any entities in that organization root.

## Listing all policies

## Minimum permissions

To list the policies within your organization, you must have the following permission:

• organizations:ListPolicies

You can view the policies in your organization in the AWS Management Console or by using an AWS Command Line Interface (AWS CLI) command or an AWS SDK operation.

#### **AWS Management Console**

#### To list all of the policies in your organization

1. Sign in to the <u>AWS Organizations console</u>. You must sign in as an IAM user, assume an IAM role, or sign in as the root user (not recommended) in the organization's management account.

Getting policy details 130

On the **Policies** page, choose the policy type that you want to list. 2.

If the specified policy type is enabled, the console displays a list of all of the policies of that type that are currently available in the organization.

Return to the **Policies** page and repeat for each policy type.

#### **AWS CLI & AWS SDKs**

The following code examples show how to use ListPolicies.

.NET

#### **AWS SDK for .NET**

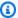

#### Note

There's more on GitHub. Find the complete example and learn how to set up and run in the AWS Code Examples Repository.

```
using System;
using System. Threading. Tasks;
using Amazon.Organizations;
using Amazon.Organizations.Model;
/// <summary>
/// Shows how to list the AWS Organizations policies associated with an
/// organization.
/// </summary>
public class ListPolicies
{
   /// <summary>
   /// Initializes an Organizations client object, and then calls its
   /// ListPoliciesAsync method.
    /// </summary>
    public static async Task Main()
        // Create the client object using the default account.
        IAmazonOrganizations client = new AmazonOrganizationsClient();
        // The value for the Filter parameter is required and must must be
```

```
// one of the following:
           //
                  AISERVICES_OPT_OUT_POLICY
           //
                  BACKUP_POLICY
           //
                  SERVICE_CONTROL_POLICY
           //
                  TAG_POLICY
           var request = new ListPoliciesRequest
           {
               Filter = "SERVICE_CONTROL_POLICY",
               MaxResults = 5,
           };
           var response = new ListPoliciesResponse();
           try
           {
               do
               {
                   response = await client.ListPoliciesAsync(request);
                   response.Policies.ForEach(p => DisplayPolicies(p));
                   if (response.NextToken is not null)
                   {
                       request.NextToken = response.NextToken;
                   }
               while (response.NextToken is not null);
           }
           catch (AWSOrganizationsNotInUseException ex)
           {
               Console.WriteLine(ex.Message);
           }
      }
      /// <summary>
      /// Displays information about the Organizations policies associated
      /// with an organization.
      /// </summary>
      /// <param name="policy">An Organizations policy summary to display
      /// information on the console.</param>
       private static void DisplayPolicies(PolicySummary policy)
           string policyInfo = $"{policy.Id}
{policy.Name}\t{policy.Description}";
           Console.WriteLine(policyInfo);
       }
```

```
}
```

• For API details, see ListPolicies in AWS SDK for .NET API Reference.

CLI

#### **AWS CLI**

#### To retrieve a list of all policies in an organization of a certain type

The following example shows you how to get a list of SCPs, as specified by the filter parameter:

```
aws organizations list-policies --filter SERVICE_CONTROL_POLICY
```

The output includes a list of policies with summary information:

```
"Policies": [
                {
                        "Type": "SERVICE_CONTROL_POLICY",
                        "Name": "AllowAllS3Actions",
                        "AwsManaged": false,
                        "Id": "p-examplepolicyid111",
                        "Arn": "arn:aws:organizations::111111111111:policy/
service_control_policy/p-examplepolicyid111",
                        "Description": "Enables account admins to delegate
 permissions for any S3 actions to users and roles in their accounts."
                },
                {
                        "Type": "SERVICE_CONTROL_POLICY",
                        "Name": "AllowAllEC2Actions",
                        "AwsManaged": false,
                        "Id": "p-examplepolicyid222",
                        "Arn": "arn:aws:organizations::111111111111:policy/
service_control_policy/p-examplepolicyid222",
                        "Description": "Enables account admins to delegate
 permissions for any EC2 actions to users and roles in their accounts."
                },
```

```
"AwsManaged": true,
                         "Description": "Allows access to every operation",
                         "Type": "SERVICE_CONTROL_POLICY",
                        "Id": "p-FullAWSAccess",
                        "Arn": "arn:aws:organizations::aws:policy/
service_control_policy/p-FullAWSAccess",
                        "Name": "FullAWSAccess"
                }
        ]
}
```

For API details, see ListPolicies in AWS CLI Command Reference.

#### Python

#### **SDK for Python (Boto3)**

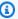

#### Note

There's more on GitHub. Find the complete example and learn how to set up and run in the AWS Code Examples Repository.

```
def list_policies(policy_filter, orgs_client):
    .....
   Lists the policies for the account, limited to the specified filter.
    :param policy_filter: The kind of policies to return.
    :param orgs_client: The Boto3 Organizations client.
    :return: The list of policies found.
    .....
   try:
        response = orgs_client.list_policies(Filter=policy_filter)
        policies = response["Policies"]
       logger.info("Found %s %s policies.", len(policies), policy_filter)
    except ClientError:
       logger.exception("Couldn't get %s policies.", policy_filter)
       raise
    else:
       return policies
```

• For API details, see ListPolicies in AWS SDK for Python (Boto3) API Reference.

# Listing the policies attached to a root, OU, or account

### Minimum permissions

To list the policies that are attached to a root, organizational unit (OU), or account within your organization, you must have the following permission:

 organizations:ListPoliciesForTarget with a Resource element in the same policy statement that includes the Amazon Resource Name (ARN) of the specified target (or "\*")

#### **AWS Management Console**

#### To list all policies that are attached directly to a specified root, OU, or account

- Sign in to the <u>AWS Organizations console</u>. You must sign in as an IAM user, assume an IAM role, or sign in as the root user (<u>not recommended</u>) in the organization's management account.
- 2. On the <u>AWS accounts</u> page, choose the name of the root, OU, or account whose policies you want to view. You might have to expand OUs (choose the
  - to find the OU that you want.
- 3. On the Root, OU, or account page, choose the **Policies** tab.

The **Policies** tab displays all of the policies attached to that root, OU, or account, grouped by policy type.

)

#### **AWS CLI & AWS SDKs**

#### To list all policies that are attached directly to a specified root, OU, or account

You can use one of the following commands to list policies that are attached to an entity:

AWS CLI: list-policies-for-target

Listing attached policies 135

The following example lists all of the service control policies attached to the specified OU. You must specify both the ID of the root, OU, or account, and the type of policy that you want to list.

```
$ aws organizations list-policies-for-target \
    --target-id ou-a1b2-f6g7h222 \
    --filter SERVICE_CONTROL_POLICY
{
    "Policies": [
        {
            "Id": "p-FullAWSAccess",
            "Arn": "arn:aws:organizations::aws:policy/service_control_policy/p-
FullAWSAccess",
            "Name": "FullAWSAccess",
            "Description": "Allows access to every operation",
            "Type": "SERVICE_CONTROL_POLICY",
            "AwsManaged": true
        }
    ]
}
```

AWS SDKs: ListPoliciesForTarget

# Listing all roots, OUs, and accounts that a policy is attached to

# Minimum permissions

To list the entities that a policy is attached to, you must have the following permission:

 organizations:ListTargetsForPolicy with a Resource element in the same policy statement that includes the ARN of the specified policy (or "\*")

**AWS Management Console** 

### To list all roots, OUs, and accounts that have a specified policy attached

1. Sign in to the <u>AWS Organizations console</u>. You must sign in as an IAM user, assume an IAM role, or sign in as the root user (<u>not recommended</u>) in the organization's management account.

Listing all attachments 136

2. On the <u>Policies</u> page, choose the policy type, and then choose the name of the policy whose attachments you want to examine.

3. Choose the **Targets** tab, to display a table of every root, OU, and account that the chosen policy is attached to.

#### **AWS CLI & AWS SDKs**

### To list all roots, OUs, and accounts that have a specified policy attached

You can use one of the following commands to list entities that have a policy:

AWS CLI: list-targets-for-policy

The following example shows all of the attachments to root, OUs, and accounts for the specified policy.

```
$ aws organizations list-targets-for-policy \
    --policy-id p-FullAWSAccess
{
    "Targets": [
        {
            "TargetId": "ou-a1b2-f6g7h111",
            "Arn": "arn:aws:organizations::123456789012:ou/o-aa111bb222/ou-a1b2-
f6g7h111",
            "Name": "testou2",
            "Type": "ORGANIZATIONAL_UNIT"
        },
        {
            "TargetId": "ou-a1b2-f6g7h222",
            "Arn": "arn:aws:organizations::123456789012:ou/o-aa111bb222/ou-a1b2-
f6g7h222",
            "Name": "testou1",
            "Type": "ORGANIZATIONAL_UNIT"
        },
        {
            "TargetId": "123456789012",
            "Arn": "arn:aws:organizations::123456789012:account/o-
aa111bb222/123456789012",
            "Name": "My Management Account (bisdavid)",
            "Type": "ACCOUNT"
        },
        {
```

Listing all attachments 137

AWS SDKs: ListTargetsForPolicy

# Getting details about a policy

### Minimum permissions

To display the details of a policy, you must have the following permission:

 organizations: DescribePolicy with a Resource element in the same policy statement that includes the ARN of the specified policy (or "\*")

### **AWS Management Console**

### To get details about a policy

- 1. Sign in to the <u>AWS Organizations console</u>. You must sign in as an IAM user, assume an IAM role, or sign in as the root user (not recommended) in the organization's management account.
- 2. On the <u>Policies</u> page, choose the policy type of the policy that you want to examine, and then choose the name of the policy.

The policy page displays the available information about the policy, including its ARN, description, and attached targets.

- The Content tab shows the current contents of the policy in JSON format.
- The **Targets** tab shows a list of the roots, OUs, and accounts to which the policy is attached.
- The Tags tab shows the tags attached to the policy. Note: the Tags tab is not available for AWS managed policies.

To edit the policy, choose **Edit policy**. Because each policy type has different editing requirements, see the instructions for creating and updating policies of your specified policy type.

#### **AWS CLI & AWS SDKs**

The following code examples show how to use DescribePolicy.

CLI

#### **AWS CLI**

### To get information about a policy

The following example shows how to request information about a policy:

```
aws organizations describe-policy --policy-id p-examplepolicyid111
```

The output includes a policy object that contains details about the policy:

```
{
        "Policy": {
                "Content": "{\n \"Version\": \"2012-10-17\",\n \"Statement
                    \"Effect\": \"Allow\",\n
                                                 \"Action\": \"*\",\n
\": [\n
           {\n
\"Resource\": \"*\"\n
                          }\n ]\n}",
                "PolicySummary": {
                        "Arn": "arn:aws:organizations::111111111111:policy/o-
exampleorgid/service_control_policy/p-examplepolicyid111",
                        "Type": "SERVICE_CONTROL_POLICY",
                        "Id": "p-examplepolicyid111",
                        "AwsManaged": false,
                        "Name": "AllowAllS3Actions",
                        "Description": "Enables admins to delegate S3
 permissions"
                }
        }
}
```

• For API details, see DescribePolicy in AWS CLI Command Reference.

#### Python

### **SDK for Python (Boto3)**

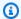

#### Note

There's more on GitHub. Find the complete example and learn how to set up and run in the AWS Code Examples Repository.

```
def describe_policy(policy_id, orgs_client):
   Describes a policy.
    :param policy_id: The ID of the policy to describe.
    :param orgs_client: The Boto3 Organizations client.
    :return: The description of the policy.
    try:
        response = orgs_client.describe_policy(PolicyId=policy_id)
        policy = response["Policy"]
       logger.info("Got policy %s.", policy_id)
    except ClientError:
        logger.exception("Couldn't get policy %s.", policy_id)
       raise
    else:
       return policy
```

• For API details, see DescribePolicy in AWS SDK for Python (Boto3) API Reference.

# **Delegated administrator for AWS Organizations**

We recommend that you use the AWS Organizations management account and its users and roles only for tasks that must be performed by that account. We also recommend that you store your AWS resources in other member accounts in the organization and keep them out of the management account. This is because security features like Organizations service control policies (SCPs) do not restrict users or roles in the management account.

From the organization's management account, you can delegate policy management for Organizations to specified member accounts to perform policy actions that are by default available only to the management account.

# Create or update a resource-based delegation policy

From the management account, create or update a resource-based delegation policy for your organization and add a statement that specifies which member accounts can perform actions on policies. You can add multiple statements in the policy to denote a different set of permissions to member accounts.

### Minimum permissions

To create or update the resource-based delegation policy, you need permissions to run the following actions:

- organizations:PutResourcePolicy
- organizations:DescribeResourcePolicy

Additionally, you must grant roles and users in the delegated administrator account the corresponding IAM permissions to the required actions. Without IAM permissions, it is assumed that the calling principal doesn't have the required permissions to manage AWS Organizations policies.

### AWS Management Console

Add statements to the resource-based delegation policy in the AWS Management Console using one of the following methods:

- JSON policy Paste and customize an <u>example resource-based delegation policy</u> to use in your account, or type your own JSON policy document in the JSON editor.
- **Visual editor** Construct a new delegation policy in the visual editor, which guides you in creating a delegation policy without having to write JSON syntax.

### Use the JSON policy editor to create or update a delegation policy

Sign in to the <u>AWS Organizations console</u>. You must sign in as an IAM user, assume an IAM role, or sign in as the root user (<u>not recommended</u>) in the organization's management account.

- 2. Choose **Settings**.
- 3. In the **Delegated administrator for AWS Organizations** section, choose **Delegate** to create the Organizations delegation policy. To update an existing delegation policy, choose **Edit**.
- 4. Type or paste a JSON policy document. For details about the IAM policy language, see <a href="IAM">IAM</a> JSON policy reference.
- 5. Resolve any <u>security warnings</u>, <u>errors</u>, <u>or general warnings</u> generated during policy validation, and then choose **Create policy** to save your work.

### Use the visual editor to create or update a delegation policy

- Sign in to the <u>AWS Organizations console</u>. You must sign in as an IAM user, assume an IAM role, or sign in as the root user (<u>not recommended</u>) in the organization's management account.
- 2. Choose **Settings**.
- 3. In the **Delegated administrator for AWS Organizations** section, choose **Delegate** to create the Organizations delegation policy. To update an existing delegation policy, choose **Edit**.
- 4. On the **Create Delegation policy** page, choose **Add new statement**.
- 5. Set **Effect** to Allow.
- 6. Add Principal to define the member accounts to which you want to delegate. For details about syntax, see the Example resource-based delegation policies.
- 7. From the list of **Actions**, choose the actions you want to delegate. You can use **Filter** actions to narrow down the choices.
- 8. To specify if the delegated member account can attach policies to the organization root or organizational units (OUs), set Resources. You must also select policy as a resource type. For additional details, see the <a href="Example resource-based delegation policies">Example resource-based delegation policies</a>. You can specify resources in the following ways:
  - Choose **Add a resource** and construct the Amazon Resource Name (ARN) by following the prompts in the dialog box.

List resource ARNs manually in the editor. For more information about ARN syntax, see
 <u>Amazon Resource Name (ARN)</u> in the AWS General Reference Guide. For information
 about using ARNs in the resource element of a policy, see <u>IAM JSON policy elements</u>:
 <u>Resource</u>.

- 9. Choose Add a condition to specify other conditions, including the policy type you want to delegate. Choose the condition's Condition key, Tag key, Qualifier, and Operator, and then type a Value. For additional details, see <a href="Example resource-based delegation policies">Example resource-based delegation policies</a>. When you're finished, choose Add condition. For more information about the Condition element, see IAM JSON policy elements: Condition in the IAM JSON policy reference.
- 10. To add more permission blocks, choose **Add new statement**. For each block, repeat steps 5 through 9.
- 11. Resolve any security warnings, errors, or general warnings generated during <u>policy</u> validation, and then choose **Create policy** to save your work.

#### **AWS CLI & AWS SDKs**

### Create or update a delegation policy

You can use the following command to create or update a delegation policy:

AWS CLI: put-resource-policy

The following example creates or updates the delegation policy.

```
$ aws organizations put-resource-policy --content
{
    "Version": "2012-10-17",
    "Statement": [
        {
            "Sid": "Fully_manage_backup_policies",
            "Effect": "Allow",
            "Principal": {
                "AWS": "135791357913"
            },
            "Action": [
                "organizations:DescribeOrganization",
                "organizations:ListAccounts",
                "organizations:CreatePolicy",
                "organizations:DescribePolicy",
                "organizations:UpdatePolicy",
```

```
"organizations:DeletePolicy",
                "organizations: AttachPolicy",
                "organizations:DetachPolicy"
            ],
            "Resource": [
                "arn:aws:organizations::246802468024:root/o-abcdef/r-pgrstu",
                "arn:aws:organizations::246802468024:ou/o-abcdef/*",
                "arn:aws:organizations::246802468024:account/o-abcdef/*",
                "arn:aws:organizations::246802468024:organization/policy/
backup_policy/*",
            ],
            "Condition": {
                "StringLikeIfExists": {
                    "organizations:PolicyType": [
                         "BACKUP_POLICY"
                    ]
                }
            }
        }
    ]
}
```

AWS SDK: PutResourcePolicy

### Supported delegation policy actions

The following actions are supported for delegation policy:

- AttachPolicy
- CreatePolicy
- DeletePolicy
- DescribeAccount
- DescribeCreateAccountStatus
- DescribeEffectivePolicy
- DescribeHandshake
- DescribeOrganization
- DescribeOrganizationalUnit
- DescribePolicy

- DescribeResourcePolicy
- DetachPolicy
- DisablePolicyType
- EnablePolicyType
- ListAccounts
- ListAccountsForParent
- ListAWSServiceAccessForOrganization
- ListChildren
- ListCreateAccountStatus
- ListDelegatedAdministrators
- ListDelegatedServicesForAccount
- ListHandshakesForAccount
- ListHandshakesForOrganization
- ListOrganizationalUnitsForParent
- ListParents
- ListPolicies
- ListPoliciesForTarget
- ListRoots
- ListTagsForResource
- ListTargetsForPolicy
- TagResource
- UntagResource
- UpdatePolicy

### Supported condition keys

Only condition keys supported by AWS Organizations can be used for delegation policy. For more information, see Condition keys for AWS Organizations in the Service Authorization Reference.

# View a resource-based delegation policy

From the management account, view your organization's resource-based delegation policy to understand which delegated administrators have access to manage which policy types.

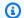

### Minimum permissions

To view the resource-based delegation policy, you need permissions to run the following action: organizations:DescribeResourcePolicy.

#### **AWS Management Console**

### To view a delegation policy

- Sign in to the AWS Organizations console. You must sign in as an IAM user, assume an IAM role, or sign in as the root user (not recommended) in the organization's management account.
- 2. Choose **Settings**.
- 3. In the **Delegated administrator for AWS Organizations** section, scroll to view the full delegation policy.

#### **AWS CLI & AWS SDKs**

### View a delegation policy

You can use the following command to view a delegation policy:

AWS CLI: describe-resource-policy

The following example retrieves the policy.

```
$ aws organizations describe-resource-policy
```

AWS SDK: DescribeResourcePolicy

## Delete a resource-based delegation policy

When you no longer need to delegate the management of policies in your organization, you can delete the resource-based delegation policy from the organization's management account.

#### Important

If you delete your resource-based delegation policy, you can't recover it.

### Minimum permissions

To delete the resource-based delegation policy, you need permissions to run the following action: organizations: DeleteResourcePolicy.

### **AWS Management Console**

### To delete a delegation policy

- Sign in to the AWS Organizations console. You must sign in as an IAM user, assume an IAM role, or sign in as the root user (not recommended) in the organization's management account.
- 2. Choose **Settings**.
- 3. In the **Delegated administrator for AWS Organizations** section, choose **Delete**.
- In the **Delete policy** confirmation dialog box, type **delete**. Then, choose **Delete policy**. 4.

#### **AWS CLI & AWS SDKs**

### Delete a delegation policy

You can use the following command to delete a delegation policy:

AWS CLI: delete-resource-policy

The following example deletes the policy.

\$ aws organizations delete-resource-policy

AWS SDK: DeleteResourcePolicy

# **Example resource-based delegation policies**

The following code examples show how you can use resource-based delegation policies.

### **Examples**

- Example: View organization, OUs, accounts, and policies
- Example: Consolidated permissions to manage an organization's backup policies

### Example: View organization, OUs, accounts, and policies

Before delegating the management of policies, you must delegate the permissions to navigate the structure of an organization and see the organizational units (OUs), accounts, and the policies attached to them.

This example shows how you might include these permissions in your resource-based delegation policy for the member account, *AccountId*.

### ▲ Important

It is advisable that you include permissions to only the minimum required actions as shown in the example, although it's possible to delegate any Organizations read-only action using this policy.

This example delegation policy grants the permissions necessary to complete actions programmatically from the AWS API or AWS CLI. To use this delegation policy, replace the AWS placeholder text for Account Id with your own information. Then, follow the directions in Delegated administrator for AWS Organizations.

```
{
  "Version": "2012-10-17",
  "Statement": [
    {
        "Sid": "DelegatingNecessaryDescribeListActions",
        "Effect": "Allow",
        "Principal": {
            "AWS": "arn:aws:iam::AccountId:root"
        },
        "Action": [
```

Example delegation policies 148

```
"organizations:DescribeOrganization",
        "organizations:DescribeOrganizationalUnit",
        "organizations:DescribeAccount",
        "organizations:DescribePolicy",
        "organizations:DescribeEffectivePolicy",
        "organizations:ListRoots",
        "organizations:ListOrganizationalUnitsForParent",
        "organizations:ListParents",
        "organizations:ListChildren",
        "organizations:ListAccounts",
        "organizations:ListAccountsForParent",
        "organizations:ListPolicies",
        "organizations:ListPoliciesForTarget",
        "organizations:ListTargetsForPolicy",
        "organizations:ListTagsForResource"
      ],
      "Resource": "*"
    }
  ]
}
```

### Example: Consolidated permissions to manage an organization's backup policies

This example shows how you might create a resource-based delegation policy that allows the management account to delegate full permissions necessary to manage backup policies within the organization, including create, read, update, and delete actions, as well as attach and detach policy actions. To understand the significance of each action, resource and condition, see Example resource-based delegation policies.

#### Important

This policy allows delegated administrators to perform the specified actions on policies created by any account in the organization, including the management account.

This example delegation policy grants the permissions necessary to complete actions programmatically from the AWS API or AWS CLI. To use this delegation policy, replace the AWS placeholder text for MemberAccountId, ManagementAccountId, OrganizationId, and Root Id with your own information. Then, follow the directions in Delegated administrator for AWS Organizations.

Example delegation policies 149

```
{
  "Version": "2012-10-17",
  "Statement": [
    {
      "Sid": "DelegatingNecessaryDescribeListActions",
      "Effect": "Allow",
      "Principal": {
        "AWS": "arn:aws:iam::MemberAccountId:root"
      },
      "Action": [
            "organizations:DescribeOrganization",
            "organizations:DescribeOrganizationalUnit",
            "organizations:DescribeAccount",
            "organizations:ListRoots",
            "organizations:ListOrganizationalUnitsForParent",
            "organizations:ListParents",
            "organizations:ListChildren",
            "organizations:ListAccounts",
            "organizations:ListAccountsForParent",
            "organizations:ListTagsForResource"
        ],
      "Resource": "*"
    },
    {
      "Sid": "DelegatingNecessaryDescribeListActionsForSpecificPolicyType",
      "Effect": "Allow",
      "Principal": {
            "AWS": "arn:aws:iam::MemberAccountId:root"
      },
      "Action": [
            "organizations:DescribePolicy",
            "organizations:DescribeEffectivePolicy",
            "organizations:ListPolicies",
            "organizations:ListPoliciesForTarget",
            "organizations:ListTargetsForPolicy"
      ],
      "Resource": "*",
      "Condition": {
            "StringLikeIfExists": {
                "organizations:PolicyType": "BACKUP_POLICY"
            }
      }
```

Example delegation policies 150

```
{
      "Sid": "DelegatingAllActionsForBackupPolicies",
      "Effect": "Allow",
      "Principal": {
      "AWS": "arn:aws:iam::MemberAccountId:root"
    },
      "Action": [
            "organizations:CreatePolicy",
            "organizations:UpdatePolicy",
            "organizations:DeletePolicy",
            "organizations:AttachPolicy",
            "organizations:DetachPolicy",
            "organizations: EnablePolicyType",
            "organizations:DisablePolicyType"
      ],
      "Resource": [
            "arn:aws:organizations::ManagementAccountId:root/o-OrganizationId/
r-RootId",
            "arn:aws:organizations::ManagementAccountId:ou/o-OrganizationId/*",
            "arn:aws:organizations::ManagementAccountId:account/o-OrganizationId/*",
            "arn:aws:organizations::ManagementAccountId:policy/o-OrganizationId/
backup_policy/*"
      ],
      "Condition": {
            "StringLikeIfExists": {
                "organizations:PolicyType": "BACKUP_POLICY"
            }
      }
    }
  ]
}
```

# **Management policies**

Management policies enable you to centrally configure and manage AWS services and their features. How those policies affect the OUs and accounts that inherit them depends on the type of management policy you apply in AWS Organizations. Review the topics in this section to understand relevant terms and concepts about management policies.

### **Topics**

Understanding management policy inheritance

Management policies 151

- Al services opt-out policies
- Backup policies
- Tag policies

# **Understanding management policy inheritance**

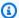

#### Note

The information in this section does **not** apply to SCPs because SCPs manage both allowing and denying IAM actions. Although SCPs are attached to root, OUs, and accounts, allowing actions require an explicit allow statement in SCPs at every level from the root through each OU in the direct path to the account (including the target account itself). For more information about how SCPs work in an AWS Organizations hierarchy, see SCP evaluation.

You can attach management policies to organization entities (organization root, organizational unit (OU), or account) in your organization:

- When you attach a management policy to the organization root, all OUs and accounts in the organization inherit that policy.
- When you attach a management policy to a specific OU, accounts that are directly under that OU or any child OU inherit the policy.
- When you attach a management policy to a specific account, it affects only that account.

Because you can attach management policies to multiple levels in the organization, accounts can inherit multiple policies.

This section explains how parent policies and child policies are processed into the effective policy for an account.

### **Topics**

- Inheritance terminology
- Policy syntax and inheritance for management policy types
- Inheritance operators
- Inheritance examples

### Inheritance terminology

This topic uses the following terms when discussing management policy inheritance.

### **Policy inheritance**

The interaction of policies at differing levels of an organization, moving from the top-level root of the organization, down through the organizational unit (OU) hierarchy to individual accounts.

You can attach policies to the organization root, OUs, individual accounts, and to any combination of these organization entities. Policy inheritance refers to management policies that are attached to the organization root or to an OU. All accounts that are members of the organization root or OU where a management policy is attached *inherit* that policy.

For example, when management policies are attached to the organization root, all accounts in the organization inherit that policy. That's because all accounts in an organization are always under the organization root. When you attach a policy to a specific OU, accounts that are directly under that OU or any child OU inherit that policy. Because you can attach policies to multiple levels in the organization, accounts might inherit multiple policy documents for a single policy type.

### **Parent policies**

Policies that are attached higher in the organizational tree than policies that are attached to entities lower in the tree.

For example, if you attach management policy A to the organization root, it's just a policy. If you also attach policy B to an OU under that root, policy A is the parent policy of Policy B. Policy B is the child policy of Policy A. Policy A and policy B merge to create the effective tag policy for accounts in the OU.

### **Child policies**

Policies that are attached at a lower level in the organization tree than the parent policy.

### **Effective policies**

The final, single policy document that specifies the rules that apply to an account. The effective policy is the aggregation of any policies the account inherits, plus any policy that is directly attached to the account. For example, tag policies enable you to view the effective tag policy that applies to any of your accounts. For more information, see Viewing effective tag policies.

### Inheritance operators

Operators that control how inherited policies merge into a single effective policy. These operators are considered an advanced feature. Experienced policy authors can use them to limit what changes a child policy can make and how settings in policies merge. For more information, see Inheritance operators.

### Policy syntax and inheritance for management policy types

Exactly how policies affect the OUs and accounts that inherit them depends on the type of management policy you choose. Management policy types include:

- Artificial Intelligence (AI) services opt-out policies
- Backup policies
- Tag policies

The syntax for management policy types includes <u>Inheritance operators</u>, which enable you to specify with fine granularity what elements from the parent policies are applied and what elements can be overridden or modified when inherited by child OUs and accounts.

The *effective policy* is the set of rules that are inherited from the organization root and OUs along with those directly attached to the account. The effective policy specifies the final set of rules that apply to the account. You can view the effective policy for an account that includes the effect of all of the inheritance operators in the policies applied. For more information, see <u>Viewing effective tag</u> policies.

# Inheritance operators

Inheritance operators control how inherited policies and account policies merge into the account's effective policy. These operators include value-setting operators and child control operators.

When you use the visual editor in the AWS Organizations console, you can use only the <code>@@assign</code> operator. Other operators are considered an advanced feature. To use the other operators, you must manually author the JSON policy. Experienced policy authors can use inheritance operators to control what values are applied to the effective policy and limit what changes child policies can make.

#### Value-setting operators

You can use the following value-setting operators to control how your policy interacts with its parent policies:

- @@assign **Overwrites** any inherited policy settings with the specified settings. If the specified setting isn't inherited, this operator adds it to the effective policy. This operator can apply to any policy setting of any type.
  - For single-valued settings, this operator replaces the inherited value with the specified value.
  - For multi-valued settings (JSON arrays), this operator removes any inherited values and replaces them with the values specified by this policy.
- @@append **Adds** the specified settings (without removing any) to the inherited ones. If the specified setting isn't inherited, this operator adds it to the effective policy. You can use this operator with only multi-valued settings.
  - This operator adds the specified values to any values in the inherited array.
- @@remove **Removes** the specified inherited settings from the effective policy, if they exist. You can use this operator with only multi-valued settings.
  - This operator removes only the specified values from the array of values inherited from the parent policies. Other values can continue to exist in the array and can be inherited by child policies.

### **Child control operators**

Using child control operators is optional. You can use the @@operators\_allowed\_for\_child\_policies operator to control which value-setting operators child policies can use. You can allow all operators, some specific operators, or no operators. By default, all operators (@@all) are allowed.

- "@@operators\_allowed\_for\_child\_policies":["@@all"] Child OUs and accounts can use any operator in policies. By default, all operators are allowed in child policies.
- "@@operators\_allowed\_for\_child\_policies":["@@assign", "@@append",
  "@@remove"] Child OUs and accounts can use only the specified operators in child policies.
  You can specify one or more value-setting operators in this child control operator.
- "@@operators\_allowed\_for\_child\_policies":["@@none"] Child OUs and accounts can't use operators in policies. You can use this operator to effectively lock in the values that are defined in a parent policy so that child policies can't add, append, or remove those values.

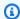

### Note

If an inherited child control operator limits the use of an operator, you can't reverse that rule in a child policy. If you include child control operators in a parent policy, they limit the value-setting operators in all child policies.

### **Inheritance examples**

These examples show how policy inheritance works by showing how parent and child tag policies are merged into an effective tag policy for an account.

The examples assume that you have the organization structure shown in the following diagram.

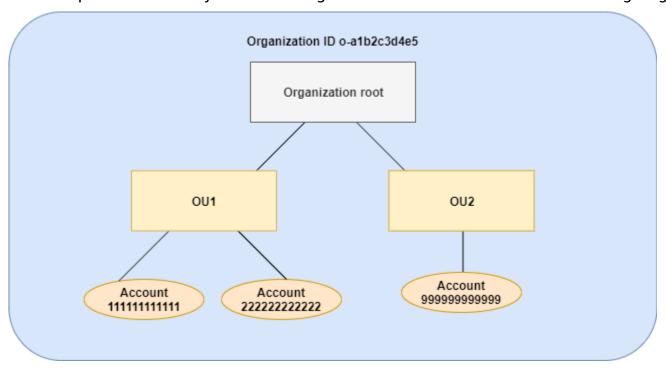

### **Examples**

- Example 1: Allow child policies to overwrite only tag values
- Example 2: Append new values to inherited tags
- Example 3: Remove values from inherited tags
- Example 4: Restrict changes to child policies
- Example 5: Conflicts with child control operators
- Example 6: Conflicts with appending values at same hierarchy level

### Example 1: Allow child policies to overwrite only tag values

The following tag policy defines the CostCenter tag key and two acceptable values, Development and Support. If you attach it to the organization root, the tag policy is in effect for all accounts in the organization.

### Policy A – Organization root tag policy

Assume that you want users in OU1 to use a different tag value for a key, and you want to enforce the tag policy for specific resource types. Because policy A doesn't specify which child control operators are allowed, all operators are allowed. You can use the @@assign operator and create a tag policy like the following to attach to OU1.

### Policy B – OU1 tag policy

Specifying the @@assign operator for the tag does the following when policy A and policy B merge to form the *effective tag policy* for an account:

- Policy B overwrites the two tag values that were specified in the parent policy, policy A. The
  result is that Sandbox is the only compliant value for the CostCenter tag key.
- The addition of enforced\_for specifies that the CostCenter tag *must* be the specified tag value on all Amazon Redshift resources and Amazon DynamoDB tables.

As shown in the diagram, OU1 includes two accounts: 11111111111 and 222222222222.

### Resultant effective tag policy for accounts 11111111111 and 22222222222

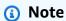

You can't directly use the contents of a displayed effective policy as the contents of a new policy. The syntax doesn't include the operators needed to control merging with other child and parent policies. The display of an effective policy is intended only for understanding the results of the merger.

```
]
}
}
}
```

### Example 2: Append new values to inherited tags

There may be cases where you want all accounts in your organization to specify a tag key with a short list of acceptable values. For accounts in one OU, you may want to allow an additional value that only those accounts can specify when creating resources. This example specifies how to do that by using the @@append operator. The @@append operator is an advanced feature.

Like example 1, this example starts with policy A for the organization root tag policy.

### Policy A – Organization root tag policy

```
{
    "tags": {
        "tag_key": {
             "@@assign": "CostCenter"
        },
        "tag_value": {
             "@eassign": [
             "Development",
             "Support"
            ]
        }
    }
}
```

For this example, attach policy C to OU2. The difference in this example is that using the @@append operator in policy C *adds to*, rather than overwrites, the list of acceptable values and the enforced\_for rule.

### Policy C - OU2 tag policy for appending values

```
{
   "tags": {
     "costcenter": {
```

```
"tag_key": {
                 "@@assign": "CostCenter"
             },
             "tag_value": {
                 "@@append": [
                     "Marketing"
                 ]
             },
             "enforced_for": {
                 "@@append": [
                     "redshift:*",
                     "dynamodb:table"
                 ]
             }
        }
    }
}
```

Attaching policy C to OU2 has the following effects when policy A and policy C merge to form the effective tag policy for an account:

- Because policy C includes the @@append operator, it allows for adding to, not overwriting, the list of acceptable tag values that are specified in Policy A.
- As in policy B, the addition of enforced\_for specifies that the CostCenter tag must be used as the specified tag value on all Amazon Redshift resources and Amazon DynamoDB tables. Overwriting (@@assign) and adding (@@append) have the same effect if the parent policy doesn't include a child control operator that restricts what a child policy can specify.

As shown in the diagram, OU2 includes one account: 9999999999. Policy A and policy C merge 

### 

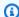

#### Note

You can't directly use the contents of a displayed effective policy as the contents of a new policy. The syntax doesn't include the operators needed to control merging with other child and parent policies. The display of an effective policy is intended only for understanding the results of the merger.

```
{
    "tags": {
        "costcenter": {
             "tag_key": "CostCenter",
             "tag_value": [
                 "Development",
                 "Support",
                 "Marketing"
            ],
             "enforced_for": [
                 "redshift:*",
                 "dynamodb:table"
             ]
        }
    }
}
```

### **Example 3: Remove values from inherited tags**

There may be cases where the tag policy that is attached to the organization defines more tag values than you want an account to use. This example explains how to revise a tag policy using the @@remove operator. The @@remove is an advanced feature.

Like the other examples, this example starts with policy A for the organization root tag policy.

### Policy A – Organization root tag policy

### 

```
{
    "tags": {
        "costcenter": {
             "tag_key": {
                 "@@assign": "CostCenter"
             },
             "tag_value": {
                 "@@remove": [
                     "Development",
                     "Marketing"
                 ],
                 "enforced_for": {
                     "@@remove": [
                          "redshift:*",
                          "dynamodb:table"
                     ]
                 }
             }
        }
    }
}
```

Attaching policy D to account 99999999999 has the following effects when policy A, policy C, and policy D merge to form the effective tag policy:

- Assuming you performed all of the previous examples, policies B, C, and C are child policies of A.
- For account 999999999999, the only acceptable value for the CostCenter tag key is Support.
- Compliance is not enforced for the CostCenter tag key.

### 

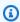

### Note

You can't directly use the contents of a displayed effective policy as the contents of a new policy. The syntax doesn't include the operators needed to control merging with other child

and parent policies. The display of an effective policy is intended only for understanding the results of the merger.

If you later add more accounts to OU2, their effective tag policies would be different than for account 9999999999. That's because the more restrictive policy D is only attached at the account level, and not to the OU.

#### **Example 4: Restrict changes to child policies**

There may be cases where you want to restrict changes in child policies. This example explains how to do that using child control operators.

This example starts with a new organization root tag policy and assumes that tag policies aren't yet attached to organization entities.

### Policy E - Organization root tag policy for restricting changes in child policies

```
{
    "tags": {
        "tag_key": {
            "@@operators_allowed_for_child_policies": ["@@none"],
            "@@assign": "Project"
        },
        "tag_value": {
            "@eoperators_allowed_for_child_policies": ["@@append"],
            "@eassign": [
                  "Maintenance",
                  "Escalations"
        ]
```

```
}
            }
     }
}
```

When you attach policy E to the organization root, the policy prevents child policies from changing the Project tag key. However, child policies can overwrite or append tag values.

Assume you then attach the following policy F to an OU.

### Policy F – OU tag policy

```
{
    "tags": {
        "project": {
             "tag_key": {
                 "@@assign": "PROJECT"
             },
             "tag_value": {
                 "@@append": [
                     "Escalations - research"
                 ]
            }
        }
    }
}
```

Merging policy E and policy F have the following effects on the OU's accounts:

- Policy F is a child policy to Policy E.
- Policy F attempts to change the case treatment, but it can't. That's because policy E includes the "@@operators\_allowed\_for\_child\_policies": ["@@none"] operator for the tag key.
- However, policy F can append tag values for the key. That's because policy E includes "@@operators\_allowed\_for\_child\_policies": ["@@append"] for the tag value.

### Effective policy for accounts in the OU

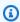

### Note

You can't directly use the contents of a displayed effective policy as the contents of a new policy. The syntax doesn't include the operators needed to control merging with other child

and parent policies. The display of an effective policy is intended only for understanding the results of the merger.

### **Example 5: Conflicts with child control operators**

Child control operators can exist in tag policies that are attached at the same level in the organization hierarchy. When that happens, the intersection of the allowed operators is used when the policies merge to form the effective policy for accounts.

Assume policy G and policy H are attached to the organization root.

### Policy G - Organization root tag policy 1

### Policy H - Organization root tag policy 2

In this example, one policy at the organization root defines that the values for the tag key can only be appended to. The other policy attached to the organization root allows child policies to both append and remove values. The intersection of these two permissions is used for child policies. The result is that child policies can append values, but not remove values. Therefore, the child policy can append a value to the list of tag values but can't remove the Maintenance value.

### Example 6: Conflicts with appending values at same hierarchy level

You can attach multiple tag policies to each organization entity. When you do this, the tag policies that are attached to the same organization entity might include conflicting information. Policies are evaluated based on the order in which they were attached to the organization entity. To change which policy is evaluated first, you can detach a policy and then reattach it.

Assume policy J is attached to the organization root first, and then policy K is attached to the organization root.

### Policy J – First tag policy attached to the organization root

```
{
    "tags": {
        "tag_key": {
             "@@assign": "PROJECT"
        },
        "tag_value": {
             "@@append": ["Maintenance"]
        }
    }
}
```

### Policy K – Second tag policy attached to the organization root

In this example, the tag key PROJECT is used in the effective tag policy because the policy that defined it was attached to the organization root first.

### Policy JK - Effective tag policy for account

The effective policy for the account is as follows.

### Note

You can't directly use the contents of a displayed effective policy as the contents of a new policy. The syntax doesn't include the operators needed to control merging with other child and parent policies. The display of an effective policy is intended only for understanding the results of the merger.

# Al services opt-out policies

AWS artificial intelligence (AI) services, such as Amazon Rekognition, Amazon CodeWhisperer, Amazon Transcribe, and Contact Lens for Amazon Connect, might store and use customer content processed by those services for the development and continuous improvement of other AWS services. As an AWS customer, you can opt out of having your content stored or used for service improvements.

Instead of configuring this setting individually for each AWS account that your organization uses, you can configure an organization policy that enforces your setting choice on all accounts that are members of the organization. You can choose to opt out of content storage and use for an individual AI service, or for all of the covered services at once. You can query the effective policy applicable to each account to see the effects of your setting choices.

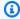

### Note

AWS artificial intelligence (AI) services might need to store your content to provide the services, even if you opt out from AWS using your data for service improvements. For more information, see the documentation for the AI service that you're using.

# Considerations when using AI services opt-out policies

### Opting out applies to all AWS Regions excluding AWS GovCloud (US)

When you specify an opt in or opt out preference for a service, that setting is global and applied to all AWS Regions excluding the AWS GovCloud (US) Regions. Setting the value from within one AWS Region replicates to all other Regions.

### Opting out deletes all of the associated historical content

When you opt out of content use by an AWS AI service, that service deletes all of the associated historical content that was shared with AWS before you set the option. This deletion should be limited to data stored that is not required to provide service functions.

# **Getting started with AI services opt-out policies**

Follow these steps to get started using Artificial Intelligence (AI) services opt-out policies.

Enable AI services opt-out policies for your organization.

168 Al services opt-out policies

- 2. Create an AI services opt-out policy.
- 3. Attach the AI services opt-out policy to your organization's root, OU, or account.
- 4. View the combined effective AI services opt-out policy that applies to an account.

For all of these steps, you sign in as an AWS Identity and Access Management (IAM) user, assume an IAM role, or sign in as the root user (not recommended) in the organization's management account.

#### Other information

Learn policy syntax for AI services opt-out policies and see policy examples

### Creating, updating, and deleting AI services opt-out policies

#### In this topic:

- After you enable AI service opt-out policies for your organization, you can create a policy.
- When your opt-out requirements change, you can <u>update an existing policy</u>.
- When you no longer need a policy and after you detach it from all organizational units (OUs) and accounts, you can delete it.

### Creating an AI services opt-out policy

### Minimum permissions

To create an AI services opt-out policy, you need permission to run the following action:

• organizations:CreatePolicy

### **AWS Management Console**

### To create an AI services opt-out policy

- Sign in to the <u>AWS Organizations console</u>. You must sign in as an IAM user, assume an IAM role, or sign in as the root user (<u>not recommended</u>) in the organization's management account.
- 2. On the AI services opt-out policies page, choose Create policy.

Al services opt-out policies 169

3. On the <u>Create new AI services opt-out policy page</u>, enter a <u>Policy name</u> and an optional <u>Policy description</u>.

- 4. (Optional) You can add one or more tags to the policy by choosing **Add tag** and then entering a key and an optional value. Leaving the value blank sets it to an empty string; it isn't null. You can attach up to 50 tags to a policy. For more information, see <u>Tagging AWS</u> Organizations resources.
- 5. Enter or paste the policy text in the **JSON** tab. For information about AI services opt-out policy syntax, see AI services opt-out policy syntax and examples. For example policies that you can use as a starting point, see AI services opt-out policy examples.
- 6. When you're finished editing your policy, choose **Create policy** at the lower-right corner of the page.

#### **AWS CLI & AWS SDKs**

### To create an AI services opt-out policy

You can use one of the following to create a tag policy:

- AWS CLI: create-policy
  - 1. Create an AI services opt-out policy like the following, and store it in a text file. Note that "optOut" and "optIn" are case-sensitive.

Al services opt-out policies 170

This AI services opt-out policy specifies that all accounts affected by the policy are opted out of all AI services except for Amazon Rekognition.

2. Import the JSON policy file to create a new policy in the organization. In this example, the previous JSON file was named policy.json.

```
$ aws organizations create-policy \
    --type AISERVICES_OPT_OUT_POLICY \
    --name "MyTestPolicy" \
    --description "My test policy" \
    --content file://policy.json
{
    "Policy": {
        "Content": "{\"services\":{\"default\":{\"opt_out_policy\":{\"@@assign
\":\"optOut\"}},\"rekognition\":{\"opt_out_policy\":{\"@@assign\":\"optIn
\"}}}}",
        "PolicySummary": {
            "Id": "p-i9j8k7l6m5"
            "Arn": "arn:aws:organizations::o-aa111bb222:policy/
aiservices_opt_out_policy/p-i9j8k7l6m5",
            "Description": "My test policy",
            "Name": "MyTestPolicy",
            "Type": "AISERVICES_OPT_OUT_POLICY"
        }
    }
}
```

AWS SDKs: CreatePolicy

#### What to do next

After you create an AI services opt-out policy, you can put your opt-out choices into effect. To do that, you can <u>attach the policy</u> to the organization root, organizational units (OUs), AWS accounts within your organization, or a combination of all of those.

#### Updating an AI services opt-out policy

## Minimum permissions

To update an AI services opt-out policy, you must have permission to run the following actions:

• organizations: UpdatePolicy with a Resource element in the same policy statement that includes the ARN of the specified policy (or "\*")

 organizations: DescribePolicy with a Resource element in the same policy statement that includes the Amazon Resource Name (ARN) of the specified policy (or "\*")

#### **AWS Management Console**

#### To update an AI services opt-out policy

- 1. Sign in to the <u>AWS Organizations console</u>. You must sign in as an IAM user, assume an IAM role, or sign in as the root user (<u>not recommended</u>) in the organization's management account.
- 2. On the <u>AI services opt-out policies</u> page, choose the name of the policy that you want to update.
- 3. On the policy's detail page, choose **Edit policy**.
- 4. You can enter a new **Policy name**, **Policy description**, or edit the **JSON** policy text. For information about AI services opt-out policy syntax, see <u>AI services opt-out policy syntax</u> and examples. For example policies that you can use as a starting point, see <u>AI services opt-out policy examples</u>.
- 5. When you're finished updating the policy, choose **Save changes**.

#### **AWS CLI & AWS SDKs**

## To update a policy

You can use one of the following to update a policy:

AWS CLI: <u>update-policy</u>

The following example renames an AI services opt-out policy.

```
$ aws organizations update-policy \
    --policy-id p-i9j8k716m5 \
    --name "Renamed policy"
{
    "Policy": {
        "PolicySummary": {
```

The following example adds or changes the description for an AI services opt-out policy.

```
$ aws organizations update-policy \
    --policy-id p-i9j8k7l6m5 \
    --description "My new description"
{
    "Policy": {
        "PolicySummary": {
            "Id": "p-i9j8k7l6m5",
            "Arn": "arn:aws:organizations::123456789012:policy/o-aa111bb222/
aiservices_opt_out_policy/p-i9j8k7l6m5",
            "Name": "Renamed policy",
            "Description": "My new description",
            "Type": "AISERVICES_OPT_OUT_POLICY",
            "AwsManaged": false
        },
        "Content": "{\"services\":{\"default\":{\"opt_out_policy\":
  ....TRUNCATED FOR BREVITY... :{\"@@assign\":\"optIn\"}}}"
   }
}
```

The following example changes the JSON policy document attached to an AI services optout policy. In this example, the content is taken from a file called policy.json with the following text:

```
}
},

"comprehend": {
    "opt_out_policy": {
        "@@operators_allowed_for_child_policies": ["@@none"],
        "@eassign": "optOut"
    }
},

"rekognition": {
    "opt_out_policy": {
        "@eassign": "optIn"
    }
}
```

```
$ aws organizations update-policy \
    --policy-id p-i9j8k7l6m5 \
    --content file://policy.json
{
    "Policy": {
        "PolicySummary": {
            "Id": "p-i9j8k7l6m5",
            "Arn": "arn:aws:organizations::123456789012:policy/o-aa111bb222/
aiservices_opt_out_policy/p-i9j8k7l6m5",
            "Name": "Renamed policy",
            "Description": "My new description",
            "Type": "AISERVICES_OPT_OUT_POLICY",
            "AwsManaged": false
       },
         "Content": "{\n\"services\": {\n\"default\": {\n\" ....TRUNCATED FOR
 BREVITY....
                ": \"optIn\"\n}\n}\n}\n"}
}
```

AWS SDKs: <u>UpdatePolicy</u>

#### Editing tags attached to an AI services opt-out policy

When you sign in to your organization's management account, you can add or remove the tags attached to an AI services opt-out policy. For more information about tagging, see <u>Tagging AWS</u> <u>Organizations resources</u>.

## Minimum permissions

To edit the tags attached to an AI services opt-out policy in your AWS organization, you must have the following permissions:

- organizations:DescribeOrganization
   required only when using the Organizations console
- organizations: DescribePolicy- required only when using the Organizations console
- organizations:TagResource
- organizations:UntagResource

#### **AWS Management Console**

#### To edit the tags attached to an AI services opt-out policy

- Sign in to the <u>AWS Organizations console</u>. You must sign in as an IAM user, assume an IAM role, or sign in as the root user (<u>not recommended</u>) in the organization's management account.
- 2. On the <u>AI services opt-out policies</u> page, choose the name of the policy with the tags that you want to edit.
- 3. On the chosen policy's detail page, choose the **Tags** tab, and then choose **Manage tags**.
- 4. You can perform any of these actions on this page:
  - Edit the value for any tag by entering a new value over the old one. You can't modify the key. To change a key, you must delete the tag with the old key and add a tag with the new key.
  - Remove an existing tag by choosing Remove.
  - Add a new tag key and value pair. Choose Add tag, then enter the new key name and
    optional value in the provided boxes. If you leave the Value box empty, the value is an
    empty string; it isn't null.
- 5. Choose **Save changes** after you've made all the additions, removals, and edits you want to make.

#### **AWS CLI & AWS SDKs**

#### To edit the tags attached to a AI services opt-out policy

You can use one of the following commands to edit the tags attached to a AI services opt-out policy:

AWS CLI: tag-resource and untag-resource

AWS SDKs: TagResource and UntagResource

#### Deleting an AI services opt-out policy

When you sign in to your organization's management account, you can delete a policy that you no longer need in your organization.

Before you can delete a policy, you must first detach it from all attached entities.

## Minimum permissions

To delete a policy, you must have permission to run the following action:

- organizations:DescribePolicy (console only to navigate to the policy)
- organizations:DeletePolicy

## **AWS Management Console**

## To delete an AI services opt-out policy

- 1. Sign in to the <u>AWS Organizations console</u>. You must sign in as an IAM user, assume an IAM role, or sign in as the root user (not recommended) in the organization's management account.
- On the <u>AI services opt-out policies</u> page, choose the name of the policy that you want to delete.
- 3. You must first detach the policy that you want to delete from all roots, OUs, and accounts. Choose the Targets tab, choose the radio button next to each root, OU, or account that is shown in the Targets list, and then choose Detach. In the confirmation dialog box, choose Detach. Repeat until you remove all targets.
- 4. Choose **Delete** at the top of the page.

On the confirmation dialog box, enter the name of the policy, and then choose **Delete**.

#### **AWS CLI & AWS SDKs**

#### To delete an AI services opt-out policy

The following code examples show how to use DeletePolicy.

.NET

#### **AWS SDK for .NET**

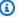

#### Note

There's more on GitHub. Find the complete example and learn how to set up and run in the AWS Code Examples Repository.

```
using System;
using System. Threading. Tasks;
using Amazon.Organizations;
using Amazon.Organizations.Model;
/// <summary>
/// Deletes an existing AWS Organizations policy.
/// </summary>
public class DeletePolicy
    /// <summary>
    /// Initializes the Organizations client object and then uses it to
    /// delete the policy with the specified policyId.
    /// </summary>
    public static async Task Main()
        // Create the client object using the default account.
        IAmazonOrganizations client = new AmazonOrganizationsClient();
        var policyId = "p-00000000";
        var request = new DeletePolicyRequest
            PolicyId = policyId,
```

User Guide **AWS Organizations** 

```
};
        var response = await client.DeletePolicyAsync(request);
        if (response.HttpStatusCode == System.Net.HttpStatusCode.OK)
        {
            Console.WriteLine($"Successfully deleted Policy: {policyId}.");
        else
            Console.WriteLine($"Could not delete Policy: {policyId}.");
   }
}
```

• For API details, see DeletePolicy in AWS SDK for .NET API Reference.

CLI

#### **AWS CLI**

## To delete a policy

The following example shows how to delete a policy from an organization. The example assumes that you previously detached the policy from all entities:

```
aws organizations delete-policy --policy-id p-examplepolicyid111
```

• For API details, see DeletePolicy in AWS CLI Command Reference.

#### Python

## **SDK for Python (Boto3)**

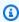

#### Note

There's more on GitHub. Find the complete example and learn how to set up and run in the AWS Code Examples Repository.

```
def delete_policy(policy_id, orgs_client):
    """
    Deletes a policy.

:param policy_id: The ID of the policy to delete.
:param orgs_client: The Boto3 Organizations client.
    """

try:
        orgs_client.delete_policy(PolicyId=policy_id)
        logger.info("Deleted policy %s.", policy_id)
    except ClientError:
        logger.exception("Couldn't delete policy %s.", policy_id)
        raise
```

• For API details, see DeletePolicy in AWS SDK for Python (Boto3) API Reference.

## Attaching and detaching AI services opt-out policies

You can use Artificial Intelligence (AI) services opt-out policies on an entire organization as well as on organizational units (OUs) and individual accounts. What the AI services opt-out policy applies to depends on what organization element you attach it to:

- When you attach an AI services opt-out policy to your *organization root*, the policy applies to all OUs and accounts including the management account.
- When you attach an AI services opt-out policy to an *OU*, that policy applies to the accounts that belong to the OU or any of its child OUs. Those accounts are also subject to any policy attached to the organization root.
- When you attach an AI services opt-out policy to an account, that policy applies to only that
  account. The account is also subject to any policy attached to the organization root and any OUs
  that the account belongs to.

The aggregation of any AI services opt-out policies the account inherits from the root and parent OUs, as well as any policies directly attached to the account, is the <u>effective policy</u>. For information about how policies are merged to the effective policy, see <u>Understanding management policy</u> inheritance.

## Minimum permissions

To attach AI services opt-out policies, you must have permission to run the following action:

organizations:AttachPolicy

#### **AWS Management Console**

You can attach an AI services opt-out policy by either navigating to the policy or to the root, OU, or account that you want to attach the policy to.

## To attach an AI services opt-out policy by navigating to the root, OU, or account

- Sign in to the <u>AWS Organizations console</u>. You must sign in as an IAM user, assume an IAM role, or sign in as the root user (not recommended) in the organization's management account.
- 2. On the <u>AWS accounts</u> page, navigate to and then choose the name of the root, OU, or account that you want to attach a policy to. You might have to expand OUs (choose the to find the OU or account that you want.

)

- 3. In the **Policies** tab, in the entry for **AI service opt-out policies**, choose **Attach**.
- 4. Find the policy that you want and choose **Attach policy**.

The list of attached AI services opt-out policies on the **Policies** tab is updated to include the new addition. The policy change takes effect immediately.

## To attach an AI services opt-out policy by navigating to the policy

- 1. Sign in to the <u>AWS Organizations console</u>. You must sign in as an IAM user, assume an IAM role, or sign in as the root user (not recommended) in the organization's management account.
- On the <u>AI services opt-out policies</u> page, choose the name of the policy that you want to attach.
- 3. On the **Targets** tab, choose **Attach**.
- 4. Choose the radio button next to the root, OU, or account that you want to attach the policy to. You might have to expand OUs (choose the

to find the OU or account that you want.

## Choose **Attach policy**.

The list of attached AI services opt-out policies on the Targets tab is updated to include the new addition. The policy change takes effect immediately.

#### **AWS CLI & AWS SDKs**

#### To attach AI services opt-out policy from the organization root, OU, or account

The following code examples show how to use AttachPolicy.

.NET

#### **AWS SDK for .NET**

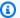

#### Note

There's more on GitHub. Find the complete example and learn how to set up and run in the AWS Code Examples Repository.

```
using System;
using System. Threading. Tasks;
using Amazon.Organizations;
using Amazon.Organizations.Model;
/// <summary>
/// Shows how to attach an AWS Organizations policy to an organization,
/// an organizational unit, or an account.
/// </summary>
public class AttachPolicy
   /// <summary>
   /// Initializes the Organizations client object and then calls the
   /// AttachPolicyAsync method to attach the policy to the root
   /// organization.
   /// </summary>
    public static async Task Main()
```

```
IAmazonOrganizations client = new AmazonOrganizationsClient();
           var policyId = "p-00000000";
           var targetId = "r-0000";
           var request = new AttachPolicyRequest
           {
               PolicyId = policyId,
               TargetId = targetId,
           };
           var response = await client.AttachPolicyAsync(request);
           if (response.HttpStatusCode == System.Net.HttpStatusCode.OK)
               Console.WriteLine($"Successfully attached Policy ID {policyId} to
Target ID: {targetId}.");
           }
           else
           {
               Console.WriteLine("Was not successful in attaching the policy.");
           }
       }
   }
```

• For API details, see <a href="AttachPolicy">AttachPolicy</a> in AWS SDK for .NET API Reference.

CLI

#### **AWS CLI**

#### To attach a policy to a root, OU, or account

#### Example 1

The following example shows how to attach a service control policy (SCP) to an OU:

```
aws organizations attach-policy
--policy-id p-examplepolicyid111
--target-id ou-examplerootid111-exampleouid111
```

#### Example 2

The following example shows how to attach a service control policy directly to an account:

```
aws organizations attach-policy
                --policy-id p-examplepolicyid111
                --target-id 3333333333333
```

For API details, see AttachPolicy in AWS CLI Command Reference.

### Python

## **SDK for Python (Boto3)**

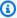

#### Note

There's more on GitHub. Find the complete example and learn how to set up and run in the AWS Code Examples Repository.

```
def attach_policy(policy_id, target_id, orgs_client):
   Attaches a policy to a target. The target is an organization root, account,
or
   organizational unit.
    :param policy_id: The ID of the policy to attach.
    :param target_id: The ID of the resources to attach the policy to.
    :param orgs_client: The Boto3 Organizations client.
    11 11 11
   try:
        orgs_client.attach_policy(PolicyId=policy_id, TargetId=target_id)
        logger.info("Attached policy %s to target %s.", policy_id, target_id)
    except ClientError:
        logger.exception(
            "Couldn't attach policy %s to target %s.", policy_id, target_id
        )
       raise
```

• For API details, see AttachPolicy in AWS SDK for Python (Boto3) API Reference.

The policy change takes effect immediately

#### Detaching an AI services opt-out policy

When you sign in to your organization's management account, you can detach an AI services optout policy from the organization root, OU, or account that it is attached to. After you detach an AI services opt-out policy from an entity, that policy no longer applies to any account that was previously affected by the now detached entity. To detach a policy, complete the following steps.

## Minimum permissions

To detach an AI services opt-out policy from the organization root, OU, or account, you must have permission to run the following action:

• organizations:DetachPolicy

#### **AWS Management Console**

You can detach an AI services opt-out policy by either navigating to the policy or to the root, OU, or account that you want to detach the policy from.

#### To detach an AI services opt-out policy by navigating to the root, OU, or account it's attached to

- Sign in to the <u>AWS Organizations console</u>. You must sign in as an IAM user, assume an IAM role, or sign in as the root user (not recommended) in the organization's management account.
- On the <u>AWS accounts</u> page navigate to the Root, OU, or account that you want to detach a policy from. You might have to expand OUs (choose the
  - to find the OU or account that you want. Choose the name of the Root, OU, or account.

)

- 3. On the **Policies** tab, choose the radio button next to the AI services opt-out policy that you want to detach, and then choose **Detach**.
- 4. In the confirmation dialog box, choose **Detach policy**.

The list of attached AI services opt-out policies is updated. The policy change takes effect immediately.

#### To detach an AI services opt-out policy by navigating to the policy

Sign in to the AWS Organizations console. You must sign in as an IAM user, assume an IAM role, or sign in as the root user (not recommended) in the organization's management account.

)

- On the AI services opt-out policies page, choose the name of the policy that you want to detach from a root, OU, or account.
- On the **Targets** tab, choose the radio button next to the root, OU, or account that you want to detach the policy from. You might have to expand OUs (choose the to find the OU or account that you want.
- Choose **Detach**. 4.
- In the confirmation dialog box, choose **Detach**. 5.

The list of attached AI services opt-out policies is updated. The policy change takes effect immediately.

#### **AWS CLI & AWS SDKs**

#### To detach an AI services opt-out policy from the organization root, OU, or account

The following code examples show how to use DetachPolicy.

.NET

#### **AWS SDK for .NET**

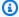

#### Note

There's more on GitHub. Find the complete example and learn how to set up and run in the AWS Code Examples Repository.

```
using System;
using System. Threading. Tasks;
using Amazon.Organizations;
using Amazon.Organizations.Model;
/// <summary>
```

```
/// Shows how to detach a policy from an AWS Organizations organization,
  /// organizational unit, or account.
  /// </summary>
  public class DetachPolicy
   {
      /// <summary>
      /// Initializes the Organizations client object and uses it to call
      /// DetachPolicyAsync to detach the policy.
      /// </summary>
      public static async Task Main()
           // Create the client object using the default account.
           IAmazonOrganizations client = new AmazonOrganizationsClient();
           var policyId = "p-00000000";
           var targetId = "r-0000";
           var request = new DetachPolicyRequest
           {
               PolicyId = policyId,
               TargetId = targetId,
           };
           var response = await client.DetachPolicyAsync(request);
           if (response.HttpStatusCode == System.Net.HttpStatusCode.OK)
               Console.WriteLine($"Successfully detached policy with Policy Id:
{policyId}.");
           }
           else
           {
               Console.WriteLine("Could not detach the policy.");
           }
      }
  }
```

• For API details, see DetachPolicy in AWS SDK for .NET API Reference.

CLI

#### **AWS CLI**

## To detach a policy from a root, OU, or account

The following example shows how to detach a policy from an OU:

```
aws organizations detach-policy --target-id ou-examplerootid111-exampleouid111
--policy-id p-examplepolicyid111
```

For API details, see DetachPolicy in AWS CLI Command Reference.

#### Python

#### **SDK for Python (Boto3)**

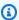

#### Note

There's more on GitHub. Find the complete example and learn how to set up and run in the AWS Code Examples Repository.

```
def detach_policy(policy_id, target_id, orgs_client):
    Detaches a policy from a target.
    :param policy_id: The ID of the policy to detach.
    :param target_id: The ID of the resource where the policy is currently
 attached.
    :param orgs_client: The Boto3 Organizations client.
    11 11 11
    try:
        orgs_client.detach_policy(PolicyId=policy_id, TargetId=target_id)
        logger.info("Detached policy %s from target %s.", policy_id, target_id)
    except ClientError:
        logger.exception(
            "Couldn't detach policy %s from target %s.", policy_id, target_id
        )
        raise
```

• For API details, see DetachPolicy in AWS SDK for Python (Boto3) API Reference.

The policy change takes effect immediately.

## Viewing effective AI services opt-out policies

Determine the effective Artificial Intelligence (AI) services opt-out policy for an account in your organization.

#### What is the effective AI services opt-out policy?

The effective AI services opt-out policy specifies the final rules that apply to an AWS account. It is the aggregation of any AI services opt-out policies that the account inherits, plus any AI services opt-out policies that are directly attached to the account. When you attach an AI services opt-out policy to the organization's root, it applies to all accounts in your organization. When you attach an AI services opt-out policy to an OU, it applies to all accounts and OUs that belong to the OU. When you attach a policy directly to an account, it applies only to that one AWS account.

For example, the AI services opt-out policy attached to the organization root might specify that all accounts in the organization opt out of content use by all AWS machine learning services. A separate AI services opt-out policy attached directly to one member account specifies that it opts in to content use for only Amazon Rekognition. The combination of these AI services opt-out policies comprises the effective AI services opt-out policy. The result is that all accounts in the organization are opted out of all AWS services, with the exception of one account that opts in to Amazon Rekognition.

For information about how policies are combined into the final effective policy, see <u>Understanding</u> <u>management policy inheritance</u>.

#### How to view the effective AI services opt-out policy

You can view the effective AI services opt-out policy for an account from the AWS Management Console, AWS API, or AWS Command Line Interface.

## Minimum permissions

To view the effective AI services opt-out policy for an account, you must have permission to run the following actions:

- organizations:DescribeEffectivePolicy
- organizations:DescribeOrganization required only when using the Organizations console

### **AWS Management Console**

#### To view the effective AI services opt-out policy for an account

- Sign in to the AWS Organizations console. You must sign in as an IAM user, assume an IAM role, or sign in as the root user (not recommended) in the organization's management account.
- On the AWS accounts page, choose the name of the account for which you want to view the effective AI services opt-out policy. You might have to expand OUs (choose the

)

- to find the account that you want.
- On the **Policies** tab, in the **AI services opt-out policies** section, choose **View the effective** Al policy for this AWS account.

The console displays the effective policy applied to the specified account.

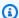

#### Note

You can't copy and paste an effective policy and use it as the JSON for another Al services opt-out policy without significant changes. Al services opt-out policy documents must include the inheritance operators that specify how each setting is merged into the final effective policy.

#### **AWS CLI & AWS SDKs**

#### To view the effective AI services opt-out policy for an account

You can use one of the following to view the effective AI services opt-out policy:

AWS CLI: describe-effective-policy

The following example shows the effective AI services opt-out policy for an account.

AWS SDKs: DescribeEffectivePolicy

## Al services opt-out policy syntax and examples

This topic describes Artificial Intelligence (AI) services opt-out policy syntax and provides examples.

#### Syntax for AI services opt-out policies

An AI services opt-out policy is a plaintext file that is structured according to the rules of <u>JSON</u>. The syntax for AI services opt-out policies follows the syntax for management policy types. For a complete discussion of that syntax, see <u>Understanding management policy inheritance</u>. This topic focuses on applying that general syntax to the specific requirements of the AI services opt-out policy type.

## ∧ Important

The capitalization of the values discussed in this section are important. Enter the values with upper and lower case letters as shown in this topic. The policies do not work if you use unexpected capitalization.

The following policy shows the basic AI services opt-out policy syntax. If this example was attached directly to an account, that account would be explicitly opted out of one service and opted in to another. Other services could be opted in or opted out by policies inherited from higher levels (OU or root policies).

```
{
```

Imagine the following example policy attached to the organization's root. It sets the default for the organization to opt out of all AI services. This automatically includes any AI services not otherwise explicitly exempted, including any AI services that AWS might deploy in the future. You can attach child policies to OUs or directly to accounts to override this setting for any AI service except Amazon Comprehend. The second entry in the following example uses @@operators\_allowed\_for\_child\_policies set to none to prevent it from being overridden. The third entry in the example makes an organization-wide exemption for Amazon Rekognition. It opts in the entire organization for that service, but the policy does allow child policies to override where appropriate.

```
{
    "services": {
        "default": {
            "opt_out_policy": {
                 "@@assign": "optOut"
            }
        },
        "comprehend": {
            "opt_out_policy": {
                 "@@operators_allowed_for_child_policies": ["@@none"],
                 "@@assign": "optOut"
            }
        },
        "rekognition": {
            "opt_out_policy": {
                "@@assign": "optIn"
            }
        }
```

}

Al services opt-out policy syntax includes the following elements:

• The services element. An AI services opt-out policy is identified by this fixed name as the outermost JSON containing element.

An AI services opt-out policy can have one or more statements under the services element. Each statement contains the following elements:

- A service name key that identifies an AWS AI service. The following key names are valid values for this field:
  - **default** represents **all** currently available AI services and implicitly and automatically includes any AI services that might be added in the future.
  - awssupplychain
  - chimesdkvoiceanalytics
  - cloudwatch
  - codeguruprofiler
  - codewhisperer
  - comprehend
  - connectand
  - connectoptimization
  - contactlens
  - datazone
  - entityresolution
  - frauddetector
  - glue
  - guardduty
  - lex
  - polly
  - q
  - auicksiahta

- securitylake
- textract
- transcribe
- translate

Each policy statement identified by a service name key can contain the following elements:

 The opt\_out\_policy key. This key must be present. This is the only key you can place under a service name key.

The opt\_out\_policy key can contain **only** the @@assign operator with one of the following values:

- optOut you choose to opt out of content use for the specified AI service.
- optIn you choose to opt in to content use for the specified AI service.

#### Notes

- You can't use the @@append and @@remove inheritance operators in AI services opt-out policies.
- You can't use the @@enforced\_for operator in AI services opt-out policies.
- At any level, you can specify the @@operators\_allowed\_for\_child\_policies operator to control what child policies can do to override settings imposed by parent policies. You can specify one of the following values:
  - @@assign child policies of this policy can use the @@assign operator to override the inherited value with a different value.
  - @@none child policies of this policy can't change the value.

The behavior of the @@operators\_allowed\_for\_child\_policies depends on where you place it. You can use the following locations:

- Under the services key controls whether a child policy can add to or change the list of services in the effective policy.
- Under the key for a specific AI service or the default key controls whether a child policy
  can add to or change the list of keys under this specific entry.
- Under the opt\_out\_policies key for a specific service controls whether a child policy
  can change only the setting for this specific service.

#### AI services opt-out policy examples

The example policies that follow are for information purposes only.

#### Example 1: Opt out of all AI services for all accounts in the organization

The following example shows a policy that you could attach to your organization's root to opt out of AI services for accounts in your organization.

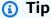

If you copy the following example using the copy button in the example's upper-right corner, the copy doesn't include the line numbers. It's ready to paste.

- [1] The "@@operators\_allowed\_for\_child\_policies": ["@@none"] that is under services prevents any child policy from adding any new sections for individual services other than the default section that is already there. Default is the placeholder that represents "all Al services".
- [2] The "@@operators\_allowed\_for\_child\_policies": ["@@none"] that is under default prevents any child policy from adding any new sections other than the opt\_out\_policy section that is already there.
- [3] The "@@operators\_allowed\_for\_child\_policies": ["@@none"] that is under opt\_out\_policy prevents child policies from changing the value of the optOut setting or adding any additional settings.

# Example 2: Set an organization default setting for all services, but allow child policies to override the setting for individual services

The following example policy sets an organization-wide default for all AI services. The value for default prevents a child policy from change the optOut value for service default, the placeholder for all AI services. If this policy is applied as a parent policy by attaching it to the root or to an OU, child policies can still change the opt-out setting for individual services, as shown in the second policy.

- Because there is no "@@operators\_allowed\_for\_child\_policies": ["@@none"] under the services key, child policies can add new sections for individual services.
- The "@@operators\_allowed\_for\_child\_policies": ["@@none"] that is under default prevents any child policy from adding any new sections other than the opt\_out\_policy section that is already there.
- The "@@operators\_allowed\_for\_child\_policies": ["@@none"] that is under opt\_out\_policy prevents child policies from changing the value of the optOut setting or adding any additional settings.

#### Organization root userAI services opt-out parent policy

The following example policy assumes that the previous example policy is attached to either the organization root or to a parent OU, and that you attach this example to an account affected by the parent policy. It overrides the default opt-out setting and explicitly opts in to only the Amazon Lex service.

## AI services opt-out child policy

The resulting effective policy for the AWS account is that the account opts in to only Amazon Lex, and opts out of all other AWS AI services because of the inherited default opt-out setting from the parent policy.

## Example 3: Define an organization-wide AI services opt-out policy for a single service

The following example shows an AI services opt-out policy that defines an optOut setting for a single AI service. If this policy is attached to the organization's root, it prevents any child policy from overriding the optOut setting for this one service. Other services are not addressed by this policy, but could be affected by child policies in other OUs or accounts.

## **Backup policies**

AWS Backup enables you to create backup plans that define how to back up your AWS resources. The rules in the plan include a variety of settings, such as the backup frequency, the time window during which the backup occurs, the AWS Region containing the resources to back up and the vault in which to store the backup. You can then apply a backup plan to groups of AWS resources identified by using tags. You must also identify an AWS Identity and Access Management (IAM) role that grants AWS Backup permission to perform the backup operation on your behalf.

Backup policies in AWS Organizations combine all of those pieces into <u>JSON</u> text documents. You can attach a backup policy to any of the elements in your organization's structure, such as the root, organizational units (OUs), and individual accounts. Organizations applies inheritance rules to combine the policies in the organization's root, any parent OUs, or attached to the account. This results in an <u>effective backup policy</u> for each account. This effective policy instructs AWS Backup how to automatically back up your AWS resources.

Backup policies give you granular control over backing up your resources at whatever level your organization requires. For example, you can specify in a policy attached to the organization's root that all Amazon DynamoDB tables must be backed up. That policy can include a default backup frequency. You can then attach a backup policy to OUs that override the backup frequency according to the requirements of each OU. For example, the Developers OU might specify a backup frequency of once per week, while the Production OU specifies once per day.

You can create partial backup policies that individually include only part of the required information to successfully back up your resources. You can attach these policies to different parts of the organization tree, such as the root or a parent OU, with the intention of those partial policies being inherited by lower-level OUs and accounts. When Organizations combines all of the policies for an account by using inheritance rules, the resulting effective policy must have all the required elements. Otherwise, AWS Backup considers the policy not valid and does not back up the affected resources.

## **∧** Important

AWS Backup can only perform a successful backup when it is invoked by a *complete* effective policy that has all of the required elements.

Although a partial policy strategy as described earlier can work, if an effective policy for an account is incomplete, it results in errors or resources that are not successfully backed up. As an alternate strategy, consider requiring that all backup policies be complete and valid by themselves. Use *default* values supplied by policies attached higher in the hierarchy, and override them where needed in child policies by including <u>inheritance child control operators</u>.

The effective backup plan for each AWS account in the organization appears in the AWS Backup console as an immutable plan for that account. You can view it, but not change it.

When AWS Backup begins a backup based on a policy-created backup plan, you can see the status of the backup job in the AWS Backup console. A user in a member account can see the status and any errors for the backup jobs in that member account. If you also enable trusted service access with AWS Backup, a user in the organization's management account can see the status and errors for all backup jobs in the organization. For more information, see <a href="Enabling cross-account management">Enabling cross-account management</a> in the AWS Backup Developer Guide.

## **Getting started with backup policies**

Follow these steps to get started using backup policies.

- Learn about the permissions you must have to perform backup policy tasks.
- 2. Learn about some best practices we recommend when using backup policies.
- 3. Enable backup policies for your organization.
- 4. Create a backup policy.
- 5. Attach the backup policy to your organization's root, OU, or account.
- 6. View the combined effective backup policy that applies to an account.

For all of these steps, you sign in as an IAM user, assume an IAM role, or sign in as the root user (<u>not</u> recommended) in the organization's management account.

#### Other information

• Learn backup policy syntax and see example policies

## Prerequisites and permissions for managing backup policies

This page describes the prerequisites and required permissions to manage backup policies in AWS Organizations.

#### **Topics**

- Prerequisites for managing backup policies
- Permissions for managing backup policies

## Prerequisites for managing backup policies

To manage backup policies in an organization requires the following:

- Your organization must have all features enabled.
- You must be signed in to your organization's management account.

• Your AWS Identity and Access Management (IAM) user or role must have the permissions that are listed in the following section.

#### Permissions for managing backup policies

The following example IAM policy provides permissions to manage all aspects of backup policies in an organization.

```
{
    "Version": "2012-10-17",
    "Statement": [
        {
            "Sid": "ManageBackupPolicies",
            "Effect": "Allow",
            "Action": [
                "organizations: AttachPolicy",
                "organizations:CreatePolicy",
                "organizations:DeletePolicy",
                "organizations:DescribeAccount",
                "organizations:DescribeCreateAccountStatus",
                "organizations:DescribeEffectivePolicy",
                "organizations:DescribeOrganization",
                "organizations:DescribeOrganizationalUnit",
                "organizations:DescribePolicy",
                "organizations:DetachPolicy",
                "organizations:DisableAWSServiceAccess",
                "organizations:DisablePolicyType",
                "organizations: EnableAWSServiceAccess",
                "organizations: EnablePolicyType",
                "organizations:ListAccounts",
                "organizations:ListAccountsForParent",
                "organizations:ListAWSServiceAccessForOrganization",
                "organizations:ListCreateAccountStatus",
                "organizations:ListOrganizationalUnitsForParent",
                "organizations:ListParents",
                "organizations:ListPolicies",
                "organizations:ListPoliciesForTarget",
                "organizations:ListRoots",
                "organizations:ListTargetsForPolicy",
                "organizations:UpdatePolicy"
```

```
],
    "Resource": "*"
}
]
```

For more information about IAM policies and permissions, see the IAM User Guide.

## Best practices for using backup policies

AWS recommends the following best practices for using backup policies.

#### Decide on a backup policy strategy

You can create backup policies in incomplete pieces that are inherited and merged to make a complete policy for each member account. If you do this, you risk ending up with an effective policy that is not complete if you make a change at one level without carefully considering the change's impact on all accounts below that level. To prevent this, we recommend that you instead ensure that the backup policies you implement at all levels are complete by themselves. Treat the parent policies as default policies that can be overridden by settings specified in child policies. That way, even if a child policy doesn't exist, the inherited policy is complete and uses the default values. You can control which settings can be added to, changed, or removed by child policies by using the child control inheritance operators.

#### Validate changes to your backup policies checking using GetEffectivePolicy

After you make a change to a backup policy, check the effective policies for representative accounts below the level where you made the change. You can <u>view the effective policy by using the AWS Management Console</u>, or by using the <u>GetEffectivePolicy</u> API operation or one of its AWS CLI or AWS SDK variants. Ensure that the change you made had the intended impact on the effective policy.

## Start simply and make small changes

To simplify debugging, start with simple policies and make changes one item at a time. Validate the behavior and impact of each change before making the next change. This approach reduces the number of variables you have to account for when an error or unexpected result does happen.

## Store copies of your backups in other AWS Regions and accounts in your organization

To improve your disaster recovery position, you can store copies of your backups.

• A different region – If you store copies of the backup in additional AWS Regions, you help protect the backup against accidental corruption or deletion in the original Region. Use the copy\_actions section of the policy to specify a vault in one or more Regions of the same account in which the backup plan runs. To do this, identify the account by using the \$account variable when you specify the ARN of the backup vault in which to store the copy of the backup. The \$account variable is automatically replaced at run time with the account ID in which the backup policy is running.

• A different account – If you store copies of the backup in additional AWS accounts, you add a security barrier that helps protect against a malicious actor who compromises one of your accounts. Use the copy\_actions section of the policy to specify a vault in one or more accounts in your organization, separate from the account in which the backup plan runs. To do this, identify the account by using its actual account ID number when you specify the ARN of the backup vault in which to store the copy of the backup.

### Limit the number of plans per policy

Policies that contain multiple plans are more complicated to troubleshoot because of the larger number of outputs that must all be validated. Instead, have each policy contain one and only one backup plan to simplify debugging and troubleshooting. You can then add additional policies with other plans to meet other requirements. This approach helps keep any issues with a plan isolated to one policy, and it prevents those issues from complicating the troubleshooting of issues with other policies and their plans.

#### Use stack sets to create the required backup vaults and IAM roles

Use AWS CloudFormation stack sets integration with Organizations to automatically create the required backup vaults and AWS Identity and Access Management (IAM) roles in each of the member accounts in your organization. You can create a stack set that includes the resources you want automatically available in every AWS account in your organization. This approach enables you to run your backup plans with assurance that the dependencies are already met. For more information, see <a href="Create a Stack Set with Self-Managed Permissions">Create a Stack Set with Self-Managed Permissions</a> in the AWS CloudFormation User Guide.

#### Check your results by reviewing the first backup created in each account

When you make a change to a policy, check the next backup created after that change to ensure the change had the desired impact. This step goes beyond looking at the effective policy and

ensures that AWS Backup interprets your policies and implements the backup plans the way you intended.

## Creating, updating, and deleting backup policies

#### In this topic:

- After you enable backup policies for your organization, you can create a policy.
- When your backup requirements change, you can <u>update an existing policy</u>.
- When you no longer need a policy and after you detach it from all organizational units (OUs) and accounts, you can delete it.

#### Creating a backup policy

## Minimum permissions

To create a backup policy, you need permission to run the following action:

• organizations:CreatePolicy

#### **AWS Management Console**

You can create a backup policy in the AWS Management Console in one of two ways:

- A visual editor that lets you choose options and generates the JSON policy text for you.
- A text editor that lets you directly create the JSON policy text yourself.

The visual editor makes the process easy, but it limits your flexibility. It's a great way to create your first policies and get comfortable with using them. After you understand how they work and have started to be limited by what the visual editor provides, you can add advanced features to your policies by editing the JSON policy text yourself. The visual editor uses only the <u>@@assign value-setting operator</u>, and it doesn't provide any access to the <u>child control operators</u>. You can add the child control operators only if you manually edit the JSON policy text.

#### To create a backup policy

Sign in to the <u>AWS Organizations console</u>. You must sign in as an IAM user, assume an IAM role, or sign in as the root user (<u>not recommended</u>) in the organization's management account.

- 2. On the **Backup policies** page, choose **Create policy**.
- 3. On the Create policy page, enter a Policy name and an optional Policy description.
- 4. (Optional) You can add one or more tags to the policy by choosing Add tag and then entering a key and an optional value. Leaving the value blank sets it to an empty string; it isn't null. You can attach up to 50 tags to a policy. For more information about tagging, see Tagging AWS Organizations resources.
- 5. You can build the policy using the **Visual editor** as described in this procedure. You can also enter or paste policy text in the **JSON** tab. For information about backup policy syntax, see Backup policy syntax and examples.

If you choose to use the **Visual editor**, select the backup options appropriate for your scenario. A backup plan consists of three parts. For more information about these backup plan elements, see <u>Creating a backup plan</u> and <u>Assigning resources</u> in the *AWS Backup Developer Guide*.

- a. Backup plan general details
  - The **Backup plan name** can consist of only alphanumeric, hyphen, and underline characters.
  - You must select at least one **Backup plan region** from the list. The plan can back up resources in only the selected AWS Regions.
- b. One or more backup rules that specify how and when AWS Backup is to operate. Each backup rule defines the following items:
  - A schedule that includes the frequency of the backup and the time window in which the backup can occur.
  - The name of the backup vault to use. The Backup vault name can consist of only
    alphanumeric, hyphen, and underline characters. The backup vault must exist before
    the plan can successfully run. Create the vault using the AWS Backup console or AWS
    CLI commands.
  - (Optional) One or more Copy to region rules to also copy the backup to vaults in other AWS Regions.

> • One or more tag key and value pairs to attach to the backup recovery points created each time this backup plan runs.

> • Lifecycle options that specify when the backup transitions to cold storage, and when the backup expires.

Choose **Add rule** to add each rule you need to the plan.

For more information about backup rules, see Backup Rules in the AWS Backup Developer Guide.

- c. A resource assignment that specifies which resources that AWS Backup should backup with this plan. The assignment is made by specifying tag pairs that AWS Backup uses to find and match resources
  - The **Resource assignment name** can consist of only alphanumeric, hyphen, and underline characters.
  - Specify the IAM role for AWS Backup to use to perform the backup by its name.

In the console, you don't specify the entire Amazon Resource Name (ARN). You must include both the role name and its prefix that specifies the type of role. The prefixes are typically role or service-role, and they are separated from the role name by a forward slash ('/'). For example, you might enter role/MyRoleName or servicerole/MyManagedRoleName. This is converted to a full ARN for you when stored in the underlying JSON.

#### Important

The specified IAM role must already exist in the account the policy is applied to. If it does not, the backup plan might successfully start backup jobs, but those backup jobs will fail.

• Specify one or more Resource tag key and Tag values pairs to identify resources that you want backed up. If there is more than one tag value, separate the values with commas.

Choose Add assignment to add each configured resource assignment to the backup plan.

For more information, see Assign Resources to a Backup Plan in the AWS Backup Developer Guide.

6. When you're finished creating your policy, choose **Create policy**. The policy appears in your list of available backup policies.

#### **AWS CLI & AWS SDKs**

## To create a backup policy

You can use one of the following to create a backup policy:

AWS CLI: create-policy

Create a backup plan as JSON text similar to the following, and store it in a text file. For complete rules for the syntax, see Backup policy syntax and examples.

```
{
    "plans": {
        "PII_Backup_Plan": {
            "regions": { "@@assign": [ "ap-northeast-2", "us-east-1", "eu-
north-1" ] },
            "rules": {
                "Hourly": {
                    "schedule_expression": { "@@assign": "cron(0 5/1 ? * * *)" },
                    "start_backup_window_minutes": { "@@assign": "480" },
                    "complete_backup_window_minutes": { "@@assign": "10080" },
                    "lifecycle": {
                        "move_to_cold_storage_after_days": { "@@assign": "180" },
                        "delete_after_days": { "@@assign": "270" }
                    },
                    "target_backup_vault_name": { "@@assign": "FortKnox" },
                    "copy_actions": {
                        "arn:aws:backup:us-east-1:$account:backup-vault:secondary-
vault": {
                            "lifecycle": {
                                 "move_to_cold_storage_after_days": { "@@assign":
 "10" },
                                 "delete_after_days": { "@@assign": "100" }
                            }
                        }
                    }
                }
            },
            "selections": {
                "tags": {
```

This backup plan specifies that AWS Backup should back up all resources in the affected AWS accounts that are in the specified AWS Regions and that have the tag dataType with a value of PII.

Next, import the JSON policy file backup plan to create a new backup policy in the organization. Note the policy ID at the end of the policy ARN in the output.

```
$ aws organizations create-policy \
    --name "MyBackupPolicy" \
    --type BACKUP_POLICY \
    --description "My backup policy" \
    --content file://policy.json{
    "Policy": {
        "PolicySummary": {
            "Arn": "arn:aws:organizations::o-aa111bb222:policy/backup_policy/p-
i9j8k7l6m5",
            "Description": "My backup policy",
            "Name": "MyBackupPolicy",
            "Type": "BACKUP_POLICY"
        "Content": "...a condensed version of the JSON policy document you
provided in the file...",
    }
}
```

• AWS SDKs: <u>CreatePolicy</u>

#### What to do next

After you create a backup policy, you can put your policy into effect. To do that, you can <u>attach the policy</u> to the organization root, organizational units (OUs), AWS accounts within your organization, or a combination of all of those.

## **Updating a backup policy**

When you sign in to your organization's management account, you can edit a policy that requires changes in your organization.

## Minimum permissions

To update a backup policy, you must have permission to run the following actions:

- organizations: UpdatePolicy with a Resource element in the same policy statement that includes the ARN of the policy to update (or "\*")
- organizations: DescribePolicy with a Resource element in the same policy statement that includes the ARN of the policy to update (or "\*")

## **AWS Management Console**

## To update a backup policy

- 1. Sign in to the <u>AWS Organizations console</u>. You must sign in as an IAM user, assume an IAM role, or sign in as the root user (<u>not recommended</u>) in the organization's management account.
- 2. On the Backup policies page, choose the name of the policy that you want to update.
- 3. Choose **Edit policy**.
- 4. You can enter a new **Policy name**, **Policy description**. You can change the policy content by using either the **Visual editor** or by directly editing the **JSON**.
- 5. When you're finished updating the policy, choose **Save changes**.

#### **AWS CLI & AWS SDKs**

## To update a backup policy

You can use one of the following to update a backup policy:

AWS CLI: update-policy

The following example renames a backup policy.

```
$ aws organizations update-policy \
    --policy-id p-i9j8k7l6m5 \
    --name "Renamed policy"
{
    "Policy": {
        "PolicySummary": {
            "Id": "p-i9j8k7l6m5",
            "Arn": "arn:aws:organizations::123456789012:policy/o-aa111bb222/
backup_policy/p-i9j8k7l6m5",
            "Name": "Renamed policy",
            "Type": "BACKUP_POLICY",
            "AwsManaged": false
        },
         "Content": "{\"plans\":{\"TestBackupPlan\":{\"regions\":{\"@@assign\":
  ....TRUNCATED FOR BREVITY....
                                  "@@assign\":[\"Yes\"]}}}}}}"
   }
}
```

The following example adds or changes the description for a backup policy.

```
$ aws organizations update-policy \
    --policy-id p-i9j8k7l6m5 \
    --description "My new description"
{
    "Policy": {
        "PolicySummary": {
            "Id": "p-i9j8k7l6m5",
            "Arn": "arn:aws:organizations::123456789012:policy/o-aa111bb222/
backup_policy/p-i9j8k716m5",
            "Name": "Renamed policy",
            "Description": "My new description",
            "Type": "BACKUP_POLICY",
            "AwsManaged": false
        },
       "Content": "{\"plans\":{\"TestBackupPlan\":{\"regions\":{\"@@assign\":
  ....TRUNCATED FOR BREVITY.... "@@assign\":[\"Yes\"]}}}}}"
    }
}
```

The following example changes the JSON policy document attached to a backup policy. In this example, the content is taken from a file called policy. json with the following text:

```
{
    "plans": {
        "PII_Backup_Plan": {
            "regions": { "@@assign": [ "ap-northeast-2", "us-east-1", "eu-
north-1" ] },
            "rules": {
                "Hourly": {
                    "schedule_expression": { "@@assign": "cron(0 5/1 ? * * *)" },
                    "start_backup_window_minutes": { "@@assign": "480" },
                    "complete_backup_window_minutes": { "@@assign": "10080" },
                    "lifecycle": {
                         "move_to_cold_storage_after_days": { "@@assign": "180" },
                         "delete_after_days": { "@@assign": "270" }
                    },
                    "target_backup_vault_name": { "@@assign": "FortKnox" },
                    "copy_actions": {
                         "arn:aws:backup:us-east-1:$account:backup-vault:secondary-
vault": {
                             "lifecycle": {
                                 "move_to_cold_storage_after_days": { "@@assign":
 "10" },
                                 "delete_after_days": { "@@assign": "100" }
                            }
                        }
                    }
                }
            },
            "selections": {
                "tags": {
                    "datatype": {
                        "iam_role_arn": { "@@assign": "arn:aws:iam::$account:role/
MyIamRole" },
                        "tag_key": { "@@assign": "dataType" },
                         "tag_value": { "@@assign": [ "PII" ] }
                    }
                }
            }
        }
    }
```

}

```
$ aws organizations update-policy \
    --policy-id p-i9j8k7l6m5 \
    --content file://policy.json
{
    "Policy": {
        "PolicySummary": {
            "Id": "p-i9j8k7l6m5",
            "Arn": "arn:aws:organizations::123456789012:policy/o-aa111bb222/
backup_policy/p-i9j8k7l6m5",
            "Name": "Renamed policy",
            "Description": "My new description",
            "Type": "BACKUP_POLICY",
            "AwsManaged": false
        },
         "Content": "{\"plans\":{\"TestBackupPlan\":{\"regions\":{\"@@assign\":
  ....TRUNCATED FOR BREVITY....
                                  "@@assign\":[\"Yes\"]}}}}}}"
}
```

AWS SDKs: UpdatePolicy

## Editing tags attached to a backup policy

When you sign in to your organization's management account, you can add or remove the tags attached to a backup policy. For more information about tagging, see <u>Tagging AWS Organizations</u> resources.

# Minimum permissions

To edit the tags attached to a backup policy in your AWS organization, you must have the following permissions:

- organizations: DescribeOrganization (console only to navigate to the policy)
- organizations:DescribePolicy (console only to navigate to the policy)
- organizations:TagResource
- organizations:UntagResource

#### **AWS Management Console**

## To edit the tags attached to an backup policy

1. Sign in to the <u>AWS Organizations console</u>. You must sign in as an IAM user, assume an IAM role, or sign in as the root user (<u>not recommended</u>) in the organization's management account.

- 2. Backup policies page
- 3. Choose the name of the policy with the tags that you want to edit.

The policy detail page appears.

- 4. On the **Tags** tab, choose **Manage tags**.
- 5. You can perform any of these actions on this page:
  - Edit the value for any tag by entering a new value over the old one. You can't modify the key. To change a key, you must delete the tag with the old key and add a tag with the new key.
  - Remove an existing tag by choosing **Remove**.
  - Add a new tag key and value pair. Choose Add tag, then enter the new key name and
    optional value in the provided boxes. If you leave the Value box empty, the value is an
    empty string; it isn't null.
- 6. Choose **Save changes** after you've made all the additions, removals, and edits you want to make.

#### **AWS CLI & AWS SDKs**

## To edit the tags attached to a backup policy

You can use one of the following commands to edit the tags attached to a backup policy:

- AWS CLI: tag-resource and untag-resource
- AWS SDKs: TagResource and UntagResource

#### Deleting a backup policy

When you sign in to your organization's management account, you can delete a policy that you no longer need in your organization.

Before you can delete a policy, you must first detach it from all attached entities.

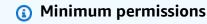

To delete a policy, you must have permission to run the following action:

 organizations: DeletePolicy with a Resource element in the same policy statement that includes the ARN of the policy to delete (or "\*")

## **AWS Management Console**

#### To delete a backup policy

- Sign in to the AWS Organizations console. You must sign in as an IAM user, assume an IAM 1. role, or sign in as the root user (not recommended) in the organization's management account.
- On the **Backup policies** page, choose the name of the backup policy that you want to delete.
- You must first detach the backup policy that you want to delete from all roots, OUs, and accounts. Choose the Targets tab, choose the radio button next to each root, OU, or account that is shown in the **Targets** list, and then choose **Detach**. In the confirmation dialog box, choose **Detach**. Repeat until you remove all targets.
- 4. Choose **Delete** at the top of the page.
- On the confirmation dialog box, enter the name of the policy, and then choose **Delete**.

#### **AWS CLI & AWS SDKs**

## To delete a backup policy

The following code examples show how to use DeletePolicy.

.NET

#### **AWS SDK for .NET**

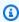

#### Note

There's more on GitHub. Find the complete example and learn how to set up and run in the AWS Code Examples Repository.

```
using System;
using System. Threading. Tasks;
using Amazon.Organizations;
using Amazon.Organizations.Model;
/// <summary>
/// Deletes an existing AWS Organizations policy.
/// </summary>
public class DeletePolicy
{
    /// <summary>
    /// Initializes the Organizations client object and then uses it to
    /// delete the policy with the specified policyId.
    /// </summary>
    public static async Task Main()
        // Create the client object using the default account.
        IAmazonOrganizations client = new AmazonOrganizationsClient();
        var policyId = "p-00000000";
        var request = new DeletePolicyRequest
            PolicyId = policyId,
        };
        var response = await client.DeletePolicyAsync(request);
        if (response.HttpStatusCode == System.Net.HttpStatusCode.OK)
        {
            Console.WriteLine($"Successfully deleted Policy: {policyId}.");
        }
        else
        {
            Console.WriteLine($"Could not delete Policy: {policyId}.");
        }
    }
```

For API details, see DeletePolicy in AWS SDK for .NET API Reference.

CLI

#### **AWS CLI**

## To delete a policy

The following example shows how to delete a policy from an organization. The example assumes that you previously detached the policy from all entities:

```
aws organizations delete-policy --policy-id p-examplepolicyid111
```

For API details, see DeletePolicy in AWS CLI Command Reference.

## **Python**

## SDK for Python (Boto3)

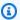

#### Note

There's more on GitHub. Find the complete example and learn how to set up and run in the AWS Code Examples Repository.

```
def delete_policy(policy_id, orgs_client):
    Deletes a policy.
    :param policy_id: The ID of the policy to delete.
    :param orgs_client: The Boto3 Organizations client.
    .....
    try:
        orgs_client.delete_policy(PolicyId=policy_id)
        logger.info("Deleted policy %s.", policy_id)
    except ClientError:
        logger.exception("Couldn't delete policy %s.", policy_id)
        raise
```

• For API details, see DeletePolicy in AWS SDK for Python (Boto3) API Reference.

# Attaching and detaching backup policies

You can use backup policies on an entire organization as well as on organizational units (OUs) and individual accounts. Keep the following points in mind:

- When you attach a backup policy to your *organization root*, the policy applies to all of that root's member OUs and accounts.
- When you attach a backup policy to an *OU*, that policy applies to the accounts that belong to the OU or any of its child OUs. Those accounts are also subject to any policy attached to the organization root.
- When you attach a backup policy to an *account*, that policy applies to only that account. The account is also subject to any policy attached to the organization root and any OUs that the account belongs to.

The aggregation of any backup policies the account inherits from the root and parent OUs, as well as any policies directly attached to the account, is the <u>effective policy</u>. For information about how policies are merged to the effective policy, see <u>Understanding management policy inheritance</u>.

#### Attaching a backup policy

When you sign in to your organization's management account, you can attach a backup policy to the organization's root, OU, or directly to an account.

# Minimum permissions

To attach backup policies, you must have permission to run the following action:

• organizations:AttachPolicy

## **AWS Management Console**

You can attach a backup policy by either navigating to the policy or to the root, OU, or account that you want to attach the policy to.

## To attach a backup policy by navigating to the root, OU, or account

1. Sign in to the <u>AWS Organizations console</u>. You must sign in as an IAM user, assume an IAM role, or sign in as the root user (not recommended) in the organization's management account.

On the <u>AWS accounts</u> page, navigate to and then choose the name of the root, OU, or account that you want to attach a policy to. You might have to expand OUs (choose the
 to find the OU or account that you want.

- 3. In the **Policies** tab, in the entry for **Backup policies**, choose **Attach**.
- 4. Find the policy that you want and choose **Attach policy**.

The list of attached backup policies on the **Policies** tab is updated to include the new addition. The policy change takes effect immediately.

## To attach a backup policy by navigating to the policy

- 1. Sign in to the <u>AWS Organizations console</u>. You must sign in as an IAM user, assume an IAM role, or sign in as the root user (not recommended) in the organization's management account.
- 2. On the Backup policies page, choose the name of the policy that you want to attach.
- 3. On the **Targets** tab, choose **Attach**.
- 4. Choose the radio button next to the root, OU, or account that you want to attach the policy to. You might have to expand OUs (choose the
  to find the OU or account that you want.
- 5. Choose **Attach policy**.

The list of attached backup policies on the **Targets** tab is updated to include the new addition. The policy change takes effect immediately.

#### **AWS CLI & AWS SDKs**

#### To attach a backup policy to the organization root, OU, or account

The following code examples show how to use AttachPolicy.

#### .NET

#### **AWS SDK for .NET**

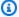

#### Note

There's more on GitHub. Find the complete example and learn how to set up and run in the AWS Code Examples Repository.

```
using System;
using System. Threading. Tasks;
using Amazon.Organizations;
using Amazon.Organizations.Model;
/// <summary>
/// Shows how to attach an AWS Organizations policy to an organization,
/// an organizational unit, or an account.
/// </summary>
public class AttachPolicy
{
    /// <summary>
    /// Initializes the Organizations client object and then calls the
    /// AttachPolicyAsync method to attach the policy to the root
    /// organization.
    /// </summary>
    public static async Task Main()
    {
        IAmazonOrganizations client = new AmazonOrganizationsClient();
        var policyId = "p-00000000";
        var targetId = "r-0000";
        var request = new AttachPolicyRequest
            PolicyId = policyId,
            TargetId = targetId,
        };
        var response = await client.AttachPolicyAsync(request);
        if (response.HttpStatusCode == System.Net.HttpStatusCode.OK)
```

• For API details, see AttachPolicy in AWS SDK for .NET API Reference.

CLI

#### **AWS CLI**

To attach a policy to a root, OU, or account

#### Example 1

The following example shows how to attach a service control policy (SCP) to an OU:

```
aws organizations attach-policy
--policy-id p-examplepolicyid111
--target-id ou-examplerootid111-exampleouid111
```

## Example 2

The following example shows how to attach a service control policy directly to an account:

```
aws organizations attach-policy
--policy-id p-examplepolicyid111
--target-id 333333333333
```

• For API details, see <a href="AttachPolicy">AttachPolicy</a> in AWS CLI Command Reference.

#### Python

## **SDK for Python (Boto3)**

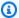

#### Note

There's more on GitHub. Find the complete example and learn how to set up and run in the AWS Code Examples Repository.

```
def attach_policy(policy_id, target_id, orgs_client):
   Attaches a policy to a target. The target is an organization root, account,
or
    organizational unit.
    :param policy_id: The ID of the policy to attach.
    :param target_id: The ID of the resources to attach the policy to.
    :param orgs_client: The Boto3 Organizations client.
    .....
   try:
        orgs_client.attach_policy(PolicyId=policy_id, TargetId=target_id)
        logger.info("Attached policy %s to target %s.", policy_id, target_id)
    except ClientError:
        logger.exception(
            "Couldn't attach policy %s to target %s.", policy_id, target_id
        raise
```

• For API details, see AttachPolicy in AWS SDK for Python (Boto3) API Reference.

The policy change takes effect immediately

## **Detaching a backup policy**

When you sign in to your organization's management account, you can detach a backup policy from the organization's root, OU, or account that it is attached to. After you detach a backup policy

from an entity, that policy no longer applies to any account that was previously affected by the now detached entity. To detach a policy, complete the following steps.

## Minimum permissions

To detach a backup policy from the organization root, OU, or account, you must have permission to run the following action:

• organizations:DetachPolicy

#### **AWS Management Console**

You can detach a backup policy by either navigating to the policy or to the root, OU, or account that you want to detach the policy from.

#### To detach a backup policy by navigating to the root, OU, or account it's attached to

- 1. Sign in to the <u>AWS Organizations console</u>. You must sign in as an IAM user, assume an IAM role, or sign in as the root user (not recommended) in the organization's management account.
- 2. On the <u>AWS accounts</u> page navigate to the Root, OU, or account that you want to detach a policy from. You might have to expand OUs (choose the

to find the OU or account that you want. Choose the name of the Root, OU, or account.

)

- 3. On the **Policies** tab, choose the radio button next to the backup policy that you want to detach, and then choose **Detach**.
- 4. In the confirmation dialog box, choose **Detach policy**.

The list of attached backup policies is updated. The policy change takes effect immediately.

#### To detach a backup policy by navigating to the policy

- 1. Sign in to the <u>AWS Organizations console</u>. You must sign in as an IAM user, assume an IAM role, or sign in as the root user (not recommended) in the organization's management account.
- 2. On the <u>Backup policies</u> page, choose the name of the policy that you want to detach from a root, OU, or account.
- 3. On the **Targets** tab, choose the radio button next to the root, OU, or account that you want to detach the policy from. You might have to expand OUs (choose the

**)** 

to find the OU or account that you want.

- 4. Choose **Detach**.
- 5. In the confirmation dialog box, choose **Detach**.

The list of attached backup policies is updated. The policy change takes effect immediately.

#### **AWS CLI & AWS SDKs**

## To detach a backup policy from the organization root, OU, or account

The following code examples show how to use DetachPolicy.

.NET

#### **AWS SDK for .NET**

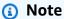

There's more on GitHub. Find the complete example and learn how to set up and run in the AWS Code Examples Repository.

```
using System;
using System.Threading.Tasks;
using Amazon.Organizations;
using Amazon.Organizations.Model;

/// <summary>
/// Shows how to detach a policy from an AWS Organizations organization,
/// organizational unit, or account.
/// </summary>
public class DetachPolicy
{
    /// <summary>
    /// Initializes the Organizations client object and uses it to call
    /// DetachPolicyAsync to detach the policy.
    /// </summary>
    public static async Task Main()
    {
    /// </summary>
    public static async Task Main()
    {
    /// </summary>
}
```

```
// Create the client object using the default account.
           IAmazonOrganizations client = new AmazonOrganizationsClient();
           var policyId = "p-00000000";
           var targetId = "r-0000";
           var request = new DetachPolicyRequest
               PolicyId = policyId,
               TargetId = targetId,
           };
           var response = await client.DetachPolicyAsync(request);
           if (response.HttpStatusCode == System.Net.HttpStatusCode.OK)
               Console.WriteLine($"Successfully detached policy with Policy Id:
{policyId}.");
           else
               Console.WriteLine("Could not detach the policy.");
      }
  }
```

For API details, see DetachPolicy in AWS SDK for .NET API Reference.

CLI

#### **AWS CLI**

# To detach a policy from a root, OU, or account

The following example shows how to detach a policy from an OU:

```
aws organizations detach-policy --target-id ou-examplerootid111-exampleouid111 --policy-id p-examplepolicyid111
```

• For API details, see DetachPolicy in AWS CLI Command Reference.

#### Python

## **SDK for Python (Boto3)**

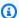

#### Note

There's more on GitHub. Find the complete example and learn how to set up and run in the AWS Code Examples Repository.

```
def detach_policy(policy_id, target_id, orgs_client):
   Detaches a policy from a target.
    :param policy_id: The ID of the policy to detach.
    :param target_id: The ID of the resource where the policy is currently
attached.
    :param orgs_client: The Boto3 Organizations client.
   try:
        orgs_client.detach_policy(PolicyId=policy_id, TargetId=target_id)
        logger.info("Detached policy %s from target %s.", policy_id, target_id)
    except ClientError:
        logger.exception(
            "Couldn't detach policy %s from target %s.", policy_id, target_id
        )
        raise
```

• For API details, see DetachPolicy in AWS SDK for Python (Boto3) API Reference.

The policy change takes effect immediately.

# Viewing effective backup policies

You can view the effective backup policy for an account from the AWS Management Console, AWS API, or AWS Command Line Interface. The following section provides a brief overview of the effective backup policy, including an example.

## What is the effective backup policy?

The effective backup policy specifies the final backup plan settings that apply to an AWS account. It is the aggregation of any backup policies that the account inherits, plus any backup policy that is directly attached to the account. When you attach a backup policy to the organization's root, it applies to all accounts in your organization. When you attach an backup policy to an organizational unit (OU), it applies to all accounts and OUs that belong to the OU. When you attach a policy directly to an account, it applies only to that one AWS account.

For example, the backup policy attached to the organization root might specify that all accounts in the organization back up all Amazon DynamoDB tables with a default backup frequency of once per week. A separate backup policy attached directly to one member account with critical information in a table can override the frequency with a value of once per day. The combination of these backup policies comprises the effective backup policy. This effective backup policy is determined for each account in the organization individually. In this example, the result is that all accounts in the organization back up their DynamoDB tables once per week, with the exception of one account that backs up its tables daily.

For information about how backup policies are combined into the final effective backup policy, see Understanding management policy inheritance.

## Viewing the effective backup policy

You can view the effective backup policy for an account by using the AWS Management Console, AWS API, or AWS Command Line Interface.

# Minimum permissions

To view the effective backup policy for an account, you must have permission to run the following actions:

- organizations:DescribeEffectivePolicy
- organizations:DescribeOrganization required only when using the Organizations console

#### **AWS Management Console**

## To view the effective backup policy for an account

Sign in to the <u>AWS Organizations console</u>. You must sign in as an IAM user, assume an IAM role, or sign in as the root user (<u>not recommended</u>) in the organization's management account.

2. On the <u>AWS accounts</u> page, choose the name of the account for which you want to view the effective backup policy. You might have to expand OUs (choose the

)

to find the account that you want.

On the Policies tab, in the Backup policies section, choose View the effective backup policy for this AWS account.

The console displays the effective policy applied to the specified account.

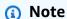

You can't copy and paste an effective policy and use it as the JSON for another backup policy without significant changes. backup policy documents must include the <u>inheritance operators</u> that specify how each setting is merged into the final effective policy.

#### **AWS CLI & AWS SDKs**

#### To view the effective backup policy for an account

You can use one of the following commands to view the effective backup policy:

AWS CLI: describe-effective-policy

The following example displays the details of a backup policy.

```
$ aws organizations describe-effective-policy \
--policy-type BACKUP_POLICY \
--target-id 123456789012{
    "EffectivePolicy": {
        "LastUpdatedTimestamp": "2020-06-22T14:31:50.748000-07:00",
        "TargetId": "123456789012",
```

```
"PolicyType": "BACKUP_POLICY",
        "PolicyContent": "{\"plans\":{\"pii_backup_plan\":{\"regions\":[\"ap-
northeast-2\",\"us-east-1\",\"eu-north-1\"],\
"selections\":{\"tags\":{\"datatype\":{\"iam_role_arn\":\"arn:aws:iam::
$account:role/MyIamRole\",\"tag_value\":[\"PII\"],\
"tag_key\":\"dataType\"}}},\"rules\":{\"hourly\":{\"complete_backup_window_minutes
\":\"10080\",\"target_backup_vault_name\
":\"FortKnox\",\"start_backup_window_minutes\":\"480\",\"schedule_expression\":
\"cron(0 5/1 ? * * *)\",\"lifecycle\":{\"mo
ve_to_cold_storage_after_days\":\"180\",\"delete_after_days\":\"270\"},
\"copy_actions\":{\"arn:aws:backup:us-east-1:$accou
nt:backup-vault:secondary-vault\":{\"lifecycle\":
{\"move_to_cold_storage_after_days\":\"10\",\"delete_after_days\":\"100\"
}}}}}
    }
}
```

AWS SDKs: DescribeEffectivePolicy

# Using AWS CloudTrail events to monitor backup policies in your organization

You can use AWS CloudTrail events to monitor when backup policies are created, updated, or deleted from any accounts in your AWS organization, or when there is an invalid organizational backup plan. For more information, see <a href="Logging cross-account management events">Logging cross-account management events</a> in the AWS Backup Developer Guide.

# **Backup policy syntax and examples**

This page describes backup policy syntax and provides examples.

# Syntax for backup policies

A backup policy is a plaintext file that is structured according to the rules of <u>JSON</u>. The syntax for backup policies follows the syntax for all management policy types. For a complete discussion of that syntax, see <u>Policy syntax and inheritance for management policy types</u>. This topic focuses on applying that general syntax to the specific requirements of the backup policy type.

The bulk of a backup policy is the backup plan and its rules. The syntax for the backup plan within an AWS Organizations backup policy is structurally identical to the syntax used by AWS Backup, but the key names are different. In the descriptions of the policy key names below, each includes the equivalent AWS Backup plan key name. For more information about AWS Backup plans, see <a href="CreateBackupPlan">CreateBackupPlan</a> in the AWS Backup Developer Guide.

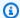

#### Note

When using JSON, duplicate key names will be rejected. If you want to include multiple plans, rules, or selections in a single policy, make sure the name of each key is unique.

To be complete and functional, an effective backup policy must include more than just a backup plan with its schedule and rules. The policy must also identify the AWS Regions and the resources to be backed up, and the AWS Identity and Access Management (IAM) role that AWS Backup can use to perform the backup.

The following functionally complete policy shows the basic backup policy syntax. If this example was attached directly to an account, AWS Backup would back up all resources for that account in the us-east-1 and eu-north-1 Regions that have the tag dataType with a value of either PII or RED. It backs up those resources daily at 5:00 AM to My\_Backup\_Vault and also stores a copy in My\_Secondary\_Vault. Both of those vaults are in the same account as the resource. It also stores a copy of the backup in the My\_Tertiary\_Vault in a different, explicitly specified account. The vaults must already exist in each of the specified AWS Regions for each AWS account that receives the effective policy. If any of the backed up resources are EC2 instances, then support for Microsoft Volume Shadow Copy Service (VSS) is enabled for the backups on those instances. The backup applies the tag Owner: Backup to each recovery point.

```
{
    "plans": {
        "PII_Backup_Plan": {
            "rules": {
                "My_Hourly_Rule": {
                    "schedule_expression": {"@@assign": "cron(0 5 ? * * *)"},
                    "start_backup_window_minutes": {"@@assign": "60"},
                    "complete_backup_window_minutes": {"@@assign": "604800"},
                    "enable_continuous_backup": {"@@assign": false},
                    "target_backup_vault_name": {"@@assign": "My_Backup_Vault"},
                    "recovery_point_tags": {
                        "Owner": {
                            "tag_key": {"@@assign": "Owner"},
                            "tag_value": {"@@assign": "Backup"}
                        }
                    },
                    "lifecvcle": {
                        "move_to_cold_storage_after_days": {"@@assign": "180"},
```

```
"delete_after_days": {"@@assign": "270"}
                    },
                    "copy_actions": {
                         "arn:aws:backup:us-west-2:$account:backup-
vault:My_Secondary_Vault": {
                             "target_backup_vault_arn": {
                                 "@@assign": "arn:aws:backup:us-west-2:$account:backup-
vault:My_Secondary_Vault"
                            },
                             "lifecycle": {
                                 "move_to_cold_storage_after_days": {"@@assign": "180"},
                                 "delete_after_days": {"@@assign": "270"}
                            }
                        },
                        "arn:aws:backup:us-east-1:$account:backup-
vault:My_Tertiary_Vault": {
                             "target_backup_vault_arn": {
                                 "@@assign": "arn:aws:backup:us-
east-1:111111111111:backup-vault:My_Tertiary_Vault"
                            },
                             "lifecycle": {
                                 "move_to_cold_storage_after_days": {"@@assign": "180"},
                                 "delete_after_days": {"@@assign": "270"}
                            }
                        }
                    }
                }
            },
            "regions": {
                "@@append": [
                    "us-east-1",
                    "eu-north-1"
                ]
            },
            "selections": {
                "tags": {
                    "My_Backup_Assignment": {
                        "iam_role_arn": {"@@assign": "arn:aws:iam::$account:role/
MyIamRole"},
                        "tag_key": {"@@assign": "dataType"},
                        "tag_value": {
                             "@@assign": [
                                 "PII",
                                 "RED"
```

```
]
                         }
                     }
                 }
            },
             "advanced_backup_settings": {
                 "ec2": {
                     "windows_vss": {"@@assign": "enabled"}
                 }
            },
             "backup_plan_tags": {
                 "stage": {
                     "tag_key": {"@@assign": "Stage"},
                     "tag_value": {"@@assign": "Beta"}
                 }
            }
        }
    }
}
```

Backup policy syntax includes the following components:

\$account variables – In certain text strings in the policies, you can use the \$account variable
to represent the current AWS account. When AWS Backup runs a plan in the effective policy, it
automatically replaces this variable with the current AWS account in which the effective policy
and its plans are running.

# ▲ Important

You can use the \$account variable only in policy elements that can include an Amazon Resource Name (ARN), such as those that specify the backup vault to store the backup in, or the IAM role with permissions to perform the backup.

For example, the following requires that a vault named My\_Vault exist in each AWS account that the policy applies to.

```
arn:aws:backup:us-west-2:$account:vault:My_Vault"
```

We recommend that you use AWS CloudFormation stack sets and its integration with Organizations to automatically create and configure backup vaults and IAM roles for each member account in the organization. For more information, see <a href="Create a stack set with self-managed">Create a stack set with self-managed permissions in the AWS CloudFormation User Guide</a>.

- Inheritance operators Backup policies can use both the inheritance <u>value-setting operators</u> and the child control operators.
- plans

At the top level key of the policy is the plans key. A backup policy must always start with this fixed key name at the top of the policy file. You can have one or more backup plans under this key.

• Each plan under the plans top level key has a key name that consists of the backup plan name assigned by the user. In the preceding example, the backup plan name is PII\_Backup\_Plan. You can have multiple plans in a policy, each with its own rules, regions, selections, and tags.

This backup plan key name in a backup policy maps to the value of the BackupPlanName key in an AWS Backup plan.

Each plan can contain the following elements:

- <u>rules</u> This key contains a collection of rules. Each rule translates to a scheduled task, with a start time and window in which to back up the resources identified by the selections and regions elements in the effective backup policy.
- <u>regions</u> This key contains an array list of AWS Regions whose resources can be backed up by this policy.
- <u>selections</u> This key contains one or more collections of resources (within the specified regions) that are backed up by the specified rules.
- <u>advanced\_backup\_settings</u> This key contains settings specific to backups running on certain resources.
- <a href="mailto:backup\_plan\_tags">backup\_plan\_tags</a> This specifies tags that are attached to the backup plan itself.
- rules

The rules policy key maps to the Rules key in an AWS Backup plan. You can have one or more rules under the rules key. Each rule becomes a scheduled task to perform a backup of the selected resources.

Each rule contains a key whose name is the name of the rule. In the previous example, the rule name is "My Hourly Rule". The value of the rule key is the following collection of rule elements:

 schedule\_expression – This policy key maps to the ScheduleExpression key in an AWS Backup plan.

Specifies the start time of the backup. This key contains the @@assign inheritance value operator and a string value with a CRON expression that specifies when AWS Backup is to initiate a backup job. The general format of the CRON string is: "cron()". Each is a number or wildcard. For example, cron(0 5 ? \* 1,3,5 \*) starts the backup at 5 AM every Monday, Wednesday, and Friday. cron(0 0/1 ? \* \* \*) starts the backup every hour on the hour, every day of the week.

• target\_backup\_vault\_name - This policy key maps to the TargetBackupVaultName key in an AWS Backup plan.

Specifies the name of the backup vault in which to store the backup. You create the value by using AWS Backup. This key contains the @@assign inheritance value operator and a string value with a vault name.

#### Important

The vault must already exist when the backup plan is launched the first time. We recommend that you use AWS CloudFormation stack sets and its integration with Organizations to automatically create and configure backup vaults and IAM roles for each member account in the organization. For more information, see Create a stack set with self-managed permissions in the AWS CloudFormation User Guide.

 start\_backup\_window\_minutes - This policy key maps to the StartWindowMinutes key in an AWS Backup plan.

(Optional) Specifies the number of minutes to wait before canceling a job that does not start successfully. This key contains the @@assign inheritance value operator and a value with an integer number of minutes.

• complete\_backup\_window\_minutes - This policy key maps to the CompletionWindowMinutes key in an AWS Backup plan.

(Optional) Specifies the number of minutes after a backup job successfully starts before it must complete or it is canceled by AWS Backup. This key contains the @@assign inheritance value operator and a value with an integer number of minutes.

 enable\_continuous\_backup - This policy key maps to the EnableContinuousBackup key in an AWS Backup plan.

(Optional) Specifies whether AWS Backup creates continuous backups. True causes AWS Backup to create continuous backups capable of point-in-time restore (PITR). False (or not specified) causes AWS Backup to create snapshot backups.

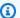

## Note

Because PITR-enabled backups can be retained for a maximum of 35 days, you must either choose False or don't specify a value *if* you set either of the following options:

- Set delete\_after\_days to greater than 35.
- Set move to cold storage after days to any value.

For more information about continuous backups, see Point-in-time recovery in the AWS Backup Developer Guide.

• lifecycle – This policy key maps to the Lifecycle key in an AWS Backup plan.

(Optional) Specifies when AWS Backup transitions this backup to cold storage and when it expires.

• move\_to\_cold\_storage\_after\_days - This policy key maps to the MoveToColdStorageAfterDays key in an AWS Backup plan.

Specifies the number of days after the backup occurs before AWS Backup moves the recovery point to cold storage. This key contains the @@assign inheritance value operator and a value with an integer number of days.

 delete\_after\_days - This policy key maps to the DeleteAfterDays key in an AWS Backup plan.

Specifies the number of days after the backup occurs before AWS Backup deletes the recovery point. This key contains the @@assign inheritance value operator and a value with an integer number of days. If you transition a backup to cold storage, it must stay

there a minimum of 90 days, so this value must be a minimum of 90 days greater than the move\_to\_cold\_storage\_after\_days value.

• copy\_actions - This policy key maps to the CopyActions key in an AWS Backup plan.

(Optional) Specifies that AWS Backup should copy the backup to one or more additional locations. Each backup copy location is described as follows:

- A key whose name uniquely identifies this copy action. At this time, the key name must be the Amazon Resource Name (ARN) of the backup vault. This key contains two entries.
  - target\_backup\_vault\_arn This policy key maps to the DestinationBackupVaultArn key in an AWS Backup plan.

(Optional) Specifies the vault in which AWS Backup stores an additional copy of the backup. The value of this key contains the <a href="mailto:@@assign inheritance value operator">@@assign inheritance value operator</a> and the ARN of the vault.

- To reference a vault in the AWS account that the backup policy is running in, use the \$account variable in the ARN in place of the account ID number. When AWS Backup runs the backup plan, it automatically replaces the variable with the account ID number of the AWS account in which the policy is running. This enables the backup to run correctly when the backup policy applies to more than one account in an organization.
- To reference a vault in a different AWS account in the same organization, use the actual
  account ID number in the ARN.

## Important

- If this key is missing, then an all lower-case version of the ARN in the parent key name is used. Because ARNs are case sensitive, this string might not match the actual ARN of the fault and the plan fails. For this reason, we recommend you always supply this key and value.
- The backup vault that you want to copy the backup to must already exist
  the first time you launch the backup plan. We recommend that you use
  AWS CloudFormation stack sets and its integration with Organizations to
  automatically create and configure backup vaults and IAM roles for each
  member account in the organization. For more information, see <a href="Create a stack set with self-managed permissions">Create a stack</a>
  set with self-managed permissions in the AWS CloudFormation User Guide.

• lifecycle — This policy key maps to the Lifecycle key under the CopyAction key in an AWS Backup plan.

(Optional) Specifies when AWS Backup transitions this copy of a backup to cold storage and when it expires.

 move\_to\_cold\_storage\_after\_days - This policy key maps to the MoveToColdStorageAfterDays key in an AWS Backup plan.

Specifies the number of days after the backup occurs before AWS Backup moves the recovery point to cold storage. This key contains the <a href="mailto:@eassign inheritance value">@eassign inheritance value</a> operator and a value with an integer number of days.

 delete\_after\_days – This policy key maps to the DeleteAfterDays key in an AWS Backup plan.

Specifies the number of days after the backup occurs before AWS Backup deletes the recovery point. This key contains the <a href="mailto:@eassign inheritance value operator">@eassign inheritance value operator</a> and a value with an integer number of days. If you transition a backup to cold storage, it must stay there a minimum of 90 days, so this value must be a minimum of 90 days greater than the move\_to\_cold\_storage\_after\_days value.

 recovery\_point\_tags - This policy key maps to the RecoveryPointTags key in an AWS Backup plan.

(Optional) Specifies tags that AWS Backup attaches to each backup that it creates from this plan. This key's value contains one or more of the following elements:

- An identifier for this key name and value pair. This name for each element under recovery\_point\_tags is the tag key name in all lower case, even if the tag\_key has a different case treatment. This identifier is not case sensitive. In the previous example, this key pair was identified by the name Owner. Each key pair contains the following elements:
  - tag\_key Specifies the tag key name to attach to the backup plan. This key contains the <a href="mailto:@@assign inheritance value operator">@@assign inheritance value operator</a> and a string value. The value is case sensitive.
  - tag\_value Specifies the value that is attached to the backup plan and associated
    with the tag\_key. This key contains any of the <u>inheritance value operators</u>, and one or
    more values to replace, append, or remove from the effective policy. The values are case
    sensitive.

## regions

The regions policy key specifies which AWS Regions that AWS Backup looks in to find the resources that match the conditions in the selections key. This key contains any of the inheritance value operators and one or more string values for AWS Region codes, for example: ["us-east-1", "eu-north-1"].

#### selections

The selections policy key specifies the resources that are backed up by the plan rules in this policy. This key roughly corresponds to the BackupSelection object in AWS Backup. The resources are specified by a query for matching tag key names and values. The selections key contains one key under it - tags.

- tags Specifies the tags that identify the resources, and the IAM role that has permission to both query the resources and back them up. This key's value contains one or more of the following elements:
  - An identifier for this tag element. This identifier under tags is the tag key name in all lower case, even if the tag to guery has a different case treatment. This identifier is **not** case sensitive. In the previous example, one element was identified by the name My\_Backup\_Assignment. Each identifier under tags contains the following elements:
    - iam\_role\_arn Specifies the IAM role that has permission to access the resources identified by the tag guery in the AWS Regions specified by the regions key. This value contains the @@assign inheritance value operator and a string value that contains the ARN of the role. AWS Backup uses this role to query for and discover the resources and to perform the backup.

You can use the \$account variable in the ARN in place of the account ID number. When the backup plan is run by AWS Backup, it automatically replaces the variable with the actual account ID number of the AWS account in which the policy is running.

#### Important

The role must already exist when you launch the backup plan the first time. We recommend that you use AWS CloudFormation stack sets and its integration with Organizations to automatically create and configure backup vaults and IAM roles for each member account in the organization. For more information, see Create a stack set with self-managed permissions in the AWS CloudFormation User Guide.

• tag\_key – Specifies the tag key name to search for. This key contains the <a href="mailto:@eassign">@eassign</a> inheritance value operator and a string value. The value is case sensitive.

- tag\_value Specifies the value that must be associated with a key name that matches tag\_key. AWS Backup includes the resource in the backup only if both the tag\_key and tag\_value match. This key contains any of the inheritance value operators and one or more values to replace, append, or remove from the effective policy. The values are case sensitive.
- advanced\_backup\_settings Specifies settings for specific backup scenarios. This key contains one or more settings. Each setting is a JSON object string with the following elements:
  - Object key name A string that specifies the type of resource to which the following advanced settings apply.
  - Object value A JSON object string that contains one or more backup settings specific to the associated resource type.

At this time, the only advanced backup setting that is supported enables Microsoft Volume Shadow Copy Service (VSS) backups for Windows or SQL Server running on an Amazon EC2 instance. The key name must be the "ec2" resource type, and the value specifies that "windows\_vss" support is either enabled or disabled for backups performed on those Amazon EC2 instances. For more information about this feature, see <a href="Creating a VSS-Enabled Windows Backup">Creating a VSS-Enabled Windows Backup</a> in the AWS Backup Developer Guide.

• backup\_plan\_tags – Specifies tags that are attached to the backup plan itself. This does not impact the tags specified in any rules or selections.

(Optional) You can attach tags to your backup plans. This key's value is a collection of elements.

The key name for each element under backup\_plan\_tags is the tag key name in all lower case, even if the tag to query has a different case treatment. This identifier is **not** case sensitive. The value for each of these entries consists of the following keys:

• tag\_key – Specifies the tag key name to attach to the backup plan. This key contains the @@assign inheritance value operator and a string value. This value is case sensitive.

 tag\_value – Specifies the value that is attached to the backup plan and associated with the tag\_key. This key contains the <u>@@assign inheritance value operator</u> and a string value. This value is case sensitive.

## **Backup policy examples**

The example backup policies that follow are for information purposes only. In some of the following examples, the JSON whitespace formatting might be compressed to save space.

#### **Example 1: Policy assigned to a parent node**

The following example shows a backup policy that is assigned to one of the parent nodes of an account.

**Parent policy** – This policy can be attached to the organization's root, or to any OU that is a parent of all of the intended accounts.

```
{
    "plans": {
        "PII_Backup_Plan": {
            "regions": {
                 "@@assign": [
                     "ap-northeast-2",
                     "us-east-1",
                     "eu-north-1"
                ]
            },
            "rules": {
                 "Hourly": {
                     "schedule_expression": {
                         "@@assign": "cron(0 5/1 ? * * *)"
                     },
                     "start_backup_window_minutes": {
                         "@@assign": "480"
                     },
                     "complete_backup_window_minutes": {
                         "@@assign": "10080"
                     },
                     "lifecycle": {
```

```
"move_to_cold_storage_after_days": {
                             "@@assign": "180"
                        },
                         "delete_after_days": {
                             "@@assign": "270"
                        }
                    },
                    "target_backup_vault_name": {
                         "@@assign": "FortKnox"
                    },
                    "copy_actions": {
                         "arn:aws:backup:us-east-1:$account:backup-
vault:secondary_vault": {
                             "target_backup_vault_arn": {
                                 "@@assign": "arn:aws:backup:us-east-1:$account:backup-
vault:secondary_vault"
                             },
                             "lifecycle": {
                                 "move_to_cold_storage_after_days": {
                                     "@@assign": "30"
                                 },
                                 "delete_after_days": {
                                     "@@assign": "120"
                                 }
                             }
                        },
                         "arn:aws:backup:us-west-1:11111111111:backup-
vault:tertiary_vault": {
                             "target_backup_vault_arn": {
                                 "@@assign": "arn:aws:backup:us-
west-1:11111111111:backup-vault:tertiary_vault"
                             },
                             "lifecycle": {
                                 "move_to_cold_storage_after_days": {
                                     "@@assign": "30"
                                 },
                                 "delete_after_days": {
                                     "@@assign": "120"
                                 }
                             }
                        }
                                              }
                }
            },
            "selections": {
```

```
"tags": {
                     "datatype": {
                         "iam_role_arn": {
                              "@@assign": "arn:aws:iam::$account:role/MyIamRole"
                         },
                         "tag_key": {
                              "@@assign": "dataType"
                         },
                         "tag_value": {
                              "@@assign": [
                                  "PII",
                                  "RED"
                              ]
                         }
                     }
                 }
            },
             "advanced_backup_settings": {
                 "ec2": {
                     "windows_vss": {
                         "@@assign": "enabled"
                     }
                 }
            }
        }
    }
}
```

If no other policies are inherited or attached to the accounts, the effective policy rendered in each applicable AWS account looks like the following example. The CRON expression causes the backup to run once an hour on the hour. The account ID 123456789012 will be the actual account ID for each account.

```
"schedule_expression": "cron(0 0/1 ? * * *)",
                    "start_backup_window_minutes": "60",
                    "target_backup_vault_name": "FortKnox",
                    "lifecycle": {
                         "to_delete_after_days": "2",
                         "move_to_cold_storage_after_days": "180"
                    },
                    "copy_actions": {
                         "arn:aws:backup:us-east-1:$account:vault:secondary_vault": {
                             "target_backup_vault_arn": {
                                 "@@assign": "arn:aws:backup:us-east-1:
$account:vault:secondary_vault"
                             },
                             "lifecvcle": {
                                 "to_delete_after_days": "28",
                                 "move_to_cold_storage_after_days": "180"
                             }
                        },
                         "arn:aws:backup:us-west-1:1111111111111:vault:tertiary_vault": {
                             "target_backup_vault_arn": {
                                 "@@assign": "arn:aws:backup:us-
west-1:111111111111:vault:tertiary_vault"
                             },
                             "lifecycle": {
                                 "to_delete_after_days": "28",
                                 "move_to_cold_storage_after_days": "180"
                             }
                        }
                    }
                }
            },
            "selections": {
                "tags": {
                    "datatype": {
                         "iam_role_arn": "arn:aws:iam::123456789012:role/MyIamRole",
                         "tag_key": "dataType",
                         "tag_value": [
                             "PII",
                             "RED"
                        ]
                    }
                }
            },
            "advanced_backup_settings": {
```

## Example 2: A parent policy is merged with a child policy

In the following example, an inherited parent policy and a child policy either inherited or directly attached to an AWS account merge to form the effective policy.

Parent policy – This policy can be attached to the organization's root or to any parent OU.

```
{
    "plans": {
       "PII_Backup_Plan": {
            "regions": { "@@append":[ "us-east-1", "ap-northeast-3", "eu-north-1" ] },
            "rules": {
                "Hourly": {
                    "schedule_expression": { "@@assign": "cron(0 0/1 ? * * *)" },
                    "start_backup_window_minutes": { "@@assign": "60" },
                    "target_backup_vault_name": { "@@assign": "FortKnox" },
                    "lifecycle": {
                        "move_to_cold_storage_after_days": { "@@assign": "28" },
                        "to_delete_after_days": { "@@assign": "180" }
                    },
                    "copy_actions": {
                        "arn:aws:backup:us-east-1:$account:vault:secondary_vault" : {
                             "target_backup_vault_arn" : {
                                 "@@assign" : "arn:aws:backup:us-east-1:
$account:vault:secondary_vault"
                            },
                             "lifecvcle": {
                                 "move_to_cold_storage_after_days": { "@@assign":
 "28" },
                                 "to_delete_after_days": { "@@assign": "180" }
                            }
                        }
                    }
                }
            },
```

**Child policy** – This policy can be attached directly to the account or to an OU any level below the one the parent policy is attached to.

```
{
    "plans": {
       "Monthly_Backup_Plan": {
            "regions": {
                "@@append":[ "us-east-1", "eu-central-1" ] },
            "rules": {
                "Monthly": {
                    "schedule_expression": { "@@assign": "cron(0 5 1 * ? *)" },
                    "start_backup_window_minutes": { "@@assign": "480" },
                    "target_backup_vault_name": { "@@assign": "Default" },
                    "lifecycle": {
                        "move_to_cold_storage_after_days": { "@@assign": "30" },
                        "to_delete_after_days": { "@@assign": "365" }
                    },
                    "copy_actions": {
                        "arn:aws:backup:us-east-1:$account:vault:Default" : {
                             "target_backup_vault_arn" : {
                                 "@@assign" : "arn:aws:backup:us-east-1:
$account:vault:Default"
                            },
                            "lifecycle": {
                                "move_to_cold_storage_after_days": { "@@assign":
 "30" },
                                "to_delete_after_days": { "@@assign": "365" }
                            }
                        }
```

```
}
                }
            },
            "selections": {
                "tags": {
                     "MonthlyDatatype": {
                         "iam_role_arn": { "@@assign": "arn:aws:iam::$account:role/
MyMonthlyBackupIamRole" },
                         "tag_key": { "@@assign": "BackupType" },
                         "tag_value": { "@@assign": [ "MONTHLY", "RED" ] }
                    }
                }
            }
        }
    }
}
```

**Resulting effective policy** – The effective policy applied to the accounts contains two plans, each with its own set of rules and set of resources to apply the rules to.

```
{
    "plans": {
       "PII_Backup_Plan": {
            "regions": [ "us-east-1", "ap-northeast-3", "eu-north-1" ],
            "rules": {
                "hourly": {
                    "schedule_expression": "cron(0 0/1 ? * * *)",
                    "start_backup_window_minutes": "60",
                    "target_backup_vault_name": "FortKnox",
                    "lifecycle": {
                        "to_delete_after_days": "2",
                        "move_to_cold_storage_after_days": "180"
                    },
                    "copy_actions": {
                        "arn:aws:backup:us-east-1:$account:vault:secondary_vault" : {
                             "target_backup_vault_arn" : {
                                 "@@assign" : "arn:aws:backup:us-east-1:
$account:vault:secondary_vault"
                            "lifecycle": {
                                "move_to_cold_storage_after_days": "28",
                                 "to_delete_after_days": "180"
                            }
```

```
}
                    }
                }
            },
            "selections": {
                "tags": {
                    "datatype": {
                         "iam_role_arn": "arn:aws:iam::$account:role/MyIamRole",
                         "tag_key": "dataType",
                         "tag_value": [ "PII", "RED" ]
                    }
                }
            }
        },
        "Monthly_Backup_Plan": {
            "regions": [ "us-east-1", "eu-central-1" ],
            "rules": {
                "monthly": {
                    "schedule_expression": "cron(0 5 1 * ? *)",
                    "start_backup_window_minutes": "480",
                    "target_backup_vault_name": "Default",
                    "lifecycle": {
                         "to_delete_after_days": "365",
                         "move_to_cold_storage_after_days": "30"
                    },
                    "copy_actions": {
                         "arn:aws:backup:us-east-1:$account:vault:Default" : {
                             "target_backup_vault_arn": {
                                 "@@assign" : "arn:aws:backup:us-east-1:
$account:vault:Default"
                             },
                             "lifecycle": {
                                 "move_to_cold_storage_after_days": "30",
                                 "to_delete_after_days": "365"
                             }
                        }
                    }
                }
            },
            "selections": {
                "tags": {
                    "monthlydatatype": {
                         "iam_role_arn": "arn:aws:iam::&ExampleAWSAccountNo3;:role/
MyMonthlyBackupIamRole",
```

### Example 3: A parent policy prevents any changes by a child policy

In the following example, an inherited parent policy uses the <u>child control operators</u> to enforce all settings and prevents them from being changed or overridden by a child policy.

Parent policy – This policy can be attached to the organization's root or to any parent OU. The presence of "@@operators\_allowed\_for\_child\_policies": ["@@none"] at every node of the policy means that a child policy can't make changes of any kind to the plan. Nor can a child policy add additional plans to the effective policy. This policy becomes the effective policy for every OU and account under the OU to which it is attached.

```
{
    "plans": {
        "@@operators_allowed_for_child_policies": ["@@none"],
        "PII_Backup_Plan": {
            "@@operators_allowed_for_child_policies": ["@@none"],
            "regions": {
                "@@operators_allowed_for_child_policies": ["@@none"],
                "@@append": [
                    "us-east-1",
                    "ap-northeast-3",
                    "eu-north-1"
                ]
            },
            "rules": {
                "@@operators_allowed_for_child_policies": ["@@none"],
                "Hourly": {
                    "@@operators_allowed_for_child_policies": ["@@none"],
                    "schedule_expression": {
                         "@@operators_allowed_for_child_policies": ["@@none"],
                         "@@assign": "cron(0 0/1 ? * * *)"
                    },
                    "start_backup_window_minutes": {
                         "@@operators_allowed_for_child_policies": ["@@none"],
```

```
"@@assign": "60"
                    },
                    "target_backup_vault_name": {
                        "@@operators_allowed_for_child_policies": ["@@none"],
                        "@@assign": "FortKnox"
                    },
                    "lifecycle": {
                         "@@operators_allowed_for_child_policies": ["@@none"],
                         "move_to_cold_storage_after_days": {
                             "@@operators_allowed_for_child_policies": ["@@none"],
                             "@@assign": "28"
                        },
                        "to_delete_after_days": {
                             "@@operators_allowed_for_child_policies": ["@@none"],
                             "@@assign": "180"
                        }
                    },
                    "copy_actions": {
                        "@@operators_allowed_for_child_policies": ["@@none"],
                        "arn:aws:backup:us-east-1:$account:vault:secondary_vault": {
                             "@@operators_allowed_for_child_policies": ["@@none"],
                             "target_backup_vault_arn": {
                                 "@@assign": "arn:aws:backup:us-east-1:
$account:vault:secondary_vault",
                                 "@@operators_allowed_for_child_policies": ["@@none"]
                            },
                             "lifecycle": {
                                 "@@operators_allowed_for_child_policies": ["@@none"],
                                 "to_delete_after_days": {
                                     "@@operators_allowed_for_child_policies":
 ["@@none"],
                                     "@@assign": "28"
                                 },
                                 "move_to_cold_storage_after_days": {
                                     "@@operators_allowed_for_child_policies":
 ["@@none"],
                                     "@@assign": "180"
                                 }
                            }
                        }
                    }
                }
            },
            "selections": {
```

```
"@@operators_allowed_for_child_policies": ["@@none"],
                "tags": {
                    "@@operators_allowed_for_child_policies": ["@@none"],
                    "datatype": {
                         "@@operators_allowed_for_child_policies": ["@@none"],
                         "iam_role_arn": {
                             "@@operators_allowed_for_child_policies": ["@@none"],
                             "@@assign": "arn:aws:iam::$account:role/MyIamRole"
                         },
                         "tag_key": {
                             "@@operators_allowed_for_child_policies": ["@@none"],
                             "@@assign": "dataType"
                        },
                         "tag_value": {
                             "@@operators_allowed_for_child_policies": ["@@none"],
                             "@@assign": [
                                 "PII",
                                 "RED"
                             ]
                        }
                    }
                }
            },
            "advanced_backup_settings": {
                "@@operators_allowed_for_child_policies": ["@@none"],
                "ec2": {
                     "@@operators_allowed_for_child_policies": ["@@none"],
                    "windows_vss": {
                         "@@assign": "enabled",
                         "@@operators_allowed_for_child_policies": ["@@none"]
                    }
                }
            }
        }
    }
}
```

**Resulting effective policy** – If any child backup policies exist, they are ignored and the parent policy becomes the effective policy.

```
{
    "plans": {
        "PII_Backup_Plan": {
```

```
"regions": [
                "us-east-1",
                "ap-northeast-3",
                "eu-north-1"
            ],
            "rules": {
                "hourly": {
                     "schedule_expression": "cron(0 0/1 ? * * *)",
                    "start_backup_window_minutes": "60",
                    "target_backup_vault_name": "FortKnox",
                    "lifecycle": {
                         "to_delete_after_days": "2",
                         "move_to_cold_storage_after_days": "180"
                    },
                    "copy_actions": {
                         "target_backup_vault_arn": "arn:aws:backup:us-
east-1:123456789012:vault:secondary_vault",
                         "lifecycle": {
                             "move_to_cold_storage_after_days": "28",
                             "to_delete_after_days": "180"
                         }
                    }
                }
            },
            "selections": {
                "tags": {
                     "datatype": {
                         "iam_role_arn": "arn:aws:iam::123456789012:role/MyIamRole",
                         "tag_key": "dataType",
                         "tag_value": [
                             "PII",
                             "RED"
                         ]
                    }
                }
            },
            "advanced_backup_settings": {
                "ec2": {"windows_vss": "enabled"}
            }
        }
    }
}
```

### Example 4: A parent policy prevents changes to one backup plan by a child policy

In the following example, an inherited parent policy uses the <u>child control operators</u> to enforce the settings for a single plan and prevents them from being changed or overridden by a child policy. The child policy can still add additional plans.

**Parent policy** – This policy can be attached to the organization's root or to any parent OU. This example is similar to the previous example with all child inheritance operators blocked, except at the plans top level. The @@append setting at that level enables child policies to add other plans to the collection in the effective policy. Any changes to the inherited plan are still blocked.

The sections in the plan are truncated for clarity.

**Child policy** – This policy can be attached directly to the account or to an OU any level below the one the parent policy is attached to. This child policy defines a new plan.

The sections in the plan are truncated for clarity.

**Resulting effective policy** – The effective policy includes both plans.

```
{
    "plans": {
        "rejins": {
            "regions": { ... },
            "selections": { ... }
},
    "MonthlyBackupPlan": {
            "regions": { ... },
            "rules": { ... },
            "selections": { ... },
            "selections": { ... },
            "selections": { ... }
}
```

### Example 5: A child policy overrides settings in a parent policy

In the following example, a child policy uses <u>value-setting operators</u> to override some of the settings inherited from a parent policy.

Parent policy – This policy can be attached to the organization's root or to any parent OU. Any of the settings can be overridden by a child policy because the default behavior, in the absence of a <a href="mailto:control operator">child-control operator</a> that prevents it, is to allow the child policy to @@assign, @@append, or @@remove. The parent policy contains all of the required elements for a valid backup plan, so it backs up your resources successfully if it is inherited as is.

```
{
    "plans": {
        "PII_Backup_Plan": {
            "regions": {
                 "@@append": [
                    "us-east-1",
                    "ap-northeast-3",
                    "eu-north-1"
                ]
            },
            "rules": {
                "Hourly": {
                    "schedule_expression": {"@@assign": "cron(0 0/1 ? * * *)"},
                    "start_backup_window_minutes": {"@@assign": "60"},
                    "target_backup_vault_name": {"@@assign": "FortKnox"},
                    "lifecycle": {
```

```
"to_delete_after_days": {"@@assign": "2"},
                         "move_to_cold_storage_after_days": {"@@assign": "180"}
                    },
                    "copy_actions": {
                         "arn:aws:backup:us-east-1:$account:vault:t2": {
                             "target_backup_vault_arn": {"@@assign": "arn:aws:backup:us-
east-1:$account:vault:t2"},
                             "lifecycle": {
                                 "move_to_cold_storage_after_days": {"@@assign": "28"},
                                 "to_delete_after_days": {"@@assign": "180"}
                             }
                         }
                    }
                }
            },
            "selections": {
                "tags": {
                    "datatype": {
                         "iam_role_arn": {"@@assign": "arn:aws:iam::$account:role/
MyIamRole"},
                         "tag_key": {"@@assign": "dataType"},
                         "tag_value": {
                             "@@assign": [
                                 "PII",
                                 "RED"
                             ]
                         }
                    }
                }
            }
        }
    }
}
```

**Child policy** – The child policy includes only the settings that need to be different from the inherited parent policy. There must be an inherited parent policy that provides the other required settings when merged into an effective policy. Otherwise, the effective backup policy contains a backup plan that is not valid and doesn't back up your resources as expected.

```
{
    "plans": {
        "PII_Backup_Plan": {
            "regions": {
```

```
"@@assign": [
                    "us-west-2",
                    "eu-central-1"
                ]
            },
            "rules": {
                "Hourly": {
                    "schedule_expression": {"@@assign": "cron(0 0/2 ? * * *)"},
                    "start_backup_window_minutes": {"@@assign": "80"},
                    "target_backup_vault_name": {"@@assign": "Default"},
                    "lifecycle": {
                         "move_to_cold_storage_after_days": {"@@assign": "30"},
                         "to_delete_after_days": {"@@assign": "365"}
                    }
                }
            }
        }
    }
}
```

**Resulting effective policy** – The effective policy includes settings from both policies, with the settings provided by the child policy overriding the settings inherited from the parent. In this example, the following changes occur:

- The list of Regions is replaced with a completely different list. If you wanted to add a Region to the inherited list, use @@append instead of @@assign in the child policy.
- AWS Backup performs every other hour instead of hourly.
- AWS Backup allows 80 minutes for the backup to start instead of 60 minutes.
- AWS Backup uses the Default vault instead of FortKnox.
- The lifecycle is extended for both the transfer to cold storage and the eventual deletion of the backup.

```
"hourly": {
                     "schedule_expression": "cron(0 0/2 ? * * *)",
                    "start_backup_window_minutes": "80",
                    "target_backup_vault_name": "Default",
                    "lifecycle": {
                         "to_delete_after_days": "365",
                         "move_to_cold_storage_after_days": "30"
                    },
                    "copy_actions": {
                         "arn:aws:backup:us-east-1:$account:vault:secondary_vault": {
                             "target_backup_vault_arn": {"@@assign": "arn:aws:backup:us-
east-1:$account:vault:secondary_vault"},
                             "lifecycle": {
                                 "move_to_cold_storage_after_days": "28",
                                 "to_delete_after_days": "180"
                             }
                         }
                    }
                }
            },
            "selections": {
                "tags": {
                    "datatype": {
                         "iam_role_arn": "arn:aws:iam::$account:role/MyIamRole",
                         "tag_key": "dataType",
                         "tag_value": [
                             "PII",
                             "RED"
                         ]
                    }
                }
            }
        }
    }
}
```

# Tag policies

You can use tag policies to maintain consistent tags, including the preferred case treatment of tag keys and tag values.

### What are tags?

Tags are custom attribute labels that you assign or that AWS assigns to AWS resources. Each tag has two parts:

- A tag key (for example, CostCenter, Environment, or Project). Tag keys are case sensitive.
- An optional field known as a *tag value* (for example, 111122223333 or Production). Omitting the tag value is the same as using an empty string. Like tag keys, tag values are case sensitive.

The rest of this page describes tag policies. For more information about tags, see the following sources:

- For general information about tagging, including naming and usage conventions, see the *Tagging AWS Resources User Guide*.
- For a list of services that support using tags, see the Resource Groups Tagging API Reference.
- For information about using tags to categorize resources, see the <u>Best Practices for Tagging AWS</u> Resources Whitepaper.
- For information on tagging Organizations resources, see Tagging AWS Organizations resources.
- For information on tagging resources in other AWS services, see the documentation for that service.

# What are tag policies?

Tag policies are a type of policy that can help you standardize tags across resources in your organization's accounts. In a tag policy, you specify tagging rules applicable to resources when they are tagged.

For example, a tag policy can specify that when the CostCenter tag is attached to a resource, it must use the case treatment and tag values that the tag policy defines. A tag policy can also specify that noncompliant tagging operations on specified resource types are *enforced*. In other words, noncompliant tagging requests on specified resource types are prevented from completing. Untagged resources or tags that aren't defined in the tag policy aren't evaluated for compliance with the tag policy.

Using tag policies involves working with multiple AWS services:

• Use **AWS Organizations** to manage *tag policies*. When you sign in to the organization's management account, you use Organizations to enable the tag policies feature. You must sign in as an IAM user, assume an IAM role, or sign in as the root user (not recommended) in the organization's management account. Then you can create tag policies and attach them to the organization entities to put those tagging rules in effect.

• Use **AWS Resource Groups** to manage *compliance* with tag policies. When you sign in to an account in your organization, you use Resource Groups to find noncompliant tags on resources in the account. You can correct noncompliant tags in the AWS service where you created the resource. You can also use the Tag Editor and the Resource Groups Tagging API to tag and untag resources from multiples services.

If you sign in to the management account in your organization, you can view compliance information for all your organization's accounts.

Tag policies are available only in an organization that has all features enabled. For more information on what's required to use tag policies, see Prerequisites and permissions for managing tag policies.

### 

To get started with tag policies, AWS strongly recommends that you follow the example workflow described in Getting started with tag policies before moving on to more advanced tag policies. It's best to understand the effects of attaching a simple tag policy to a single account before expanding tag policies to an entire OU or organization. It's especially important to understand a tag policy's effects before you enforce compliance with any tag policy. The tables on the Getting started with tag policies page also provide links to instructions for more advanced policy-related tasks.

# Prerequisites and permissions for managing tag policies

This page describes the prerequisites and required permissions for managing tag policies in AWS Organizations.

### **Topics**

- Prerequisites for managing tag policies
- Permissions for managing tag policies

### Prerequisites for managing tag policies

Using tag policies requires the following:

- Your organization must have all features enabled.
- You must be signed in to your organization's management account.
- You need the permissions that are listed in Permissions for managing tag policies.

To evaluate compliance with tag policies, you use AWS Resource Groups. For information on requirements for evaluating compliance, see <u>Prerequisites and Permissions</u> in the *AWS Resource Groups User Guide*.

### Permissions for managing tag policies

The following example IAM policy provides permissions for managing tag policies.

```
{
    "Version": "2012-10-17",
    "Statement": [
        {
            "Sid": "ManageTagPolicies",
            "Effect": "Allow",
            "Action": [
                "organizations:ListPoliciesForTarget",
                "organizations:ListTargetsForPolicy",
                "organizations:DescribeEffectivePolicy",
                "organizations:DescribePolicy",
                "organizations:ListRoots",
                "organizations:DisableAWSServiceAccess",
                "organizations:DetachPolicy",
                "organizations:DeletePolicy",
                "organizations:DescribeAccount",
                "organizations:DisablePolicyType",
                "organizations:ListAWSServiceAccessForOrganization",
                "organizations:ListPolicies",
                "organizations:ListAccountsForParent",
                "organizations:ListAccounts",
                "organizations: EnableAWSServiceAccess",
                "organizations:ListCreateAccountStatus",
                "organizations:DescribeOrganization",
                "organizations:UpdatePolicy",
                "organizations:EnablePolicyType",
```

For more information on IAM policies and permissions, see the IAM User Guide.

## Best practices for using tag policies

AWS recommends the following best practices for using tag policies.

### Decide on a tag capitalization strategy

Determine how you want to capitalize tags and consistently implement that strategy across all resource types. For example, decide whether to use Costcenter, costcenter, or CostCenter, and use the same convention for all tags. For consistent results in compliance reports, avoid using similar tags with inconsistent case treatment. This strategy will help you define tag policies for your organization.

#### Use the recommended workflow

Start small by creating a simple tag policy. Then attach it to a member account that you can use for testing purposes. Use the workflows described in Getting started with tag policies.

### **Determine tagging rules**

This will depend on your organization's needs. For example, you may want to specify that when a CostCenter tag is attached to AWS Secrets Manager secrets, it must use the specified case treatment. Create tag policies that define compliant tags and attach them to the organization entities where you want those tagging rules to be in effect.

#### **Educate account administrators**

When you're ready to expand your use of tag policies, educate account administrators as follows:

- · Communicate your tagging strategy.
- Emphasize that administrators need to use tags on specific resource types.

This is important, as untagged resources don't show as noncompliant in compliance results.

Provide guidance on checking compliance with tag policies. Instruct administrators to find
and correct noncompliant tags on resources in their account using the procedure described in

<u>Evaluating Compliance for an Account</u> in the *Tagging AWS Resource User Guide*. Let them know
how often you want them to check for compliance.

### Use caution in enforcing compliance

Enforcing compliance could prevent users in your organization's accounts from tagging the resources they need. Review the information in <u>Understanding enforcement</u>. Also see the workflows described in <u>Getting started with tag policies</u>.

#### Consider creating an SCP to set guardrails around resource creation requests

Resources that have never had tags attached to them don't show as noncompliant in reports. Account administrators can still create untagged resources. In some cases, you can use a service control policy (SCP) to set guardrails around resource creation requests. For an example SCP, see Require a tag on specified created resources. To learn whether an AWS service supports controlling access using tags, see AWS Services That Work with IAM in the IAM User Guide. Look for the services that have Yes in the Authorization based on tags column. Choose the name of the service to view the authorization and access control documentation for that service.

# **Getting started with tag policies**

Using tag policies involves working with multiple AWS services. To get started, review the following pages. Then follow the workflows on this page to get familiar with tag policies and their effects.

- Prerequisites and permissions for managing tag policies
- Best practices for using tag policies

### Using tag policies for the first time

Follow these steps to get started using tag policies for the first time.

| Task                                                                                                    | Account to sign in to                                      | AWS service console to use                                                                                                    |
|----------------------------------------------------------------------------------------------------|------------------------------------------------------------|----------------------------------------------------------------------------------------------------|
| Step 1: Enable tag policies for your organization.                                                                                                    | The organization's management account. <sup>1</sup>        | AWS Organizations                                                                                                    |
| Step 2: Create a tag policy.  Keep your first tag policy simple. Enter one tag key in the case treatment you want to use and leave all other options at their defaults. | The organization's management account. <sup>1</sup>        | AWS Organizations                                                                                                    |
| Step 3: Attach a tag policy to a single member account that you can use for testing.  You'll need to sign in to this                                                    | The organization's management account. <sup>1</sup>        | AWS Organizations                                                                                                    |
| account in the next step.                                                                                                    |                                                            |                                                                                                    |
| Step 4: Create some resources with compliant tags and some with noncompliant tags.                                                                                      | The member account that you're using for testing purposes. | Any AWS service that you are comfortable with. For example, you can use AWS Secrets Manager and follow the procedure in Creating a Basic Secret to create secrets with compliant and noncompliant secrets. |
| Step 5: View the effective tag policy and evaluate the compliance status of the account.                                                                                | The member account that you're using for testing purposes. | Resource Groups and the AWS service where the resource was created.  If you created resources with compliant and non-compliant tags, you should see the non-                                               |
|                                                                                                    |                                                            | compliant tags in the results.                                                                                                    |

| Task                                                                                                    | Account to sign in to                                      | AWS service console to use                                          |
|----------------------------------------------------------------------------------------------------|------------------------------------------------------------|---------------------------------------------------------------------|
| Step 6: Repeat the process of finding and correcting compliance issues until the resources in the test account are compliant with your tag policy. | The member account that you're using for testing purposes. | Resource Groups and the AWS service where the resource was created. |
| At any time, you can <u>evaluate</u> organization-wide complianc <u>e</u> .                                                                        | The organization's management account. <sup>1</sup>        | Resource Groups                                                     |

<sup>&</sup>lt;sup>1</sup> You must sign in as an IAM user, assume an IAM role, or sign in as the root user (<u>not</u> recommended) in the organization's management account.

# **Expanding use of tag policies**

You can perform the following tasks in any order to expand your use of tag policies.

| Advanced task                                                                                                    | Account to sign in to                               | AWS service console to use |
|----------------------------------------------------------------------------------------------------|-----------------------------------------------------|----------------------------|
| Create more advanced tag policies.                                                                                                    | The organization's management account. <sup>1</sup> | AWS Organizations          |
| Follow the same process as for first-time users, but try other tasks. For example, define additional keys or values or specify different case treatment for a tag key. |                                                     |                            |
| You can use the informati on in <u>Understanding</u> management policy inheritan ce and <u>Tag policy syntax</u> to                                                    |                                                     |                            |

| Advanced task                                                                                                    | Account to sign in to                               | AWS service console to use                                          |
|----------------------------------------------------------------------------------------------------|-----------------------------------------------------|---------------------------------------------------------------------|
| create more detailed tag policies.                                                                                                    |                                                     |                                                                     |
| Attach tag policies to additional accounts or OUs.  Check the effective tag policy for an account after you attach more policies to it or to any OU in which the account is a member. | The organization's management account. <sup>1</sup> | AWS Organizations                                                   |
| Create an SCP to require tags when anyone creates new resources. For an example, see Require a tag on specified created resources.                                                    | The organization's management account. <sup>1</sup> | AWS Organizations                                                   |
| Continue to evaluate the compliance status of the account against the effective tag policy as it changes. Correct noncompliant tags.                                                  | A member account with an effective tag policy.      | Resource Groups and the AWS service where the resource was created. |
| Evaluate organization-wide compliance.                                                                                                    | The organization's management account. <sup>1</sup> | Resource Groups                                                     |

<sup>&</sup>lt;sup>1</sup> You must sign in as an IAM user, assume an IAM role, or sign in as the root user (<u>not recommended</u>) in the organization's management account.

# Enforcing tag policies for the first time

To enforce tag policies for the first time, follow a workflow similar to using tag policies for the first time and use a test account.

# **Marning**

Use caution in enforcing compliance. Make sure that you understand the effects of using tag policies and follow the recommended workflow. Test how enforcement works on a test account before expanding it to more accounts. Otherwise, you could prevent users in your organization's accounts from tagging the resources they need. For more information, see Understanding enforcement.

| Enforcement tasks                                                                                                    | Account to sign in to                                      | AWS service console to use                                                                                                    |
|----------------------------------------------------------------------------------------------------|------------------------------------------------------------|----------------------------------------------------------------------------------------------------|
| Step 1: Create a tag policy.  Keep your first enforced tag policy simple. Enter one tag key in the case treatment you want to use, and choose the Prevent noncompli ant operations for this tag option. Then specify one resource type to enforce it on. Continuing with our earlier example, you can choose to enforce it on Secrets Manager secrets. | The organization's management account. <sup>1</sup>        | AWS Organizations                                                                                                    |
| Step 2: Attach a tag policy to a single, test account.                                                                                                    | The organization's management account. <sup>1</sup>        | AWS Organizations                                                                                                    |
| Step 3: Try creating some resources with compliant tags, and some with noncompliant tags. You shouldn't be allowed to create a tag on a resource of the type specified in the tag                                                                                                    | The member account that you're using for testing purposes. | Any AWS service that you are comfortable with. For example, you can use AWS  Secrets Manager and follow the procedure in Creating a  Basic Secret to create secrets with compliant and noncompliant secrets. |

| Enforcement tasks                                                                                                    | Account to sign in to                                      | AWS service console to use                                          |
|----------------------------------------------------------------------------------------------------|------------------------------------------------------------|---------------------------------------------------------------------|
| policy with a noncompliant tag.                                                                                                    |                                                            |                                                                     |
| Step 4: Evaluate the compliance status of the account against the effective tag policy and correct noncompliant tags.                              | The member account that you're using for testing purposes. | Resource Groups and the AWS service where the resource was created. |
| Step 5: Repeat the process of finding and correcting compliance issues until the resources in the test account are compliant with your tag policy. | The member account that you're using for testing purposes. | Resource Groups and the AWS service where the resource was created. |
| At any time, you can <u>evaluate</u> organization-wide complianc <u>e</u> .                                                                        | The organization's management account. <sup>1</sup>        | Resource Groups                                                     |

<sup>&</sup>lt;sup>1</sup> You must sign in as an IAM user, assume an IAM role, or sign in as the root user (not recommended) in the organization's management account.

### Creating, updating, and deleting tag policies

### In this topic:

- After you enable tag policies for your organization, you can create a policy.
- When your tagging requirements change, you can update an existing policy.
- When you no longer need a policy and after you detach it from all organizational units (OUs) and accounts, you can delete it.

### Important

Untagged resources don't appear as noncompliant in results.

### Creating a tag policy

# Minimum permissions

To create tag policies, you need permission to run the following action:

• organizations:CreatePolicy

You can create a tag policy in the AWS Management Console in one of two ways:

- A visual editor that lets you choose options and generates the JSON policy text for you.
- A text editor that lets you directly create the JSON policy text yourself.

The visual editor makes the process easy, but it limits your flexibility. It's a great way to create your first policies and get comfortable with using them. After you understand how they work and have started to be limited by what the visual editor provides, you can add advanced features to your policies by editing the JSON policy text yourself. The visual editor uses only the <a href="mailto:@@assign value-setting operator">@@assign value-setting operator</a>, and it doesn't provide any access to the <a href="mailto:child control operators">child control operators</a>. You can add the child control operators only if you manually edit the JSON policy text.

### **AWS Management Console**

### To create a tag policy

- Sign in to the <u>AWS Organizations console</u>. You must sign in as an IAM user, assume an IAM role, or sign in as the root user (<u>not recommended</u>) in the organization's management account.
- 2. On the <u>Tag policies</u> page, choose **Create policy**.
- 3. On the **Create policy** page, enter a **Policy name** and an optional **Policy description**.
- 4. (Optional) You can add one or more tags to the policy object itself. These tags are not part of the policy. To do this, choose **Add tag** and then enter a key and an optional value. Leaving the value blank sets it to an empty string; it isn't null. You can attach up to 50 tags to a policy. For more information, see Tagging AWS Organizations resources.
- 5. You can build the tag policy using the **Visual editor** as described in this procedure. You can also type or paste a tag policy in the **JSON** tab. For information about tag policy syntax, see Tag policy syntax.

For **New tag key 1**, specify the name of a tag key to add.

For Tag key capitalization compliance, leave this option cleared (the default) to specify that the inherited parent tag policy, if any exists, should define the case treatment for the tag key.

Enable this option if you want to mandate a specific capitalization for the tag key using this policy. If you select this option, the capitalization you specified for Tag Key overrides the case treatment specified in an inherited parent policy.

If a parent policy doesn't exist and you don't enable this option, only tag keys in all lowercase characters are considered compliant. For more information about inheritance from parent policies, see Understanding management policy inheritance.

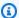

### (i) Tip

Consider using the example tag policy shown in Example 1: Define organizationwide tag key case as a guide in creating a tag policy that define tag keys and their case treatment. Attach it to the organization root. Later, you can create and attach additional tag policies to OUs or accounts to create additional tagging rules.

For **Tag value compliance**, enable this option if you want to add allowed values for this tag 7. key to any values inherited from a parent policy.

By default, this option is cleared, which means that only those values defined in and inherited from a parent policy are considered compliant. If a parent policy doesn't exist and you don't specify tag values then any value (including no value at all) is considered compliant.

To update the list of acceptable tag values, select **Specify allowed values for this tag key** and then choose **Specify values**. When prompted, enter the new values (one value per box), and then choose **Save changes**.

For **Prevent noncompliant operations for this tag**, we recommend that you leave this option cleared (the default) unless you are experienced with using tag policies. Make sure that you have reviewed the recommendations in Understanding enforcement, and test thoroughly. Otherwise, you could prevent users in your organization's accounts from tagging the resources they need.

If you do want to enforce compliance with this tag key, select the check box and then **Specify resource types.** When prompted, select the resource types to include in the policy. Then choose Save changes.

### Important

When you select this option, any operations that manipulate tags for resources of the specified types succeed only if the operation results in tags that are compliant with the policy.

- (Optional) To add another tag key to this tag policy, choose **Add tag key**. Then perform steps 6-9 to define the tag key.
- 10. When you're finished building your tag policy, choose **Save changes**.

#### **AWS CLI & AWS SDKs**

### To create a tag policy

You can use one of the following to create a tag policy:

AWS CLI: create-policy

You can use any text editor to create a tag policy. Use JSON syntax and save the tag policy as a file with any name and extension in a location of your choosing. Tag policies can have a maximum of 2,500 characters, including spaces. For information about tag policy syntax, see Tag policy syntax.

### To create a tag policy

Create a tag policy in a text file that looks similar to the following: 1.

Contents of testpolicy.json:

```
{
    "tags": {
        "CostCenter": {
            "tag_key": {
                 "@@assign": "CostCenter"
```

```
}
}
}
```

This tag policy defines the CostCenter tag key. The tag can accept any value or no value. A policy like this means that a resource that has the CostCenter tag attached with or without a value is compliant.

2. Create a policy that contains the policy content from the file. Extra white space in the output has been truncated for readability.

```
$ aws organizations create-policy \
    --name "MyTestTagPolicy" \
    --description "My Test policy" \
    --content file://testpolicy.json \
    --type TAG_POLICY
{
    "Policy": {
        "PolicySummary": {
            "Id": "p-a1b2c3d4e5",
            "Arn": "arn:aws:organizations::123456789012:policy/o-aa111bb222/
tag_policy/p-a1b2c3d4e5",
            "Name": "MyTestTagPolicy",
            "Description": "My Test policy",
            "Type": "TAG_POLICY",
            "AwsManaged": false
        },
        "Content": {\n\}^{\n} (%) "CostCenter\": {\n\}^{\n} (%) "CostCenter\": {\n\}^{\n}
":\"CostCenter\"\n}\n\n\n\n\
    }
}
```

AWS SDKs: CreatePolicy

#### What to Do Next

After you create a tag policy, you can put your tagging rules into effect. To do that, <u>attach the policy</u> to the organization root, organizational units (OUs), AWS accounts within your organization, or a combination of organization entities.

### Updating a tag policy

### Minimum permissions

To update a tag policy, you must have permission to run the following actions:

• organizations: UpdatePolicy with a Resource element in the same policy statement that includes the ARN of the specified policy (or "\*")

• organizations: DescribePolicy with a Resource element in the same policy statement that includes the ARN of the specified policy (or "\*")

### **AWS Management Console**

### To update a tag policy

- 1. Sign in to the <u>AWS Organizations console</u>. You must sign in as an IAM user, assume an IAM role, or sign in as the root user (<u>not recommended</u>) in the organization's management account.
- 2. On the **Tag policies page** page, choose the tag policy that you want to update.
- 3. Choose **Edit policy**.
- 4. You can enter a new **Policy name**, **Policy description**. You can change the policy content by using either the **Visual editor** or by editing the **JSON**.
- 5. When you're finished updating the tag policy, choose **Save changes**.

#### **AWS CLI & AWS SDKs**

### To update a policy

You can use one of the following to update a policy:

• AWS CLI: update-policy

The following example renames a tag policy.

```
$ aws organizations update-policy \
    --policy-id p-i9j8k7l6m5 \
    --name "Renamed tag policy"
{
```

```
"Policy": {
        "PolicySummary": {
            "Id": "p-i9j8k7l6m5",
            "Arn": "arn:aws:organizations::123456789012:policy/o-aa111bb222/
tag_policy/p-i9j8k7l6m5",
            "Name": "Renamed tag policy",
            "Type": "TAG_POLICY",
            "AwsManaged": false
        },
        "Content": "{\n\"tags\":{\n\"CostCenter\":{\n\"tag_key\":{\n\"@@assign\":
        \"CostCenter\"\n}\n}\n}\n\n"
    }
}
```

The following example adds or changes the description for a tag policy.

```
$ aws organizations update-policy \
    --policy-id p-i9j8k7l6m5 \
    --description "My new tag policy description"
{
    "Policy": {
        "PolicySummary": {
            "Id": "p-i9j8k7l6m5",
            "Arn": "arn:aws:organizations::123456789012:policy/o-aa111bb222/
tag_policy/p-i9j8k7l6m5",
            "Name": "Renamed tag policy",
            "Description": "My new tag policy description",
            "Type": "TAG_POLICY",
            "AwsManaged": false
        },
       "Content": "{\n\"tags\":{\n\"CostCenter\":{\n\"tag_key\":{\n\"@@assign\":
\CostCenter\n}\n\n\n\n\n\
    }
}
```

The following example changes the JSON policy document attached to an AI services optout policy. In this example, the content is taken from a file called policy.json with the following text:

```
{
    "tags": {
        "Stage": {
```

```
$ aws organizations update-policy \
    --policy-id p-i9j8k7l6m5 \
    --content file://policy.json
{
    "Policy": {
        "PolicySummary": {
            "Id": "p-i9j8k7l6m5",
            "Arn": "arn:aws:organizations::123456789012:policy/o-aa111bb222/
tag_policy/p-i9j8k7l6m5",
            "Name": "Renamed tag policy",
            "Description": "My new tag policy description",
            "Type": "TAG_POLICY",
            "AwsManaged": false
        },
         "Content": "{\"tags\":{\"Stage\":{\"tag_key\":{\"@@assign\":\"Stage
\"},\"tag_value\":{\"@@assign\":[\"Production\",\"Test\"]},\"enforced_for\":
{\"@@assign\":[\"ec2:instance\"]}}}}"
}
```

AWS SDKs: UpdatePolicy

## Editing tags attached to a tag policy

When you sign in to your organization's management account, you can add or remove the tags attached to a tag policy. To do this, complete the following steps.

### Minimum permissions

To edit the tags attached to a tag policy in your AWS organization, you must have the following permissions:

- organizations:DescribeOrganization (console only to navigate to the policy)
- organizations:DescribePolicy (console only to navigate to the policy)
- organizations:TagResource
- organizations:UntagResource

### **AWS Management Console**

### To edit the tags attached to an AI services opt-out policy

- 1. Sign in to the <u>AWS Organizations console</u>. You must sign in as an IAM user, assume an IAM role, or sign in as the root user (<u>not recommended</u>) in the organization's management account.
- 2. On the <u>Tag policies</u> page page, choose the name of the policy with the tags that you want to edit.
- 3. On the chosen policy's detail page, choose the **Tags** tab, and then choose **Manage tags**.
- 4. You can perform any of these actions on this page:
  - Edit the value for any tag by entering a new value over the old one. You can't modify the key. To change a key, you must delete the tag with the old key and add a tag with the new key.
  - Remove an existing tag by choosing Remove.
  - Add a new tag key and value pair. Choose Add tag, then enter the new key name and
    optional value in the provided boxes. If you leave the Value box empty, the value is an
    empty string; it isn't null.
- 5. Choose **Save changes** after you've made all the additions, removals, and edits you want to make.

#### **AWS CLI & AWS SDKs**

### To edit the tags attached to a tag policy

You can use one of the following commands to edit the tags attached to a tag policy:

- AWS CLI: tag-resource and untag-resource
- AWS SDKs: TagResource and UntagResource

### **Deleting a tag policy**

When you sign in to your organization's management account, you can delete a policy that you no longer need in your organization.

Before you can delete a policy, you must first detach it from all attached entities.

## Minimum permissions

To delete a tag policy, you must have permission to run the following action:

• organizations:DeletePolicy

### **AWS Management Console**

### To delete a tag policy

- Sign in to the <u>AWS Organizations console</u>. You must sign in as an IAM user, assume an IAM role, or sign in as the root user (not recommended) in the organization's management account.
- 2.
- 3. On the <u>Tag policies</u> page page, choose the policy that you want to delete.
- 4. You must first detach the policy that you want to delete from all roots, OUs, and accounts. Choose the **Targets** tab, choose the radio button next to each root, OU, or account that's shown in the **Targets** list, and then choose **Detach**. In the confirmation dialog box, choose **Detach**.
- 5. Choose **Delete** at the top of the page.
- 6. On the confirmation dialog box, enter the name of the policy, and then choose **Delete**.

#### **AWS CLI & AWS SDKs**

### To delete a backup policy

The following code examples show how to use DeletePolicy.

#### .NET

#### **AWS SDK for .NET**

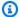

### Note

There's more on GitHub. Find the complete example and learn how to set up and run in the AWS Code Examples Repository.

```
using System;
using System. Threading. Tasks;
using Amazon.Organizations;
using Amazon.Organizations.Model;
/// <summary>
/// Deletes an existing AWS Organizations policy.
/// </summary>
public class DeletePolicy
    /// <summary>
    /// Initializes the Organizations client object and then uses it to
    /// delete the policy with the specified policyId.
    /// </summary>
    public static async Task Main()
    {
        // Create the client object using the default account.
        IAmazonOrganizations client = new AmazonOrganizationsClient();
        var policyId = "p-00000000";
        var request = new DeletePolicyRequest
        {
            PolicyId = policyId,
        };
        var response = await client.DeletePolicyAsync(request);
        if (response.HttpStatusCode == System.Net.HttpStatusCode.OK)
```

User Guide **AWS Organizations** 

```
Console.WriteLine($"Successfully deleted Policy: {policyId}.");
        }
        else
        {
            Console.WriteLine($"Could not delete Policy: {policyId}.");
        }
    }
}
```

• For API details, see DeletePolicy in AWS SDK for .NET API Reference.

CLI

#### **AWS CLI**

### To delete a policy

The following example shows how to delete a policy from an organization. The example assumes that you previously detached the policy from all entities:

```
aws organizations delete-policy --policy-id p-examplepolicyid111
```

• For API details, see DeletePolicy in AWS CLI Command Reference.

### Python

### **SDK for Python (Boto3)**

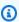

### Note

There's more on GitHub. Find the complete example and learn how to set up and run in the AWS Code Examples Repository.

```
def delete_policy(policy_id, orgs_client):
   Deletes a policy.
    :param policy_id: The ID of the policy to delete.
```

```
:param orgs_client: The Boto3 Organizations client.
.....
try:
    orgs_client.delete_policy(PolicyId=policy_id)
   logger.info("Deleted policy %s.", policy_id)
except ClientError:
    logger.exception("Couldn't delete policy %s.", policy_id)
    raise
```

• For API details, see DeletePolicy in AWS SDK for Python (Boto3) API Reference.

### Attaching and detaching tag policies

You can use tag policies on an entire organization as well as on organizational units (OUs) and individual accounts.

- When you attach a tag policy to your organization root, the tag policy applies to all of that root's member OUs and accounts.
- When you attach a tag policy to an OU, that tag policy applies to the accounts that belong to the OU. Those accounts are also subject to any tag policy attached to the organization root.
- When you attach a tag policy to an *account*, that tag policy, applies to the account. In addition, that account is subject to any tag policy attached to the organization root, plus any tag policy attached to an OU that the account belongs to.

The aggregation of any tag policies the account inherits, plus any tag policy directly attached to the account is the effective tag policy. For more information, see Understanding management policy inheritance.

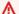

### Important

Untagged resources don't appear as noncompliant in results.

# Minimum permissions

To attach tag policies, you must have permission to run the following action:

organizations:AttachPolicy

### **AWS Management Console**

You can attach a tag policy by either navigating to the policy or to the root, OU, or account that you want to attach the policy to.

### To attach a tag policy by navigating to the root, OU, or account

- 1. Sign in to the <u>AWS Organizations console</u>. You must sign in as an IAM user, assume an IAM role, or sign in as the root user (not recommended) in the organization's management account.
- On the <u>AWS accounts</u> page, navigate to and then choose the name of the root, OU, or account that you want to attach a policy to. You might have to expand OUs (choose the to find the OU or account that you want.

)

)

- 3. In the **Policies** tab, in the entry for **Tag policies**, choose **Attach**.
- 4. Find the policy that you want and choose **Attach policy**.

The list of attached tag policies on the **Policies** tab is updated to include the new addition. The policy change takes effect immediately.

### To attach a tag policy by navigating to the policy

- 1. Sign in to the <u>AWS Organizations console</u>. You must sign in as an IAM user, assume an IAM role, or sign in as the root user (not recommended) in the organization's management account.
- 2. On the <u>Tag policies</u> page, choose the name of the policy that you want to attach.
- 3. On the **Targets** tab, choose **Attach**.
- 4. Choose the radio button next to the root, OU, or account that you want to attach the policy to. You might have to expand OUs (choose the

to find the OU or account that you want.

5. Choose Attach policy.

The list of attached tag policies on the **Targets** tab is updated to include the new addition. The policy change takes effect immediately.

#### **AWS CLI & AWS SDKs**

### To attach a tag policy to the organization root, OU, or account

The following code examples show how to use AttachPolicy.

.NET

#### **AWS SDK for .NET**

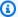

### Note

There's more on GitHub. Find the complete example and learn how to set up and run in the AWS Code Examples Repository.

```
using System;
using System. Threading. Tasks;
using Amazon.Organizations;
using Amazon.Organizations.Model;
/// <summary>
/// Shows how to attach an AWS Organizations policy to an organization,
/// an organizational unit, or an account.
/// </summary>
public class AttachPolicy
    /// <summary>
    /// Initializes the Organizations client object and then calls the
    /// AttachPolicyAsync method to attach the policy to the root
    /// organization.
    /// </summary>
    public static async Task Main()
    {
        IAmazonOrganizations client = new AmazonOrganizationsClient();
        var policyId = "p-00000000";
        var targetId = "r-0000";
        var request = new AttachPolicyRequest
        {
            PolicyId = policyId,
            TargetId = targetId,
        };
```

• For API details, see AttachPolicy in AWS SDK for .NET API Reference.

CLI

#### **AWS CLI**

### To attach a policy to a root, OU, or account

### Example 1

The following example shows how to attach a service control policy (SCP) to an OU:

```
aws organizations attach-policy
--policy-id p-examplepolicyid111
--target-id ou-examplerootid111-exampleouid111
```

### Example 2

The following example shows how to attach a service control policy directly to an account:

```
aws organizations attach-policy
--policy-id p-examplepolicyid111
--target-id 333333333333
```

• For API details, see AttachPolicy in AWS CLI Command Reference.

## Python

## **SDK for Python (Boto3)**

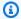

#### Note

There's more on GitHub. Find the complete example and learn how to set up and run in the AWS Code Examples Repository.

```
def attach_policy(policy_id, target_id, orgs_client):
   Attaches a policy to a target. The target is an organization root, account,
or
    organizational unit.
    :param policy_id: The ID of the policy to attach.
    :param target_id: The ID of the resources to attach the policy to.
    :param orgs_client: The Boto3 Organizations client.
    .....
    try:
        orgs_client.attach_policy(PolicyId=policy_id, TargetId=target_id)
       logger.info("Attached policy %s to target %s.", policy_id, target_id)
    except ClientError:
        logger.exception(
            "Couldn't attach policy %s to target %s.", policy_id, target_id
       raise
```

• For API details, see AttachPolicy in AWS SDK for Python (Boto3) API Reference.

The policy change takes effect immediately

#### What to Do Next

After you attach a tag policy, you can find out how compliant your resources are with that tag policy. To do this, use the Resource Groups console. For information, see Evaluating Compliance for an Account in the Tagging AWS Resource User Guide.

## **Detaching a tag policy**

When you sign in to your organization's management account, you can detach a tag policy from the organization root, OU, or account that it is attached to. After you detach a tag policy from an entity, that policy no longer applies to any account that was affected by the now detached entity. To detach a policy, complete the following steps.

## Minimum permissions

To detach a tag policy from the organization root, OU, or account, you must have permission to run the following action:

organizations:DetachPolicy

## **AWS Management Console**

You can detach a tag policy by either navigating to the policy or to the root, OU, or account that you want to detach the policy from.

## To detach a tag policy by navigating to the root, OU, or account it's attached to

- Sign in to the <u>AWS Organizations console</u>. You must sign in as an IAM user, assume an IAM role, or sign in as the root user (<u>not recommended</u>) in the organization's management account.
- 2. On the <u>AWS accounts</u> page navigate to the Root, OU, or account that you want to detach a policy from. You might have to expand OUs (choose the
  - to find the OU or account that you want. Choose the name of the Root, OU, or account.

)

- On the **Policies** tab, choose the radio button next to the tag policy that you want to detach, and then choose **Detach**.
- 4. In the confirmation dialog box, choose **Detach policy**.

The list of attached tag policies is updated. The policy change takes effect immediately.

### To detach a tag policy by navigating to the policy

1. Sign in to the <u>AWS Organizations console</u>. You must sign in as an IAM user, assume an IAM role, or sign in as the root user (<u>not recommended</u>) in the organization's management account.

On the Tag policies page, choose the name of the policy that you want to detach from a root, 2. OU, or account.

On the **Targets** tab, choose the radio button next to the root, OU, or account that you want to detach the policy from. You might have to expand OUs (choose the ) to find the OU or account that you want.

- Choose **Detach**.
- In the confirmation dialog box, choose **Detach**. 5.

The list of attached tag policies is updated. The policy change takes effect immediately.

#### **AWS CLI & AWS SDKs**

## To detach a tag policy from the organization root, OU, or account

The following code examples show how to use DetachPolicy.

.NET

#### **AWS SDK for .NET**

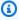

#### Note

There's more on GitHub. Find the complete example and learn how to set up and run in the AWS Code Examples Repository.

```
using System;
using System. Threading. Tasks;
using Amazon.Organizations;
using Amazon.Organizations.Model;
/// <summary>
/// Shows how to detach a policy from an AWS Organizations organization,
/// organizational unit, or account.
/// </summary>
public class DetachPolicy
    /// <summary>
```

```
/// Initializes the Organizations client object and uses it to call
      /// DetachPolicyAsync to detach the policy.
       /// </summary>
      public static async Task Main()
      {
           // Create the client object using the default account.
           IAmazonOrganizations client = new AmazonOrganizationsClient();
           var policyId = "p-00000000";
           var targetId = "r-0000";
           var request = new DetachPolicyRequest
           {
               PolicyId = policyId,
               TargetId = targetId,
           };
           var response = await client.DetachPolicyAsync(request);
           if (response.HttpStatusCode == System.Net.HttpStatusCode.OK)
               Console.WriteLine($"Successfully detached policy with Policy Id:
{policyId}.");
           }
           else
           {
               Console.WriteLine("Could not detach the policy.");
           }
      }
  }
```

• For API details, see DetachPolicy in AWS SDK for .NET API Reference.

#### CLI

### **AWS CLI**

## To detach a policy from a root, OU, or account

The following example shows how to detach a policy from an OU:

```
aws organizations detach-policy --target-id ou-examplerootid111-exampleouid111
--policy-id p-examplepolicyid111
```

• For API details, see DetachPolicy in AWS CLI Command Reference.

## Python

## **SDK for Python (Boto3)**

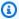

### Note

There's more on GitHub. Find the complete example and learn how to set up and run in the AWS Code Examples Repository.

```
def detach_policy(policy_id, target_id, orgs_client):
   Detaches a policy from a target.
    :param policy_id: The ID of the policy to detach.
    :param target_id: The ID of the resource where the policy is currently
attached.
    :param orgs_client: The Boto3 Organizations client.
   try:
        orgs_client.detach_policy(PolicyId=policy_id, TargetId=target_id)
        logger.info("Detached policy %s from target %s.", policy_id, target_id)
    except ClientError:
        logger.exception(
            "Couldn't detach policy %s from target %s.", policy_id, target_id
        raise
```

• For API details, see DetachPolicy in AWS SDK for Python (Boto3) API Reference.

The policy change takes effect immediately.

# Viewing effective tag policies

Before you start checking compliance status for tagged resources in an account, it's helpful to first determine the effective tag policy for an account.

## What is the effective tag policy?

The *effective tag policy* specifies the tagging rules that apply to an account. It is the aggregation of any tag policies the account inherits, plus any tag policy directly attached to the account. When you attach a tag policy to the organization root, it applies to all accounts in your organization. When you attach a tag policy to an OU, it applies to all accounts and OUs that belong to the OU.

For example, the tag policy attached to the organization root may define a CostCenter tag with four compliant values. A separate tag policy attached to the account may restrict the CostCenter key to only two of the four compliant values. The combination of these tag policies comprises the effective tag policy. The result is that only two of the four compliant tag values defined in the organization root tag policy are compliant for the account.

For more information and more advanced examples of how effective tag policies are generated, see Understanding management policy inheritance.

## How to view the effective tag policy

You can view the effective tag policy for an account from the AWS Management Console, AWS API, or AWS Command Line Interface.

# Minimum permissions

To view the effective tag policy for an account, you must have permission to run the following actions:

- organizations:DescribeEffectivePolicy
- organizations:DescribeOrganization

## **AWS Management Console**

## To view the effective tag policy for an account

Sign in to the AWS Organizations console. You must sign in as an IAM user, assume an IAM role, or sign in as the root user (not recommended) in the organization's management account.

- 2. On the AWS accounts page, choose the name of the account for which you want to view the effective tag policy. You might have to expand OUs (choose the to find the account that you want.
- On the **Policies** tab, in the **Tag policies** section, choose **View the effective tag policy for** this AWS account.

The console displays the effective policy applied to the specified account.

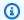

#### Note

You can't copy and paste an effective policy and use it as the JSON for another tag policy without significant changes. Tag policy documents must include the inheritance operators that specify how each setting is merged into the final effective policy.

#### AWS CLI & AWS SDKs

## To view the effective tag policy for an account

You can use one of the following to view the effective tag policy:

• AWS CLI: describe-effective-policy

To determine what tagging rules are inherited by or attached to an account, run the following from the account and save the results to a file:

```
$ aws organizations describe-effective-policy \
    --policy-type TAG_POLICY
{
    "EffectivePolicy": {
```

```
"PolicyContent": "{\"tags\":{\"costcenter\":{\"tag_value\":[\"*\"],
\"tag_key\":\"CostCenter\"}}}",
    "LastUpdatedTimestamp": "2020-06-09T08:34:25.103000-07:00",
    "TargetId": "123456789012",
    "PolicyType": "TAG_POLICY"
    }
}
```

If a tag policy is attached to the account as well as to the root or any OUs, the combination of all of the inherited policies defines the account's effective tag policy. In these cases, running describe-effective-policy from the account returns the merged content of all tag policies in the account's hierarchy.

AWS SDKs: DescribeEffectivePolicy

# **Using Amazon EventBridge to monitor noncompliant tags**

You can use Amazon EventBridge, formerly Amazon CloudWatch Events, to monitor when noncompliant tags are introduced. In the following example event, the "false" value for tagpolicy-compliant indicates that a new tag is noncompliant with the effective tag policy.

```
{
  "detail-type": "Tag Change on Resource",
  "region": "us-east-1",
  "resources": [
    "arn:aws:ec2:us-east-1:123456789012:instance/i-0000000aaaaaaaaaa"
  ],
  "detail": {
    "changed-tag-keys": [
      "a-new-key"
    ],
    "service": "ec2",
    "resource-type": "instance",
    "version": 3,
    "tag-policy-compliant": "false",
    "tags": {
      "a-new-key": "tag-value-on-new-key-just-added"
    }
  }
}
```

You can subscribe to events and specify strings or patterns to monitor. For more information on EventBridge, see the Amazon EventBridge User Guide.

# **Understanding enforcement**

A tag policy can specify that noncompliant tagging operations on specified resource types are enforced. In other words, noncompliant tagging requests on specified resource types are prevented from completing.

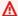

## Important

Enforcement has no effect on resources that are created without tags.

To enforce compliance with tag policies, do one of the following when you create a tag policy:

- From the Visual editor tab, select Prevent noncompliant operations for this tag.
- From the JSON tab, use the enforced\_for field. For information on tag policy syntax, see Tag policy syntax and examples.

Follow these best practices for enforcing compliance with tag policies:

- Use caution in enforcing compliance Make sure you understand the effects of using tag policies, and follow the recommended workflows described in Getting started with tag policies. Test how enforcement works on a test account before expanding it to more accounts. Otherwise, you could prevent users in your organization's accounts from tagging the resources they need.
- Be aware of what resource types you can enforce on You can only enforce compliance with tag policies on supported resource types. Resource types that support enforcing compliance are listed when you use the visual editor to build a tag policy.
- Understand interactions with some services Some AWS services have container-like groupings of resources that automatically create resources for you, and tags can propagate from a resource in one service to another. For example, tags on Amazon EC2 Auto Scaling groups and Amazon EMR clusters can automatically propagate to the contained Amazon EC2 instances. You may have tag policies for Amazon EC2 that are more strict than for Auto Scaling groups or EMR clusters. If you enable enforcement, the tag policy prevents resources from being tagged and may block dynamic scaling and provisioning.

The following sections show how you can find non-compliant resources, and correct them to be compliant.

## Finding non-compliant resources for an account

For each account, you can get information about non-compliant resources. You should run this command from every Region in which the account has resources.

To find non-compliant resources for an account with a tag policy, run the following command to save the results to a file:

```
$ aws resourcegroupstaggingapi get-resources --region us-east-1 \
    --include-compliance-details \
    --exclude-compliant-resources > outputfile.txt
```

## Correcting non-compliant tags in resources

After finding non-compliant tags, make corrections using any of the following methods. You must be signed in to the account that has the resource with non-compliant tags:

- Use the console or tagging API operations of the AWS service that created the non-compliant resources.
- Use the AWS Resource Groups <u>TagResources</u> and <u>UntagResources</u> operations to add tags that are compliant with the effective policy or to remove non-compliant tags.

## Finding and correcting additional non-compliance issues

Finding and correcting compliance issues is an iterative process. Repeat the steps in the two previous sections until the resources you care about are compliant with your tag policy.

## Generating an organization-wide compliance report

At any time, you can generate a report that lists all tagged resources in the AWS accounts across your organization. The report shows whether each resource is compliant with the effective tag policy. Note that it can take up to 48 hours for changes you make to a tag policy or resources to be reflected in the organization-wide compliance report. For example, assume that you have a tag policy that defines a new standardized tag for a resource type. Resources of that type that don't have this tag are shown as compliant in the report for up to 48 hours.

You can generate the report from your organization's management account in the us-east-1 Region, provided that it has access to an Amazon S3 bucket. The bucket must have an attached

bucket policy as shown in <u>Amazon S3 Bucket Policy for Storing Report</u>. To generate the report, run the following command:

```
$ aws resourcegroupstaggingapi start-report-creation --region us-east-1
```

You can generate one report at a time.

This report can take some time to complete. You can check the status by running the following command:

```
$ aws resourcegroupstaggingapi describe-report-creation --region us-east-1
{
    "Status": "SUCCEEDED"
}
```

After the above command returns SUCCEEDED, you can open the report from the Amazon S3 bucket.

## Services and resource types that support enforcement

The following services and resource types support enforcement with tag policies:

| Service name       | Resource type                                                                                    | JSON syntax                                                                                                    |
|--------------------|--------------------------------------------------------------------------------------------------|----------------------------------------------------------------------------------------------------|
| Amazon API Gateway | <ul> <li>API keys</li> <li>Domain names</li> <li>REST API operation s</li> <li>Stages</li> </ul> | <ul><li> "apigateway:apikeys"</li><li> "apigateway:domainnames"</li><li> "apigateway:restapis"</li><li> "apigateway:restapis/stages"</li></ul> |
| AWS Amplify        | <ul><li>Component</li><li>Theme</li></ul>                                                        | <ul><li>"amplifyuibuilder:app/envir onment/components"</li><li>"amplifyuibuilder:app/envir onment/themes"</li></ul>                            |
| AWS AppConfig      | <ul><li>Application</li><li>Configuration</li><li>Profile</li></ul>                              | <ul><li> "appconfig:application"</li><li> "appconfig:application/configurationprofile"</li></ul>                                               |

| Service name      | Resource type                                                                                                    | JSON syntax                                                                                                    |
|-------------------|----------------------------------------------------------------------------------------------------|----------------------------------------------------------------------------------------------------|
|                   | <ul><li>Deployment</li><li>Deployment</li><li>Strategy</li><li>Environment</li></ul>                                                                                        | <ul><li> "appconfig:application/envi ronment/deployment"</li><li> "appconfig:deploymentstrategy"</li><li> "appconfig:application/envi ronment"</li></ul>                                                                                                    |
| AWS App Mesh      | <ul> <li>All</li> <li>Gateway route</li> <li>Mesh</li> <li>Route</li> <li>Virtual gateway</li> <li>Virtual node</li> <li>Virtual router</li> <li>Virtual service</li> </ul> | <ul> <li>"appmesh:*"</li> <li>"appmesh:mesh/virtualGateway/gatewayRoute"</li> <li>"appmesh:mesh"</li> <li>"appmesh:mesh/virtualRouter/route"</li> <li>"appmesh:mesh/virtualGateway"</li> <li>"appmesh:mesh/virtualNode"</li> <li>"appmesh:mesh/virtualRouter"</li> <li>"appmesh:mesh/virtualService"</li> </ul> |
| Amazon Athena     | <ul><li> All</li><li> Workgroup</li></ul>                                                                                                    | <ul><li> "athena:*"</li><li> "athena:workgroup"</li></ul>                                                                                                    |
| AWS Audit Manager | <ul><li>Assessment</li><li>Assessment</li><li>Framework</li><li>Control</li></ul>                                                                                           | <ul><li> "auditmanager:assessment "</li><li> "auditmanager:assessmentFra mework "</li><li> "auditmanager:control "</li></ul>                                                                                                    |
| AWS Backup        | <ul><li>Backup plan</li><li>Vault</li><li>Gateway</li><li>Hyper Visor</li><li>VM</li></ul>                                                                                  | <ul><li>"backup:backup-plan"</li><li>"backup:backup-vault"</li><li>"backup-gateway:gateway"</li><li>"backup-gateway:hypervisor"</li><li>"backup-gateway:vm"</li></ul>                                                                                                    |

| Service name               | Resource type                                                                                                    | JSON syntax                                                                                                    |
|----------------------------|----------------------------------------------------------------------------------------------------|----------------------------------------------------------------------------------------------------|
| AWS Batch                  | <ul><li> Job</li><li> Job Definition</li><li> Job Queue</li></ul>                                                                                                    | <ul><li>"batch:job"</li><li>"batch:job-definition"</li><li>"batch:job-queue"</li></ul>                                                                                                    |
| AWS BugBust                | • Event                                                                                                    | • "bugbust:event"                                                                                                    |
| AWS Certificate<br>Manager | <ul><li> All</li><li> Certificates</li><li> Private Certificate<br/>Authority</li></ul>                                                                                                    | <ul><li> "acm:*"</li><li> "acm:certificate"</li><li> "acm-pca:certificate-author ity"</li></ul>                                                                                                    |
| Amazon Chime               | <ul> <li>Application<br/>Instance</li> <li>Channel</li> <li>Media Pipeline</li> <li>Meeting</li> <li>SIP Media Applications</li> <li>User Application<br/>Instance</li> <li>Voice Connector</li> </ul> | <ul> <li>"chime:app-instance"</li> <li>"chime:app-instance/channel"</li> <li>"chime:media-pipeline"</li> <li>"chime:meeting"</li> <li>"chime:sma"</li> <li>"chime:app-instance/user"</li> <li>"chime:vc"</li> </ul> |
| AWS Clean Rooms            | <ul><li>Collaboration</li><li>Configured Table</li><li>Membership</li><li>Configured Table<br/>Association</li></ul>                                                                                   | <ul><li>"cleanrooms:collaboration"</li><li>"cleanrooms:configuredtable"</li><li>"cleanrooms:membership"</li><li>"cleanrooms:membership/configuredtableassociation"</li></ul>                                        |
| AWS Cloud9                 | <ul> <li>Environment</li> </ul>                                                                                                    | • "cloud9:environment"                                                                                                    |

| Service name                                         | Resource type                                                                                       | JSON syntax                                                                                                    |
|------------------------------------------------------|----------------------------------------------------------------------------------------------------|----------------------------------------------------------------------------------------------------|
| Amazon CloudFront                                    | <ul><li> All</li><li> Distribution</li><li> Streaming distribut ion</li></ul>                       | <ul><li>"cloudfront:*"</li><li>"cloudfront:distribution"</li><li>"cloudfront:streaming-distribution"</li></ul>                   |
| AWS CloudTrail                                       | <ul><li> All</li><li> Trail</li></ul>                                                               | <ul><li>"cloudtrail:*"</li><li>"cloudtrail:trail"</li></ul>                                                                      |
| Amazon CloudWatch                                    | <ul><li> All</li><li> Alarm</li><li> Contributor<br/>Insights Rule</li><li> Metric Stream</li></ul> | <ul><li>"cloudwatch:*"</li><li>"cloudwatch:alarm"</li><li>"cloudwatch:insight-rule"</li><li>"cloudwatch:metric-stream"</li></ul> |
| Amazon CloudWatch<br>Internet Monitor                | <ul> <li>Monitor</li> </ul>                                                                         | • "internetmonitor:monitor"                                                                                                    |
| Amazon CloudWatch<br>Logs                            | <ul><li>Destination</li><li>Log group</li></ul>                                                     | <ul><li>"logs:destination"</li><li>"logs:log-group"</li></ul>                                                                    |
| Amazon CloudWatch<br>Observability Access<br>Manager | <ul><li>Link</li><li>Sink</li></ul>                                                                 | <ul><li>"oam:link"</li><li>"oam:sink"</li></ul>                                                                                  |
| AWS CodeBuild                                        | <ul><li> All</li><li> Project</li></ul>                                                             | <ul><li>"codebuild:*"</li><li>"codebuild:project"</li></ul>                                                                      |
| Amazon CodeCatalyst                                  | <ul> <li>Connections</li> </ul>                                                                     | • "codecatalyst:connections"                                                                                                    |
| AWS CodeCommit                                       | <ul><li> All</li><li> Repository</li></ul>                                                          | <ul><li>"codecommit:*"</li><li>"codecommit:repository"</li></ul>                                                                 |

| Service name                | Resource type                                                                                             | JSON syntax                                                                                                    |
|-----------------------------|----------------------------------------------------------------------------------------------------|----------------------------------------------------------------------------------------------------|
| AWS CodePipeline            | <ul><li> All</li><li> Action type</li><li> Pipeline</li><li> Webhook</li></ul>                            | <ul><li>"codepipeline:*"</li><li>"codepipeline:actiontype"</li><li>"codepipeline:pipeline"</li><li>"codepipeline:webhook"</li></ul>      |
| Amazon Cognito Identity     | <ul><li> All</li><li> Identity pool</li></ul>                                                             | <ul><li>"cognito-identity:*"</li><li>"cognito-identity:identityp<br/>ool"</li></ul>                                                      |
| Amazon Cognito user pools   | <ul><li> All</li><li> User pool</li></ul>                                                                 | <ul><li>"cognito-idp:*"</li><li>"cognito-idp:userpool"</li></ul>                                                                         |
| Amazon Comprehend           | <ul><li> All</li><li> Document classifier</li><li> Entity recognizer</li></ul>                            | <ul><li>"comprehend:*"</li><li>"comprehend:document-classi<br/>fier"</li><li>"comprehend:entity-recognizer"</li></ul>                    |
| AWS Config                  | <ul><li> All</li><li> Aggregation authorization</li><li> Config aggregator</li><li> Config rule</li></ul> | <ul><li>"config:*"</li><li>"config:aggregation-authori zation"</li><li>"config:config-aggregator"</li><li>"config:config-rule"</li></ul> |
| Amazon CodeGuru<br>Reviewer | Association                                                                                               | <ul><li>"codeguru-reviewer:associat ion"</li></ul>                                                                                       |
| Amazon CodeGuru<br>Security | • Scan                                                                                                    | • "codeguru-security:scans"                                                                                                    |
| CodeConnections             | <ul><li>Connection</li><li>Host</li></ul>                                                                 | <ul><li>"codestar-connections:connection"</li><li>"codestar-connections:host"</li></ul>                                                  |

| Service name                      | Resource type                                                                                                    | JSON syntax                                                                                                    |
|-----------------------------------|----------------------------------------------------------------------------------------------------|----------------------------------------------------------------------------------------------------|
| Amazon Connect                    | <ul> <li>Contact Flow</li> <li>Integration     Association</li> <li>Queue</li> <li>Quick Connect</li> <li>Routing Profile</li> <li>User</li> </ul> | <ul> <li>"connect:instance/contact-f low"</li> <li>"connect:instance/integration-association"</li> <li>"connect:instance/queue"</li> <li>"connect:instance/transfer-destination"</li> <li>"connect:instance/routing-profile"</li> <li>"connect:instance/agent"</li> </ul> |
| Amazon Connect<br>Wisdom          | <ul><li>Assistant</li><li>Association</li><li>Content</li><li>Knowledge Base</li><li>Session</li></ul>                                             | <ul><li>"wisdom:assistant"</li><li>"wisdom:association"</li><li>"wisdom:content"</li><li>"wisdom:knowledge-base"</li><li>"wisdom:session"</li></ul>                                                                                                    |
| AWS Database<br>Migration Service | <ul><li>All</li><li>Endpoint</li><li>ES</li><li>Rep</li><li>Subgrp</li><li>Task</li></ul>                                                          | <ul><li>"dms:*"</li><li>"dms:endpoint"</li><li>"dms:es"</li><li>"dms:rep"</li><li>"dms:subgrp"</li><li>"dms:task"</li></ul>                                                                                                    |
| Amazon Data<br>Lifecycle Manager  | • Policy                                                                                                    | • "dlm:policy"                                                                                                    |
| AWS Diode                         | <ul> <li>Mapping</li> </ul>                                                                                                    | <ul><li>"diode-messaging:mapping"</li></ul>                                                                                                    |

| Service name       | Resource type                                                                                                   | JSON syntax                                                                                                    |
|--------------------|----------------------------------------------------------------------------------------------------|----------------------------------------------------------------------------------------------------|
| AWS Direct Connect | <ul><li>All</li><li>Dxcon</li><li>Dxlag</li><li>Dxvif</li></ul>                                                 | <ul><li>"directconnect:*"</li><li>"directconnect:dxcon"</li><li>"directconnect:dxlag"</li><li>"directconnect:dxvif"</li></ul>                                 |
| Amazon DynamoDB    | <ul><li> All</li><li> Table</li></ul>                                                                           | <ul><li>"dynamodb:*"</li><li>"dynamodb:table"</li></ul>                                                                                                    |
| Amazon EC2         | <ul> <li>Capacity reservati<br/>on</li> <li>Capacity reservati<br/>on fleet</li> <li>Carrier gateway</li> </ul> | <ul><li>"ec2:capacity-reservation"</li><li>"ec2:capacity-reservation-f leet"</li><li>"ec2:carrier-gateway"</li></ul>                                          |
|                    | <ul><li>Client VPN<br/>endpoint</li><li>CoIP pool</li><li>Customer gateway</li></ul>                            | <ul><li>"ec2:client-vpn-endpoint"</li><li>"ec2:coip-pool"</li><li>"ec2:customer-gateway"</li></ul>                                                            |
|                    | <ul><li>Dedicated host</li><li>DHCP options</li><li>Egress-only internet gateway</li></ul>                      | <ul><li>"ec2:dedicated-host"</li><li>"ec2:dhcp-options"</li><li>"ec2:egress-only-internet-g<br/>ateway"</li></ul>                                             |
|                    | <ul> <li>Elastic IP</li> <li>Event window</li> <li>Export Image Task</li> <li>Export Instance</li></ul>         | <ul><li>"ec2:elastic-ip"</li><li>"ec2:instance-event-window"</li><li>"ec2:export-image-task"</li><li>"ec2:export-instance-task"</li><li>"ec2:fleet"</li></ul> |

| Service name | Resource type                                                                                                    | JSON syntax                                                                                                    |
|--------------|----------------------------------------------------------------------------------------------------|----------------------------------------------------------------------------------------------------|
|              | <ul><li>FPGA image</li><li>Host reservation</li><li>Image</li></ul>                                                                                       | <ul><li>"ec2:fpga-image"</li><li>"ec2:host-reservation"</li><li>"ec2:image"</li></ul>                                                                                                    |
|              | <ul> <li>Import Image Task</li> <li>Import Snapshot<br/>Task</li> <li>Instance</li> <li>Internet gateway</li> <li>IP Address Manager</li> </ul>           | <ul><li>"ec2:import-image-task"</li><li>"ec2:import-snapshot-task"</li><li>"ec2:instance"</li><li>"ec2:internet-gateway"</li><li>"ec2:ipam"</li></ul>                                     |
|              | <ul> <li>IP Address Manager<br/>Pool</li> <li>IP Address Manager<br/>Scope</li> <li>IPv4 Pool</li> </ul>                                                  | <ul><li>"ec2:ipam-pool"</li><li>"ec2:ipam-scope"</li><li>"ec2:ipv4pool-ec2"</li></ul>                                                                                                    |
|              | <ul><li>Key Pair</li><li>Launch template</li><li>Local Gateway<br/>Route Table</li></ul>                                                                  | <ul><li>"ec2:key-pair"</li><li>"ec2:launch-template"</li><li>"ec2:local-gateway-route-table"</li></ul>                                                                                    |
|              | <ul> <li>Local Gateway Route Table Virtual Interface Group Association</li> <li>Local Gateway Route Table VPC Association</li> <li>NAT gateway</li> </ul> | <ul> <li>"ec2:local-gateway-route-ta<br/>ble-virtual-interface-group-<br/>association"</li> <li>"ec2:local-gateway-route-ta<br/>ble-vpc-association"</li> <li>"ec2:natgateway"</li> </ul> |

| Service name | Resource type                                                                                                    | JSON syntax                                                                                                    |
|--------------|----------------------------------------------------------------------------------------------------|----------------------------------------------------------------------------------------------------|
|              | <ul><li>Network ACL</li><li>Network interface</li><li>Network Insights<br/>Access Scope</li></ul>                                                            | <ul><li>"ec2:network-ac1"</li><li>"ec2:network-interface"</li><li>"ec2:network-insights-access-scope"</li></ul>                            |
|              | <ul> <li>Network Insights         Access Scope         Analysis</li> <li>Network Insights         Analysis</li> <li>Network Insights         Path</li> </ul> | <ul><li>"ec2:network-insights-access-scope-analysis"</li><li>"ec2:network-insights-analysis"</li><li>"ec2:network-insights-path"</li></ul> |
|              | <ul><li>Placement Group</li><li>Prefix List</li><li>Replace Root<br/>Volume Task</li></ul>                                                                   | <ul><li>"ec2:placement-group"</li><li>"ec2:prefix-list"</li><li>"ec2:replace-root-volume-task"</li></ul>                                   |
|              | <ul><li>Reserved Instances</li><li>Route table</li><li>Security group</li></ul>                                                                              | <ul><li>"ec2:reserved-instances"</li><li>"ec2:route-table"</li><li>"ec2:security-group"</li></ul>                                          |
|              | <ul><li>Snapshot</li><li>Spot Fleet Request</li><li>Spot Instances request</li><li>Subnet</li></ul>                                                          | <ul><li>"ec2:snapshot"</li><li>"ec2:spot-fleet-request"</li><li>"ec2:spot-instances-request"</li><li>"ec2:subnet"</li></ul>                |
|              | <ul> <li>Subnet CIDR         Reservation</li> <li>Traffic mirror filter</li> <li>Traffic mirror         session</li> </ul>                                   | <ul><li>"ec2:subnet-cidr-reservation"</li><li>"ec2:traffic-mirror-filter"</li><li>"ec2:traffic-mirror-session"</li></ul>                   |

| Service name | Resource type                                                                                                    | JSON syntax                                                                                                    |
|--------------|----------------------------------------------------------------------------------------------------|----------------------------------------------------------------------------------------------------|
|              | <ul><li>Traffic mirror<br/>target</li><li>Transit Gateway</li><li>Transit Gateway<br/>Attachment</li></ul>                                                                                                 | <ul><li>"ec2:traffic-mirror-target"</li><li>"ec2:transit-gateway"</li><li>"ec2:transit-gateway-attach ment"</li></ul>                                                                      |
|              | <ul> <li>Transit Gateway         Connect Peer     </li> <li>Transit Gateway         Multicast Domain     </li> <li>Transit Gateway         Policy Table     </li> </ul>                                    | <ul> <li>"ec2:transit-gateway-connect-peer"</li> <li>"ec2:transit-gateway-multic ast-domain"</li> <li>"ec2:transit-gateway-policy-table"</li> </ul>                                        |
|              | <ul> <li>Transit Gateway         Route Table</li> <li>Transit Gateway         Route Table         Announcement</li> <li>Verified Access         Endpoint</li> <li>Verified Access         Group</li> </ul> | <ul> <li>"ec2:transit-gateway-route-table"</li> <li>"ec2:transit-gateway-route-table-announcement"</li> <li>"ec2:verified-access-endpoint"</li> <li>"ec2:verified-access-group"</li> </ul> |
|              | <ul> <li>Verified Access<br/>Instance</li> <li>Verified Access<br/>Trust Provider</li> <li>Volume</li> </ul>                                                                                               | <ul><li>"ec2:verified-access-instance"</li><li>"ec2:verified-access-trust-provider"</li><li>"ec2:volume"</li></ul>                                                                         |
|              | <ul><li> VPC Flow Log</li><li> VPC</li><li> VPC endpoint</li></ul>                                                                                                    | <ul><li>"ec2:vpc-flow-log"</li><li>"ec2:vpc"</li><li>"ec2:vpc-endpoint"</li></ul>                                                                                                    |

| Service name                         | Resource type                                                                                                    | JSON syntax                                                                                                    |
|--------------------------------------|----------------------------------------------------------------------------------------------------|----------------------------------------------------------------------------------------------------|
|                                      | <ul> <li>VPC endpoint service</li> <li>VPC peering connection</li> <li>VPN connection</li> <li>VPN gateway</li> </ul> | <ul><li>"ec2:vpc-endpoint-service"</li><li>"ec2:vpc-peering-connection"</li><li>"ec2:vpn-connection"</li><li>"ec2:vpn-gateway"</li></ul>                                                     |
| Amazon EC2 Recycle<br>Bin            | • Rule                                                                                                    | • "rbin:rule"                                                                                                    |
| AWS Elastic Beanstalk                | <ul><li>Application</li><li>Application version</li><li>Configuration template</li><li>Platform</li></ul>             | <ul> <li>"elasticbeanstalk:application"</li> <li>"elasticbeanstalk:application onversion"</li> <li>"elasticbeanstalk:configuration template"</li> <li>"elasticbeanstalk:platform"</li> </ul> |
| Amazon Elastic<br>Container Registry | • Repository                                                                                                    | • "ecr:repository"                                                                                                    |
| Amazon Elastic<br>Container Service  | <ul><li>Capacity Provider</li><li>Cluster</li><li>Service</li><li>Task Definition</li><li>Task set</li></ul>          | <ul><li>"ecs:capacity-provider"</li><li>"ecs:cluster"</li><li>"ecs:service"</li><li>"ecs:task-definition"</li><li>"ecs:task-set"</li></ul>                                                   |
| Amazon Elastic File<br>System        | <ul><li> All</li><li> File system</li></ul>                                                                           | <ul><li>"elasticfilesystem:*"</li><li>"elasticfilesystem:file-system"</li></ul>                                                                                                    |
| Amazon Elastic<br>Inference          | Accelerator                                                                                                    | <ul> <li>"elastic-inference:elastic-<br/>inference-accelerator"</li> </ul>                                                                                                    |

| Service name                         | Resource type                                                                                   | JSON syntax                                                                                                    |
|--------------------------------------|-------------------------------------------------------------------------------------------------|----------------------------------------------------------------------------------------------------|
| Amazon Elastic<br>Kubernetes Service | • Cluster                                                                                       | • "eks:cluster"                                                                                                    |
| Amazon Elastic<br>Search             | • Domain                                                                                        | • "es:domain"                                                                                                    |
| Amazon EMR                           | <ul><li>Cluster</li><li>Editor</li></ul>                                                        | <ul><li>"elasticmapreduce:cluster"</li><li>"elasticmapreduce:editor"</li></ul>                                                                                                   |
| Amazon EMR<br>Serverless             | Application                                                                                     | • "emr-serverless:applications"                                                                                                    |
| AWS Entity Resolution                | <ul><li>Matching Workflow</li><li>Schema Mapping</li></ul>                                      | <ul><li>"entityresolution:matchingw<br/>orkflow"</li><li>"entityresolution:schemamap<br/>ping"</li></ul>                                                                         |
| Amazon ElastiCache                   | • Cluster                                                                                       | • "elasticache:cluster"                                                                                                    |
| Amazon EventBridge                   | <ul><li> All</li><li> Event bus</li><li> Rule</li></ul>                                         | <ul><li>"events:*"</li><li>"events:event-bus"</li><li>"events:rule"</li></ul>                                                                                                    |
| Amazon EventBridge<br>Pipes          | • Pipe                                                                                          | • "pipes:pipe"                                                                                                    |
| Amazon EventBridge<br>Scheduler      | Schedule Group                                                                                  | • "scheduler:schedule-group"                                                                                                    |
| Amazon Fraud<br>Detector             | <ul><li>Detector</li><li>Detector version</li><li>Model</li><li>Rule</li><li>Variable</li></ul> | <ul><li>"frauddetector:detector"</li><li>"frauddetector:detector-ver sion"</li><li>"frauddetector:model"</li><li>"frauddetector:rule"</li><li>"frauddetector:variable"</li></ul> |

| Service name                 | Resource type                                                                                                | JSON syntax                                                                                                    |
|------------------------------|----------------------------------------------------------------------------------------------------|----------------------------------------------------------------------------------------------------|
| Amazon Global<br>Accelerator | <ul> <li>Accelerator</li> </ul>                                                                              | <ul> <li>"globalaccelerator:accelera<br/>tor"</li> </ul>                                                                                                    |
| Elastic Load<br>Balancing    | <ul><li> All</li><li> Listener</li><li> Listener Rule</li><li> Load balancer</li><li> Target group</li></ul> | <ul> <li>"elasticloadbalancing:*"</li> <li>"elasticloadbalancing:liste ner"</li> <li>"elasticloadbalancing:liste ner-rule"</li> <li>"elasticloadbalancing:loadb alancer"</li> <li>"elasticloadbalancing:targe tgroup"</li> </ul> |
| Amazon FSx                   | <ul><li> All</li><li> Backup</li><li> File system</li></ul>                                                  | <ul><li>"fsx:*"</li><li>"fsx:backup"</li><li>"fsx:file-system"</li></ul>                                                                                                    |
| Amazon GuardDuty             | <ul><li>Detector</li><li>Filter</li><li>IP Set</li><li>Threat Intel Set</li></ul>                            | <ul><li>"guardduty:detector"</li><li>"guardduty:detector/filter"</li><li>"guardduty:detector/ipset"</li><li>"guardduty:detector/threatintelset"</li></ul>                                                                        |
| AWS HealthLake               | • Datastore                                                                                                  | • "healthlake:datastore "                                                                                                    |

| Service name                       | Resource type                                                                                                    | JSON syntax                                                                                                    |
|------------------------------------|----------------------------------------------------------------------------------------------------|----------------------------------------------------------------------------------------------------|
| AWS HealthOmics                    | <ul> <li>Annotation Store</li> <li>Annotation Store Version</li> <li>Reference Store</li> <li>Reference</li> <li>Run</li> <li>Run Group</li> <li>Sequence Store</li> <li>Read Set</li> <li>Variant Store</li> <li>Workflow</li> </ul> | <ul> <li>"omics:annotationStore"</li> <li>"omics:annotationStore/vers ion"</li> <li>"omics:referenceStore"</li> <li>"omics:referenceStore/refer ence"</li> <li>"omics:run"</li> <li>"omics:runGroup"</li> <li>"omics:sequenceStore"</li> <li>"omics:sequenceStore/readSet"</li> <li>"omics:variantStore"</li> <li>"omics:workflow"</li> </ul> |
| Amazon Inspector                   | • Filter                                                                                                    | • "inspector2:filter "                                                                                                    |
| AWS Identity and Access Management | <ul><li>Instance Profile</li><li>MFA</li><li>OIDC Provider</li><li>Policy</li><li>SAML Provider</li><li>Server Certificate</li></ul>                                                                                                  | <ul><li>"iam:instance-profile"</li><li>"iam:mfa"</li><li>"iam:oidc-provider"</li><li>"iam:policy"</li><li>"iam:saml-provider"</li><li>"iam:server-certificate"</li></ul>                                                                                                    |
| AWS IoT Analytics                  | <ul><li> All</li><li> Channel</li><li> Dataset</li><li> Datastore</li><li> Pipeline</li></ul>                                                                                                    | <ul><li>"iotanalytics:*"</li><li>"iotanalytics:channel"</li><li>"iotanalytics:dataset"</li><li>"iotanalytics:datastore"</li><li>"iotanalytics:pipeline"</li></ul>                                                                                                    |
| AWS IoT Events                     | <ul><li> All</li><li> Detector model</li><li> Input</li></ul>                                                                                                    | <ul><li>"iotevents:*"</li><li>"iotevents:detectorModel"</li><li>"iotevents:input"</li></ul>                                                                                                    |

| Service name                   | Resource type                                                                                                    | JSON syntax                                                                                                    |
|--------------------------------|----------------------------------------------------------------------------------------------------|----------------------------------------------------------------------------------------------------|
| AWS IoT Fleet Hub              | <ul> <li>Application</li> </ul>                                                                                                    | <ul><li>"iotfleethub:application"</li></ul>                                                                                                    |
| AWS IoT SiteWise               | <ul><li>Asset</li><li>Asset Model</li></ul>                                                                                                    | <ul><li>"iotsitewise:asset"</li><li>"iotsitewise:asset-model "</li></ul>                                                                                                    |
| AWS IoT Greengrass             | <ul> <li>Bulk Deployment</li> <li>Connector Definition</li> <li>Core Definition</li> <li>Device Definition</li> <li>Function Definition</li> <li>Logger Definition</li> <li>Resource Definition</li> <li>Subscription Definition</li> </ul> | <ul> <li>"greengrass:bulk"</li> <li>"greengrass:connectorsDefin ition"</li> <li>"greengrass:coresDefinition"</li> <li>"greengrass:devicesDefinition"</li> <li>"greengrass:functionsDefinition"</li> <li>"greengrass:loggersDefinition"</li> <li>"greengrass:resourcesDefinition"</li> <li>"greengrass:subscriptionsDefinition"</li> </ul> |
| AWS Key Managemen<br>t Service | <ul><li>All</li><li>Key</li></ul>                                                                                                    | <ul><li>"kms:*"</li><li>"kms:key"</li></ul>                                                                                                    |
| Amazon Kinesis                 | <ul><li> All</li><li> Application</li></ul>                                                                                                    | <ul><li> "kinesisanalytics:*"</li><li> "kinesisanalytics:application"</li></ul>                                                                                                    |
| Amazon Data<br>Firehose        | <ul><li> All</li><li> Delivery stream</li></ul>                                                                                                    | <ul><li>"firehose:*"</li><li>"firehose:deliverystream"</li></ul>                                                                                                    |
| AWS Lambda                     | <ul><li> All</li><li> Function</li></ul>                                                                                                    | <ul><li>"lambda:*"</li><li>"lambda:function"</li></ul>                                                                                                    |
| Amazon Macie                   | Custom Data     Identifier                                                                                                    | <ul><li>"macie2:custom-data-identifier"</li></ul>                                                                                                    |
| Amazon MediaStore              | <ul> <li>Container</li> </ul>                                                                                                    | • "mediastore:container"                                                                                                    |

| Service name                    | Resource type                                                                                                   | JSON syntax                                                                                                    |
|---------------------------------|----------------------------------------------------------------------------------------------------|----------------------------------------------------------------------------------------------------|
| Amazon MQ                       | <ul><li>Broker</li><li>Configuration</li></ul>                                                                  | <ul><li> "mq:broker"</li><li> "mq:configuration"</li></ul>                                                                                                    |
| Amazon Network<br>Firewall      | <ul><li>Firewall</li><li>Firewall Policy</li><li>Stateful Rule Group</li><li>Stateless Rule<br/>Group</li></ul> | <ul> <li>"network-firewall:firewall"</li> <li>"network-firewall:firewall-policy"</li> <li>"network-firewall:stateful-rulegroup"</li> <li>"network-firewall:stateless-rulegroup"</li> </ul> |
| Amazon OpenSearch<br>Serverless | • Collection                                                                                                    | • "aoss:collection"                                                                                                    |
| AWS Organizations               | <ul><li>Account</li><li>Organizational Unit</li><li>Policy</li><li>Root</li></ul>                               | <ul><li>"organizations:account"</li><li>"organizations:ou"</li><li>"organizations:policy"</li><li>"organizations:root"</li></ul>                                                           |
| Amazon Pinpoint<br>SMS Voice V2 | <ul><li>Configuration Set</li><li>Opt Out List</li><li>Phone Number</li><li>Pool</li><li>Sender Id</li></ul>    | <ul><li>"sms-voice:configuration-set"</li><li>"sms-voice:opt-out-list"</li><li>"sms-voice:phone-number"</li><li>"sms-voice:pool"</li><li>"sms-voice:sender-id"</li></ul>                   |

| Service name    | Resource type                                                                                                    | JSON syntax                                                                                                    |
|-----------------|----------------------------------------------------------------------------------------------------|----------------------------------------------------------------------------------------------------|
| Amazon RDS      | <ul> <li>Cluster parameter group</li> <li>Cluster endpoint</li> <li>Event subscription</li> <li>DB option group</li> <li>DB parameter group</li> <li>DB proxy</li> <li>DB proxy endpoint</li> <li>Reserved DB instance</li> <li>DB security group</li> <li>DB subnet group</li> <li>Target group</li> </ul> | <ul> <li>"rds:cluster-pg"</li> <li>"rds:cluster-endpoint"</li> <li>"rds:es"</li> <li>"rds:og"</li> <li>"rds:pg"</li> <li>"rds:db-proxy"</li> <li>"rds:db-proxy-endpoint"</li> <li>"rds:ri"</li> <li>"rds:secgrp"</li> <li>"rds:subgrp"</li> <li>"rds:target-group"</li> </ul>                                                                                                    |
| Amazon Redshift | <ul> <li>All</li> <li>Cluster</li> <li>DB group</li> <li>DB name</li> <li>DB user</li> <li>Event subscription</li> <li>HSM client certificate</li> <li>HSM configuration</li> <li>Parameter group</li> <li>Snapshot</li> <li>Snapshot copygrant</li> <li>Snapshot schedule</li> <li>Subnet group</li> </ul> | <ul> <li>"redshift:*"</li> <li>"redshift:cluster"</li> <li>"redshift:dbgroup"</li> <li>"redshift:dbname"</li> <li>"redshift:dbuser"</li> <li>"redshift:eventsubscription"</li> <li>"redshift:hsmclientcertific ate"</li> <li>"redshift:hsmconfiguration"</li> <li>"redshift:parametergroup"</li> <li>"redshift:snapshot"</li> <li>"redshift:snapshotcopygrant"</li> <li>"redshift:snapshotschedule"</li> <li>"redshift:subnetgroup"</li> </ul> |

| Service name                   | Resource type                                                            | JSON syntax                                                                                                    |
|--------------------------------|--------------------------------------------------------------------------|----------------------------------------------------------------------------------------------------|
| Amazon Redshift<br>Serverless  | <ul><li>Namespace</li><li>Workgroup</li></ul>                            | <ul><li>"redshift-serverless:namesp<br/>ace"</li><li>"redshift-serverless:workgr<br/>oup"</li></ul>                         |
| AWS Resource Access<br>Manager | <ul><li> All</li><li> Resource share</li></ul>                           | <ul><li>"ram:*"</li><li>"ram:resource-share"</li></ul>                                                                      |
| AWS Resource Groups            | <ul><li>All</li><li>Group</li></ul>                                      | <ul><li>"resource-groups:*"</li><li>"resource-groups:group"</li></ul>                                                       |
| Amazon Route 53                | Hosted zone                                                              | • "route53:hostedzone"                                                                                                    |
| Amazon Route 53<br>Resolver    | <ul><li> All</li><li> Resolver endpoint</li><li> Resolver rule</li></ul> | <ul><li>"route53resolver:*"</li><li>"route53resolver:resolver-e ndpoint"</li><li>"route53resolver:resolver-r ule"</li></ul> |
| Amazon S3                      | <ul><li>Bucket</li><li>Storage Lens</li><li>Storage Lens Group</li></ul> | <ul><li>"s3:bucket"</li><li>"s3:storage-lens"</li><li>"s3:storage-lens-group"</li></ul>                                     |

| Service name                                   | Resource type                                                                                                    | JSON syntax                                                                                                    |
|------------------------------------------------|----------------------------------------------------------------------------------------------------|----------------------------------------------------------------------------------------------------|
| Amazon SageMaker                               | <ul> <li>App Image Config</li> <li>Artifact</li> <li>Context</li> <li>Training job</li> <li>Processing job</li> <li>Model package group</li> <li>Human task UI</li> <li>Model Package</li> <li>Action</li> <li>Pipeline</li> <li>Experiment</li> <li>Flow Definition</li> <li>Project</li> </ul> | <ul> <li>"sagemaker:app-image-config"</li> <li>"sagemaker:artifact"</li> <li>"sagemaker:context"</li> <li>"sagemaker:training-job"</li> <li>"sagemaker:processing-job "</li> <li>"sagemaker:model-package-group"</li> <li>"sagemaker:human-task-ui"</li> <li>"sagemaker:model-package"</li> <li>"sagemaker:action"</li> <li>"sagemaker:pipeline"</li> <li>"sagemaker:experiment"</li> <li>"sagemaker:flow-definition"</li> <li>"sagemaker:project"</li> </ul> |
| AWS Secrets Manager                            | <ul><li>All</li><li>Secret</li></ul>                                                                                                    | <ul><li> "secretsmanager:*"</li><li> "secretsmanager:secret"</li></ul>                                                                                                    |
| AWS Security Lake                              | <ul><li>Data Lake</li><li>Subscriber</li></ul>                                                                                                    | <ul><li> "securitylake:data-lake"</li><li> "securitylake:subscriber"</li></ul>                                                                                                    |
| AWS Service Catalog                            | <ul><li>Application</li><li>Attribute Group</li><li>Portfolio</li><li>Product</li></ul>                                                                                                    | <ul><li>"servicecatalog:applications"</li><li>"servicecatalog:attribute-gr<br/>oups "</li><li>"catalog:portfolio "</li><li>"catalog:product "</li></ul>                                                                                                    |
| Amazon Simple<br>Notification Service<br>(SNS) | • Topic                                                                                                    | • "sns:topic"                                                                                                    |

| Service name                         | Resource type                                                                                                    | JSON syntax                                                                                                    |
|--------------------------------------|----------------------------------------------------------------------------------------------------|----------------------------------------------------------------------------------------------------|
| Amazon Simple<br>Queue Service (SQS) | • Queue                                                                                                    | • "sqs:queue"                                                                                                    |
| Amazon States<br>Language            | <ul><li> All</li><li> Activity</li><li> State Machine</li></ul>                                                                                                    | <ul><li> "states:*"</li><li> "states:activity "</li><li> "states:stateMachine "</li></ul>                                                                                                    |
| AWS Step Functions                   | • Activity                                                                                                    | • "states:activity"                                                                                                    |
| AWS Storage<br>Gateway               | <ul><li>All</li><li>Gateway</li><li>Share</li><li>Tape</li><li>Volume</li></ul>                                                                                                    | <ul><li>"storagegateway:*"</li><li>"storagegateway:gateway"</li><li>"storagegateway:share"</li><li>"storagegateway:tape"</li><li>"storagegateway:gateway/volume"</li></ul>                                                                                                    |
| AWS Systems Manager                  | <ul> <li>Association</li> <li>Automation execution</li> <li>Document</li> <li>Maintenance Window</li> <li>Managed instance</li> <li>Ops item</li> <li>Patch baseline</li> <li>Session</li> <li>Contacts</li> </ul> | <ul> <li>"ssm:association"</li> <li>"ssm:automation-execution"</li> <li>"ssm:document"</li> <li>"ssm:maintenancewindow"</li> <li>"ssm:managed-instance"</li> <li>"ssm:opsitem"</li> <li>"ssm:patchbaseline"</li> <li>"ssm:session"</li> <li>"ssm-contacts:contact"</li> </ul> |
| Amazon Textract                      | <ul><li>Adapters</li><li>Versions</li></ul>                                                                                                    | <ul><li>"textract:adapters"</li><li>"textract:adapters/versions"</li></ul>                                                                                                    |

| Service name             | Resource type                                                                                                    | JSON syntax                                                                                                    |
|--------------------------|----------------------------------------------------------------------------------------------------|----------------------------------------------------------------------------------------------------|
| AWS Transfer Family      | <ul><li>Server</li><li>User</li><li>Workflow</li></ul>                                                                                                    | <ul><li>"transfer:server"</li><li>"transfer:user"</li><li>"transfer:workflow"</li></ul>                                                                                                    |
| Amazon Well-Arch itected | <ul> <li>Workload</li> </ul>                                                                                                    | <ul><li>"wellarchitected:workload"</li></ul>                                                                                                    |
| AWS Wickr                | Network                                                                                                    | • "wickr:network"                                                                                                    |
| Amazon WorkSpaces        | <ul> <li>All</li> <li>Connection Alias</li> <li>Directory</li> <li>WorkSpace</li> <li>WorkSpaces bundle</li> <li>WorkSpaces image</li> <li>WorkSpaces IP group</li> </ul> | <ul> <li>"workspaces:*"</li> <li>"workspaces:connectionalias"</li> <li>"workspaces:directory"</li> <li>"workspaces:workspace"</li> <li>"workspaces:workspacebundle"</li> <li>"workspaces:workspaceimage"</li> <li>"workspaces:workspaceipgroup"</li> </ul> |
| Amazon WorkLink          | • Fleet                                                                                                    | • "worklink:fleet"                                                                                                    |

# Tag policy syntax and examples

This page describes tag policy syntax and provides examples.

# Tag policy syntax

A tag policy is a plaintext file that is structured according to the rules of <u>JSON</u>. The syntax for tag policies follows the syntax for management policy types. For a complete discussion of that syntax, see <u>Understanding management policy inheritance</u>. This topic focuses on applying that general syntax to the specific requirements of the tag policy type.

The following tag policy shows basic tag policy syntax:

```
{
    "tags": {
```

```
"costcenter": {
             "tag_key": {
                 "@@assign": "CostCenter"
             },
             "tag_value": {
                 "@@assign": [
                      "100",
                      "200"
                 ]
             },
             "enforced_for": {
                 "@@assign": [
                      "secretsmanager: *"
                 ]
             }
        }
    }
}
```

Tag policy syntax includes the following elements:

- The tags field key name. Tag policies always start with this fixed key name. It's the top line in the example policy above.
- A policy key that uniquely identifies the policy statement. It must match the value for the tag key, except for the case treatment. Unlike the tag key (described next), the policy value is not case sensitive.

In this example, costcenter is the policy key.

• At least one *tag key* that specifies the allowed tag key with the capitalization that you want resources to be compliant with. If case treatment isn't defined, lowercase is the default case treatment for tag keys. The value for the tag key must match the value for the policy key. But since the policy key value is case insensitive, the capitalization can be different.

In this example, CostCenter is the tag key. This is the case treatment that is required for compliance with the tag policy. Resources with alternate case treatment for this tag key are noncompliant with the tag policy.

You can define multiple tag keys in a tag policy.

• (Optional) A list of one or more acceptable *tag values* for the tag key. If the tag policy doesn't specify a tag value for a tag key, any value (including no value at all) is considered compliant.

In this example, acceptable values for the CostCenter tag key are 100 and 200.

 (Optional) An enforced\_for option that indicates whether to prevent any noncompliant tagging operations on specified services and resources. In the console, this is the **Prevent noncompliant operations for this tag** option in the visual editor for creating tag policies. The default setting for this option is null.

The example tag policy specifies that the CostCenter tag passed on all AWS Secrets Manager resources must be compliant with this policy.

## Marning

You should only change this option from the default if you are experienced with using tag policies. Otherwise, you could prevent users in your organization's accounts from creating the resources they need.

- Operators that specify how the tag policy merges with other tag policies within the organization tree to create an account's effective tag policy. In this example, @@assign is used to assign strings to tag\_key, tag\_value, and enforced\_for. For more information on operators, see Inheritance operators.
- You can use the \* wildcard in tag values and enforced\_for fields.
  - You can use only one wildcard per tag value. For example, \*@example.com is allowed, but \*@\*.com is not.
  - For enforced\_for, you can use <service>: \* with some services to enable enforcement for all resources for that service. For a list of services and resource types that support enforced\_for, see Services and resource types that support enforcement.

You can't use a wildcard to specify all services or to specify a resource for all services.

# Tag policy examples

The example tag policies that follow are for information purposes only.

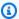

## Note

Before you attempt to use these example tag policies in your organization, note the following:

 Make sure that you've followed the <u>recommended workflow</u> for getting started with tag policies.

- You should carefully review and customize these tag policies for your unique requirements.
- All characters in your tag policy are subject to a <u>maximum size</u>. The examples in this guide show tag policies formatted with extra white space to improve their readability.
   However, to save space if your policy size approaches the maximum size, you can delete any white space. Examples of white space include space characters and line breaks that are outside quotation marks.
- Untagged resources don't appear as noncompliant in results.

## Example 1: Define organization-wide tag key case

The following example shows a tag policy that only defines two tag keys and the capitalization that you want accounts in your organization to standardize on.

## Policy A – organization root tag policy

```
{
    "tags": {
        "CostCenter": {
            "tag_key": {
                 "@@assign": "CostCenter",
                 "@@operators_allowed_for_child_policies": ["@@none"]
            }
        },
        "Project": {
            "tag_key": {
                 "@@assign": "Project",
                 "@@operators_allowed_for_child_policies": ["@@none"]
            }
        }
    }
}
```

This tag policy defines two tag keys: CostCenter and Project. Attaching this tag policy to the organization root has the following effects:

- All accounts in your organization inherit this tag policy.
- All accounts in your organization must use the defined case treatment for compliance. Resources
  with CostCenter and Project tags are compliant. Resources with alternate case treatment for
  the tag key (for example, costcenter, Costcenter, or COSTCENTER) are noncompliant.
- The @@operators\_allowed\_for\_child\_policies": ["@@none"] lines lock down the tag keys. Tag policies that are attached lower in the organization tree (child policies) can't use value-setting operators to change the tag key, including its case treatment.
- As with all tag policies, untagged resources or tags that aren't defined in the tag policy aren't evaluated for compliance with the tag policy.

AWS recommends that you use this example as a guide in creating a similar tag policy for tag keys that you want to use. Attach it to the organization root. Then create a tag policy similar to the next example, which only defines the acceptable values for the defined tag keys.

## **Next step: Define values**

Assume that you attached the previous tag policy to the organization root. Next, you can create a tag policy like the following and attach it to an account. This policy defines acceptable values for the CostCenter and Project tag keys.

### Policy B – account tag policy

```
{
    "tags": {
        "CostCenter": {
             "tag_value": {
                  "@@assign": [
                      "Production",
                      "Test"
                 ]
             }
        },
        "Project": {
             "tag_value": {
                  "@@assign": [
                      "A",
                      "B"
                 ]
             }
        }
```

```
}
}
```

If you attach Policy A to the organization root and Policy B to an account, the policies combine to create the following effective tag policy for the account:

## Policy A + Policy B = effective tag policy for account

```
{
    "tags": {
        "Project": {
             "tag_value": [
                 "A",
                 "B"
             ],
             "tag_key": "Project"
        },
        "CostCenter": {
             "tag_value": [
                 "Production",
                 "Test"
             ],
             "tag_key": "CostCenter"
        }
    }
}
```

For more information on policy inheritance, including examples of how the inheritance operators work and example effective tag policies, see Understanding management policy inheritance.

## Example 2: Prevent use of a tag key

To prevent the use of a tag key, you can attach a tag policy like the following to an organization entity.

This example policy specifies that no values are acceptable for the Color tag key. It also specifies that no <u>operators</u> are allowed in child tag policies. Therefore, any Color tags on resources in affected accounts are considered non-compliant. However, the enforced\_for option actually prevents affected accounts from tagging *only* Amazon DynamoDB tables with the Color tag.

```
{
    "tags": {
```

```
"Color": {
            "tag_key": {
                "@@operators_allowed_for_child_policies": [
                     "@enone"
                ],
                "@@assign": "Color"
            },
            "tag_value": {
                "@@operators_allowed_for_child_policies": [
                     "@enone"
                ],
                "@@assign": []
            },
            "enforced_for": {
                "@@assign": [
                     "dynamodb:table"
                ]
            }
        }
    }
}
```

## **Supported Regions**

Tag policy features are available in the following Regions:

| Region name                                  | Region parameter |  |
|----------------------------------------------|------------------|--|
| US East (N. Virginia) Region <sup>1</sup>    | us-east-1        |  |
| US East (Ohio) Region                        | us-east-2        |  |
| US West (N. California) Region               | us-west-1        |  |
| US West (Oregon) Region                      | us-west-2        |  |
| Africa (Cape Town) Region <sup>2</sup>       | af-south-1       |  |
| Asia Pacific (Hong Kong) Region <sup>2</sup> | ap-east-1        |  |
| Asia Pacific (Mumbai) Region                 | ap-south-1       |  |

Tag policies 315

| Region name                                | Region parameter |
|--------------------------------------------|------------------|
| Asia Pacific (Hyderabad) <sup>2</sup>      | ap-south-2       |
| Asia Pacific (Tokyo) Region                | ap-northeast-1   |
| Asia Pacific (Seoul) Region                | ap-northeast-2   |
| Asia Pacific (Osaka) Region                | ap-northeast-3   |
| Asia Pacific (Singapore) Region            | ap-southeast-1   |
| Asia Pacific (Sydney) Region               | ap-southeast-2   |
| Asia Pacific (Jakarta) Region <sup>2</sup> | ap-southeast-3   |
| Asia Pacific (Melbourne) <sup>2</sup>      | ap-southeast-4   |
| Canada West (Calgary) <sup>2</sup>         | ca-west-1        |
| Canada (Central) Region                    | ca-central-1     |
| Europe (Frankfurt) Region                  | eu-central-1     |
| Europe (Zurich) Region <sup>2</sup>        | eu-central-2     |
| Europe (Milan) Region <sup>2</sup>         | eu-south-1       |
| Europe (Spain) <sup>2</sup>                | eu-south-2       |
| Europe (Ireland) Region                    | eu-west-1        |
| Europe (London) Region                     | eu-west-2        |
| Europe (Paris) Region                      | eu-west-3        |
| Europe (Stockholm) Region                  | eu-north-1       |
| Middle East (UAE) Region <sup>2</sup>      | me-central-1     |
| Middle East (Bahrain) Region <sup>2</sup>  | me-south-1       |

Tag policies 316

| Region name                      | Region parameter |
|----------------------------------|------------------|
| South America (São Paulo) Region | sa-east-1        |
| Israel (Tel Aviv) <sup>2</sup>   | il-central-1     |

#### <sup>1</sup>You must specify the us-east-1 Region when calling the following Organizations operations:

- DeletePolicy
- DisablePolicyType
- EnablePolicyType
- Any other operations on an organization root, such as ListRoots.

# You must also specify the us-east-1 Region when calling the following Resource Groups Tagging API operations that are part of the tag policies feature:

- DescribeReportCreation
- GetComplianceSummary
- StartReportCreation

## Note

To evaluate organization-wide compliance with tag policies, you must also have access to an Amazon S3 bucket in the US East (N. Virginia) Region for report storage. For more information, see <a href="Manazon S3"><u>Amazon S3 bucket policy for report storage</u></a> in the *Tagging AWS Resources User Guide*.

Tag policies 317

<sup>&</sup>lt;sup>2</sup>These Regions must be manually enabled. To learn more about enabling and disabling AWS Regions, see <u>Specify which AWS Regions your account can use</u> in the *AWS Account Management Reference Guide*. The Resource Groups console isn't available in these Regions.

## Service control policies (SCPs)

Service control policies (SCPs) are a type of organization policy that you can use to manage permissions in your organization. SCPs offer central control over the maximum available permissions for the IAM users and IAM roles in your organization. SCPs help you to ensure your accounts stay within your organization's access control guidelines. SCPs are available only in an organization that has all features enabled. SCPs aren't available if your organization has enabled only the consolidated billing features. For instructions on enabling SCPs, see Enabling and disabling policy types.

SCPs do not grant permissions to the IAM users and IAM roles in your organization. No permissions are granted by an SCP. An SCP defines a permission guardrail, or sets limits, on the actions that the IAM users and IAM roles in your organization can perform. To grant permissions, the administrator must attach policies to control access, such as identity-based policies that are attached to IAM users and IAM roles, and resource-based policies that are attached to the resources in your accounts. The effective permissions are the logical intersection between what is allowed by the SCP and what is allowed by the identity and resource-based policies.

#### Important

SCPs don't affect users or roles in the management account. They affect only the member accounts in your organization.

### Topics on this page

- Testing effects of SCPs
- Maximum size of SCPs
- Attaching SCPs to different levels in the organization
- SCP effects on permissions
- Using access data to improve SCPs
- Tasks and entities not restricted by SCPs
- Creating, updating, and deleting service control policies
- Attaching and detaching service control policies
- SCP evaluation
- SCP syntax

Service control policies 318

Service control policy examples

## **Testing effects of SCPs**

AWS strongly recommends that you don't attach SCPs to the root of your organization without thoroughly testing the impact that the policy has on accounts. Instead, create an OU that you can move your accounts into one at a time, or at least in small numbers, to ensure that you don't inadvertently lock users out of key services. One way to determine whether a service is used by an account is to examine the service last accessed data in IAM. Another way is to use AWS CloudTrail to log service usage at the API level.

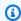

#### Note

You should not remove the FullAWSAccess policy unless you modify or replace it with a separate policy with allowed actions, otherwise all AWS actions from member accounts will fail.

### Maximum size of SCPs

All characters in your SCP count against its maximum size. The examples in this guide show the SCPs formatted with extra white space to improve their readability. However, to save space if your policy size approaches the maximum size, you can delete any white space, such as space characters and line breaks that are outside quotation marks.

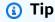

Use the visual editor to build your SCP. It automatically removes extra white space.

## Attaching SCPs to different levels in the organization

For a detailed explanation of how SCPs work, see SCP evaluation.

## **SCP** effects on permissions

SCPs are similar to AWS Identity and Access Management (IAM) permission policies and use almost the same syntax. However, an SCP never grants permissions. Instead, SCPs are JSON policies that

Testing effects of SCPs 319

specify the maximum permissions for the IAM users and IAM roles in your organization. For more information, see Policy Evaluation Logic in the IAM User Guide.

- SCPs *affect only IAM users and roles* that are managed by accounts that are part of the organization. SCPs don't affect resource-based policies directly. They also don't affect users or roles from accounts outside the organization. For example, consider an Amazon S3 bucket that's owned by account A in an organization. The bucket policy (a resource-based policy) grants access to users from account B outside the organization. Account A has an SCP attached. That SCP doesn't apply to those outside users in account B. The SCP applies only to users that are managed by account A in the organization.
- An SCP restricts permissions for IAM users and roles in member accounts, including the member account's root user. Any account has only those permissions permitted by *every* parent above it. If a permission is blocked at any level above the account, either implicitly (by not being included in an Allow policy statement) or explicitly (by being included in a Deny policy statement), a user or role in the affected account can't use that permission, even if the account administrator attaches the AdministratorAccess IAM policy with \*/\* permissions to the user.
- SCPs affect only *member* accounts in the organization. They have no effect on users or roles in the management account.
- Users and roles must still be granted permissions with appropriate IAM permission policies. A
  user without any IAM permission policies has no access, even if the applicable SCPs allow all
  services and all actions.
- If a user or role has an IAM permission policy that grants access to an action that is also allowed by the applicable SCPs, the user or role can perform that action.
- If a user or role has an IAM permission policy that grants access to an action that is either not allowed or explicitly denied by the applicable SCPs, the user or role can't perform that action.
- SCPs affect all users and roles in attached accounts, *including the root user*. The only exceptions are those described in Tasks and entities not restricted by SCPs.
- SCPs do not affect any service-linked role. Service-linked roles enable other AWS services to integrate with AWS Organizations and can't be restricted by SCPs.
- When you disable the SCP policy type in a root, all SCPs are automatically detached from all
  AWS Organizations entities in that root. AWS Organizations entities include organizational units,
  organizations, and accounts. If you reenable SCPs in a root, that root reverts to only the default
  FullAWSAccess policy automatically attached to all entities in the root. Any attachments
  of SCPs to AWS Organizations entities from before SCPs were disabled are lost and aren't
  automatically recoverable, although you can manually reattach them.

SCP effects on permissions 320

• If both a permissions boundary (an advanced IAM feature) and an SCP are present, then the boundary, the SCP, and the identity-based policy must all allow the action.

## Using access data to improve SCPs

When signed in with management account credentials, you can view <u>service last accessed data</u> for an AWS Organizations entity or policy in the **AWS Organizations** section of the IAM console. You can also use the AWS Command Line Interface (AWS CLI) or AWS API in IAM to retrieve service last accessed data. This data includes information about which allowed services that the IAM users and roles in an AWS Organizations account last attempted to access and when. You can use this information to identify unused permissions so that you can refine your SCPs to better adhere to the principle of least privilege.

For example, you might have a <u>deny list SCP</u> that prohibits access to three AWS services. All services that aren't listed in the SCP's Deny statement are allowed. The service last accessed data in IAM tells you which AWS services are allowed by the SCP but are never used. With that information, you can update the SCP to deny access to services that you don't need.

For more information, see the following topics in the IAM User Guide:

- Viewing Organizations Service Last Accessed Data for Organizations
- Using Data to Refine Permissions for an Organizational Unit

## Tasks and entities not restricted by SCPs

You *can't* use SCPs to restrict the following tasks:

- Any action performed by the management account
- Any action performed using permissions that are attached to a service-linked role
- Register for the Enterprise support plan as the root user
- Change the AWS support level as the root user
- Provide trusted signer functionality for CloudFront private content
- Configure reverse DNS for an Amazon Lightsail email server and Amazon EC2 instance as the root user
- Tasks on some AWS-related services:

- Alexa Top Sites
- Alexa Web Information Service
- Amazon Mechanical Turk
- Amazon Product Marketing API

## Creating, updating, and deleting service control policies

When you sign in to your organization's management account, you can create and update service control policies (SCPs). You create SCPs by building statements that deny or allow access to services and actions that you specify.

The default configuration for working with SCPs is to use a "block list" strategy where all actions are implicitly allowed except for those actions you want to block by creating statements that deny access. With deny statements, you can specify resources and conditions for the statement and use the NotAction element. For allow statements, you can specify services and actions only. For more information about statements that deny access and allow access, see SCP evaluation.

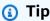

You can use service last accessed data in IAM as a data point for updating your SCPs to restrict access to only the AWS services that you need. For more information, see Viewing Organizations Service Last Accessed Data for Organizations in the IAM User Guide.

#### In this topic:

- After you enable service control policies for your organization, you can create a policy.
- When your SCP requirements change, you can update an existing policy.
- When you no longer need a policy and after you detach it from all organizational units (OUs) and accounts, you can delete it.

## Creating an SCP

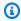

#### Minimum permissions

To create SCPs, you need permission to run the following action:

organizations:CreatePolicy

#### **AWS Management Console**

#### To create a service control policy

1. Sign in to the AWS Organizations console. You must sign in as an IAM user, assume an IAM role, or sign in as the root user (not recommended) in the organization's management account.

- 2. On the **Service control policies** page, choose **Create policy**.
- On the Create new service control policy page, enter a Policy name and an optional Policy description.
- (Optional) Add one or more tags by choosing **Add tag** and then entering a key and an optional value. Leaving the value blank sets it to an empty string; it isn't null. You can attach up to 50 tags to a policy. For more information, see Tagging AWS Organizations resources.

#### Note

In most of the steps that follow, we discuss using the controls on the right side of the JSON editor to construct the policy, element by element. Alternatively, you can, at any time, simply enter text in the JSON editor on the left side of the window. You can directly type, or use copy and paste.

5. To build the policy, your next steps vary depending on whether you want to add a statement that denies or allows access. For more information, see SCP evaluation. If you use Deny statements, you have additional control because you can restrict access to specific resources, define conditions for when SCPs are in effect, and use the NotAction element. For details about syntax, see SCP syntax.

To add a statement that denies access:

In the right **Edit statement** pane of the editor, under **Add actions**, choose an AWS service.

> As you choose options on the right, the JSON editor updates to show the corresponding JSON policy on left.

After you select a service, a list opens that contains the available actions for that service. You can choose All actions, or choose one or more individual actions that you want to deny.

The JSON on the left updates to include the actions you selected.

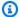

#### Note

If you select an individual action and then also go back and also select All actions, the expected entry for servicename/\* is added to the JSON, but the individual actions that you previously selected are left in the JSON and not removed.

- If you want to add actions from additional services, you can choose **All services** at the top of the **Statement** box, and then repeat the previous two steps as needed.
- d. Specify resources to include in the statement.
  - Next to Add a resource, choose Add.
  - In the **Add resource** dialog, choose the service whose resources you want to control from the list. You can select from among only those services you selected in the previous step.
  - Under **Resource type**, choose the type of resource you want to control.
  - Finally, complete the Amazon Resource Name (ARN) in **Resource ARN** to identify the specific resource to which you want to control access. You must replace all placeholders that are surrounded by curly braces {}. You can specify wild cards (\*) where that resource type's ARN syntax permits. See the documentation for a specific resource type for information about where you can use wild cards.
  - Save your addition to the policy by choosing **Add resource**. The Resource element in the JSON reflects your additions or changes. The **Resource** element is required.

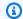

#### (i) Tip

If you want to specify all resources for the selected service, either choose the All resources option in the list, or edit the Resource statement directly in the JSON to read "Resource": "\*".

- (Optional) To specify conditions that limit when a policy statement is in effect, next to e. Add condition, choose Add.
  - Condition key From the list you can choose any condition key that is available for all AWS services (for example, aws:SourceIp) or a service-specific key for only one of the services that you selected for this statement.
  - Qualifier (Optional) If you provide multiple values for the condition (dependent on the specified condition key), you can specify a qualifier for testing requests against the values.
    - **Default** Tests a single value in the request against the condition key value in the policy. The condition returns true if the value in the request matches the value in the policy. If the policy specifies more than one value then they are treated as an "or" test, and the condition returns true if the request values matches any of the policy values.
    - For any value in a request When the request can have multiple values, this option tests whether at least one of the request values matches at least one of the condition key values in the policy. The condition returns true if any one of the key values in the request matches any one of the condition values in the policy. For no matching key or a null dataset, the condition returns false.
    - For all values in a request When the request can have multiple values, this option tests whether every request value matches a condition key value in the policy. The condition returns true if every key value in the request matches at least one value in the policy. It also returns true if there are no keys in the request, or if the key values resolve to a null data set, such as an empty string.
  - Operator The operator specifies the type of comparison to make. The options that are presented depend on the data type of the condition key. For example, the aws: CurrentTime global condition key lets you pick from any of the date comparison operators, or Null, which you can use to test whether the value is present in the request.

For any condition operator except the Null test, you can choose the IfExists option.

 Value – (Optional) Specify one or more values for which you want to test the request.

#### Choose Add condition.

For more information about condition keys, see IAM JSON Policy Elements: Condition in the IAM User Guide.

- f. (Optional) To use the NotAction element to deny access to all actions except those specified, replace Action in the left pane with NotAction, just after the "Effect": "Deny", element. For more information, see IAM JSON Policy Elements: NotAction in the IAM User Guide.
- To add a statement that *allows* access:
  - In the JSON editor on the left, change the line "Effect": "Deny" to "Effect": a. "Allow".
    - As you choose options on the right, the JSON editor updates to show the corresponding JSON policy on the left.
  - After you select a service, a list opens that contains the available actions for that service. You can choose **All actions**, or choose one or more individual actions that you want to allow.

The JSON on the left updates to include the actions you selected.

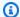

#### Note

If you select an individual action and then also go back and also select All actions, the expected entry for servicename/\* is added to the JSON, but the individual actions that you previously selected are left in the JSON and not removed.

- If you want to add actions from additional services, you can choose **All services** at the top of the **Statement** box, and then repeat the previous two steps as needed.
- (Optional) To add another statement to the policy, choose **Add statement** and use the visual editor to build the next statement.

8. When you're finished adding statements, choose **Create policy** to save the completed SCP.

Your new SCP appears in the list of the organization's policies. You can now <u>attach your SCP to</u> the root, OUs, or accounts.

**AWS CLI & AWS SDKs** 

#### To create a service control policy

You can use one of the following commands to create an SCP:

AWS CLI: create-policy

The following example assumes that you have a file named Deny-IAM.json with the JSON policy text in it. It uses that file to create a new service control policy.

```
$ aws organizations create-policy \
    --content file://Deny-IAM.json \
    --description "Deny all IAM actions" \
    --name DenyIAMSCP \
    --type SERVICE_CONTROL_POLICY
{
    "Policy": {
        "PolicySummary": {
            "Id": "p-i9j8k7l6m5",
            "Arn": "arn:aws:organizations::123456789012:policy/o-aa111bb222/
service_control_policy/p-i9j8k7l6m5",
            "Name": "DenyIAMSCP",
            "Description": "Deny all IAM actions",
            "Type": "SERVICE_CONTROL_POLICY",
            "AwsManaged": false
        },
         "Content": "{\"Version\":\"2012-10-17\",\"Statement\":[{\"Sid\":
\"Statement1\",\"Effect\":\"Deny\",\"Action\":[\"iam:*\"],\"Resource\":[\"*\"]}]}"
    }
}
```

AWS SDKs: CreatePolicy

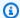

#### Note

SCPs don't take effect on the management account and in a few other situations. For more information, see Tasks and entities not restricted by SCPs.

## **Updating an SCP**

When you sign in to your organization's management account, you can rename or change the contents of a policy. Changing the contents of an SCP immediately affects any users, groups, and roles in all attached accounts.

## Minimum permissions

To update an SCP, you need permission to run the following actions:

- organizations: UpdatePolicy with a Resource element in the same policy statement that includes the ARN of the specified policy (or "\*")
- organizations: DescribePolicy with a Resource element in the same policy statement that includes the ARN of the specified policy (or "\*")

#### AWS Management Console

## To update a policy

- Sign in to the AWS Organizations console. You must sign in as an IAM user, assume an IAM role, or sign in as the root user (not recommended) in the organization's management account.
- On the Service control policies page, choose the name of the policy that you want to update.
- On the policy's detail page, choose **Edit policy**. 3.
- 4. Make any or all of the following changes:
  - You can rename the policy by entering a new name in Policy name.
  - You can change the description by entering new text in **Policy description**.
  - You can edit the policy text by editing the policy in JSON format in the left pane. Alternatively, you can choose a statement in the editor on the right, and also alter its

elements by using the controls. For more details about each control, see the <u>Creating an</u> SCP procedure earlier in this topic.

5. When you're finished, choose **Save changes**.

#### **AWS CLI & AWS SDKs**

#### To update a policy

You can use one of the following commands to update a policy:

AWS CLI: update-policy

The following example renames a policy.

```
$ aws organizations update-policy \
    --policy-id p-i9j8k7l6m5 \
    --name "MyRenamedPolicy"
{
    "Policy": {
        "PolicySummary": {
            "Id": "p-i9j8k7l6m5",
            "Arn": "arn:aws:organizations::123456789012:policy/o-aa111bb222/
service_control_policy/p-i9j8k7l6m5",
            "Name": "MyRenamedPolicy",
            "Description": "Blocks all IAM actions",
            "Type": "SERVICE_CONTROL_POLICY",
            "AwsManaged": false
        },
        "Content": "{\"Version\":\"2012-10-17\",\"Statement\":[{\"Sid\":
\"Statement1\",\"Effect\":\"Deny\",\"Action\":[\"iam:*\"],\"Resource\":[\"*\"]}]}"
    }
}
```

The following example adds or changes the description for a service control policy.

```
$ aws organizations update-policy \
    --policy-id p-i9j8k716m5 \
    --description "My new policy description"
{
    "Policy": {
        "PolicySummary": {
            "Id": "p-i9j8k716m5",
```

The following example changes the policy document of the SCP by specifying a file that contains the new JSON policy text.

```
$ aws organizations update-policy \
    --policy-id p-zlfw1r64
    --content file://MyNewPolicyText.json
{
    "Policy": {
        "PolicySummary": {
            "Id": "p-i9j8k7l6m5",
            "Arn": "arn:aws:organizations::123456789012:policy/o-aa111bb222/
service_control_policy/p-i9j8k7l6m5",
            "Name": "MyRenamedPolicy",
            "Description": "My new policy description",
            "Type": "SERVICE_CONTROL_POLICY",
            "AwsManaged": false
        },
        "Content": "{\"Version\":\"2012-10-17\",\"Statement\":[{\"Sid\":
\"AModifiedPolicy\",\"Effect\":\"Deny\",\"Action\":[\"iam:*\"],\"Resource\":[\"*
\"]}]}"
    }
}
```

AWS SDKs: <u>UpdatePolicy</u>

#### For more information

For more information about creating SCPs, see the following topics:

Service control policy examples

#### SCP syntax

## **Editing tags attached to an SCP**

When you sign in to your organization's management account, you can add or remove the tags attached to an SCP. For more information about tagging, see <u>Tagging AWS Organizations</u> resources.

### Minimum permissions

To edit the tags attached to an SCP in your AWS organization, you must have the following permissions:

- organizations:DescribeOrganization required only when using the Organizations console
- organizations: DescribePolicy required only when using the Organizations console
- organizations:TagResource
- organizations:UntagResource

#### **AWS Management Console**

#### To edit the tags attached to an SCP

- Sign in to the <u>AWS Organizations console</u>. You must sign in as an IAM user, assume an IAM role, or sign in as the root user (<u>not recommended</u>) in the organization's management account.
- 2. On the <u>Service control policies</u> page choose the name of the policy with the tags that you want to edit.
- 3. On the policy details page, choose the **Tags** tab, and then choose**Manage tags**.
- 4. Make any or all of the following changes:
  - Change the value of a tag by entering a new value over the old one. You can't directly modify the tag key. To change a key, you must delete the tag with the old key and then add a tag with the new key.
  - Remove an existing tag by choosing Remove.

Add a new tag key and value pair. Choose Add tag, then enter the new key name and
optional value in the provided boxes. If you leave the Value box empty, the value is an
empty string; it isn't null.

5. When you're finished, choose **Save changes**.

#### **AWS CLI & AWS SDKs**

#### To edit the tags attached to an SCP

You can use one of the following commands to edit the tags attached to an SCP:

- AWS CLI: tag-resource and untag-resource
- AWS SDKs: TagResource and UntagResource

## **Deleting an SCP**

When you sign in to your organization's management account, you can delete a policy that you no longer need in your organization.

## Notes

- Before you can delete a policy, you must first detach it from all attached entities.
- You can't delete any AWS managed SCP such as the SCP named FullAWSAccess.

## Minimum permissions

To delete an SCP, you need permission to run the following action:

• organizations:DeletePolicy

## **AWS Management Console**

#### To delete an SCP

Sign in to the <u>AWS Organizations console</u>. You must sign in as an IAM user, assume an IAM role, or sign in as the root user (not recommended) in the organization's management account.

On the Service control policies page, choose the name of the SCP that you want to delete. 2.

- You must first detach the policy that you want to delete from all roots, OUs, and accounts. 3. Choose the **Targets** tab, choose the radio button next to each root, OU, or account that is shown in the **Targets** list, and then choose **Detach**. In the confirmation dialog box, choose **Detach**. Repeat until you remove all targets.
- 4. Choose **Delete** at the top of the page.
- On the confirmation dialog box, enter the name of the policy, and then choose **Delete**.

#### **AWS CLI & AWS SDKs**

#### To delete an SCP

The following code examples show how to use DeletePolicy.

.NET

#### **AWS SDK for .NET**

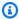

#### Note

There's more on GitHub. Find the complete example and learn how to set up and run in the AWS Code Examples Repository.

```
using System;
using System.Threading.Tasks;
using Amazon.Organizations;
using Amazon.Organizations.Model;
/// <summary>
/// Deletes an existing AWS Organizations policy.
/// </summary>
public class DeletePolicy
{
   /// <summary>
   /// Initializes the Organizations client object and then uses it to
   /// delete the policy with the specified policyId.
    /// </summary>
    public static async Task Main()
```

```
{
        // Create the client object using the default account.
        IAmazonOrganizations client = new AmazonOrganizationsClient();
        var policyId = "p-00000000";
        var request = new DeletePolicyRequest
            PolicyId = policyId,
        };
        var response = await client.DeletePolicyAsync(request);
        if (response.HttpStatusCode == System.Net.HttpStatusCode.OK)
        {
            Console.WriteLine($"Successfully deleted Policy: {policyId}.");
        }
        else
        {
            Console.WriteLine($"Could not delete Policy: {policyId}.");
        }
   }
}
```

• For API details, see DeletePolicy in AWS SDK for .NET API Reference.

CLI

#### **AWS CLI**

## To delete a policy

The following example shows how to delete a policy from an organization. The example assumes that you previously detached the policy from all entities:

```
aws organizations delete-policy --policy-id p-examplepolicyid111
```

• For API details, see DeletePolicy in AWS CLI Command Reference.

#### Python

#### **SDK for Python (Boto3)**

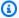

#### Note

There's more on GitHub. Find the complete example and learn how to set up and run in the AWS Code Examples Repository.

```
def delete_policy(policy_id, orgs_client):
    Deletes a policy.
    :param policy_id: The ID of the policy to delete.
    :param orgs_client: The Boto3 Organizations client.
    .....
    try:
        orgs_client.delete_policy(PolicyId=policy_id)
        logger.info("Deleted policy %s.", policy_id)
    except ClientError:
        logger.exception("Couldn't delete policy %s.", policy_id)
        raise
```

• For API details, see DeletePolicy in AWS SDK for Python (Boto3) API Reference.

## Attaching and detaching service control policies

When you sign in to your organization's management account, you can attach a service control policy (SCP) that you previously created. You can attach an SCP to the organization root, to an organizational unit (OU), or directly to an account. To attach an SCP, complete the following steps.

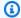

#### Minimum permissions

To attach an SCP to a root, OU, or account, you need permission to run the following action:

 organizations: AttachPolicy with a Resource element in the same policy statement that includes "\*" or the Amazon Resource Name (ARN) of the specified policy and the ARN of the root, OU, or account that you want to attach the policy to

#### **AWS Management Console**

You can attach an SCP by either navigating to the policy or to the root, OU, or account that you want to attach the policy to.

#### To attach an SCP by navigating to the root, OU, or account

- 1. Sign in to the <u>AWS Organizations console</u>. You must sign in as an IAM user, assume an IAM role, or sign in as the root user (not recommended) in the organization's management account.
- 2. On the <u>AWS accounts</u> page, navigate to and then choose the check box next to the root, OU, or account that you want to attach an SCP to. You might have to expand OUs (choose the

)

)

- to find the OU or account that you want.
- 3. In the **Policies** tab, in the entry for **Service control policies**, choose **Attach**.
- 4. Find the policy that you want and choose **Attach policy**.

The list of attached SCPs on the **Policies** tab is updated to include the new addition. The policy change takes effect immediately, affecting the permissions of IAM users and roles in the attached account or all accounts under the attached root or OU.

### To attach an SCP by navigating to the policy

- 1. Sign in to the <u>AWS Organizations console</u>. You must sign in as an IAM user, assume an IAM role, or sign in as the root user (not recommended) in the organization's management account.
- 2. On the <u>Service control policies</u> page, choose the name of the policy that you want to attach.
- 3. On the **Targets** tab, choose **Attach**.
- 4. Choose the radio button next to the root, OU, or account that you want to attach the policy to. You might have to expand OUs (choose the
  - to find the OU or account that you want.
- Choose Attach policy.

The list of attached SCPs on the **Targets** tab is updated to include the new addition. The policy change takes effect immediately, affecting the permissions of IAM users and roles in the attached account or all accounts under the attached root or OU.

#### **AWS CLI & AWS SDKs**

#### To attach an SCP by navigating to the root, OU, or account

The following code examples show how to use AttachPolicy.

.NET

#### **AWS SDK for .NET**

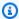

#### Note

There's more on GitHub. Find the complete example and learn how to set up and run in the AWS Code Examples Repository.

```
using System;
using System. Threading. Tasks;
using Amazon.Organizations;
using Amazon.Organizations.Model;
/// <summary>
/// Shows how to attach an AWS Organizations policy to an organization,
/// an organizational unit, or an account.
/// </summary>
public class AttachPolicy
{
    /// <summary>
    /// Initializes the Organizations client object and then calls the
    /// AttachPolicyAsync method to attach the policy to the root
    /// organization.
    /// </summary>
    public static async Task Main()
        IAmazonOrganizations client = new AmazonOrganizationsClient();
        var policyId = "p-00000000";
        var targetId = "r-0000";
```

```
var request = new AttachPolicyRequest
{
        PolicyId = policyId,
        TargetId = targetId,
};

var response = await client.AttachPolicyAsync(request);

if (response.HttpStatusCode == System.Net.HttpStatusCode.OK)
{
        Console.WriteLine($"Successfully attached Policy ID {policyId} to
Target ID: {targetId}.");
    }
    else
    {
        Console.WriteLine("Was not successful in attaching the policy.");
    }
}
}
```

• For API details, see AttachPolicy in AWS SDK for .NET API Reference.

CLI

#### **AWS CLI**

## To attach a policy to a root, OU, or account

#### Example 1

The following example shows how to attach a service control policy (SCP) to an OU:

```
aws organizations attach-policy
--policy-id p-examplepolicyid111
--target-id ou-examplerootid111-exampleouid111
```

#### Example 2

The following example shows how to attach a service control policy directly to an account:

```
aws organizations attach-policy
                --policy-id p-examplepolicyid111
                --target-id 3333333333333
```

For API details, see AttachPolicy in AWS CLI Command Reference.

#### Python

#### **SDK for Python (Boto3)**

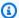

#### Note

There's more on GitHub. Find the complete example and learn how to set up and run in the AWS Code Examples Repository.

```
def attach_policy(policy_id, target_id, orgs_client):
   Attaches a policy to a target. The target is an organization root, account,
   organizational unit.
    :param policy_id: The ID of the policy to attach.
    :param target_id: The ID of the resources to attach the policy to.
    :param orgs_client: The Boto3 Organizations client.
   try:
       orgs_client.attach_policy(PolicyId=policy_id, TargetId=target_id)
        logger.info("Attached policy %s to target %s.", policy_id, target_id)
    except ClientError:
        logger.exception(
            "Couldn't attach policy %s to target %s.", policy_id, target_id
        )
       raise
```

• For API details, see AttachPolicy in AWS SDK for Python (Boto3) API Reference.

The policy change takes effect immediately, affecting the permissions of IAM users and roles in the attached account or all accounts under the attached root or OU.

### Detaching an SCP from the organization root, OUs, or accounts

When you sign in to your organization's management account, you can detach an SCP from the organization root, OU, or account that it is attached to. After you detach an SCP from an entity, that SCP no longer applies to any IAM users and IAM roles that were affected by the now detached entity. To detach an SCP, complete the following steps.

## Note

You can't detach the last SCP from a root, an OU, or an account. There must be at least one SCP attached to every root, OU, and account at all times.

## Minimum permissions

To detach an SCP from the root, OU, or account, you need permission to run the following action:

• organizations:DetachPolicy

## **AWS Management Console**

You can detach an SCP by either navigating to the policy or to the root, OU, or account that you want to detach the policy from.

## To detach an SCP by navigating to the root, OU, or account it's attached to

- 1. Sign in to the <u>AWS Organizations console</u>. You must sign in as an IAM user, assume an IAM role, or sign in as the root user (<u>not recommended</u>) in the organization's management account.
- 2. On the <u>AWS accounts</u> page navigate to the Root, OU, or account that you want to detach a policy from. You might have to expand OUs (choose the
  - to find the OU or account that you want. Choose the name of the Root, OU, or account.

)

3. On the **Policies** tab, choose the radio button next to the SCP that you want to detach, and then choose **Detach**.

4. In the confirmation dialog box, choose **Detach policy**.

The list of attached SCPs is updated. The policy change caused by detaching the SCP takes effect immediately. For example, detaching an SCP immediately affects the permissions of IAM users and roles in the formerly attached account or accounts under the formerly attached organization root or OU.

#### To detach an SCP by navigating to the policy

- 1. Sign in to the <u>AWS Organizations console</u>. You must sign in as an IAM user, assume an IAM role, or sign in as the root user (not recommended) in the organization's management account.
- 2. On the <u>Service control policies</u> page, choose the name of the policy that you want to detach from a root, OU, or account.
- 3. On the **Targets** tab, choose the radio button next to the root, OU, or account that you want to detach the policy from. You might have to expand OUs (choose the

to find the OU or account that you want.

- 4. Choose **Detach**.
- 5. In the confirmation dialog box, choose **Detach**.

The list of attached SCPs is updated. The policy change caused by detaching the SCP takes effect immediately. For example, detaching an SCP immediately affects the permissions of IAM users and roles in the formerly attached account or accounts under the formerly attached organization root or OU.

)

#### **AWS CLI & AWS SDKs**

To detach an SCP from a root, OU, or account

The following code examples show how to use DetachPolicy.

#### .NET

#### **AWS SDK for .NET**

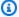

#### (i) Note

There's more on GitHub. Find the complete example and learn how to set up and run in the AWS Code Examples Repository.

```
using System;
using System. Threading. Tasks;
using Amazon.Organizations;
using Amazon.Organizations.Model;
/// <summary>
/// Shows how to detach a policy from an AWS Organizations organization,
/// organizational unit, or account.
/// </summary>
public class DetachPolicy
{
    /// <summary>
    /// Initializes the Organizations client object and uses it to call
    /// DetachPolicyAsync to detach the policy.
    /// </summary>
    public static async Task Main()
        // Create the client object using the default account.
        IAmazonOrganizations client = new AmazonOrganizationsClient();
        var policyId = "p-00000000";
        var targetId = "r-0000";
        var request = new DetachPolicyRequest
        {
            PolicyId = policyId,
            TargetId = targetId,
        };
        var response = await client.DetachPolicyAsync(request);
        if (response.HttpStatusCode == System.Net.HttpStatusCode.OK)
```

User Guide **AWS Organizations** 

```
{
               Console.WriteLine($"Successfully detached policy with Policy Id:
{policyId}.");
           else
           {
               Console.WriteLine("Could not detach the policy.");
           }
       }
   }
```

• For API details, see DetachPolicy in AWS SDK for .NET API Reference.

CLI

#### **AWS CLI**

#### To detach a policy from a root, OU, or account

The following example shows how to detach a policy from an OU:

```
aws organizations detach-policy --target-id ou-examplerootid111-exampleouid111
--policy-id p-examplepolicyid111
```

• For API details, see DetachPolicy in AWS CLI Command Reference.

#### Python

## **SDK for Python (Boto3)**

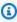

#### Note

There's more on GitHub. Find the complete example and learn how to set up and run in the AWS Code Examples Repository.

```
def detach_policy(policy_id, target_id, orgs_client):
```

```
Detaches a policy from a target.
   :param policy_id: The ID of the policy to detach.
   :param target_id: The ID of the resource where the policy is currently
attached.
   :param orgs_client: The Boto3 Organizations client.
  try:
       orgs_client.detach_policy(PolicyId=policy_id, TargetId=target_id)
      logger.info("Detached policy %s from target %s.", policy_id, target_id)
   except ClientError:
      logger.exception(
           "Couldn't detach policy %s from target %s.", policy_id, target_id
       )
       raise
```

• For API details, see DetachPolicy in AWS SDK for Python (Boto3) API Reference.

The policy change takes effect immediately, affecting the permissions of IAM users and roles in the attached account or all accounts under the attached root or OU

## **SCP** evaluation

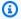

#### Note

The information in this section does **not** apply to management policy types, including Al services opt-out policies, backup policies, or tag policies. For more information, see Understanding management policy inheritance.

As you can attach multiple service control policies (SCPs) at different levels in AWS Organizations, understanding how SCPs are evaluated can help you write SCPs that yield the right outcome.

#### **Topics**

- How SCPs work with Allow
- How SCPs work with Deny
- Strategy for using SCPs

#### How SCPs work with Allow

For a permission to be **allowed** for a specific account, there must be an **explicit Allow statement** at every level from the root through each OU in the direct path to the account (including the target account itself). This is why when you enable SCPs, AWS Organizations attaches an AWS managed SCP policy named <u>FullAWSAccess</u> which allows all services and actions. If this policy is removed and not replaced at any level of the organization, all OUs and accounts under that level would be blocked from taking any actions.

For example, let's walk through the scenario shown in figures 1 and 2. For a permission or a service to be allowed at Account B, a SCP that allows the permission or service should be attached to Root, the Production OU, and to Account B itself.

SCP evaluation follows a deny-by-default model, meaning that any permissions not explicitly allowed in the SCPs are denied. If an allow statement is not present in the SCPs at any of the levels such as Root, Production OU or Account B, the access is denied.

### Notes

- An Allow statement in an SCP permits the Resource element to only have a "\*" entry.
- An Allow statement in an SCP can't have a Condition element at all.

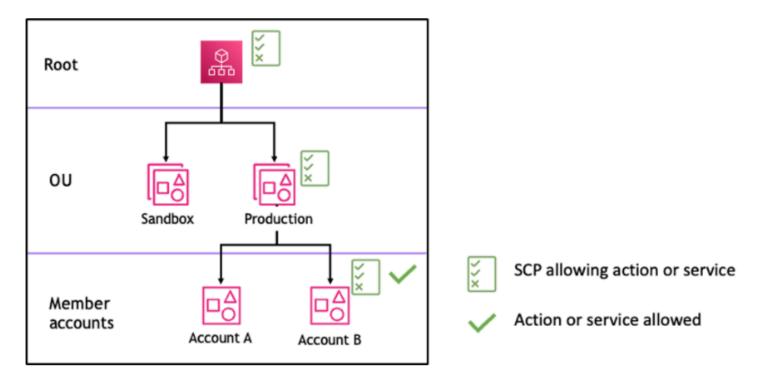

Figure 1: Example organization structure with an Allow statement attached at Root, Production OU and Account B

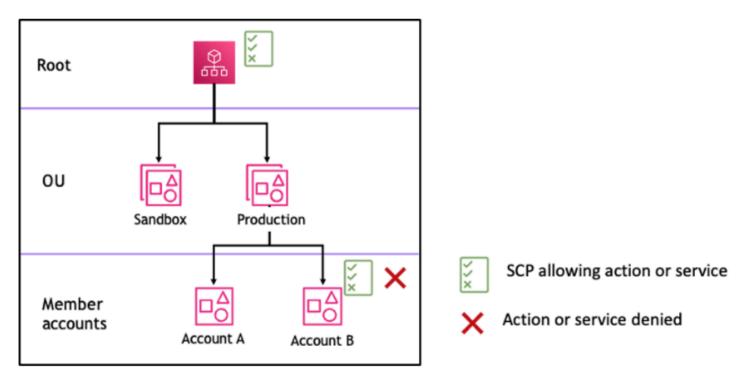

Figure 2: Example organization structure with an Allow statement missing at Production OU and its impact on Account B

## **How SCPs work with Deny**

For a permission to be **denied** for a specific account, **any SCP** from the root through each OU in the direct path to the account (including the target account itself) can deny that permission.

For example, let's say there is an SCP attached to the Production OU that has an explicit Deny statement specified for a given service. There also happens to be another SCP attached to Root and to Account B that explicitly allows access to that same service, as shown in Figure 3. As a result, both Account A and Account B will be denied access to the service as a deny policy attached to any level in the organization is evaluated for all the OUs and member accounts underneath it.

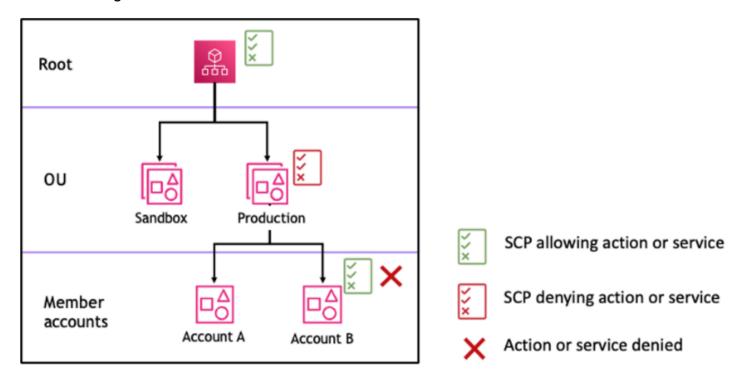

Figure 3: Example organization structure with an Deny statement attached at Production OU and its impact on Account B

## **Strategy for using SCPs**

While writing SCPs you can make use of a combination of Allow and Deny statements to allow intended actions and services in your organization. Deny statements are a powerful way to implement restrictions that should be true for a broader part of your organization or OUs because when they are applied at the root or the OU level they affect all the accounts under it.

For example, you can implement a policy using Deny statements to <a href="Prevent member accounts">Prevent member accounts</a> from leaving the organization at the root level, which will be effective for all the accounts in the

organization. Deny statements also support condition element which can be helpful to create exceptions.

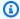

#### (i) Tip

You can use service last accessed data in IAM to update your SCPs to restrict access to only the AWS services that you need. For more information, see Viewing Organizations Service Last Accessed Data for Organizations in the IAM User Guide.

AWS Organizations attaches an AWS managed SCP named FullAWSAccess to every root, OU and account when it's created. This policy allows all services and actions. You can replace FullAWSAccess with a policy allowing only a set of services so that new AWS services are not allowed unless they are explicitly allowed by updating SCPs. For example, if your organization wants to only allow the use of a subset of services in your environment, you can use an Allow statement to only allow specific services.

```
{
"Version": "2012-10-17",
    "Statement": [
        {
             "Effect": "Allow",
             "Action": [
                 "ec2:*",
                 "cloudwatch: *",
                 "organizations: *"
             ],
             "Resource": "*"
        }
    ]
}
```

A policy combining the two statements might look like the following example, which prevents member accounts from leaving the organization and allows use of desired AWS services. The organization administrator can detach the **FullAWSAccess** policy and attach this one instead.

```
{
    "Version": "2012-10-17",
    "Statement": 「
        {
```

```
"Effect": "Allow",
    "Action": [
        "ec2:*",
        "organizations:*"
    ],
    "Resource": "*"
    },
    {
        "Effect": "Deny",
        "Action":"organizations:LeaveOrganization",
        "Resource": "*"
    }
]
```

Now, consider the following sample organization structure to understand how you can apply multiple SCPs at different levels in an organization.

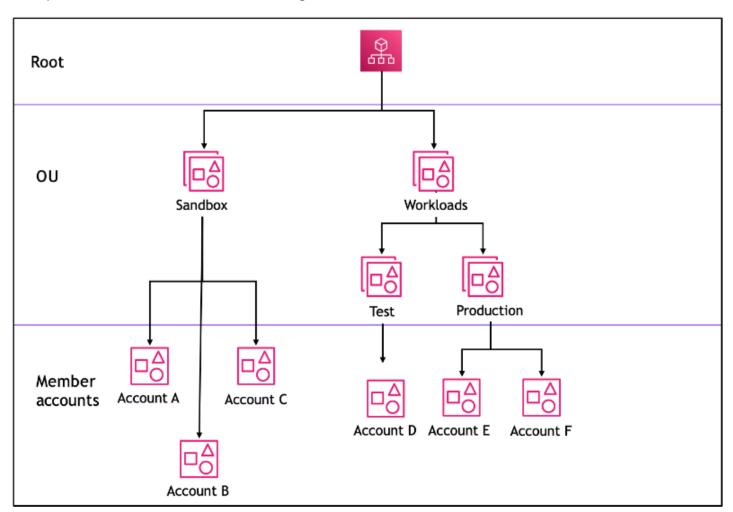

The following table shows the effective policies in the Sandbox OU.

| Scenario | SCP at Root        | SCP at<br>Sandbox OU                   | SCP at<br>Account A                     | Resultant<br>policy at<br>Account A | Resultant policy at Account B and Account C |
|----------|--------------------|----------------------------------------|-----------------------------------------|-------------------------------------|---------------------------------------------|
| 1        | Full AWS<br>access | Full AWS<br>access + deny<br>S3 access | Full AWS<br>access + deny<br>EC2 access | No S3, no<br>EC2 access             | No S3 access                                |
| 2        | Full AWS access    | Allow EC2 access                       | Allow EC2 access                        | Full AWS access                     | Full AWS access                             |
| 3        | Deny S3<br>access  | Allow S3<br>access                     | Full AWS<br>access                      | No S3 access                        | No S3 access                                |

The following table shows the effective policies in the Workloads OU.

| Scenario | SCP at Root        | SCP at<br>Workloads<br>OU | SCP at Test<br>OU                       | Resultant<br>policy at<br>Account D | Resultant policies at Productio n OU, Account E and Account F |
|----------|--------------------|---------------------------|-----------------------------------------|-------------------------------------|---------------------------------------------------------------|
| 1        | Full AWS<br>access | Full AWS<br>access        | Full AWS<br>access + deny<br>EC2 access | No EC2<br>access                    | Full AWS<br>access                                            |
| 2        | Full AWS access    | Full AWS access           | Allow EC2 access                        | Full AWS access                     | Full AWS access                                               |
| 3        | Deny S3<br>access  | Full AWS access           | Allow S3 access                         | No S3 access                        | No S3 access                                                  |

# **SCP** syntax

Service control policies (SCPs) use a similar syntax to that used by AWS Identity and Access Management (IAM) permission policies and resource-based policies (like Amazon S3 bucket policies). For more information about IAM policies and their syntax, see Overview of IAM Policies in the IAM User Guide.

An SCP is a plaintext file that is structured according to the rules of JSON. It uses the elements that are described in this topic.

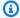

#### Note

All characters in your SCP count against its maximum size. The examples in this guide show the SCPs formatted with extra white space to improve their readability. However, to save space if your policy size approaches the maximum size, you can delete any white space, such as space characters and line breaks that are outside quotation marks.

For general information about SCPs, see Service control policies (SCPs).

# **Elements summary**

The following table summarizes the policy elements that you can use in SCPs. Some policy elements are available only in SCPs that deny actions. The Supported effects column lists the effect type that you can use with each policy element in SCPs.

| Element | Purpose                                                                | Supported effects |
|---------|------------------------------------------------------------------------|-------------------|
| Version | Specifies the language syntax rules to use for processin g the policy. | Allow, Deny       |

| Element            | Purpose                                                                                             | Supported effects |
|--------------------|----------------------------------------------------------------------------------------------------|-------------------|
| Statement          | Serves as the container for policy elements. You can have multiple statement s in SCPs.             | Allow, Deny       |
| Statement ID (Sid) | (Optional<br>) Provides<br>a friendly<br>name<br>for the<br>statement                               | Allow, Deny       |
| Effect             | Defines whether the SCP statement allows or denies access to the IAM users and roles in an account. | Allow, Deny       |

| Element   | Purpose                                                                                             | Supported effects |
|-----------|----------------------------------------------------------------------------------------------------|-------------------|
| Action    | Specifies AWS service and actions that the SCP allows or denies.                                    | Allow, Deny       |
| NotAction | Specifies AWS service and actions that are exempt from the SCP. Used instead of the Action element. | Deny              |
| Resource  | Specifies<br>the AWS<br>resources<br>that<br>the SCP<br>applies to.                                 | Deny              |

| Element   | Purpose                                                    | Supported effects |
|-----------|------------------------------------------------------------|-------------------|
| Condition | Specifies condition s for when the statement is in effect. | Deny              |

The following sections provide more information and examples of how policy elements are used in SCPs.

#### **Version element**

Every SCP must include a Version element with the value "2012-10-17". This is the same version value as the most recent version of IAM permission policies.

```
"Version": "2012-10-17",
```

For more information, see IAM JSON Policy Elements: Version in the IAM User Guide.

#### Statement element

An SCP consists of one or more Statement elements. You can have only one Statement keyword in a policy, but the value can be a JSON array of statements (surrounded by [] characters).

The following example shows a single statement that consists of single Effect, Action, and Resource elements.

```
"Statement": {
    "Effect": "Allow",
    "Action": "*",
    "Resource": "*"
}
```

The following example includes two statements as an array list inside one Statement element. The first statement allows all actions, while the second denies any EC2 actions. The result is that

an administrator in the account can delegate any permission *except* those from Amazon Elastic Compute Cloud (Amazon EC2).

For more information, see IAM JSON Policy Elements: Statement in the IAM User Guide.

# Statement ID (Sid) element

The Sid is an optional identifier that you provide for the policy statement. You can assign a Sid value to each statement in a statement array. The following example SCP shows a sample Sid statement.

```
{
    "Statement": {
        "Sid": "AllowsAllActions",
        "Effect": "Allow",
        "Action": "*",
        "Resource": "*"
}
```

For more information, see <u>IAM JSON Policy Elements: Id</u> in the *IAM User Guide*.

#### Effect element

Each statement must contain one Effect element. The value can be either Allow or Deny. It affects any actions listed in the same statement.

For more information, see IAM JSON Policy Elements: Effect in the IAM User Guide.

#### "Effect": "Allow"

The following example shows an SCP with a statement that contains an Effect element with a value of Allow that permits account users to perform actions for the Amazon S3 service. This example is useful in an organization that uses the <u>allow list strategy</u> (where the default FullAWSAccess policies are all detached so that permissions are implicitly denied by default). The result is that the statement allows the Amazon S3 permissions for any attached accounts:

```
{
    "Statement": {
        "Effect": "Allow",
        "Action": "s3:*",
        "Resource": "*"
    }
}
```

Even though this statement uses the same Allow value keyword as an IAM permission policy, in an SCP it doesn't actually grant a user permission to do anything. Instead, SCPs act as *filters* that specify the maximum permissions for the IAM users and IAM roles in an organization. In the preceding example, even if a user in the account had the AdministratorAccess managed policy attached, this SCP limits *all* users in affected accounts to only Amazon S3 actions.

# "Effect": "Deny"

In a statement where the Effect element has a value of Deny, you can also restrict access to specific resources or define conditions for when SCPs are in effect.

The following shows an example of how to use a condition key in a deny statement.

}

This statement in an SCP sets a guardrail to prevent affected accounts (where the SCP is attached to the account itself or to the organization root or OU that contains the account), from launching Amazon EC2 instances if the Amazon EC2 instance isn't set to t2.micro. Even if an IAM policy that allows this action is attached to the account, the guardrail created by the SCP prevents it.

#### Action and NotAction elements

Each statement must contain one of the following:

- In allow and deny statements, an Action element.
- In deny statements only (where the value of the Effect element is Deny), an Action or NotAction element.

The value for the Action or NotAction element is a list (a JSON array) of strings that identify AWS services and actions that are allowed or denied by the statement.

Each string consists of the abbreviation for the service (such as "s3", "ec2", "iam", or "organizations"), in all lowercase, followed by a colon and then an action from that service. The actions and notactions are case sensitive and must be typed as shown in each service's documentation. Generally, they are all typed with each word starting with an uppercase letter and the rest lowercase. For example: "s3:ListAllMyBuckets".

You also can use wildcard characters such as asterisk (\*) or question mark (?) in an SCP:

- Use an asterisk (\*) as a wildcard to match multiple actions that share part of a name. The value "s3:\*" means all actions in the Amazon S3 service. The value "ec2:Describe\*" matches only the EC2 actions that begin with "Describe".
- Use the question mark (?) wildcard to match a single character.

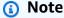

In an SCP, the wildcard characters (\*) and (?) in an Action or NotAction element can be used only by itself or at the end of the string. It can't appear at the beginning or middle of the string. Therefore, "servicename:action\*" is valid, but "servicename:\*action" and "servicename:some\*action" are both invalid in SCPs.

For a list of all the services and the actions that they support in both AWS Organizations SCPs and IAM permission policies, <u>Actions, Resources, and Condition Keys for AWS Services</u> in the *Service Authorization Reference*.

For more information, see <u>IAM JSON Policy Elements</u>: Action and <u>IAM JSON Policy Elements</u>: NotAction in the *IAM User Guide*.

### **Example of Action element**

The following example shows an SCP with a statement that permits account administrators to delegate describe, start, stop, and terminate permissions for EC2 instances in the account. This is an example of an <u>allow list</u>, and is useful when the default Allow \* policies are *not* attached so that, by default, permissions are implicitly denied. If the default Allow \* policy is still attached to the root, OU, or account to which the following policy is attached, the policy has no effect.

```
{
    "Version": "2012-10-17",
    "Statement": {
        "Effect": "Allow",
        "Action": [
            "ec2:DescribeInstances", "ec2:DescribeImages", "ec2:DescribeKeyPairs",
            "ec2:DescribeSecurityGroups", "ec2:DescribeAvailabilityZones",
        "ec2:RunInstances",
        "ec2:TerminateInstances", "ec2:StopInstances", "ec2:StartInstances"
        ],
        "Resource": "*"
    }
}
```

The following example shows how you can <u>deny access</u> to services that you don't want used in attached accounts. It assumes that the default "Allow \*" SCPs are still attached to all OUs and the root. This example policy prevents the account administrators in attached accounts from delegating any permissions for the IAM, Amazon EC2, and Amazon RDS services. Any action from other services can be delegated as long as there isn't another attached policy that denies them.

```
{
   "Version": "2012-10-17",
   "Statement": {
       "Effect": "Deny",
       "Action": [ "iam:*", "ec2:*", "rds:*" ],
       "Resource": "*"
```

```
}
}
```

#### Example of NotAction element

The following example shows how you can use a NotAction element to exclude AWS services from the effect of the policy.

```
{
  "Version": "2012-10-17",
  "Statement": [
    {
      "Sid": "LimitActionsInRegion",
      "Effect": "Deny",
      "NotAction": "iam:*",
      "Resource": "*",
      "Condition": {
        "StringNotEquals": {
          "aws:RequestedRegion": "us-west-1"
         }
       }
     }
   ]
}
```

With this statement, affected accounts are limited to taking actions in the specified AWS Region, except when using IAM actions.

#### Resource element

In statements where the Effect element has a value of Allow, you can specify only "\*" in the Resource element of an SCP. You can't specify individual resource Amazon Resource Names (ARNs).

You also can use wildcard characters such as asterisk (\*) or question mark (?) in the resource element:

- Use an asterisk (\*) as a wildcard to match multiple actions that share part of a name.
- Use the question mark (?) wildcard to match a single character.

In statements where the Effect element has a value of Deny, you can specify individual ARNs, as shown in the following example.

```
{
  "Version": "2012-10-17",
  "Statement": [
    {
      "Sid": "DenyAccessToAdminRole",
      "Effect": "Deny",
      "Action": [
        "iam:AttachRolePolicy",
        "iam:DeleteRole",
        "iam:DeleteRolePermissionsBoundary",
        "iam:DeleteRolePolicy",
        "iam:DetachRolePolicy",
        "iam:PutRolePermissionsBoundary",
        "iam:PutRolePolicy",
        "iam:UpdateAssumeRolePolicy",
        "iam:UpdateRole",
        "iam:UpdateRoleDescription"
      ],
      "Resource": [
        "arn:aws:iam::*:role/role-to-deny"
    }
  ]
}
```

This SCP restricts IAM users and roles in affected accounts from making changes to a common administrative IAM role created in all accounts in your organization.

For more information, see IAM JSON Policy Elements: Resource in the IAM User Guide.

#### Condition element

You can specify a Condition element in deny statements in an SCP.

```
"Effect": "Deny",
             "NotAction": [
                 "cloudfront: *",
                 "iam:*",
                 "route53:*",
                 "support:*"
             ],
             "Resource": "*",
             "Condition": {
                 "StringNotEquals": {
                     "aws:RequestedRegion": [
                          "eu-central-1",
                          "eu-west-1"
                     ]
                 }
             }
        }
    ]
}
```

This SCP denies access to any operations outside the eu-central-1 and eu-west-1 Regions, except for actions in the listed services.

For more information, see <u>IAM JSON Policy Elements</u>: <u>Condition</u> in the *IAM User Guide*.

# **Unsupported elements**

The following elements aren't supported in SCPs:

- Principal
- NotPrincipal
- NotResource

# Service control policy examples

The example <u>service control policies (SCPs)</u> displayed in this topic are for information purposes only.

# **(1)** Before using these examples

Before you use these example SCPs in your organization, do the following:

- Carefully review and customize the SCPs for your unique requirements.
- Thoroughly test the SCPs in your environment with the AWS services that you use.

The example policies in this section demonstrate the implementation and use of SCPs. They're **not** intended to be interpreted as official AWS recommendations or best practices to be implemented exactly as shown. It is your responsibility to carefully test any denybased policies for its suitability to solve the business requirements of your environment. Deny-based service control policies can unintentionally limit or block your use of AWS services unless you add the necessary exceptions to the policy. For an example of such an exception, see the first example that exempts global services from the rules that block access to unwanted AWS Regions.

 Remember that an SCP affects every user and role, including the root user, in every account that it's attached to.

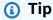

You can use service last accessed data in IAM to update your SCPs to restrict access to only the AWS services that you need. For more information, see Viewing Organizations Service Last Accessed Data for Organizations in the IAM User Guide.

Each of the following policies is an example of a deny list policy strategy. Deny list policies must be attached along with other policies that allow the approved actions in the affected accounts. For example, the default FullAWSAccess policy permits the use of all services in an account. This policy is attached by default to the root, all organizational units (OUs), and all accounts. It doesn't actually grant the permissions; no SCP does. Instead, it enables administrators in that account to delegate access to those actions by attaching standard AWS Identity and Access Management (IAM) permissions policies to users, roles, or groups in the account. Each of these deny list policies then overrides any policy by blocking access to the specified services or actions.

# **Examples**

- General examples
  - Deny access to AWS based on the requested AWS Region
  - Prevent IAM users and roles from making certain changes

• Prevent IAM users and roles from making specified changes, with an exception for a specified admin role

- Require MFA to perform an API action
- Block service access for the root user
- Prevent member accounts from leaving the organization
- Example SCPs for Amazon CloudWatch
  - · Prevent users from disabling CloudWatch or altering its configuration
- Example SCPs for AWS Config
  - Prevent users from disabling AWS Config or changing its rules
- Example SCPs for Amazon Elastic Compute Cloud (Amazon EC2)
  - Require Amazon EC2 instances to use a specific type
  - Prevent launching EC2 instances without IMDSv2
  - Prevent disabling of default Amazon EBS encryption
- Example SCPs for Amazon GuardDuty
  - · Prevent users from disabling GuardDuty or modifying its configuration
- Example SCPs for AWS Resource Access Manager
  - Preventing external sharing
  - Allowing specific accounts to share only specified resource types
  - Prevent sharing with organizations or organizational units (OUs)
  - Allow sharing with only specified IAM users and roles
- Example SCPs for Amazon Route 53 Application Recovery Controller
  - Prevent users from updating Route 53 ARC routing control states
- Example SCPs for Amazon S3
  - Prevent Amazon S3 unencrypted object uploads
- Example SCPs for tagging resources
  - Require a tag on specified created resources
  - Prevent tags from being modified except by authorized principals
- Example SCPs for Amazon Virtual Private Cloud (Amazon VPC)
  - Prevent users from deleting Amazon VPC flow logs

# **General examples**

#### Deny access to AWS based on the requested AWS Region

This SCP denies access to any operations outside of the specified Regions. Replace eu-central-1 and eu-west-1 with the AWS Regions you want to use. It provides exemptions for operations in approved global services. This example also shows how to exempt requests made by either of two specified administrator roles.

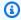

#### Note

To use the Region deny SCP with AWS Control Tower, see Deny access to AWS based on the requested AWS Region in the AWS Control Tower Controls Reference Guide.

This policy uses the Deny effect to deny access to all requests for operations that don't target one of the two approved regions (eu-central-1 and eu-west-1). The NotAction element enables you to list services whose operations (or individual operations) are exempted from this restriction. Because global services have endpoints that are physically hosted by the us-east-1 Region, they must be exempted in this way. With an SCP structured this way, requests made to global services in the us-east-1 Region are allowed if the requested service is included in the NotAction element. Any other requests to services in the us-east-1 Region are denied by this example policy.

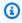

# Note

This example might not include all of the latest global AWS services or operations. Replace the list of services and operations with the global services used by accounts in your organization.

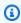

#### (i) Tip

You can view the service last accessed data in the IAM console to determine what global services your organization uses. The **Access Advisor** tab on the details page for an IAM user, group, or role displays the AWS services that have been used by that entity, sorted by most recent access.

### Considerations

AWS KMS and AWS Certificate Manager support Regional endpoints. However, if you
want to use them with a global service such as Amazon CloudFront you must include
them in the global service exclusion list in the following example SCP. A global service
like Amazon CloudFront typically requires access to AWS KMS and ACM in the same
region, which for a global service is the US East (N. Virginia) Region (us-east-1).

 By default, AWS STS is a global service and must be included in the global service exclusion list. However, you can enable AWS STS to use Region endpoints instead of a single global endpoint. If you do this, you can remove STS from the global service exemption list in the following example SCP. For more information see <a href="Managing AWS">Managing AWS</a> STS in an AWS Region.

```
{
    "Version": "2012-10-17",
    "Statement": [
        {
            "Sid": "DenyAllOutsideEU",
            "Effect": "Deny",
            "NotAction": [
                 "a4b:*",
                 "acm:*",
                 "aws-marketplace-management:*",
                 "aws-marketplace:*",
                 "aws-portal:*",
                 "budgets:*",
                 "ce:*",
                 "chime:*",
                 "cloudfront:*",
                 "config: *",
                 "cur:*",
                 "directconnect:*",
                 "ec2:DescribeRegions",
                 "ec2:DescribeTransitGateways",
                 "ec2:DescribeVpnGateways",
                 "fms:*",
                 "globalaccelerator:*",
                 "health: *",
                 "iam:*",
```

```
"importexport:*",
                "kms:*",
                "mobileanalytics:*",
                "networkmanager:*",
                "organizations:*",
                "pricing: *",
                "route53:*",
                "route53domains:*",
                "route53-recovery-cluster:*",
                "route53-recovery-control-config:*",
                "route53-recovery-readiness:*",
                "s3:GetAccountPublic*",
                "s3:ListAllMyBuckets",
                "s3:ListMultiRegionAccessPoints",
                "s3:PutAccountPublic*",
                "shield:*",
                "sts:*",
                "support:*",
                "trustedadvisor:*",
                "waf-regional:*",
                 "waf:*",
                "wafv2:*",
                "wellarchitected:*"
            ],
            "Resource": "*",
            "Condition": {
                 "StringNotEquals": {
                     "aws:RequestedRegion": [
                         "eu-central-1",
                         "eu-west-1"
                     ]
                },
                 "ArnNotLike": {
                     "aws:PrincipalARN": [
                         "arn:aws:iam::*:role/Role1AllowedToBypassThisSCP",
                         "arn:aws:iam::*:role/Role2AllowedToBypassThisSCP"
                     ]
                }
            }
        }
    ]
}
```

#### Prevent IAM users and roles from making certain changes

This SCP restricts IAM users and roles from making changes to the specified IAM role that you created in all accounts in your organization.

```
{
  "Version": "2012-10-17",
  "Statement": [
    {
      "Sid": "DenyAccessToASpecificRole",
      "Effect": "Deny",
      "Action": [
        "iam:AttachRolePolicy",
        "iam:DeleteRole",
        "iam:DeleteRolePermissionsBoundary",
        "iam:DeleteRolePolicy",
        "iam:DetachRolePolicy",
        "iam:PutRolePermissionsBoundary",
        "iam:PutRolePolicy",
        "iam:UpdateAssumeRolePolicy",
        "iam:UpdateRole",
        "iam:UpdateRoleDescription"
      ],
      "Resource": [
        "arn:aws:iam::*:role/name-of-role-to-deny"
    }
  ]
}
```

# Prevent IAM users and roles from making specified changes, with an exception for a specified admin role

This SCP builds on the previous example to make an exception for administrators. It prevents IAM users and roles in affected accounts from making changes to a common administrative IAM role created in all accounts in your organization *except* for administrators using a specified role.

```
{
  "Version": "2012-10-17",
  "Statement": [
    {
       "Sid": "DenyAccessWithException",
       "Effect": "Deny",
```

```
"Action": [
        "iam:AttachRolePolicy",
        "iam:DeleteRole",
        "iam:DeleteRolePermissionsBoundary",
        "iam:DeleteRolePolicy",
        "iam:DetachRolePolicy",
        "iam:PutRolePermissionsBoundary",
        "iam:PutRolePolicy",
        "iam:UpdateAssumeRolePolicy",
        "iam:UpdateRole",
        "iam:UpdateRoleDescription"
      ],
      "Resource": [
        "arn:aws:iam::*:role/name-of-role-to-deny"
      ],
      "Condition": {
        "StringNotLike": {
          "aws:PrincipalARN":"arn:aws:iam::*:role/name-of-admin-role-to-allow"
        }
      }
  ]
}
```

# Require MFA to perform an API action

Use an SCP like the following to require that multi-factor authentication (MFA) is enabled before an IAM user or role can perform an action. In this example, the action is to stop an Amazon EC2 instance.

```
{
  "Version": "2012-10-17",
  "Statement": [
    {
        "Sid": "DenyStopAndTerminateWhenMFAIsNotPresent",
        "Effect": "Deny",
        "Action": [
            "ec2:StopInstances",
            "ec2:TerminateInstances"
        ],
        "Resource": "*",
        "Condition": {"BoolIfExists": {"aws:MultiFactorAuthPresent": false}}
}
```

```
}
```

#### Block service access for the root user

The following policy restricts all access to the specified actions for the <u>root user</u> in a member account. If you want to prevent your accounts from using root credentials in specific ways, add your own actions to this policy.

```
{
  "Version": "2012-10-17",
  "Statement": [
      "Sid": "RestrictEC2ForRoot",
      "Effect": "Deny",
      "Action": [
        "ec2:*"
      ],
      "Resource": [
        11 * 11
      ],
      "Condition": {
        "StringLike": {
           "aws:PrincipalArn": [
             "arn:aws:iam::*:root"
        }
      }
    }
  ]
}
```

# Prevent member accounts from leaving the organization

The following policy blocks use of the LeaveOrganization API operation so that administrators of member accounts can't remove their accounts from the organization.

# **Example SCPs for Amazon CloudWatch**

# **Examples in this category**

· Prevent users from disabling CloudWatch or altering its configuration

# Prevent users from disabling CloudWatch or altering its configuration

A lower-level CloudWatch operator needs to monitor dashboards and alarms. However, the operator must not be able to delete or change any dashboard or alarm that senior people might put into place. This SCP prevents users or roles in any affected account from running any of the CloudWatch commands that could delete or change your dashboards or alarms.

```
{
  "Version": "2012-10-17",
  "Statement": [
    {
      "Effect": "Deny",
      "Action": [
        "cloudwatch:DeleteAlarms",
        "cloudwatch:DeleteDashboards",
        "cloudwatch:DisableAlarmActions",
        "cloudwatch:PutDashboard",
        "cloudwatch:PutMetricAlarm",
        "cloudwatch:SetAlarmState"
      ],
      "Resource": "*"
    }
  ]
}
```

# **Example SCPs for AWS Config**

# **Examples in this category**

Prevent users from disabling AWS Config or changing its rules

### Prevent users from disabling AWS Config or changing its rules

This SCP prevents users or roles in any affected account from running AWS Config operations that could disable AWS Config or alter its rules or triggers.

# **Example SCPs for Amazon Elastic Compute Cloud (Amazon EC2)**

# **Examples in this category**

- Require Amazon EC2 instances to use a specific type
- Prevent launching EC2 instances without IMDSv2
- Prevent disabling of default Amazon EBS encryption

# Require Amazon EC2 instances to use a specific type

With this SCP, any instance launches not using the t2.micro instance type are denied.

```
{
  "Version": "2012-10-17",
  "Statement": [
    {
        "Sid": "RequireMicroInstanceType",
        "Effect": "Deny",
```

```
"Action": "ec2:RunInstances",
    "Resource": [
        "arn:aws:ec2:*:*:instance/*"
],
    "Condition": {
        "StringNotEquals": {
            "ec2:InstanceType": "t2.micro"
        }
    }
}
```

# Prevent launching EC2 instances without IMDSv2

The following policy restricts all users from launching EC2 instances without IMDSv2.

```
Γ
   {
      "Effect": "Deny",
      "Action": "ec2:RunInstances",
      "Resource": "arn:aws:ec2:*:*:instance/*",
      "Condition":{
         "StringNotEquals":{
            "ec2:MetadataHttpTokens":"required"
         }
      }
   },
      "Effect": "Deny",
      "Action": "ec2:RunInstances",
      "Resource": "arn:aws:ec2:*:*:instance/*",
      "Condition":{
         "NumericGreaterThan":{
            "ec2:MetadataHttpPutResponseHopLimit":"3"
         }
      }
   },
      "Effect": "Deny",
      "Action":"*",
      "Resource":"*",
      "Condition":{
         "NumericLessThan":{
```

```
"ec2:RoleDelivery":"2.0"
}
}
},
{
   "Effect":"Deny",
   "Action":"ec2:ModifyInstanceMetadataOptions",
   "Resource":"*"
}
```

The following policy restricts all users from launching EC2 instances without IMDSv2 but allows specific IAM identities to modify instance metadata options.

```
Ε
 {
    "Effect": "Deny",
    "Action": "ec2:RunInstances",
    "Resource": "arn:aws:ec2:*:*:instance/*",
    "Condition": {
      "StringNotEquals": {
        "ec2:MetadataHttpTokens": "required"
      }
    }
 },
    "Effect": "Deny",
    "Action": "ec2:RunInstances",
    "Resource": "arn:aws:ec2:*:*:instance/*",
    "Condition": {
      "NumericGreaterThan": {
        "ec2:MetadataHttpPutResponseHopLimit": "3"
      }
   }
 },
 {
    "Effect": "Deny",
    "Action": "*",
    "Resource": "*",
    "Condition": {
      "NumericLessThan": {
        "ec2:RoleDelivery": "2.0"
      }
```

### Prevent disabling of default Amazon EBS encryption

The following policy restricts all users from disabling the default Amazon EBS Encryption.

```
{
  "Effect": "Deny",
  "Action": [
    "ec2:DisableEbsEncryptionByDefault"
],
  "Resource": "*"
}
```

# **Example SCPs for Amazon GuardDuty**

# **Examples in this category**

• Prevent users from disabling GuardDuty or modifying its configuration

# Prevent users from disabling GuardDuty or modifying its configuration

This SCP prevents users or roles in any affected account from disabling GuardDuty or altering its configuration, either directly as a command or through the console. It effectively enables read-only access to the GuardDuty information and resources.

```
{
    "Version": "2012-10-17",
```

```
"Statement": [
        {
            "Effect": "Deny",
            "Action": [
                "guardduty: AcceptInvitation",
                "quardduty:ArchiveFindings",
                "quardduty:CreateDetector",
                "guardduty:CreateFilter",
                "quardduty:CreateIPSet",
                "quardduty:CreateMembers",
                "guardduty:CreatePublishingDestination",
                "guardduty:CreateSampleFindings",
                "quardduty:CreateThreatIntelSet",
                "guardduty:DeclineInvitations",
                "guardduty:DeleteDetector",
                "guardduty:DeleteFilter",
                "quardduty:DeleteInvitations",
                "guardduty:DeleteIPSet",
                "guardduty:DeleteMembers",
                "guardduty:DeletePublishingDestination",
                "guardduty:DeleteThreatIntelSet",
                "guardduty:DisassociateFromMasterAccount",
                "guardduty:DisassociateMembers",
                "guardduty:InviteMembers",
                "guardduty:StartMonitoringMembers",
                "guardduty:StopMonitoringMembers",
                "guardduty: TagResource",
                "guardduty:UnarchiveFindings",
                "quardduty:UntagResource",
                "guardduty:UpdateDetector",
                "guardduty:UpdateFilter",
                "guardduty:UpdateFindingsFeedback",
                "quardduty:UpdateIPSet",
                "guardduty:UpdatePublishingDestination",
                "quardduty:UpdateThreatIntelSet"
            ],
            "Resource": "*"
        }
    ]
}
```

# **Example SCPs for AWS Resource Access Manager**

# **Examples in this category**

- · Preventing external sharing
- Allowing specific accounts to share only specified resource types
- Prevent sharing with organizations or organizational units (OUs)
- Allow sharing with only specified IAM users and roles

# **Preventing external sharing**

The following example SCP prevents users from creating resource shares that allow sharing with IAM users and roles that aren't part of the organization.

```
{
    "Version": "2012-10-17",
    "Statement": [
        {
             "Effect": "Deny",
            "Action": [
                 "ram:CreateResourceShare",
                 "ram:UpdateResourceShare"
            ],
            "Resource": "*",
             "Condition": {
                 "Bool": {
                     "ram:RequestedAllowsExternalPrincipals": "true"
                 }
            }
        }
    ]
}
```

# Allowing specific accounts to share only specified resource types

The following SCP allows accounts 111111111111 and 22222222222 to create resource shares that share prefix lists, and to associate prefix lists with existing resource shares.

```
{
    "Version": "2012-10-17",
```

```
"Statement": [
        {
            "Sid": "OnlyNamedAccountsCanSharePrefixLists",
            "Effect": "Allow",
            "Action": [
                "ram: AssociateResourceShare",
                "ram:CreateResourceShare"
            ],
            "Resource": "*",
            "Condition": {
                "StringNotEquals": {
                    "aws:PrincipalAccount": [
                         "11111111111",
                         "222222222"
                    ]
                },
                "StringEquals": {
                     "ram:RequestedResourceType": "ec2:PrefixList"
                }
            }
        }
    ]
}
```

# Prevent sharing with organizations or organizational units (OUs)

The following SCP prevents users from creating resource shares that share resources with an AWS Organization or OUs.

### Allow sharing with only specified IAM users and roles

The following example SCP allows users to share resources with *only* organization o-12345abcdef, organizational unit ou-98765fedcba, and account 11111111111.

```
{
    "Version": "2012-10-17",
    "Statement": [
        {
            "Effect": "Allow",
            "Action": [
                "ram: AssociateResourceShare",
                "ram:CreateResourceShare"
            ],
            "Resource": "*",
            "Condition": {
                "ForAnyValue:StringNotEquals": {
                     "ram:Principal": [
                         "arn:aws:organizations::123456789012:organization/
o-12345abcdef",
                         "arn:aws:organizations::123456789012:ou/o-12345abcdef/
ou-98765fedcba",
                         "11111111111"
                    ]
                }
            }
        }
    ]
}
```

# **Example SCPs for Amazon Route 53 Application Recovery Controller**

# **Examples in this category**

• Prevent users from updating Route 53 ARC routing control states

#### Prevent users from updating Route 53 ARC routing control states

A lower-level Route 53 ARC operator needs to monitor dashboards and view Route 53 ARC information. However, the operator must not be able to update routing controls to fail over the application from one AWS Region to another, as a senior operator might be allowed to. This SCP prevents users or roles in any affected account from running Route 53 ARC operations that update Route 53 ARC routing controls.

```
{
    "Version": "2012-10-17",
    "Statement": [
        {
            "Sid": "DenyAll",
            "Effect": "Deny",
            "Action": [
                "route53-recovery-cluster:UpdateRoutingControlState",
                "route53-recovery-cluster:UpdateRoutingControlStates"
            ],
            "Resource": "*",
            "Condition": {
                "ArnNotLike": {
                     "aws:PrincipalARN": [
                         "arn:aws:iam::*:role/Role1AllowedToBypassThisSCP",
                         "arn:aws:iam::*:role/Role2AllowedToBypassThisSCP"
                    ]
                }
            }
        }
    ]
}
```

# **Example SCPs for Amazon S3**

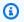

#### Note

Amazon Simple Storage Service (Amazon S3) automatically applies server-side encryption (SSE-S3) for each new object, unless you specify a different encryption option. For more information, see Amazon S3 now automatically encrypts all new objects in the Amazon S3 User Guide.

#### **Examples in this category**

Prevent Amazon S3 unencrypted object uploads

# **Prevent Amazon S3 unencrypted object uploads**

The following policy restricts all users from uploading unencrypted objects to S3 buckets.

```
{
   "Effect": "Deny",
   "Action": "s3:PutObject",
   "Resource": "*",
   "Condition": {
      "Null": {
            "s3:x-amz-server-side-encryption": "true"
      }
   }
}
```

The following policy restricts all users from uploading unencrypted objects to S3 buckets and also enforces a specified encryption type (either AES256 or aws:kms) for object upload in their buckets.

```
Г
 {
    "Effect": "Deny",
    "Action": "s3:PutObject",
    "Resource": "*",
    "Condition": {
      "Null": {
        "s3:x-amz-server-side-encryption": "true"
      }
    }
 },
    "Effect": "Deny",
    "Action": "s3:PutObject",
    "Resource": "*",
    "Condition": {
      "StringNotEquals": {
        "s3:x-amz-server-side-encryption": "AES256"
      }
    }
 }
```

]

# **Example SCPs for tagging resources**

### **Examples in this category**

- Require a tag on specified created resources
- Prevent tags from being modified except by authorized principals

#### Require a tag on specified created resources

The following SCP prevents IAM users and roles in the affected accounts from creating certain resource types if the request doesn't include the specified tags.

#### Important

Remember to test Deny-based policies with the services you use in your environment. The following example is a simple block of creating untagged secrets or running untagged Amazon EC2 instances, and doesn't include any exceptions.

The following example policy is not compatible with AWS CloudFormation as written, because that service creates a secret and then tags it as two separate steps. This example policy effectively blocks AWS CloudFormation from creating a secret as part of a stack, because such an action would result, however briefly, in a secret that is not tagged as required.

```
{
 "Version": "2012-10-17",
  "Statement": [
    {
      "Sid": "DenyCreateSecretWithNoProjectTag",
      "Effect": "Deny",
      "Action": "secretsmanager:CreateSecret",
      "Resource": "*",
      "Condition": {
        "Null": {
          "aws:RequestTag/Project": "true"
        }
      }
    },
```

```
{
      "Sid": "DenyRunInstanceWithNoProjectTag",
      "Effect": "Deny",
      "Action": "ec2:RunInstances",
      "Resource": [
        "arn:aws:ec2:*:*:instance/*",
        "arn:aws:ec2:*:*:volume/*"
      ],
      "Condition": {
        "Null": {
          "aws:RequestTag/Project": "true"
        }
      }
    },
      "Sid": "DenyCreateSecretWithNoCostCenterTag",
      "Effect": "Deny",
      "Action": "secretsmanager:CreateSecret",
      "Resource": "*",
      "Condition": {
        "Null": {
          "aws:RequestTag/CostCenter": "true"
        }
      }
    },
    {
      "Sid": "DenyRunInstanceWithNoCostCenterTag",
      "Effect": "Deny",
      "Action": "ec2:RunInstances",
      "Resource": [
        "arn:aws:ec2:*:*:instance/*",
        "arn:aws:ec2:*:*:volume/*"
      ],
      "Condition": {
        "Null": {
          "aws:RequestTag/CostCenter": "true"
        }
      }
    }
  ]
}
```

For a list of all the services and the actions that they support in both AWS Organizations SCPs and IAM permission policies, see Actions, Resources, and Condition Keys for AWS Services in the IAM User Guide.

## Prevent tags from being modified except by authorized principals

The following SCP shows how a policy can allow only authorized principals to modify the tags attached to your resources. This is an important part of using attribute-based access control (ABAC) as part of your AWS cloud security strategy. The policy allows a caller to modify the tags on only those resources where the authorization tag (in this example, access-project) exactly matches the same authorization tag attached to the user or role making the request. The policy also prevents the authorized user from changing the *value* of the tag that is used for authorization. The calling principal must have the authorization tag to make any changes at all.

This policy only blocks unauthorized users from changing tags. An authorized user who isn't blocked by this policy must still have a separate IAM policy that explicitly grants the Allow permission on the relevant tagging APIs. As an example, if your user has an administrator policy with Allow \*/\* (allow all services and all operations), then the combination results in the administrator user being allowed to change only those tags that have an authorization tag value that matches the authorization tag value attached to the user's principal. This is because the explicit Deny in the this policy overrides the explicit Allow in the administrator policy.

#### Important

This is not a complete policy solution and should not be used as shown here. This example is intended only to illustrate part of an ABAC strategy and needs to be customized and tested for production environments.

For the complete policy with a detailed analysis of how it works, see Securing resource tags used for authorization using a service control policy in AWS Organizations

Remember to test Deny-based policies with the services you use in your environment.

```
{
    "Version": "2012-10-17",
    "Statement": [
        {
            "Sid": "DenyModifyTagsIfResAuthzTagAndPrinTagDontMatch",
            "Effect": "Deny",
            "Action": [
```

```
"ec2:CreateTags",
                "ec2:DeleteTags"
            ],
            "Resource": [
                11 * 11
            ],
            "Condition": {
                "StringNotEquals": {
                     "ec2:ResourceTag/access-project": "${aws:PrincipalTag/access-
project}",
                     "aws:PrincipalArn": "arn:aws:iam::123456789012:role/org-admins/iam-
admin"
                },
                "Null": {
                     "ec2:ResourceTag/access-project": false
                }
            }
        },
        {
            "Sid": "DenyModifyResAuthzTagIfPrinTagDontMatch",
            "Effect": "Deny",
            "Action": [
                "ec2:CreateTags",
                "ec2:DeleteTags"
            ],
            "Resource": [
                11 * 11
            ],
            "Condition": {
                 "StringNotEquals": {
                     "aws:RequestTag/access-project": "${aws:PrincipalTag/access-
project}",
                     "aws:PrincipalArn": "arn:aws:iam::123456789012:role/org-admins/iam-
admin"
                },
                "ForAnyValue:StringEquals": {
                     "aws:TagKeys": [
                         "access-project"
                     ]
                }
            }
        },
        {
            "Sid": "DenyModifyTagsIfPrinTagNotExists",
```

```
"Effect": "Deny",
             "Action": [
                 "ec2:CreateTags",
                 "ec2:DeleteTags"
             ],
             "Resource": [
                 11 * 11
             ],
             "Condition": {
                 "StringNotEquals": {
                     "aws:PrincipalArn": "arn:aws:iam::123456789012:role/org-admins/iam-
admin"
                 },
                 "Null": {
                     "aws:PrincipalTag/access-project": true
             }
        }
    ]
}
```

# **Example SCPs for Amazon Virtual Private Cloud (Amazon VPC)**

# **Examples in this category**

- Prevent users from deleting Amazon VPC flow logs
- Prevent any VPC that doesn't already have internet access from getting it

# Prevent users from deleting Amazon VPC flow logs

This SCP prevents users or roles in any affected account from deleting Amazon Elastic Compute Cloud (Amazon EC2) flow logs or CloudWatch log groups or log streams.

```
{
  "Version": "2012-10-17",
  "Statement": [
     {
        "Effect": "Deny",
        "Action": [
            "ec2:DeleteFlowLogs",
            "logs:DeleteLogGroup",
            "logs:DeleteLogStream"
```

```
],
    "Resource": "*"
}
]
```

# Prevent any VPC that doesn't already have internet access from getting it

This SCP prevents users or roles in any affected account from changing the configuration of your Amazon EC2 virtual private clouds (VPCs) to grant them direct access to the internet. It doesn't block existing direct access or any access that routes through your on-premises network environment.

```
"Version": "2012-10-17",
  "Statement": [
    {
      "Effect": "Deny",
      "Action": [
        "ec2:AttachInternetGateway",
        "ec2:CreateInternetGateway",
        "ec2:CreateEgressOnlyInternetGateway",
        "ec2:CreateVpcPeeringConnection",
        "ec2:AcceptVpcPeeringConnection",
        "globalaccelerator:Create*",
        "globalaccelerator:Update*"
      ],
      "Resource": "*"
    }
  ]
}
```

# Managing organizational units

You can use organizational units (OUs) to group accounts together to administer as a single unit. This greatly simplifies the management of your accounts. For example, you can attach a policybased control to an OU, and all accounts within the OU automatically inherit the policy. You can create multiple OUs within a single organization, and you can create OUs within other OUs. Each OU can contain multiple accounts, and you can move accounts from one OU to another. However, OU names must be unique within a parent OU or root.

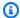

# Note

There is one root in the organization, which AWS Organizations creates for you when you first set up your organization.

# **Topics**

- Navigating the root and OU hierarchy
- Creating an OU
- Renaming an OU
- Editing tags attached to an OU
- Moving accounts to an OU or between the root and OUs
- Deleting OUs

You can also review all the OUs across your organization. For more information, see Viewing details of an OU.

# Navigating the root and OU hierarchy

To navigate to different OUs or to the root when moving accounts or attaching policies, you can use the default "tree" view.

Navigating the tree 387

# **AWS Management Console**

# To navigate the organization as a 'tree'

1. Sign in to the <u>AWS Organizations console</u>. You must sign in as an IAM user, assume an IAM role, or sign in as the root user (<u>not recommended</u>) in the organization's management account.

- 2. On the <u>AWS accounts</u> page, at the top of the <u>Organization</u> section, select the <u>Hierarchy</u> toggle (instead of <u>List</u>).
- The tree initially appears showing the root, displaying only the first level of child OUs and accounts. To expand the tree to show deeper levels, choose the expand icon (note: 1) next to any parent entity. To reduce clutter and collapse a branch of the tree, choose the collapse icon (note: 1) next to an expanded parent entity.
- 4. Choose the name of an OU or root to view its details and perform certain operations. Alternatively, you can choose the radio button next to the name, and perform certain operations on that entity in the **Actions** menu.

You can also view the list of only the accounts in your organization in tabular form, without having to first navigate to an OU to find them. In this view you can't see any of the OUs or manipulate the policies attached to them.

## AWS Management Console

### To view the organization as a flat list of accounts with no hierarchy

- 1. Sign in to the <u>AWS Organizations console</u>. You must sign in as an IAM user, assume an IAM role, or sign in as the root user (<u>not recommended</u>) in the organization's management account.
- 2. On the <u>AWS accounts</u> page, at the top of the <u>Organization</u> section, choose the <u>View AWS accounts only</u> switch icon to turn it on.

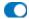

3. The list of accounts is displayed without any hierarchy.

Navigating the tree 388

# **Creating an OU**

When you sign in to your organization's management account, you can create an OU in your organization's root. OUs can be nested up to five levels deep. To create an OU, complete the following steps.

## 

If this organization is managed with AWS Control Tower, then create your OUs with the AWS Control Tower console or APIs. If you create the OU in Organizations, then that OU isn't registered with AWS Control Tower. For more information, see Referring to Resources Outside of AWS Control Tower in the AWS Control Tower User Guide.

# Minimum permissions

To create an OU within a root in your organization, you must have the following permissions:

- organizations:DescribeOrganization required only when using the Organizations console
- organizations:CreateOrganizationalUnit

# **AWS Management Console**

#### To create an OU

- Sign in to the AWS Organizations console. You must sign in as an IAM user, assume an IAM 1. role, or sign in as the root user (not recommended) in the organization's management account.
- Navigate to the **AWS accounts** page. 2.
  - The console displays the Root OU and its contents. The first time you visit the Root, the console displays all of your AWS accounts in that top-level view. If you previously created OUs and moved accounts into them, the console shows only the top-level OUs and any accounts that you have not yet moved into an OU.
- (Optional) If you want to create an OU inside an existing OU, navigate to the child OU by choosing the name (not the check box) of the child OU, or by choosing the

Creating an OU 389

next to OUs in the tree view until you see the one you want, and then choosing its name.

When you've selected the correct parent OU in the hierarchy, on the **Actions** menu, under Organizational Unit, choose Create new

- In the Create organizational unit dialog box, enter the name of the OU that you want to create.
- (Optional) Add one or more tags by choosing **Add tag** and then entering a key and an optional value. Leaving the value blank sets it to an empty string; it isn't null. You can attach up to 50 tags to an OU.
- Finally, choose **Create organizational unit**.

Your new OU appears inside the parent. You now can move accounts to this OU or attach policies to it.

### **AWS CLI & AWS SDKs**

## To create an OU

The following code examples show how to use CreateOrganizationalUnit.

.NET

### **AWS SDK for .NET**

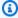

# Note

There's more on GitHub. Find the complete example and learn how to set up and run in the AWS Code Examples Repository.

```
using System;
using System. Threading. Tasks;
using Amazon.Organizations;
using Amazon.Organizations.Model;
/// <summary>
/// Creates a new organizational unit in AWS Organizations.
/// </summary>
```

Creating an OU 390

```
public class CreateOrganizationalUnit
   {
      /// <summary>
      /// Initializes an Organizations client object and then uses it to call
      /// the CreateOrganizationalUnit method. If the call succeeds, it
      /// displays information about the new organizational unit.
      /// </summary>
      public static async Task Main()
       {
           // Create the client object using the default account.
           IAmazonOrganizations client = new AmazonOrganizationsClient();
           var orgUnitName = "ProductDevelopmentUnit";
           var request = new CreateOrganizationalUnitRequest
           {
               Name = orgUnitName,
               ParentId = "r-0000",
           };
           var response = await client.CreateOrganizationalUnitAsync(request);
           if (response.HttpStatusCode == System.Net.HttpStatusCode.OK)
               Console.WriteLine($"Successfully created organizational unit:
{orgUnitName}.");
               Console.WriteLine($"Organizational unit {orgUnitName} Details");
               Console.WriteLine($"ARN: {response.OrganizationalUnit.Arn} Id:
{response.OrganizationalUnit.Id}");
           }
           else
           {
               Console.WriteLine("Could not create new organizational unit.");
           }
      }
  }
```

• For API details, see CreateOrganizationalUnit in AWS SDK for .NET API Reference.

Creating an OU 391

CLI

#### **AWS CLI**

# To create an OU in a root or parent OU

The following example shows how to create an OU that is named AccountingOU:

```
aws organizations create-organizational-unit --parent-id r-examplerootid111 -- name AccountingOU
```

The output includes an organizationalUnit object with details about the new OU:

```
{
    "OrganizationalUnit": {
        "Id": "ou-examplerootid111-exampleouid111",
        "Arn": "arn:aws:organizations::1111111111111:ou/o-exampleorgid/ou-examplerootid111-exampleouid111",
        "Name": "AccountingOU"
    }
}
```

• For API details, see <u>CreateOrganizationalUnit</u> in *AWS CLI Command Reference*.

# Renaming an OU

When you sign in to your organization's management account, you can rename an OU. To do this, complete the following steps.

# Minimum permissions

To rename an OU within a root in your AWS organization, you must have the following permissions:

- organizations:DescribeOrganization required only when using the Organizations console
- organizations:UpdateOrganizationalUnit

Renaming an OU 392

# **AWS Management Console**

### To rename an OU

Sign in to the <u>AWS Organizations console</u>. You must sign in as an IAM user, assume an IAM role, or sign in as the root user (<u>not recommended</u>) in the organization's management account.

- 2. On the <u>AWS accounts</u> page, <u>navigate to the OU</u> that you want to rename, and then do one of the following steps:
  - Choose the radio button

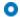

next to the OU that you want to rename. Then, on the **Actions** menu, under **Organizational unit**, choose **Rename**.

- Choose the OU's name, to access the OU's detail page. Then, at the top of the page choose Rename.
- In the Rename organizational unit dialog box, enter a new name, and then choose Save changes.

**AWS CLI & AWS SDKs** 

### To rename an OU

You can use one of the following commands to rename an OU:

AWS CLI: update-organizational-unit

The following example shows how to rename an OU.

```
$ aws organizations update-organizational-unit \
    --organizational-unit-id ou-a1b2-f6g7h222 \
    --name "Renamed-OU"
{
    "OrganizationalUnit": {
        "Id": "ou-a1b2-f6g7h222",
        "Arn": "arn:aws:organizations::123456789012:ou/o-aa111bb222/ou-a1b2-f6g7h222",
        "Name": "Renamed-OU"
    }
}
```

Renaming an OU 393

}

AWS SDKs: UpdateOrganizationalUnit

# Editing tags attached to an OU

When you sign in to your organization's management account, you can add or remove the tags attached to an OU. To do this, complete the following steps.

# Minimum permissions

To edit the tags attached to an OU within a root in your AWS organization, you must have the following permissions:

- organizations:DescribeOrganization required only when using the Organizations console
- organizations:DescribeOrganizationalUnit-required only when using the Organizations console
- organizations:TagResource
- organizations:UntagResource

# **AWS Management Console**

# To edit the tags attached to an OU

- Sign in to the <u>AWS Organizations console</u>. You must sign in as an IAM user, assume an IAM role, or sign in as the root user (<u>not recommended</u>) in the organization's management account.
- 2. On the <u>AWS accounts</u> page, <u>navigate to and choose the name of the OU</u> whose tags you want to edit.
- On the OU's details page, choose the Tags tab, and then choose Manage tags.
- 4. You can perform any of these actions on this tab:
  - Edit the value for any tag by entering a new value over the old one. You can't modify the tag key. To change a key, you must delete the tag with the old key and add a tag with the new key.

Tagging an OU 394

• Remove an existing tag by choosing **Remove** next to the tag you want to remive.

- Add a new tag key and value pair. Choose Add tag, then enter the new key name and
  optional value in the provided boxes. If you leave the Value box empty, the value is an
  empty string; it isn't null.
- 5. Choose **Save changes** after you've made all the additions, removals, and edits you want to make.

### **AWS CLI & AWS SDKs**

## To edit the tags attached to an OU

You can use one of the following commands to change the tags attached to an OU:

AWS CLI: tag-resource and untag-resource

The following example attaches the tag "Department"="12345" to an OU. Note that Key and Value are case sensitive.

```
$ aws organizations tag-resource \
    --resource-id ou-a1b2-f6g7h222 \
    --tags Key=Department, Value=12345
```

This command produces no output when successful.

The following example removes the Department tag from an OU.

```
$ aws organizations untag-resource \
    --resource-id ou-a1b2-f6g7h222 \
    --tag-keys Department
```

This command produces no output when successful.

AWS SDKs: TagResource and UntagResource

# Moving accounts to an OU or between the root and OUs

When you sign in to your organization's management account, you can move accounts in your organization from the root to an OU, from one OU to another, or back to the root from an OU. Placing an account inside an OU makes it subject to any policies that are attached to the parent

OU and any OUs in the parent chain up to the root. If an account isn't in an OU, it's subject to only the policies that are attached directly to the root and any policies that are attached directly to the account. To move accounts, complete the following steps.

# Minimum permissions

To move accounts to a new location in the OU hierarchy, you must have the following permissions:

- organizations: DescribeOrganization required only when using the Organizations console
- organizations:MoveAccount

# **AWS Management Console**

### To move accounts to an OU

- Sign in to the <u>AWS Organizations console</u>. You must sign in as an IAM user, assume an IAM role, or sign in as the root user (<u>not recommended</u>) in the organization's management account.
- 2. On the <u>AWS accounts</u> page, find the account or accounts that you want to move. You can navigate the OU hierarchy or enable <u>View AWS accounts</u> only to see a flat list of accounts without the OU structure. If you have a lot of accounts, you might have to choose <u>Load</u> more accounts in 'ou-name' at the bottom of the list to find all of those you want to move.
- 3. Choose the check box

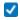

next to the name of each account that you want to move.

- 4. On the Actions menu, under AWS account, choose Move.
- 5. In the **Move AWS account** dialog box, navigate to and then choose the OU or root that you want to move the account to, and then choose **Move AWS account**.

#### **AWS CLI & AWS SDKs**

#### To move an account to an OU

You can use one of the following commands to move an account:

AWS CLI: move-account

The following example moves an AWS account from the root to an OU. Note that you must specify the IDs of both the source and destination containers.

```
$ aws organizations move-account \
    --account-id 111122223333 \
    --source-parent-id r-a1b2 \
    --destination-parent-id ou-a1b2-f6g7h111
```

This command produces no output when successful.

AWS SDKs: MoveAccount

# **Deleting OUs**

When you sign in to your organization's management account, you can delete any OUs that you no longer need.

You must first move all accounts out of the OU and any child OUs, and then you can delete the child OUs.

# Minimum permissions

To delete an OU, you must have the following permissions:

- organizations:DescribeOrganization required only when using the Organizations console
- organizations:DeleteOrganizationalUnit

# **AWS Management Console**

#### To delete an OU

Sign in to the <u>AWS Organizations console</u>. You must sign in as an IAM user, assume an IAM role, or sign in as the root user (not recommended) in the organization's management account.

On the AWS accounts page, find the OUs that you want to delete and choose the check box

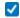

next to each OU's name.

- Choose **Actions**, and then under **Organizational unit**, choose **Delete**.
- To confirm that you want to delete the OUs, enter the OU's name (if you chose to delete only one) or the word 'delete' (if you chose more than one), and then choose Delete.

AWS Organizations deletes the OUs and removes them from the list.

# **AWS CLI & AWS SDKs**

### To delete an OU

The following code examples show how to use CreateOrganizationalUnit.

.NET

#### **AWS SDK for .NET**

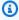

#### Note

There's more on GitHub. Find the complete example and learn how to set up and run in the AWS Code Examples Repository.

```
using System;
using System.Threading.Tasks;
using Amazon.Organizations;
using Amazon.Organizations.Model;
/// <summary>
/// Creates a new organizational unit in AWS Organizations.
/// </summary>
public class CreateOrganizationalUnit
{
   /// <summary>
   /// Initializes an Organizations client object and then uses it to call
   /// the CreateOrganizationalUnit method. If the call succeeds, it
   /// displays information about the new organizational unit.
   /// </summary>
```

```
public static async Task Main()
       {
           // Create the client object using the default account.
           IAmazonOrganizations client = new AmazonOrganizationsClient();
           var orgUnitName = "ProductDevelopmentUnit";
           var request = new CreateOrganizationalUnitRequest
           {
               Name = orgUnitName,
               ParentId = "r-0000",
           };
           var response = await client.CreateOrganizationalUnitAsync(request);
           if (response.HttpStatusCode == System.Net.HttpStatusCode.OK)
               Console.WriteLine($"Successfully created organizational unit:
{orgUnitName}.");
               Console.WriteLine($"Organizational unit {orgUnitName} Details");
               Console.WriteLine($"ARN: {response.OrganizationalUnit.Arn} Id:
{response.OrganizationalUnit.Id}");
           }
           else
           {
               Console.WriteLine("Could not create new organizational unit.");
      }
  }
```

For API details, see CreateOrganizationalUnit in AWS SDK for .NET API Reference.

CLI

# **AWS CLI**

# To create an OU in a root or parent OU

The following example shows how to create an OU that is named AccountingOU:

```
aws organizations create-organizational-unit --parent-id r-examplerootid111 -- name AccountingOU
```

The output includes an organizationalUnit object with details about the new OU:

• For API details, see CreateOrganizationalUnit in AWS CLI Command Reference.

# **Tagging AWS Organizations resources**

A tag is a custom attribute label that you add to an AWS resource to make it easier to identify, organize, and search for resources. Each tag has two parts:

- A tag key (for example, CostCenter, Environment, or Project). Tag keys can be up to 128 characters in length and are case sensitive.
- A tag value (for example, 111122223333 or Production). Tag values can be up to 256 characters in length, and like tag keys, are case sensitive. You can set the value of a tag to an empty string, but you can't set the value of a tag to null. Omitting the tag value is the same as using an empty string.

For more information about what characters are allowed in a tag key or value, see the Tags parameter of the Tag API in the Resource Groups Tagging API Reference.

You can use tags to categorize resources by purpose, owner, environment, or other criteria. For more information, see Best Practices for Tagging AWS Resources.

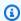

# (i) Tip

Use tag policies to help standardize your implementation of tags across the resources in your organization's accounts.

Currently, AWS Organizations supports the following tagging operations when you are logged in to the management account:

- You can add tags to the following organization resources:
  - AWS accounts
  - Organizational units
  - The organization's root
  - Policies

You can add tags at the following times:

• When you create the resource — Specify the tags in either the Organizations console, or use the Tags parameter with one of the Create API operations. This isn't applicable to the organization's root.

After you create the resource — Use the Organizations console, or call the <u>TagResource</u> operation.

You can view the tags on any of the taggable resources in AWS Organizations by using the console or by calling the ListTagsForResource operation.

You can remove tags from a resource by specifying the keys to remove by using the console or by calling the <a href="UntagResource">UntagResource</a> operation.

# **Using tags**

Tags help you to organize resources in your organization by enabling you to group them by whatever categories are useful to you. For example, you can assign a "Department" tag that tracks the owning department. You can assign an "Environment" tag to track whether a given resource is part of your alpha, beta, gamma, or production environments.

You can also use tags to:

- Enforce tagging standards on your resources.
- Control who can access your resources.

# Adding, updating, and removing tags

When you sign in to your organization's management account, you can add tags to the resources in your organization.

# Adding tags to a resource when you create it

# Minimum permissions

To add tags to a resource when you create it, you need the following permissions:

· Permission to create a resource of the specified type

Using tags 402

- organizations:TagResource
- organizations:ListTagsForResource required only when using the Organizations console

You can include tag keys and values that are attached to the following resources as you create them.

- AWS account
  - Created account
  - Invited account
- Organizational unit (OU)
- Policy
  - · Al services opt-out policy
  - Backup policy
  - Service control policy
  - Tag policy

The organization root is created when you initially create the organization, so you can only add tags to it as an existing resource.

# Adding or updating tags for an existing resource

You can also add new tags or update the values of tags attached to existing resources.

# Minimum permissions

To add or update tags to resources in your organization, you need the following permissions:

- organizations:TagResource
- organizations:ListTagsForResource required only when using the Organizations console

To remove tags from resources in your organization, you need the following permissions:

• organizations:UntagResource

# **AWS Management Console**

# To add, update, or remove tags for an existing resource

Sign in to the <u>AWS Organizations console</u>. You must sign in as an IAM user, assume an IAM role, or sign in as the root user (<u>not recommended</u>) in the organization's management account.

- Navigate to and choose the account, Root, OU, or policy, and click on its name to open its detail page.
- On the Tags tab, choose Manage tags.
- 4. You can add new tags, modify the values of existing tags, or remove tags.

To add a tag, choose **Add tag**, and then enter a **Key** and, optionally, a **Value** for the tag.

To remove a tag, choose **Remove**.

Tag keys and values are case sensitive. Use the capitalization that you want to standardize on. You must also comply with the requirements of any tag policies that apply.

- 5. Repeat the previous step as many times as you need.
- Choose Save changes.

# **AWS CLI & AWS SDKs**

# To add or update tags to an existing resource

You can use one of the following commands to add tags to the taggable resources in your organization:

• AWS CLI: tag-resource

AWS SDKs: <u>TagResource</u>

### To delete tags from a resource in your organization

You can use one of the following commands to delete tags:

• AWS CLI: untag-resource

• AWS SDKs: <u>UntagResource</u>

# **Using AWS Organizations with other AWS services**

You can use trusted access to enable a supported AWS service that you specify, called the trusted service, to perform tasks in your organization and its accounts on your behalf. This involves granting permissions to the trusted service but does *not* otherwise affect the permissions for users or roles. When you enable access, the trusted service can create an IAM role called a servicelinked role in every account in your organization whenever that role is needed. That role has a permissions policy that allows the trusted service to do the tasks that are described in that service's documentation. This enables you to specify settings and configuration details that you would like the trusted service to maintain in your organization's accounts on your behalf. The trusted service only creates service-linked roles when it needs to perform management actions on accounts, and not necessarily in all accounts of the organization.

### Important

We strongly recommend that, when the option is available, you enable and disable trusted access by using **only** the trusted service's console, or its AWS CLI or API operation equivalents. This lets the trusted service perform any required initialization when enabling trusted access, such as creating any required resources and any required clean up of resources when disabling trusted access.

For information about how to enable or disable trusted service access to your organization using the trusted service, see the **Learn more** link under the **Supports Trusted Access** column at AWS services that you can use with AWS Organizations.

If you disable access by using the Organizations console, CLI commands, or API operations, it causes the following actions to occur:

- The service can no longer create a service-linked role in the accounts in your organization. This means that the service can't perform operations on your behalf on any new accounts in your organization. The service can still perform operations in older accounts until the service completes its clean-up from AWS Organizations.
- The service can no longer perform tasks in the member accounts in the organization, unless those operations are explicitly permitted by the IAM policies that are attached to your roles. This includes any data aggregation from the member accounts to the management account, or to a delegated administrator account, where relevant.

• Some services detect this and clean up any remaining data or resources related to the integration, while other services stop accessing the organization but leave any historical data and configuration in place to support a possible re-enabling of the integration.

Instead, using the other service's console or commands to disable the integration ensures that the other service can clean up any resources that are required only for the integration. How the service cleans up its resources in the organization's accounts depends on that service. For more information, see the documentation for the other AWS service.

# Permissions required to enable trusted access

Trusted access requires permissions for two services: AWS Organizations and the trusted service. To enable trusted access, choose one of the following scenarios:

 If you have credentials with permissions in both AWS Organizations and the trusted service, enable access by using the tools (console or AWS CLI) provided by the trusted service. This allows the service to enable trusted access in AWS Organizations on your behalf and to create any resources required for the service to operate in your organization.

The minimum permissions for these credentials are the following:

- organizations: EnableAWSServiceAccess. You can also use the organizations: ServicePrincipal condition key with this operation to limit requests that those operations make to a list of approved service principal names. For more information, see Condition keys.
- organizations:ListAWSServiceAccessForOrganization Required if you use the AWS Organizations console.
- The minimum permissions that are required by the trusted service depend on the service. For more information, see the trusted service's documentation.
- If one person has credentials with permissions in AWS Organizations but someone else has credentials with permissions in the trusted service, perform these steps in the following order:
  - 1. The person who has credentials with permissions in AWS Organizations should use the AWS Organizations console, the AWS CLI, or an AWS SDK to enable trusted access for the trusted service. This grants permission to the other service to perform its required configuration in the organization when the following step (step 2) is performed.

The minimum AWS Organizations permissions are the following:

- organizations:EnableAWSServiceAccess
- organizations:ListAWSServiceAccessForOrganization Required only if you use the AWS Organizations console

For the steps to enable trusted access in AWS Organizations, see How to enable or disable trusted access.

2. The person who has credentials with permissions in the trusted service enables that service to work with AWS Organizations. This instructs the service to perform any required initialization, such as creating any resources that are required for the trusted service to operate in the organization. For more information, see the service-specific instructions at AWS services that you can use with AWS Organizations.

# Permissions required to disable trusted access

When you no longer want to allow the trusted service to operate on your organization or its accounts, choose one of the following scenarios.

### Important

Disabling trusted service access does *not* prevent users and roles with appropriate permissions from using that service. To completely block users and roles from accessing an AWS service, you can remove the IAM permissions that grant that access, or you can use service control policies (SCPs) in AWS Organizations.

You can apply SCPs to only member accounts. SCPs don't apply to the management account. We recommend that you don't run services in the management account. Instead, run them in member accounts where you can control the security by using SCPs.

 If you have credentials with permissions in both AWS Organizations and the trusted service, disable access by using the tools (console or AWS CLI) that are available for the trusted service. The service then cleans up by removing resources that are no longer required and by disabling trusted access for the service in AWS Organizations on your behalf.

The minimum permissions for these credentials are the following:

• organizations:DisableAWSServiceAccess. You can also use the organizations: ServicePrincipal condition key with this operation to limit requests that those operations make to a list of approved service principal names. For more information, see Condition keys.

- organizations:ListAWSServiceAccessForOrganization Required if you use the AWS Organizations console.
- The minimum permissions required by the trusted service depend on the service. For more information, see the trusted service's documentation.
- If the credentials with permissions in AWS Organizations aren't the credentials with permissions in the trusted service, perform these steps in the following order:
  - 1. The person with permissions in the trusted service first disables access using that service. This instructs the trusted service to clean up by removing the resources required for trusted access. For more information, see the service-specific instructions at AWS services that you can use with AWS Organizations.
  - 2. The person with permissions in AWS Organizations can then use the AWS Organizations console, AWS CLI, or an AWS SDK to disable access for the trusted service. This removes the permissions for the trusted service from the organization and its accounts.

The minimum AWS Organizations permissions are the following:

- organizations:DisableAWSServiceAccess
- organizations:ListAWSServiceAccessForOrganization Required only if you use the AWS Organizations console

For the steps to disable trusted access in AWS Organizations, see How to enable or disable trusted access.

# How to enable or disable trusted access

If you have permissions only for AWS Organizations and you want to enable or disable trusted access to your organization on behalf of the administrator of the other AWS service, use the following procedure.

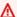

### Important

We **strongly recommend** that, when the option is available, you enable and disable trusted access by using **only** the trusted service's console, or its AWS CLI or API operation

equivalents. This lets the trusted service perform any required initialization when enabling trusted access, such as creating any required resources and any required clean up of resources when disabling trusted access.

For information about how to enable or disable trusted service access to your organization using the trusted service, see the **Learn more** link under the **Supports Trusted Access** column at AWS services that you can use with AWS Organizations.

If you disable access by using the Organizations console, CLI commands, or API operations, it causes the following actions to occur:

- The service can no longer create a service-linked role in the accounts in your
  organization. This means that the service can't perform operations on your behalf on
  any new accounts in your organization. The service can still perform operations in older
  accounts until the service completes its clean-up from AWS Organizations.
- The service can no longer perform tasks in the member accounts in the organization, unless those operations are explicitly permitted by the IAM policies that are attached to your roles. This includes any data aggregation from the member accounts to the management account, or to a delegated administrator account, where relevant.
- Some services detect this and clean up any remaining data or resources related to the integration, while other services stop accessing the organization but leave any historical data and configuration in place to support a possible re-enabling of the integration.

Instead, using the other service's console or commands to disable the integration ensures that the other service can clean up any resources that are required only for the integration. How the service cleans up its resources in the organization's accounts depends on that service. For more information, see the documentation for the other AWS service.

# **AWS Management Console**

### To enable trusted service access

- 1. Sign in to the <u>AWS Organizations console</u>. You must sign in as an IAM user, assume an IAM role, or sign in as the root user (<u>not recommended</u>) in the organization's management account.
- 2. On the <u>Services</u> page, find the row for the service that you want to enable, and choose its name.

- 3. Choose Enable trusted access.
- 4. In the confirmation dialog box, check the box to **Show the option to enable trusted access**, enter **enable** in the box, and then choose **Enable trusted access**.

5. If you are *enabling* access, tell the administrator of the other AWS service that they can now enable the other service to work with AWS Organizations.

#### To disable trusted service access

- Sign in to the <u>AWS Organizations console</u>. You must sign in as an IAM user, assume an IAM role, or sign in as the root user (<u>not recommended</u>) in the organization's management account.
- 2. On the <u>Services</u> page, find the row for the service that you want to disable, and choose its name.
- 3. Wait until the administrator of the other service tells you that the service is disabled and that its resources have been cleaned up.
- 4. In the confirmation dialog box, enter **disable** in the box, and then choose **Disable trusted** access.

AWS CLI, AWS API

#### To enable or disable trusted service access

You can use the following AWS CLI commands or API operations to enable or disable trusted service access:

- AWS CLI: AWS organizations enable-aws-service-access
- AWS CLI: AWS organizations <u>disable-aws-service-access</u>
- AWS API: EnableAWSServiceAccess
- AWS API: DisableAWSServiceAccess

# **AWS Organizations and service-linked roles**

AWS Organizations uses <u>IAM service-linked roles</u> to enable trusted services to perform tasks on your behalf in your organization's member accounts. When you configure a trusted service and authorize it to integrate with your organization, that service can request that AWS Organizations

create a service-linked role in its member account. The trusted service does this asynchronously as needed and not necessarily in all accounts in the organization at the same time. The service-linked role has predefined IAM permissions that allow the trusted service to perform only specific tasks within that account. In general, AWS manages all service-linked roles, which means that you typically can't alter the roles or the attached policies.

To make all of this possible, when you create an account in an organization or you accept an invitation to join your existing account to an organization, AWS Organizations provisions the member account with a service-linked role named AWSServiceRoleForOrganizations. Only the AWS Organizations service itself can assume this role. The role has permissions that allow AWS Organizations to create service-linked roles for other AWS services. This service-linked role is present in all organizations.

Although we don't recommend it, if your organization has only consolidated billing features enabled, the service-linked role named AWSServiceRoleForOrganizations is never used, and you can delete it. If you later want to enable all features in your organization, the role is required, and you must restore it. The following checks occur when you begin the process to enable all features:

- For each member account that was *invited to join* the organization The account administrator receives a request to agree to enable all features. To successfully agree to the request, the administrator must have both organizations: AcceptHandshake and iam: CreateServiceLinkedRole permissions if the service-linked role (AWSServiceRoleForOrganizations) doesn't already exist. If the AWSServiceRoleForOrganizations role already exists, the administrator needs only the organizations: AcceptHandshake permission to agree to the request. When the administrator agrees to the request, AWS Organizations creates the service-linked role if it doesn't already exist.
- For each member account that was *created* in the organization The account administrator receives a request to recreate the service-linked role. (The administrator of the member account doesn't receive a request to enable all features because the administrator of the management account (formerly known as the "master account") is considered the owner of the created member accounts.) AWS Organizations creates the service-linked role when the member account administrator agrees to the request. The administrator must have both organizations: AcceptHandshake *and* iam: CreateServiceLinkedRole permissions to successfully accept the handshake.

After you enable all features in your organization, you no longer can delete the AWSServiceRoleForOrganizations service-linked role from any account.

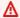

# Important

AWS Organizations SCPs never affect service-linked roles. These roles are exempt from any SCP restrictions.

# AWS services that you can use with AWS Organizations

With AWS Organizations you can perform account management activities at scale by consolidating multiple AWS accounts into a single organization. Consolidating accounts simplifies how you use other AWS services. You can leverage the multi-account management services available in AWS Organizations with select AWS services to perform tasks on all accounts that are members of your organization.

The following table lists AWS services that you can use with AWS Organizations, and the benefit of using each service on an organization-wide level.

**Trusted access** – You can enable a compatible AWS service to perform operations across all of the AWS accounts in your organization. For more information, see Using AWS Organizations with other AWS services.

Delegated administrator for AWS services – A compatible AWS service can register an AWS member account in the organization as an administrator for the organization's accounts in that service. For more information, see Delegated administrator for AWS services that work with Organizations.

| AWS service            | Benefits<br>of using<br>with AWS<br>Organizat<br>ions | Supports<br>trusted<br>access | Supports delegated administrator |   |
|------------------------|-------------------------------------------------------|-------------------------------|----------------------------------|---|
| AWS Account Management | You can<br>create,<br>update,                         | <b>⊘</b> Yes                  | ye Ye                            | s |

| AWS service                                                                         | Benefits of using with AWS Organizat ions                                                    | Supports<br>trusted<br>access | Supports delegated administrator |  |
|-------------------------------------------------------------------------------------|----------------------------------------------------------------------------------------------|-------------------------------|----------------------------------|--|
| Manage the details and metadata for all of the AWS accounts for your organizat ion. | and delete the alternate contact informati on for all of the accounts in your organizat ion. | <u>Learn</u><br><u>more</u>   | <u>Learn more</u>                |  |

| AWS service                                                                                                    | Benefits of using with AWS Organizat ions                        | Supports<br>trusted<br>access | Supports delegated administrator |  |
|----------------------------------------------------------------------------------------------------|------------------------------------------------------------------|-------------------------------|----------------------------------|--|
| AWS Application Service  AWS Application Migration Service allows companies to lift-and-shift to AWS a large number of physical, virtual, or cloud servers without compatibility issues, performance disruption, or long cutover windows. | You can manage large-scale migration s across multiple accounts. | Learn more                    | Yes Learn more                   |  |

| AWS service                                                                                                    | Benefits of using with AWS Organizat ions                                                                                        | Supports<br>trusted<br>access | Supports delegated administrator |
|----------------------------------------------------------------------------------------------------|----------------------------------------------------------------------------------------------------|-------------------------------|----------------------------------|
| AWS Artifact  Download  AWS security  compliance  reports such  as ISO and PCI  reports.                        | You can accept agreement s on behalf of all accounts within your organizat ion.                                                  | Yes  Learn  more              | <b>(X)</b>                       |
| AWS Audit Manager  Automate the continuous collection of evidence to help you audit your use of cloud services. | Continuou sly audit your AWS use across multiple accounts in your organizat ion to simplify how you assess risk and complianc e. | Learn more                    | Learn more                       |

| AWS service                                                                             | Benefits of using with AWS Organizat ions                                                                                                    | Supports<br>trusted<br>access | Supports delegated administrator |     |
|-----------------------------------------------------------------------------------------|----------------------------------------------------------------------------------------------------|-------------------------------|----------------------------------|-----|
| AWS Backup  Manage and monitor backups across all of the accounts in your organization. | You can configure and manage backup plans for your entire organizat ion, or for groups of accounts in your organizat ion units (OUs). You can centrally monitor backups for all of your accounts. | Learn more                    | Learn more                       | Yes |

| AWS service                                                                                                    | Benefits of using with AWS Organizat ions                                                                                                    | Supports<br>trusted<br>access | Supports delegated administrator |     |
|----------------------------------------------------------------------------------------------------|----------------------------------------------------------------------------------------------------|-------------------------------|----------------------------------|-----|
| AWS Billing and Cost Management  Provides an overview of your AWS cloud financial managemen t data and to help you make faster and more informed decisions. | Allows split cost allocatio n data to retrieve AWS Organizat ions informati on, if applicabl e, and collect telemetry data for the split cost allocatio n data services that you has opted into.  For more informati on, see What is AWS Billing and Cost | Learn more                    |                                  | No. |

| AWS service | Benefits<br>of using<br>with AWS<br>Organizat<br>ions     | Supports<br>trusted<br>access | Supports delegated administrator |  |
|-------------|-----------------------------------------------------------|-------------------------------|----------------------------------|--|
|             | Management in the Billing and Cost Management user guide. |                               |                                  |  |

| AWS service                                                                                                    | Benefits of using with AWS Organizat ions                                                                                                    | Supports<br>trusted<br>access | Supports delegated administrator |     |
|----------------------------------------------------------------------------------------------------|----------------------------------------------------------------------------------------------------|-------------------------------|----------------------------------|-----|
| CloudForm ation Stacksets  Create, update, or delete stacks across multiple accounts and Regions with a single operation. | A user in the management account or a delegated administrator account can create a stack set with service-managed permissions that deploys stack instances to accounts in your organization. | Learn more                    | Learn more                       | es. |

| AWS service                                                                        | Benefits of using with AWS Organizat ions                                                                                                    | Supports<br>trusted<br>access | Supports delegated administrator |  |
|------------------------------------------------------------------------------------|----------------------------------------------------------------------------------------------------|-------------------------------|----------------------------------|--|
| Enable governance, compliance, and operation al and risk auditing of your account. | A user in a management account or delegated administr ator account can create an organizat ion trail or event data store that logs all events for all accounts in the organizat ion. | Learn more                    | Yes Learn more                   |  |

| AWS service                                                           | Benefits<br>of using<br>with AWS<br>Organizat<br>ions                                                                                                    | Supports<br>trusted<br>access | Supports delegated administrator |   |
|-----------------------------------------------------------------------|----------------------------------------------------------------------------------------------------|-------------------------------|----------------------------------|---|
| AWS Compute Optimizer  Get AWS compute optimization recommend ations. | You can analyze all resources that are in your organizat ion's accounts to get optimizat ion recommend ations.  For more informati on, see Accounts Supported by Compute Optimizer in the AWS Compute Optimizer User Guide. | Learn more                    | Learn more                       | s |

| AWS service                                                           | Benefits of using with AWS Organizat ions                                                                                                    | Supports<br>trusted<br>access | Supports delegated administrator                                                          |  |
|-----------------------------------------------------------------------|----------------------------------------------------------------------------------------------------|-------------------------------|-------------------------------------------------------------------------------------------|--|
| Assess, audit, and evaluate the configurations of your AWS resources. | You can get an organizat ion-wide view of your complianc e status. You can also use AWS Config API operation s to manage AWS Config rules and conforman ce packs across all AWS accounts in your organizat ion.  You can use a delegated | Learn more                    | Learn more:  Config rules  Conformance packs  Multi-account multi-region data aggregation |  |

| AWS service | Benefits of using with AWS Organizat ions                                                                                                    | Supports<br>trusted<br>access | Supports delegated administrator |  |
|-------------|----------------------------------------------------------------------------------------------------|-------------------------------|----------------------------------|--|
|             | administr ator account to aggregate resource configura tion and complianc e data from all member accounts of an organizat ion in AWS Organizat ions. For more informati on, see Register a delegated administr ator in the AWS Config |                               |                                  |  |
|             | Developer<br>Guide.                                                                                                    |                               |                                  |  |

| AWS service                                                                                | Benefits of using with AWS Organizat ions                                                                                                    | Supports<br>trusted<br>access | Supports delegated administrator |  |
|--------------------------------------------------------------------------------------------|----------------------------------------------------------------------------------------------------|-------------------------------|----------------------------------|--|
| AWS Control Tower  Set up and govern a secure, compliant , multi-acc ount AWS environment. | You can set up a landing zone, a multi-account environme nt for all of your AWS resources. This environme nt includes an organizat ion and organizat ion entities. You can use this environme nt to enforce complianc e regulations on | Learn more                    | N.                               |  |

| all of your AWS accounts.  For more informati on, see How AWS Control Tower and Manage Accounts Through AWS Organizat ions in the AWS Control Tower | AWS service | Benefits<br>of using<br>with AWS<br>Organizat<br>ions                                                                                           | Supports<br>trusted<br>access | Supports delegated administrator |  |
|----------------------------------------------------------------------------------------------------|-------------|----------------------------------------------------------------------------------------------------|-------------------------------|----------------------------------|--|
| Guide.                                                                                                    |             | your AWS accounts.  For more information, see How AWS Control Tower and Manage Accounts Through AWS Organizations in the AWS Control Tower User |                               |                                  |  |

| AWS service                                                                                | Benefits of using with AWS Organizat ions                                                                                                    | Supports<br>trusted<br>access | Supports delegated administrator |    |
|--------------------------------------------------------------------------------------------|----------------------------------------------------------------------------------------------------|-------------------------------|----------------------------------|----|
| AWS Cost Optimization Hub  Gather cost recommend ations across AWS optimizat ion products. | You can easily identify, filter, and aggregate AWS cost optimizat ion recommendations across your AWS Organizat ions member accounts and AWS Regions.  For more informati on, see Cost Optimizat ion Hub in the Cost Optimizat ion Hub | Learn morea                   |                                  | No |

| AWS service                                                                                                    | Benefits of using with AWS Organizat ions                                                                                                    | Supports<br>trusted<br>access | Supports delegated administrator |
|----------------------------------------------------------------------------------------------------|----------------------------------------------------------------------------------------------------|-------------------------------|----------------------------------|
|                                                                                                    | user<br>guide.                                                                                                    |                               |                                  |
| Amazon Detective  Generate visualiza tions from your log data to analyze, investigate, and quickly identify the root cause of security findings or suspicious activities. | You can integrate Amazon Detective with AWS Organizat ions to ensure that your Detective behavior graph provides visibility into the activity for all of your organizat ion accounts. | Learn more                    | Learn more                       |

| AWS service                                                                                                    | Benefits<br>of using<br>with AWS<br>Organizat<br>ions                                                                                                    | Supports<br>trusted<br>access | Supports delegated administrator |
|----------------------------------------------------------------------------------------------------|----------------------------------------------------------------------------------------------------|-------------------------------|----------------------------------|
| Amazon DevOps Guru  Analyze operation al data and applicati on metrics and events to identify behaviors that deviate from normal operating patterns. Users are notified when DevOps Guru detects an operational issue or risk. | You can integrate with AWS Organizat ions to manage insights from all accounts across your entire organizat ion. You delegate an administr ator to view, sort, and filter insights from all accounts to obtain organizat ion-wide health of all monitored | Learn more                    | Learn more                       |

| AWS service                                                                                                    | Benefits of using with AWS Organizat ions                                                                                                    | Supports<br>trusted<br>access | Supports delegated administrator |    |
|----------------------------------------------------------------------------------------------------|----------------------------------------------------------------------------------------------------|-------------------------------|----------------------------------|----|
|                                                                                                    | applicati<br>ons.                                                                                                    |                               |                                  |    |
| AWS Directory Service  Set up and run directories in the AWS Cloud or connect your AWS resources with an existing on-premis es Microsoft Active Directory. | You can integrate AWS Directory Service with AWS Organizat ions for seamless directory sharing across multiple accounts and any VPC in a Region. | Learn<br>more                 |                                  | No |

| AWS service                                                                                            | Benefits of using with AWS Organizat ions                                                                                                    | Supports<br>trusted<br>access | Supports delegated administrator |  |
|----------------------------------------------------------------------------------------------------|----------------------------------------------------------------------------------------------------|-------------------------------|----------------------------------|--|
| Amazon EventBridge  Monitor your AWS resources and the applicati ons that you run on AWS in real time. | You can enable sharing of all Amazon EventBrid ge events, formerly Amazon CloudWatch Events, across all accounts in your organization.  For more information, see Sending and receiving Amazon EventBrid ge events between AWS accounts in the | <b>⊗</b> No                   | No.                              |  |

| AWS service                                                                                                    | Benefits of using with AWS Organizat ions                                                       | Supports<br>trusted<br>access | Supports delegated administrator |
|----------------------------------------------------------------------------------------------------|-------------------------------------------------------------------------------------------------|-------------------------------|----------------------------------|
|                                                                                                    | Amazon<br>EventBrid<br>ge User<br>Guide.                                                        |                               |                                  |
| AWS Firewall Manager  Centrally configure and manage firewall rules for web applications across your accounts and applications. | You can centrally configure and manage AWS WAF rules across the accounts in your organizat ion. | Yes  Learn more               | Learn more                       |

| AWS service                                                                                                    | Benefits of using with AWS Organizat ions                                                                                                    | Supports<br>trusted<br>access | Supports delegated administrator |  |
|----------------------------------------------------------------------------------------------------|----------------------------------------------------------------------------------------------------|-------------------------------|----------------------------------|--|
| Amazon GuardDuty  GuardDuty is a continuou s security monitoring service that analyzes and processes informati on from a variety of data sources. It uses threat intellige nce feeds and machine learning to identify unexpected and potential ly unauthori zed and malicious activity within your AWS environment. | You can designate a member account to view and manage GuardDuty for all of the accounts in your organizat ion. Adding member accounts automatic ally enables GuardDuty for those accounts in the selected AWS Region. You can also | Learn more                    | Yes Learn more                   |  |

| AWS service | Benefits of using with AWS Organizat ions                                                                                                    | Supports<br>trusted<br>access | Supports delegated administrator |  |
|-------------|----------------------------------------------------------------------------------------------------|-------------------------------|----------------------------------|--|
|             | automate GuardDuty activatio n for new accounts added to your organizat ion.  For more informati on, see GuardDuty and Organizat ions in the Amazon GuardDuty User Guide. |                               |                                  |  |

| AWS service                                                                                                    | Benefits of using with AWS Organizat ions                                  | Supports<br>trusted<br>access | Supports delegated administrator |
|----------------------------------------------------------------------------------------------------|----------------------------------------------------------------------------|-------------------------------|----------------------------------|
| AWS Health  Get visibilit y into events that might affect your resource performance or availability issues for AWS services. | You can aggregate AWS Health events across accounts in your organizat ion. | Yes  Learn more               | Learn more                       |

| AWS service                                                                   | Benefits of using with AWS Organizat ions                                                                                                    | Supports<br>trusted<br>access | Supports delegated administrator |    |
|-------------------------------------------------------------------------------|----------------------------------------------------------------------------------------------------|-------------------------------|----------------------------------|----|
| AWS Identity and Access Management  Securely control access to AWS resources. | You can use service last accessed data in IAM to help you better understan d AWS activity across your organizat ion. You can use this data to create and update service control policies (SCPs) that restrict access to only the AWS | <b>⊗</b> No                   |                                  | No |

| AWS service | Benefits of using with AWS Organizat ions                                                                                                    | Supports<br>trusted<br>access | Supports delegated administrator |  |
|-------------|----------------------------------------------------------------------------------------------------|-------------------------------|----------------------------------|--|
|             | services that your organizat ion's accounts use.  For an example, see <u>Using</u> Data to Refine Permissio ns for an Organizat ional Unit in the IAM User Guide. |                               |                                  |  |

| AWS service                                                                                                    | Benefits of using with AWS Organizat ions                                                                                                    | Supports<br>trusted<br>access | Supports delegated administrator |  |
|----------------------------------------------------------------------------------------------------|----------------------------------------------------------------------------------------------------|-------------------------------|----------------------------------|--|
| Analyzer  Analyze resource-based policies in your AWS environment to identify any policies that grant access to a principal outside of your zone of trust. | You can designate a member account to be an administr ator for IAM Access Analyzer.  For more informati on, see Enabling Access Analyzer in the IAM User Guide. | Learn more                    | Yes Learn more                   |  |

| AWS service                                                                                                    | Benefits of using with AWS Organizat ions                                                                                                    | Supports<br>trusted<br>access | Supports delegated administrator |  |
|----------------------------------------------------------------------------------------------------|----------------------------------------------------------------------------------------------------|-------------------------------|----------------------------------|--|
| Amazon Inspector  Automatically scan your AWS workloads for vulnerabilities to discover Amazon EC2 instances and container images that reside in Amazon ECR for software vulnerabilities and unintende d network exposure. | Delegate an administr ator to enable or disable scans for member accounts, view aggregate d finding data from the entire organizat ion, create and manage suppressi on rules.  For more informati on, see Managing multiple accounts with AWS Organizat ions | Learn more                    | Yes Learn more                   |  |

| AWS service                                                                             | Benefits<br>of using<br>with AWS<br>Organizat<br>ions                                         | Supports<br>trusted<br>access | Supports delegated administrator |
|-----------------------------------------------------------------------------------------|-----------------------------------------------------------------------------------------------|-------------------------------|----------------------------------|
|                                                                                         | in the Amazon Inspector User Guide.                                                           |                               |                                  |
| AWS License Manager  Streamline the process of bringing software licenses to the cloud. | You can enable cross-account discovery of computing resources throughou t your organizat ion. | Yes  Learn more               | Ye <u>Learn more</u>             |

| AWS service                                                                                                    | Benefits of using with AWS Organizat ions                                                                                                    | Supports<br>trusted<br>access | Supports delegated administrator |  |
|----------------------------------------------------------------------------------------------------|----------------------------------------------------------------------------------------------------|-------------------------------|----------------------------------|--|
| Amazon Macie  Discovers and classifies your business- critical content using machine learning to help you meet data security and privacy requirements. It continuously evaluates your content stored in Amazon S3 and notifies you of potential issues. | You can configure Amazon Macie for all of the accounts in your organizat ion to get a consolida ted view of all of your data in Amazon S3, across all accounts from a designate d Macie administr ator account. You can configure Macie to automatic ally | Learn more                    | Learn more                       |  |

| AWS service | Benefits<br>of using<br>with AWS<br>Organizat<br>ions                                                                                                    | Supports<br>trusted<br>access | Supports delegated administrator |  |
|-------------|----------------------------------------------------------------------------------------------------|-------------------------------|----------------------------------|--|
|             | protect resources in new accounts as your organizat ion grows. You are alerted to remediate policy misconfig urations across S3 buckets throughou t your organizat ion. |                               |                                  |  |

| AWS service                                                                                                    | Benefits<br>of using<br>with AWS<br>Organizat<br>ions                                                                    | Supports<br>trusted<br>access | Supports delegated administrator |  |
|----------------------------------------------------------------------------------------------------|----------------------------------------------------------------------------------------------------|-------------------------------|----------------------------------|--|
| AWS Marketplace  A curated digital catalog that you can use to find, buy, deploy, and manage third-party software, data, and services that you need to build solutions and run your businesses. | You can share licenses for your AWS Marketpla ce subscript ions and purchases across the accounts in your organizat ion. | Learn more                    | No.                              |  |

| AWS service                                                                                                    | Benefits<br>of using<br>with AWS<br>Organizat<br>ions                                                                                                    | Supports<br>trusted<br>access | Supports delegated administrator |
|----------------------------------------------------------------------------------------------------|----------------------------------------------------------------------------------------------------|-------------------------------|----------------------------------|
| AWS Marketpla ce Private Marketplace  Provides you with a broad catalog of products available in AWS Marketplace, along with fine-grain ed control of those products. | Enables you to create multiple private marketpla ce experienc es that are associate d with your entire organizat ion, one or more OUs, or one or more accounts in your organizat ion, each with its own set of approved products. Your AWS | Learn more                    | Learn more                       |

| AWS service | Benefits<br>of using<br>with AWS<br>Organizat<br>ions                                                                                                    | Supports<br>trusted<br>access | Supports delegated administrator |  |
|-------------|----------------------------------------------------------------------------------------------------|-------------------------------|----------------------------------|--|
|             | administr ators can also apply company branding to each private marketpla ce experienc e with your company or team's logo, messaging , and color scheme. |                               |                                  |  |

| AWS service                                                                                                    | Benefits of using with AWS Organizat ions                                                                                                    | Supports<br>trusted<br>access | Supports delegated administrator |     |
|----------------------------------------------------------------------------------------------------|----------------------------------------------------------------------------------------------------|-------------------------------|----------------------------------|-----|
| AWS Network Manager  Enables you to centrally manage your AWS Cloud WAN core network and your AWS Transit Gateway network across AWS accounts, Regions, and on-premises locations. | You can centrally manage and monitor your global networks with transit gateways and their attached resources in multiple AWS accounts within your organizat ion. | Learn<br>more                 | Learn more                       | 'es |

| AWS service                                                                                                    | Benefits<br>of using<br>with AWS<br>Organizat<br>ions                                      | Supports<br>trusted<br>access | Supports delegated administrator |
|----------------------------------------------------------------------------------------------------|--------------------------------------------------------------------------------------------|-------------------------------|----------------------------------|
| Amazon Q Developer  Amazon Q Developer is a generativ e artificial intelligence (AI) powered conversational assistant that can help you understand, build, extend, and operate AWS applicati ons. | The paid subscript ion version of Amazon Q Developer requires Organizat ions integrati on. | Learn more                    |                                  |

| AWS service                                                                                  | Benefits of using with AWS Organizat ions                                                                                                    | Supports<br>trusted<br>access | Supports delegated administrator |    |
|----------------------------------------------------------------------------------------------|----------------------------------------------------------------------------------------------------|-------------------------------|----------------------------------|----|
| AWS Resource Access Manager  Share specified AWS resources that you own with other accounts. | You can share resources within your organizat ion without exchangin g additiona l invitatio ns. Resources you can share include Route 53 Resolver rules, ondemand capacity reservati ons, and more. For informati on about sharing capacity | Learn more                    |                                  | No |

| AWS service | Benefits<br>of using<br>with AWS<br>Organizat<br>ions                                                                                                    | Supports<br>trusted<br>access | Supports delegated administrator |  |
|-------------|----------------------------------------------------------------------------------------------------|-------------------------------|----------------------------------|--|
|             | reservati ons, see the Amazon EC2 User Guide or the Amazon EC2 User Guide.  For a list of shareable resources , see Shareable Resources in the AWS RAM User Guide. |                               |                                  |  |

| AWS service                                                                                    | Benefits of using with AWS Organizat ions | Supports<br>trusted<br>access | Supports delegated administrator |
|------------------------------------------------------------------------------------------------|-------------------------------------------|-------------------------------|----------------------------------|
| AWS Resource Explorer  Explore your resources using an internet search engine-like experience. | Enable<br>multi-<br>account<br>search.    | Yes  Learn more               | Learn more                       |

| AWS service                                                                                                    | Benefits of using with AWS Organizat ions                                                                                                    | Supports<br>trusted<br>access | Supports delegated administrator |   |
|----------------------------------------------------------------------------------------------------|----------------------------------------------------------------------------------------------------|-------------------------------|----------------------------------|---|
| AWS Security Hub  View your security state in AWS and check your environme nt against security industry standards and best practices. | You can automatic ally enable Security Hub for all of your organizat ion's accounts, including new accounts as they are added. This increases the coverage for Security Hub checks and findings, which provides a more | Learn more                    | Learn more                       | S |

| AWS service                                                                                                    | Benefits of using with AWS Organizat ions                                                                                                    | Supports<br>trusted<br>access | Supports delegated administrator |
|----------------------------------------------------------------------------------------------------|----------------------------------------------------------------------------------------------------|-------------------------------|----------------------------------|
|                                                                                                    | accurate<br>picture<br>of your<br>overall<br>security<br>posture.                                                                                                    |                               |                                  |
| Amazon S3 Storage Lens  Get visibilit y into your Amazon S3 storage usage and activity metrics with actionable recommend ations to optimize storage. | Configure Amazon S3 Storage Lens to gain visibilit y into Amazon S3 storage usage and activity trends, and recommenc ations for all member accounts in your organizat ion. | Learn more                    | Yes Learn more                   |

| AWS service                                                                                                    | Benefits of using with AWS Organizat ions                                                              | Supports<br>trusted<br>access | Supports delegated administrator |     |
|----------------------------------------------------------------------------------------------------|----------------------------------------------------------------------------------------------------|-------------------------------|----------------------------------|-----|
| Amazon Security Lake  Amazon Security Lake centralizes security data from cloud, on-premises, and custom sources into a data lake that's stored in your account. | Create a data lake that collects logs and events across your accounts.                                 | Yes Learn more                | Learn more                       | Yes |
| AWS Service Catalog  Create and manage catalogs of IT services that are approved for use on AWS.                                                                 | You can share portfolios and copy products across accounts more easily, without sharing portfolio IDs. | Yes  Learn more               | Learn more                       | Yes |

| AWS service                                                                               | Benefits<br>of using<br>with AWS<br>Organizat<br>ions                                                                               | Supports<br>trusted<br>access | Supports delegated administrator |  |
|-------------------------------------------------------------------------------------------|----------------------------------------------------------------------------------------------------|-------------------------------|----------------------------------|--|
| View and manage your service quotas, also referred to as limits, from a central location. | You can create a quota request template to automatic ally request a quota increase when accounts in your organizat ion are created. | Learn<br>more                 | No.                              |  |

| AWS service                                                                                             | Benefits of using with AWS Organizat ions                                                                                                    | Supports<br>trusted<br>access | Supports delegated administrator |  |
|----------------------------------------------------------------------------------------------------|----------------------------------------------------------------------------------------------------|-------------------------------|----------------------------------|--|
| AWS IAM Identity Center  Provide single sign-on access for all of your accounts and cloud applications. | Users can sign in to the AWS access portal with their corporate credentia Is and access resources in their assigned management account or member accounts. | Learn more                    | Yes Learn more                   |  |

| AWS service                                                                | Benefits of using with AWS Organizat ions                                                                                                    | Supports<br>trusted<br>access | Supports delegated administrator |  |
|----------------------------------------------------------------------------|----------------------------------------------------------------------------------------------------|-------------------------------|----------------------------------|--|
| AWS Systems Manager  Enable visibilit y and control of your AWS resources. | You can synchroni ze operation s data across all AWS accounts in your organizat ion by using Systems Manager Explorer.  You can manage change templates , approvals and reporting for all member accounts in your organizat ion from a | Learn more                    | Learn more                       |  |

| AWS service | Benefits<br>of using<br>with AWS<br>Organizat<br>ions                     | Supports<br>trusted<br>access | Supports delegated administrator |  |
|-------------|---------------------------------------------------------------------------|-------------------------------|----------------------------------|--|
|             | delegated administr ator account by using Systems Manager Change Manager. |                               |                                  |  |

| AWS service                                                                            | Benefits of using with AWS Organizat ions                                                                                                    | Supports<br>trusted<br>access | Supports delegated administrator |  |
|----------------------------------------------------------------------------------------|----------------------------------------------------------------------------------------------------|-------------------------------|----------------------------------|--|
| Tag policies  Use standardi ze tags across resources in your organizat ion's accounts. | You can create tag policies to define tagging rules for specific resources and resource types and attach those policies to organizat ion units and accounts to enforce those rules. | Learn more                    | No.                              |  |

| AWS service                                                                                                    | Benefits of using with AWS Organizat ions                                     | Supports<br>trusted<br>access | Supports delegated administrator |  |
|----------------------------------------------------------------------------------------------------|-------------------------------------------------------------------------------|-------------------------------|----------------------------------|--|
| AWS Trusted Advisor  Trusted Advisor inspects your AWS environment and makes recommend ations when opportuni ties exist to save money, to improve system availability and performan ce, or to help close security gaps. | Run Trusted Advisor checks for all of the AWS accounts in your organizat ion. | Learn more                    | Learn more                       |  |

| AWS service                                                                                                    | Benefits of using with AWS Organizat ions                                                                                                    | Supports<br>trusted<br>access | Supports delegated administrator |  |
|----------------------------------------------------------------------------------------------------|----------------------------------------------------------------------------------------------------|-------------------------------|----------------------------------|--|
| AWS Well-Arch itected Tool  The AWS Well- Architected Tool helps you document the state of your workloads and compares them to the latest AWS architectural best practices. | Enables both AWS WA Tool and Organizat ions customers to simplify the process of sharing AWS WA Tool resources with other members of their organizat ion. | Learn more                    | No.                              |  |

| AWS service                                                                                                    | Benefits<br>of using<br>with AWS<br>Organizat<br>ions                                                      | Supports<br>trusted<br>access | Supports delegated administrator |   |
|----------------------------------------------------------------------------------------------------|----------------------------------------------------------------------------------------------------|-------------------------------|----------------------------------|---|
| Amazon VPC IP Address Manager (IPAM)  IPAM is a VPC feature that makes it easier for you to plan, track, and monitor IP addresses for your AWS workloads. | Monitor IP address usage throughou t your organizat ion and share IP address pools across member accounts. | Learn<br>more                 | Ye Learn more                    | S |

|                                                                                                    | • •                                                | Supports delegated administrator |   |  |
|----------------------------------------------------------------------------------------------------|----------------------------------------------------|----------------------------------|---|--|
| Amazon VPC Reachability Analyzer  Reachability Analyzer is a configura tion analysis tool that enables you to perform connectiv ity testing between a source resource and a destination resource in your virtual private clouds (VPCs). | ye<br>unts<br>ur <u>Learn</u><br>nizat <u>more</u> | yes Learn more                   | 5 |  |

# **AWS Account Management and AWS Organizations**

AWS Account Management helps you manage the account information and metadata for all of the AWS accounts in your organization. You can set, modify, or delete the alternate contact information for each of your organization's member accounts. For more information, see <u>Using</u> AWS Account Management in your organization in the AWS Account Management User Guide.

Use the following information to help you integrate AWS Account Management with AWS Organizations.

# To enable trusted access with Account Management

For information about the permissions needed to enable trusted access, see <u>Permissions required</u> to enable trusted access.

Account Management requires trusted access to AWS Organizations before you can designate a member account to be the delegated administrator for this service for your organization.

You can enable trusted access using only the Organizations tools.

You can enable trusted access by using either the AWS Organizations console, by running a AWS CLI command, or by calling an API operation in one of the AWS SDKs.

**AWS Management Console** 

### To enable trusted service access using the Organizations console

- Sign in to the <u>AWS Organizations console</u>. You must sign in as an IAM user, assume an IAM role, or sign in as the root user (<u>not recommended</u>) in the organization's management account.
- 2. In the navigation pane, choose **Services**.
- 3. Choose **AWS Account Management** in the list of services.
- 4. Choose Enable trusted access.
- 5. In the **Enable trusted access for AWS Account Management** dialog box, type **enable** to confirm it, and then choose **Enable trusted access**.
- If you are the administrator of only AWS Organizations, tell the administrator of AWS
   Account Management that they can now enable that service using its console to work with
   AWS Organizations.

AWS CLI, AWS API

# To enable trusted service access using the OrganizationsCLI/SDK

You can use the following AWS CLI commands or API operations to enable trusted service access:

• AWS CLI: enable-aws-service-access

You can run the following command to enable AWS Account Management as a trusted service with Organizations.

```
$ aws organizations enable-aws-service-access \
    --service-principal account.amazonaws.com
```

This command produces no output when successful.

AWS API: EnableAWSServiceAccess

# To disable trusted access with Account Management

For information about the permissions needed to disable trusted access, see <u>Permissions required</u> to disable trusted access.

Only an administrator in the AWS Organizations management account can disable trusted access with AWS Account Management.

You can disable trusted access using only the Organizations tools.

You can disable trusted access by using either the AWS Organizations console, by running an Organizations AWS CLI command, or by calling an Organizations API operation in one of the AWS SDKs.

**AWS Management Console** 

### To disable trusted service access using the Organizations console

- Sign in to the <u>AWS Organizations console</u>. You must sign in as an IAM user, assume an IAM role, or sign in as the root user (<u>not recommended</u>) in the organization's management account.
- 2. In the navigation pane, choose **Services**.
- 3. Choose **AWS Account Management** in the list of services.
- 4. Choose **Disable trusted access**.
- 5. In the **Disable trusted access for AWS Account Management** dialog box, type **disable** to confirm it, and then choose **Disable trusted access**.

6. If you are the administrator of only AWS Organizations, tell the administrator of AWS Account Management that they can now disable that service using its console or tools from working with AWS Organizations.

AWS CLI, AWS API

### To disable trusted service access using the Organizations CLI/SDK

You can use the following AWS CLI commands or API operations to disable trusted service access:

AWS CLI: disable-aws-service-access

You can run the following command to disable AWS Account Management as a trusted service with Organizations.

```
$ aws organizations disable-aws-service-access \
    --service-principal account.amazonaws.com
```

This command produces no output when successful.

• AWS API: DisableAWSServiceAccess

# **Enabling a delegated administrator account for Account Management**

When you designate a member account to be a delegated administrator for the organization, users and roles from the designated account can manage the AWS account metadata for other member accounts in the organization. If you don't enable a delegated admin account, then these tasks can be performed only by the organization's management account. This helps you to separate management of the organization from management of your account details.

# Minimum permissions

Only a user or role in the Organizations management account can configure a member account as a delegated administrator for Account Management in the organization

For general instructions on how to configure a delegation policy, see <u>Create or update a resource-based delegation policy</u>.

### AWS CLI, AWS API

If you want to configure a delegated administrator account using the AWS CLI or one of the AWS SDKs, you can use the following commands:

AWS CLI:

```
$ aws organizations register-delegated-administrator \
   --account-id 123456789012 \
   --service-principal account.amazonaws.com
```

 AWS SDK: Call the Organizations RegisterDelegatedAdministrator operation and the member account's ID number and identify the account service principal account.amazonaws.com as parameters.

# AWS Application Migration Service (Application Migration Service) and AWS Organizations

AWS Application Migration Service simplifies, expedites, and reduces the cost of migrating applications to AWS. By integrating with Organizations, you can use the global view feature to manage large-scale migrations across multiple accounts. For more information see <a href="Setting up your AWS Organizations">Setting up your AWS Organizations</a> in the Application Migration Service user guide.

Use the following information to help you integrate AWS Application Migration Service with AWS Organizations.

# Service-linked roles created when you enable integration

The following <u>service-linked role</u> is automatically created in your organization's management account when you enable trusted access. This role allows Application Migration Service to perform supported operations within your organization's accounts in your organization.

You can delete or modify this role only if you disable trusted access between Application Migration Service and Organizations, or if you remove the member account from the organization.

AWSServiceRoleForApplicationMigrationService

# Service principals used by Application Migration Service

The service-linked role in the previous section can be assumed only by the service principals authorized by the trust relationships defined for the role. The service-linked roles used by Application Migration Service grant access to the following service principals:

• mgn.amazonaws.com

# **Enabling trusted access with Application Migration Service**

When you enable trusted access with Application Migration Service you can use the global view feature, which allows you to manage large-scale migrations across multiple accounts. Global view provides visibility and the ability to perform specific actions on source servers, apps, and waves in different AWS accounts. For more information, see Setting up your AWS Organizations in the AWS Application Migration Service user guide.

For information about the permissions needed to enable trusted access, see Permissions required to enable trusted access.

You can enable trusted access using either the AWS Application Migration Service console or the AWS Organizations console.

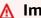

### Important

We strongly recommend that whenever possible, you use the AWS Application Migration Service console or tools to enable integration with Organizations. This lets AWS Application Migration Service perform any configuration that it requires, such as creating resources needed by the service. Proceed with these steps only if you can't enable integration using the tools provided by AWS Application Migration Service. For more information, see this note.

If you enable trusted access by using the AWS Application Migration Service console or tools then you don't need to complete these steps.

You can enable trusted access by using either the AWS Organizations console, by running a AWS CLI command, or by calling an API operation in one of the AWS SDKs.

### **AWS Management Console**

### To enable trusted service access using the Organizations console

1. Sign in to the <u>AWS Organizations console</u>. You must sign in as an IAM user, assume an IAM role, or sign in as the root user (<u>not recommended</u>) in the organization's management account.

- 2. In the navigation pane, choose **Services**.
- 3. Choose **AWS Application Migration Service** in the list of services.
- 4. Choose Enable trusted access.
- 5. In the **Enable trusted access for AWS Application Migration Service** dialog box, type **enable** to confirm it, and then choose **Enable trusted access**.
- 6. If you are the administrator of only AWS Organizations, tell the administrator of AWS Application Migration Service that they can now enable that service using its console to work with AWS Organizations.

### AWS CLI, AWS API

### To enable trusted service access using the OrganizationsCLI/SDK

You can use the following AWS CLI commands or API operations to enable trusted service access:

• AWS CLI: enable-aws-service-access

You can run the following command to enable AWS Application Migration Service as a trusted service with Organizations.

```
$ aws organizations enable-aws-service-access \
    --service-principal mgn.amazonaws.com
```

This command produces no output when successful.

AWS API: EnableAWSServiceAccess

# Disabling trusted access with Application Migration Service

Only an administrator in the Organizations management account can disable trusted access with Application Migration Service.

You can disable trusted access using either the AWS Application Migration Service or AWS Organizations tools.

### Important

We strongly recommend that whenever possible, you use the AWS Application Migration Service console or tools to disable integration with Organizations. This lets AWS Application Migration Service perform any clean up that it requires, such as deleting resources or access roles that are no longer needed by the service. Proceed with these steps only if you can't disable integration using the tools provided by AWS Application Migration Service.

If you disable trusted access by using the AWS Application Migration Service console or tools then you don't need to complete these steps.

You can disable trusted access by using either the AWS Organizations console, by running an Organizations AWS CLI command, or by calling an Organizations API operation in one of the AWS SDKs.

AWS Management Console

### To disable trusted service access using the Organizations console

- Sign in to the AWS Organizations console. You must sign in as an IAM user, assume an IAM 1. role, or sign in as the root user (not recommended) in the organization's management account.
- In the navigation pane, choose **Services**. 2.
- Choose **AWS Application Migration Service** in the list of services. 3.
- Choose Disable trusted access. 4.
- 5. In the Disable trusted access for AWS Application Migration Service dialog box, type **disable** to confirm it, and then choose **Disable trusted access**.

6. If you are the administrator of only AWS Organizations, tell the administrator of AWS Application Migration Service that they can now disable that service using its console or tools from working with AWS Organizations.

AWS CLI, AWS API

### To disable trusted service access using the Organizations CLI/SDK

You can use the following AWS CLI commands or API operations to disable trusted service access:

AWS CLI: disable-aws-service-access

You can run the following command to disable AWS Application Migration Service as a trusted service with Organizations.

```
$ aws organizations disable-aws-service-access \
   --service-principal mgn.amazonaws.com
```

This command produces no output when successful.

AWS API: DisableAWSServiceAccess

# Enabling a delegated administrator account for Application Migration Service

When you designate a member account as a delegated administrator for the organization, users and roles from that account can perform administrative actions for Application Migration Service that otherwise can be performed only by users or roles in the organization's management account. This helps you to separate management of the organization from management of Application Migration Service. For more information see <a href="Setting up your AWS Organizations">Setting up your AWS Organizations</a> in the Application Migration Service user guide.

# Minimum permissions

Only a user or role in the Organizations management account can configure a member account as a delegated administrator for Application Migration Service in the organization

### AWS CLI, AWS API

If you want to configure a delegated administrator account using the AWS CLI or one of the AWS SDKs, you can use the following commands:

• AWS CLI:

```
$ aws organizations register-delegated-administrator \
    --account-id 123456789012 \
    --service-principal mgn.amazonaws.com
```

 AWS SDK: Call the Organizations RegisterDelegatedAdministrator operation and the member account's ID number and identify the account service mgn.amazonaws.com as parameters.

# Disabling a delegated administrator for Application Migration Service

Only an administrator in the Organizations management account can remove a delegated administrator for Application Migration Service. You can remove the delegated administrator using the Organizations DeregisterDelegatedAdministrator CLI or SDK operation.

# **AWS Artifact and AWS Organizations**

AWS Artifact is a service that allows you to download AWS security compliance reports such as ISO and PCI reports. Using AWS Artifact, a user in the organization's management account can automatically accept agreements on behalf of all member accounts in an organization, even as new reports and accounts are added. Member account users can view and download agreements. For more information, see <a href="Managing an agreement for multiple accounts in AWS Artifact">Managing an agreement for multiple accounts in AWS Artifact</a> in the AWS Artifact User Guide.

Use the following information to help you integrate AWS Artifact with AWS Organizations.

# Service-linked roles created when you enable integration

The following <u>service-linked role</u> is automatically created in your organization's management account when you enable trusted access. This role allows AWS Artifact to perform supported operations within your organization's accounts in your organization.

You can delete or modify this role only if you disable trusted access between AWS Artifact and Organizations, or if you remove the member account from the organization.

Although you can delete or modify this role if you remove the member account from the organization, we do not recommend it.

Modifying the role is discouraged because it can lead to security issues such as the cross-service confused deputy. To learn more about protection against confused deputy, see <a href="Cross-service">Cross-service</a> deputy prevention in the AWS Artifact User Guide.

AWSServiceRoleForArtifact

### Service principals used by the service-linked roles

The service-linked role in the previous section can be assumed only by the service principals authorized by the trust relationships defined for the role. The service-linked roles used by AWS Artifact grant access to the following service principals:

• artifact.amazonaws.com

# **Enabling trusted access with AWS Artifact**

For information about the permissions needed to enable trusted access, see <u>Permissions required</u> to enable trusted access.

You can enable trusted access using only the Organizations tools.

You can enable trusted access by using either the AWS Organizations console, by running a AWS CLI command, or by calling an API operation in one of the AWS SDKs.

**AWS Management Console** 

### To enable trusted service access using the Organizations console

- Sign in to the <u>AWS Organizations console</u>. You must sign in as an IAM user, assume an IAM role, or sign in as the root user (<u>not recommended</u>) in the organization's management account.
- 2. In the navigation pane, choose **Services**.
- 3. Choose **AWS Artifact** in the list of services.
- 4. Choose **Enable trusted access**.
- 5. In the **Enable trusted access for AWS Artifact** dialog box, type **enable** to confirm it, and then choose **Enable trusted access**.

If you are the administrator of only AWS Organizations, tell the administrator of AWS
 Artifact that they can now enable that service using its console to work with AWS
 Organizations.

AWS CLI, AWS API

### To enable trusted service access using the OrganizationsCLI/SDK

You can use the following AWS CLI commands or API operations to enable trusted service access:

• AWS CLI: enable-aws-service-access

You can run the following command to enable AWS Artifact as a trusted service with Organizations.

```
$ aws organizations enable-aws-service-access \
    --service-principal artifact.amazonaws.com
```

This command produces no output when successful.

AWS API: EnableAWSServiceAccess

# Disabling trusted access with AWS Artifact

For information about the permissions needed to disable trusted access, see <u>Permissions required</u> to disable trusted access.

Only an administrator in the AWS Organizations management account can disable trusted access with AWS Artifact.

You can disable trusted access using only the Organizations tools.

AWS Artifact requires trusted access with AWS Organizations to work with organization agreements. If you disable trusted access using AWS Organizations while you are using AWS Artifact for organization agreements, it stops functioning because it cannot access the organization. Any organization agreements that you accept in AWS Artifact remain, but can't be accessed by AWS Artifact. The AWS Artifact role that AWS Artifact creates remains. If you then reenable trusted access, AWS Artifact continues to operate as before, without the need for you to reconfigure the service.

A standalone account that is removed from an organization no longer has access to any organization agreements.

You can disable trusted access by using either the AWS Organizations console, by running an Organizations AWS CLI command, or by calling an Organizations API operation in one of the AWS SDKs.

### **AWS Management Console**

### To disable trusted service access using the Organizations console

- Sign in to the <u>AWS Organizations console</u>. You must sign in as an IAM user, assume an IAM role, or sign in as the root user (<u>not recommended</u>) in the organization's management account.
- 2. In the navigation pane, choose **Services**.
- 3. Choose **AWS Artifact** in the list of services.
- 4. Choose **Disable trusted access**.
- 5. In the **Disable trusted access for AWS Artifact** dialog box, type **disable** to confirm it, and then choose **Disable trusted access**.
- 6. If you are the administrator of only AWS Organizations, tell the administrator of AWS Artifact that they can now disable that service using its console or tools from working with AWS Organizations.

### AWS CLI, AWS API

### To disable trusted service access using the Organizations CLI/SDK

You can use the following AWS CLI commands or API operations to disable trusted service access:

AWS CLI: disable-aws-service-access

You can run the following command to disable AWS Artifact as a trusted service with Organizations.

```
$ aws organizations disable-aws-service-access \
    --service-principal artifact.amazonaws.com
```

This command produces no output when successful.

AWS API: DisableAWSServiceAccess

# **AWS Audit Manager and AWS Organizations**

AWS Audit Manager helps you continuously audit your AWS usage to simplify how you assess risk and compliance with regulations and industry standards. Audit Manager automates evidence collection to make it easier to assess if your policies, procedures, and activities are operating effectively. When it is time for an audit, Audit Manager helps you manage stakeholder reviews of your controls and helps you build audit-ready reports with much less manual effort.

When you integrate Audit Manager with AWS Organizations, you can gather evidence from a broader source by including multiple AWS accounts from your organization within the scope of your assessments.

For more information, see Enable AWS Organizations in the Audit Manager User Guide.

Use the following information to help you integrate AWS Audit Manager with AWS Organizations.

# Service-linked roles created when you enable integration

The following <u>service-linked role</u> is automatically created in your organization's management account when you enable trusted access. This role allows Audit Manager to perform supported operations within your organization's accounts in your organization.

You can delete or modify this role only if you disable trusted access between Audit Manager and Organizations, or if you remove the member account from the organization.

For more information about how Audit Manager uses this role, see <u>Using service-linked roles</u> in the *AWS Audit Manager Users Guide*.

AWSServiceRoleForAuditManager

# Service principals used by the service-linked roles

The service-linked role in the previous section can be assumed only by the service principals authorized by the trust relationships defined for the role. The service-linked roles used by Audit Manager grant access to the following service principals:

auditmanager.amazonaws.com

# To enable trusted access with Audit Manager

For information about the permissions needed to enable trusted access, see Permissions required to enable trusted access.

Audit Manager requires trusted access to AWS Organizations before you can designate a member account to be the delegated administrator for your organization.

You can enable trusted access using either the AWS Audit Manager console or the AWS Organizations console.

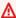

### Important

We strongly recommend that whenever possible, you use the AWS Audit Manager console or tools to enable integration with Organizations. This lets AWS Audit Manager perform any configuration that it requires, such as creating resources needed by the service. Proceed with these steps only if you can't enable integration using the tools provided by AWS Audit Manager. For more information, see this note.

If you enable trusted access by using the AWS Audit Manager console or tools then you don't need to complete these steps.

### To enable trusted access using the Audit Manager console

For instructions about enabling trusted access, see Setting Up in the AWS Audit Manager User Guide.

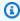

### Note

If you configure a delegated administrator using the AWS Audit Manager console, then AWS Audit Manager automatically enables trusted access for you.

You can enable trusted access by running a Organizations AWS CLI command, or by calling an Organizations API operation in one of the AWS SDKs.

### AWS CLI, AWS API

### To enable trusted service access using the Organizations CLI/SDK

You can use the following AWS CLI commands or API operations to enable trusted service access:

AWS CLI: enable-aws-service-access

You can run the following command to enable AWS Audit Manager as a trusted service with Organizations.

```
$ aws organizations enable-aws-service-access \
    --service-principal auditmanager.amazonaws.com
```

This command produces no output when successful.

AWS API: EnableAWSServiceAccess

# To disable trusted access with Audit Manager

For information about the permissions needed to disable trusted access, see <u>Permissions required</u> to disable trusted access.

Only an administrator in the AWS Organizations management account can disable trusted access with AWS Audit Manager.

You can disable trusted access using only the Organizations tools.

You can disable trusted access by running a Organizations AWS CLI command, or by calling an Organizations API operation in one of the AWS SDKs.

AWS CLI, AWS API

### To disable trusted service access using the Organizations CLI/SDK

You can use the following AWS CLI commands or API operations to disable trusted service access:

AWS CLI: disable-aws-service-access

You can run the following command to disable AWS Audit Manager as a trusted service with Organizations.

```
$ aws organizations disable-aws-service-access \
    --service-principal auditmanager.amazonaws.com
```

This command produces no output when successful.

AWS API: DisableAWSServiceAccess

# **Enabling a delegated administrator account for Audit Manager**

When you designate a member account to be a delegated administrator for the organization, users and roles from that account can perform administrative actions for Audit Manager that otherwise can be performed only by users or roles in the organization's management account. This helps you to separate management of the organization from management of Audit Manager.

# Minimum permissions

Only a user or role in the Organizations management account with the following permission can configure a member account as a delegated administrator for Audit Manager in the organization:

audit-manager:RegisterAccount

For instruction about enabling a delegated administrator account for Audit Manager, see <u>Setting</u> Up in the AWS Audit Manager User Guide.

If you configure a delegated administrator using the AWS Audit Manager console, then Audit Manager automatically enables trusted access for you.

AWS CLI, AWS API

If you want to configure a delegated administrator account using the AWS CLI or one of the AWS SDKs, you can use the following commands:

· AWS CLI:

```
$ aws audit-manager register-account \
```

### --delegated-admin-account 123456789012

 AWS SDK: Call the RegisterAccount operation and provide delegatedAdminAccount as a parameter to delegate the administrator account.

# **AWS Backup and AWS Organizations**

AWS Backup is a service that allows you to manage and monitor the AWS Backup jobs in your organization. Using AWS Backup, if you sign-in as a user in the organization's management account, you can enable organization-wide backup protection and monitoring. It helps you to achieve compliance by using <a href="mailto:backup policies">backup policies</a> to centrally apply AWS Backup plans to resources across all of the accounts in your organization. When you use both AWS Backup and AWS Organizations together, you can get the following benefits:

### **Protection**

You can <u>enable the backup policy type</u> in your organization and then <u>create backup policies</u> to attach to the organization's root, OUs, or accounts. A backup policy combines an AWS Backup plan with the other details required to apply the plan automatically to your accounts. Policies that are directly attached to an account are merged with policies <u>inherited</u> from the organization's root and any parent OUs to create an <u>effective policy</u> that applies to the account. The policy includes the ID of an IAM role that has permissions to run AWS Backup on the resources in your accounts. AWS Backup uses the IAM role to perform the backup on your behalf as specified by the backup plan in the effective policy.

### Monitoring

When you <u>enable trusted access for AWS Backup</u> in your organization, you can use the AWS Backup console to view details about the backup, restore, and copy jobs in any of the accounts in your organization. For more information, see <u>Monitor your backup jobs</u> in the *AWS Backup Developer Guide*.

For more information about AWS Backup, see the AWS Backup Developer Guide.

Use the following information to help you integrate AWS Backup with AWS Organizations.

AWS Backup 479

### **Enabling trusted access with AWS Backup**

For information about the permissions needed to enable trusted access, see Permissions required to enable trusted access.

You can enable trusted access using either the AWS Backup console or the AWS Organizations console.

### Important

We strongly recommend that whenever possible, you use the AWS Backup console or tools to enable integration with Organizations. This lets AWS Backup perform any configuration that it requires, such as creating resources needed by the service. Proceed with these steps only if you can't enable integration using the tools provided by AWS Backup. For more information, see this note.

If you enable trusted access by using the AWS Backup console or tools then you don't need to complete these steps.

To enabled trusted access using AWS Backup, see Enabling backup in multiple AWS accounts in the AWS Backup Developer Guide.

# Disabling trusted access with AWS Backup

For information about the permissions needed to enable trusted access, see Permissions required to enable trusted access.

AWS Backup requires trusted access with AWS Organizations to enable monitoring of backup, restore, and copy jobs across your organization's accounts. If you disable trusted access AWS Backup, you lose the ability to view jobs outside of the current account. The AWS Backup role that AWS Backup creates remains. If you later re-enable trusted access, AWS Backup continues to operate as before, without the need for you to reconfigure the service.

You can disable trusted access using only the Organizations tools.

You can disable trusted access by running a Organizations AWS CLI command, or by calling an Organizations API operation in one of the AWS SDKs.

AWS CLI, AWS API

To disable trusted service access using the Organizations CLI/SDK

AWS Backup 480

You can use the following AWS CLI commands or API operations to disable trusted service access:

AWS CLI: disable-aws-service-access

You can run the following command to disable AWS Backup as a trusted service with Organizations.

```
$ aws organizations disable-aws-service-access \
   --service-principal backup.amazonaws.com
```

This command produces no output when successful.

AWS API: DisableAWSServiceAccess

# **Enabling a delegated administrator account for AWS Backup**

See Delegated administrator in the AWS Backup Developer Guide.

# **AWS Billing and Cost Management and AWS Organizations**

AWS Billing and Cost Management provides a suite of features to help you set up your billing, retrieve and pay invoices, and analyze, organize, plan, and optimize your costs. When you use Billing and Cost Management with AWS Organizations you allow <u>split cost allocation data</u> to retrieve AWS Organizations information, if applicable, and collect telemetry data for the split cost allocation data services that you opted into.

Use the following information to help you integrate AWS Billing and Cost Management with AWS Organizations.

# Service-linked roles created when you enable integration

The following <u>service-linked role</u> is automatically created in your organization's management account when you enable trusted access. This role allows Billing and Cost Management to perform supported operations within your organization's accounts in your organization.

You can delete or modify this role only if you disable trusted access between Billing and Cost Management and Organizations, or if you remove the member account from the organization.

For more information, see <u>Service-linked role permissions for Billing and Cost Management</u> in the *Billing and Cost Management User Guide*.

AWSServiceRoleForSplitCostAllocationData

### Service principals used by Billing and Cost Management

The service-linked role in the previous section can be assumed only by the service principals authorized by the trust relationships defined for the role. The service-linked roles used by Billing and Cost Management grant access to the following service principals:

Billing and Cost Management uses the billing-cost-management.amazonaws.com service principal.

# **Enabling trusted access with Billing and Cost Management**

For information about the permissions needed to enable trusted access, see <u>Permissions required</u> to enable trusted access.

With trusted access enabled via management account, customers can take advantage of the split cost allocation data feature under Billing and Cost Management. When customers enable split cost allocation data for Amazon Elastic Kubernetes Service with Amazon Managed Service for Prometheus, trusted access is invoked to create service-linked roles for all member accounts within the Organization. This allows split cost allocation data to collect telemetry data from customers' Amazon Managed Service for Prometheus work spaces and perform cost allocation based on those metrics.

You can enable trusted access by using either the AWS Organizations console, by running a AWS CLI command, or by calling an API operation in one of the AWS SDKs.

**AWS Management Console** 

### To enable trusted service access using the Organizations console

- 1. Sign in to the <u>AWS Organizations console</u>. You must sign in as an IAM user, assume an IAM role, or sign in as the root user (<u>not recommended</u>) in the organization's management account.
- 2. In the navigation pane, choose **Services**.
- 3. Choose AWS Billing and Cost Management in the list of services.

- 4. Choose Enable trusted access.
- 5. In the **Enable trusted access for AWS Billing and Cost Management** dialog box, type **enable** to confirm it, and then choose **Enable trusted access**.

6. If you are the administrator of only AWS Organizations, tell the administrator of AWS Billing and Cost Management that they can now enable that service using its console to work with AWS Organizations.

AWS CLI, AWS API

### To enable trusted service access using the OrganizationsCLI/SDK

You can use the following AWS CLI commands or API operations to enable trusted service access:

AWS CLI: enable-aws-service-access

You can run the following command to enable AWS Billing and Cost Management as a trusted service with Organizations.

```
$ aws organizations enable-aws-service-access \
    --service-principal billing-cost-management.amazonaws.com
```

This command produces no output when successful.

AWS API: EnableAWSServiceAccess

# **Disabling trusted access**

For information about the permissions needed to disable trusted access, see <u>Permissions required</u> to disable trusted access.

You can disable trusted access using only the Organizations tools.

You can disable trusted access by running a Organizations AWS CLI command, or by calling an Organizations API operation in one of the AWS SDKs.

AWS CLI, AWS API

To disable trusted service access using the Organizations CLI/SDK

You can use the following AWS CLI commands or API operations to disable trusted service access:

AWS CLI: disable-aws-service-access

You can run the following command to disable AWS Billing and Cost Management as a trusted service with Organizations.

```
$ aws organizations disable-aws-service-access \
    --service-principal billing-cost-management.amazonaws.com
```

This command produces no output when successful.

AWS API: DisableAWSServiceAccess

# **AWS CloudFormation StackSets and AWS Organizations**

AWS CloudFormation StackSets enables you to create, update, or delete stacks across multiple AWS accounts and AWS Regions with a single operation. StackSets integration with AWS Organizations enables you to create stack sets with service-managed permissions, using a service-linked role that has the relevant permission in each member account. This lets you deploy stack instances to member accounts in your organization. You don't have to create the necessary AWS Identity and Access Management roles; StackSets creates the IAM role in each member account on your behalf.

You can also choose to enable automatic deployments to accounts that are added to your organization in the future. With auto deployment enabled, roles and deployment of associated stack set instances are automatically added to all accounts added in the future to that OU.

With trusted access between StackSets and Organizations enabled, the management account has permissions to create and manage stack sets for your organization. The management account can register up to five member accounts as delegated administrators. With trusted access enabled, delegated administrators also have permissions to create and manage stack sets for your organization. Stack sets with service-managed permissions are created in the management account, including stack sets that are created by delegated administrators.

### Important

Delegated administrators have full permissions to deploy to accounts in your organization. The management account cannot limit delegated administrator permissions to deploy to specific OUs or to perform specific stack set operations.

For more information about integrating StackSets with Organizations, see Working with AWS CloudFormation StackSets in the AWS CloudFormation User Guide.

Use the following information to help you integrate AWS CloudFormation StackSets with AWS Organizations.

# Service-linked roles created when you enable integration

The following service-linked role is automatically created in your organization's management account when you enable trusted access. This role allows AWS CloudFormation Stacksets to perform supported operations within your organization's accounts in your organization.

You can delete or modify this role only if you disable trusted access between AWS CloudFormation Stacksets and Organizations, or if you remove the member account from the organization.

Management account: AWSServiceRoleForCloudFormationStackSetsOrgAdmin

To create the service-linked role AWSServiceRoleForCloudFormationStackSetsOrgMember for the member accounts in your organization, you need to create a stack set in the management account first. This creates a stack set instance, which then creates the role in the member accounts.

Member accounts: AWSServiceRoleForCloudFormationStackSetsOrgMember

For more details about creating stack sets, see Working with AWS CloudFormation StackSets in the AWS CloudFormation User Guide.

# Service principals used by the service-linked roles

The service-linked role in the previous section can be assumed only by the service principals authorized by the trust relationships defined for the role. The service-linked roles used by AWS CloudFormation Stacksets grant access to the following service principals:

• Management account: stacksets.cloudformation.amazonaws.com

You can modify or delete this role only if you disabled trusted access between StackSets and Organizations.

• Member accounts: member.org.stacksets.cloudformation.amazonaws.com

You can modify or delete this role from an account only if you first disable trusted access between StackSets and Organizations, or if you first remove the account from the target organization or organizational unit (OU).

# **Enabling trusted access with AWS CloudFormation Stacksets**

For information about the permissions needed to enable trusted access, see <u>Permissions required</u> to enable trusted access.

Only an administrator in the Organizations management account has permissions to enable trusted access with another AWS service. You can enable trusted access using either the AWS CloudFormation console or the Organizations console.

You can enable trusted access using only AWS CloudFormation StackSets.

To enable trusted access using the AWS CloudFormation Stacksets console, see <u>Enable Trusted</u> Access with AWS Organizations in the AWS CloudFormation User Guide.

# Disabling trusted access with AWS CloudFormation Stacksets

For information about the permissions needed to disable trusted access, see <u>Permissions required</u> to disable trusted access.

Only an administrator in an Organizations management account has permissions to disable trusted access with another AWS service. You can disable trusted access only by using the Organizations console. If you disable trusted access with Organizations while you are using StackSets, all previously created stack instances are retained. However, stack sets deployed using the service-linked role's permissions can no longer perform deployments to accounts managed by Organizations.

You can disable trusted access using either the AWS CloudFormation console or the Organizations console.

### Important

If you disable trusted access programmatically (e.g with AWS CLI or with an API), be aware that this will remove the permission. It is better to disable trusted access with the AWS CloudFormation console.

You can disable trusted access by using either the AWS Organizations console, by running an Organizations AWS CLI command, or by calling an Organizations API operation in one of the AWS SDKs.

**AWS Management Console** 

### To disable trusted service access using the Organizations console

- Sign in to the AWS Organizations console. You must sign in as an IAM user, assume an IAM role, or sign in as the root user (not recommended) in the organization's management account.
- 2. In the navigation pane, choose **Services**.
- Choose AWS CloudFormation StackSets in the list of services.
- Choose **Disable trusted access**. 4.
- In the Disable trusted access for AWS CloudFormation StackSets dialog box, type disable 5. to confirm it, and then choose Disable trusted access.
- 6. If you are the administrator of only AWS Organizations, tell the administrator of AWS CloudFormation StackSets that they can now disable that service using its console or tools from working with AWS Organizations.

AWS CLI, AWS API

# To disable trusted service access using the Organizations CLI/SDK

You can use the following AWS CLI commands or API operations to disable trusted service access:

AWS CLI: disable-aws-service-access

You can run the following command to disable AWS CloudFormation StackSets as a trusted service with Organizations.

```
$ aws organizations disable-aws-service-access \
    --service-principal stacksets.cloudformation.amazonaws.com
```

This command produces no output when successful.

AWS API: DisableAWSServiceAccess

# **Enabling a delegated administrator account for AWS CloudFormation Stacksets**

When you designate a member account as a delegated administrator for the organization, users and roles from that account can perform administrative actions for AWS CloudFormation Stacksets that otherwise can be performed only by users or roles in the organization's management account. This helps you to separate management of the organization from management of AWS CloudFormation Stacksets.

For instructions on how to designate a member account as a delegated administrator of AWS CloudFormation Stacksets in the organization, see <u>Register a delegated administrator</u> in the *AWS CloudFormation User Guide*.

# **AWS CloudTrail and AWS Organizations**

AWS CloudTrail is an AWS service that helps you enable governance, compliance, and operational and risk auditing of your AWS account. Using AWS CloudTrail, a user in a management account can create an organization trail that logs all events for all AWS accounts in that organization. Organization trails are automatically applied to all member accounts in the organization. Member accounts can see the organization trail, but can't modify or delete it. By default, member accounts don't have access to the log files for the organization trail in the Amazon S3 bucket. This helps you uniformly apply and enforce your event logging strategy across the accounts in your organization.

For more information, see Creating a Trail for an Organization in the AWS CloudTrail User Guide.

Use the following information to help you integrate AWS CloudTrail with AWS Organizations.

# Service-linked roles created when you enable integration

The following <u>service-linked role</u> is automatically created in your organization's management account when you enable trusted access. This role allows CloudTrail to perform supported operations within your organization's accounts in your organization.

You can delete or modify this role only if you disable trusted access between CloudTrail and Organizations, or if you remove the member account from the organization.

AWSServiceRoleForCloudTrail

### Service principals used by the service-linked roles

The service-linked role in the previous section can be assumed only by the service principals authorized by the trust relationships defined for the role. The service-linked roles used by CloudTrail grant access to the following service principals:

• cloudtrail.amazonaws.com

# **Enabling trusted access with CloudTrail**

For information about the permissions needed to enable trusted access, see Permissions required to enable trusted access.

If you enable trusted access by creating a trail from the AWS CloudTrail console, trusted access is configured automatically for you (recommended). You can also enable trusted access using the AWS Organizations console. You must sign in with your AWS Organizations management account to create an organization trail.

If you choose to create an organization trail using the AWS CLI or the AWS API, you must manually configure trusted access. For more information, see Enabling CloudTrail as a trusted service in AWS Organizations in the AWS CloudTrail User Guide.

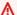

### Important

We strongly recommend that whenever possible, you use the AWS CloudTrail console or tools to enable integration with Organizations.

You can enable trusted access by running a Organizations AWS CLI command, or by calling an Organizations API operation in one of the AWS SDKs.

AWS CLI, AWS API

To enable trusted service access using the Organizations CLI/SDK

You can use the following AWS CLI commands or API operations to enable trusted service access:

• AWS CLI: enable-aws-service-access

You can run the following command to enable AWS CloudTrail as a trusted service with Organizations.

```
$ aws organizations enable-aws-service-access \
    --service-principal cloudtrail.amazonaws.com
```

This command produces no output when successful.

AWS API: EnableAWSServiceAccess

# Disabling trusted access with CloudTrail

For information about the permissions needed to disable trusted access, see <u>Permissions required</u> to disable trusted access.

AWS CloudTrail requires trusted access with AWS Organizations to work with organization trails and organization event data stores. If you disable trusted access using AWS Organizations while you're using AWS CloudTrail, all organization trails for member accounts are deleted because CloudTrail can't access the organization. All management account organization trails and organization event data stores are converted to account-level trails and event data stores. The AWSServiceRoleForCloudTrail role created for integration between CloudTrail and AWS Organizations stays in the account. If you re-enable trusted access, CloudTrail will not take action on existing trails and event data stores. The management account must update any account-level trails and event data stores to apply them to the organization.

To convert an account-level trail or event data store to an organization trail or organization event data store, do the following:

- From the CloudTrail console, update the <u>trail</u> or <u>event data store</u> and choose the **Enable for all** accounts in my organization option.
- From the AWS CLI, do the following:
  - To update a trail, run the <u>update-trail</u> command and include the --is-organization-trail parameter.

• To update an event data store, run the <u>update-event-data-store</u> command and include the -- organization-enabled parameter.

Only an administrator in the AWS Organizations management account can disable trusted access with AWS CloudTrail. You can disable trusted access only with the Organizations tools, using either the AWS Organizations console, running an Organizations AWS CLI command, or calling an Organizations API operation in one of the AWS SDKs.

You can disable trusted access by using either the AWS Organizations console, by running an Organizations AWS CLI command, or by calling an Organizations API operation in one of the AWS SDKs.

**AWS Management Console** 

### To disable trusted service access using the Organizations console

- Sign in to the <u>AWS Organizations console</u>. You must sign in as an IAM user, assume an IAM role, or sign in as the root user (<u>not recommended</u>) in the organization's management account.
- 2. In the navigation pane, choose **Services**.
- 3. Choose **AWS CloudTrail** in the list of services.
- 4. Choose Disable trusted access.
- 5. In the **Disable trusted access for AWS CloudTrail** dialog box, type **disable** to confirm it, and then choose **Disable trusted access**.
- If you are the administrator of only AWS Organizations, tell the administrator of AWS
   CloudTrail that they can now disable that service using its console or tools from working with AWS Organizations.

AWS CLI, AWS API

### To disable trusted service access using the Organizations CLI/SDK

You can use the following AWS CLI commands or API operations to disable trusted service access:

AWS CLI: disable-aws-service-access

You can run the following command to disable AWS CloudTrail as a trusted service with Organizations.

```
$ aws organizations disable-aws-service-access \
    --service-principal cloudtrail.amazonaws.com
```

This command produces no output when successful.

AWS API: DisableAWSServiceAccess

# Enabling a delegated administrator account for CloudTrail

When you use CloudTrail with Organizations, you can register any account within the organization to act as a CloudTrail delegated administrator to manage the organization's trails and event data stores on behalf of the organization. A delegated administrator is a member account in an organization that can perform the same administrative tasks in CloudTrail as the management account.

# Minimum permissions

Only an administrator in the Organizations management account can register a delegated administrator for CloudTrail.

You can register a delegated administrator account using the CloudTrail console, or by using the Organizations RegisterDelegatedAdministrator CLI or SDK operation. To register a delegated administrator using the CloudTrail console, see <a href="Add a CloudTrail delegated">Add a CloudTrail delegated</a> administrator.

# Disabling a delegated administrator for CloudTrail

Only an administrator in the Organizations management account can remove a delegated administrator for CloudTrail. You can remove the delegated administrator using either the CloudTrail console, or by using the Organizations DeregisterDelegatedAdministrator CLI or SDK operation. For information on how to remove a delegated administrator using the CloudTrail console, see Remove a CloudTrail delegated administrator.

# **AWS Compute Optimizer and AWS Organizations**

AWS Compute Optimizer is a service that analyzes the configuration and utilization metrics of your AWS resources. Resource examples include Amazon Elastic Compute Cloud (Amazon EC2) instances and Auto Scaling groups. Compute Optimizer reports whether your resources are optimal and generates optimization recommendations to reduce the cost and improve the performance of your workloads. For more information about Compute Optimizer, see the <a href="AWS Compute Optimizer User Guide">AWS Compute Optimizer User Guide</a>.

Use the following information to help you integrate AWS Compute Optimizer with AWS Organizations.

# Service-linked roles created when you enable integration

The following <u>service-linked role</u> is automatically created in your organization's management account when you enable trusted access. This role allows Compute Optimizer to perform supported operations within your organization's accounts in your organization.

You can delete or modify this role only if you disable trusted access between Compute Optimizer and Organizations, or if you remove the member account from the organization.

AWSServiceRoleForComputeOptimizer

# Service principals used by the service-linked roles

The service-linked role in the previous section can be assumed only by the service principals authorized by the trust relationships defined for the role. The service-linked roles used by Compute Optimizer grant access to the following service principals:

• compute-optimizer.amazonaws.com

# **Enabling trusted access with Compute Optimizer**

For information about the permissions needed to enable trusted access, see <u>Permissions required</u> to enable trusted access.

You can enable trusted access using either the AWS Compute Optimizer console or the AWS Organizations console.

AWS Compute Optimizer 493

### Important

We strongly recommend that whenever possible, you use the AWS Compute Optimizer console or tools to enable integration with Organizations. This lets AWS Compute Optimizer perform any configuration that it requires, such as creating resources needed by the service. Proceed with these steps only if you can't enable integration using the tools provided by AWS Compute Optimizer. For more information, see this note. If you enable trusted access by using the AWS Compute Optimizer console or tools then you don't need to complete these steps.

### To enable trusted access using the Compute Optimizer console

You must sign in to the Compute Optimizer console using your organization's management account. Opt-in on behalf of your organization by following the instructions at Opting in your Account in the AWS Compute Optimizer User Guide.

You can enable trusted access by using either the AWS Organizations console, by running a AWS CLI command, or by calling an API operation in one of the AWS SDKs.

**AWS Management Console** 

### To enable trusted service access using the Organizations console

- Sign in to the AWS Organizations console. You must sign in as an IAM user, assume an IAM role, or sign in as the root user (not recommended) in the organization's management account.
- 2. In the navigation pane, choose **Services**.
- 3. Choose **AWS Compute Optimizer** in the list of services.
- 4. Choose Enable trusted access.
- In the Enable trusted access for AWS Compute Optimizer dialog box, type enable to confirm it, and then choose **Enable trusted access**.
- If you are the administrator of only AWS Organizations, tell the administrator of AWS Compute Optimizer that they can now enable that service using its console to work with AWS Organizations.

**AWS Compute Optimizer** 494

#### AWS CLI, AWS API

#### To enable trusted service access using the OrganizationsCLI/SDK

You can use the following AWS CLI commands or API operations to enable trusted service access:

• AWS CLI: enable-aws-service-access

You can run the following command to enable AWS Compute Optimizer as a trusted service with Organizations.

```
$ aws organizations enable-aws-service-access \
    --service-principal compute-optimizer.amazonaws.com
```

This command produces no output when successful.

AWS API: EnableAWSServiceAccess

### **Disabling trusted access with Compute Optimizer**

For information about the permissions needed to disable trusted access, see <u>Permissions required</u> to disable trusted access.

Only an administrator in the AWS Organizations management account can disable trusted access with AWS Compute Optimizer.

You can disable trusted access by running a Organizations AWS CLI command, or by calling an Organizations API operation in one of the AWS SDKs.

AWS CLI, AWS API

### To disable trusted service access using the Organizations CLI/SDK

You can use the following AWS CLI commands or API operations to disable trusted service access:

• AWS CLI: disable-aws-service-access

You can run the following command to disable AWS Compute Optimizer as a trusted service with Organizations.

AWS Compute Optimizer 495

```
$ aws organizations disable-aws-service-access \
    --service-principal compute-optimizer.amazonaws.com
```

This command produces no output when successful.

AWS API: DisableAWSServiceAccess

### **Enabling a delegated administrator account for Compute Optimizer**

When you designate a member account to be a delegated administrator for the organization, users and roles from the designated account can manage the AWS account metadata for other member accounts in the organization. If you don't enable a delegated admin account, then these tasks can be performed only by the organization's management account. This helps you to separate management of the organization from management of your account details.

### Minimum permissions

Only a user or role in the Organizations management account can configure a member account as a delegated administrator for Compute Optimizer in the organization

For instructions about enabling a delegated administrator account for Compute Optimizer, see <a href="https://docs.aws.amazon.com/compute-optimizer/latest/ug/delegate-administrator-account.html">https://docs.aws.amazon.com/compute-optimizer/latest/ug/delegate-administrator-account.html</a> in the AWS Compute Optimizer User Guide.

AWS CLI, AWS API

If you want to configure a delegated administrator account using the AWS CLI or one of the AWS SDKs, you can use the following commands:

AWS CLI:

```
$ aws organizations register-delegated-administrator \
    --account-id 123456789012 \
    --service-principal compute-optimizer.amazonaws.com
```

 AWS SDK: Call the Organizations RegisterDelegatedAdministrator operation and the member account's ID number and identify the account service principal account.amazonaws.com as parameters.

AWS Compute Optimizer 496

# Disabling a delegated administrator for Compute Optimizer

Only an administrator in the organization management account can configure a delegated administrator for Compute Optimizer.

To disable the delegated admin Compute Optimizer account using the Compute Optimizer console, see <a href="https://docs.aws.amazon.com/compute-optimizer/latest/ug/delegate-administrator-account.html">https://docs.aws.amazon.com/compute-optimizer/latest/ug/delegate-administrator-account.html</a> in the AWS Compute Optimizer User Guide.

To remove a delegated administrator using the AWS AWS CLI, see <u>deregister-delegated-administrator</u> in the AWS AWS CLI Command Reference.

# **AWS Config and AWS Organizations**

Multi-account, multi-region data aggregation in AWS Config enables you to aggregate AWS Config data from multiple accounts and AWS Regions into a single account. Multi-account, multi-region data aggregation is useful for central IT administrators to monitor compliance for multiple AWS accounts in the enterprise. An aggregator is a resource type in AWS Config that collects AWS Config data from multiple source accounts and Regions. Create an aggregator in the Region where you want to see the aggregated AWS Config data. While creating an aggregator, you can choose to add either individual account IDs or your organization. For more information about AWS Config, see the AWS Config Developer Guide.

You can also use <u>AWS Config APIs</u> to manage AWS Config rules across all AWS accounts in your organization. For more information, see <u>Enabling AWS Config Rules Across All Accounts in Your Organization</u> in the *AWS Config Developer Guide*.

Use the following information to help you integrate AWS Config with AWS Organizations.

# Service-linked roles created when you enable integration

The following <u>service-linked role</u> is created in your organization's accounts when you enable trusted access. This role allows AWS Config to perform supported operations within the accounts in your organization.

AWSServiceRoleForConfig

AWS Config 497

This role is created when you enable AWS Config in your organization by creating a multi-account aggregator. AWS Config asks you to select or create a role and for you to provide the name. There is no automatically generated name.

You can delete or modify this role only if you disable trusted access between AWS Config and Organizations, or if you remove the member account from the organization.

### **Enabling trusted access with AWS Config**

For information about the permissions needed to enable trusted access, see Permissions required to enable trusted access.

You can enable trusted access using either the AWS Config console or the AWS Organizations console.

#### Important

We strongly recommend that whenever possible, you use the AWS Config console or tools to enable integration with Organizations. This lets AWS Config perform any configuration that it requires, such as creating resources needed by the service. Proceed with these steps only if you can't enable integration using the tools provided by AWS Config. For more information, see this note.

If you enable trusted access by using the AWS Config console or tools then you don't need to complete these steps.

### To enable trusted access using the AWS Config console

To enable trusted access to AWS Organizations using AWS Config, create a multi-account aggregator and add the organization. For information on how to configure a multi-account aggregator, see Setting up an aggregator using the console in the AWS Config Developer Guide.

You can enable trusted access by using either the AWS Organizations console, by running a AWS CLI command, or by calling an API operation in one of the AWS SDKs.

**AWS Config** 498

#### **AWS Management Console**

#### To enable trusted service access using the Organizations console

1. Sign in to the <u>AWS Organizations console</u>. You must sign in as an IAM user, assume an IAM role, or sign in as the root user (<u>not recommended</u>) in the organization's management account.

- 2. In the navigation pane, choose **Services**.
- 3. Choose **AWS Config** in the list of services.
- 4. Choose Enable trusted access.
- 5. In the **Enable trusted access for AWS Config** dialog box, type **enable** to confirm it, and then choose **Enable trusted access**.
- 6. If you are the administrator of only AWS Organizations, tell the administrator of AWS Config that they can now enable that service using its console to work with AWS Organizations.

#### AWS CLI, AWS API

### To enable trusted service access using the OrganizationsCLI/SDK

You can use the following AWS CLI commands or API operations to enable trusted service access:

AWS CLI: enable-aws-service-access

You can run the following command to enable AWS Config as a trusted service with Organizations.

```
$ aws organizations enable-aws-service-access \
    --service-principal config.amazonaws.com
```

This command produces no output when successful.

• AWS API: EnableAWSServiceAccess

AWS Config 499

# **Disabling trusted access with AWS Config**

For information about the permissions needed to disable trusted access, see <u>Permissions required</u> to disable trusted access.

You can disable trusted access using only the Organizations tools.

You can disable trusted access by running a Organizations AWS CLI command, or by calling an Organizations API operation in one of the AWS SDKs.

AWS CLI, AWS API

### To disable trusted service access using the Organizations CLI/SDK

You can use the following AWS CLI commands or API operations to disable trusted service access:

AWS CLI: disable-aws-service-access

You can run the following command to disable AWS Config as a trusted service with Organizations.

```
$ aws organizations disable-aws-service-access \
    --service-principal config.amazonaws.com
```

This command produces no output when successful.

• AWS API: DisableAWSServiceAccess

# **AWS Cost Optimization Hub and AWS Organizations**

AWS Cost Optimization Hub is an AWS Billing and Cost Management feature that helps you consolidate and prioritize cost optimization recommendations across your AWS accounts and AWS Regions, so that you can get the most out of your AWS spend. When you use Cost Optimization Hub with AWS Organizations you can easily identify, filter, and aggregate AWS cost optimization recommendations across your Organizations member accounts and AWS Regions.

For more information, see Cost Optimization Hub in the AWS Cost Management User Guide.

Use the following information to help you integrate AWS Cost Optimization Hub with AWS Organizations.

AWS Cost Optimization Hub 500

### Service-linked roles created when you enable integration

The following <u>service-linked role</u> is automatically created in your organization's management account when you enable trusted access. This role allows Cost Optimization Hub to perform supported operations within your organization's accounts in your organization.

You can delete or modify this role only if you disable trusted access between Cost Optimization Hub and Organizations, or if you remove the member account from the organization.

For more information, see <u>Service-linked role permissions for Cost Optimization Hub</u> in the AWS Cost Management User Guide..

AWSServiceRoleForCostOptimizationHub

# Service principals used by Cost Optimization Hub

Cost Optimization Hub uses the cost-optimization-hub.bcm.amazonaws.com service principal.

### **Enabling trusted access with Cost Optimization Hub**

For information about the permissions needed to enable trusted access, see <u>Permissions required</u> to enable trusted access.

When you opt in using your organization's management account and include all member accounts within the organization, trusted access for Cost Optimization Hub is automatically enabled in your organization account.

You can enable trusted access by using either the AWS Organizations console, by running a AWS CLI command, or by calling an API operation in one of the AWS SDKs.

**AWS Management Console** 

### To enable trusted service access using the Organizations console

- Sign in to the <u>AWS Organizations console</u>. You must sign in as an IAM user, assume an IAM role, or sign in as the root user (<u>not recommended</u>) in the organization's management account.
- 2. In the navigation pane, choose **Services**.

AWS Cost Optimization Hub 501

- 3. Choose AWS Cost Optimization Hub in the list of services.
- 4. Choose **Enable trusted access**.
- 5. In the **Enable trusted access for AWS Cost Optimization Hub** dialog box, type **enable** to confirm it, and then choose **Enable trusted access**.
- 6. If you are the administrator of only AWS Organizations, tell the administrator of AWS Cost Optimization Hub that they can now enable that service using its console to work with AWS Organizations.

AWS CLI, AWS API

### To enable trusted service access using the OrganizationsCLI/SDK

You can use the following AWS CLI commands or API operations to enable trusted service access:

• AWS CLI: enable-aws-service-access

You can run the following command to enable AWS Cost Optimization Hub as a trusted service with Organizations.

```
$ aws organizations enable-aws-service-access \
    --service-principal cost-optimization-hub.bcm.amazonaws.com
```

This command produces no output when successful.

AWS API: EnableAWSServiceAccess

# **Disabling trusted access**

For information about the permissions needed to disable trusted access, see <u>Permissions required</u> to disable trusted access.

You can disable trusted access using only the Organizations tools.

# Important

If you disable Cost Optimization Hub trusted access after you opt in, Cost Optimization Hub denies access to recommendations for your organization's member accounts. Moreover, the member accounts within the organization aren't opted in to Cost Optimization Hub.

AWS Cost Optimization Hub 502

Learn more in <u>Cost Optimization Hub and Organizations trusted access</u> in the *AWS Cost Management User Guide*.

You can disable trusted access by running a Organizations AWS CLI command, or by calling an Organizations API operation in one of the AWS SDKs.

AWS CLI, AWS API

#### To disable trusted service access using the Organizations CLI/SDK

You can use the following AWS CLI commands or API operations to disable trusted service access:

AWS CLI: disable-aws-service-access

You can run the following command to disable AWS Cost Optimization Hub as a trusted service with Organizations.

```
$ aws organizations disable-aws-service-access \
    --service-principal cost-optimization-hub.bcm.amazonaws.com
```

This command produces no output when successful.

AWS API: DisableAWSServiceAccess

# **AWS Control Tower and AWS Organizations**

AWS Control Tower offers a straightforward way to set up and govern an AWS multi-account environment, following prescriptive best practices. AWS Control Tower orchestration extends the capabilities of AWS Organizations. AWS Control Tower applies preventive and detective controls (guardrails) to help keep your organizations and accounts from divergence from best practices (drift).

AWS Control Tower orchestration extends the capabilities of AWS Organizations.

For more information, see the AWS Control Tower user guide.

Use the following information to help you integrate AWS Control Tower with AWS Organizations.

AWS Control Tower 503

### Roles needed for integration

The AWSControlTowerExecution role must be present in all enrolled accounts. It allows AWS Control Tower to manage your individual accounts and report information about them to your Audit and Log Archive accounts.

To learn more about roles used by AWS Control Tower, see <u>How AWS Control Tower works with</u> <u>roles to create and manage accounts</u> and <u>Using Identity-Based Policies (IAM Policies) for AWS Control Tower.</u>

### Service principals used by AWS Control Tower

AWS Control Tower uses the control tower. amazonaws.com service principal.

### **Enabling trusted access with AWS Control Tower**

AWS Control Tower uses trusted access to detect drift for preventive controls, and to track account and OU changes that cause drift.

For information about the permissions needed to enable trusted access, see <u>Permissions required</u> to enable trusted access.

You can enable trusted access using only the Organizations tools.

To enable trusted access from the Organizations console, choose **Enable access** next to **AWS Control Tower**.

You can enable trusted access by running a Organizations AWS CLI command, or by calling an Organizations API operation in one of the AWS SDKs.

AWS CLI, AWS API

### To enable trusted service access using the Organizations CLI/SDK

You can use the following AWS CLI commands or API operations to enable trusted service access:

• AWS CLI: enable-aws-service-access

You can run the following command to enable AWS Control Tower as a trusted service with Organizations.

aws organizations enable-aws-service-access \

AWS Control Tower 504

```
--service-principal controltower.amazonaws.com
```

This command produces no output when successful.

AWS API: EnableAWSServiceAccess

### **Disabling trusted access with AWS Control Tower**

For information about the permissions needed to disable trusted access, see Permissions required to disable trusted access.

You can disable trusted access using only the Organizations tools.

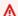

#### Important

Disabling AWS Control Tower's trusted access causes drift in your AWS Control Tower Landing Zone. The only way to fix the drift is to use AWS Control Tower's Landing Zone repair. Re-enabling trusted access in Organizations does not fix the drift. Learn more about drift in the AWS Control Tower user guide.

You can disable trusted access by running a Organizations AWS CLI command, or by calling an Organizations API operation in one of the AWS SDKs.

AWS CLI, AWS API

#### To disable trusted service access using the Organizations CLI/SDK

You can use the following AWS CLI commands or API operations to disable trusted service access:

AWS CLI: disable-aws-service-access

You can run the following command to disable AWS Control Tower as a trusted service with Organizations.

```
$ aws organizations disable-aws-service-access \
    --service-principal controltower.amazonaws.com
```

This command produces no output when successful.

AWS Control Tower 505

AWS API: DisableAWSServiceAccess

# **Amazon Detective and AWS Organizations**

Amazon Detective uses your log data to generate visualizations that allow you to analyze, investigate, and identify the root cause of security findings or suspicious activity.

Using AWS Organizations allows you to ensure that your Detective behavior graph provides visibility into the activity for all of your organization accounts.

When you grant trusted access to Detective, the Detective service can react automatically to changes in the organization membership. The delegated administrator can enable any organization account as a member account in the behavior graph. Detective also can automatically enable new organization accounts as member accounts. Organization accounts cannot disassociate themselves from the behavior graph.

For more information, see <u>Using Amazon Detective in your organization</u> in the *Amazon Detective Administration Guide*.

Use the following information to help you integrate Amazon Detective with AWS Organizations.

# Service-linked roles created when you enable integration

The following <u>service-linked role</u> is automatically created in your organization's management account when you enable trusted access. This role allows Detective to perform supported operations within your organization's accounts in your organization.

You can delete or modify this role only if you disable trusted access between Detective and Organizations, or if you remove the member account from the organization.

• AWSServiceRoleForDetective

# Service principals used by the service-linked roles

The service-linked role in the previous section can be assumed only by the service principals authorized by the trust relationships defined for the role. The service-linked roles used by Detective grant access to the following service principals:

detective.amazonaws.com

Amazon Detective 506

### To enable trusted access with Detective

For information about the permissions needed to enable trusted access, see Permissions required to enable trusted access.

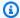

#### Note

When you designate a delegated administrator for Amazon Detective, Detective automatically enables trusted access for Detective for your organization. Detective requires trusted access to AWS Organizations before you can designate a member account to be the delegated administrator for this service for your organization.

You can enable trusted access using only the Organizations tools.

You can enable trusted access by using the AWS Organizations console.

**AWS Management Console** 

#### To enable trusted service access using the Organizations console

- Sign in to the AWS Organizations console. You must sign in as an IAM user, assume an IAM role, or sign in as the root user (not recommended) in the organization's management account.
- In the navigation pane, choose **Services**. 2.
- 3. Choose **Amazon Detective** in the list of services.
- 4. Choose Enable trusted access.
- 5. In the **Enable trusted access for Amazon Detective** dialog box, type **enable** to confirm it, and then choose **Enable trusted access**.
- If you are the administrator of only AWS Organizations, tell the administrator of Amazon Detective that they can now enable that service using its console to work with AWS Organizations.

#### To disable trusted access with Detective

For information about the permissions needed to disable trusted access, see Permissions required to disable trusted access.

Amazon Detective 507

Only an administrator in the AWS Organizations management account can disable trusted access with Amazon Detective.

You can disable trusted access using only the Organizations tools.

You can disable trusted access by using the AWS Organizations console.

**AWS Management Console** 

#### To disable trusted service access using the Organizations console

- Sign in to the <u>AWS Organizations console</u>. You must sign in as an IAM user, assume an IAM role, or sign in as the root user (<u>not recommended</u>) in the organization's management account.
- 2. In the navigation pane, choose **Services**.
- 3. Choose Amazon Detective in the list of services.
- 4. Choose **Disable trusted access**.
- 5. In the **Disable trusted access for Amazon Detective** dialog box, type **disable** to confirm it, and then choose **Disable trusted access**.
- 6. If you are the administrator of only AWS Organizations, tell the administrator of Amazon Detective that they can now disable that service using its console or tools from working with AWS Organizations.

# **Enabling a delegated administrator account for Detective**

The delegated administrator account for Detective is the administrator account for a Detective behavior graph. The delegated administrator determines which organization accounts to enable and disable as member accounts in that behavior graph. The delegated administrator can configure Detective to automatically enable new organization accounts as member accounts as they are added to the organization. For information on how a delegated administrator manages organization accounts, see <a href="Managing organization accounts as member accounts">Managing organization accounts as member accounts</a> in the Amazon Detective Administration Guide.

Only an administrator in the organization management account can configure a delegated administrator for Detective.

You can specify a delegated administrator account from the Detective console or API, or by using the Organizations CLI or SDK operation.

Amazon Detective 508

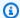

#### Minimum permissions

Only a user or role in the Organizations management account can configure a member account as a delegated administrator for Detective in the organization

To configure a delegated administrator using the Detective console or API, see Designating a Detective administrator account for an organization in the Amazon Detective Administration Guide.

AWS CLI, AWS API

If you want to configure a delegated administrator account using the AWS CLI or one of the AWS SDKs, you can use the following commands:

AWS CLI:

```
$ aws organizations register-delegated-administrator \
    --account-id 123456789012 \
    --service-principal detective.amazonaws.com
```

 AWS SDK: Call the Organizations RegisterDelegatedAdministrator operation and the member account's ID number and identify the account service principal account.amazonaws.com as parameters.

# Disabling a delegated administrator for Detective

You can remove the delegated administrator using either the Detective console or API, or by using the Organizations DeregisterDelegatedAdministrator CLI or SDK operation. For information on how to remove a delegated administrator using the Detective console or API, or the Organizations API, see Designating a Detective administrator account for an organization in the Amazon Detective Administration Guide.

# Amazon DevOps Guru and AWS Organizations

Amazon DevOps Guru analyzes operational data and application metrics and events to identify behaviors that deviate from normal operating patterns. Users are notified when DevOps Guru detects an operational issue or risk.

Using DevOps Guru enables multi-account support with AWS Organizations, so you can designate a member account to manage insights across your entire organization. This delegated administrator

can then view, sort, and filter insights from all accounts within your organization to develop a holistic view of the health of all monitored applications within your organization without the need for any additional customization.

For more information, see <u>Monitor accounts across your organization</u> in the *Amazon DevOps Guru User Guide*.

Use the following information to help you integrate Amazon DevOps Guru with AWS Organizations.

# Service-linked roles created when you enable integration

The following <u>service-linked role</u> is automatically created in your organization's management account when you enable trusted access. This role allows DevOps Guru to perform supported operations within your organization's accounts in your organization.

You can delete or modify this role only if you disable trusted access between DevOps Guru and Organizations, or if you remove the member account from the organization.

• AWSServiceRoleForDevOpsGuru

# Service principals used by the service-linked roles

The service-linked role in the previous section can be assumed only by the service principals authorized by the trust relationships defined for the role. The service-linked roles used by DevOps Guru grant access to the following service principals:

devops-guru.amazonaws.com

For more information, see <u>Using service-linked roles for DevOps Guru</u> in the *Amazon DevOps Guru User Guide*.

# To enable trusted access with DevOps Guru

For information about the permissions needed to enable trusted access, see <u>Permissions required</u> to enable trusted access.

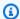

#### Note

When you designate a delegated administrator for Amazon DevOps Guru, DevOps Guru automatically enables trusted access for DevOps Guru for your organization. DevOps Guru requires trusted access to AWS Organizations before you can designate a member account to be the delegated administrator for this service for your organization.

#### Important

We strongly recommend that whenever possible, you use the Amazon DevOps Guru console or tools to enable integration with Organizations. This lets Amazon DevOps Guru perform any configuration that it requires, such as creating resources needed by the service. Proceed with these steps only if you can't enable integration using the tools provided by Amazon DevOps Guru. For more information, see this note.

You can enable trusted access by using either the AWS Organizations console or the DevOps Guru console.

**AWS Management Console** 

### To enable trusted service access using the Organizations console

- Sign in to the AWS Organizations console. You must sign in as an IAM user, assume an IAM 1. role, or sign in as the root user (not recommended) in the organization's management account.
- On the Services page, find the row for Amazon DevOps Guru, choose the service's name, and then choose Enable trusted access.
- In the confirmation dialog box, enable **Show the option to enable trusted access**, enter enable in the box, and then choose Enable trusted access.
- If you are the administrator of only AWS Organizations, tell the administrator of Amazon DevOps Guru that they can now enable that service using its console to work with AWS Organizations.

#### DevOps Guru console

#### To enable trusted service access using the DevOps Guru console

1. Sign in as administrator in the management account and open DevOps Guru console: Amazon DevOps Guru console

2. Choose Enable trusted access.

### To disable trusted access with DevOps Guru

For information about the permissions needed to disable trusted access, see <u>Permissions required</u> to disable trusted access.

Only an administrator in the AWS Organizations management account can disable trusted access with Amazon DevOps Guru.

You can disable trusted access using only the Organizations tools.

You can disable trusted access by using the AWS Organizations console.

**AWS Management Console** 

#### To disable trusted service access using the Organizations console

- Sign in to the <u>AWS Organizations console</u>. You must sign in as an IAM user, assume an IAM role, or sign in as the root user (<u>not recommended</u>) in the organization's management account.
- 2. In the navigation pane, choose **Services**.
- 3. Choose **Amazon DevOps Guru** in the list of services.
- 4. Choose **Disable trusted access**.
- 5. In the **Disable trusted access for Amazon DevOps Guru** dialog box, type **disable** to confirm it, and then choose **Disable trusted access**.
- 6. If you are the administrator of only AWS Organizations, tell the administrator of Amazon DevOps Guru that they can now disable that service using its console or tools from working with AWS Organizations.

# Enabling a delegated administrator account for DevOps Guru

The delegated administrator account for DevOps Guru can see the insights data from all the member accounts which are onboarded to DevOps Guru from the organization. For information on how a delegated administrator manages organization accounts, see Monitor accounts across your organization in the Amazon DevOps Guru User Guide.

Only an administrator in the organization management account can configure a delegated administrator for DevOps Guru.

You can specify a delegated administrator account from the DevOps Guru console, or by using the Organizations RegisterDelegatedAdministrator CLI or SDK operation.

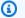

### Minimum permissions

Only a user or role in the Organizations management account can configure a member account as a delegated administrator for DevOps Guru in the organization

#### DevOps Guru console

### To configure a delegated administrator in the DevOps Guru console

- Sign in as administrator in the management account and open DevOps Guru console: Amazon DevOps Guru console
- 2. Choose **Register delegated administrator**. You can choose either Management account or any member account as the delegated admin.

#### AWS CLI, AWS API

If you want to configure a delegated administrator account using the AWS CLI or one of the AWS SDKs, you can use the following commands:

AWS CLI:

```
$ aws organizations register-delegated-administrator \
    --account-id 123456789012 \
    --service-principal devops-guru.amazonaws.com
```

• AWS SDK: Call the Organizations RegisterDelegatedAdministrator operation and the member account's ID number and identify the account service principal account.amazonaws.com as parameters.

# Disabling a delegated administrator for DevOps Guru

You can remove the delegated administrator using either the DevOps Guru console, or by using the Organizations DeregisterDelegatedAdministrator CLI or SDK operation. For information on how to remove a delegated administrator using the DevOps Guru console, see Monitor accounts across your organization in the Amazon DevOps Guru User Guide.

# **AWS Directory Service and AWS Organizations**

AWS Directory Service for Microsoft Active Directory, or AWS Managed Microsoft AD, lets you run Microsoft Active Directory (AD) as a managed service. AWS Directory Service makes it easy to set up and run directories in the AWS Cloud or connect your AWS resources with an existing onpremises Microsoft Active Directory. AWS Managed Microsoft AD also integrates tightly with AWS Organizations to allow seamless directory sharing across multiple AWS accounts and any VPC in a Region. For more information, see the AWS Directory Service Administration Guide.

Use the following information to help you integrate AWS Directory Service with AWS Organizations.

# **Enabling trusted access with AWS Directory Service**

For information about the permissions needed to enable trusted access, see Permissions required to enable trusted access.

You can enable trusted access using either the AWS Directory Service console or the AWS Organizations console.

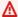

#### Important

We strongly recommend that whenever possible, you use the AWS Directory Service console or tools to enable integration with Organizations. This lets AWS Directory Service perform any configuration that it requires, such as creating resources needed by the service. Proceed with these steps only if you can't enable integration using the tools provided by AWS Directory Service. For more information, see this note.

**AWS Directory Service** 514

If you enable trusted access by using the AWS Directory Service console or tools then you don't need to complete these steps.

#### To enable trusted access using the AWS Directory Service console

To share a directory, which automatically enables trusted access, see <u>Share Your Directory</u> in the *AWS Directory Service Administration Guide*. For step-by-step instructions, see <u>Tutorial: Sharing Your AWS Managed Microsoft AD Directory</u>.

You can enable trusted access by using the AWS Organizations console.

**AWS Management Console** 

### To enable trusted service access using the Organizations console

- Sign in to the <u>AWS Organizations console</u>. You must sign in as an IAM user, assume an IAM role, or sign in as the root user (<u>not recommended</u>) in the organization's management account.
- 2. In the navigation pane, choose **Services**.
- 3. Choose **AWS Directory Service** in the list of services.
- 4. Choose **Enable trusted access**.
- 5. In the **Enable trusted access for AWS Directory Service** dialog box, type **enable** to confirm it, and then choose **Enable trusted access**.
- 6. If you are the administrator of only AWS Organizations, tell the administrator of AWS Directory Service that they can now enable that service using its console to work with AWS Organizations.

# **Disabling trusted access with AWS Directory Service**

For information about the permissions needed to disable trusted access, see <u>Permissions required</u> to disable trusted access.

If you disable trusted access using AWS Organizations while you are using AWS Directory Service, all previously shared directories continue to operate as normal. However, you can no longer share new directories within the organization until you enable trusted access again.

You can disable trusted access using only the Organizations tools.

AWS Directory Service 515

You can disable trusted access by using the AWS Organizations console.

#### **AWS Management Console**

### To disable trusted service access using the Organizations console

Sign in to the <u>AWS Organizations console</u>. You must sign in as an IAM user, assume an IAM role, or sign in as the root user (<u>not recommended</u>) in the organization's management account.

- 2. In the navigation pane, choose **Services**.
- 3. Choose **AWS Directory Service** in the list of services.
- 4. Choose **Disable trusted access**.
- 5. In the **Disable trusted access for AWS Directory Service** dialog box, type **disable** to confirm it, and then choose **Disable trusted access**.
- 6. If you are the administrator of only AWS Organizations, tell the administrator of AWS Directory Service that they can now disable that service using its console or tools from working with AWS Organizations.

# **AWS Firewall Manager and AWS Organizations**

AWS Firewall Manager is a security management service you use to centrally configure and manage firewall rules and other protections across the AWS accounts and applications in your organization. Using Firewall Manager, you can roll out AWS WAF rules, create AWS Shield Advanced protections, configure and audit Amazon Virtual Private Cloud (Amazon VPC) security groups, and deploy AWS Network Firewalls. Use Firewall Manager to set up your protections just once and have them automatically applied across all accounts and resources within your organization, even as new resources and accounts are added. For more information about AWS Firewall Manager, see the <u>AWS</u> Firewall Manager Developer Guide.

Use the following information to help you integrate AWS Firewall Manager with AWS Organizations.

# Service-linked roles created when you enable integration

The following <u>service-linked role</u> is automatically created in your organization's management account when you enable trusted access. This role allows Firewall Manager to perform supported operations within your organization's accounts in your organization.

You can delete or modify this role only if you disable trusted access between Firewall Manager and Organizations, or if you remove the member account from the organization.

AWSServiceRoleForFMS

### Service principals used by the service-linked roles

The service-linked role in the previous section can be assumed only by the service principals authorized by the trust relationships defined for the role. The service-linked roles used by Firewall Manager grant access to the following service principals:

• fms.amazonaws.com

### **Enabling trusted access with Firewall Manager**

For information about the permissions needed to enable trusted access, see Permissions required to enable trusted access.

You can enable trusted access using either the AWS Firewall Manager console or the AWS Organizations console.

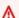

#### Important

We strongly recommend that whenever possible, you use the AWS Firewall Manager console or tools to enable integration with Organizations. This lets AWS Firewall Manager perform any configuration that it requires, such as creating resources needed by the service. Proceed with these steps only if you can't enable integration using the tools provided by AWS Firewall Manager. For more information, see this note. If you enable trusted access by using the AWS Firewall Manager console or tools then you don't need to complete these steps.

You must sign in with your AWS Organizations management account and configure an account within the organization as the AWS Firewall Manager administrator account. For more information, see Set the AWS Firewall Manager Administrator Account in the AWS Firewall Manager Developer Guide.

You can enable trusted access by using either the AWS Organizations console, by running a AWS CLI command, or by calling an API operation in one of the AWS SDKs.

#### **AWS Management Console**

#### To enable trusted service access using the Organizations console

1. Sign in to the <u>AWS Organizations console</u>. You must sign in as an IAM user, assume an IAM role, or sign in as the root user (<u>not recommended</u>) in the organization's management account.

- 2. In the navigation pane, choose **Services**.
- 3. Choose **AWS Firewall Manager** in the list of services.
- 4. Choose Enable trusted access.
- 5. In the **Enable trusted access for AWS Firewall Manager** dialog box, type **enable** to confirm it, and then choose **Enable trusted access**.
- 6. If you are the administrator of only AWS Organizations, tell the administrator of AWS Firewall Manager that they can now enable that service using its console to work with AWS Organizations.

#### AWS CLI, AWS API

### To enable trusted service access using the OrganizationsCLI/SDK

You can use the following AWS CLI commands or API operations to enable trusted service access:

AWS CLI: enable-aws-service-access

You can run the following command to enable AWS Firewall Manager as a trusted service with Organizations.

```
$ aws organizations enable-aws-service-access \
    --service-principal fms.amazonaws.com
```

This command produces no output when successful.

• AWS API: EnableAWSServiceAccess

# Disabling trusted access with Firewall Manager

For information about the permissions needed to disable trusted access, see Permissions required to disable trusted access.

You can disable trusted access using either the AWS Firewall Manager or AWS Organizations tools.

#### Important

We strongly recommend that whenever possible, you use the AWS Firewall Manager console or tools to disable integration with Organizations. This lets AWS Firewall Manager perform any clean up that it requires, such as deleting resources or access roles that are no longer needed by the service. Proceed with these steps only if you can't disable integration using the tools provided by AWS Firewall Manager.

If you disable trusted access by using the AWS Firewall Manager console or tools then you don't need to complete these steps.

#### To disable trusted access using the Firewall Manager console

You can change or revoke the AWS Firewall Manager administrator account by following the instructions in Designating a Different Account as the AWS Firewall Manager Administrator Account in the AWS Firewall Manager Developer Guide.

If you revoke the administrator account, you must sign in to the AWS Organizations management account and set a new administrator account for AWS Firewall Manager.

You can disable trusted access by using either the AWS Organizations console, by running an Organizations AWS CLI command, or by calling an Organizations API operation in one of the AWS SDKs.

**AWS Management Console** 

### To disable trusted service access using the Organizations console

- Sign in to the AWS Organizations console. You must sign in as an IAM user, assume an IAM role, or sign in as the root user (not recommended) in the organization's management account.
- 2. In the navigation pane, choose **Services**.
- 3. Choose AWS Firewall Manager in the list of services.

- 4. Choose Disable trusted access.
- 5. In the **Disable trusted access for AWS Firewall Manager** dialog box, type **disable** to confirm it, and then choose **Disable trusted access**.

6. If you are the administrator of only AWS Organizations, tell the administrator of AWS Firewall Manager that they can now disable that service using its console or tools from working with AWS Organizations.

AWS CLI, AWS API

#### To disable trusted service access using the Organizations CLI/SDK

You can use the following AWS CLI commands or API operations to disable trusted service access:

AWS CLI: disable-aws-service-access

You can run the following command to disable AWS Firewall Manager as a trusted service with Organizations.

```
$ aws organizations disable-aws-service-access \
    --service-principal fms.amazonaws.com
```

This command produces no output when successful.

AWS API: DisableAWSServiceAccess

# Enabling a delegated administrator account for Firewall Manager

When you designate a member account as a delegated administrator for the organization, users and roles from that account can perform administrative actions for Firewall Manager that otherwise can be performed only by users or roles in the organization's management account. This helps you to separate management of the organization from management of Firewall Manager.

# Minimum permissions

Only a user or role in the Organizations management account can configure a member account as a delegated administrator for Firewall Manager in the organization.

For instructions on how to designate a member account as the Firewall Manager administrator for the organization, see <u>Set the AWS Firewall Manager Administrator Account</u> in the *AWS Firewall Manager Developer Guide*.

# **Amazon GuardDuty and AWS Organizations**

Amazon GuardDuty is a continuous security monitoring service that analyzes and processes a variety data sources, using threat intelligence feeds and machine learning to identify unexpected and potentially unauthorized and malicious activity within your AWS environment. This can include issues like escalations of privileges, uses of exposed credentials, communication with malicious IP addresses, URLs, or domains, or presence of malware on your Amazon Elastic Compute Cloud instances and container workloads.

You can help simplify management of GuardDuty by using Organizations to manage GuardDuty across all of the accounts in your organization.

For more information, see <u>Managing GuardDuty accounts with AWS Organizations</u> in the *Amazon GuardDuty User Guide* 

Use the following information to help you integrate Amazon GuardDuty with AWS Organizations.

# Service-linked roles created when you enable integration

The following service-linked roles are automatically created in your organization's management account when you enable trusted access. These roles allow GuardDuty to perform supported operations within your organization's accounts in your organization. You can delete a role only if you disable trusted access between GuardDuty and Organizations, or if you remove the member account from the organization.

- The AWSServiceRoleForAmazonGuardDuty service-linked role is automatically created in accounts that have integrated GuardDuty with Organizations. For more information, see Managing GuardDuty accounts with Organizations in the Amazon GuardDuty User Guide
- The AmazonGuardDutyMalwareProtectionServiceRolePolicy service-linked role is automatically created in accounts that have enabled GuardDuty Malware Protection. For more information, see <u>Service-linked role permissions for GuardDuty Malware Protection</u> in the Amazon GuardDuty User Guide

Amazon GuardDuty 521

### Service principals used by the service-linked roles

 guardduty.amazonaws.com, used by the AWSServiceRoleForAmazonGuardDuty servicelinked role.

 malware-protection.guardduty.amazonaws.com, used by the AmazonGuardDutyMalwareProtectionServiceRolePolicy service-linked role.

### **Enabling trusted access with GuardDuty**

For information about the permissions needed to enable trusted access, see <u>Permissions required</u> to enable trusted access.

You can enable trusted access using only Amazon GuardDuty.

Amazon GuardDuty requires trusted access to AWS Organizations before you can designate a member account to be the GuardDuty administrator for your organization. If you configure a delegated administrator using the GuardDuty console, then GuardDuty automatically enables trusted access for you.

However, if you want to configure a delegated administrator account using the AWS CLI or one of the AWS SDKs, then you must explicitly call the <a href="EnableAWSServiceAccess">EnableAWSServiceAccess</a> operation and provide the service principal as a parameter. Then you can call <a href="EnableOrganizationAdminAccount">EnableOrganizationAdminAccount</a> to delegate the GuardDuty administrator account.

# **Disabling trusted access with GuardDuty**

For information about the permissions needed to disable trusted access, see <u>Permissions required</u> to disable trusted access.

You can disable trusted access using only the Organizations tools.

You can disable trusted access by running a Organizations AWS CLI command, or by calling an Organizations API operation in one of the AWS SDKs.

AWS CLI, AWS API

### To disable trusted service access using the Organizations CLI/SDK

You can use the following AWS CLI commands or API operations to disable trusted service access:

Amazon GuardDuty 522

AWS CLI: disable-aws-service-access

You can run the following command to disable Amazon GuardDuty as a trusted service with Organizations.

```
$ aws organizations disable-aws-service-access \
    --service-principal guardduty.amazonaws.com
```

This command produces no output when successful.

AWS API: <u>DisableAWSServiceAccess</u>

# **Enabling a delegated administrator account for GuardDuty**

When you designate a member account as a delegated administrator for the organization, users and roles from that account can perform administrative actions for GuardDuty that otherwise can be performed only by users or roles in the organization's management account. This helps you to separate management of the organization from management of GuardDuty.

# Minimum permissions

For information about the permissions required to designate a member account as a delegated administrator, see <u>Permissions required to designate a delegated administrator</u> in the *Amazon GuardDuty User Guide* 

### To designate a member account as a delegated administrator for GuardDuty

See <u>Designate a delegated administrator and add member accounts (console)</u> and <u>Designate a delegated administrator and add member accounts (API)</u>

# **AWS Health and AWS Organizations**

AWS Health provides ongoing visibility into your resource performance and the availability of your AWS services and accounts. AWS Health delivers events when your AWS resources and services are impacted by an issue or will be affected by upcoming changes. After you enable organizational view, a user in the organization's management account can aggregate AWS Health events across all accounts in the organization. Organizational view only shows AWS Health events delivered after the feature is enabled and retains them for 90 days.

You can enable organizational view by using the AWS Health console, the AWS Command Line Interface (AWS CLI), or the AWS Health API.

For more information, see Aggregating AWS Health events in the AWS Health User Guide.

Use the following information to help you integrate AWS Health with AWS Organizations.

### Service-linked roles for integration

The AWSServiceRoleForHealth\_Organizations service-linked role allows AWS Health to perform supported operations within your organization's accounts in your organization.

This role is created automatically in your organization's management account when you enable trusted access by calling the <a href="EnableHealthServiceAccessForOrganization">EnableHealthServiceAccessForOrganization</a> API operation. Otherwise, create the role using the AWS Health console, API, or CLI, as described in <a href="Creating a service-linked">Creating a service-linked</a> role in the IAM User Guide.

You can delete or modify this role only if you disable trusted access between AWS Health and Organizations, or if you remove the member account from the organization.

# Service principals used by the service-linked roles

The service-linked role in the previous section can be assumed only by the service principals authorized by the trust relationships defined for the role. The service-linked roles used by AWS Health grant access to the following service principals:

• health.amazonaws.com

# **Enabling trusted access with AWS Health**

For information about the permissions needed to enable trusted access, see <u>Permissions required</u> to enable trusted access.

When you the enable organizational view feature for AWS Health, trusted access is also enabled for you automatically.

You can enable trusted access using either the AWS Health console or the AWS Organizations console.

#### Important

We strongly recommend that whenever possible, you use the AWS Health console or tools to enable integration with Organizations. This lets AWS Health perform any configuration that it requires, such as creating resources needed by the service. Proceed with these steps only if you can't enable integration using the tools provided by AWS Health. For more information, see this note.

If you enable trusted access by using the AWS Health console or tools then you don't need to complete these steps.

#### To enable trusted access using the AWS Health console

You can enable trusted access by using AWS Health and one of the following options:

- Use the AWS Health console. For more information, see Organizational view (console) in the AWS Health User Guide.
- Use the AWS CLI. For more information, see Organizational view (CLI) in the AWS Health User Guide.
- Call the EnableHealthServiceAccessForOrganization API operation.

You can enable trusted access by running a Organizations AWS CLI command, or by calling an Organizations API operation in one of the AWS SDKs.

AWS CLI, AWS API

### To enable trusted service access using the Organizations CLI/SDK

You can use the following AWS CLI commands or API operations to enable trusted service access:

AWS CLI: enable-aws-service-access

You can run the following command to enable AWS Health as a trusted service with Organizations.

```
$ aws organizations enable-aws-service-access \
    --service-principal health.amazonaws.com
```

This command produces no output when successful.

AWS API: EnableAWSServiceAccess

# Disabling trusted access with AWS Health

For information about the permissions needed to disable trusted access, see Permissions required to disable trusted access.

After you disable the organizational view feature, AWS Health stops aggregating events for all other accounts in your organization. This also disables trusted access for you automatically.

You can disable trusted access using either the AWS Health or AWS Organizations tools.

#### Important

We strongly recommend that whenever possible, you use the AWS Health console or tools to disable integration with Organizations. This lets AWS Health perform any clean up that it requires, such as deleting resources or access roles that are no longer needed by the service. Proceed with these steps only if you can't disable integration using the tools provided by AWS Health.

If you disable trusted access by using the AWS Health console or tools then you don't need to complete these steps.

### To disable trusted access using the AWS Health console

You can disable trusted access with one of the following options:

- Use the AWS Health console. For more information, see Disabling organizational view (console) in the AWS Health User Guide.
- Use the AWS CLI. For more information, see Disabling organizational view (CLI) in the AWS Health User Guide.
- Call the DisableHealthServiceAccessForOrganization API operation.

You can disable trusted access by running a Organizations AWS CLI command, or by calling an Organizations API operation in one of the AWS SDKs.

#### AWS CLI, AWS API

### To disable trusted service access using the Organizations CLI/SDK

You can use the following AWS CLI commands or API operations to disable trusted service access:

AWS CLI: disable-aws-service-access

You can run the following command to disable AWS Health as a trusted service with Organizations.

```
$ aws organizations disable-aws-service-access \
    --service-principal health.amazonaws.com
```

This command produces no output when successful.

AWS API: DisableAWSServiceAccess

### **Enabling a delegated administrator account for AWS Health**

When you designate a member account as a delegated administrator for the organization, users and roles from that account can perform administrative actions for AWS Health that otherwise can be performed only by users or roles in the organization's management account. This helps you to separate management of the organization from management of AWS Health.

### To designate a member account as a delegated administrator for AWS Health

See Register a delegated administrator for your organizational view

# To remove a delegated administrator for AWS Health

See Remove a delegated administrator from your organizational view

# **Amazon Inspector and AWS Organizations**

Amazon Inspector is an automated vulnerability management service that continually scans Amazon EC2 and container workloads for software vulnerabilities and unintended network exposure.

Using Amazon Inspector you can manage multiple accounts that are associated through AWS Organizations by simply delegating an administrator account for Amazon Inspector. The delegated

administrator manages Amazon Inspector for the organization and is granted special permissions to perform tasks on behalf of your organization such as:

- Enable or disable scans for member accounts
- View aggregated finding data from the entire organization
- · Create and manage suppression rules

For more information, see <u>Managing multiple accounts with AWS Organizations</u> in the *Amazon Inspector User Guide*.

Use the following information to help you integrate Amazon Inspector with AWS Organizations.

### Service-linked roles created when you enable integration

The following <u>service-linked role</u> is automatically created in your organization's management account when you enable trusted access. This role allows Amazon Inspector to perform supported operations within your organization's accounts in your organization.

You can delete or modify this role only if you disable trusted access between Amazon Inspector and Organizations, or if you remove the member account from the organization.

AWSServiceRoleForAmazonInspector2

For more information, see <u>Using service-linked roles with Amazon Inspector</u> in the *Amazon Inspector User Guide*.

# Service principals used by the service-linked roles

The service-linked role in the previous section can be assumed only by the service principals authorized by the trust relationships defined for the role. The service-linked roles used by Amazon Inspector grant access to the following service principals:

• inspector2.amazonaws.com

# To enable trusted access with Amazon Inspector

For information about the permissions needed to enable trusted access, see <u>Permissions required</u> to enable trusted access.

Amazon Inspector requires trusted access to AWS Organizations before you can designate a member account to be the delegated administrator for this service for your organization.

When you designate a delegated administrator for Amazon Inspector, Amazon Inspector automatically enables trusted access for Amazon Inspector for your organization.

However, if you want to configure a delegated administrator account using the AWS CLI or one of the AWS SDKs, then you must explicitly call the EnableAWSServiceAccess operation and provide the service principal as a parameter. Then you can call EnableDelegatedAdminAccount to delegate the Inspector administrator account.

You can enable trusted access by running a Organizations AWS CLI command, or by calling an Organizations API operation in one of the AWS SDKs.

AWS CLI, AWS API

### To enable trusted service access using the Organizations CLI/SDK

You can use the following AWS CLI commands or API operations to enable trusted service access:

• AWS CLI: enable-aws-service-access

You can run the following command to enable Amazon Inspector as a trusted service with Organizations.

```
$ aws organizations enable-aws-service-access \
    --service-principal inspector2.amazonaws.com
```

This command produces no output when successful.

AWS API: EnableAWSServiceAccess

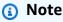

If you are using the EnableAWSServiceAccess API, you need to also call EnableDelegatedAdminAccount to delegate the Inspector administrator account.

# To disable trusted access with Amazon Inspector

For information about the permissions needed to disable trusted access, see <u>Permissions required</u> to disable trusted access.

Only an administrator in the AWS Organizations management account can disable trusted access with Amazon Inspector.

You can disable trusted access using only the Organizations tools.

You can disable trusted access by running a Organizations AWS CLI command, or by calling an Organizations API operation in one of the AWS SDKs.

AWS CLI, AWS API

### To disable trusted service access using the Organizations CLI/SDK

You can use the following AWS CLI commands or API operations to disable trusted service access:

AWS CLI: disable-aws-service-access

You can run the following command to disable Amazon Inspector as a trusted service with Organizations.

```
$ aws organizations disable-aws-service-access \
    --service-principal inspector2.amazonaws.com
```

This command produces no output when successful.

• AWS API: <u>DisableAWSServiceAccess</u>

# Enabling a delegated administrator account for Amazon Inspector

With Amazon Inspector you can manage multiple accounts in an organization using a delegated administrator with AWS Organizations service.

The AWS Organizations management account designates an account within the organization as the delegated administrator account for Amazon Inspector. The delegated administrator manages Amazon Inspector for the organization and is granted special permissions to perform tasks on behalf of your organization such as: enable or disable scans for member accounts, view aggregated finding data from the entire organization, and create and manage suppression rules

For information on how a delegated administrator manages organization accounts, see Understanding the relationship between administrator and member accounts in the Amazon Inspector User Guide.

Only an administrator in the organization management account can configure a delegated administrator for Amazon Inspector.

You can specify a delegated administrator account from the Amazon Inspector console or API, or by using the Organizations CLI or SDK operation.

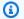

## Minimum permissions

Only a user or role in the Organizations management account can configure a member account as a delegated administrator for Amazon Inspector in the organization

To configure a delegated administrator using the Amazon Inspector console, see Step 1: Enable Amazon Inspector - Multi-account environment in the Amazon Inspector User Guide.

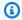

#### Note

You must call inspector2:enableDelegatedAdminAccount in each region where you use Amazon Inspector.

#### AWS CLI, AWS API

If you want to configure a delegated administrator account using the AWS CLI or one of the AWS SDKs, you can use the following commands:

AWS CLI:

```
$ aws organizations register-delegated-administrator \
    --account-id 123456789012 \
    --service-principal inspector2.amazonaws.com
```

 AWS SDK: Call the Organizations RegisterDelegatedAdministrator operation and the member account's ID number and identify the account service principal account.amazonaws.com as parameters.

531 Amazon Inspector

## Disabling a delegated administrator for Amazon Inspector

Only an administrator in the AWS Organizations management account can remove a delegated administrator account from the organization.

You can remove the delegated administrator using either the Amazon Inspector console or API, or by using the Organizations DeregisterDelegatedAdministrator CLI or SDK operation. To remove a delegated administrator using the Amazon Inspector console, see Removing a delegated administrator in the Amazon Inspector User Guide.

# **AWS License Manager and AWS Organizations**

AWS License Manager streamlines the process of bringing software vendor licenses to the cloud. As you build out cloud infrastructure on AWS, you can save costs by using bring-your-own-license (BYOL) opportunities—that is, by repurposing your existing license inventory for use with cloud resources. With rule-based controls on the consumption of licenses, administrators can set hard or soft limits on new and existing cloud deployments, stopping noncompliant server usage before it happens.

For more information about License Manager, see the <u>License Manager User Guide</u>.

By linking License Manager with AWS Organizations, you can:

- Enable cross-account discovery of computing resources throughout your organization.
- View and manage commercial Linux subscriptions that you own and run on AWS. For more information see Linux subscriptions in AWS License Manager.

Use the following information to help you integrate AWS License Manager with AWS Organizations.

# Service-linked roles created when you enable integration

The following <u>service-linked roles</u> are automatically created in your organization's management account when you enable trusted access. These roles allow License Manager to perform supported operations within your organization's accounts in your organization.

You can delete or modify roles only if you disable trusted access between License Manager and Organizations, or if you remove the member account from the organization.

AWS License Manager 532

- AWSLicenseManagerMasterAccountRole
- AWSLicenseManagerMemberAccountRole
- AWSServiceRoleForAWSLicenseManagerRole
- AWSServiceRoleForAWSLicenseManagerLinuxSubscriptionsService

For more information, see <u>License Manager–Management account role</u>, <u>License Manager–Member account role</u>, <u>and License Manager–Linux subscriptions role</u>.

## Service principals used by the service-linked roles

The service-linked role in the previous section can be assumed only by the service principals authorized by the trust relationships defined for the role. The service-linked roles used by License Manager grant access to the following service principals:

- license-manager.amazonaws.com
- license-manager.member-account.amazonaws.com
- license-manager-linux-subscriptions.amazonaws.com

## **Enabling trusted access with License Manager**

You can enable trusted access using only AWS License Manager.

For information about the permissions needed to enable trusted access, see <u>Permissions required</u> to enable trusted access.

#### To enable trusted access with License Manager

You must sign in to the License Manager console using your AWS Organizations management account and associate it with your License Manager account. For more information, see <u>Settings in AWS License Manager</u>.

# **Disabling trusted access with License Manager**

For information about the permissions needed to disable trusted access, see <u>Permissions required</u> to disable trusted access.

You can disable trusted access using only the Organizations tools.

AWS License Manager 533

You can disable trusted access by running an Organizations AWS CLI command, or by calling an Organizations API operation in one of the AWS SDKs.

AWS CLI, AWS API

## To disable trusted service access using the Organizations CLI/SDK

You can use the following AWS CLI commands or API operations to disable trusted service access:

AWS CLI: disable-aws-service-access

You can run the following command to disable AWS License Manager as a trusted service with Organizations.

```
$ aws organizations disable-aws-service-access \
    --service-principal license-manager.amazonaws.com
```

This command produces no output when successful.

To disable trusted access for Linux subscriptions use:

```
$ aws organizations disable-aws-service-access \
    --service-principal license-manager-linux-subscriptions.amazonaws.com
```

AWS API: DisableAWSServiceAccess

# Enabling a delegated administrator account for License Manager

When you designate a member account as a delegated administrator for the organization, users and roles from that account can perform administrative actions for License Manager that otherwise can be performed only by users or roles in the organization's management account. This helps you to separate management of the organization from management of License Manager.

To delegate a member account as an administrator for License Manager, follow the steps at Register a delegated administrator in the *License Manager User Guide*.

# **Amazon Macie and AWS Organizations**

Amazon Macie is a fully managed data security and data privacy service that uses machine learning and pattern matching to discover, monitor, and help you protect your sensitive data in Amazon

Amazon Macie 534

Simple Storage Service (Amazon S3). Macie automates the discovery of sensitive data, such as personally identifiable information (PII) and intellectual property, to provide you with a better understanding of the data that your organization stores in Amazon S3.

For more information, see Managing Amazon Macie accounts with AWS Organizations in the Amazon Macie User Guide.

Use the following information to help you integrate Amazon Macie with AWS Organizations.

## Service-linked roles created when you enable integration

The following service-linked role is automatically created for your organization's delegated Macie administrator account when you enable trusted access. This role allows Macie to perform supported operations for the accounts in your organization.

You can delete this role only if you disable trusted access between Macie and Organizations, or if you remove the member account from the organization.

AWSServiceRoleRorAmazonMacie

## Service principals used by the service-linked roles

The service-linked role in the previous section can be assumed only by the service principals authorized by the trust relationships defined for the role. The service-linked roles used by Macie grant access to the following service principals:

macie.amazonaws.com

# **Enabling trusted access with Macie**

For information about the permissions needed to enable trusted access, see Permissions required to enable trusted access.

You can enable trusted access using either the Amazon Macie console or the AWS Organizations console.

#### Important

We strongly recommend that whenever possible, you use the Amazon Macie console or tools to enable integration with Organizations. This lets Amazon Macie perform any

Amazon Macie 535

configuration that it requires, such as creating resources needed by the service. Proceed with these steps only if you can't enable integration using the tools provided by Amazon Macie. For more information, see this note.

If you enable trusted access by using the Amazon Macie console or tools then you don't need to complete these steps.

## To enable trusted access using the Macie console

Amazon Macie requires trusted access to AWS Organizations to designate a member account to be the Macie administrator for your organization. If you configure a delegated administrator using the Macie management console, then Macie automatically enables trusted access for you.

For more information, see <u>Integrating and configuring an organization in Amazon Macie</u> in the *Amazon Macie User Guide*.

You can enable trusted access by running a Organizations AWS CLI command, or by calling an Organizations API operation in one of the AWS SDKs.

AWS CLI, AWS API

## To enable trusted service access using the Organizations CLI/SDK

You can use the following AWS CLI commands or API operations to enable trusted service access:

AWS CLI: enable-aws-service-access

You can run the following command to enable Amazon Macie as a trusted service with Organizations.

```
$ aws organizations enable-aws-service-access \
    --service-principal macie.amazonaws.com
```

This command produces no output when successful.

• AWS API: EnableAWSServiceAccess

Amazon Macie 536

## **Enabling a delegated administrator account for Macie**

When you designate a member account as a delegated administrator for the organization, users and roles from that account can perform administrative actions for Macie that otherwise can be performed only by users or roles in the organization's management account. This helps you to separate management of the organization from management of Macie.

# Minimum permissions

Only a user or role in the Organizations management account with the following permissions can configure a member account as a delegated administrator for Macie in the organization:

- organizations: EnableAWSServiceAccess
- macie:EnableOrganizationAdminAccount

## To designate a member account as a delegated administrator for Macie

Amazon Macie requires trusted access to AWS Organizations to designate a member account to be the Macie administrator for your organization. If you configure a delegated administrator using the Macie management console, then Macie automatically enables trusted access for you.

For more information, see <a href="https://docs.aws.amazon.com/macie/latest/user/macie-organizations.html#register-delegated-admin">https://docs.aws.amazon.com/macie/latest/user/macie-organizations.html#register-delegated-admin</a>

# **AWS Marketplace and AWS Organizations**

AWS Marketplace is a curated digital catalog that you can use to find, buy, deploy, and manage third-party software, data, and services that you need to build solutions and run your businesses.

AWS Marketplace creates and manages licenses using AWS License Manager for your purchases in AWS Marketplace. When you share (grant access to) your licenses with other accounts in your organization, AWS Marketplace creates and manages new licenses for those accounts.

For more information, see <u>Service-linked roles for AWS Marketplace</u> in the AWS Marketplace Buyer Guide.

Use the following information to help you integrate AWS Marketplace with AWS Organizations.

AWS Marketplace 537

## Service-linked roles created when you enable integration

The following service-linked role is automatically created in your organization's management account when you enable trusted access. This role allows AWS Marketplace to perform supported operations within your organization's accounts in your organization.

You can delete or modify this role only if you disable trusted access between AWS Marketplace and Organizations, or if you remove the member account from the organization.

AWSServiceRoleForMarketplaceLicenseManagement

## Service principals used by the service-linked roles

The service-linked role in the previous section can be assumed only by the service principals authorized by the trust relationships defined for the role. The service-linked roles used by AWS Marketplace grant access to the following service principals:

license-management.marketplace.amazonaws.com

## **Enabling trusted access with AWS Marketplace**

For information about the permissions needed to enable trusted access, see Permissions required to enable trusted access.

You can enable trusted access using either the AWS Marketplace console or the AWS Organizations console.

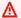

#### Important

We strongly recommend that whenever possible, you use the AWS Marketplace console or tools to enable integration with Organizations. This lets AWS Marketplace perform any configuration that it requires, such as creating resources needed by the service. Proceed with these steps only if you can't enable integration using the tools provided by AWS Marketplace. For more information, see this note.

If you enable trusted access by using the AWS Marketplace console or tools then you don't need to complete these steps.

#### To enable trusted access using the AWS Marketplace console

**AWS Marketplace** 538

See Creating a service-linked role for AWS Marketplace in the AWS Marketplace Buyer Guide.

You can enable trusted access by using either the AWS Organizations console, by running a AWS CLI command, or by calling an API operation in one of the AWS SDKs.

**AWS Management Console** 

#### To enable trusted service access using the Organizations console

- Sign in to the <u>AWS Organizations console</u>. You must sign in as an IAM user, assume an IAM role, or sign in as the root user (<u>not recommended</u>) in the organization's management account.
- 2. In the navigation pane, choose **Services**.
- 3. Choose **AWS Marketplace** in the list of services.
- 4. Choose **Enable trusted access**.
- 5. In the **Enable trusted access for AWS Marketplace** dialog box, type **enable** to confirm it, and then choose **Enable trusted access**.
- If you are the administrator of only AWS Organizations, tell the administrator of AWS
   Marketplace that they can now enable that service using its console to work with AWS
   Organizations.

AWS CLI, AWS API

## To enable trusted service access using the OrganizationsCLI/SDK

You can use the following AWS CLI commands or API operations to enable trusted service access:

• AWS CLI: enable-aws-service-access

You can run the following command to enable AWS Marketplace as a trusted service with Organizations.

```
$ aws organizations enable-aws-service-access \
    --service-principal license-management.marketplace.amazonaws.com
```

This command produces no output when successful.

AWS API: <u>EnableAWSServiceAccess</u>

AWS Marketplace 539

## Disabling trusted access with AWS Marketplace

For information about the permissions needed to enable trusted access, see <u>Permissions required</u> to enable trusted access.

You can enable trusted access using only the Organizations tools.

You can disable trusted access by running a Organizations AWS CLI command, or by calling an Organizations API operation in one of the AWS SDKs.

AWS CLI, AWS API

#### To disable trusted service access using the Organizations CLI/SDK

You can use the following AWS CLI commands or API operations to disable trusted service access:

AWS CLI: disable-aws-service-access

You can run the following command to disable AWS Marketplace as a trusted service with Organizations.

```
$ aws organizations disable-aws-service-access \
    --service-principal license-management.marketplace.amazonaws.com
```

This command produces no output when successful.

• AWS API: DisableAWSServiceAccess

# **AWS Marketplace Private Marketplace and AWS Organizations**

AWS Marketplace is a curated digital catalog that you can use to find, buy, deploy, and manage third-party software, data, and services that you need to build solutions and run your businesses. A private marketplace provides you with a broad catalog of products available in AWS Marketplace, along with fine-grained control of those products.

AWS Marketplace Private Marketplace enables you to create multiple private marketplace experiences that are associated with your entire organization, one or more OUs, or one or more accounts in your organization, each with its own set of approved products. Your AWS administrators can also apply company branding to each private marketplace experience with your company or team's logo, messaging, and color scheme.

For more information, see <u>Using roles to configure Private Marketplace in AWS Marketplace</u> in the *AWS Marketplace Buyer Guide*.

Use the following information to help you integrate AWS Marketplace Private Marketplace with AWS Organizations.

## Service-linked roles created when you enable integration

The following service-linked role is automatically created in your organization's management account when you enable trusted access using the AWS Marketplace Private Marketplace console. This role allows Private Marketplace to perform supported operations within your organization's accounts in your organization. You can delete or modify this role only if you disable trusted access between AWS Marketplace Private Marketplace and Organizations and disassociate all private marketplace experiences in your organization.

If you enable trusted access directly from the Organizations console, CLI or SDK, the service-linked role is not created automatically.

• AWSServiceRoleForPrivateMarketplaceAdmin

# Service principals used by the service-linked roles

The service-linked role in the previous section can be assumed only by the service principals authorized by the trust relationships defined for the role. The service-linked roles used by Private Marketplace grant access to the following service principals:

• private-marketplace.marketplace.amazonaws.com

# **Enabling trusted access with Private Marketplace**

For information about the permissions needed to enable trusted access, see <u>Permissions required</u> to enable trusted access.

You can enable trusted access using either the AWS Marketplace Private Marketplace console or the AWS Organizations console.

#### Important

We strongly recommend that whenever possible, you use the AWS Marketplace Private Marketplace console or tools to enable integration with Organizations. This lets AWS Marketplace Private Marketplace perform any configuration that it requires, such as creating resources needed by the service. Proceed with these steps only if you can't enable integration using the tools provided by AWS Marketplace Private Marketplace. For more information, see this note.

If you enable trusted access by using the AWS Marketplace Private Marketplace console or tools then you don't need to complete these steps.

#### To enable trusted access using the Private Marketplace console

See Getting started with Private Marketplace in the AWS Marketplace Buyer Guide.

You can enable trusted access by using either the AWS Organizations console, by running a AWS CLI command, or by calling an API operation in one of the AWS SDKs.

**AWS Management Console** 

## To enable trusted service access using the Organizations console

- Sign in to the AWS Organizations console. You must sign in as an IAM user, assume an IAM role, or sign in as the root user (not recommended) in the organization's management account.
- In the navigation pane, choose **Services**.
- Choose AWS Marketplace Private Marketplace in the list of services. 3.
- Choose Enable trusted access. 4.
- 5. In the Enable trusted access for AWS Marketplace Private Marketplace dialog box, type enable to confirm it, and then choose Enable trusted access.
- If you are the administrator of only AWS Organizations, tell the administrator of AWS Marketplace Private Marketplace that they can now enable that service using its console to work with AWS Organizations.

AWS CLI, AWS API

To enable trusted service access using the OrganizationsCLI/SDK

You can use the following AWS CLI commands or API operations to enable trusted service access:

• AWS CLI: enable-aws-service-access

You can run the following command to enable AWS Marketplace Private Marketplace as a trusted service with Organizations.

```
$ aws organizations enable-aws-service-access \
    --service-principal private-marketplace.marketplace.amazonaws.com
```

This command produces no output when successful.

AWS API: EnableAWSServiceAccess

## **Disabling trusted access with Private Marketplace**

For information about the permissions needed to enable trusted access, see <u>Permissions required</u> to enable trusted access.

You can disable trusted access using only the Organizations tools.

You can disable trusted access by running a Organizations AWS CLI command, or by calling an Organizations API operation in one of the AWS SDKs.

AWS CLI, AWS API

## To disable trusted service access using the Organizations CLI/SDK

You can use the following AWS CLI commands or API operations to disable trusted service access:

• AWS CLI: disable-aws-service-access

You can run the following command to disable AWS Marketplace Private Marketplace as a trusted service with Organizations.

```
$ aws organizations disable-aws-service-access \
    --service-principal private-marketplace.marketplace.amazonaws.com
```

This command produces no output when successful.

AWS API: DisableAWSServiceAccess

## **Enabling a delegated administrator account for Private Marketplace**

The management account administrator can delegate Private Marketplace administrative permissions to a designated member account known as delegated administrator. To register an account as a delegated administrator for the private marketplace, the management account administrator must ensure that trusted access and the service-linked role are enabled, choose **Register a new administrator**, provide the 12-digit AWS account number, and choose **Submit**.

Management accounts and delegated administrator accounts can perform Private Marketplace administrative tasks, such as creating experiences, updating branding settings, associating or disassociating audiences, adding or removing products, and approving or declining pending requests.

To configure a delegated administrator using the Private Marketplace console, see <u>Creating and managing a private marketplace</u> in the *AWS Marketplace Buyer Guide*.

You can also configure a delegated administrator by using the Organizations RegisterDelegatedAdministrator API. For more information, see RegisterDelegatedAdministrator in the *Organizations Command Reference*.

# Disabling a delegated administrator for Private Marketplace

Only an administrator in the organization management account can configure a delegated administrator for Private Marketplace.

You can remove the delegated administrator using either the Private Marketplace console or API, or by using the Organizations DeregisterDelegatedAdministrator CLI or SDK operation.

To disable the delegated admin Private Marketplace account using the Private Marketplace console, see Creating and managing a private marketplace in the AWS Marketplace Buyer Guide

# **AWS Network Manager and AWS Organizations**

Network Manager enables you to centrally manage your AWS Cloud WAN core network and your AWS Transit Gateway network across AWS accounts, Regions, and on-premises locations. With multi-account support you can create a single global network for any of your AWS accounts, and register transit gateways from multiple accounts to the global network using the Network Manager console.

AWS Network Manager 544

With trusted access between Network Manager and Organizations enabled, the registered delegated administrators and the management accounts can leverage the service-linked role deployed in the member accounts to describe resources attached to your global networks. From the Network Manager console the registered delegated administrators and the management accounts can assume the custom IAM roles deployed in the member accounts: CloudWatch-CrossAccountSharingRole for multi-account monitoring and eventing, and IAMRoleForAWSNetworkManagerCrossAccountResourceAccess for the console switch role access for viewing and managing multi-account resources)

## 

- We strongly recommend using the Network Manager console to manage multi-account settings (enable/disable trusted access and register/deregister delegated administrators).
   Managing these settings from the console automatically deploys and manages all required service-linked roles and custom IAM roles to the member accounts needed for multi-account access.
- When you enable trusted access for Network Manager in the Network Manager console, the console also enables AWS CloudFormation StackSets service. Network Manager uses StackSets to deploy custom IAM roles needed for multi-account management.

For more information about integrating Network Manager with Organizations, see <u>Manage</u> multiple accounts in Network Manager with AWS Organizations in the *Amazon VPC User Guide*.

Use the following information to help you integrate AWS Network Manager with AWS Organizations.

# Service-linked roles created when you enable integration

When you enable trusted access, the following <u>service-linked roles</u> are automatically created in the listed organization accounts. These roles allow Network Manager to perform supported operations within the accounts in your organization. If you disable trusted access, Network Manager will not delete these roles from accounts in your organization. You can manually delete them using the IAM console.

#### Management account

• AWSServiceRoleForNetworkManager

AWS Network Manager 545

- AWSServiceRoleForCloudFormationStackSetsOrgAdmin
- AWSServiceRoleForCloudWatchCrossAccount

#### Member accounts

- AWSServiceRoleForNetworkManager
- AWSServiceRoleForCloudFormationStackSetsOrgMember

When you register a member account as a delegated administrator, the following additional role is automatically created in the delegated administrator account:

• AWSServiceRoleForCloudWatchCrossAccount

## Service principals used by the service-linked roles

The service-linked roles can only be assumed by the service principals authorized by the trust relationships defined for the role.

- For the AWSServiceRoleForNetworkManager service-linked role, networkmanager.amazonaws.com is the only service principal that has access.
- For the AWSServiceRoleForCloudFormationStackSetsOrgMember service-linked role, member.org.stacksets.cloudformation.amazonaws.com is the only service principal that has access.
- For the AWSServiceRoleForCloudFormationStackSetsOrgAdmin service-linked role, stacksets.cloudformation.amazonaws.com is the only service principal that has access.
- For the AWSServiceRoleForCloudWatchCrossAccount service-linked role, cloudwatch-crossaccount.amazonaws.com is the only service principal that has access.

Deleting these roles will impair multi-account functionality for Network Manager.

# **Enabling trusted access with Network Manager**

For information about the permissions needed to enable trusted access, see <u>Permissions required</u> to enable trusted access.

Only an administrator in the Organizations management account has permissions to enable trusted access with another AWS service. Be sure to use the Network Manager *console* to enable

AWS Network Manager 546

trusted access, to avoid permissions issues. For more information, see Manage multiple accounts in Network Manager with AWS Organizations in the Amazon VPC User Guide.

## **Disabling trusted access with Network Manager**

For information about the permissions needed to disable trusted access, see Permissions required to disable trusted access.

Only an administrator in an Organizations management account has permissions to disable trusted access with another AWS service.

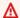

#### Important

We strongly recommend using the Network Manager console to disable trusted access. If you disable trusted access in any other way, such as using AWS CLI, with an API, or with the AWS CloudFormation console, deployed AWS CloudFormation StackSets and custom IAM roles may not be properly cleaned up. To disable trusted service access, sign in to the Network Manager console.

# **Enabling a delegated administrator account for Network Manager**

When you designate a member account as a delegated administrator for the organization, users and roles from that account can perform administrative actions for Network Manager that otherwise can be performed only by users or roles in the organization's management account. This helps you to separate management of the organization from management of Network Manager.

For instructions on how to designate a member account as a delegated administrator of Network Manager in the organization, see Register a delegated administrator in the Amazon VPC User Guide.

# **Amazon Q Developer and AWS Organizations**

Amazon Q Developer is a generative artificial intelligence (AI) powered conversational assistant that can help you understand, build, extend, and operate AWS applications. It is also a general purpose, machine learning-powered code generator that provides you with code recommendations in real time. The paid subscription version of Amazon Q Developer requires Organizations integration. For more information see Account, IAM Identity Center, and Organizations setup in the Amazon Q user guide.

Use the following information to help you integrate Amazon Q Developer with AWS Organizations.

Amazon Q Developer 547

#### Service-linked roles

The AWSServiceRoleForAmazonQDeveloper service-linked role allows Amazon Q Developer to perform supported operations within your organization. Create the role using the Amazon Q Developer console, API, or CLI, as described in Creating a service-linked role in the IAM User Guide.

If you are using a member account, then you can delete or modify this role only if you disable trusted access between Amazon Q Developer and Organizations, or if you remove the member account from the organization.

# Service principals used by Amazon Q Developer

The service-linked role in the previous section can be assumed only by the service principals authorized by the trust relationships defined for the role. The service-linked roles used by Amazon Q Developer grant access to the following service principals:

• q.amazonaws.com

## **Enabling trusted access with Amazon Q Developer**

Amazon Q Developer Pro uses trusted access to share the settings made in the Organizations management account with member accounts in the same organization.

For example, the Amazon Q Developer Pro administrator, working in the Organizations management account, may enable suggestions with code references. If trusted access is enabled, then suggestions with code references will also be enabled for all member accounts in that organization.

You can enable trusted access using only Amazon Q Developer.

To enable trusted access for Amazon Q Developer, use this procedure.

- 1. On the Amazon Q Developer **Settings** page, under **Member account settings**, choose **Edit**.
- 2. In the pop-up window, select **On**.
- Choose Save.

For more information, see Enabling trusted access in the Amazon Q Developer user guide.

Amazon Q Developer 548

## Disabling trusted access with Amazon Q Developer

You can disable trusted access using only the Amazon Q Developer tools.

To disable trusted access for Amazon Q Developer, use this procedure.

- 1. On the Amazon Q Developer **Settings** page, under **Member account settings**, choose **Edit**.
- 2. In the pop-up window, select **Off**.
- Choose Save.

For more information, see Enabling trusted access in the Amazon Q Developer user guide.

# **AWS Resource Access Manager and AWS Organizations**

AWS Resource Access Manager (AWS RAM) enables you to share specified AWS resources that you own with other AWS accounts. It's a centralized service that provides a consistent experience for sharing different types of AWS resources across multiple accounts.

For more information about AWS RAM, see the AWS RAM User Guide.

Use the following information to help you integrate AWS Resource Access Manager with AWS Organizations.

# Service-linked roles created when you enable integration

The following <u>service-linked role</u> is automatically created in your organization's management account when you enable trusted access. This role allows AWS RAM to perform supported operations within your organization's accounts in your organization.

You can delete or modify this role only if you disable trusted access between AWS RAM and Organizations, or if you remove the member account from the organization.

AWSServiceRoleForResourceAccessManager

# Service principals used by the service-linked roles

The service-linked role in the previous section can be assumed only by the service principals authorized by the trust relationships defined for the role. The service-linked roles used by AWS RAM grant access to the following service principals:

AWS Resource Access Manager 549

ram.amazonaws.com

# **Enabling trusted access with AWS RAM**

For information about the permissions needed to enable trusted access, see Permissions required to enable trusted access.

You can enable trusted access using either the AWS Resource Access Manager console or the AWS Organizations console.

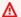

#### Important

We strongly recommend that whenever possible, you use the AWS Resource Access Manager console or tools to enable integration with Organizations. This lets AWS Resource Access Manager perform any configuration that it requires, such as creating resources needed by the service. Proceed with these steps only if you can't enable integration using the tools provided by AWS Resource Access Manager. For more information, see this note. If you enable trusted access by using the AWS Resource Access Manager console or tools then you don't need to complete these steps.

## To enable trusted access using the AWS RAM console or CLI

See Enable Sharing with AWS Organizations in the AWS RAM User Guide.

You can enable trusted access by using either the AWS Organizations console, by running a AWS CLI command, or by calling an API operation in one of the AWS SDKs.

**AWS Management Console** 

# To enable trusted service access using the Organizations console

- 1. Sign in to the AWS Organizations console. You must sign in as an IAM user, assume an IAM role, or sign in as the root user (not recommended) in the organization's management account.
- 2. In the navigation pane, choose **Services**.
- 3. Choose **AWS Resource Access Manager** in the list of services.
- Choose Enable trusted access. 4.

In the **Enable trusted access for AWS Resource Access Manager** dialog box, type **enable** to confirm it, and then choose **Enable trusted access**.

If you are the administrator of only AWS Organizations, tell the administrator of AWS Resource Access Manager that they can now enable that service using its console to work with AWS Organizations.

AWS CLI, AWS API

## To enable trusted service access using the OrganizationsCLI/SDK

You can use the following AWS CLI commands or API operations to enable trusted service access:

AWS CLI: enable-aws-service-access

You can run the following command to enable AWS Resource Access Manager as a trusted service with Organizations.

```
$ aws organizations enable-aws-service-access \
    --service-principal ram.amazonaws.com
```

This command produces no output when successful.

AWS API: EnableAWSServiceAccess

# Disabling trusted access with AWS RAM

For information about the permissions needed to disable trusted access, see Permissions required to disable trusted access.

You can disable trusted access using either the AWS Resource Access Manager or AWS Organizations tools.

#### Important

We strongly recommend that whenever possible, you use the AWS Resource Access Manager console or tools to disable integration with Organizations. This lets AWS Resource Access Manager perform any clean up that it requires, such as deleting resources or access

roles that are no longer needed by the service. Proceed with these steps only if you can't disable integration using the tools provided by AWS Resource Access Manager. If you disable trusted access by using the AWS Resource Access Manager console or tools then you don't need to complete these steps.

#### To disable trusted access using the AWS Resource Access Manager console or CLI

See Enable Sharing with AWS Organizations in the AWS RAM User Guide.

You can disable trusted access by using either the AWS Organizations console, by running an Organizations AWS CLI command, or by calling an Organizations API operation in one of the AWS SDKs.

**AWS Management Console** 

## To disable trusted service access using the Organizations console

- Sign in to the <u>AWS Organizations console</u>. You must sign in as an IAM user, assume an IAM role, or sign in as the root user (<u>not recommended</u>) in the organization's management account.
- 2. In the navigation pane, choose **Services**.
- 3. Choose AWS Resource Access Manager in the list of services.
- 4. Choose **Disable trusted access**.
- 5. In the **Disable trusted access for AWS Resource Access Manager** dialog box, type **disable** to confirm it, and then choose **Disable trusted access**.
- If you are the administrator of only AWS Organizations, tell the administrator of AWS
   Resource Access Manager that they can now disable that service using its console or tools
   from working with AWS Organizations.

AWS CLI, AWS API

## To disable trusted service access using the Organizations CLI/SDK

You can use the following AWS CLI commands or API operations to disable trusted service access:

• AWS CLI: disable-aws-service-access

You can run the following command to disable AWS Resource Access Manager as a trusted service with Organizations.

```
$ aws organizations disable-aws-service-access \
    --service-principal ram.amazonaws.com
```

This command produces no output when successful.

AWS API: DisableAWSServiceAccess

# **AWS Resource Explorer and AWS Organizations**

AWS Resource Explorer is a resource search and discovery service. With Resource Explorer, you can explore your resources, such as Amazon Elastic Compute Cloud instances, Amazon Kinesis Data Streams, or Amazon DynamoDB tables, using an internet search engine-like experience. You can search for your resources using resource metadata such as names, tags, and IDs. Resource Explorer works across AWS Regions in your account to simplify your cross-Region workloads.

When you integrate Resource Explorer with AWS Organizations, you can gather evidence from a broader source by including multiple AWS accounts from your organization within the scope of your assessments.

Use the following information to help you integrate AWS Resource Explorer with AWS Organizations.

# Service-linked roles created when you enable integration

The following <u>service-linked role</u> is automatically created in your organization's management account when you enable trusted access. This role allows Resource Explorer to perform supported operations within your organization's accounts in your organization.

You can delete or modify this role only if you disable trusted access between Resource Explorer and Organizations, or if you remove the member account from the organization.

For more information about how Resource Explorer uses this role, see <u>Using service-linked roles</u> in the *AWS Resource Explorer Users Guide*.

AWSServiceRoleForResourceExplorer

## Service principals used by the service-linked roles

The service-linked role in the previous section can be assumed only by the service principals authorized by the trust relationships defined for the role. The service-linked roles used by Resource Explorer grant access to the following service principals:

resource-explorer-2.amazonaws.com

## To enable trusted access with AWS Resource Explorer

For information about the permissions needed to enable trusted access, see Permissions required to enable trusted access.

Resource Explorer requires trusted access to AWS Organizations before you can designate a member account to be the delegated administrator for your organization.

You can enable trusted access using either the Resource Explorer console or the Organizations console. We strongly recommend that whenever possible, you use the Resource Explorer console or tools to enable integration with Organizations. This lets AWS Resource Explorer perform any configuration that it requires, such as creating resources needed by the service.

## To enable trusted access using the Resource Explorer console

For instructions about enabling trusted access, see Prerequisites to using Resource Explorer in the AWS Resource Explorer User Guide.

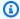

#### Note

If you configure a delegated administrator using the AWS Resource Explorer console, then AWS Resource Explorer automatically enables trusted access for you.

You can enable trusted access by running a Organizations AWS CLI command, or by calling an Organizations API operation in one of the AWS SDKs.

AWS CLI, AWS API

## To enable trusted service access using the Organizations CLI/SDK

You can use the following AWS CLI commands or API operations to enable trusted service access:

AWS CLI: enable-aws-service-access

You can run the following command to enable AWS Resource Explorer as a trusted service with Organizations.

```
$ aws organizations enable-aws-service-access \
    --service-principal resource-explorer-2.amazonaws.com
```

This command produces no output when successful.

AWS API: EnableAWSServiceAccess

## To disable trusted access with Resource Explorer

For information about the permissions needed to disable trusted access, see Permissions required to disable trusted access.

Only an administrator in the AWS Organizations management account can disable trusted access with AWS Resource Explorer.

You can disable trusted access using either the AWS Resource Explorer or AWS Organizations tools.

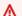

#### Important

We strongly recommend that whenever possible, you use the AWS Resource Explorer console or tools to disable integration with Organizations. This lets AWS Resource Explorer perform any clean up that it requires, such as deleting resources or access roles that are no longer needed by the service. Proceed with these steps only if you can't disable integration using the tools provided by AWS Resource Explorer.

If you disable trusted access by using the AWS Resource Explorer console or tools then you don't need to complete these steps.

You can disable trusted access by running a Organizations AWS CLI command, or by calling an Organizations API operation in one of the AWS SDKs.

AWS CLI, AWS API

To disable trusted service access using the Organizations CLI/SDK

You can use the following AWS CLI commands or API operations to disable trusted service access:

AWS CLI: disable-aws-service-access

You can run the following command to disable AWS Resource Explorer as a trusted service with Organizations.

```
$ aws organizations disable-aws-service-access \
    --service-principal resource-explorer-2.amazonaws.com
```

This command produces no output when successful.

AWS API: <u>DisableAWSServiceAccess</u>

# **Enabling a delegated administrator account for Resource Explorer**

Use your delegated administrator account to create multi-account resource views and scope it to an organizational unit or your entire organization. You can share multi-account views with any account in your organization via AWS Resource Access Manager by creating resource shares.

# Minimum permissions

Only a user or role in the Organizations management account with the following permission can configure a member account as a delegated administrator for Resource Explorer in the organization:

resource-explorer:RegisterAccount

For instruction about enabling a delegated administrator account for Resource Explorer, see <u>Setting</u> Up in the AWS Resource Explorer User Guide.

If you configure a delegated administrator using the AWS Resource Explorer console, then Resource Explorer automatically enables trusted access for you.

AWS CLI, AWS API

If you want to configure a delegated administrator account using the AWS CLI or one of the AWS SDKs, you can use the following commands:

AWS CLI:

```
$ aws organizations register-delegated-administrator \
    --account-id 123456789012 \
    --service-principal resource-explorer-2.amazonaws.com
```

 AWS SDK: Call the Organizations RegisterDelegatedAdministrator operation and the member account's ID number and identify the account service resourceexplorer-2.amazonaws.com as parameters.

# Disabling a delegated administrator for Resource Explorer

Only an administrator in the Organizations management account or in the Resource Explorer delegated administrator account can remove a delegated administrator for Resource Explorer. You can disable trusted access using the Organizations DeregisterDelegatedAdministrator CLI or SDK operation.

# **AWS Security Hub and AWS Organizations**

AWS Security Hub provides you with a comprehensive view of your security state in AWS and helps you check your environment against security industry standards and best practices.

Security Hub collects security data from across your AWS accounts, the AWS services you use, and supported third-party partner products. It helps you to analyze your security trends and identify the highest priority security issues.

When you use both Security Hub and AWS Organizations together, you can automatically enable Security Hub for all of your accounts, including new accounts as they are added. This increases the coverage for Security Hub checks and findings, which provides a more comprehensive and accurate picture of your overall security posture.

For more information about Security Hub, see the AWS Security Hub User Guide.

Use the following information to help you integrate AWS Security Hub with AWS Organizations.

# Service-linked roles created when you enable integration

The following <u>service-linked role</u> is automatically created in your organization's management account when you enable trusted access. This role allows Security Hub to perform supported operations within your organization's accounts in your organization.

AWS Security Hub 557

You can delete or modify this role only if you disable trusted access between Security Hub and Organizations, or if you remove the member account from the organization.

AWSServiceRoleForSecurityHub

## Service principals used by the service-linked roles

The service-linked role in the previous section can be assumed only by the service principals authorized by the trust relationships defined for the role. The service-linked roles used by Security Hub grant access to the following service principals:

securityhub.amazonaws.com

## **Enabling trusted access with Security Hub**

For information about the permissions needed to enable trusted access, see <u>Permissions required</u> to enable trusted access.

When you designate a delegated administrator for Security Hub, Security Hub automatically enables trusted access for Security Hub in your organization.

# **Disabling trusted access with Security Hub**

For information about the permissions needed to disable trusted access, see <u>Permissions required</u> to disable trusted access in the *AWS Organizations User Guide*.

Before you disable trusted access, we recommend working with the delegated administrator for your organization to disable Security Hub in member accounts and to clean up Security Hub resources in those accounts.

You can disable trusted access by using the AWS Organizations console, Organizations API, or the AWS CLI. Only an administrator of the Organizations management account can disable trusted access with Security Hub.

For instructions on disabling trusted access with Security Hub, see <u>Disabling Security Hub</u> integration with AWS Organizations.

AWS Security Hub 558

## **Enabling a delegated administrator for Security Hub**

When you designate a member account as a delegated administrator for the organization, users and roles from that account can perform administrative actions for Security Hub that otherwise can be performed only by users or roles in the organization's management account. This helps you to separate management of the organization from management of Security Hub.

For information, see <u>Designating a Security Hub administrator account</u> in the AWS Security Hub User Guide.

#### To designate a member account as a delegated administrator for Security Hub

- 1. Sign in with your Organizations management account.
- 2. Perform one of the following:
  - If your management account does not have Security Hub enabled, then on the Security Hub console, choose **Go to Security Hub**.
  - If your management account does have Security Hub enabled, then on the Security Hub console, under **General** choose **Settings**.
- 3. Under **Delegated Administrator**, enter the account ID.

# Disabling a delegated administrator for Security Hub

Only the organization management account can remove the delegated Security Hub administrator account.

To change the delegated Security Hub administrator, you must first remove the current delegated administrator account and then designate a new one.

If you use the Security Hub console to remove the delegated administrator in one Region, it is automatically removed in all Regions.

The Security Hub API only removes the delegated Security Hub administrator account from the Region where the API call or command is issued. You must repeat the action in other Regions.

If you use the Organizations API to remove the delegated Security Hub administrator account, it is automatically removed in all Regions.

For instructions on disabling the delegated Security Hub administrator, see Removing or changing the delegated administrator.

AWS Security Hub 559

# **Amazon S3 Storage Lens and AWS Organizations**

By giving Amazon S3 Storage Lens trusted access to your organization, you allow it to collect and aggregate metrics across all of the AWS accounts in your organization. S3 Storage Lens does this by accessing the list of accounts that belong to your organization and collects and analyzes the storage and usage and activity metrics for all of them.

For more information, see the <u>Using service-linked roles for Amazon S3 Storage Lens</u> in the *Amazon S3 Storage Lens User Guide*.

Use the following information to help you integrate Amazon S3 Storage Lens with AWS Organizations.

## Service-linked role created when you enable integration

The following <u>service-linked role</u> is automatically created in your organization's delegated administrator account when you enable trusted access and the Storage Lens configuration has been applied to your organization. This role allows Amazon S3 Storage Lens to perform supported operations within your organization's accounts in your organization.

You can delete or modify this role only if you disable trusted access between Amazon S3 Storage Lens and Organizations, or if you remove the member account from the organization.

• AWSServiceRoleForS3StorageLens

# Service principals used by the service-linked roles

The service-linked role in the previous section can be assumed only by the service principals authorized by the trust relationships defined for the role. The service-linked roles used by Amazon S3 Storage Lens grant access to the following service principals:

storage-lens.s3.amazonaws.com

# **Enabling trusted access with Amazon S3 Storage Lens**

For information about the permissions needed to enable trusted access, see <u>Permissions required</u> to enable trusted access.

Amazon S3 Storage Lens 560

You can enable trusted access using either the Amazon S3 Storage Lens console or the AWS Organizations console.

#### Important

We strongly recommend that whenever possible, you use the Amazon S3 Storage Lens console or tools to enable integration with Organizations. This lets Amazon S3 Storage Lens perform any configuration that it requires, such as creating resources needed by the service. Proceed with these steps only if you can't enable integration using the tools provided by Amazon S3 Storage Lens. For more information, see this note. If you enable trusted access by using the Amazon S3 Storage Lens console or tools then you don't need to complete these steps.

## To enable trusted access using the Amazon S3 console

See Enabling trusted access for S3 Storage Lens in the Amazon Simple Storage Service User Guide.

You can enable trusted access by using either the AWS Organizations console, by running a AWS CLI command, or by calling an API operation in one of the AWS SDKs.

**AWS Management Console** 

#### To enable trusted service access using the Organizations console

- Sign in to the AWS Organizations console. You must sign in as an IAM user, assume an IAM role, or sign in as the root user (not recommended) in the organization's management account.
- In the navigation pane, choose **Services**. 2.
- 3. Choose Amazon S3 Storage Lens in the list of services.
- Choose Enable trusted access. 4.
- 5. In the **Enable trusted access for Amazon S3 Storage Lens** dialog box, type **enable** to confirm it, and then choose **Enable trusted access**.
- If you are the administrator of only AWS Organizations, tell the administrator of Amazon S3 Storage Lens that they can now enable that service using its console to work with AWS Organizations.

Amazon S3 Storage Lens 561

#### AWS CLI, AWS API

## To enable trusted service access using the OrganizationsCLI/SDK

You can use the following AWS CLI commands or API operations to enable trusted service access:

AWS CLI: enable-aws-service-access

You can run the following command to enable Amazon S3 Storage Lens as a trusted service with Organizations.

```
$ aws organizations enable-aws-service-access \
    --service-principal storage-lens.s3.amazonaws.com
```

This command produces no output when successful.

AWS API: <u>EnableAWSServiceAccess</u>

# Disabling trusted access with Amazon S3 Storage Lens

For information about the permissions needed to disable trusted access, see <u>Permissions required</u> to disable trusted access.

You can disable trusted access using only the Amazon S3 Storage Lens tools.

You can disable trusted access using the Amazon S3 console, the AWS CLI or any of the AWS SDKs.

# To disable trusted access using the Amazon S3 console

See Disabling trusted access for S3 Storage Lens in the Amazon Simple Storage Service User Guide.

# Enabling a delegated administrator account for Amazon S3 Storage Lens

When you designate a member account as a delegated administrator for the organization, users and roles from that account can perform administrative actions for Amazon S3 Storage Lens that otherwise can be performed only by users or roles in the organization's management account. This helps you to separate management of the organization from management of Amazon S3 Storage Lens.

Amazon S3 Storage Lens 562

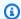

## Minimum permissions

Only a user or role in the Organizations management account with the following permission can configure a member account as a delegated administrator for Amazon S3 Storage Lens in the organization:

organizations:RegisterDelegatedAdministrator organizations:DeregisterDelegatedAdministrator

Amazon S3 Storage Lens supports a maximum of 5 delegated administrator accounts in your organization.

#### To designate a member account as a delegated administrator for Amazon S3 Storage Lens

You can register a delegated administrator using the Amazon S3 console, the AWS CLI or any of the AWS SDKs. To register a member account as a delegated administrator account for your organization using the Amazon S3 console, see Registering a delegated administrator for S3 Storage Lens in the Amazon Simple Storage Service User Guide.

#### To deregister a delegated administrator for Amazon S3 Storage Lens

You can deregister a delegated administrator using the Amazon S3 console, the AWS CLI or any of the AWS SDKs. To deregister a delegated administrator using the Amazon S3 console, see Deregistering a delegated administrator for S3 Storage Lens in the Amazon Simple Storage Service User Guide.

# Amazon Security Lake and AWS Organizations

Amazon Security Lake centralizes security data from cloud, on-premises, and custom sources into a data lake that's stored in your account. By integrating with Organizations, you can create a data lake that collects logs and events across your accounts. For more information see Managing multiple accounts with AWS Organizations in the Amazon Security Lake user guide.

Use the following information to help you integrate Amazon Security Lake with AWS Organizations.

# Service-linked roles created when you enable integration

The following service-linked role is automatically created in your organization's management account when you call the RegisterDataLakeDelegatedAdministrator API. This role allows Amazon

Security Lake to perform supported operations within your organization's accounts in your organization.

You can delete or modify this role only if you disable trusted access between Amazon Security Lake and Organizations, or if you remove the member account from the organization.

AWSServiceRoleForSecurityLake

Recommendation: Use Security Lake's RegisterDataLakeDelegatedAdministrator API to allow Security Lake access to your Organization and to register Organizations's delegated administrator

If you use Organizations' APIs to register a delegated administrator, service-linked roles for the Organizations might not be created successfully. To ensure full functionality, use the Security Lake APIs.

## Service principals used by the service-linked roles

The service-linked role in the previous section can be assumed only by the service principals authorized by the trust relationships defined for the role. The service-linked roles used by Amazon Security Lake grant access to the following service principals:

securitylake.amazonaws.com

# **Enabling trusted access with Amazon Security Lake**

When you enable trusted access with Security Lake, Security Lake can react automatically to changes in the organization membership. The delegated administrator can enable AWS logs collection from supported services in any organization account. For more information, see Servicelinked role for Amazon Security Lake in the Amazon Security Lake user guide.

For information about the permissions needed to enable trusted access, see Permissions required to enable trusted access.

You can enable trusted access using only the Organizations tools.

You can enable trusted access by using either the AWS Organizations console, by running a AWS CLI command, or by calling an API operation in one of the AWS SDKs.

#### **AWS Management Console**

#### To enable trusted service access using the Organizations console

1. Sign in to the <u>AWS Organizations console</u>. You must sign in as an IAM user, assume an IAM role, or sign in as the root user (<u>not recommended</u>) in the organization's management account.

- 2. In the navigation pane, choose **Services**.
- 3. Choose Amazon Security Lake in the list of services.
- 4. Choose Enable trusted access.
- 5. In the **Enable trusted access for Amazon Security Lake** dialog box, type **enable** to confirm it, and then choose **Enable trusted access**.
- 6. If you are the administrator of only AWS Organizations, tell the administrator of Amazon Security Lake that they can now enable that service using its console to work with AWS Organizations.

#### AWS CLI, AWS API

## To enable trusted service access using the OrganizationsCLI/SDK

You can use the following AWS CLI commands or API operations to enable trusted service access:

• AWS CLI: enable-aws-service-access

You can run the following command to enable Amazon Security Lake as a trusted service with Organizations.

```
$ aws organizations enable-aws-service-access \
    --service-principal securitylake.amazonaws.com
```

This command produces no output when successful.

• AWS API: EnableAWSServiceAccess

# Disabling trusted access with Amazon Security Lake

Only an administrator in the Organizations management account can disable trusted access with Amazon Security Lake.

You can disable trusted access using only the Organizations tools.

You can disable trusted access by using either the AWS Organizations console, by running an Organizations AWS CLI command, or by calling an Organizations API operation in one of the AWS SDKs.

**AWS Management Console** 

#### To disable trusted service access using the Organizations console

- 1. Sign in to the <u>AWS Organizations console</u>. You must sign in as an IAM user, assume an IAM role, or sign in as the root user (<u>not recommended</u>) in the organization's management account.
- 2. In the navigation pane, choose **Services**.
- 3. Choose Amazon Security Lake in the list of services.
- 4. Choose Disable trusted access.
- 5. In the **Disable trusted access for Amazon Security Lake** dialog box, type **disable** to confirm it, and then choose **Disable trusted access**.
- 6. If you are the administrator of only AWS Organizations, tell the administrator of Amazon Security Lake that they can now disable that service using its console or tools from working with AWS Organizations.

AWS CLI, AWS API

#### To disable trusted service access using the Organizations CLI/SDK

You can use the following AWS CLI commands or API operations to disable trusted service access:

AWS CLI: disable-aws-service-access

You can run the following command to disable Amazon Security Lake as a trusted service with Organizations.

\$ aws organizations disable-aws-service-access \
 --service-principal securitylake.amazonaws.com

This command produces no output when successful.

AWS API: DisableAWSServiceAccess

## Enabling a delegated administrator account for Amazon Security Lake

The Amazon Security Lake delegated administrator adds other accounts in the organization as member accounts. The delegated administrator can enable Amazon Security Lake and configure Amazon Security Lake settings for the member accounts. The delegated administrator can collect logs across an organization in all AWS Regions where Amazon Security Lake is enabled (regardless of which Regional endpoint you're currently using).

You can also set up the delegated administrator to automatically add new accounts in the organization as members. The Amazon Security Lake delegated administrator has access to the logs and events in associated member accounts. Accordingly, you can set up Amazon Security Lake to collect data owned by associated member accounts. You can also grant subscribers permission to consume data owned by associated member accounts.

For more information see <u>Managing multiple accounts with AWS Organizations</u> in the *Amazon Security Lake user guide*.

## Minimum permissions

Only an administrator in the Organizations management account can configure a member account as a delegated administrator for Amazon Security Lake in the organization

You can specify a delegated administrator account by using the Amazon Security Lake console, the Amazon Security Lake CreateDatalakeDelegatedAdmin API action, or the createdatalake-delegated-admin CLI command. Alternatively, you can use the Organizations RegisterDelegatedAdministrator CLI or SDK operation. For instructions about enabling a delegated administrator account for Amazon Security Lake, see <a href="Designating the delegated">Designating the delegated</a> Security Lake administrator and adding member accounts in the Amazon Security Lake user quide.

Amazon Security Lake 567

#### AWS CLI, AWS API

If you want to configure a delegated administrator account using the AWS CLI or one of the AWS SDKs, you can use the following commands:

• AWS CLI:

```
$ aws organizations register-delegated-administrator \
    --account-id 123456789012 \ --service-principal securitylake.amazonaws.com
```

 AWS SDK: Call the Organizations RegisterDelegatedAdministrator operation and the member account's ID number and identify the account service principal account.amazonaws.com as parameters.

## Disabling a delegated administrator for Amazon Security Lake

Only an administrator in either the Organizations management account or the Amazon Security Lake delegated administrator account can remove a delegated administrator account from the organization.

You can remove the delegated administrator account by using the Amazon Security Lake DeleteDatalakeDelegatedAdmin API action, the delete-datalake-delegated-admin CLI command, or by using the Organizations DeregisterDelegatedAdministrator CLI or SDK operation. To remove a delegated administrator using Amazon Security Lake, see Removing the Amazon Security Lake delegated administrator in the Amazon Security Lake user guide.

## **AWS Service Catalog and AWS Organizations**

Service Catalog enables you to create and manage catalogs of IT services that are approved for use on AWS.

The integration of Service Catalog with AWS Organizations simplifies the sharing of portfolios and copying of products across an organization. Service Catalog administrators can reference an existing organization in AWS Organizations when sharing a portfolio, and they can share the portfolio with any trusted organizational unit (OU) in the organization's tree structure. This eliminates the need to share portfolio IDs, and for the receiving account to manually reference the portfolio ID when importing the portfolio. Portfolios shared via this mechanism are listed in the shared-to account in the administrator's **Imported Portfolio** view in Service Catalog.

For more information about Service Catalog, see the <u>Service Catalog Administrator Guide</u>.

Use the following information to help you integrate AWS Service Catalog with AWS Organizations.

## Service-linked roles created when you enable integration

AWS Service Catalog doesn't create any service-linked roles as part of enabling trusted access.

## Service principals used to grant permissions

To enable trusted access, you must specify the following service principal:

servicecatalog.amazonaws.com

#### **Enabling trusted access with Service Catalog**

For information about the permissions needed to enable trusted access, see Permissions required to enable trusted access.

You can enable trusted access using either the AWS Service Catalog console or the AWS Organizations console.

#### Important

We strongly recommend that whenever possible, you use the AWS Service Catalog console or tools to enable integration with Organizations. This lets AWS Service Catalog perform any configuration that it requires, such as creating resources needed by the service. Proceed with these steps only if you can't enable integration using the tools provided by AWS Service Catalog. For more information, see this note.

If you enable trusted access by using the AWS Service Catalog console or tools then you don't need to complete these steps.

## To enable trusted access using the Service Catalog CLI or AWS SDK

Call one of the following commands or operations:

- AWS CLI: aws servicecatalog enable-aws-organizations-access
- AWS SDKs: AWSServiceCatalog::EnableAWSOrganizationsAccess

You can enable trusted access by using either the AWS Organizations console, by running a AWS CLI command, or by calling an API operation in one of the AWS SDKs.

#### **AWS Management Console**

#### To enable trusted service access using the Organizations console

- Sign in to the <u>AWS Organizations console</u>. You must sign in as an IAM user, assume an IAM role, or sign in as the root user (<u>not recommended</u>) in the organization's management account.
- 2. In the navigation pane, choose **Services**.
- 3. Choose AWS Service Catalog in the list of services.
- 4. Choose Enable trusted access.
- 5. In the **Enable trusted access for AWS Service Catalog** dialog box, type **enable** to confirm it, and then choose **Enable trusted access**.
- 6. If you are the administrator of only AWS Organizations, tell the administrator of AWS Service Catalog that they can now enable that service using its console to work with AWS Organizations.

#### AWS CLI, AWS API

## To enable trusted service access using the OrganizationsCLI/SDK

You can use the following AWS CLI commands or API operations to enable trusted service access:

• AWS CLI: enable-aws-service-access

You can run the following command to enable AWS Service Catalog as a trusted service with Organizations.

```
$ aws organizations enable-aws-service-access \
    --service-principal servicecatalog.amazonaws.com
```

This command produces no output when successful.

AWS API: EnableAWSServiceAccess

## Disabling trusted access with Service Catalog

For information about the permissions needed to disable trusted access, see Permissions required to disable trusted access.

If you disable trusted access using AWS Organizations while you are using Service Catalog, it doesn't delete your current shares, but it prevents you from creating new shares throughout your organization. Current shares won't be in sync with your organization structure if it changes after you call this action.

You can disable trusted access using either the AWS Service Catalog or AWS Organizations tools.

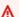

#### Important

We strongly recommend that whenever possible, you use the AWS Service Catalog console or tools to disable integration with Organizations. This lets AWS Service Catalog perform any clean up that it requires, such as deleting resources or access roles that are no longer needed by the service. Proceed with these steps only if you can't disable integration using the tools provided by AWS Service Catalog.

If you disable trusted access by using the AWS Service Catalog console or tools then you don't need to complete these steps.

#### To disable trusted access using the Service Catalog CLI or AWS SDK

Call one of the following commands or operations:

- AWS CLI: aws servicecatalog disable-aws-organizations-access
- AWS SDKs: DisableAWSOrganizationsAccess

You can disable trusted access by using either the AWS Organizations console, by running an Organizations AWS CLI command, or by calling an Organizations API operation in one of the AWS SDKs.

#### **AWS Management Console**

#### To disable trusted service access using the Organizations console

1. Sign in to the <u>AWS Organizations console</u>. You must sign in as an IAM user, assume an IAM role, or sign in as the root user (<u>not recommended</u>) in the organization's management account.

- 2. In the navigation pane, choose **Services**.
- 3. Choose AWS Service Catalog in the list of services.
- 4. Choose **Disable trusted access**.
- 5. In the **Disable trusted access for AWS Service Catalog** dialog box, type **disable** to confirm it, and then choose **Disable trusted access**.
- 6. If you are the administrator of only AWS Organizations, tell the administrator of AWS Service Catalog that they can now disable that service using its console or tools from working with AWS Organizations.

#### AWS CLI, AWS API

#### To disable trusted service access using the Organizations CLI/SDK

You can use the following AWS CLI commands or API operations to disable trusted service access:

• AWS CLI: disable-aws-service-access

You can run the following command to disable AWS Service Catalog as a trusted service with Organizations.

```
$ aws organizations disable-aws-service-access \
    --service-principal servicecatalog.amazonaws.com
```

This command produces no output when successful.

AWS API: <u>DisableAWSServiceAccess</u>

## **Service Quotas and AWS Organizations**

Service Quotas is an AWS service that enables you to view and manage your quotas from a central location. Quotas, also referred to as limits, are the maximum value for your resources, actions, and items in your AWS account.

When Service Quotas is associated with AWS Organizations, you can create a quota request template to automatically request quota increases when accounts are created.

For more information about Service Quotas, see the Service Quotas User Guide.

Use the following information to help you integrate Service Quotas with AWS Organizations.

#### Service-linked roles created when you enable integration

The following <u>service-linked role</u> is automatically created in your organization's management account when you enable trusted access. This role allows Service Quotas to perform supported operations within your organization's accounts in your organization.

You can delete or modify this role only if you disable trusted access between Service Quotas and Organizations, or if you remove the member account from the organization.

AWSServiceRoleForServiceQuotas

## Service principals used by the service-linked roles

The service-linked role in the previous section can be assumed only by the service principals authorized by the trust relationships defined for the role. The service-linked roles used by Service Quotas grant access to the following service principals:

• servicequotas.amazonaws.com

## **Enabling trusted access with Service Quotas**

For information about the permissions needed to enable trusted access, see <u>Permissions required</u> to enable trusted access.

You can enable trusted access using only Service Quotas.

Service Quotas 573

You can enable trusted access using the Service Quotas console, AWS CLI or SDK:

To enable trusted access using the Service Quotas console

Sign in with your AWS Organizations management account and then configure the template on the Service Quotas console. For more information, see <u>Using the Service Quota Template</u> in the *Service Quotas User Guide*.

To enable trusted access using the Service Quotas AWS CLI or SDK

Call the following command or operation:

AWS CLI: aws service-quotas associate-service-quota-template

AWS SDKs: AssociateServiceQuotaTemplate

## **AWS IAM Identity Center and AWS Organizations**

AWS IAM Identity Center provides single sign-on access for all of your AWS accounts and cloud applications. It connects with Microsoft Active Directory through AWS Directory Service to allow users in that directory to sign in to a personalized AWS access portal using their existing Active Directory user names and passwords. From the AWS access portal, users have access to all the AWS accounts and cloud applications that they have permissions for.

For more information about IAM Identity Center, see the AWS IAM Identity Center User Guide.

Use the following information to help you integrate AWS IAM Identity Center with AWS Organizations.

## Service-linked roles created when you enable integration

The following <u>service-linked role</u> is automatically created in your organization's management account when you enable trusted access. This role allows IAM Identity Center to perform supported operations within your organization's accounts in your organization.

You can delete or modify this role only if you disable trusted access between IAM Identity Center and Organizations, or if you remove the member account from the organization.

AWSServiceRoleForSSO

## Service principals used by the service-linked roles

The service-linked role in the previous section can be assumed only by the service principals authorized by the trust relationships defined for the role. The service-linked roles used by IAM Identity Center grant access to the following service principals:

• sso.amazonaws.com

#### **Enabling trusted access with IAM Identity Center**

For information about the permissions needed to enable trusted access, see Permissions required to enable trusted access.

You can enable trusted access using either the AWS IAM Identity Center console or the AWS Organizations console.

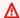

#### Important

We strongly recommend that whenever possible, you use the AWS IAM Identity Center console or tools to enable integration with Organizations. This lets AWS IAM Identity Center perform any configuration that it requires, such as creating resources needed by the service. Proceed with these steps only if you can't enable integration using the tools provided by AWS IAM Identity Center. For more information, see this note. If you enable trusted access by using the AWS IAM Identity Center console or tools then you don't need to complete these steps.

IAM Identity Center requires trusted access with AWS Organizations to function. Trusted access is enabled when you set up IAM Identity Center. For more information, see Getting Started - Step 1: Enable AWS IAM Identity Center in the AWS IAM Identity Center User Guide.

You can enable trusted access by using either the AWS Organizations console, by running a AWS CLI command, or by calling an API operation in one of the AWS SDKs.

#### **AWS Management Console**

#### To enable trusted service access using the Organizations console

1. Sign in to the <u>AWS Organizations console</u>. You must sign in as an IAM user, assume an IAM role, or sign in as the root user (<u>not recommended</u>) in the organization's management account.

- 2. In the navigation pane, choose **Services**.
- 3. Choose AWS IAM Identity Center in the list of services.
- 4. Choose **Enable trusted access**.
- 5. In the **Enable trusted access for AWS IAM Identity Center** dialog box, type **enable** to confirm it, and then choose **Enable trusted access**.
- 6. If you are the administrator of only AWS Organizations, tell the administrator of AWS IAM Identity Center that they can now enable that service using its console to work with AWS Organizations.

#### AWS CLI, AWS API

#### To enable trusted service access using the OrganizationsCLI/SDK

You can use the following AWS CLI commands or API operations to enable trusted service access:

• AWS CLI: enable-aws-service-access

You can run the following command to enable AWS IAM Identity Center as a trusted service with Organizations.

```
$ aws organizations enable-aws-service-access \
    --service-principal sso.amazonaws.com
```

This command produces no output when successful.

AWS API: <u>EnableAWSServiceAccess</u>

## **Disabling trusted access with IAM Identity Center**

For information about the permissions needed to disable trusted access, see <u>Permissions required</u> to disable trusted access.

IAM Identity Center requires trusted access with AWS Organizations to operate. If you disable trusted access using AWS Organizations while you are using IAM Identity Center, it stops functioning because it can't access the organization. Users can't use IAM Identity Center to access accounts. Any roles that IAM Identity Center creates remain, but the IAM Identity Center service can't access them. The IAM Identity Center service-linked roles remain. If you reenable trusted access, IAM Identity Center continues to operate as before, without the need for you to reconfigure the service.

If you remove an account from your organization, IAM Identity Center automatically cleans up any metadata and resources, such as its service-linked role. A standalone account that is removed from an organization no longer works with IAM Identity Center.

You can disable trusted access using only the Organizations tools.

You can disable trusted access by using either the AWS Organizations console, by running an Organizations AWS CLI command, or by calling an Organizations API operation in one of the AWS SDKs.

#### **AWS Management Console**

#### To disable trusted service access using the Organizations console

- Sign in to the <u>AWS Organizations console</u>. You must sign in as an IAM user, assume an IAM role, or sign in as the root user (<u>not recommended</u>) in the organization's management account.
- 2. In the navigation pane, choose **Services**.
- 3. Choose **AWS IAM Identity Center** in the list of services.
- 4. Choose **Disable trusted access**.
- 5. In the **Disable trusted access for AWS IAM Identity Center** dialog box, type **disable** to confirm it, and then choose **Disable trusted access**.
- 6. If you are the administrator of only AWS Organizations, tell the administrator of AWS IAM Identity Center that they can now disable that service using its console or tools from working with AWS Organizations.

#### AWS CLI, AWS API

#### To disable trusted service access using the Organizations CLI/SDK

You can use the following AWS CLI commands or API operations to disable trusted service access:

AWS CLI: <u>disable-aws-service-access</u>

You can run the following command to disable AWS IAM Identity Center as a trusted service with Organizations.

```
$ aws organizations disable-aws-service-access \
    --service-principal sso.amazonaws.com
```

This command produces no output when successful.

AWS API: DisableAWSServiceAccess

## Enabling a delegated administrator account for IAM Identity Center

When you designate a member account as a delegated administrator for the organization, users and roles from that account can perform administrative actions for IAM Identity Center that otherwise can be performed only by users or roles in the organization's management account. This helps you to separate management of the organization from management of IAM Identity Center.

## Minimum permissions

Only a user or role in the Organizations management account can configure a member account as a delegated administrator for IAM Identity Center in the organization.

For instructions about how to enable a delegated administrator account for IAM Identity Center, see Delegated administration in the AWS IAM Identity Center User Guide.

## **AWS Systems Manager and AWS Organizations**

AWS Systems Manager is a collection of capabilities that enable visibility and control of your AWS resources. The following Systems Manager capabilities work with Organizations across all of the AWS accounts in your organization:

Systems Manager Explorer, is a customizable operations dashboard that reports information
about your AWS resources. You can synchronize operations data across all AWS accounts in your
organization by using Organizations and Systems Manager Explorer. For more information, see
Systems Manager Explorer in the AWS Systems Manager User Guide.

- Systems Manager Change Manager is an enterprise change management framework for requesting, approving, implementing, and reporting on operational changes to your application configuration and infrastructure. For more information, see <u>AWS Systems Manager Change</u> <u>Manager</u> in the *AWS Systems Manager User Guide*.
- Systems Manager OpsCenter provides a central location where operations engineers and IT
  professionals can view, investigate, and resolve operational work items (OpsItems) related to
  AWS resources. When you use OpsCenter with Organizations it supports working with OpsItems
  from a management account (either an Organizations management account or a Systems
  Manager delegated administrator account) and one other account during a single session. Once
  configured, users can perform the following types of actions:
  - Create, view, and update OpsItems in another account.
  - View detailed information about AWS resources that are specified in OpsItems in another account.
  - Start Systems Manager Automation runbooks to remediate issues with AWS resources in another account.

For more information, see <u>AWS Systems Manager OpsCenter</u> in the *AWS Systems Manager User Guide*.

Use the following information to help you integrate AWS Systems Manager with AWS Organizations.

## Service-linked roles created when you enable integration

The following <u>service-linked role</u> is automatically created in your organization's management account when you enable trusted access. This role allows Systems Manager to perform supported operations within your organization's accounts in your organization.

You can delete or modify this role only if you disable trusted access between Systems Manager and Organizations, or if you remove the member account from the organization.

AWSServiceRoleForAmazonSSM\_AccountDiscovery

## Service principals used by the service-linked roles

The service-linked role in the previous section can be assumed only by the service principals authorized by the trust relationships defined for the role. The service-linked roles used by Systems Manager grant access to the following service principals:

ssm.amazonaws.com

## **Enabling trusted access with Systems Manager**

For information about the permissions needed to enable trusted access, see <u>Permissions required</u> to enable trusted access.

You can enable trusted access using only the Organizations tools.

You can enable trusted access by using either the AWS Organizations console, by running a AWS CLI command, or by calling an API operation in one of the AWS SDKs.

**AWS Management Console** 

#### To enable trusted service access using the Organizations console

- Sign in to the <u>AWS Organizations console</u>. You must sign in as an IAM user, assume an IAM role, or sign in as the root user (<u>not recommended</u>) in the organization's management account.
- 2. In the navigation pane, choose **Services**.
- 3. Choose **AWS Systems Manager** in the list of services.
- 4. Choose Enable trusted access.
- 5. In the **Enable trusted access for AWS Systems Manager** dialog box, type **enable** to confirm it, and then choose **Enable trusted access**.
- If you are the administrator of only AWS Organizations, tell the administrator of AWS
   Systems Manager that they can now enable that service using its console to work with AWS
   Organizations.

AWS CLI, AWS API

## To enable trusted service access using the OrganizationsCLI/SDK

You can use the following AWS CLI commands or API operations to enable trusted service access:

• AWS CLI: enable-aws-service-access

You can run the following command to enable AWS Systems Manager as a trusted service with Organizations.

```
$ aws organizations enable-aws-service-access \
    --service-principal ssm.amazonaws.com
```

This command produces no output when successful.

AWS API: EnableAWSServiceAccess

## **Disabling trusted access with Systems Manager**

For information about the permissions needed to disable trusted access, see <u>Permissions required</u> to disable trusted access.

Systems Manager requires trusted access with AWS Organizations to synchronize operations data across AWS accounts in your organization. If you disable trusted access, then Systems Manager fails to synchronize operations data and reports an error.

You can disable trusted access using only the Organizations tools.

You can disable trusted access by using either the AWS Organizations console, by running an Organizations AWS CLI command, or by calling an Organizations API operation in one of the AWS SDKs.

**AWS Management Console** 

#### To disable trusted service access using the Organizations console

- Sign in to the <u>AWS Organizations console</u>. You must sign in as an IAM user, assume an IAM role, or sign in as the root user (<u>not recommended</u>) in the organization's management account.
- 2. In the navigation pane, choose **Services**.
- 3. Choose AWS Systems Manager in the list of services.
- 4. Choose Disable trusted access.

5. In the **Disable trusted access for AWS Systems Manager** dialog box, type **disable** to confirm it, and then choose **Disable trusted access**.

If you are the administrator of only AWS Organizations, tell the administrator of AWS
 Systems Manager that they can now disable that service using its console or tools from working with AWS Organizations.

AWS CLI, AWS API

#### To disable trusted service access using the Organizations CLI/SDK

You can use the following AWS CLI commands or API operations to disable trusted service access:

AWS CLI: disable-aws-service-access

You can run the following command to disable AWS Systems Manager as a trusted service with Organizations.

```
$ aws organizations disable-aws-service-access \
    --service-principal ssm.amazonaws.com
```

This command produces no output when successful.

AWS API: <u>DisableAWSServiceAccess</u>

## **Enabling a delegated administrator account for Systems Manager**

When you designate a member account as a delegated administrator for the organization, users and roles from that account can perform administrative actions for Systems Manager that otherwise can be performed only by users or roles in the organization's management account. This helps you to separate management of the organization from management of Systems Manager.

If you use Change Manager across an organization, you use a delegated administrator account. This is the AWS account that has been designated as the account for managing change templates, change requests, change runbooks and approval workflows in Change Manager. The delegated account manages change activities across your organization. When you set up your organization for use with Change Manager, you specify which of your accounts serves in this role. It does not have to be the organization's management account. The delegated administrator account is not required if you use Change Manager with a single account only.

## To designate a member account as a delegated administrator see the following topics in the **AWS Systems Manager User Guide:**

- For Explorer and OpsCenter, see Configuring a Delegated Administrator.
- For Change Manager, see Setting up an organization and delegated account for Change Manager.

## Tag policies and AWS Organizations

Tag policies are a type of policy in AWS Organizations that can help you standardize tags across resources in your organization's accounts. For more information about tag policies, see Tag policies.

Use the following information to help you integrate tag policies with AWS Organizations.

## Service principals used by the service-linked roles

Organizations interacts with the tags attached to your resources using the following service principal.

tagpolicies.tag.amazonaws.com

## **Enabling trusted access for tag policies**

You can enable trusted access either by enabling tag policies in the organization, or by using the AWS Organizations console.

#### Important

We strongly recommend that you enable trusted access by enabling tag policies. This enables Organizations to perform required setup tasks.

You can enable trusted access for tag policies by enabling the tag policy type in the AWS Organizations console. For more information, see Enabling a policy type.

You can enable trusted access by using either the AWS Organizations console, by running a AWS CLI command, or by calling an API operation in one of the AWS SDKs.

Tag policies 583

#### **AWS Management Console**

#### To enable trusted service access using the Organizations console

1. Sign in to the <u>AWS Organizations console</u>. You must sign in as an IAM user, assume an IAM role, or sign in as the root user (<u>not recommended</u>) in the organization's management account.

- 2. In the navigation pane, choose **Services**.
- 3. Choose **tag policies** in the list of services.
- 4. Choose **Enable trusted access**.
- 5. In the **Enable trusted access for tag policies** dialog box, type **enable** to confirm it, and then choose **Enable trusted access**.
- If you are the administrator of only AWS Organizations, tell the administrator of tag
  policies that they can now enable that service using its console to work with AWS
  Organizations.

#### AWS CLI, AWS API

#### To enable trusted service access using the OrganizationsCLI/SDK

You can use the following AWS CLI commands or API operations to enable trusted service access:

AWS CLI: enable-aws-service-access

You can run the following command to enable tag policies as a trusted service with Organizations.

```
$ aws organizations enable-aws-service-access \
    --service-principal tagpolicies.tag.amazonaws.com
```

This command produces no output when successful.

AWS API: EnableAWSServiceAccess

Tag policies 584

## Disabling trusted access with tag policies

You can disable trusted access for tag policies by disabling the tag policy type in the AWS Organizations console. For more information, see Disabling a policy type.

## **AWS Trusted Advisor and AWS Organizations**

AWS Trusted Advisor inspects your AWS environment and makes recommendations when opportunities exist to save money, to improve system availability and performance, or to help close security gaps. When integrated with Organizations, you can receive Trusted Advisor check results for all of the accounts in your organization and download reports to view the summaries of your checks and any affected resources.

For more information, see <u>Organizational view for AWS Trusted Advisor</u> in the *AWS Support User Guide*.

Use the following information to help you integrate AWS Trusted Advisor with AWS Organizations.

## Service-linked roles created when you enable integration

The following <u>service-linked role</u> is automatically created in your organization's management account when you enable trusted access. This role allows Trusted Advisor to perform supported operations within your organization's accounts in your organization.

You can delete or modify this role only if you disable trusted access between Trusted Advisor and Organizations, or if you remove the member account from the organization.

• AWSServiceRoleForTrustedAdvisorReporting

## Service principals used by the service-linked roles

The service-linked role in the previous section can be assumed only by the service principals authorized by the trust relationships defined for the role. The service-linked roles used by Trusted Advisor grant access to the following service principals:

reporting.trustedadvisor.amazonaws.com

AWS Trusted Advisor 585

## **Enabling trusted access with Trusted Advisor**

For information about the permissions needed to enable trusted access, see Permissions required to enable trusted access.

You can enable trusted access using only AWS Trusted Advisor.

#### To enable trusted access using the Trusted Advisor console

See Enable organizational view in the AWS Support User Guide.

#### Disabling trusted access with Trusted Advisor

For information about the permissions needed to disable trusted access, see Permissions required to disable trusted access.

After you disable this feature, Trusted Advisor stops recording check information for all other accounts in your organization. You can't view or download existing reports or create new reports.

You can disable trusted access using either the AWS Trusted Advisor or AWS Organizations tools.

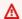

#### 

We strongly recommend that whenever possible, you use the AWS Trusted Advisor console or tools to disable integration with Organizations. This lets AWS Trusted Advisor perform any clean up that it requires, such as deleting resources or access roles that are no longer needed by the service. Proceed with these steps only if you can't disable integration using the tools provided by AWS Trusted Advisor.

If you disable trusted access by using the AWS Trusted Advisor console or tools then you don't need to complete these steps.

## To disable trusted access using the Trusted Advisor console

See Disable organizational view in the AWS Support User Guide.

You can disable trusted access by running a Organizations AWS CLI command, or by calling an Organizations API operation in one of the AWS SDKs.

AWS CLI, AWS API

## To disable trusted service access using the Organizations CLI/SDK

**AWS Trusted Advisor** 586

You can use the following AWS CLI commands or API operations to disable trusted service access:

AWS CLI: disable-aws-service-access

You can run the following command to disable AWS Trusted Advisor as a trusted service with Organizations.

```
$ aws organizations disable-aws-service-access \
    --service-principal reporting.trustedadvisor.amazonaws.com
```

This command produces no output when successful.

AWS API: DisableAWSServiceAccess

## **Enabling a delegated administrator account for Trusted Advisor**

When you designate a member account to be a delegated administrator for the organization, users and roles from the designated account can manage the AWS account metadata for other member accounts in the organization. If you don't enable a delegated admin account, then these tasks can be performed only by the organization's management account. This helps you to separate management of the organization from management of your account details.

## Minimum permissions

Only a user or role in the Organizations management account can configure a member account as a delegated administrator for Trusted Advisor in the organization

For instruction about enabling a delegated administrator account for Trusted Advisor, see <u>Register</u> <u>delegated administrators</u> in the *AWS Support User Guide*.

AWS CLI, AWS API

If you want to configure a delegated administrator account using the AWS CLI or one of the AWS SDKs, you can use the following commands:

AWS CLI:

```
$ aws organizations register-delegated-administrator \
```

AWS Trusted Advisor 587

- --account-id 123456789012 \
- --service-principal reporting.trustedadvisor.amazonaws.com

 AWS SDK: Call the Organizations RegisterDelegatedAdministrator operation and the member account's ID number and identify the account service principal account.amazonaws.com as parameters.

## Disabling a delegated administrator for Trusted Advisor

You can remove the delegated administrator using either the Trusted Advisor console, or by using the the Organizations DeregisterDelegatedAdministrator CLI or SDK operation. For information on how to disable the delegated admin Trusted Advisor account using the Trusted Advisor console, see Deregister delegated administrators in the AWS Support user guide.

## **AWS Well-Architected Tool and AWS Organizations**

The AWS Well-Architected Tool helps you document the state of your workloads and compares them to the latest AWS architectural best practices.

Using AWS Well-Architected Tool with Organizations enables both AWS Well-Architected Tool and Organizations customers to simplify the process of sharing AWS Well-Architected Tool resources with other members of their organization.

For more information, see <u>Sharing your AWS Well-Architected Tool resources</u> in the *AWS Well-Architected Tool User Guide*.

Use the following information to help you integrate AWS Well-Architected Tool with AWS Organizations.

## Service-linked roles created when you enable integration

The following <u>service-linked role</u> is automatically created in your organization's management account when you enable trusted access. This role allows AWS WA Tool to perform supported operations within your organization's accounts in your organization.

You can delete or modify this role only if you disable trusted access between AWS WA Tool and Organizations, or if you remove the member account from the organization.

AWSServiceRoleForWellArchitected

The service role policy is AWSWellArchitectedOrganizationsServiceRolePolicy

#### Service principals used by the service-linked roles

The service-linked role in the previous section can be assumed only by the service principals authorized by the trust relationships defined for the role. The service-linked roles used by AWS WA Tool grant access to the following service principals:

wellarchitected.amazonaws.com

#### **Enabling trusted access with AWS WA Tool**

Allows the updating of AWS WA Tool to reflect hierarchical changes in an organization.

For information about the permissions needed to enable trusted access, see <u>Permissions required</u> to enable trusted access.

You can enable trusted access using either the AWS Well-Architected Tool console or the AWS Organizations console.

## 

We strongly recommend that whenever possible, you use the AWS Well-Architected Tool console or tools to enable integration with Organizations. This lets AWS Well-Architected Tool perform any configuration that it requires, such as creating resources needed by the service. Proceed with these steps only if you can't enable integration using the tools provided by AWS Well-Architected Tool. For more information, see <a href="this note">this note</a>. If you enable trusted access by using the AWS Well-Architected Tool console or tools then you don't need to complete these steps.

#### To enable trusted access using the AWS WA Tool console

See Sharing your AWS Well-Architected Tool resources in the AWS Well-Architected Tool User Guide.

You can enable trusted access by using either the AWS Organizations console, by running a AWS CLI command, or by calling an API operation in one of the AWS SDKs.

#### **AWS Management Console**

#### To enable trusted service access using the Organizations console

1. Sign in to the <u>AWS Organizations console</u>. You must sign in as an IAM user, assume an IAM role, or sign in as the root user (<u>not recommended</u>) in the organization's management account.

- 2. In the navigation pane, choose **Services**.
- 3. Choose AWS Well-Architected Tool in the list of services.
- 4. Choose **Enable trusted access**.
- 5. In the **Enable trusted access for AWS Well-Architected Tool** dialog box, type **enable** to confirm it, and then choose **Enable trusted access**.
- 6. If you are the administrator of only AWS Organizations, tell the administrator of AWS Well-Architected Tool that they can now enable that service using its console to work with AWS Organizations.

#### AWS CLI, AWS API

#### To enable trusted service access using the OrganizationsCLI/SDK

You can use the following AWS CLI commands or API operations to enable trusted service access:

• AWS CLI: enable-aws-service-access

You can run the following command to enable AWS Well-Architected Tool as a trusted service with Organizations.

```
$ aws organizations enable-aws-service-access \
    --service-principal wellarchitected.amazonaws.com
```

This command produces no output when successful.

• AWS API: EnableAWSServiceAccess

## Disabling trusted access with AWS WA Tool

For information about the permissions needed to disable trusted access, see Permissions required to disable trusted access.

You can disable trusted access using either the AWS Well-Architected Tool or AWS Organizations tools.

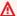

#### 

We strongly recommend that whenever possible, you use the AWS Well-Architected Tool console or tools to disable integration with Organizations. This lets AWS Well-Architected Tool perform any clean up that it requires, such as deleting resources or access roles that are no longer needed by the service. Proceed with these steps only if you can't disable integration using the tools provided by AWS Well-Architected Tool.

If you disable trusted access by using the AWS Well-Architected Tool console or tools then you don't need to complete these steps.

#### To disable trusted access using the AWS WA Tool console

See Sharing your AWS Well-Architected Tool resources in the AWS Well-Architected Tool User Guide.

You can disable trusted access by running a Organizations AWS CLI command, or by calling an Organizations API operation in one of the AWS SDKs.

AWS CLI, AWS API

## To disable trusted service access using the Organizations CLI/SDK

You can use the following AWS CLI commands or API operations to disable trusted service access:

AWS CLI: disable-aws-service-access

You can run the following command to disable AWS Well-Architected Tool as a trusted service with Organizations.

```
$ aws organizations disable-aws-service-access \
    --service-principal wellarchitected.amazonaws.com
```

This command produces no output when successful.

• AWS API: DisableAWSServiceAccess

## Amazon VPC IP Address Manager (IPAM) and AWS Organizations

Amazon VPC IP Address Manager (IPAM) is a VPC feature that makes it easier for you to plan, track, and monitor IP addresses for your AWS workloads.

Using AWS Organizations allows you to monitor IP address usage throughout your organization and share IP address pools across member accounts.

For more information, see <u>Integrate IPAM with AWS Organizations</u> in the *Amazon VPC IPAM User Guide*.

Use the following information to help you integrate Amazon VPC IP Address Manager (IPAM) with AWS Organizations.

## Service-linked roles created when you enable integration

The following service-linked role is automatically created in your organization's management account and each member account when you integrate IPAM with AWS Organizations either by using the IPAM console or using IPAM's EnableIpamOrganizationAdminAccount API.

AWSServiceRoleForIPAM

For more information, see Service-linked roles for IPAM in the Amazon VPC IPAM User Guide.

## Service principals used by the service-linked roles

The service-linked role in the previous section can be assumed only by the service principals authorized by the trust relationships defined for the role. The service-linked roles used by IPAM grant access to the following service principals:

• ipam.amazonaws.com

## To enable trusted access with IPAM

For information about the permissions needed to enable trusted access, see Permissions required to enable trusted access.

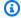

#### Note

When you designate a delegated administrator for IPAM it automatically enables trusted access for IPAM for your organization.

IPAM requires trusted access to AWS Organizations before you can designate a member account to be the delegated administrator for this service for your organization.

You can enable trusted access using only Amazon VPC IP Address Manager (IPAM) tools.

If you integrate IPAM with AWS Organizations using the IPAM console or using the IPAM EnableIpamOrganizationAdminAccount API, you automatically grant trusted access to IPAM. Granting trusted access creates the service-linked role AWSServiceRoleForIPAM in the management account and in all of the member accounts in the organization. IPAM uses the servicelinked role to monitor CIDRs associated with EC2 networking resources in your organization and to store metrics related to IPAM in Amazon CloudWatch. For more information, see Service-linked roles for IPAM in the Amazon VPC IPAM User Guide.

For instructions about enabling trusted access, see Integrate IPAM with AWS Organizations in the Amazon VPC IPAM User Guide.

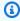

#### (i) Note

You can't enable trusted access with IPAM using the AWS Organizations console or with the EnableAWSServiceAccess API.

#### To disable trusted access with IPAM

For information about the permissions needed to disable trusted access, see Permissions required to disable trusted access.

Only an administrator in the AWS Organizations management account can disable trusted access with IPAM using the AWS Organizations disable-aws-service-access API.

For information about disabling IPAM account permissions and deleting the service-linked role, see Service-linked roles for IPAM in the *Amazon VPC IPAM User Guide*.

You can disable trusted access by running a Organizations AWS CLI command, or by calling an Organizations API operation in one of the AWS SDKs.

AWS CLI, AWS API

#### To disable trusted service access using the Organizations CLI/SDK

You can use the following AWS CLI commands or API operations to disable trusted service access:

AWS CLI: disable-aws-service-access

You can run the following command to disable Amazon VPC IP Address Manager (IPAM) as a trusted service with Organizations.

```
$ aws organizations disable-aws-service-access \
   --service-principal ipam.amazonaws.com
```

This command produces no output when successful.

AWS API: <u>DisableAWSServiceAccess</u>

## **Enabling a delegated administrator account for IPAM**

The delegated administrator account for IPAM is responsible for creating the IPAM and IP address pools, managing and monitoring IP address usage in the organization, and sharing IP address pools across member accounts. For more information, see <a href="Integrate IPAM with AWS Organizations">Integrate IPAM with AWS Organizations</a> in the Amazon VPC IPAM User Guide.

Only an administrator in the organization management account can configure a delegated administrator for IPAM.

You can specify a delegated administrator account from the IPAM console, or by using the enable-ipam-organization-admin-account API. For more information, see <a href="mailto:enable-ipam-organization-admin-account">enable-ipam-organization-admin-account</a> in the AWS AWS CLI Command Reference.

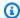

#### Minimum permissions

Only a user or role in the Organizations management account can configure a member account as a delegated administrator for IPAM in the organization

To configure a delegated administrator using the IPAM console, see Integrate IPAM with AWS Organizations in the Amazon VPC IPAM User Guide.

## Disabling a delegated administrator for IPAM

Only an administrator in the organization management account can configure a delegated administrator for IPAM.

To remove a delegated administrator using the AWS AWS CLI, see disable-ipam-organizationadmin-account in the AWS AWS CLI Command Reference.

To disable the delegated admin IPAM account using the IPAM console, see Integrate IPAM with AWS Organizations in the Amazon VPC IPAM User Guide.

## **Amazon VPC Reachability Analyzer and AWS Organizations**

Reachability Analyzer is a configuration analysis tool that enables you to perform connectivity testing between a source resource and a destination resource in your virtual private clouds (VPCs).

Using AWS Organizations with Reachability Analyzer allows you to trace paths across accounts in your organizations.

For more information, see Cross-account analyses for Reachability Analyzer in the Reachability Analyzer user guide.

Use the following information to help you integrate Reachability Analyzer with AWS Organizations.

## Service-linked roles created when you enable integration

The following service-linked role is automatically created in your organization's management account when you enable trusted access. This role allows Reachability Analyzer to perform supported operations within your organization's accounts in your organization.

You can delete or modify this role only if you disable trusted access between Reachability Analyzer and Organizations, or if you remove the member account from the organization.

AWSServiceRoleForReachabilityAnalyzer

For more information, see <u>Cross-account analyses for Reachability Analyzer</u> in the *Reachability Analyzer user guide*.

#### Service principals used by the service-linked roles

The service-linked role in the previous section can be assumed only by the service principals authorized by the trust relationships defined for the role. The service-linked roles used by Reachability Analyzer grant access to the following service principals:

• reachabilityanalyzer.networkinsights.amazonaws.com

## To enable trusted access with Reachability Analyzer

For information about the permissions needed to enable trusted access, see <u>Permissions required</u> to enable trusted access.

When you designate a delegated administrator for Reachability Analyzer it automatically enables trusted access for Reachability Analyzer for your organization.

Reachability Analyzer requires trusted access to AWS Organizations before you can designate a member account to be the delegated administrator for this service for your organization.

## ▲ Important

- You can enable trusted access using either the Reachability Analyzer console or the
  Organizations console. However, we strongly recommend that you use the Reachability
  Analyzer console or the EnableMultiAccountAnalysisForAwsOrganization API
  to enable integration with Organizations. This lets Reachability Analyzer perform any
  configuration that it requires, such as creating resources needed by the service.
- Granting trusted access creates the service-linked role

  AWSServiceRoleForReachabilityAnalyzer in the management account and in

  all of the member accounts in the organization. Reachability Analyzer uses the servicelinked role to allow management, and the delegated administrator to run connectivity

  analyses between any resources in the organization. Reachability Analyzer is able to take
  snapshots of the networking elements of the accounts in an organization in order to
  answer connectivity queries.

 For more information, and for instructions on enabling trusted access through Reachability Analyzer, see <u>Cross-account analyses for Reachability Analyzer</u> in the Reachability Analyzer user guide.

You can enable trusted access by using either the AWS Organizations console, by running a AWS CLI command, or by calling an API operation in one of the AWS SDKs.

**AWS Management Console** 

#### To enable trusted service access using the Organizations console

- Sign in to the <u>AWS Organizations console</u>. You must sign in as an IAM user, assume an IAM role, or sign in as the root user (<u>not recommended</u>) in the organization's management account.
- On the <u>Services</u> page, find the row for VPC Reachability Analyzer, choose the service's name, and then choose <u>Enable trusted access</u>.
- In the confirmation dialog box, enable Show the option to enable trusted access, enter enable in the box, and then choose Enable trusted access.
- 4. If you are the administrator of only AWS Organizations, tell the administrator of Reachability Analyzer that they can now enable that service using its console to work with AWS Organizations.

AWS CLI, AWS API

#### To enable trusted service access using the OrganizationsCLI/SDK

You can use the following AWS CLI commands or API operations to enable trusted service access:

• AWS CLI: enable-aws-service-access

You can run the following command to enable Reachability Analyzer as a trusted service with Organizations.

```
$ aws organizations enable-aws-service-access \
    --service-principal reachabilityanalyzer.networkinsights.amazonaws.com
```

This command produces no output when successful.

AWS API: EnableAWSServiceAccess

## To disable trusted access with Reachability Analyzer

For information about the permissions needed to disable trusted access, see <u>Permissions required</u> to disable trusted access.

You can disable trusted access using either the Reachability Analyzer console (recommended), or the Organizations console. To disable trusted access using the Reachability Analyzer console, see Cross-account analyses for Reachability Analyzer in the Reachability Analyzer user guide.

## Enabling a delegated administrator account for Reachability Analyzer

The delegated administrator account is able to run connectivity analyses across any of the resources in the organization. For more information, see <a href="Integrate Reachability Analyzer with AWS">Integrate Reachability Analyzer with AWS</a> Organizations in the Reachability Analyzer user quide.

Only an administrator in the organization management account can configure a delegated administrator for Reachability Analyzer.

You can specify a delegated administrator account from the Reachability Analyzer console, or by using the RegisterDelegatedAdministrator API. For more information, see RegisterDelegatedAdministrator in the Organizations Command Reference.

## Minimum permissions

Only a user or role in the Organizations management account can configure a member account as a delegated administrator for Reachability Analyzer in the organization

To configure a delegated administrator using the Reachability Analyzer console, see <u>Integrate</u> Reachability Analyzer with AWS Organizations in the *Reachability Analyzer user guide*.

## Disabling a delegated administrator for Reachability Analyzer

Only an administrator in the organization management account can configure a delegated administrator for Reachability Analyzer.

You can remove the delegated administrator using either the Reachability Analyzer console or API, or by using the Organizations DeregisterDelegatedAdministrator CLI or SDK operation.

To disable the delegated admin Reachability Analyzer account using the Reachability Analyzer console, see Cross-account analyses for Reachability Analyzer in the Reachability Analyzer user auide.

# Delegated administrator for AWS services that work with **Organizations**

We recommend that you use the AWS Organizations management account and its users and roles only for tasks that must be performed by that account. We also recommend that you store your AWS resources in other member accounts in the organization and keep them out of the management account. This is because security features like Organizations service control policies (SCPs) do not restrict users or roles in the management account. Separating your resources from your management account can also help you understand the charges on your invoices.

Many AWS services that integrate with Organizations enable you to reduce the usage of the management account. These services enable you to register one or more member accounts as administrators that can manage all of the organization's accounts used in the service. These accounts are called *delegated administrators* for that specific service. By registering a member account as a delegated administrator for an AWS service you enable that account to have some administrative permissions for that service, as well as permissions for Organizations read-only actions.

Before you register an account as a delegated administrator for a service:

- Confirm that the service supports delegated administrators. See the table in AWS services that you can use with AWS Organizations to learn which services support delegated administrators.
- Enable trusted access for that service.

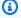

#### Note

To learn how to enable a delegated administrator a service, reference the table in AWS services that you can use with AWS Organizations and select the Learn more link in the **Supports Delegated Administrator** column for that service.

## Permissions granted to delegated administrator accounts

Each service-specific delegated administrator account has permissions granted by that service. To learn more, reference the table in <u>AWS services that you can use with AWS Organizations</u> and select the **Learn more** link in the **Supports Delegated Administrator** column for that service.

A delegated administrator account also has these read-only permissions:

- DescribeAccount
- DescribeCreateAccountStatus
- DescribeEffectivePolicy
- DescribeHandshake
- DescribeOrganization
- DescribeOrganizationalUnit
- DescribePolicy
- DescribeResourcePolicy
- ListAccounts
- ListAccountsForParent
- ListAWSServiceAccessForOrganization
- ListChildren
- ListCreateAccountStatus
- ListDelegatedAdministrators
- ListDelegatedServicesForAccount
- ListHandshakesForAccount
- ListHandshakesForOrganization
- ListOrganizationalUnitsForParent
- ListParents
- ListPolicies
- ListPoliciesForTarget
- ListRoots
- ListTagsForResource
- ListTargetsForPolicy

These permissions enable you to view, but not change these console items:

- Organization structure, all accounts and OUs, and organizational policies
- Memberships
- All accounts and OUs.
- Organizational policies

# **Security in AWS Organizations**

Cloud security at AWS is the highest priority. As an AWS customer, you benefit from a data center and network architecture that is built to meet the requirements of the most security-sensitive organizations.

Security is a shared responsibility between AWS and you. The <u>shared responsibility model</u> describes this as security *of* the cloud and security *in* the cloud:

- Security of the cloud AWS is responsible for protecting the infrastructure that runs AWS services in the AWS Cloud. AWS also provides you with services that you can use securely. Third-party auditors regularly test and verify the effectiveness of our security as part of the <u>AWS</u> compliance programs. To learn about the compliance programs that apply to AWS Organizations, see AWS Services in Scope by Compliance Program.
- **Security in the cloud** Your responsibility is determined by the AWS service that you use. You are also responsible for other factors including the sensitivity of your data, your company's requirements, and applicable laws and regulations.

This documentation helps you understand how to apply the shared responsibility model when using Organizations. The following topics show you how to configure Organizations to meet your security and compliance objectives. You also learn how to use other AWS services that help you to monitor and secure your Organizations resources.

#### **Topics**

- AWS PrivateLink for AWS Organizations
- AWS Identity and Access Management and AWS Organizations
- Logging and monitoring in AWS Organizations
- Compliance validation for AWS Organizations
- Resilience in AWS Organizations
- Infrastructure security in AWS Organizations

## **AWS PrivateLink for AWS Organizations**

With AWS PrivateLink for AWS Organizations, you can access the AWS Organizations service from within the Virtual Private Cloud (VPC) without having to cross the public internet.

AWS PrivateLink 602

Amazon VPC lets you launch AWS resources in a custom virtual network. You can use a VPC to control your network settings, such as the IP address range, subnets, route tables, and network gateways. For more information about VPCs, see the *Amazon VPC User Guide*.

To connect your Amazon VPC to AWS Organizations, you must first define an interface VPC endpoint (interface endpoints). Interface endpoints are represented by one or more elastic network interfaces (ENIs) that are assigned private IP addresses from subnets in your VPC. Requests from your VPC to AWS Organizations over interface endpoints stay on the Amazon network.

For general information about interface endpoints, see <u>Access an AWS service using an interface VPC endpoint</u> in the *Amazon VPC User Guide*.

#### **Topics**

- <u>Limitations and restrictions of AWS PrivateLink for AWS Organizations</u>
- Creating a VPC endpoint
- Creating a VPC endpoint policy for AWS Organizations

## Limitations and restrictions of AWS PrivateLink for AWS Organizations

VPC limitations apply to AWS PrivateLink for AWS Organizations. For more information, see <u>Access an AWS service using an interface VPC endpoint</u> and <u>AWS PrivateLink quotas</u> in the *Amazon VPC User Guide*. In addition, the following restrictions apply:

- Only available in the us-east-1 region
- Doesn't support Transport Layer Security (TLS) 1.1

## Creating a VPC endpoint

You can create an AWS Organizations endpoint in your VPC using the Amazon VPC Console, the AWS Command Line Interface (AWS CLI) or AWS CloudFormation.

For information about creating and configuring an endpoint using the Amazon VPC console or the AWS CLI, see <u>Create a VPC endpoint</u> in the *Amazon VPC User Guide*. For information about creating and configuring an endpoint using AWS CloudFormation, see the <u>AWS::EC2::VPCEndpoint</u> resource in the *AWS CloudFormation User Guide*.

When you create an AWS Organizations endpoint, use the following as the service name:

```
com.amazonaws.us-east-1.organizations
```

If you require FIPS 140-2 validated cryptographic modules when accessing AWS, use the following AWS Organizations FIPS service name:

```
com.amazonaws.us-east-1.organizations-fips
```

# Creating a VPC endpoint policy for AWS Organizations

You can attach an endpoint policy to your VPC endpoint that controls access to Organizations. The policy specifies the following information:

- The principal that can perform actions.
- The actions that can be performed.
- The resources on which actions can be performed.

For more information, see <u>Control access to VPC endpoints using endpoint policies</u> in the *Amazon VPC User Guide*.

# **Example: VPC endpoint policy for AWS Organizations actions**

```
{
    "Statement":[
        {
             "Principal":"*",
             "Effect":"Allow",
             "Action":[
                 "Organizations:DescribeAccount"
             ],
             "Resource":"*"
        }
    ]
}
```

# **AWS Identity and Access Management and AWS Organizations**

Access to AWS Organizations requires credentials. Those credentials must have permissions to access AWS resources, such as an Amazon Simple Storage Service (Amazon S3) bucket, an Amazon

Elastic Compute Cloud (Amazon EC2) instance, or an AWS Organizations organizational unit (OU). The following sections provide details on how you can use AWS Identity and Access Management (IAM) to help secure access to your organization and control who can administer it.

To determine who can administer which parts of your organization, AWS Organizations uses the same IAM-based permissions model as other AWS services. As an administrator in the management account of an organization, you can grant IAM-based permissions to perform AWS Organizations tasks by attaching policies to users, groups, and roles in the management account. Those policies specify the actions that those principals can perform. You attach an IAM permissions policy to a group that the user is a member of or directly to a user or role. As a best practice, we recommend that you attach policies to groups instead of users. You also have the option to grant full administrator permissions to others.

For most administrator operations for AWS Organizations, you need to attach permissions to users or groups in the management account. If a user in a member account needs to perform administrator operations for your organization, you need to grant the AWS Organizations permissions to an *IAM role* in the management account and enable the user in the member account to assume the role. For general information about IAM permissions policies, see <a href="Overview of IAM">Overview of IAM</a> Policies in the *IAM User Guide*.

#### **Topics**

- Authentication
- Access control
- Managing access permissions for your AWS organization
- Using identity-based policies (IAM policies) for AWS Organizations
- Attribute-based access control with tags and AWS Organizations

## **Authentication**

You can access AWS as any of the following types of identities:

• **AWS** account root user – When you sign up for AWS, you provide an email address and password that is associated with your AWS account. These are your *root credentials*, and they provide complete access to all of your AWS resources.

Authentication 605

#### Important

When you sign up for an AWS account, an AWS account root user is created. The root user has access to all AWS services and resources in the account. As a security best practice, assign administrative access to an administrative user, and use only the root user to perform tasks that require root user access.

• IAM user – An IAM user is simply an identity within your AWS account that has specific custom permissions (for example, permissions to create a file system in Amazon Elastic File System). You can use an IAM user name and password to sign in to secure AWS webpages like the AWS Management Console, AWS Discussion Forums, or the AWS Support Center.

In addition to a user name and password, you can generate access keys for each user. You can use these keys when you access AWS services programmatically, either through one of the several SDKs or by using the AWS Command Line Interface (AWS CLI). The SDK and AWS CLI tools use the access keys to cryptographically sign your request. If you don't use the AWS tools, you must sign the request yourself. AWS Organizations supports Signature Version 4, a protocol for authenticating inbound API requests. For more information about authenticating requests, see Signing AWS API requests in the IAM User Guide.

- IAM role An IAM role is another IAM identity you can create in your account that has specific permissions. It is similar to an IAM user, but it isn't associated with a specific person. An IAM role allows you to obtain temporary access keys that can access AWS services and resources. IAM roles with temporary credentials are useful in the following situations:
  - Federated user access Instead of creating an IAM user, you can use preexisting user identities from AWS Directory Service, your enterprise user directory, or a web identity provider. These are known as *federated users*. AWS assigns a role to a federated user when access is requested through an identity provider. For more information about federated users, see Federated users and roles in the IAM User Guide.
  - Cross-account access You can use an IAM role in your account to grant another AWS account permissions to access your account's resources. For an example, see Tutorial: Delegate access across AWS accounts using IAM roles in the IAM User Guide.
  - AWS service access You can use an IAM role in your account to grant an AWS service permissions to access your account's resources. For example, you can create a role that allows Amazon Redshift to access an Amazon S3 bucket on your behalf and then load data stored

Authentication 606

in the bucket into an Amazon Redshift cluster. For more information, see Creating a role to delegate permissions to an AWS service in the IAM User Guide.

 Applications running on Amazon EC2 – Instead of storing access keys in the EC2 instance for use by applications running on the instance and making AWS API requests, you can use an IAM role to manage temporary credentials for these applications. To assign an AWS role to an EC2 instance and make it available to all of its applications, you can create an instance profile that is attached to the instance. An instance profile contains the role and enables programs running on the EC2 instance to get temporary credentials. For more information, see Using an IAM role to grant permissions to applications running on Amazon EC2 instances in the IAM User Guide.

#### Access control

You can have valid credentials to authenticate your requests, but unless you have permissions, you can't administer or access AWS Organizations resources. For example, you must have permissions to create an OU or to attach a service control policy (SCP) to an account.

The following sections describe how to manage permissions for AWS Organizations.

- Managing access permissions for your AWS organization
- Using identity-based policies (IAM policies) for AWS Organizations
- Attribute-based access control with tags and AWS Organizations

## Managing access permissions for your AWS organization

All AWS resources, including the roots, OUs, accounts, and policies in an organization, are owned by an AWS account, and permissions to create or access a resource are governed by permissions policies. For an organization, its management account owns all resources. An account administrator can control access to AWS resources by attaching permissions policies to IAM identities (users, groups, and roles).

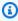

#### Note

An account administrator (or administrator user) is a user with administrator permissions. For more information, see Security best practices in IAM in the IAM User Guide.

Access control 607

When granting permissions, you decide who is getting the permissions, the resources that they get permissions for, and the specific actions that you want to allow on those resources.

By default, IAM users, groups, and roles have no permissions. As an administrator in the management account of an organization, you can perform administrative tasks or delegate administrator permissions to other IAM users or roles in the management account. To do this, you attach an IAM permissions policy to an IAM user, group, or role. By default, a user has no permissions at all; this is sometimes called an *implicit deny*. The policy overrides the implicit deny with an *explicit allow* that specifies which actions the user can perform, and which resources they can perform the actions on. If the permissions are granted to a role, users in other accounts in the organization can assume that role.

## **AWS Organizations resources and operations**

This section discusses how AWS Organizations concepts map to their IAM-equivalent concepts.

#### Resources

In AWS Organizations, you can control access to the following resources:

- The root and the OUs that make up the hierarchical structure of an organization
- The accounts that are members of the organization
- The policies that you attach to the entities in the organization
- The handshakes that you use to change the state of the organization

Each of these resources has a unique Amazon Resource Name (ARN) associated with it. You control access to a resource by specifying its ARN in the Resource element of an IAM permission policy. For a complete list of the ARN formats for resources that are used in AWS Organizations, see Resources types defined by AWS Organizations in the Service Authorization Reference.

#### **Operations**

AWS provides a set of operations to work with the resources in an organization. They enable you to do things like create, list, modify, access the contents of, and delete resources. Most operations can be referenced in the Action element of an IAM policy to control who can use that operation. For a list of AWS Organizations operations that can be used as permissions in an IAM policy, see <u>Actions</u> defined by AWS Organizations in the *Service Authorization Reference*.

When you combine an Action and a Resource in a single permission policy Statement, you control exactly which resources that particular set of actions can be used on.

### **Condition keys**

AWS provides condition keys that you can query to provide more granular control over certain actions. You can reference these condition keys in the Condition element of an IAM policy to specify the additional circumstances that must be met for the statement to be considered a match.

The following condition keys are especially useful with AWS Organizations:

 aws:PrincipalOrgID – Simplifies specifying the Principal element in a resource-based policy. This global key provides an alternative to listing all the account IDs for all AWS accounts in an organization. Instead of listing all of the accounts that are members of an organization, you can specify the organization ID in the Condition element.

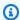

#### Note

This global condition also applies to the management account of an organization.

For more information, see the description of PrincipalOrgID in AWS global condition context keys in the IAM User Guide.

• aws:PrincipalOrgPaths – Use this condition key to match members of a specific organization root, an OU, or its children. The aws:PrincipalOrgPaths condition key returns true when the principal (root user, IAM user, or role) making the request is in the specified organization path. A path is a text representation of the structure of an AWS Organizations entity. For more information about paths, see Understand the AWS Organizations entity path in the IAM User Guide. For more information about using this condition key, see aws:PrincipalOrgPaths in the IAM User Guide.

For example, the following condition element matches for members of either of two OUs in the same organization.

```
"Condition": {
   "ForAnyValue:StringLike": {
        "aws:PrincipalOrgPaths": [
            "o-a1b2c3d4e5/r-f6q7h8i9j0example/ou-def0-awsbbbbb/",
            "o-a1b2c3d4e5/r-f6g7h8i9j0example/ou-jkl0-awsddddd/"
        1
```

```
}
```

organizations: PolicyType – You can use this condition key to restrict the Organizations
policy-related API operations to work on only Organizations policies of the specified type. You
can apply this condition key to any policy statement that includes an action that interacts with
Organizations policies.

You can use the following values with this condition key:

- AISERVICES\_OPT\_OUT\_POLICY
- BACKUP\_POLICY
- SERVICE\_CONTROL\_POLICY
- TAG\_POLICY

For example, the following example policy allows the user to perform any Organizations operation. However, if the user performs an operation that takes a policy argument, the operation is allowed only if the specified policy is a tagging policy. The operation fails if the user specifies any other type of policy.

```
{
    "Version": "2012-10-17",
    "Statement": Γ
        {
            "Sid": "IfTaggingAPIThenAllowOnOnlyTaggingPolicies",
            "Effect": "Allow",
            "Action": "organizations:*",
            "Resource": "*",
            "Condition": {
                 "StringLikeIfExists": {
                     "organizations:PolicyType": [ "TAG_POLICY" ]
                }
            }
        }
    ]
}
```

organizations: ServicePrincipal – Available as a condition if you use the
 <u>EnableAWSServiceAccess</u> or <u>DisableAWSServiceAccess</u> operations to enable or disable <u>trusted</u>
 <u>access</u> with other AWS services. You can use organizations: ServicePrincipal to restrict requests that those operations make to a list of approved service principal names.

For example, the following policy allows the user to specify only AWS Firewall Manager when enabling and disabling trusted access with AWS Organizations.

```
{
    "Version": "2012-10-17",
    "Statement": [
        {
            "Sid": "AllowOnlyAWSFirewallIntegration",
            "Effect": "Allow",
            "Action": [
                 "organizations: EnableAWSServiceAccess",
                 "organizations:DisableAWSServiceAccess"
            ],
            "Resource": "*",
            "Condition": {
                 "StringLikeIfExists": {
                     "organizations:ServicePrincipal": [ "fms.amazonaws.com" ]
                }
            }
        }
    ]
}
```

For a list of all of the AWS Organizations—specific condition keys that can be used as permissions in an IAM policy, see <u>Condition keys for AWS Organizations</u> in the *Service Authorization Reference*.

## **Understanding resource ownership**

The AWS account owns the resources that are created in the account, regardless of who created the resources. Specifically, the resource owner is the AWS account of the <u>principal entity</u> (that is, the root user, an IAM user, or an IAM role) that authenticates the resource creation request. For an AWS organization, that is *always* the management account. You can't call most operations that create or access organization resources from the member accounts. The following examples illustrate how this works:

 If you use the root account credentials of your management account to create an OU, your management account is the owner of the resource. (In AWS Organizations, the resource is the OU.)

 If you create an IAM user in your management account and grant permissions to create an OU to that user, the user can create an OU. However, the management account, to which the user belongs, owns the OU resource.

• If you create an IAM role in your management account with permissions to create an OU, anyone who can assume the role can create an OU. The management account, to which the role (not the assuming user) belongs, owns the OU resource.

## Managing access to resources

A permissions policy describes who has access to what. The following section explains the available options for creating permissions policies.

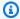

## Note

This section discusses using IAM in the context of AWS Organizations. It doesn't provide detailed information about the IAM service. For complete IAM documentation, see the IAM User Guide. For information about IAM policy syntax and descriptions, see the IAM JSON policy reference in the IAM User Guide.

Policies that are attached to an IAM identity are referred to as identity-based policies (IAM policies). Policies that are attached to a resource are referred to as resource-based policies. AWS Organizations supports only identity-based policies (IAM policies).

#### **Topics**

- Identity-based permission policies (IAM policies)
- Resource-based policies

## Identity-based permission policies (IAM policies)

You can attach policies to IAM identities to allow those identities to perform operations on AWS resources. For example, you can do the following:

• Attach a permissions policy to a user or a group in your account – To grant a user permissions to create an AWS Organizations resource, such as a service control policy (SCP) or an OU, you can attach a permissions policy to a user or a group that the user belongs to. The user or group must be in the organization's management account.

Attach a permissions policy to a role (grant cross-account permissions) – You can attach
an identity-based permissions policy to an IAM role to grant cross-account access to an
organization. For example, the administrator in the management account can create a role to
grant cross-account permissions to a user in a member account as follows:

- 1. The management account administrator creates an IAM role and attaches a permissions policy to the role that grants permissions to the organization's resources.
- 2. The management account administrator attaches a trust policy to the role that identifies the member account ID as the Principal who can assume the role.
- 3. The member account administrator can then delegate permissions to assume the role to any users in the member account. Doing this allows users in the member account to create or access resources in the management account and the organization. The principal in the trust policy can also be an AWS service principal if you want to grant permissions to an AWS service to assume the role.

For more information about using IAM to delegate permissions, see <u>Access Management</u> in the *IAM User Guide*.

The following are examples of policies that allows a user to perform the CreateAccount action in your organization.

You can also provide a partial ARN in the Resource element of the policy to indicate the type of resource.

```
{
    "Version":"2012-10-17",
```

You can also deny the creation of accounts that do not include specific tags to the account being created.

```
{
   "Version": "2012-10-17",
   "Statement":[
      {
         "Sid": "DenyCreatingAccountsOnResourceBasedOnTag",
         "Effect": "Deny",
         "Action": "organizations: CreateAccount",
         "Resource": "*",
         "Condition":{
             "StringEquals":{
                "aws:ResourceTag/key":"value"
             }
         }
      }
   ]
}
```

For more information about users, groups, roles, and permissions, see <u>IAM identities (users, user groups, and roles)</u> in the *IAM User Guide*.

## **Resource-based policies**

Some services, such as Amazon S3, support resource-based permissions policies. For example, you can attach a policy to an Amazon S3 bucket to manage access permissions to that bucket. AWS Organizations currently doesn't support resource-based policies.

## Specifying policy elements: Actions, conditions, effects, and resources

For each AWS Organizations resource, the service defines a set of API operations, or actions, that can interact with or manipulate that resource in some way. To grant permissions for these operations, AWS Organizations defines a set of actions that you can specify in a policy. For example, for the OU resource, AWS Organizations defines actions like the following:

- AttachPolicy and DetachPolicy
- CreateOrganizationalUnit and DeleteOrganizationalUnit
- ListOrganizationalUnits and DescribeOrganizationalUnit

In some cases, performing an API operation might require permissions to more than one action and might require permissions to more than one resource.

The following are the most basic elements that you can use in an IAM permission policy:

- Action Use this keyword to identify the operations (actions) that you want to allow or deny.
   For example, depending on the specified Effect, organizations: CreateAccount allows or denies the user permissions to perform the AWS Organizations CreateAccount operation. For more information, see IAM JSON policy elements: Action in the IAM User Guide.
- **Resource** Use this keyword to specify the ARN of the resource that the policy statement applies to. For more information, see IAM JSON policy elements: Resource in the *IAM User Guide*.
- **Condition** Use this keyword to specify a condition that must be met for the policy statement to apply. Condition usually specifies additional circumstances that must be true for the policy to match. For more information, see IAM JSON policy elements: Condition in the IAM User Guide.
- Effect Use this keyword to specify whether the policy statement allows or denies the action on the resource. If you don't explicitly grant access to (or allow) a resource, access is implicitly denied. You also can explicitly deny access to a resource, which you might do to ensure that a user can't perform the specified action on the specified resource, even if a different policy grants access. For more information, see IAM JSON policy elements: Effect in the IAM User Guide.
- Principal In identity-based policies (IAM policies), the user that the policy is attached to is
  automatically and implicitly the principal. For resource-based policies, you specify the user,
  account, service, or other entity that you want to receive permissions (applies to resource-based
  policies only). AWS Organizations currently supports only identity-based policies, not resourcebased policies.

To learn more about IAM policy syntax and descriptions, see the <u>IAM JSON policy reference</u> in the *IAM User Guide*.

# Using identity-based policies (IAM policies) for AWS Organizations

As an administrator of the management account of an organization, you can control access to AWS resources by attaching permissions policies to AWS Identity and Access Management (IAM) identities (users, groups, and roles) within the organization. When granting permissions, you decide who is getting the permissions, the resources they get permissions for, and the specific actions that you want to allow on those resources. If the permissions are granted to a role, that role can be assumed by users in other accounts in the organization.

By default, a user has no permissions of any kind. All permissions must be explicitly granted by a policy. If a permission isn't explicitly granted, it's implicitly denied. If a permission is explicitly denied, that overrules any other policy that might have allowed it. In other words, a user has only those permissions that are explicitly granted and that aren't explicitly denied.

In addition to the basic techniques described in this topic, you can control access to your organization by using the tags applied to the resources in your organization: the organization root, organizational units (OU), accounts, and policies. For more information, see <a href="Attribute-based access">Attribute-based access</a> control with tags and AWS Organizations.

# Granting full admin permissions to a user

You can create an IAM policy that grants full AWS Organizations administrator permissions to an IAM user in your organization. You can do this using the JSON policy editor in the IAM console.

## To use the JSON policy editor to create a policy

- 1. Sign in to the AWS Management Console and open the IAM console at <a href="https://console.aws.amazon.com/iam/">https://console.aws.amazon.com/iam/</a>.
- 2. In the navigation pane on the left, choose **Policies**.

If this is your first time choosing **Policies**, the **Welcome to Managed Policies** page appears. Choose **Get Started**.

- 3. At the top of the page, choose **Create policy**.
- 4. In the **Policy editor** section, choose the **JSON** option.
- 5. Enter the following JSON policy document:

```
{
    "Version": "2012-10-17",
    "Statement": {
        "Effect": "Allow",
        "Action": "organizations:*",
        "Resource": "*"
    }
}
```

Choose Next.

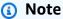

You can switch between the **Visual** and **JSON** editor options anytime. However, if you make changes or choose **Next** in the **Visual** editor, IAM might restructure your policy to optimize it for the visual editor. For more information, see <u>Policy restructuring</u> in the *IAM User Guide*.

- 7. On the **Review and create** page, enter a **Policy name** and a **Description** (optional) for the policy that you are creating. Review **Permissions defined in this policy** to see the permissions that are granted by your policy.
- 8. Choose **Create policy** to save your new policy.

To learn more about creating an IAM policy, see Creating IAM policies in the IAM User Guide.

# **Granting limited access by actions**

If you want to grant limited permissions instead of full permissions, you can create a policy that lists individual permissions that you want to allow in the Action element of the IAM permissions policy. As shown in the following example, you can use wildcard (\*) characters to grant only the Describe\* and List\* permissions, essentially providing read-only access to the organization.

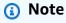

In a service control policy (SCP), the wildcard (\*) character in an Action element can be used only by itself or at the end of the string. It can't appear at the beginning or middle of the string. Therefore, "servicename:action\*" is valid, but "servicename:\*action" and "servicename:some\*action" are both invalid in SCPs.

```
{
    "Version": "2012-10-17",
    "Statement": {
        "Effect": "Allow",
        "Action": [
            "organizations:Describe*",
            "organizations:List*"
        ],
        "Resource": "*"
    }
}
```

For a list of all the permissions that are available to assign in an IAM policy, see <u>Actions defined by</u> AWS Organizations in the *Service Authorization Reference*.

## **Granting access to specific resources**

In addition to restricting access to specific actions, you can restrict access to specific entities in your organization. The Resource elements in the examples in the preceding sections both specify the wildcard character ("\*"), which means "any resource that the action can access." Instead, you can replace the "\*" with the Amazon Resource Name (ARN) of specific entities to which you want to allow access.

## Example: Granting permissions to a single OU

The first statement of the following policy allows an IAM user read access to the entire organization, but the second statement allows the user to perform AWS Organizations administrative actions only within a single, specified organizational unit (OU). This does not extend to any child OUs. No billing access is granted. Note that this doesn't give you administrative access to the AWS accounts in the OU. It grants only permissions to perform AWS Organizations operations on the accounts within the specified OU:

```
"Resource": "*"
},
{
    "Effect": "Allow",
    "Action": "organizations:*",
    "Resource": "arn:aws:organizations::<masterAccountId>:ou/o-<organizationId>/ou-<organizationalUnitId>"
    }
]
}
```

You get the IDs for the OU and the organization from the AWS Organizations console or by calling the List\* APIs. The user or group that you apply this policy to can perform any action ("organizations:\*") on any entity that is directly contained in the specified OU. The OU is identified by the Amazon Resource Name (ARN).

For more information about the ARNs for various resources, see <u>Resources types defined by AWS</u> Organizations in the *Service Authorization Reference*.

## Granting the ability to enable trusted access to limited service principals

You can use the Condition element of a policy statement to further limit the circumstances where the policy statement matches.

#### Example: Granting permissions to enable trusted access to one specified service

The following statement shows how you can restrict the ability to enable trusted access to only those services that you specify. If the user tries to call the API with a different service principal than the one for AWS IAM Identity Center, this policy doesn't match and the request is denied:

}

]

For more information about the ARNs for various resources, see <u>Resources types defined by AWS</u> Organizations in the *Service Authorization Reference*.

# Attribute-based access control with tags and AWS Organizations

<u>Attribute-based access control</u> let you use administrator-managed attributes such as <u>tags</u> attached to both AWS resources and AWS identities to control access to those resources. For example, you can specify that a user can access a resource when both the user and the resource have the same value for a certain tag.

AWS Organizations taggable resources include AWS accounts, the organization's root, organizational units (OUs), or policies. When you attach tags to Organizations resources, you can then use those tags to control who can access those resources. You do this by adding Condition elements to your AWS Identity and Access Management (IAM) permissions policy statements that check whether certain tag keys and values are present before allowing the action. This enables you to create an IAM policy that effectively says "Allow the user to manage only those OUs that have a tag with a key X and a value Y" or "Allow the user to manage only those OUs that are tagged with a key Z that has the same value as the user's attached tag key Z."

You can base your Condition tests on different types of tag references in an IAM policy.

- Checking the tags that are attached to resources specified in the request
- Checking the tags that are attached to the IAM user or role who is making the request
- Check the tags that are included as parameters in the request

For more information about using tags for access control in policies, see <u>Controlling access to and</u> <u>for IAM users and roles using resource tags</u>. For complete syntax of IAM permission policies, see the IAM JSON Policy Reference

## Checking the tags that are attached to resources specified in the request

When you make a request by using the AWS Management Console, the AWS Command Line Interface (AWS CLI), or one of the AWS SDKs, you specify what resources you want to access with that request. Whether you are trying to list available resources of a given type, read a resource, or write to, modify, or update a resource, you specify the resource to access as a parameter in the request. Such requests are controlled by IAM permissions policies that you attach to your users and

roles. In these policies, you can compare the tags attached to the requested resource and choose to allow or deny access based on the keys and values of those tags.

To check a tag that is attached to the resource, you reference the tag in a Condition element by prefacing the tag key name with the following string: aws:ResourceTag/

For example, the following sample policy allows the user or role to perform any AWS Organizations operation *unless* that resource has a tag with the key department and the value security. If that key and value is present, then the policy explicitly denies the UntagResource operation.

```
{
    "Version": "2012-10-17",
    "Statement" : [
        {
            "Effect": "Allow",
            "Action" : "organizations:*",
            "Resource" : "*"
        },
        {
            "Effect" : "Deny",
            "Action" : "organizations:UntagResource",
            "Resource" : "*",
            "Condition" : {
                "StringEquals" : {
                     "aws:ResourceTag/department" : "security"
                }
            }
        }
    ]
}
```

For more information about how to use this element, see <u>Controlling access to resource</u> and <u>aws:ResourceTag in the IAM User Guide</u>.

# Checking the tags that are attached to the IAM user or role who is making the request

You can control what the person making the request (the principal) is allowed to do based on the tags that are attached to that person's IAM user or role. To do this, use the aws:PrincipalTag/key-name condition key to specify which tag and value must be attached to the calling user or role.

The following example shows how to allow an action only when the specified tag (cost-center) has the same value on both the principal calling the operation, and the resource being accessed by the operation. In this example, the calling user can start and stop an Amazon EC2 instance only if the instance is tagged with the same cost-center value as the user.

For more information about how to use this element, see <u>Controlling access for IAM principals</u> and <u>aws:PrincipalTag in the IAM User Guide</u>.

## Check the tags that are included as parameters in the request

Several operations enable you to specify tags as part of the request. For example, when you create a resource you can specify the tags that are attached to the new resource. You can specify a Condition element that uses aws: TagKeys to allow or deny the operation based on whether a specific tag key, or a set of keys, is included in the request. This comparison operator doesn't care what value the tag contains. It only checks whether a tag with the specified key is present.

To check the tag key, or a list of keys, specify a Condition element with the following syntax:

```
"aws:TagKeys": [ "tag-key-1", "tag-key-2", ..., "tag-key-n" ]
```

You can use <u>ForAllValues</u>: to preface the comparison operator to ensure that all of the keys in the request must match one of the keys specified in the policy. For example, the following sample policy allows any Organizations operation only if *all three* of the specified tag keys are present in the request.

```
{
    "Version": "2012-10-17",
```

Alternatively, you can use <u>ForAnyValue</u>: to preface a comparison operator to ensure that at least one of the keys in the request must match one of the keys specified in the policy. For example, the following policy allows an Organizations operation only if *at least one* of the specified tag keys is present in the request.

```
{
    "Version": "2012-10-17",
    "Statement": {
        "Effect": "Allow",
        "Action": "organizations:*",
        "Resource": "*",
        "Condition": {
             "ForAnyValue:StringEquals": {
                 "aws:TagKeys": [
                     "stage",
                     "region",
                     "domain"
                 ]
            }
        }
    }
}
```

Several operations enable you to specify tags in the request. For example, when you create a resource you can specify the tags that are attached to the new resource. You can compare a tag key-value pair in the policy with a key-value pair that is included with the request. To do this,

reference the tag in a Condition element by prefacing the tag key name with the following string: aws: RequestTag/key-name and then specify the tag value that must be present.

For example, the following sample policy denies any request by the user or role to create an AWS account where the request is either missing the costcenter tag, or provides that tag with a value other than 1, 2, or 3.

```
{
    "Version": "2012-10-17",
    "Statement": [
        {
            "Effect": "Deny",
            "Action": "organizations:CreateAccount",
            "Resource": "*",
            "Condition": {
                 "Null": {
                     "aws:RequestTag/costcenter": "true"
                 }
            }
        },
            "Effect": "Deny",
            "Action": "organizations:CreateAccount",
            "Resource": "*",
             "Condition": {
                 "ForAnyValue:StringNotEquals": {
                     "aws:RequestTag/costcenter": [
                         "1",
                         "2",
                         "3"
                     ]
                 }
            }
        }
    ]
}
```

For more information about how to use these elements, see <u>aws:TagKeys</u> and <u>aws:RequestTag</u> in the *IAM User Guide*.

# Logging and monitoring in AWS Organizations

As a best practice, you should monitor your organization to ensure that changes are logged. This helps you to ensure that any unexpected change can be investigated and unwanted changes can be rolled back. AWS Organizations currently supports two AWS services that enable you to monitor your organization and the activity that happens within it.

#### **Topics**

- Logging AWS Organizations API calls with AWS CloudTrail
- Amazon EventBridge

# Logging AWS Organizations API calls with AWS CloudTrail

AWS Organizations is integrated with AWS CloudTrail, a service that provides a record of actions taken by a user, role, or an AWS service in AWS Organizations. CloudTrail captures all API calls for AWS Organizations as events, including calls from the AWS Organizations console and from code calls to the AWS Organizations APIs. If you create a trail, you can enable continuous delivery of CloudTrail events to an Amazon S3 bucket, including events for AWS Organizations. If you don't configure a trail, you can still view the most recent events in the CloudTrail console in **Event history**. Using the information collected by CloudTrail, you can determine the request that was made to AWS Organizations, the IP address it was made from, who made it, when it was made, and additional details.

To learn more about CloudTrail, see the AWS CloudTrail User Guide.

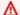

#### Important

You can view all CloudTrail information for AWS Organizations only in the US East (N. Virginia) Region. If you don't see your AWS Organizations activity in the CloudTrail console, set your console to **US East (N. Virginia)** using the menu in the upper-right corner. If you guery CloudTrail with the AWS CLI or SDK tools, direct your guery to the US East (N. Virginia) endpoint.

# AWS Organizations information in CloudTrail

CloudTrail is enabled on your AWS account when you create the account. When activity occurs in AWS Organizations, that activity is recorded in a CloudTrail event along with other AWS service

Logging and monitoring 625

events in **Event history**. You can view, search, and download recent events in your AWS account. For more information, see Viewing Events with CloudTrail Event History.

For an ongoing record of events in your AWS account, including events for AWS Organizations, create a trail. A trail enables CloudTrail to deliver log files to an Amazon S3 bucket. When CloudTrail logging is enabled in your AWS account, API calls made to AWS Organizations actions are tracked in CloudTrail log files, where they are written with other AWS service records. You can configure other AWS services to further analyze and act on the event data collected in CloudTrail logs. For more information, see the following:

- Overview for Creating a Trail
- CloudTrail Supported Services and Integrations
- Configuring Amazon SNS Notifications for CloudTrail

All AWS Organizations actions are logged by CloudTrail and are documented in the <u>AWS Organizations API Reference</u>. For example, calls to CreateAccount (including the CreateAccountResult event), ListHandshakesForAccount, CreatePolicy, and InviteAccountToOrganization generate entries in the CloudTrail log files.

Every log entry contains information about who generated the request. The user identity information in the log entry helps you determine the following:

- Whether the request was made with root user or IAM user credentials
- Whether the request was made with temporary security credentials for an <a href="IAM role">IAM role</a> or a federated user
- Whether the request was made by another AWS service

For more information, see the <u>CloudTrail userIdentity Element</u>.

## **Understanding AWS Organizations log file entries**

A trail is a configuration that enables delivery of events as log files to an Amazon S3 bucket that you specify. CloudTrail log files contain one or more log entries. An event represents a single request from any source and includes information about the requested action, the date and time of the action, request parameters, and so on. CloudTrail log files aren't an ordered stack trace of the public API calls, so they don't appear in any specific order.

## **Example log entries: CloseAccount**

The following example shows a CloudTrail log entry for a sample CloseAccount call that is generated when the API is called and the workflow to close the account starts processing in the background.

```
{
    "eventVersion": "1.08",
    "userIdentity": {
        "type": "IAMUser",
        "principalId": "AIDAMVNPBQA3EXAMPLE:my-admin-role",
        "arn": "arn:aws:sts::111122223333:assumed-role/my-admin-role/my-session-id",
        "accountId": "111122223333",
        "accessKeyId": "AKIAIOSFODNN7EXAMPLE",
        "sessionContext": {
            "sessionIssuer": {
                "type": "Role",
                "principalId": "AIDAMVNPBQA3EXAMPLE",
                "arn": "arn:aws:iam::111122223333:role/my-admin-role",
                "accountId": "111122223333",
                "userName": "my-session-id"
            },
            "webIdFederationData": {},
            "attributes": {
                "mfaAuthenticated": "false",
                "creationDate": "2022-03-18T18:17:06Z"
            }
        }
    },
    "eventTime": "2022-03-18T18:17:06Z",
    "eventSource": "organizations.amazonaws.com",
    "eventName": "CloseAccount",
    "awsRegion": "us-east-1",
    "sourceIPAddress": "192.168.0.1",
    "userAgent": "Mozilla/5.0 (Macintosh; Intel Mac OS X 10_15_7)...",
    "requestParameters": {
        "accountId": "555555555555"
    },
    "responseElements": null,
    "requestID": "e28932f8-d5da-4d7a-8238-ef74f3d5c09a",
    "eventID": "19fe4c10-f57e-4cb7-a2bc-6b5c30233592",
    "readOnly": false,
    "eventType": "AwsApiCall",
```

```
"managementEvent": true,
    "recipientAccountId": "111122223333",
    "eventCategory": "Management"
}
```

The following example shows a CloudTrail log entry for a CloseAccountResult call after the background workflow to close the account successfully completes.

```
{
  "eventVersion": "1.08",
  "userIdentity": {
    "accountId": "111122223333",
    "invokedBy": "organizations.amazonaws.com"
  "eventTime": "2022-03-18T18:17:06Z",
  "eventSource": "organizations.amazonaws.com",
  "eventName": "CloseAccountResult",
  "awsRegion": "us-east-1",
  "sourceIPAddress": "organizations.amazonaws.com",
  "userAgent": "organizations.amazonaws.com",
  "requestParameters": null,
  "responseElements": null,
  "eventID": "EXAMPLE8-90ab-cdef-fedc-ba987EXAMPLE",
  "readOnly": false,
  "eventType": "AwsServiceEvent",
  "readOnly": false,
  "eventType": "AwsServiceEvent",
  "managementEvent": true,
  "recipientAccountId": "111122223333",
  "serviceEventDetails": {
    "closeAccountStatus": {
      "accountId": "55555555555",
      "state": "SUCCEEDED",
      "requestedTimestamp": "Mar 18, 2022 6:16:58 PM",
      "completedTimestamp": "Mar 18, 2022 6:16:58 PM"
   }
   },
   "eventCategory": "Management"
}
```

#### **Example log entries: CreateAccount**

The following example shows a CloudTrail log entry for a sample CreateAccount call that is generated when the API is called and the workflow to create the account starts processing in the background.

```
{
    "eventVersion": "1.05",
    "userIdentity": {
        "type": "IAMUser",
        "principalId": "AIDAMVNPBQA3EXAMPLE:my-admin-role",
        "arn": "arn:aws:sts::111122223333:assumed-role/my-admin-role/my-session-id",
        "accountId": "111122223333",
        "accessKeyId": "AKIAIOSFODNN7EXAMPLE",
        "sessionContext": {
            "sessionIssuer": {
                "type": "Role",
                "principalId": "AIDAMVNPBQA3EXAMPLE",
                "arn": "arn:aws:iam::111122223333:role/my-admin-role",
                "accountId": "111122223333",
                "userName": "my-session-id"
            },
            "webIdFederationData": {},
            "attributes": {
                "mfaAuthenticated": "false",
                "creationDate": "2020-09-16T21:16:45Z"
            }
        }
    },
    "eventTime": "2018-06-21T22:06:27Z",
    "eventSource": "organizations.amazonaws.com",
    "eventName": "CreateAccount",
    "awsRegion": "us-east-1",
    "sourceIPAddress": "192.168.0.1",
    "userAgent": "Mozilla/5.0 (Windows NT 10.0; Win64; x64)...",
    "requestParameters": {
        "tags": [],
        "email": "****",
        "accountName": "****"
    },
    "responseElements": {
        "createAccountStatus": {
            "accountName": "****",
```

The following example shows a CloudTrail log entry for a CreateAccount call after the background workflow to create the account successfully completes.

```
{
  "eventVersion": "1.05",
  "userIdentity": {
    "accountId": "111122223333",
    "invokedBy": "..."
  },
  "eventTime": "2020-09-16T21:20:53Z",
  "eventSource": "organizations.amazonaws.com",
  "eventName": "CreateAccountResult",
  "awsRegion": "us-east-1",
  "sourceIPAddress": "192.0.2.0",
  "userAgent": "....",
  "requestParameters": null,
  "responseElements": null,
  "eventID": "EXAMPLE8-90ab-cdef-fedc-ba987EXAMPLE",
  "readOnly": false,
  "eventType": "AwsServiceEvent",
  "recipientAccountId": "111122223333",
  "serviceEventDetails": {
    "createAccountStatus": {
      "id": "car-examplecreateaccountrequestid111",
      "state": "SUCCEEDED",
      "accountName": "****",
      "accountId": "444455556666",
      "requestedTimestamp": "Sep 16, 2020 9:20:50 PM",
      "completedTimestamp": "Sep 16, 2020 9:20:53 PM"
    }
  }
}
```

The following example shows a CloudTrail log entry that is generated after a CreateAccount background workflow fails to create the account.

```
{
  "eventVersion": "1.06",
  "userIdentity": {
    "accountId": "111122223333",
    "invokedBy": "AWS Internal"
  },
  "eventTime": "2018-06-21T22:06:27Z",
  "eventSource": "organizations.amazonaws.com",
  "eventName": "CreateAccountResult",
  "awsRegion": "us-east-1",
  "sourceIPAddress": "AWS Internal",
  "userAgent": "AWS Internal",
  "requestParameters": null,
  "responseElements": null,
  "eventID": "EXAMPLE8-90ab-cdef-fedc-ba987EXAMPLE",
  "readOnly": false,
  "eventType": "AwsServiceEvent",
  "recipientAccountId": "111122223333",
  "serviceEventDetails": {
    "createAccountStatus": {
      "id": "car-examplecreateaccountrequestid111",
      "state": "FAILED",
      "accountName": "****",
      "failureReason": "EMAIL_ALREADY_EXISTS",
      "requestedTimestamp": Jun 21, 2018 10:06:27 PM,
      "completedTimestamp": Jun 21, 2018 10:07:15 PM
  }
}
```

## **Example log entry: CreateOrganizationalUnit**

The following example shows a CloudTrail log entry for a sample CreateOrganizationalUnit call.

```
{
    "eventVersion": "1.05",
    "userIdentity": {
        "type": "IAMUser",
```

```
"principalId": "AIDAMVNPBQA3EXAMPLE",
        "arn": "arn:aws:iam::111111111111:user/diego",
        "accountId": "11111111111",
        "accessKeyId": "AKIAIOSFODNN7EXAMPLE",
        "userName": "diego"
    },
    "eventTime": "2017-01-18T21:40:11Z",
    "eventSource": "organizations.amazonaws.com",
    "eventName": "CreateOrganizationalUnit",
    "awsRegion": "us-east-1",
    "sourceIPAddress": "192.0.2.0",
    "userAgent": "Mozilla/5.0 (Macintosh; Intel Mac OS X 10_11_6) AppleWebKit/537.36
 (KHTML, like Gecko) Chrome/55.0.2883.95 Safari/537.36",
    "requestParameters": {
        "name": "OU-Developers-1",
        "parentId": "r-a1b2"
    },
    "responseElements": {
        "organizationalUnit": {
            "arn": "arn:aws:organizations::11111111111:ou/o-aa111bb222/ou-
examplerootid111-exampleouid111",
            "id": "ou-examplerootid111-exampleouid111",
            "name": "test-cloud-trail"
        }
    },
    "requestID": "EXAMPLE8-90ab-cdef-fedc-ba987EXAMPLE",
    "eventID": "EXAMPLE8-90ab-cdef-fedc-ba987EXAMPLE",
    "eventType": "AwsApiCall",
    "recipientAccountId": "11111111111"
}
```

## **Example log entry: InviteAccountToOrganization**

The following example shows a CloudTrail log entry for a sample InviteAccountToOrganization call.

```
"eventVersion": "1.05",
"userIdentity": {
    "type": "IAMUser",
    "principalId": "AIDAMVNPBQA3EXAMPLE",
    "arn": "arn:aws:iam::11111111111:user/diego",
    "accountId": "11111111111",
```

```
"accessKeyId": "AKIAIOSFODNN7EXAMPLE",
        "userName": "diego"
    },
    "eventTime": "2017-01-18T21:41:17Z",
    "eventSource": "organizations.amazonaws.com",
    "eventName": "InviteAccountToOrganization",
    "awsRegion": "us-east-1",
    "sourceIPAddress": "192.0.2.0",
    "userAgent": "Mozilla/5.0 (Macintosh; Intel Mac OS X 10_11_6) AppleWebKit/537.36
 (KHTML, like Gecko) Chrome/55.0.2883.95 Safari/537.36",
    "requestParameters": {
        "notes": "This is a request for Mary's account to join Diego's organization.",
        "target": {
            "type": "ACCOUNT",
            "id": "11111111111"
        }
    },
    "responseElements": {
        "handshake": {
            "requestedTimestamp": "Jan 18, 2017 9:41:16 PM",
            "state": "OPEN",
            "arn": "arn:aws:organizations::11111111111:handshake/o-aa111bb222/invite/
h-examplehandshakeid111",
            "id": "h-examplehandshakeid111",
            "parties": [
                {
                    "type": "ORGANIZATION",
                    "id": "o-aa111bb222"
                },
                {
                    "type": "ACCOUNT",
                    "id": "22222222222"
                }
            ],
            "action": "invite",
            "expirationTimestamp": "Feb 2, 2017 9:41:16 PM",
            "resources": [
                {
                    "resources": [
                        {
                            "type": "MASTER_EMAIL",
                            "value": "diego@example.com"
                        },
```

```
"type": "MASTER_NAME",
                             "value": "Management account for organization"
                        },
                         {
                             "type": "ORGANIZATION_FEATURE_SET",
                             "value": "ALL"
                        }
                    ],
                    "type": "ORGANIZATION",
                    "value": "o-aa111bb222"
                },
                {
                    "type": "ACCOUNT",
                    "value": "2222222222"
                },
                {
                    "type": "NOTES",
                    "value": "This is a request for Mary's account to join Diego's
 organization."
                }
            ]
        }
    },
    "requestID": "EXAMPLE8-90ab-cdef-fedc-ba987EXAMPLE",
    "eventID": "EXAMPLE8-90ab-cdef-fedc-ba987EXAMPLE",
    "eventType": "AwsApiCall",
    "recipientAccountId": "11111111111"
}
```

#### Example log entry: AttachPolicy

The following example shows a CloudTrail log entry for a sample AttachPolicy call. The response indicates that the call failed because the requested policy type isn't enabled in the root where the request to attach was attempted.

```
"eventVersion": "1.06",
"userIdentity": {
    "type": "IAMUser",
    "principalId": "AIDAMVNPBQA3EXAMPLE",
    "arn": "arn:aws:iam::11111111111:user/diego",
    "accountId": "11111111111",
    "accessKeyId": "AKIAIOSFODNN7EXAMPLE",
```

```
"userName": "diego"
    },
    "eventTime": "2017-01-18T21:42:44Z",
    "eventSource": "organizations.amazonaws.com",
    "eventName": "AttachPolicy",
    "awsRegion": "us-east-1",
    "sourceIPAddress": "192.0.2.0",
    "userAgent": "Mozilla/5.0 (Macintosh; Intel Mac OS X 10_11_6) AppleWebKit/537.36
 (KHTML, like Gecko) Chrome/55.0.2883.95 Safari/537.36",
    "errorCode": "PolicyTypeNotEnabledException",
    "errorMessage": "The given policy type ServiceControlPolicy is not enabled on the
 current view",
    "requestParameters": {
        "policyId": "p-examplepolicyid111",
        "targetId": "ou-examplerootid111-exampleouid111"
    },
    "responseElements": null,
    "requestID": "EXAMPLE8-90ab-cdef-fedc-ba987EXAMPLE",
    "eventID": "EXAMPLE8-90ab-cdef-fedc-ba987EXAMPLE",
    "eventType": "AwsApiCall",
    "recipientAccountId": "11111111111"
}
```

# **Amazon EventBridge**

AWS Organizations can work with Amazon EventBridge, formerly Amazon CloudWatch Events, to raise events when administrator-specified actions occur in an organization. For example, because of the sensitivity of such actions, most administrators would want to be warned every time someone creates a new account in the organization or when an administrator of a member account attempts to leave the organization. You can configure EventBridge rules that look for these actions and then send the generated events to administrator-defined targets. Targets can be an Amazon SNS topic that emails or text messages its subscribers. You could also create an AWS Lambda function that logs the details of the action for your later review.

For a tutorial that shows how to enable EventBridge to monitor key activity in your organization, see Tutorial: Monitor important changes to your organization with Amazon EventBridge.

Amazon EventBridge 635

#### Important

Currently, AWS Organizations is hosted in only the US East (N. Virginia) Region (even though it is available globally). To perform the steps in this tutorial, you must configure the AWS Management Console to use that region.

To learn more about EventBridge, including how to configure and enable it, see the *Amazon* EventBridge User Guide.

# **Compliance validation for AWS Organizations**

To learn whether an AWS service is within the scope of specific compliance programs, see AWS services in Scope by Compliance Program and choose the compliance program that you are interested in. For general information, see AWS Compliance Programs.

You can download third-party audit reports using AWS Artifact. For more information, see Downloading Reports in AWS Artifact.

Your compliance responsibility when using AWS services is determined by the sensitivity of your data, your company's compliance objectives, and applicable laws and regulations. AWS provides the following resources to help with compliance:

- Security and Compliance Quick Start Guides These deployment guides discuss architectural considerations and provide steps for deploying baseline environments on AWS that are security and compliance focused.
- Architecting for HIPAA Security and Compliance on Amazon Web Services This whitepaper describes how companies can use AWS to create HIPAA-eligible applications.

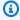

#### Note

Not all AWS services are HIPAA eligible. For more information, see the HIPAA Eligible Services Reference.

- AWS Compliance Resources This collection of workbooks and guides might apply to your industry and location.
- AWS Customer Compliance Guides Understand the shared responsibility model through the lens of compliance. The guides summarize the best practices for securing AWS services and map

Compliance validation 636

the guidance to security controls across multiple frameworks (including National Institute of Standards and Technology (NIST), Payment Card Industry Security Standards Council (PCI), and International Organization for Standardization (ISO)).

- <u>Evaluating Resources with Rules</u> in the *AWS Config Developer Guide* The AWS Config service assesses how well your resource configurations comply with internal practices, industry guidelines, and regulations.
- <u>AWS Security Hub</u> This AWS service provides a comprehensive view of your security state within AWS. Security Hub uses security controls to evaluate your AWS resources and to check your compliance against security industry standards and best practices. For a list of supported services and controls, see <u>Security Hub controls reference</u>.
- <u>Amazon GuardDuty</u> This AWS service detects potential threats to your AWS accounts, workloads, containers, and data by monitoring your environment for suspicious and malicious activities. GuardDuty can help you address various compliance requirements, like PCI DSS, by meeting intrusion detection requirements mandated by certain compliance frameworks.
- <u>AWS Audit Manager</u> This AWS service helps you continuously audit your AWS usage to simplify how you manage risk and compliance with regulations and industry standards.

# **Resilience in AWS Organizations**

The AWS global infrastructure is built around AWS Regions and Availability Zones. AWS Regions provide multiple physically separated and isolated Availability Zones, which are connected with low-latency, high-throughput, and highly redundant networking. With Availability Zones, you can design and operate applications and databases that automatically fail over between Availability Zones without interruption. Availability Zones are more highly available, fault tolerant, and scalable than traditional single or multiple data center infrastructures.

For more information about AWS Regions and Availability Zones, see AWS Global Infrastructure.

# Infrastructure security in AWS Organizations

As a managed service, AWS Organizations is protected by AWS global network security. For information about AWS security services and how AWS protects infrastructure, see <a href="AWS Cloud">AWS Cloud</a> <a href="Security">Security</a>. To design your AWS environment using the best practices for infrastructure security, see <a href="Infrastructure Protection">Infrastructure Protection</a> in Security Pillar AWS Well-Architected Framework.

Resilience 637

You use AWS published API calls to access Organizations through the network. Clients must support the following:

- Transport Layer Security (TLS). We require TLS 1.2 and recommend TLS 1.3.
- Cipher suites with perfect forward secrecy (PFS) such as DHE (Ephemeral Diffie-Hellman) or ECDHE (Elliptic Curve Ephemeral Diffie-Hellman). Most modern systems such as Java 7 and later support these modes.

Additionally, requests must be signed by using an access key ID and a secret access key that is associated with an IAM principal. Or you can use the <u>AWS Security Token Service</u> (AWS STS) to generate temporary security credentials to sign requests.

If you require FIPS 140-2 validated cryptographic modules when accessing AWS through a command line interface or an API, use a FIPS endpoint. For more information about the available FIPS endpoints, see Federal Information Processing Standard (FIPS) 140-2.

Infrastructure security 638

## **AWS Organizations reference**

Use the topics in this section to find detailed reference information for various aspects of AWS Organizations.

## **Topics**

- Quotas for AWS Organizations
- AWS managed policies available for use with AWS Organizations

## **Quotas for AWS Organizations**

This section specifies quotas that affect AWS Organizations.

## Naming guidelines

The following are guidelines for names that you create in AWS Organizations, including names of accounts, organizational units (OUs), roots, and policies:

- They must be composed of Unicode characters
- Maximum string length for names vary by the object. To see actual limit for each, see the AWS Organizations API Reference and find the API operation that creates the object. Look at the details for that operation's Name parameter. For example: Account name, or OU name.

## Maximum and minimum values

The following are the **default** maximums for entities in AWS Organizations.

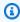

### Note

You can request increases for some of these values by using the Service Quotas console. Organizations is a global service that is physically hosted in the US East (N. Virginia) Region (us-east-1). Therefore, you must use us-east-1 to access Organizations quotas when using the Service Quotas console, the AWS CLI, or an AWS SDK.

| Number of AWS accounts in an organizat ion | 10 — The default maximum number of accounts allowed in an organization. If you need more, you can request an increase by using the Service Quotas console.  An invitation sent to an account counts against this quota. The count is returned if the invited account declines, the management account cancels the invitation, or the invitation expires.  Newly created accounts and organizations may experience a quota below the default of 10 accounts. |
|--------------------------------------------|----------------------------------------------------------------------------------------------------|
| Number of roots in an organization         | 1                                                                                                    |
| Number of OUs in an organization           | 1000                                                                                                    |
| Number of policies                         | Al services opt-out policies: 1000                                                                                                    |
| of each type in an organization            | Backup policies: 1000                                                                                                    |
|                                            | Service control policies: 2000                                                                                                    |
|                                            | Tag policies: 1000                                                                                                    |
| Maximum size of a                          | Al services opt-out policies: 2500 characters                                                                                                    |
| policy document                            | Backup policies: 10,000 characters                                                                                                    |
|                                            | Service control policies: 5120 characters                                                                                                    |
|                                            | Tag policies: 10,000 characters                                                                                                    |
|                                            | <b>Note:</b> If you save the policy by using the AWS Management Console, extra white space (such as spaces and line breaks) between JSON elements and outside of quotation marks, is removed and not counted. If you save the policy using an SDK operation or the AWS CLI, then the policy is saved exactly as you provided and no automatic removal of characters occurs.                                                                                 |

Maximum and minimum values 640

| OU maximum nesting in a root                                              | Five levels of OUs deep under a root.                                                                                                    |
|---------------------------------------------------------------------------|----------------------------------------------------------------------------------------------------|
| Maximum number of invitation attempts you can perform in a 24-hour period | Either 20 or the maximum number of accounts allowed in your organization, whichever is greater. Accepted invitations don't count against this quota. As soon as one invitation is accepted, you can send another invitation that same day.  If the maximum number of accounts allowed in your organization                                                                                                    |
|                                                                           | is less than 20, then you get an "account limit exceeded" exception if you attempt to invite more accounts than your organization can contain. However, you can cancel invitations and send new ones up to the maximum of 20 attempts in one day.                                                                                                    |
| Number of member accounts you can create concurrently                     | 5 — As soon as one finishes, you can start another, but only five can be in progress at a time.                                                                                                    |
| Number of member accounts you can close                                   | 10% of member accounts in an organization, with a maximum of 1000.                                                                                                    |
| in a 30-day period                                                        | <ul> <li>&lt; 100 accounts – You can close up to 10 member accounts</li> </ul>                                                                                                    |
|                                                                           | • 100 - 10,000 accounts – You can close up to 10% of your member accounts                                                                                                    |
|                                                                           | • > 10,000 accounts – You can close up to 1000 member accounts                                                                                                    |
|                                                                           | For example, if you have 10,500 member accounts, you can close up to 1000 (not 1050) accounts in a 30-day period. After you reach this quota, you can close additional accounts in the <a href="AWS Billing console">AWS Billing console</a> or wait until your quota resets. For more information, see <a href="What you need to know before closing your account">What you need to know before closing your account</a> in the AWS Account Management Guide. |
| Number of member accounts you can close concurrently                      | 3 — Only three account closures can be in progress at the same time. As soon as one finishes, you can close another account.                                                                                                    |

Maximum and minimum values 641

| Number of entities to which you can attach a policy          | Unlimited         |
|--------------------------------------------------------------|-------------------|
| Number of tags that you can attach to a root, OU, or account | 50                |
| Maximum size of the resource-based delegation policy         | 40,000 characters |

## **Expiration times for handshakes**

The following are the timeouts for handshakes in AWS Organizations.

| Invitation to join an organization                        | 15 days                                  |
|-----------------------------------------------------------|------------------------------------------|
| Request to enable all features in an organization         | 90 days                                  |
| Handshake is deleted<br>and no longer<br>appears in lists | 30 days after the handshake is completed |

## Number of policies that you can attach to an entity

The minimum and maximum depend on the policy type and the entity that you're attaching the policy to. The following table shows each policy type and the number of entities that you can attach each type to.

Maximum and minimum values 642

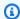

### Note

These numbers apply to only those policies that are directly attached to an OU or an account. Policies that affect an OU or account by inheritance do not count against these limits. All policy limits are hard limits.

| Policy type                    | Minimum attached to an entity                                                                                    | Maximum attached to root | Maximum<br>attached per<br>OU | Maximum attached per account |
|--------------------------------|----------------------------------------------------------------------------------------------------|--------------------------|-------------------------------|------------------------------|
| Service control policy         | 1 — Every entity must have at least one SCP attached at all times. You can't remove the last SCP from an entity. | 5                        | 5                             | 5                            |
| Al services opt-<br>out policy | 0                                                                                                    | 5                        | 5                             | 5                            |
| Backup policy                  | 0                                                                                                    | 10                       | 10                            | 10                           |
| Tag policy                     | 0                                                                                                    | 10                       | 10                            | 10                           |

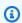

## Note

Currently, you can have only one root in an organization.

## **Throttling limits**

The following table lists the AWS Organizations APIs by management category, and shows their respective throttle rates at the account and organizational level.

Throttling limits 643

| AWS Organizations API                                                | Per account limit (rate, burst) | Per organization limit (rate, burst) |
|----------------------------------------------------------------------|---------------------------------|--------------------------------------|
| Account management                                                   |                                 |                                      |
| CloseAccount                                                         | .05, 1                          |                                      |
| CreateAccount, CreateGov<br>CloudAccount                             | 0.1, 3                          |                                      |
| DescribeAccount                                                      | 20, 30                          | 24, 36                               |
| DescribeCreateAccountStatus                                          | 2, 2                            | 2, 3                                 |
| LeaveOrganization                                                    | 1, 1                            |                                      |
| ListCreateAccountStatus                                              | 5, 8                            | 6, 10                                |
| Handshake management                                                 |                                 |                                      |
| AcceptHandshake, DescribeH andshake                                  | 1, 1                            |                                      |
| CancelHandshake                                                      | 2, 3                            |                                      |
| DeclineHandshake                                                     | 1, 3                            |                                      |
| InviteAccountToOrganization                                          | 3, 5                            |                                      |
| List Handshakes For Account,<br>List Handshakes For Organizati<br>on | 5, 8                            | 6, 10                                |
| Organization management                                              |                                 |                                      |
| CreateOrganization , DeleteOrganization, EnableFullControl           | 1, 1                            |                                      |
| CreateOrganizationalUnit, DescribeOrganization                       | 1, 2                            |                                      |

Throttling limits 644

| AWS Organizations API                                                        | Per account limit (rate, burst) | Per organization limit (rate, burst) |
|------------------------------------------------------------------------------|---------------------------------|--------------------------------------|
| MoveAccount, UpdateOrg anizationalUnit, DeleteOrg anizationalUnit            | 2, 3                            |                                      |
| DescribeOrganizationalUnit                                                   | 2, 2                            | 2, 3                                 |
| ListAccounts                                                                 | 8, 12                           | 9, 15                                |
| ListChildren                                                                 | 6, 10                           | 7, 12                                |
| ListParents, ListAccou<br>ntsForParent, ListOrgan<br>izationalUnitsForParent | 5, 8                            | 6, 10                                |
| ListRoots                                                                    | 1, 2                            | 1, 3                                 |
| ListTagsForResource                                                          | 10, 15                          | 12, 18                               |
| RemoveAccountFromO rganization                                               | 2, 2                            |                                      |
| TagResource, UntagResource                                                   | 4, 6                            |                                      |
| Policy management                                                            |                                 |                                      |
| CreatePolicy, DeletePolicy,<br>AttachPolicy, DetachPolicy                    | 2, 3                            |                                      |
| DescribePolicy                                                               | 2, 2                            | 2, 3                                 |
| DisablePolicyType, EnablePol icyType                                         | 1, 1                            |                                      |
| ListPolicies, ListPoliciesForTar get, ListTargetsForPolicy                   | 5, 8                            | 6, 10                                |
| UpdatePolicy                                                                 | 2, 3                            |                                      |

Throttling limits 645

| AWS Organizations API                                                        | Per account limit (rate, burst) | Per organization limit (rate, burst) |
|------------------------------------------------------------------------------|---------------------------------|--------------------------------------|
| Service management                                                           |                                 |                                      |
| EnableAWSServiceAccess, DisableAWSServiceAccess                              | 1, 2                            |                                      |
| ListAWSServiceAccessForOrga<br>nization, ListDelegatedServi<br>cesForAccount | 1, 3                            | 1, 4                                 |
| ListDelegatedAdministrators                                                  | 5, 8                            | 6, 10                                |
| RegisterDelegatedAdministra<br>tor, DeregisterDelegate<br>dAdministrator     | 1, 2                            |                                      |

## AWS managed policies available for use with AWS Organizations

This section identifies the AWS-managed policies provided for your use to manage your organization. You can't modify or delete an AWS managed policy, but you can attach or detach them to entities in your organization as needed.

## AWS Organizations managed policies for use with AWS Identity and Access Management (IAM)

An IAM managed policy is provided and maintained by AWS. A managed policy provides permissions for common tasks that you can assign to your users by attaching the managed policy to the appropriate IAM user or role object. You don't have to write the policy yourself, and when AWS updates the policy as appropriate to support new services, you automatically and immediately get the benefit of the update. You can see the list of AWS managed policies in <a href="Policies">Policies</a> page on the IAM console. Use the **Filter policies** drop-down to select **AWS managed**.

You can use the following managed policies to grant permissions to users in your organization.

Managed policies 646

## ARN Policy name Description Provides all of the permissio **AWSOrgani** arn:aws:iam::aws:policy/AWS zationsFullAccess ns required to create and fully OrganizationsFullAccess administer an organization. The content of this policy statement is shown in the following snippet: { "Version": "2012-10-17", "Statement": [ { "Sid": "AWSOrgan izationsFullAccess", "Effect": "Allow", "Action": "organizations:\*", "Resource": "\*" }, { "Sid": "AWSOrgan izationsFullAccess Account", "Effect": "Allow", "Action": [ "account: PutAlternateContact", "account: DeleteAlternateContact", "account: GetAlternateContact", "account: GetContactInformation", "account: PutContactInformation", "account: ListRegions", "account: EnableRegion", "account: DisableRegion" ],

| Policy name | Description                 | ARN |
|-------------|-----------------------------|-----|
|             | "Resource": "*"             |     |
|             | },                          |     |
|             | {                           |     |
|             | "Sid": "AWSOrgan            |     |
|             | izationsFullAccessCreateSLR |     |
|             | ",                          |     |
|             | "Effect": "Allow",          |     |
|             | "Action":                   |     |
|             | "iam:CreateServiceLinkedRol |     |
|             | e",                         |     |
|             | "Resource": "*",            |     |
|             | "Condition": {              |     |
|             | "StringEq                   |     |
|             | uals": {                    |     |
|             | "iam:AWSS                   |     |
|             | erviceName": "organiza      |     |
|             | tions.amazonaws.com"        |     |
|             | }                           |     |
|             | }                           |     |
|             | }                           |     |
|             | ]                           |     |
|             | }                           |     |

| Policy name                            | Description                                                                                                    | ARN                                                     |
|----------------------------------------|----------------------------------------------------------------------------------------------------|---------------------------------------------------------|
| AWSOrgani<br>zationsRe<br>adOnlyAccess | Provides read only access to information about the organization. It doesn't permit the user to make any changes. The content of this policy statement is shown in the following snippet: | arn:aws:iam::aws:policy/AWS OrganizationsReadOnlyAccess |
|                                        | <pre>{     "Version":"2012-10-17",     "Statement":[</pre>                                                                                                    |                                                         |

| Policy name | Description | ARN |
|-------------|-------------|-----|
|             | }           |     |

## **Updates to Organizations AWS managed policies**

The following table details updates to AWS managed policies since this service began tracking these changes. For automatic alerts about changes to this page, subscribe to the RSS feed on the AWS Organizations Document History page.

| Change                                                                                                    | Description                                                                                                    | Date                 |
|----------------------------------------------------------------------------------------------------|----------------------------------------------------------------------------------------------------|----------------------|
| AWSOrganizationsReadOnlyAcc ess – updated to allow account API permissions required to view a root user email address.                         | Organizations added the account: GetPrimaryEmail action to enable access to view the root user email address for any member account in an organization and the account: GetRegionO ptStatus action to enable access to view the enabled Regions for any member account in an organization. | June 6, 2024         |
| <u>AWSOrganizationsFullAccess</u> – updated to include Sid elements that describe the policy statement.                                        | Organizations added Sid elements for the AWSOrganizationsFu llAccess managed policy.                                                                                                    | February 6, 2024     |
| AWSOrganizationsReadOnlyAccess  – updated to include Sid elements that describe the policy statement.                                          | Organizations added Sid elements for the AWSOrganizationsRe adOnlyAccess managed policy.                                                                                                    | February 6, 2024     |
| AWSOrganizationsFullAccess – updated to allow account API permissions required to enable or disable AWS Regions via the Organizations console. | Organizations added the account:ListRegions , account:EnableRegion and account:DisableRegion action to the policy to enable write                                                                                                    | December 22,<br>2022 |

| Change                                                                                                    | Description                                                                                                    | Date                 |
|----------------------------------------------------------------------------------------------------|----------------------------------------------------------------------------------------------------|----------------------|
|                                                                                                    | access to enable or disable Regions for an account.                                                                                                    |                      |
| AWSOrganizationsReadOnlyAcc ess – updated to allow account API permissions required to list AWS Regions via the Organizations console.         | Organizations added the account:ListRegions action to the policy to enable access to view Regions for an account.                                                                                                    | December 22,<br>2022 |
| AWSOrganizationsFullAccess – updated to allow account API permissions required to add or edit account contacts via the Organizat ions console. | Organizations added the account:GetContact Information and account:PutContactInformation action to the policy to enable write access to modify contacts for an account.                                                                                                    | October 21, 2022     |
| AWSOrganizationsReadOnlyAcc ess – updated to allow account API permissions required to view account contacts via the Organizat ions console.   | Organizations added the account: GetContact Information action to the policy to enable access to view contacts for an account.                                                                                                    | October 21, 2022     |
| AWSOrganizationsFullAccess – updated to allow creating an organization.                                                                        | Organizations added the CreateServiceLinkedRole permission to the policy to enable creating the service linked role required to create an organizat ion. The permission is restricted to creating a role that can be used only by the organizations.amaz onaws.com service. | August 24, 2022      |

User Guide **AWS Organizations** 

| Change                                                                                                    | Description                                                                                                    | Date             |
|----------------------------------------------------------------------------------------------------|----------------------------------------------------------------------------------------------------|------------------|
| AWSOrganizationsFullAccess – updated to allow account API permissions required to add, edit, or delete account alternate contacts via the Organizations console. | Organizations added the account:GetAlterna teContact , account:D eleteAlternateCont act , account:PutAlterna teContact actions to the policy to enable write access to modify alternate contacts for an account. | February 7, 2022 |
| AWSOrganizationsReadOnlyAcc ess – updated to allow account API permissions required to view account alternate contacts via the Organizations console.            | Organizations added the account: GetAlterna teContact action to the policy to enable access to view alternate contacts for an account.                                                                           | February 7, 2022 |

## **AWS Organizations managed service control policies**

Service control policies (SCPs) are similar to IAM permission policies, but are a feature of AWS Organizations rather than IAM. You use SCPs to specify maximum permissions for affected entities. You can attach SCPs to roots, organizational units (OUs), or accounts in your organization. You can create your own, or you can use the policies that IAM defines. You can see the list of policies in your organization on the Policies page on the Organizations console.

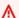

#### Important

Every root, OU, and account must have at least one SCP attached at all times.

| Policy name   | Description                                                              | ARN                                                                              |
|---------------|--------------------------------------------------------------------------|----------------------------------------------------------------------------------|
| FullAWSAccess | Provides AWS Organizations management account access to member accounts. | arn:aws:organizations::aws:policy/<br>service_control_policy/p-Full<br>AWSAccess |

## **Troubleshooting AWS Organizations**

If you encounter issues when working with AWS Organizations, consult the topics in this section.

### **Topics**

- Troubleshooting general issues
- Troubleshooting AWS Organizations policies

## **Troubleshooting general issues**

Use the information here to help you diagnose and fix access-denied or other common issues that you might encounter when working with AWS Organizations.

### **Topics**

- I get an "access denied" message when I make a request to AWS Organizations
- I get an "access denied" message when I make a request with temporary security credentials
- I get an "access denied" message when I try to leave an organization as a member account or remove a member account as the management account
- I get a "quota exceeded" message when I try to add an account to my organization
- I get a "this operation requires a wait period" message while adding or removing accounts
- I get an "organization is still initializing" message when I try to add an account to my organization
- I get an "Invitations are disabled" message when I try to invite an account to my organization.
- Changes that I make aren't always immediately visible

## I get an "access denied" message when I make a request to AWS Organizations

Verify that you have permissions to call the action and resource that you have requested. An
administrator must grant permissions by attaching an IAM policy to your user, group, or role. If
the policy statements that grant those permissions include any conditions, such as time-of-day
or IP address restrictions, you also must meet those requirements when you send the request.

For information about viewing or modifying policies for a user, group, or role, see <u>Working with</u> Policies in the *IAM User Guide*.

• If you are signing API requests manually (without using the <u>AWS SDKs</u>), verify that you have correctly signed the request.

## I get an "access denied" message when I make a request with temporary security credentials

- Verify that the user or role that you are using to make the request has the correct permissions.
  Permissions for temporary security credentials are derived from an user or role, so the
  permissions are limited to those granted to the user or role. For more information about how
  permissions for temporary security credentials are determined, see <a href="Controlling Permissions for Temporary Security Credentials">Controlling Permissions for Temporary Security Credentials</a> in the IAM User Guide.
- Verify that your requests are being signed correctly and that the request is well formed. For
  details, see the <u>toolkit</u> documentation for your chosen SDK or <u>Using Temporary Security</u>
  Credentials to Request Access to AWS Resources in the *IAM User Guide*.
- Verify that your temporary security credentials haven't expired. For more information, see
   Requesting Temporary Security Credentials in the IAM User Guide.

# I get an "access denied" message when I try to leave an organization as a member account or remove a member account as the management account

- You can remove a member account only after you enable IAM user access to billing in the member account. For more information, see <u>Activating Access to the Billing and Cost</u> <u>Management Console</u> in the AWS Billing User Guide.
- You can remove an account from your organization only if the account has the information required for it to operate as a standalone account. When you create an account in an organization using the AWS Organizations console, API, or AWS CLI commands, that information isn't automatically collected. For an account that you want to make standalone, you must accept the AWS Customer Agreement, choose a support plan, provide and verify the required contact information, and provide a current payment method. AWS uses the payment method to charge for any billable (not AWS Free Tier) AWS activity that occurs while the account isn't attached to an organization. For more information, see <a href="Leave an organization from your member account">Leave an organization from your member account</a>.

## I get a "quota exceeded" message when I try to add an account to my organization

There is a maximum number of accounts that you can have in an organization. Deleted or closed accounts continue to count against this quota.

An invitation to join counts against the maximum number of accounts in your organization. The count is returned if the invited account declines, the management account cancels the invitation, or the invitation expires.

- Before you close or delete an AWS account, <u>remove it from your organization</u> so that it doesn't continue to count against your quota.
- See Maximum and minimum values for information about how to request a quota increase.

## I get a "this operation requires a wait period" message while adding or removing accounts

Some actions require a wait period. For example, you can't immediately remove newly created accounts. Try the action again in a few days. If you experience issues with account quotas while adding and removing accounts, see <a href="Maximum and minimum values">Maximum and minimum values</a> for information about how to request a quota increase.

## I get an "organization is still initializing" message when I try to add an account to my organization

If you receive this error and it's been over an hour since you created the organization, contact <u>AWS</u> Support.

## I get an "Invitations are disabled" message when I try to invite an account to my organization.

This happens when you <u>enable all features in your organization</u>. This operation can take some time and requires that all member accounts respond. Until the operation is completed, you can't invite new accounts to join the organization.

## Changes that I make aren't always immediately visible

As a service that is accessed through computers in data centers around the world, AWS Organizations uses a distributed computing model called <u>eventual consistency</u>. Any change that you make in AWS Organizations takes time to become visible from all possible endpoints. Some of the delay results from the time it takes to send the data from server to server or from replication zone to replication zone. AWS Organizations also uses caching to improve performance, but in some cases this can add time. The change might not be visible until the previously cached data times out.

Design your global applications to account for these potential delays and ensure that they work as expected, even when a change made in one location isn't instantly visible at another.

For more information about how some other AWS services are affected by this, consult the following resources:

- Managing Data Consistency in the Amazon Redshift Database Developer Guide
- Amazon S3 Data Consistency Model in the Amazon Simple Storage Service User Guide
- Ensuring Consistency When Using Amazon S3 and Amazon Elastic MapReduce for ETL Workflows in the AWS Big Data Blog
- <u>EC2 Eventual Consistency</u> in the *Amazon EC2 API Reference*.

## **Troubleshooting AWS Organizations policies**

Use the information here to help you diagnose and fix common errors found in AWS Organizations policies.

## **Service control policies**

Service control policies (SCPs) in AWS Organizations are similar to IAM policies and share a common syntax. This syntax begins with the rules of <u>JavaScript Object Notation</u> (JSON). JSON describes an *object* with name and value pairs that make up the object. The <u>IAM policy grammar</u> builds on that by defining what names and values have meaning for, and are understood by, the AWS services that use policies to grant permissions.

AWS Organizations uses a subset of the IAM syntax and grammar. For details, see <u>SCP syntax</u>.

## **Common policy errors**

- · More than one policy object
- More than one statement element
- · Policy document exceeds maximum size

## More than one policy object

An SCP must consist of one and only one JSON object. You denote an object by placing { } braces around it. Although you can nest other objects within a JSON object by embedding additional { } braces within the outer pair, a policy can contain only one outermost pair of { } braces. The following example is *incorrect* because it contains two objects at the top level (called out in *red*):

```
{
    "Version": "2012-10-17",
    "Statement":
    {
        "Effect":"Allow",
        "Action":"ec2:Describe*",
        "Resource":"*"
    }
}
{
    "Statement": {
        "Effect": "Deny",
        "Action": "s3:*",
        "Resource": "*"
    }
}
```

You can, however, meet the intention of the preceding example with the use of correct policy grammar. Instead of including two complete policy objects, each with its own Statement element, you can combine the two blocks into a single Statement element. The Statement element has an array of two objects as its value, as shown in the following example:

Service control policies 657

```
},
{
    "Effect": "Deny",
    "Action": "s3:*",
    "Resource": "*"
}
```

This example cannot be further compressed into a Statement with one element because the two elements have different effects. Generally, you can combine statements only when the Effect and Resource elements in each statement are identical.

### More than one statement element

This error might at first appear to be a variation on the error in the preceding section. However, syntactically it's a different type of error. In the following example, there is only one policy object as denoted by a single pair of { } braces at the top level. However, that object contains two Statement elements within it.

An SCP must contain only one Statement element, consisting of the name (Statement) appearing to the left of a colon, followed by its value on the right. The value of a Statement element must be an object, denoted by { } braces, containing one Effect element, one Action element, and one Resource element. The following example is *incorrect* because it contains two Statement elements in the policy object:

```
{
  "Version": "2012-10-17",
  "Statement": {
    "Effect": "Allow",
    "Action": "ec2:Describe*",
    "Resource": "*"
  },
  "Statement": {
    "Effect": "Deny",
    "Action": "s3:*",
    "Resource": "*"
  }
}
```

Service control policies 658

Because a value object can be an array of multiple value objects, you can solve this problem by combining the two Statement elements into one element with an object array, as shown in the following example:

```
{
  "Version": "2012-10-17",
  "Statement": [
    {
      "Effect": "Allow",
      "Action": "ec2:Describe*",
      "Resource":"*"
    },
    {
      "Effect": "Deny",
      "Action": "s3:*",
      "Resource": "*"
    }
]
}
```

The value of the Statement element is an object array. The array in the example consists of two objects, each of which is a correct value for a Statement element. Each object in the array is separated by commas.

## Policy document exceeds maximum size

The maximum size of an SCP document is 5,120 characters. This maximum size includes all characters, including white space. To reduce the size of your SCP, you can remove all white space characters (such as spaces and line breaks) that are outside quotation marks.

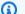

#### Note

If you save the policy by using the AWS Management Console, extra white space between JSON elements and outside of quotation marks is removed and not counted. If you save the policy using an SDK operation or the AWS CLI, then the policy is saved exactly as you provided and no automatic removal of characters occurs.

Service control policies 659

## Calling the API by making HTTP Query requests

This section contains general information about using the Query API for AWS Organizations. For details about the API operations and errors, see the AWS Organizations API Reference.

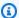

#### Note

Instead of making direct calls to the AWS Organizations Query API, you can use one of the AWS SDKs. The AWS SDKs consist of libraries and sample code for various programming languages and platforms (Java, Ruby, .NET, iOS, Android, and more). The SDKs provide a convenient way to create programmatic access to AWS Organizations and AWS. For example, the SDKs take care of tasks such as cryptographically signing requests, managing errors, and retrying requests automatically. For information about the AWS SDKs, including how to download and install them, see Tools for Amazon Web Services.

The Query API for AWS Organizations lets you call service actions. Query API requests are HTTPS requests that must contain an Action parameter to indicate the operation to be performed. AWS Organizations supports GET and POST requests for all operations. That is, the API doesn't require you to use GET for some actions and POST for others. However, GET requests are subject to the limitation size of a URL. Although this limit is browser dependent, a typical limit is 2048 bytes. Therefore, for Query API requests that require larger sizes, you must use a POST request.

The response is an XML document. For details about the response, see the individual action pages in the AWS Organizations API Reference.

### **Topics**

- Endpoints
- HTTPS required
- Signing AWS Organizations API requests

## **Endpoints**

AWS Organizations has a single global API endpoint that is hosted in the US East (N. Virginia) Region.

**Endpoints** 660

For more information about AWS endpoints and regions for all services, see <u>Regional endpoints</u> in the *AWS General Reference*.

## **HTTPS** required

Because the Query API returns sensitive information such as security credentials, you must use HTTPS to encrypt all API requests.

## **Signing AWS Organizations API requests**

Requests must be signed using an access key ID and a secret access key. We strongly recommend that you don't use your AWS account root user credentials for everyday work with AWS Organizations. You can use the credentials for a user or role.

To sign your API requests, you must use AWS Signature Version 4. For information about using Signature Version 4, see Signing AWS API requests in the *IAM User Guide*.

AWS Organizations doesn't support earlier versions, such as Signature Version 2.

For more information, see the following:

- <u>AWS Security Credentials</u> Provides general information about the types of credentials that you can use to access AWS.
- <u>Security best practices in IAM</u> Offers suggestions for using the IAM service to help secure your AWS resources, including those in AWS Organizations.
- <u>Temporary security credentials in IAM</u> Describes how to create and use temporary security credentials.

HTTPS required 661

## Code examples for Organizations using AWS SDKs

The following code examples show how to use Organizations with an AWS software development kit (SDK).

Actions are code excerpts from larger programs and must be run in context. While actions show you how to call individual service functions, you can see actions in context in their related scenarios and cross-service examples.

For a complete list of AWS SDK developer guides and code examples, see <u>Using AWS Organizations</u> with an AWS SDK. This topic also includes information about getting started and details about previous SDK versions.

### **Code examples**

- Actions for Organizations using AWS SDKs
  - Use AttachPolicy with an AWS SDK or CLI
  - Use CreateAccount with an AWS SDK or CLI
  - Use CreateOrganization with an AWS SDK or CLI
  - Use CreateOrganizationalUnit with an AWS SDK or CLI
  - Use CreatePolicy with an AWS SDK or CLI
  - Use DeleteOrganization with an AWS SDK or CLI
  - Use DeleteOrganizationalUnit with an AWS SDK or CLI
  - Use DeletePolicy with an AWS SDK or CLI
  - Use DescribePolicy with an AWS SDK or CLI
  - Use DetachPolicy with an AWS SDK or CLI
  - Use ListAccounts with an AWS SDK or CLI
  - Use ListOrganizationalUnitsForParent with an AWS SDK or CLI
  - Use ListPolicies with an AWS SDK or CLI

## **Actions for Organizations using AWS SDKs**

The following code examples demonstrate how to perform individual Organizations actions with AWS SDKs. These excerpts call the Organizations API and are code excerpts from larger

programs that must be run in context. Each example includes a link to GitHub, where you can find instructions for setting up and running the code.

The following examples include only the most commonly used actions. For a complete list, see the AWS Organizations API Reference.

#### **Examples**

- Use AttachPolicy with an AWS SDK or CLI
- Use CreateAccount with an AWS SDK or CLI
- Use CreateOrganization with an AWS SDK or CLI
- Use CreateOrganizationalUnit with an AWS SDK or CLI
- Use CreatePolicy with an AWS SDK or CLI
- Use DeleteOrganization with an AWS SDK or CLI
- Use DeleteOrganizationalUnit with an AWS SDK or CLI
- Use DeletePolicy with an AWS SDK or CLI
- Use DescribePolicy with an AWS SDK or CLI
- Use DetachPolicy with an AWS SDK or CLI
- Use ListAccounts with an AWS SDK or CLI
- Use ListOrganizationalUnitsForParent with an AWS SDK or CLI
- Use ListPolicies with an AWS SDK or CLI

## Use AttachPolicy with an AWS SDK or CLI

The following code examples show how to use AttachPolicy.

.NET

#### **AWS SDK for .NET**

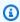

#### Note

There's more on GitHub. Find the complete example and learn how to set up and run in the AWS Code Examples Repository.

663 AttachPolicy

```
using System;
   using System. Threading. Tasks;
   using Amazon.Organizations;
   using Amazon.Organizations.Model;
  /// <summary>
  /// Shows how to attach an AWS Organizations policy to an organization,
   /// an organizational unit, or an account.
   /// </summary>
   public class AttachPolicy
   {
       /// <summary>
       /// Initializes the Organizations client object and then calls the
       /// AttachPolicyAsync method to attach the policy to the root
       /// organization.
       /// </summary>
       public static async Task Main()
       {
           IAmazonOrganizations client = new AmazonOrganizationsClient();
           var policyId = "p-00000000";
           var targetId = "r-0000";
           var request = new AttachPolicyRequest
           {
               PolicyId = policyId,
               TargetId = targetId,
           };
           var response = await client.AttachPolicyAsync(request);
           if (response.HttpStatusCode == System.Net.HttpStatusCode.OK)
               Console.WriteLine($"Successfully attached Policy ID {policyId} to
Target ID: {targetId}.");
           }
           else
               Console.WriteLine("Was not successful in attaching the policy.");
           }
       }
   }
```

AttachPolicy 664

• For API details, see AttachPolicy in AWS SDK for .NET API Reference.

CLI

#### **AWS CLI**

#### To attach a policy to a root, OU, or account

#### Example 1

The following example shows how to attach a service control policy (SCP) to an OU:

```
aws organizations attach-policy
                --policy-id p-examplepolicyid111
                --target-id ou-examplerootid111-exampleouid111
```

#### Example 2

The following example shows how to attach a service control policy directly to an account:

```
aws organizations attach-policy
                --policy-id p-examplepolicyid111
                --target-id 3333333333333
```

For API details, see AttachPolicy in AWS CLI Command Reference.

## Python

## **SDK for Python (Boto3)**

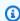

#### Note

There's more on GitHub. Find the complete example and learn how to set up and run in the AWS Code Examples Repository.

```
def attach_policy(policy_id, target_id, orgs_client):
   Attaches a policy to a target. The target is an organization root, account,
or
```

AttachPolicy 665

```
organizational unit.
:param policy_id: The ID of the policy to attach.
:param target_id: The ID of the resources to attach the policy to.
:param orgs_client: The Boto3 Organizations client.
try:
   orgs_client.attach_policy(PolicyId=policy_id, TargetId=target_id)
    logger.info("Attached policy %s to target %s.", policy_id, target_id)
except ClientError:
    logger.exception(
        "Couldn't attach policy %s to target %s.", policy_id, target_id
    raise
```

• For API details, see AttachPolicy in AWS SDK for Python (Boto3) API Reference.

For a complete list of AWS SDK developer guides and code examples, see Using AWS Organizations with an AWS SDK. This topic also includes information about getting started and details about previous SDK versions.

## Use CreateAccount with an AWS SDK or CLI

The following code examples show how to use CreateAccount.

.NET

#### **AWS SDK for .NET**

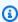

#### Note

There's more on GitHub. Find the complete example and learn how to set up and run in the AWS Code Examples Repository.

```
using System;
using System. Threading. Tasks;
using Amazon.Organizations;
```

CreateAccount 666

```
using Amazon.Organizations.Model;
  /// <summary>
  /// Creates a new AWS Organizations account.
  /// </summary>
  public class CreateAccount
      /// <summary>
      /// Initializes an Organizations client object and uses it to create
      /// the new account with the name specified in accountName.
      /// </summary>
      public static async Task Main()
       {
           IAmazonOrganizations client = new AmazonOrganizationsClient();
           var accountName = "ExampleAccount";
           var email = "someone@example.com";
           var request = new CreateAccountRequest
           {
               AccountName = accountName,
               Email = email,
           };
           var response = await client.CreateAccountAsync(request);
           var status = response.CreateAccountStatus;
           Console.WriteLine($"The staus of {status.AccountName} is
{status.State}.");
   }
```

• For API details, see CreateAccount in AWS SDK for .NET API Reference.

CLI

#### **AWS CLI**

## To create a member account that is automatically part of the organization

The following example shows how to create a member account in an organization. The member account is configured with the name Production Account and the email address

CreateAccount 667

of susan@example.com. Organizations automatically creates an IAM role using the default name of OrganizationAccountAccessRole because the roleName parameter is not specified. Also, the setting that allows IAM users or roles with sufficient permissions to access account billing data is set to the default value of ALLOW because the IamUserAccessToBilling parameter is not specified. Organizations automatically sends Susan a "Welcome to AWS" email:

```
aws organizations create-account --email susan@example.com --account-name "Production Account"
```

The output includes a request object that shows that the status is now IN\_PROGRESS:

```
{
    "CreateAccountStatus": {
        "State": "IN_PROGRESS",
        "Id": "car-examplecreateaccountrequestid111"
    }
}
```

You can later query the current status of the request by providing the Id response value to the describe-create-account-status command as the value for the create-account-request-id parameter.

For more information, see Creating an AWS Account in Your Organization in the AWS Organizations Users Guide.

• For API details, see CreateAccount in AWS CLI Command Reference.

For a complete list of AWS SDK developer guides and code examples, see <u>Using AWS Organizations</u> with an AWS SDK. This topic also includes information about getting started and details about previous SDK versions.

## Use CreateOrganization with an AWS SDK or CLI

The following code examples show how to use CreateOrganization.

CreateOrganization 668

#### .NET

#### **AWS SDK for .NET**

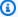

#### (i) Note

There's more on GitHub. Find the complete example and learn how to set up and run in the AWS Code Examples Repository.

```
using System;
   using System. Threading. Tasks;
   using Amazon.Organizations;
   using Amazon.Organizations.Model;
  /// <summary>
  /// Creates an organization in AWS Organizations.
   /// </summary>
   public class CreateOrganization
       /// <summary>
       /// Creates an Organizations client object and then uses it to create
       /// a new organization with the default user as the administrator, and
       /// then displays information about the new organization.
       /// </summary>
       public static async Task Main()
           IAmazonOrganizations client = new AmazonOrganizationsClient();
           var response = await client.CreateOrganizationAsync(new
CreateOrganizationRequest
               FeatureSet = "ALL",
           });
           Organization newOrg = response.Organization;
           Console.WriteLine($"Organization: {newOrg.Id} Main Accoount:
{newOrg.MasterAccountId}");
       }
   }
```

669 CreateOrganization

• For API details, see CreateOrganization in AWS SDK for .NET API Reference.

CLI

#### **AWS CLI**

#### Example 1: To create a new organization

Bill wants to create an organization using credentials from account 11111111111.

The following example shows that the account becomes the master account in the new organization. Because he does not specify a features set, the new organization defaults to all features enabled and service control policies are enabled on the root.

```
aws organizations create-organization
```

The output includes an organization object with details about the new organization:

```
{
        "Organization": {
                "AvailablePolicyTypes": [
                        {
                                 "Status": "ENABLED",
                                 "Type": "SERVICE_CONTROL_POLICY"
                        }
                ],
                "MasterAccountId": "11111111111",
                "MasterAccountArn": "arn:aws:organizations::111111111111:account/
o-exampleorgid/11111111111",
                "MasterAccountEmail": "bill@example.com",
                "FeatureSet": "ALL",
                "Id": "o-exampleorgid",
                "Arn": "arn:aws:organizations::11111111111:organization/o-
exampleorgid"
        }
}
```

## Example 2: To create a new organization with only consolidated billing features enabled

The following example creates an organization that supports only the consolidated billing features:

CreateOrganization 670

```
aws organizations create-organization --feature-set CONSOLIDATED_BILLING
```

The output includes an organization object with details about the new organization:

```
{
        "Organization": {
                "Arn": "arn:aws:organizations::11111111111:organization/o-
exampleorgid",
                "AvailablePolicyTypes": [],
                "Id": "o-exampleorgid",
                "MasterAccountArn": "arn:aws:organizations::111111111111:account/
o-exampleorgid/11111111111",
                "MasterAccountEmail": "bill@example.com",
                "MasterAccountId": "11111111111",
                "FeatureSet": "CONSOLIDATED_BILLING"
        }
}
```

For more information, see Creating an Organization in the AWS Organizations Users Guide.

• For API details, see CreateOrganization in AWS CLI Command Reference.

For a complete list of AWS SDK developer guides and code examples, see Using AWS Organizations with an AWS SDK. This topic also includes information about getting started and details about previous SDK versions.

## Use CreateOrganizationalUnit with an AWS SDK or CLI

The following code examples show how to use CreateOrganizationalUnit.

.NET

#### **AWS SDK for .NET**

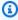

#### Note

There's more on GitHub. Find the complete example and learn how to set up and run in the AWS Code Examples Repository.

```
using System;
  using System. Threading. Tasks;
  using Amazon.Organizations;
  using Amazon.Organizations.Model;
  /// <summary>
  /// Creates a new organizational unit in AWS Organizations.
  /// </summary>
  public class CreateOrganizationalUnit
   {
      /// <summary>
      /// Initializes an Organizations client object and then uses it to call
       /// the CreateOrganizationalUnit method. If the call succeeds, it
      /// displays information about the new organizational unit.
      /// </summary>
      public static async Task Main()
      {
           // Create the client object using the default account.
           IAmazonOrganizations client = new AmazonOrganizationsClient();
           var orgUnitName = "ProductDevelopmentUnit";
           var request = new CreateOrganizationalUnitRequest
           {
               Name = orgUnitName,
               ParentId = "r-0000",
           };
           var response = await client.CreateOrganizationalUnitAsync(request);
           if (response.HttpStatusCode == System.Net.HttpStatusCode.OK)
               Console.WriteLine($"Successfully created organizational unit:
{orgUnitName}.");
               Console.WriteLine($"Organizational unit {orgUnitName} Details");
               Console.WriteLine($"ARN: {response.OrganizationalUnit.Arn} Id:
{response.OrganizationalUnit.Id}");
           }
           else
               Console.WriteLine("Could not create new organizational unit.");
           }
```

```
}
```

For API details, see CreateOrganizationalUnit in AWS SDK for .NET API Reference.

CLI

#### **AWS CLI**

#### To create an OU in a root or parent OU

The following example shows how to create an OU that is named AccountingOU:

```
aws organizations create-organizational-unit --parent-id r-examplerootid111 -- name AccountingOU
```

The output includes an organizationalUnit object with details about the new OU:

```
{
    "OrganizationalUnit": {
        "Id": "ou-examplerootid111-exampleouid111",
        "Arn": "arn:aws:organizations::1111111111111:ou/o-exampleorgid/ou-examplerootid111-exampleouid111",
        "Name": "Accounting0U"
    }
}
```

• For API details, see CreateOrganizationalUnit in AWS CLI Command Reference.

For a complete list of AWS SDK developer guides and code examples, see <u>Using AWS Organizations</u> <u>with an AWS SDK</u>. This topic also includes information about getting started and details about previous SDK versions.

## Use CreatePolicy with an AWS SDK or CLI

The following code examples show how to use CreatePolicy.

CreatePolicy 673

#### .NET

#### **AWS SDK for .NET**

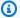

#### Note

There's more on GitHub. Find the complete example and learn how to set up and run in the AWS Code Examples Repository.

```
using System;
   using System. Threading. Tasks;
  using Amazon.Organizations;
   using Amazon.Organizations.Model;
  /// <summary>
  /// Creates a new AWS Organizations Policy.
  /// </summary>
  public class CreatePolicy
      /// <summary>
      /// Initializes the AWS Organizations client object, uses it to
      /// create a new Organizations Policy, and then displays information
      /// about the newly created Policy.
      /// </summary>
       public static async Task Main()
           IAmazonOrganizations client = new AmazonOrganizationsClient();
           var policyContent = "{" +
                  \"Version\": \"2012-10-17\"," +
               " \"Statement\" : [{" +
                   " \"Action\" : [\"s3:*\"]," +
                   " \"Effect\" : \"Allow\"," +
                   " \"Resource\" : \"*\"" +
               "}]" +
           "}";
           try
               var response = await client.CreatePolicyAsync(new
CreatePolicyRequest
```

CreatePolicy 674

• For API details, see CreatePolicy in AWS SDK for .NET API Reference.

CLI

## **AWS CLI**

## Example 1: To create a policy with a text source file for the JSON policy

The following example shows you how to create an service control policy (SCP) named AllowAllS3Actions. The policy contents are taken from a file on the local computer called policy.json.

```
aws organizations create-policy --content file://policy.json --name AllowAllS3Actions, --type SERVICE_CONTROL_POLICY --description "Allows delegation of all S3 actions"
```

The output includes a policy object with details about the new policy:

CreatePolicy 675

```
"PolicySummary": {
                         "Arn": "arn:aws:organizations::o-exampleorgid:policy/
service_control_policy/p-examplepolicyid111",
                        "Description": "Allows delegation of all S3 actions",
                        "Name": "AllowAllS3Actions",
                        "Type": "SERVICE CONTROL POLICY"
                }
        }
}
```

## Example 2: To create a policy with a JSON policy as a parameter

The following example shows you how to create the same SCP, this time by embedding the policy contents as a JSON string in the parameter. The string must be escaped with backslashes before the double quotes to ensure that they are treated as literals in the parameter, which itself is surrounded by double quotes:

```
aws organizations create-policy --content "{\"Version\":\"2012-10-17\",
\"Statement\":[{\"Effect\":\"Allow\",\"Action\":[\"s3:*\"],\"Resource\":[\"*
\"]}]}" --name AllowAllS3Actions --type SERVICE_CONTROL_POLICY --description
 "Allows delegation of all S3 actions"
```

For more information about creating and using policies in your organization, see Managing Organization Policies in the AWS Organizations User Guide.

• For API details, see CreatePolicy in AWS CLI Command Reference.

## Python

## **SDK for Python (Boto3)**

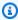

## Note

There's more on GitHub. Find the complete example and learn how to set up and run in the AWS Code Examples Repository.

```
def create_policy(name, description, content, policy_type, orgs_client):
   Creates a policy.
```

CreatePolicy 676

```
:param name: The name of the policy.
   :param description: The description of the policy.
   :param content: The policy content as a dict. This is converted to JSON
before
                   it is sent to AWS. The specific format depends on the policy
type.
   :param policy_type: The type of the policy.
   :param orgs_client: The Boto3 Organizations client.
   :return: The newly created policy.
   try:
       response = orgs_client.create_policy(
           Name=name,
           Description=description,
           Content=json.dumps(content),
           Type=policy_type,
       policy = response["Policy"]
       logger.info("Created policy %s.", name)
   except ClientError:
       logger.exception("Couldn't create policy %s.", name)
       raise
   else:
       return policy
```

• For API details, see CreatePolicy in AWS SDK for Python (Boto3) API Reference.

For a complete list of AWS SDK developer guides and code examples, see <u>Using AWS Organizations</u> <u>with an AWS SDK</u>. This topic also includes information about getting started and details about previous SDK versions.

## Use DeleteOrganization with an AWS SDK or CLI

The following code examples show how to use DeleteOrganization.

DeleteOrganization 677

#### .NET

#### **AWS SDK for .NET**

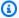

### (i) Note

There's more on GitHub. Find the complete example and learn how to set up and run in the AWS Code Examples Repository.

```
using System;
   using System. Threading. Tasks;
   using Amazon.Organizations;
   using Amazon.Organizations.Model;
  /// <summary>
  /// Shows how to delete an existing organization using the AWS
  /// Organizations Service.
   /// </summary>
   public class DeleteOrganization
   {
       /// <summary>
       /// Initializes the Organizations client and then calls
       /// DeleteOrganizationAsync to delete the organization.
       /// </summary>
       public static async Task Main()
           // Create the client object using the default account.
           IAmazonOrganizations client = new AmazonOrganizationsClient();
           var response = await client.DeleteOrganizationAsync(new
DeleteOrganizationRequest());
           if (response.HttpStatusCode == System.Net.HttpStatusCode.OK)
           {
               Console.WriteLine("Successfully deleted organization.");
           }
           else
               Console.WriteLine("Could not delete organization.");
           }
```

678 DeleteOrganization

}

• For API details, see DeleteOrganization in AWS SDK for .NET API Reference.

CLI

#### **AWS CLI**

### To delete an organization

The following example shows how to delete an organization. To perform this operation, you must be an admin of the master account in the organization. The example assumes that you previously removed all the member accounts, OUs, and policies from the organization:

aws organizations delete-organization

• For API details, see DeleteOrganization in AWS CLI Command Reference.

For a complete list of AWS SDK developer guides and code examples, see Using AWS Organizations with an AWS SDK. This topic also includes information about getting started and details about previous SDK versions.

## Use DeleteOrganizationalUnit with an AWS SDK or CLI

The following code examples show how to use DeleteOrganizationalUnit.

.NET

#### **AWS SDK for .NET**

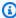

## Note

There's more on GitHub. Find the complete example and learn how to set up and run in the AWS Code Examples Repository.

using System;

```
using System. Threading. Tasks;
   using Amazon.Organizations;
   using Amazon.Organizations.Model;
  /// <summary>
  /// Shows how to delete an existing AWS Organizations organizational unit.
   /// </summary>
   public class DeleteOrganizationalUnit
   {
       /// <summary>
       /// Initializes the Organizations client object and calls
       /// DeleteOrganizationalUnitAsync to delete the organizational unit
       /// with the selected ID.
       /// </summary>
       public static async Task Main()
       {
           // Create the client object using the default account.
           IAmazonOrganizations client = new AmazonOrganizationsClient();
           var orgUnitId = "ou-0000-00000000";
           var request = new DeleteOrganizationalUnitRequest
               OrganizationalUnitId = orgUnitId,
           };
           var response = await client.DeleteOrganizationalUnitAsync(request);
           if (response.HttpStatusCode == System.Net.HttpStatusCode.OK)
           {
               Console.WriteLine($"Successfully deleted the organizational unit
with ID: {orgUnitId}.");
           }
           else
               Console.WriteLine($"Could not delete the organizational unit with
ID: {orgUnitId}.");
           }
       }
   }
```

• For API details, see DeleteOrganizationalUnit in AWS SDK for .NET API Reference.

CLI

#### **AWS CLI**

#### To delete an OU

The following example shows how to delete an OU. The example assumes that you previously removed all accounts and other OUs from the OU:

```
aws organizations delete-organizational-unit --organizational-unit-id ou-
examplerootid111-exampleouid111
```

• For API details, see DeleteOrganizationalUnit in AWS CLI Command Reference.

For a complete list of AWS SDK developer guides and code examples, see Using AWS Organizations with an AWS SDK. This topic also includes information about getting started and details about previous SDK versions.

## Use DeletePolicy with an AWS SDK or CLI

The following code examples show how to use DeletePolicy.

.NET

#### **AWS SDK for .NET**

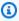

### Note

There's more on GitHub. Find the complete example and learn how to set up and run in the AWS Code Examples Repository.

```
using System;
using System. Threading. Tasks;
using Amazon.Organizations;
using Amazon.Organizations.Model;
/// <summary>
/// Deletes an existing AWS Organizations policy.
/// </summary>
public class DeletePolicy
```

DeletePolicy 681

```
{
   /// <summary>
   /// Initializes the Organizations client object and then uses it to
   /// delete the policy with the specified policyId.
   /// </summary>
   public static async Task Main()
   {
        // Create the client object using the default account.
        IAmazonOrganizations client = new AmazonOrganizationsClient();
        var policyId = "p-00000000";
        var request = new DeletePolicyRequest
            PolicyId = policyId,
        };
        var response = await client.DeletePolicyAsync(request);
        if (response.HttpStatusCode == System.Net.HttpStatusCode.OK)
            Console.WriteLine($"Successfully deleted Policy: {policyId}.");
        else
            Console.WriteLine($"Could not delete Policy: {policyId}.");
   }
}
```

• For API details, see DeletePolicy in AWS SDK for .NET API Reference.

CLI

#### **AWS CLI**

## To delete a policy

The following example shows how to delete a policy from an organization. The example assumes that you previously detached the policy from all entities:

DeletePolicy 682

```
aws organizations delete-policy --policy-id p-examplepolicyid111
```

• For API details, see DeletePolicy in AWS CLI Command Reference.

## Python

## **SDK for Python (Boto3)**

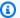

### (i) Note

There's more on GitHub. Find the complete example and learn how to set up and run in the AWS Code Examples Repository.

```
def delete_policy(policy_id, orgs_client):
   Deletes a policy.
    :param policy_id: The ID of the policy to delete.
    :param orgs_client: The Boto3 Organizations client.
    .....
   try:
        orgs_client.delete_policy(PolicyId=policy_id)
       logger.info("Deleted policy %s.", policy_id)
    except ClientError:
        logger.exception("Couldn't delete policy %s.", policy_id)
       raise
```

• For API details, see DeletePolicy in AWS SDK for Python (Boto3) API Reference.

For a complete list of AWS SDK developer guides and code examples, see Using AWS Organizations with an AWS SDK. This topic also includes information about getting started and details about previous SDK versions.

DeletePolicy 683

## Use DescribePolicy with an AWS SDK or CLI

The following code examples show how to use DescribePolicy.

CLI

#### **AWS CLI**

## To get information about a policy

The following example shows how to request information about a policy:

```
aws organizations describe-policy --policy-id p-examplepolicyid111
```

The output includes a policy object that contains details about the policy:

```
{
        "Policy": {
                "Content": "{\n \"Version\": \"2012-10-17\",\n \"Statement
                    \"Effect\": \"Allow\",\n \"Action\": \"*\",\n
\": [\n
           {\n
\"Resource\": \"*\"\n
                          }\n ]\n}",
                "PolicySummary": {
                        "Arn": "arn:aws:organizations::111111111111:policy/o-
exampleorgid/service_control_policy/p-examplepolicyid111",
                        "Type": "SERVICE_CONTROL_POLICY",
                        "Id": "p-examplepolicyid111",
                        "AwsManaged": false,
                        "Name": "AllowAllS3Actions",
                        "Description": "Enables admins to delegate S3
 permissions"
                }
        }
}
```

• For API details, see <u>DescribePolicy</u> in AWS CLI Command Reference.

DescribePolicy 684

## Python

## **SDK for Python (Boto3)**

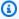

#### Note

There's more on GitHub. Find the complete example and learn how to set up and run in the AWS Code Examples Repository.

```
def describe_policy(policy_id, orgs_client):
   Describes a policy.
    :param policy_id: The ID of the policy to describe.
    :param orgs_client: The Boto3 Organizations client.
    :return: The description of the policy.
    .....
   try:
        response = orgs_client.describe_policy(PolicyId=policy_id)
        policy = response["Policy"]
       logger.info("Got policy %s.", policy_id)
   except ClientError:
        logger.exception("Couldn't get policy %s.", policy_id)
       raise
    else:
       return policy
```

• For API details, see DescribePolicy in AWS SDK for Python (Boto3) API Reference.

For a complete list of AWS SDK developer guides and code examples, see Using AWS Organizations with an AWS SDK. This topic also includes information about getting started and details about previous SDK versions.

## Use DetachPolicy with an AWS SDK or CLI

The following code examples show how to use DetachPolicy.

DetachPolicy 685

#### .NET

#### **AWS SDK for .NET**

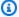

### (i) Note

There's more on GitHub. Find the complete example and learn how to set up and run in the AWS Code Examples Repository.

```
using System;
using System. Threading. Tasks;
using Amazon.Organizations;
using Amazon.Organizations.Model;
/// <summary>
/// Shows how to detach a policy from an AWS Organizations organization,
/// organizational unit, or account.
/// </summary>
public class DetachPolicy
{
    /// <summary>
    /// Initializes the Organizations client object and uses it to call
    /// DetachPolicyAsync to detach the policy.
    /// </summary>
    public static async Task Main()
        // Create the client object using the default account.
        IAmazonOrganizations client = new AmazonOrganizationsClient();
        var policyId = "p-00000000";
        var targetId = "r-0000";
        var request = new DetachPolicyRequest
        {
            PolicyId = policyId,
            TargetId = targetId,
        };
        var response = await client.DetachPolicyAsync(request);
        if (response.HttpStatusCode == System.Net.HttpStatusCode.OK)
```

DetachPolicy 686

User Guide **AWS Organizations** 

```
{
               Console.WriteLine($"Successfully detached policy with Policy Id:
{policyId}.");
           else
           {
               Console.WriteLine("Could not detach the policy.");
           }
       }
   }
```

• For API details, see DetachPolicy in AWS SDK for .NET API Reference.

CLI

#### **AWS CLI**

## To detach a policy from a root, OU, or account

The following example shows how to detach a policy from an OU:

```
aws organizations detach-policy --target-id ou-examplerootid111-exampleouid111
--policy-id p-examplepolicyid111
```

For API details, see DetachPolicy in AWS CLI Command Reference.

## Python

## **SDK for Python (Boto3)**

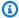

## Note

There's more on GitHub. Find the complete example and learn how to set up and run in the AWS Code Examples Repository.

```
def detach_policy(policy_id, target_id, orgs_client):
    Detaches a policy from a target.
```

DetachPolicy 687

```
:param policy_id: The ID of the policy to detach.
   :param target_id: The ID of the resource where the policy is currently
attached.
   :param orgs_client: The Boto3 Organizations client.
  try:
      orgs_client.detach_policy(PolicyId=policy_id, TargetId=target_id)
       logger.info("Detached policy %s from target %s.", policy_id, target_id)
   except ClientError:
       logger.exception(
           "Couldn't detach policy %s from target %s.", policy_id, target_id
       raise
```

• For API details, see DetachPolicy in AWS SDK for Python (Boto3) API Reference.

For a complete list of AWS SDK developer guides and code examples, see Using AWS Organizations with an AWS SDK. This topic also includes information about getting started and details about previous SDK versions.

## Use ListAccounts with an AWS SDK or CLI

The following code examples show how to use ListAccounts.

.NET

#### **AWS SDK for .NET**

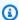

#### Note

There's more on GitHub. Find the complete example and learn how to set up and run in the AWS Code Examples Repository.

```
using System;
using System. Threading. Tasks;
using Amazon.Organizations;
```

ListAccounts 688

```
using Amazon.Organizations.Model;
/// <summary>
/// Uses the AWS Organizations service to list the accounts associated
/// with the default account.
/// </summary>
public class ListAccounts
   /// <summary>
   /// Creates the Organizations client and then calls its
   /// ListAccountsAsync method.
   /// </summary>
   public static async Task Main()
    {
        // Create the client object using the default account.
        IAmazonOrganizations client = new AmazonOrganizationsClient();
        var request = new ListAccountsRequest
        {
            MaxResults = 5,
        };
        var response = new ListAccountsResponse();
        try
        {
            do
            {
                response = await client.ListAccountsAsync(request);
                response.Accounts.ForEach(a => DisplayAccounts(a));
                if (response.NextToken is not null)
                {
                    request.NextToken = response.NextToken;
                }
            while (response.NextToken is not null);
        }
        catch (AWSOrganizationsNotInUseException ex)
        {
            Console.WriteLine(ex.Message);
        }
   }
   /// <summary>
    /// Displays information about an Organizations account.
```

ListAccounts 689

```
/// </summary>
   /// <param name="account">An Organizations account for which to display
   /// information on the console.</param>
   private static void DisplayAccounts(Account account)
   {
       string accountInfo = $"{account.Id}
   {account.Name}\t{account.Status}";
       Console.WriteLine(accountInfo);
   }
}
```

For API details, see ListAccounts in AWS SDK for .NET API Reference.

CLI

#### **AWS CLI**

## To retrieve a list of all of the accounts in an organization

The following example shows you how to request a list of the accounts in an organization:

```
aws organizations list-accounts
```

The output includes a list of account summary objects.

ListAccounts 690

```
"JoinedMethod": "INVITED",
                         "JoinedTimestamp": 1481835741.044,
                         "Id": "22222222222",
                         "Name": "Production Account",
                        "Email": "alice@example.com",
                        "Status": "ACTIVE"
                },
                {
                        "Arn": "arn:aws:organizations::11111111111:account/o-
exampleorgid/333333333333",
                         "JoinedMethod": "INVITED",
                        "JoinedTimestamp": 1481835795.536,
                        "Id": "33333333333",
                        "Name": "Development Account",
                         "Email": "juan@example.com",
                        "Status": "ACTIVE"
                },
                {
                        "Arn": "arn:aws:organizations::111111111111:account/o-
exampleorgid/444444444444",
                         "JoinedMethod": "INVITED",
                        "JoinedTimestamp": 1481835812.143,
                        "Id": "44444444444",
                        "Name": "Test Account",
                        "Email": "anika@example.com",
                        "Status": "ACTIVE"
                }
        ]
}
```

For API details, see ListAccounts in AWS CLI Command Reference.

For a complete list of AWS SDK developer guides and code examples, see <u>Using AWS Organizations</u> <u>with an AWS SDK</u>. This topic also includes information about getting started and details about previous SDK versions.

## Use ListOrganizationalUnitsForParent with an AWS SDK or CLI

The following code examples show how to use ListOrganizationalUnitsForParent.

#### .NET

#### **AWS SDK for .NET**

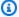

### Note

There's more on GitHub. Find the complete example and learn how to set up and run in the AWS Code Examples Repository.

```
using System;
using System. Threading. Tasks;
using Amazon.Organizations;
using Amazon.Organizations.Model;
/// <summary>
/// Lists the AWS Organizations organizational units that belong to an
/// organization.
/// </summary>
public class ListOrganizationalUnitsForParent
{
    /// <summary>
    /// Initializes the Organizations client object and then uses it to
    /// call the ListOrganizationalUnitsForParentAsync method to retrieve
    /// the list of organizational units.
    /// </summary>
    public static async Task Main()
    {
        // Create the client object using the default account.
        IAmazonOrganizations client = new AmazonOrganizationsClient();
        var parentId = "r-0000";
        var request = new ListOrganizationalUnitsForParentRequest
        {
            ParentId = parentId,
            MaxResults = 5,
        };
        var response = new ListOrganizationalUnitsForParentResponse();
        try
```

```
do
               {
                   response = await
client.ListOrganizationalUnitsForParentAsync(request);
                   response.OrganizationalUnits.ForEach(u =>
DisplayOrganizationalUnit(u));
                   if (response.NextToken is not null)
                       request.NextToken = response.NextToken;
                   }
               }
               while (response.NextToken is not null);
           }
           catch (Exception ex)
               Console.WriteLine(ex.Message);
           }
      }
      /// <summary>
      /// Displays information about an Organizations organizational unit.
      /// </summary>
      /// <param name="unit">The OrganizationalUnit for which to display
      /// information.
       public static void DisplayOrganizationalUnit(OrganizationalUnit unit)
      {
           string accountInfo = $"{unit.Id} {unit.Name}\t{unit.Arn}";
           Console.WriteLine(accountInfo);
      }
   }
```

• For API details, see ListOrganizationalUnitsForParent in AWS SDK for .NET API Reference.

CLI

#### **AWS CLI**

## To retrieve a list of the OUs in a parent OU or root

The following example shows you how to get a list of OUs in a specified root:

```
aws organizations list-organizational-units-for-parent --parent-id r-
examplerootid111
```

The output shows that the specified root contains two OUs and shows details of each:

```
{
        "OrganizationalUnits": [
                {
                        "Name": "AccountingDepartment",
                        "Arn": "arn:aws:organizations::o-exampleorgid:ou/r-
examplerootid111/ou-examplerootid111-exampleouid111"
                },
                {
                        "Name": "ProductionDepartment",
                        "Arn": "arn:aws:organizations::o-exampleorgid:ou/r-
examplerootid111/ou-examplerootid111-exampleouid222"
                }
}
```

• For API details, see ListOrganizationalUnitsForParent in AWS CLI Command Reference.

For a complete list of AWS SDK developer guides and code examples, see Using AWS Organizations with an AWS SDK. This topic also includes information about getting started and details about previous SDK versions.

## Use ListPolicies with an AWS SDK or CLI

The following code examples show how to use ListPolicies.

.NET

## **AWS SDK for .NET**

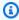

## Note

There's more on GitHub. Find the complete example and learn how to set up and run in the AWS Code Examples Repository.

```
using System;
using System. Threading. Tasks;
using Amazon.Organizations;
using Amazon.Organizations.Model;
/// <summary>
/// Shows how to list the AWS Organizations policies associated with an
/// organization.
/// </summary>
public class ListPolicies
{
    /// <summary>
    /// Initializes an Organizations client object, and then calls its
    /// ListPoliciesAsync method.
    /// </summary>
    public static async Task Main()
    {
        // Create the client object using the default account.
        IAmazonOrganizations client = new AmazonOrganizationsClient();
        // The value for the Filter parameter is required and must must be
        // one of the following:
        //
               AISERVICES_OPT_OUT_POLICY
        //
               BACKUP_POLICY
        //
               SERVICE_CONTROL_POLICY
        //
               TAG_POLICY
        var request = new ListPoliciesRequest
        {
            Filter = "SERVICE_CONTROL_POLICY",
            MaxResults = 5,
        };
        var response = new ListPoliciesResponse();
        try
        {
            do
            {
                response = await client.ListPoliciesAsync(request);
                response.Policies.ForEach(p => DisplayPolicies(p));
                if (response.NextToken is not null)
                {
                    request.NextToken = response.NextToken;
```

```
while (response.NextToken is not null);
           }
           catch (AWSOrganizationsNotInUseException ex)
               Console.WriteLine(ex.Message);
           }
      }
      /// <summary>
      /// Displays information about the Organizations policies associated
      /// with an organization.
      /// </summary>
      /// <param name="policy">An Organizations policy summary to display
       /// information on the console.</param>
       private static void DisplayPolicies(PolicySummary policy)
           string policyInfo = $"{policy.Id}
{policy.Name}\t{policy.Description}";
           Console.WriteLine(policyInfo);
      }
  }
```

• For API details, see ListPolicies in AWS SDK for .NET API Reference.

CLI

#### **AWS CLI**

## To retrieve a list of all policies in an organization of a certain type

The following example shows you how to get a list of SCPs, as specified by the filter parameter:

```
aws organizations list-policies --filter SERVICE_CONTROL_POLICY
```

The output includes a list of policies with summary information:

```
{
```

```
"Policies": [
                {
                        "Type": "SERVICE_CONTROL_POLICY",
                        "Name": "AllowAllS3Actions",
                        "AwsManaged": false,
                        "Id": "p-examplepolicyid111",
                        "Arn": "arn:aws:organizations::111111111111:policy/
service_control_policy/p-examplepolicyid111",
                        "Description": "Enables account admins to delegate
 permissions for any S3 actions to users and roles in their accounts."
                },
                {
                        "Type": "SERVICE_CONTROL_POLICY",
                        "Name": "AllowAllEC2Actions",
                        "AwsManaged": false,
                        "Id": "p-examplepolicyid222",
                        "Arn": "arn:aws:organizations::111111111111:policy/
service_control_policy/p-examplepolicyid222",
                        "Description": "Enables account admins to delegate
 permissions for any EC2 actions to users and roles in their accounts."
                },
                {
                        "AwsManaged": true,
                        "Description": "Allows access to every operation",
                        "Type": "SERVICE_CONTROL_POLICY",
                        "Id": "p-FullAWSAccess",
                        "Arn": "arn:aws:organizations::aws:policy/
service_control_policy/p-FullAWSAccess",
                        "Name": "FullAWSAccess"
                }
        ]
}
```

• For API details, see ListPolicies in AWS CLI Command Reference.

## Python

## **SDK for Python (Boto3)**

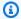

#### Note

There's more on GitHub. Find the complete example and learn how to set up and run in the AWS Code Examples Repository.

```
def list_policies(policy_filter, orgs_client):
   Lists the policies for the account, limited to the specified filter.
    :param policy_filter: The kind of policies to return.
    :param orgs_client: The Boto3 Organizations client.
    :return: The list of policies found.
   try:
       response = orgs_client.list_policies(Filter=policy_filter)
        policies = response["Policies"]
       logger.info("Found %s %s policies.", len(policies), policy_filter)
    except ClientError:
        logger.exception("Couldn't get %s policies.", policy_filter)
       raise
    else:
       return policies
```

• For API details, see ListPolicies in AWS SDK for Python (Boto3) API Reference.

For a complete list of AWS SDK developer guides and code examples, see Using AWS Organizations with an AWS SDK. This topic also includes information about getting started and details about previous SDK versions.

# **Document history for AWS Organizations**

The following table describes major documentation updates for AWS Organizations.

• API version: 2016-11-28

• Latest documentation update: June 6, 2024

| Change                                                      | Description                                                                                                    | Date             |
|-------------------------------------------------------------|----------------------------------------------------------------------------------------------------|------------------|
| Updated the AWSOrgani zationsReadOnlyAccess managed policy. | Added the account:G etPrimaryEmail action to the AWSOrganizationsRe adOnlyAccess policy which enables access to view the root user email address for any member account in an organization and added the account:GetRegionO ptStatus action to enable access to view the enabled Regions for any member account in an organization. | June 6, 2024     |
| New update root user email address topic                    | Organizations now provides the capability to centrally update the root user email address for any member account in an organization.                                                                                                    | June 6, 2024     |
| Updated policy statements                                   | Added new Sid elements to the AWS Organizations managed policy statements.                                                                                                    | February 6, 2024 |
| New close management account topic                          | Added links to considera tions and detailed steps that                                                                                                    | February 1, 2024 |

| walk through how to close a management account.                                                                                                    |                                                                                                    |
|----------------------------------------------------------------------------------------------------|----------------------------------------------------------------------------------------------------|
| Added new information to the best practices section to help align with IAM best practices.                                                                                                    | June 12, 2023                                                                                                    |
| Both managed policies were updated to enable write or read access to contacts for accounts.                                                                                                    | October 21, 2022                                                                                                    |
| The managed policy was updated to allow creating an organization by adding the permission required to create the service linked role needed by a new organization.                                                               | August 24, 2022                                                                                                    |
| Principals in the managemen t account can close member accounts from the AWS Organizations console, and protect member accounts from accidental closure by using IAM policies.                                                   | March 29, 2022                                                                                                    |
| Organizations now provides ability to update alternate contacts for accounts within your organization using the AWS Organizations console. Announce new capabilit y and points to Account Management Reference for instructions. | February 8, 2022                                                                                                    |
|                                                                                                    | management account.  Added new information to the best practices section to help align with IAM best practices.  Both managed policies were updated to enable write or read access to contacts for accounts.  The managed policy was updated to allow creating an organization by adding the permission required to create the service linked role needed by a new organization.  Principals in the managemen t account can close member accounts from the AWS Organizations console, and protect member accounts from accidental closure by using IAM policies.  Organizations now provides ability to update alternate contacts for accounts within your organization using the AWS Organizations console. Announce new capabilit y and points to Account Management Reference for |

Organizations managed
policy updates - Update to an
existing policy

Updated the AWSOrgani zationsFullAccess and AWSOrganizationsRe adOnlyAccess managed policies to allow account API permissions required to update or view account alternate contacts via the AWS Organizations console.

February 7, 2022

Organizations integration with Amazon DevOps Guru

You can integrate Amazon
DevOps Guru with AWS
Organizations to monitor
application health holistically
across all of your organization
accounts and gain insights.

January 3, 2022

Organizations integration with Amazon Detective

You can integrate Amazon
Detective with AWS Organizat
ions to ensure that your
Detective behavior graph
provides visibility into
the activity for all of your
organization accounts.

December 16, 2021

Organizations integrati
on with AWS Config now
supports multi-account multiregion data aggregation.

You can use a delegated administrator account to aggregate resource configura tion and compliance data from all of the member accounts your organization. For more information, see Multi-account multi-region data aggregation in the AWS Config Developer Guide.

June 16, 2021

Organizations integration
with AWS Firewall Manager
now includes support for a
delegated administrator

You can now designate a member account in your organization to be the Firewall Manager administr ator for the entire organization. This allows for better separation of permissions from the organization's management account.

April 30, 2021

Organizations backup policies
now support continuous
backup

You can use the AWS Backup continuous backups feature with your organization's backup policies.

March 10, 2021

Organizations integration with AWS CloudFormation StackSets now includes support for a delegated administrator

You can now designate a member account in your organization to be the AWS CloudFormation StackSets administrator for the entire organization. This allows for better separation of permissions from the organization's management account.

February 18, 2021

<u>Continue inviting accounts</u> while you enable all features AWS updated the process to enable all features in an organization. You can now continue to invite new accounts to join your organization while you wait for existing accounts to respond to their invitations.

February 3, 2021

| Introduces version 2.0 of the AWS Organizations console                                          | AWS introduced a new version of the AWS console. All of the documentation has been updated to reflect the new way of performing tasks.                                               | January 21, 2021  |
|--------------------------------------------------------------------------------------------------|----------------------------------------------------------------------------------------------------|-------------------|
| Organizations now supports integration with AWS Marketplace                                      | You can now enable AWS Marketplace to more easily share your software licenses across all of the accounts in your organization.                                                      | December 3, 2020  |
| Organizations now supports integration with Amazon S3 Lens                                       | Amazon S3 Lens supports both trusted access and delegated administrator with Organizations. For details, see Amazon S3 Storage Lens in the Amazon Simple Storage Service User Guide. | November 18, 2020 |
| Cross-account backup copies                                                                      | When you use backup policies to backup the resources in your organization, you can now store copies of your backup in other AWS accounts in the organization.                        | November 18, 2020 |
| AWS Regions in China now support AWS Resource Access Manager as an Organizations trusted service | You can now use AWS RAM features that integrate with Organizations as a trusted service when you use Organizations and AWS RAM in China.                                             | November 18, 2020 |

Organizations now supports integration with AWS Security Hub

You can enable Security Hub across all of the accounts in your organization, and designate one of your organization's member accounts as the delegated administrator account for Security Hub.

November 12, 2020

Renamed the master account

AWS Organizations changed the name of the "master account" to "manageme nt account". This is a name change only, and there is no change in functionality. October 20, 2020

New Best Practices section and topics

Added a new section for best practices for AWS Organizat ions. The new section includes topics that discuss best practices for the management account and member account root users and password management.

October 6, 2020

Added new best practices section and first two pages

There is a new section for topics that describe best practices for AWS Organizat ions. This update includes a topic for best practices for an organization's managemen t account and a topic for best practices for member accounts.

October 2, 2020

Organizations backup policies
now support applicationconsistent backups on
Windows EC2 instances by
using VSS (Volume Shadow
Copy Service)

Backup policies support a new advanced\_backup\_se ttings "section. The first entry in this new section is an ec2 setting called WindowsVSS that you can enable or disable. For details, see Creating a VSS-Enabled Windows Backup in the AWS Backup Developer Guide.

September 24, 2020

Organizations supports tagon-create and tag-based access control You can add tags to Organizat ions resources when you create them. You can use tag policies to standardize tag usage on Organizations resources. You can use IAM policies to restrict access to only resources that have specified tag keys and values.

September 15, 2020

Added AWS Health as a trusted service

You can aggregate AWS Health events across accounts in your organization. August 4, 2020

Artificial Intelligence (AI) services opt-out policies

You can use AI services opt-out policies to control whether AWS AI services may store and use customer content processed by those services (AI content) for the development and continuous improvement of AWS AI services and technologies.

July 8, 2020

| Added backup policies and integration with AWS Backup        | You can use backup policies to create and enforce backup policies across all of the accounts in your organization.                                     | June 24, 2020     |
|--------------------------------------------------------------|----------------------------------------------------------------------------------------------------|-------------------|
| Support delegated administr<br>ation for IAM Access Analyzer | Enables you to delegate administrative access for Access Analyzer in your organization to a designated member account.                                 | March 30, 2020    |
| Integration with AWS CloudFormation StackSets                | You can create a service-m anaged stack set to deploy stack instances to accounts managed by AWS Organizat ions.                                       | February 11, 2020 |
| Integration with Compute Optimizer                           | Compute Optimizer was added as a service that can work with accounts in your organization.                                                             | February 4, 2020  |
| Tag policies                                                 | You can use tag policies to help standardize tags across resources in your organizat ion's accounts.                                                   | November 26, 2019 |
| Integration with Systems  Manager                            | You can synchronize operations data across all AWS accounts in your organization in Systems Manager Explorer.                                          | November 26, 2019 |
| aws:PrincipalOrgPaths                                        | New global condition key<br>checks the AWS Organizations<br>path for the IAM user, IAM<br>role, or AWS account root user<br>who is making the request. | November 20, 2019 |

| Integration with AWS Config rules                                                   | You can use AWS Config API operations to manage AWS Config rules across all AWS accounts in your organization.                                                                                        | July 8, 2019   |
|-------------------------------------------------------------------------------------|----------------------------------------------------------------------------------------------------|----------------|
| New service for trusted access                                                      | Service Quotas added as a service that can work with the accounts in your organization.                                                                                                    | June 24, 2019  |
| Integration with AWS Control Tower                                                  | AWS Control Tower added as a service that can work with the accounts in your organizat ion.                                                                                                    | June 24, 2019  |
| Integration with AWS Identity and Access Management                                 | IAM provides service last accessed data for your organization's entities (the organization root, OUs, and accounts). You can use this data to restrict access to only the AWS services that you need. | June 20, 2019  |
| Tagging accounts                                                                    | You can tag and untag accounts in your organization and view tags on an account in your organization.                                                                                                 | June 6, 2019   |
| Resources, conditions, and the NotAction element in service control policies (SCPs) | You can now specify resources, conditions, and the NotAction element in SCPs to deny access across accounts in your organization or organizational unit (OU).                                         | March 25, 2019 |

| New services for trusted access | AWS License Manager and<br>Service Catalog added as<br>services that can work with<br>the accounts in your organizat<br>ion.                                | December 21, 2018  |
|---------------------------------|----------------------------------------------------------------------------------------------------|--------------------|
| New services for trusted access | AWS CloudTrail and AWS RAM added as services that can work with the accounts in your organization.                                                          | December 4, 2018   |
| New service for trusted access  | AWS Directory Service added as a service that can work with the accounts in your organization.                                                              | September 25, 2018 |
| Email address verification      | You must verify that you own the email address that is associated with the management account before you can invite existing accounts to your organization. | September 20, 2018 |
| CreateAccount notifications     | CreateAccount notificat ions are published to the management account's CloudTrail logs.                                                                     | June 28, 2018      |
| New service for trusted access  | AWS Artifact added as a service that can work with the accounts in your organization.                                                                       | June 20, 2018      |
| New services for trusted access | AWS Config and AWS Firewall Manager added as services that can work with the accounts in your organization.                                                 | April 18, 2018     |

| Trusted service access                                       | You can now enable or disable access for select AWS services to work in the accounts in your organization. IAM Identity Center is the initial supported trusted service.         | March 29, 2018    |
|--------------------------------------------------------------|----------------------------------------------------------------------------------------------------|-------------------|
| Account removal is now self-<br>service                      | You can now remove accounts that were created from within AWS Organizations without contacting AWS Support.                                                                      | December 19, 2017 |
| Added support for new service AWS IAM Identity Center        | AWS Organizations now supports integration with AWS IAM Identity Center (IAM Identity Center).                                                                                   | December 7, 2017  |
| AWS added a service-linked role to all organization accounts | A service-linked role named AWSServiceRoleForO rganizations is added to all accounts in an organizat ion to enable integration between AWS Organizations and other AWS services. | October 11, 2017  |
| You can now remove created accounts                          | Customers can now remove created accounts from their organization, with help from AWS Support.                                                                                   | June 15, 2017     |
| Service launch                                               | Initial version of the AWS Organizations documentation that accompanied the launch of the new service.                                                                           | February 17, 2017 |